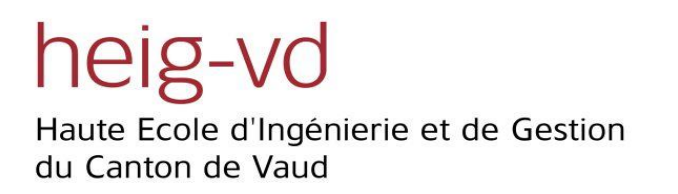

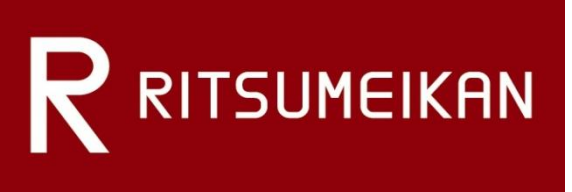

# **Diploma Project**

# **Kyoto Mobile Exergaming Project**

**Version 1.0**

**Author:** Laurent PREVOST **Department / Orientation:** TIC – IL **Realization year:** 2008 **Submission date:** 23 December 2008

**Responsible Professor:** Pr. Olivier LIECHTI & Pr. Michael LYONS **Mandatory:** HEIG-VD – Ritsumeikan University

### <span id="page-2-0"></span>Abstract

Japan offers an excellent location for the development of mobile phone applications. Japanese mobile communications technologies are in advance of European ones, with mobile networks offering higher bandwidth and speed. Mobile phone handsets provide rich functionality with providers offering a large variety of interesting services.

This offers the developer a very interesting situation for creating pervasive games with embedded geo-localization services. Moreover, the popularity of video game platforms such as the Wii and Playstation is widespread amongst the Japanese population, and, in general, it may be said that most Japanese people enjoy new games which employ novel technologies.

This project explored the opportunity to build a reusable platform for the creation of pervasive games with geo-localization services. The main feature of the game is that it offers mini games, or quests, to the player. These quests have to be solved to discover new quests, to visit new locations, and to meet new characters.

The platform is oriented around three major mechanisms to allow the users playing to the game. In addition, of quest, they are the items that are collectable by the players and the non-player characters to add the background to the game.

With the platform, this is possible to create a pervasive game in the context of the Kyoto city. Kyoto is an excellent place to build such a game because of its rich historical heritage and numerous sites of interest.

Finally, the possibility to integrate the Swiss inTrack platform developed at the HEIG-VD is a great challenge in the Japanese context. The collaboration between this project and the inTrack team can be profitable to improve both platforms during the development.

### <span id="page-4-0"></span>Acknowledgement

I want to thank especially the Hasler Fundation and HEIG-VD for their financial support that allows me to do my diploma project in Japan. Without this support, it would not be possible for me to undertake this adventure.

The Professor Olivier Liechti has my special thanks for his involvement in organizing the project in Sw. and Japan. The project owes its birth to his preparation work. He was always available to help me when it was necessary. His knowledge was very helpful to improve some parts of this project. His visit during my project in Tokyo was especially interesting to learn more about the person rather than the Professor.

The Professor Michael Lyons, his homologue, did a great work to allow me coming and doing my work in Ritsumeikan University in Kyoto. He has all my special thanks too. I want to underline the work he did for me when I arrived in Japan. He explained me many things about the day life and helped me for my installation. His ideas were always interesting and great to investigate in detail.

I would like to thank Professor Koichi Hosoi, director of the Game Archive Project at Ritsumeikan University for his role in enabling my visit to Japan and for the possibility to join the Ritsumeikan Global COE (Center of Excellence) Digital Humanities project as a visiting researcher. Further thanks are due to Mr. Tomokazu Takagi, of the Kinugasa Campus Research Office, who aided greatly my visa application procedure as well as other preparations for my visit to Ritsumeikan University.

During the project, the help of the professors' assistants was very enjoyable for me. Masahiro Katoh, assistant of Professor Lyons, was able to help in my day life during my stay. He always helped me to have the best stay that I can imagine. David Johanot, assistant at the IICT and developer on inTrack platform, helped me with his support for the inTrack platform. The technical discussions were especially appreciated.

Jean-Philippe Steullet has my special consideration due to the same conditions of work. He also does his work in a foreign country. With this situation, our friendship has strengthened. We always helped the other in delicate situations of work or for the day life. The adventure would not be so funny without our discussions.

The list of the persons I want to thanks is too long for this document. All the persons that help me for my stay or my work, I wan to tell us "many thanks" and more. Without the moral support, this stay would be probably more difficult than it was.

To all, I say: Arigato

Laurent PREVOST [http://japan.prevole.ch](http://japan.prevole.ch/)

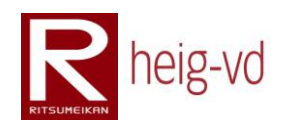

### Table of Contents

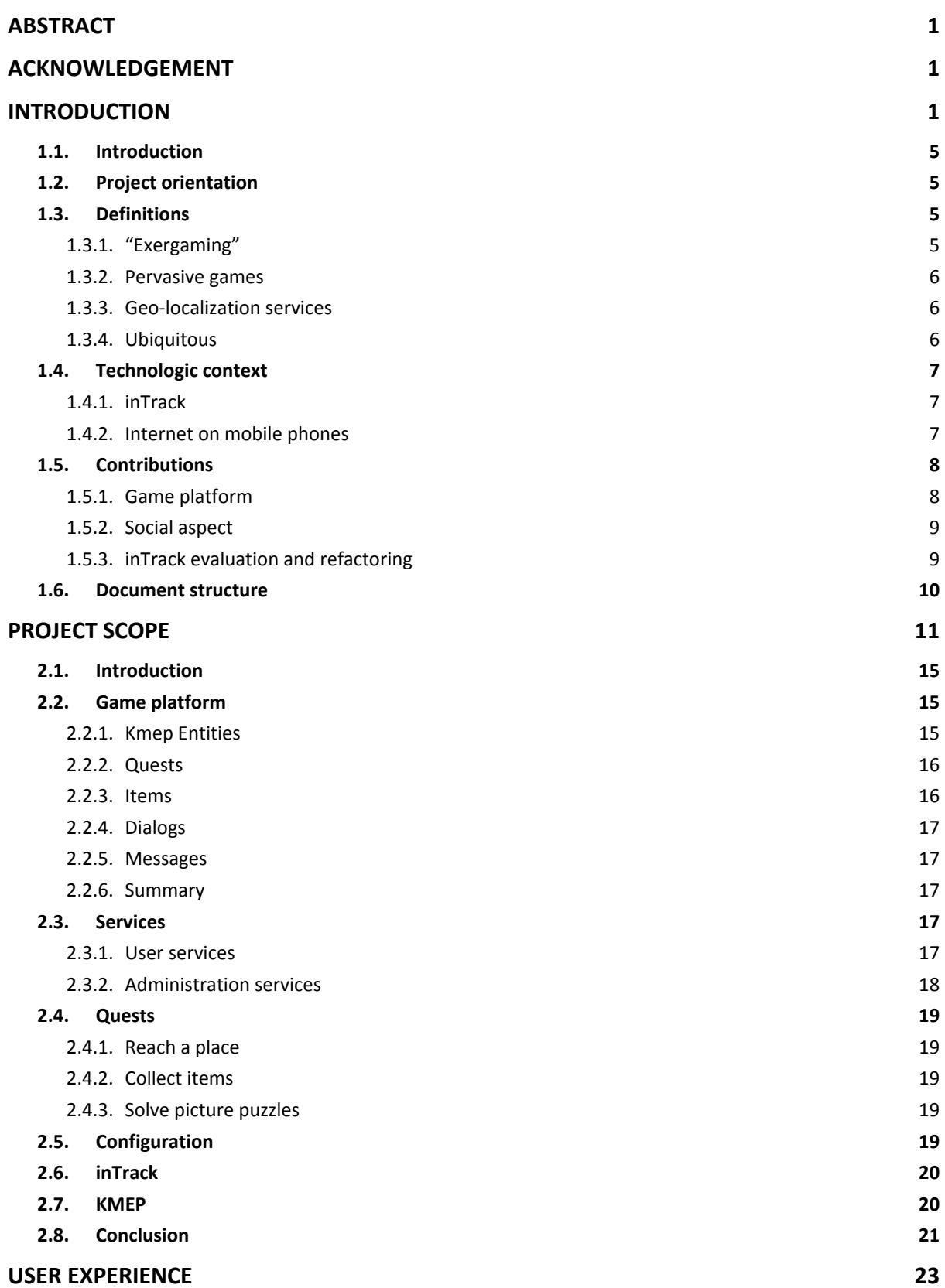

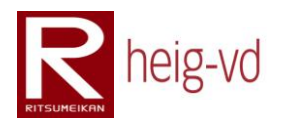

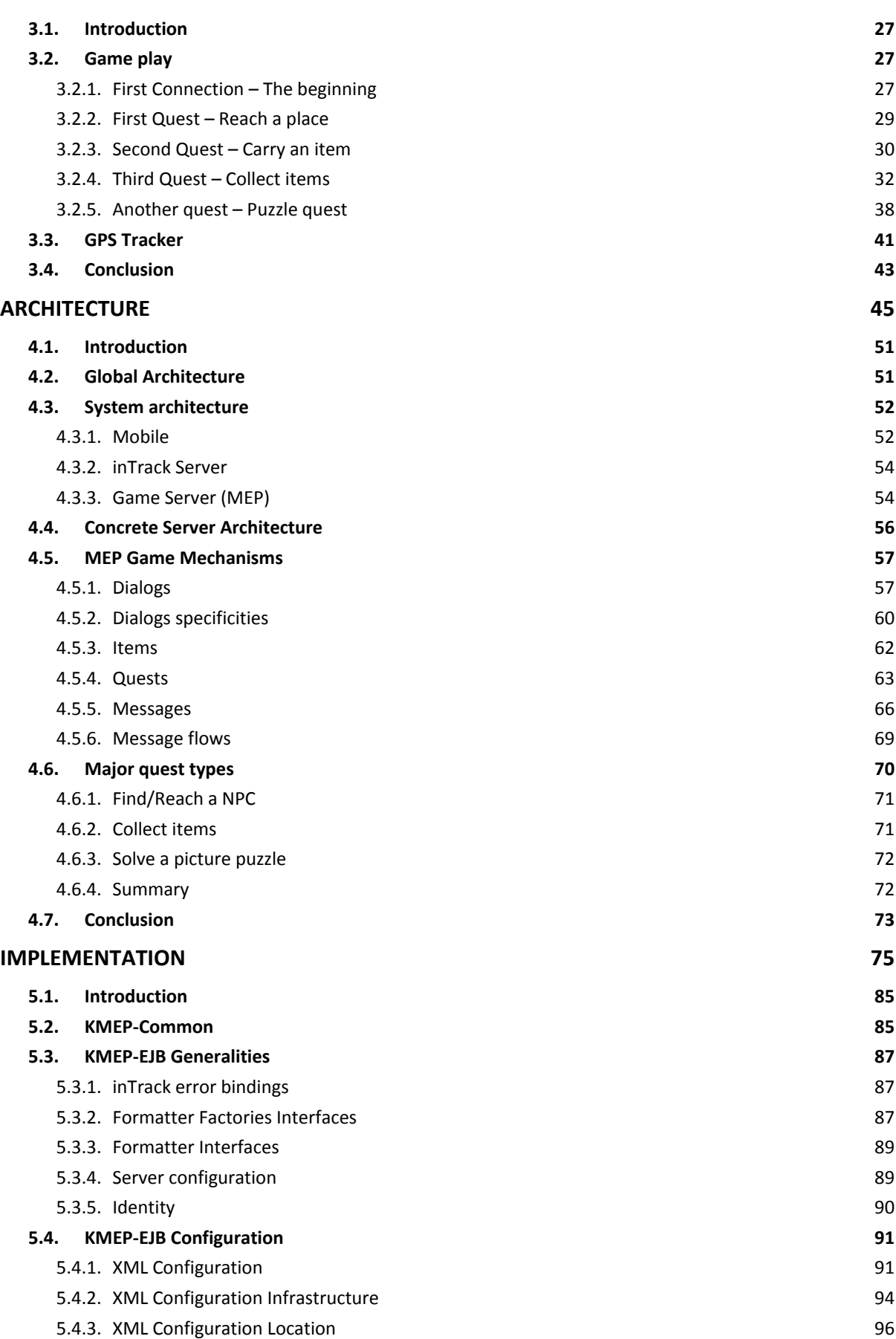

Kyoto Mobile Exergaming Project Prévost Laurent

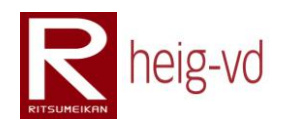

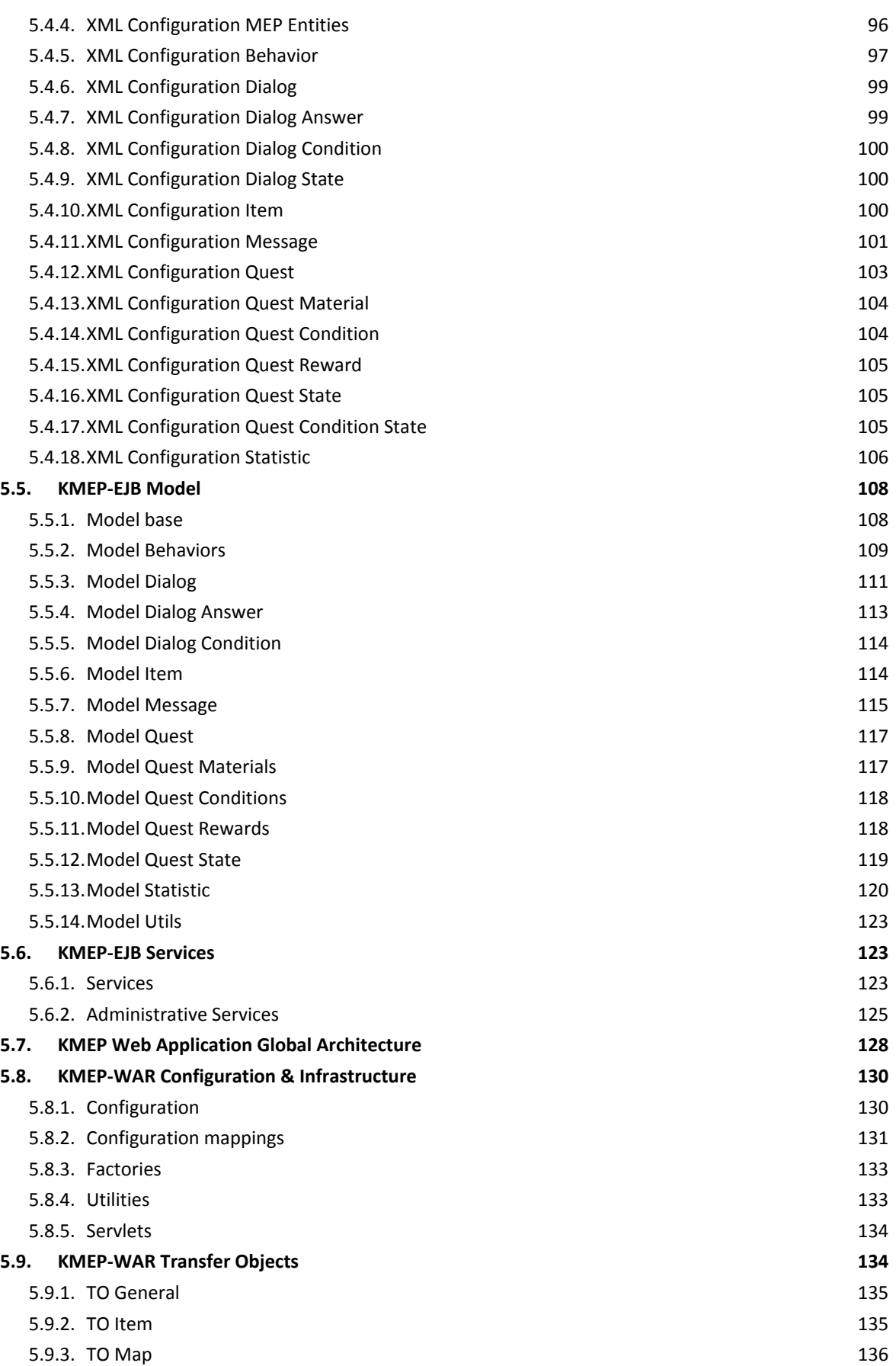

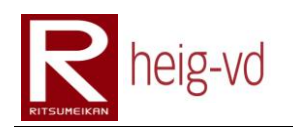

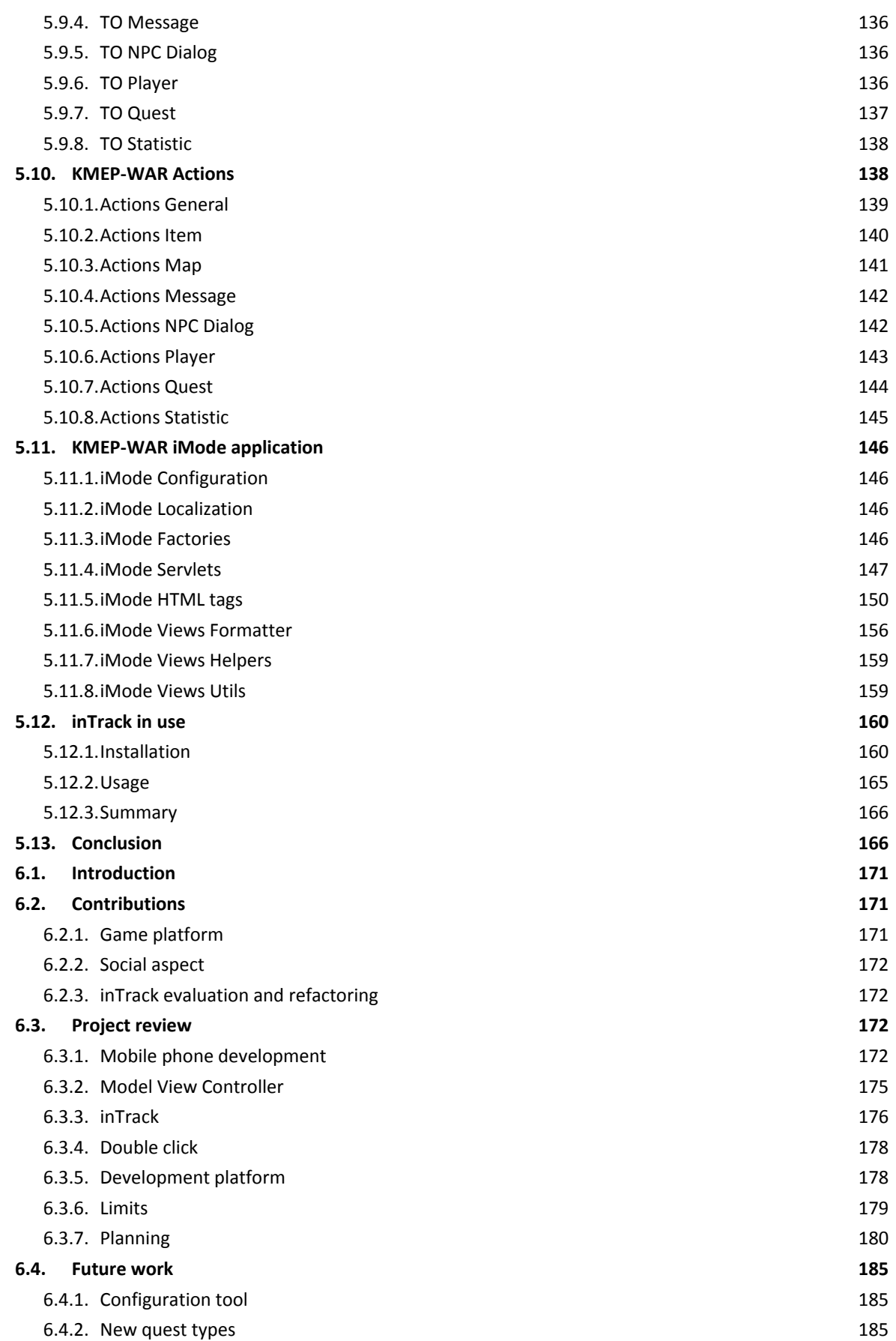

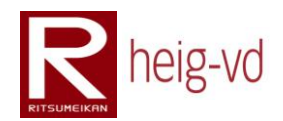

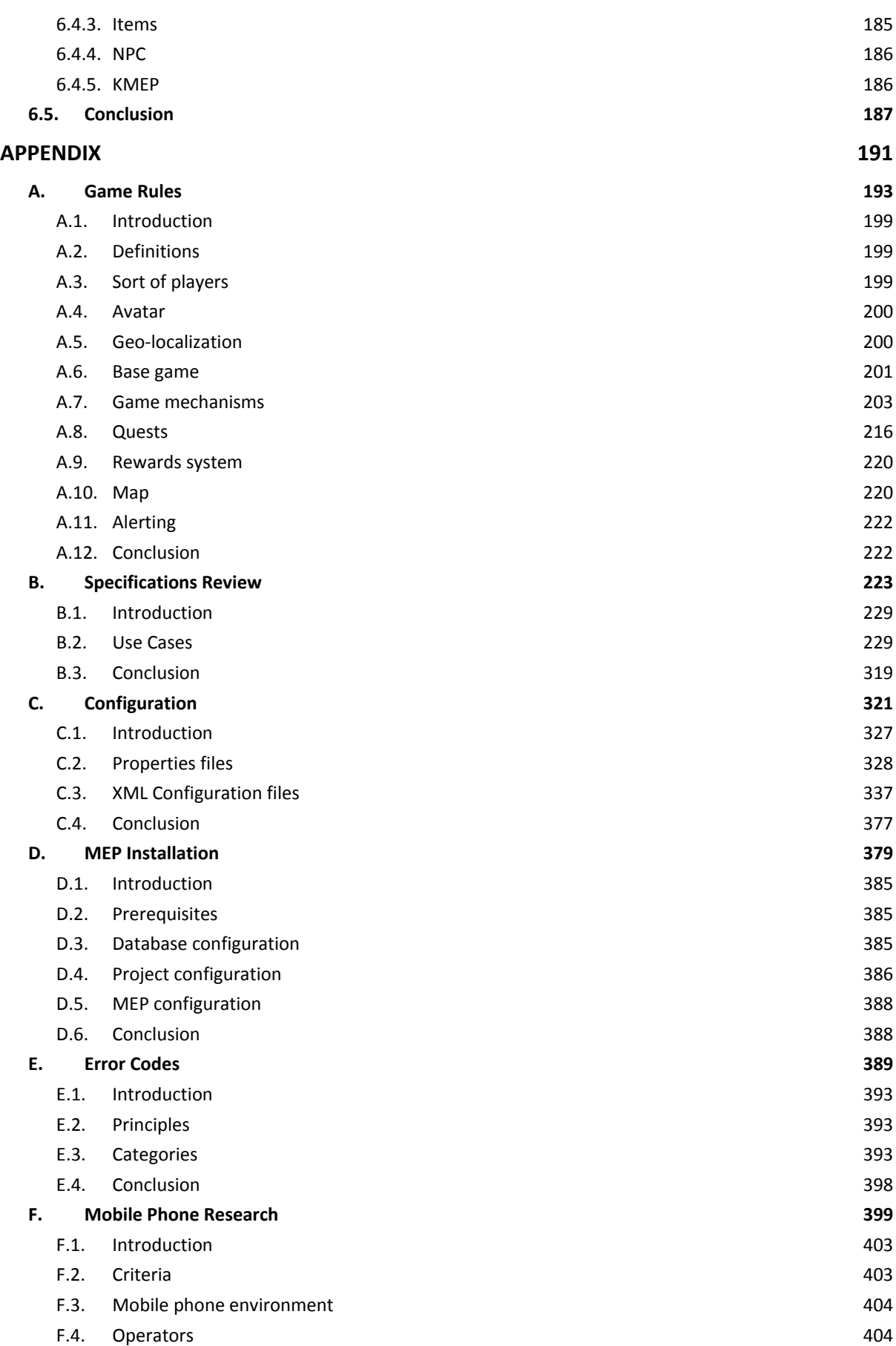

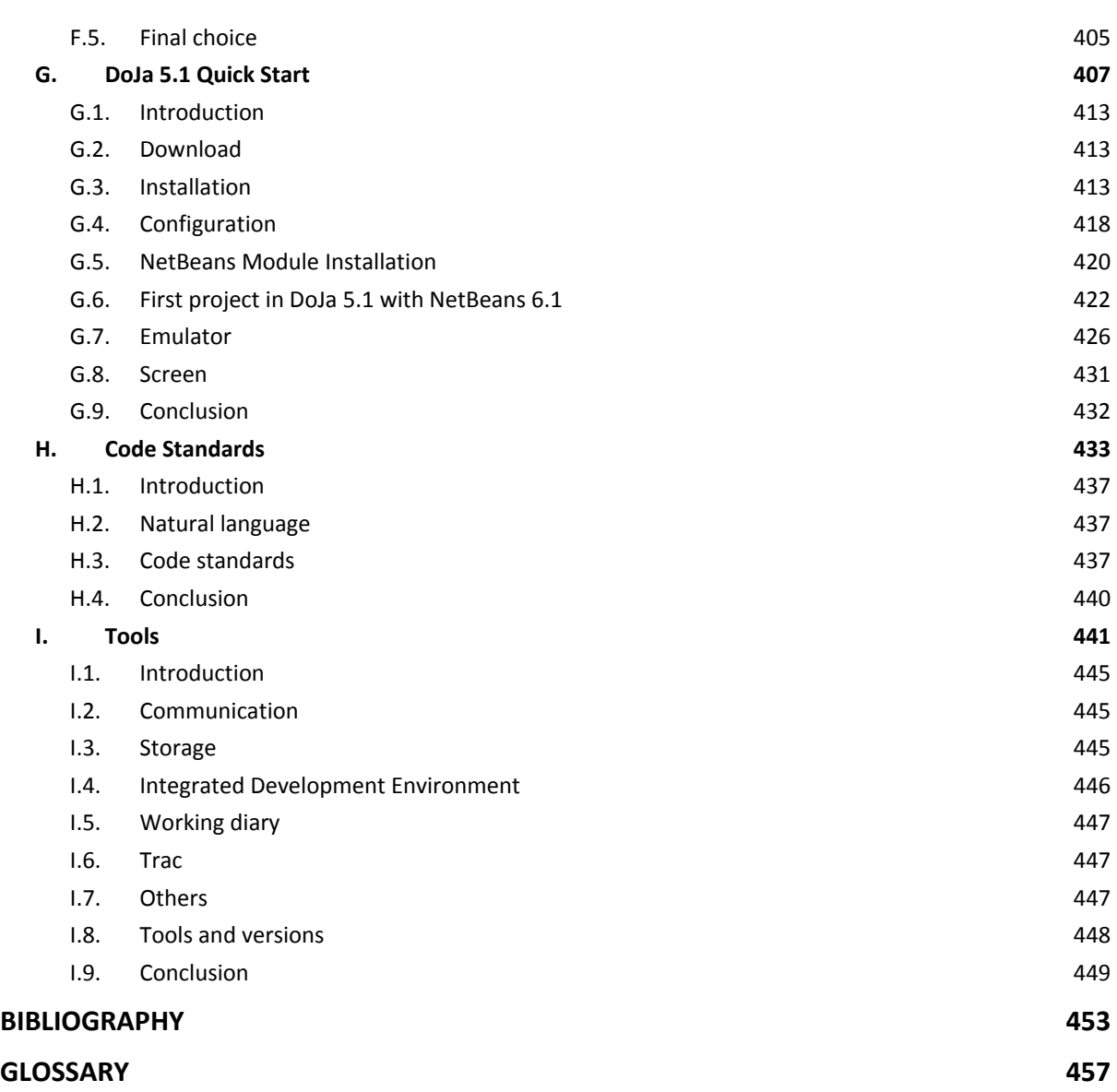

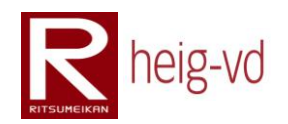

### **Table of Figures**

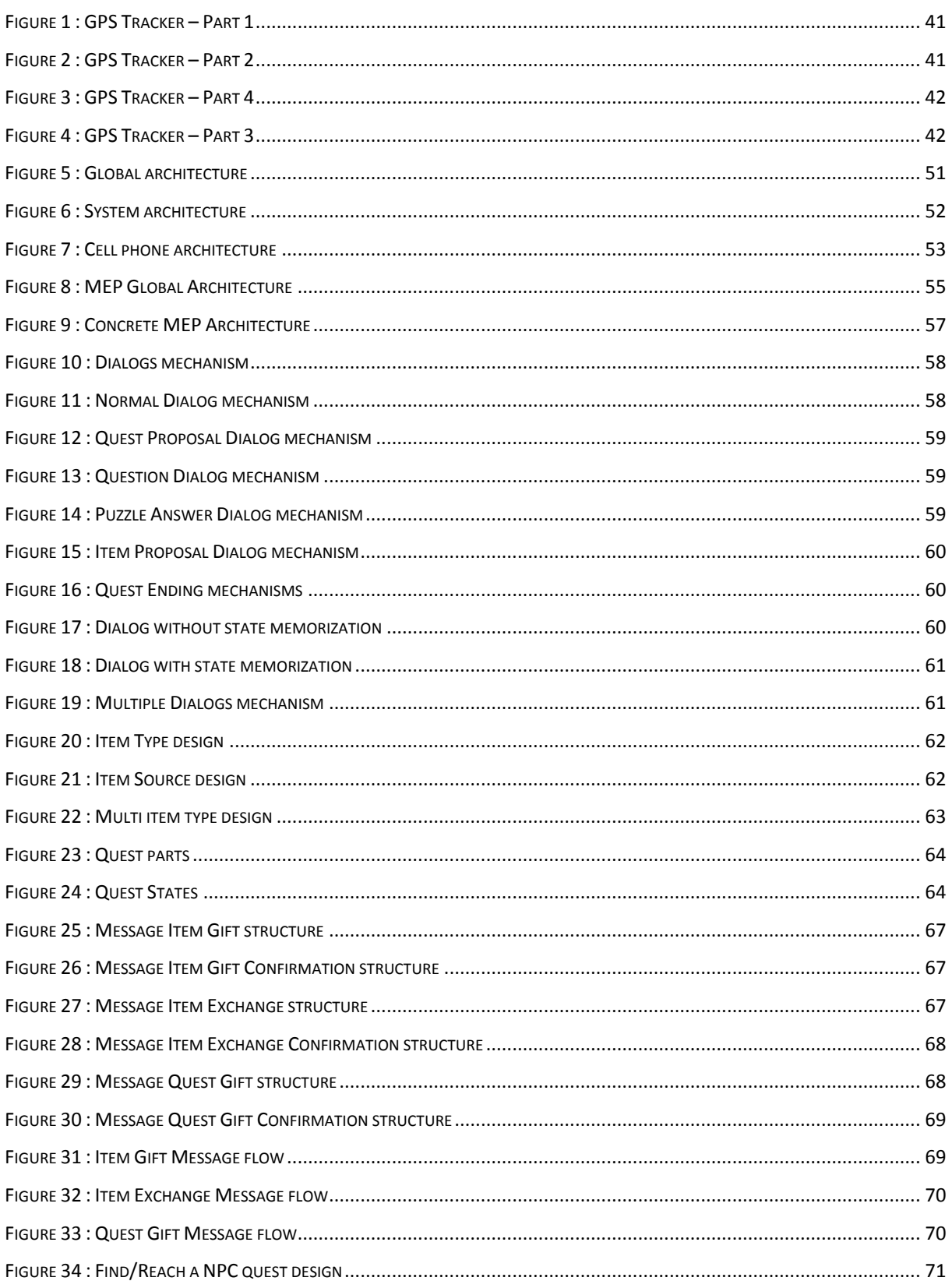

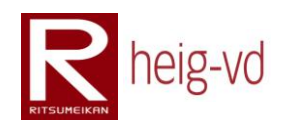

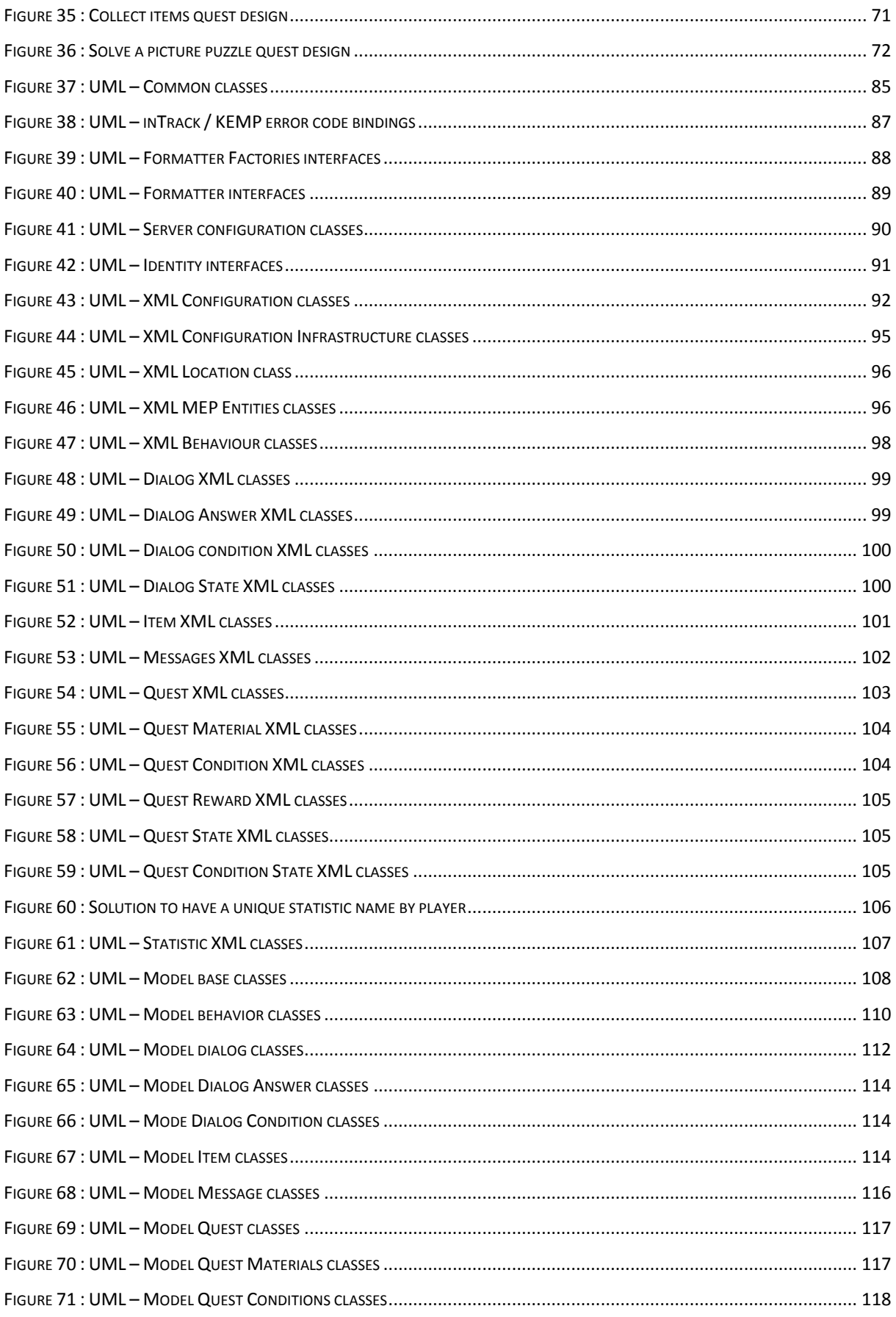

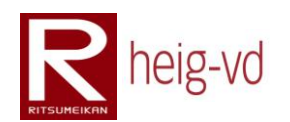

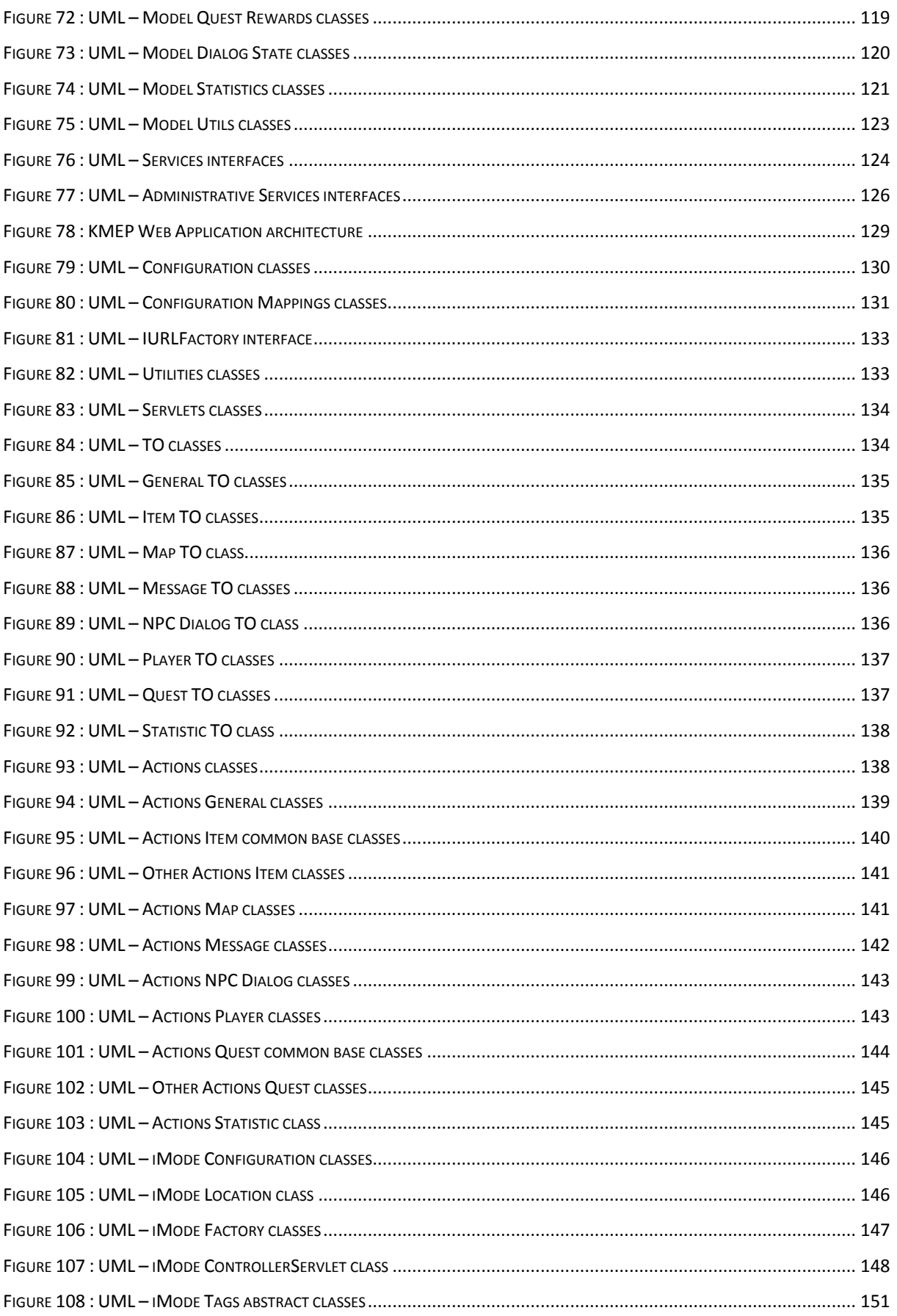

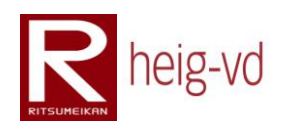

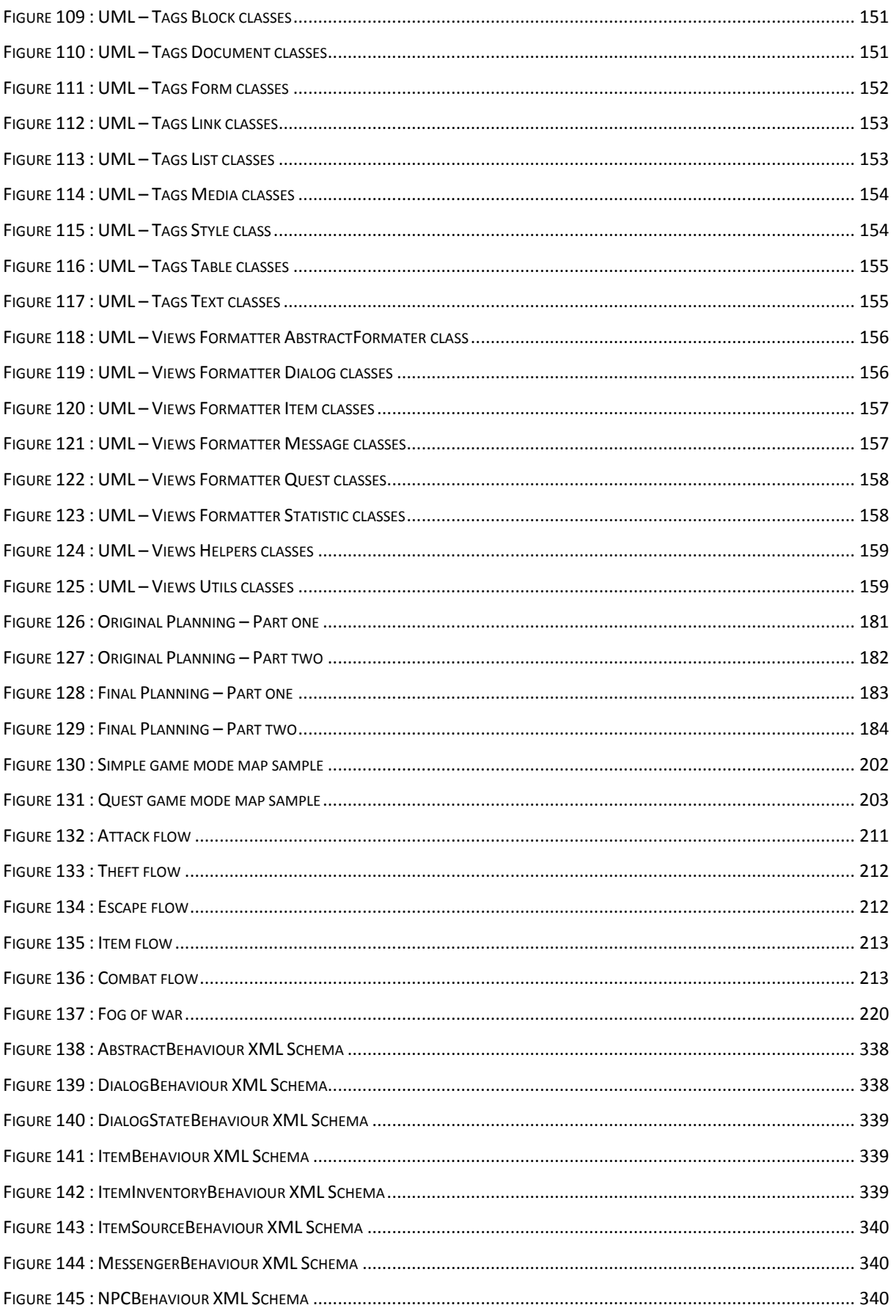

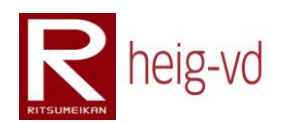

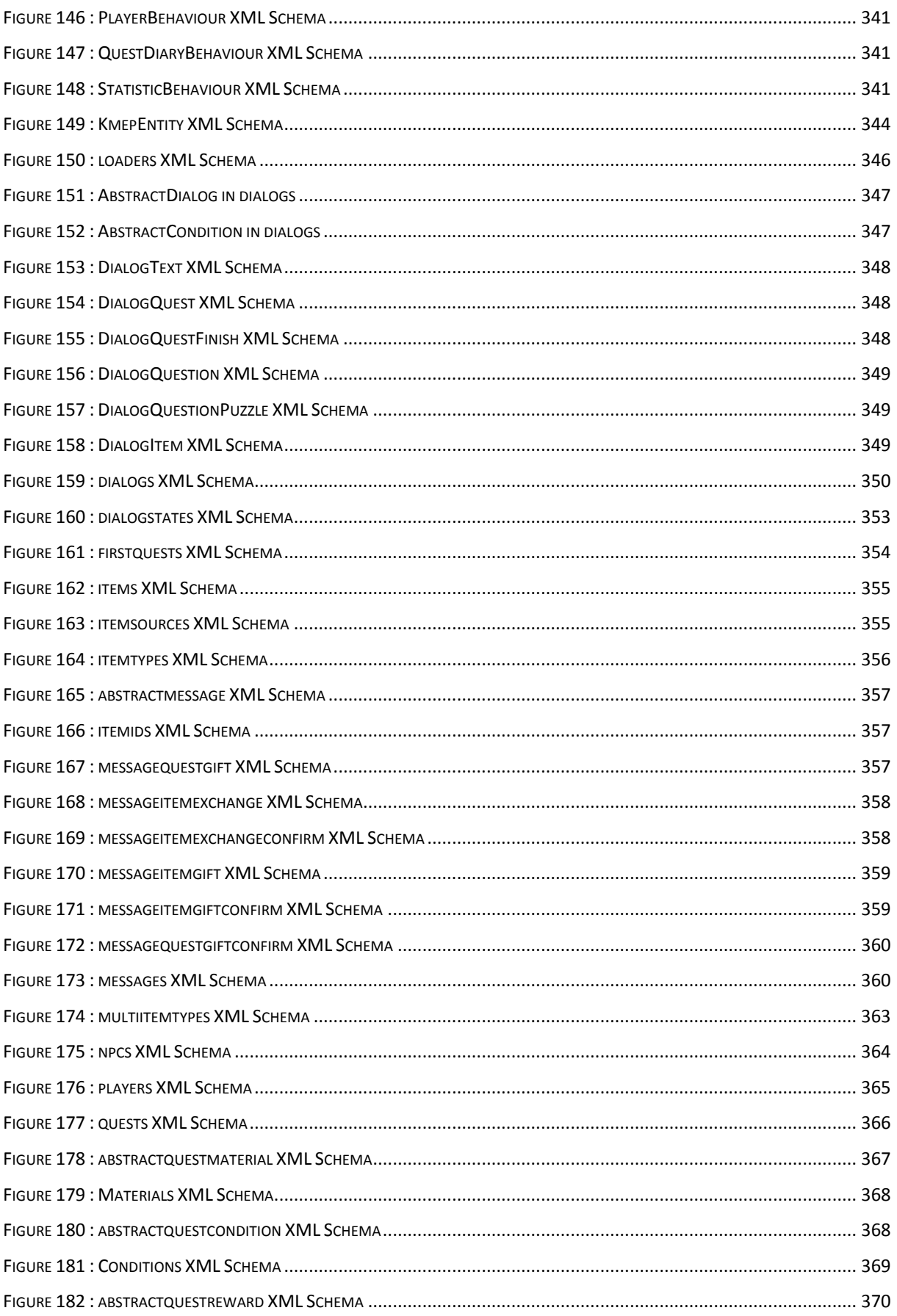

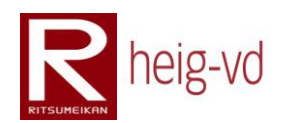

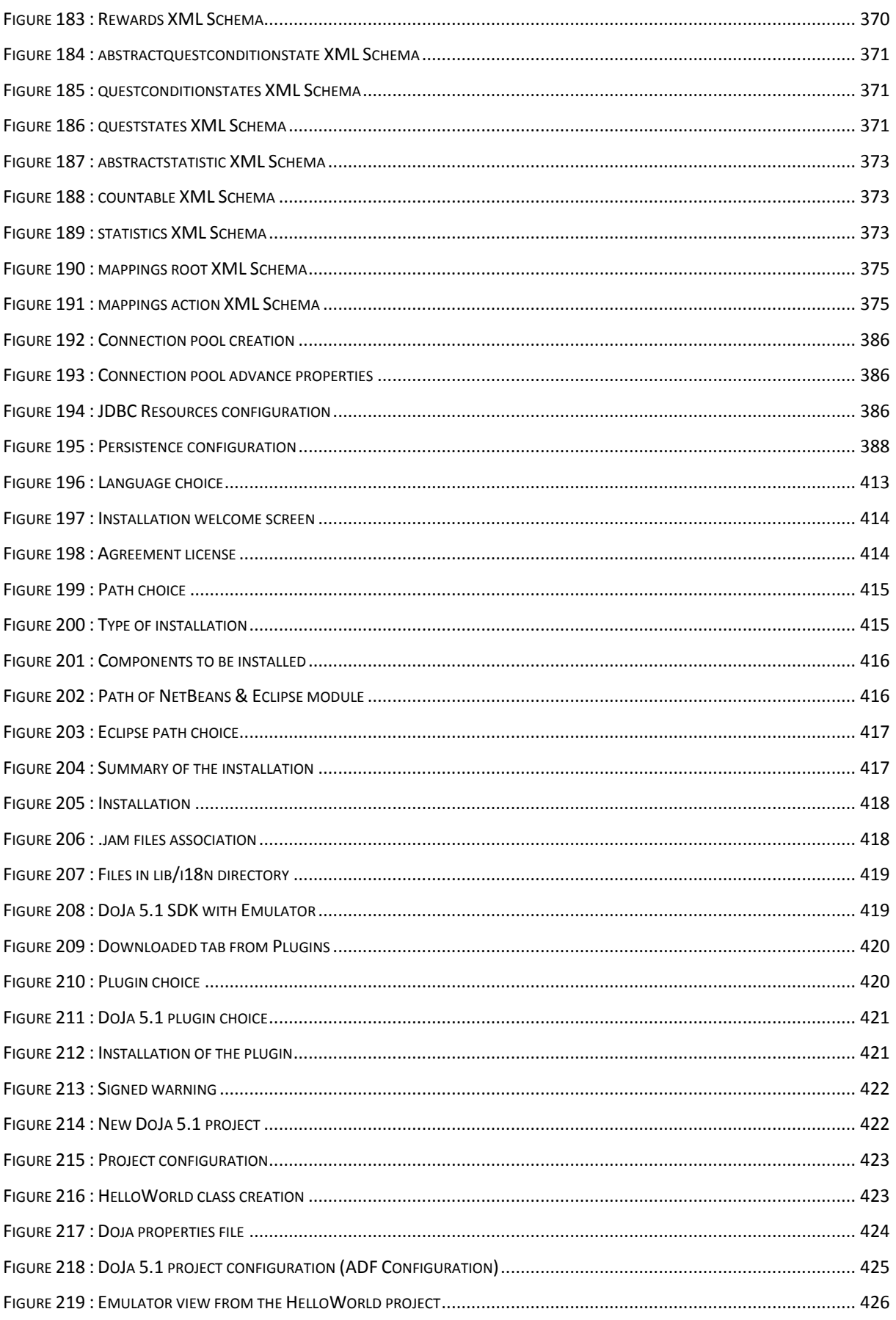

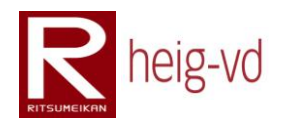

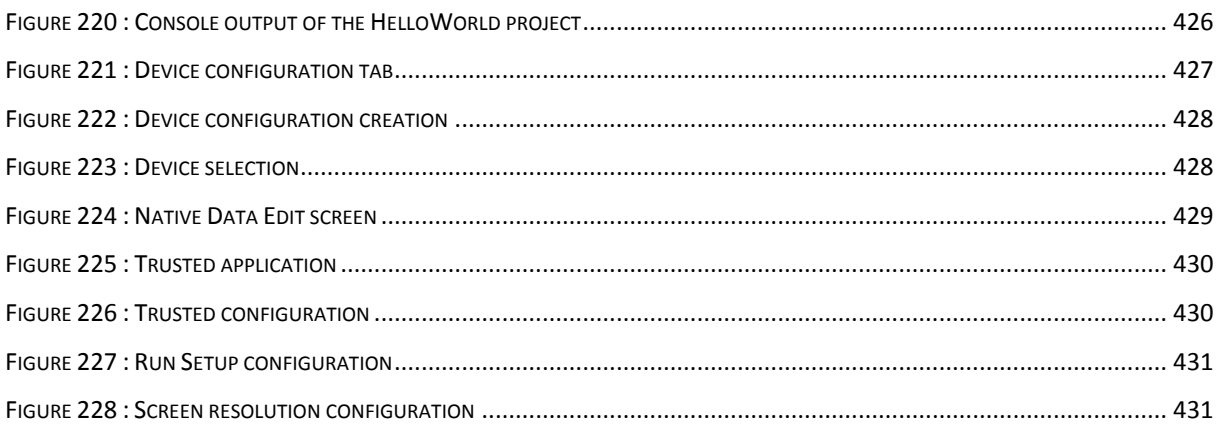

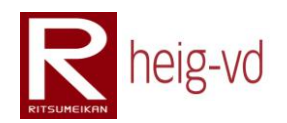

### **Table of Tables**

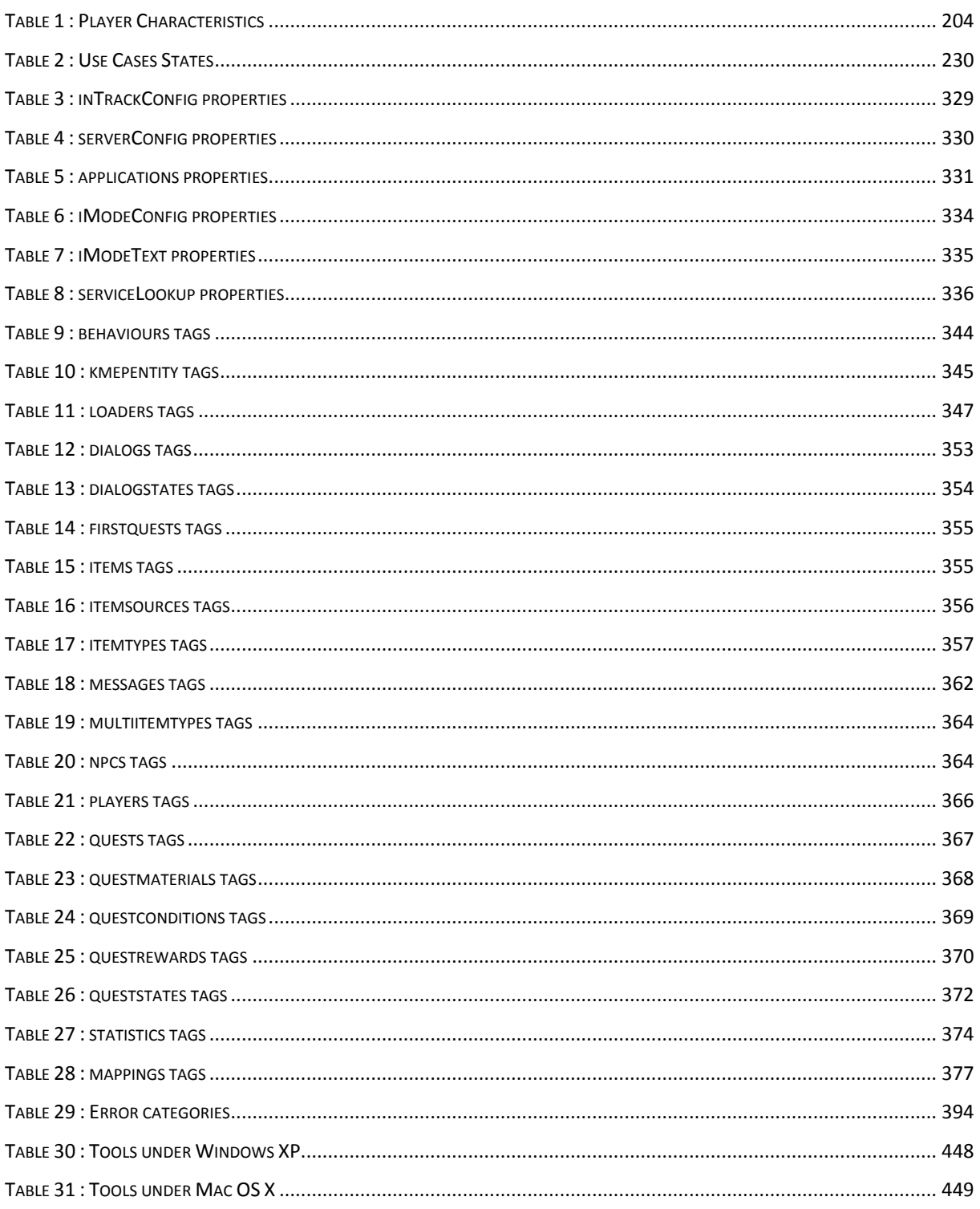

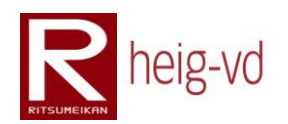

### **Tables of codes**

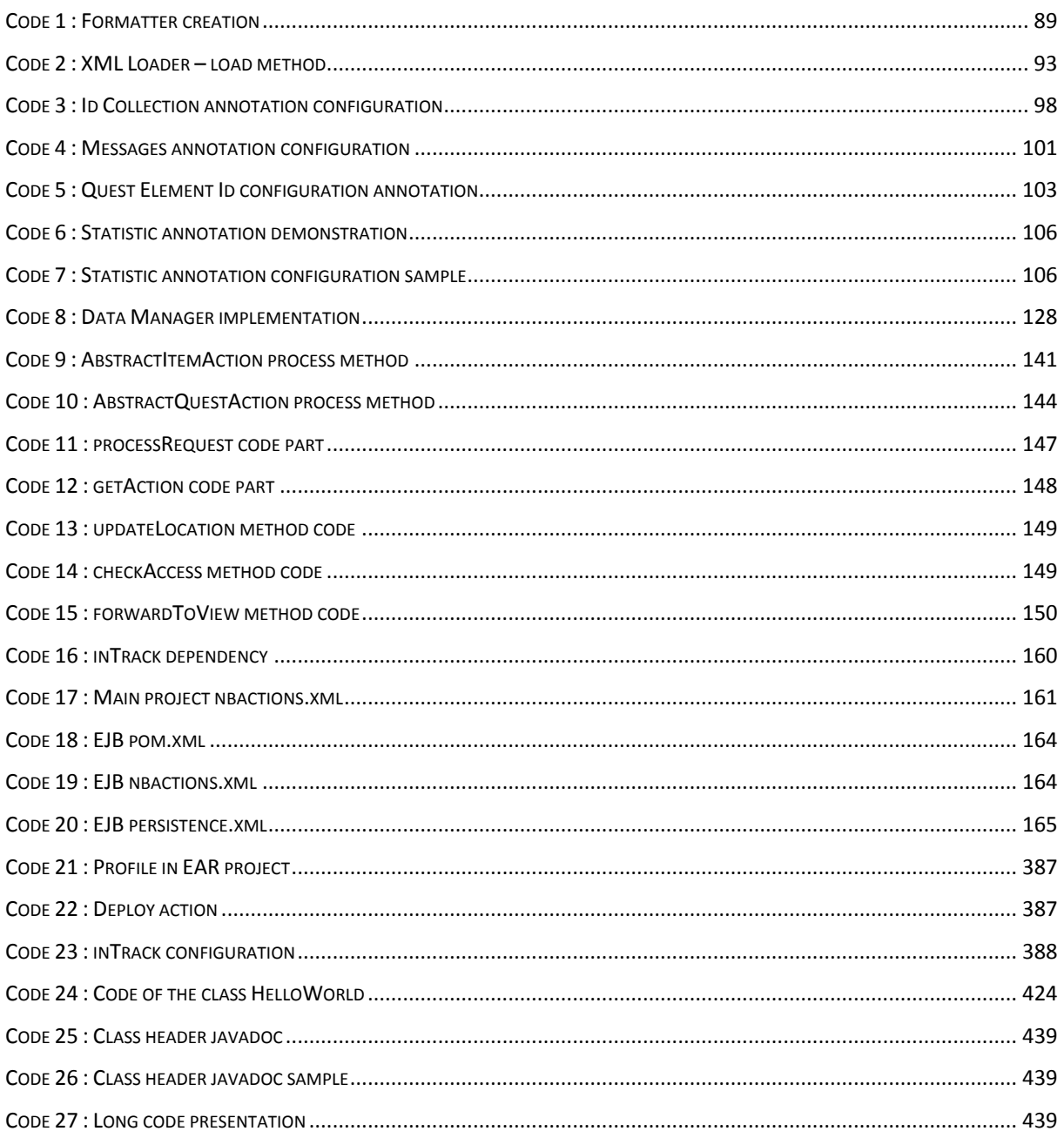

# heig-vd

Haute Ecole d'Ingénierie et de Gestion du Canton de Vaud

## **K-MEP**

# <span id="page-22-0"></span>**Introduction**

# **Laurent Prévost**

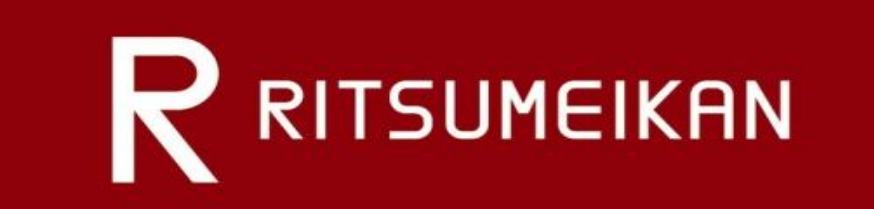

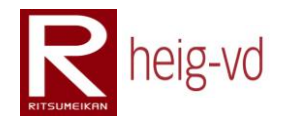

### Table of Contents

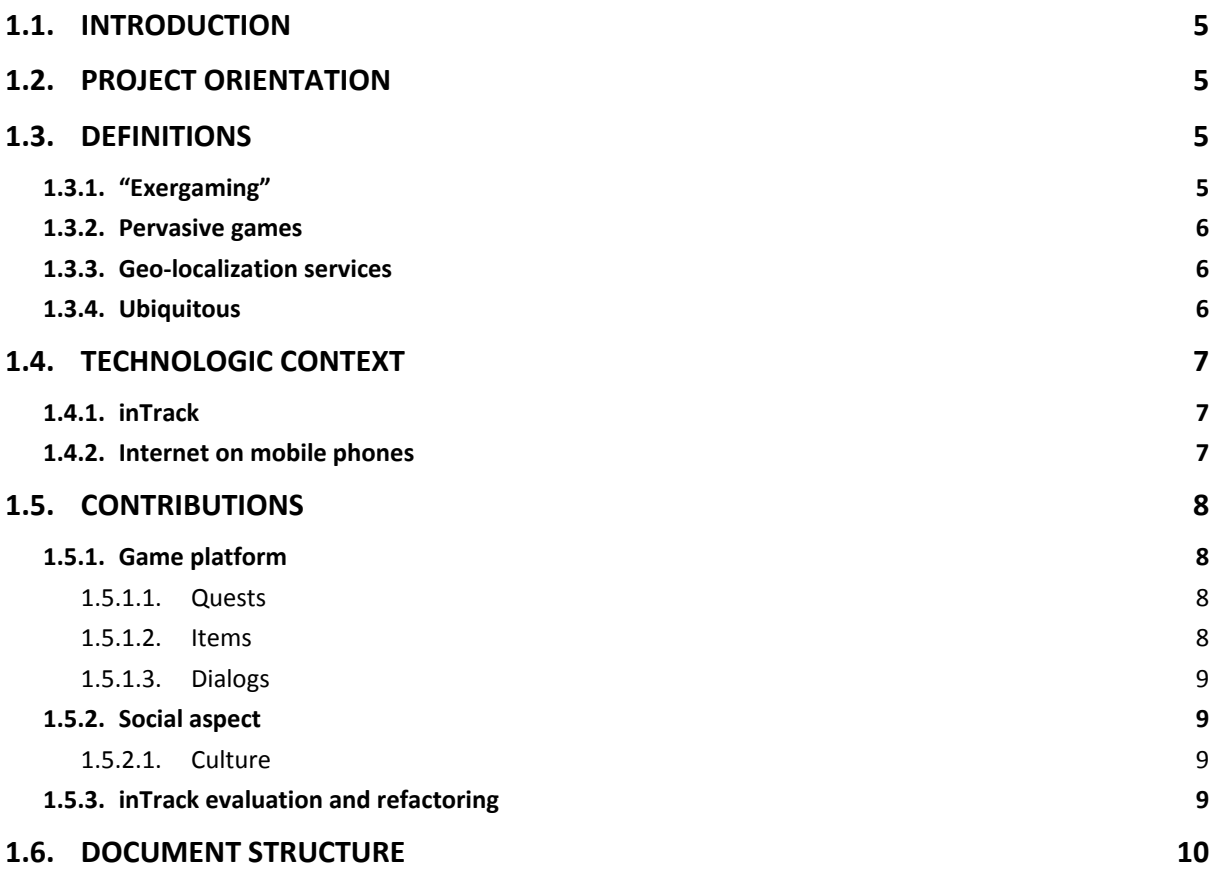

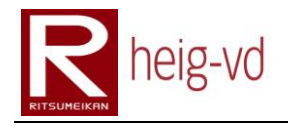

#### <span id="page-26-0"></span>**1.1. Introduction**

Kyoto Mobile Exergaming Project (KMEP) tries to build a platform to develop games based on geo localization and exergaming games. With the usage of the geo localization, the games become pervasive games and mix the real and virtual worlds into the same game. It is important to understand the basic definitions that concern the game.

#### <span id="page-26-1"></span>**1.2. Project orientation**

KMEP offers a new way of entertainment in real life with mobile device. Idea is to offer to players a lot of possibilities to discover a city – Kyoto in this project – under another kind of regards. Joining entertainment and physical exercises in the same game produces an exergaming.

Application on mobile device offers the possibility to do a game in the real world with a persistent and virtual universe. Players can interact in the game by their actions in the real life. Localization will be used to add the real dimension to the game and help the player to discover old buildings and historical places or other interesting places.

Exercises in real life are important to conserve a good fitness. Use of bicycle in the game is a way we can explore to force players moving and doing exercises. This goal must to be natural and not a constraint. It must to be pleasant. Walking is not so bad too. The principal goal to reach is to invite the players moving without idea of constraining task.

Cultural aspects are important to offer a way to discover historical information about the city with a pleasant approach. The game can be used by indigenous or not. Kyoto is especially a good place for that. The city count about 2'000 shrine and temples. Temples are usually with an entrance fee and shrine not.

#### <span id="page-26-2"></span>**1.3. Definitions**

This section will try to bring some answers about games and relatives terms about the project.

#### <span id="page-26-3"></span>**1.3.1. "Exergaming"**

What is "exergaming"? This is the contraction of the word "exercise" and "game". Globally, the meaning is "doing some exercise during practice of a game".

Due to our developed societies, we prefer to save time to leisure rather than sports or exercise. The consequence is that we have some obesity problems in the developed societies. Idea of "exergaming" is to produce some game with the obligation to practice some exercise.

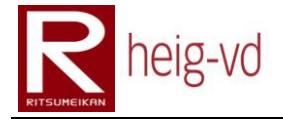

In this case, the game must provide possibility to practice exercise without any constraint. It means that participants do not realize that they do some exercises. Activities have to be pleasant and easy to do by ourselves. This definition is based on [7]

#### <span id="page-27-0"></span>**1.3.2. Pervasive games**

The goal of pervasive game is to join a virtual world with our real world. There are many manners to combine real world and virtual worlds. One of them is to juxtapose player's positions in real world into a virtual world.

Others possibilities could be weather detection and application in virtual world based on real world. When players play their game, the weather reflects what players see in real world.

Another approach could be to move a real object and same move in the virtual world. In facts, that is really near the player's catching position. These explanations are based on [2], [3] and [4]

#### <span id="page-27-1"></span>**1.3.3. Geo-localization services**

One of the most known services in this domain is the GPS – Global Positional System. This service helps us to find our localization in real time. The localization uses satellites and peripherals to find localization. Advantage of this system is that it is available all around the world but when you are in a building, signal does not pass through walls. In this situation, peripherals have to estimate the position based on the past data. The precision is quite good. The other problem can be the reflection in the very big city between the buildings.

GPS is not the only way to find our localization in space. Some other systems exist but they are not available all around the world. WiFi can be a solution but a system based on WiFi must to know more information about WiFi Access Points to determine the user position.

Geo-localization is an expression for many applications. Very different services can be imagined with the use of geo-localization. One of the most known services is car positioning with GPS. It is very usual to find cars with this functionality. We can imagine a lot of application in many domains for applications like touristic industry, shop guide, and games. These definitions are based on [11], [12] and [13]

#### <span id="page-27-2"></span>**1.3.4. Ubiquitous**

Ubiquitous computing is general definition for pervasive game and many others mechanisms (pervasive computing is a synonym) that imply everyday electronically systems. Idea is to offer more interaction with ordinary objects like refrigerators, lamps, sensors… to end users.

The core concept is to offer a new way to use information with objects of everyday. In example, you can manage the content of a refrigerator which it can remembers quantity of labeled products. The fridge can warn you when some products are near to be empty or it can propose a meal with current products. This one example of Ubiquitous computing but we can imagine an infinite number of solutions. This definition is based on [1]

#### <span id="page-28-0"></span>**1.4. Technologic context**

heig-vd

Japan offers the best place to do a game based on mobile phone devices. The technology is largely in advance that the European countries but it seems there are many limitations with the usage of the available technologies.

Each mobile phone provider offers its own services not compatible with the others. Idea is to get the maximum of customer and keep them with the services. When a customer has the habits to use a certain service, it is difficult for him to change the provider if the service is not available in the other provider.

#### <span id="page-28-1"></span>**1.4.1. inTrack**

Actually, the Japanese market seems to offer more mobile phones with embedded GPS. It is especially appreciable to build applications with localization services. To use the localization in this project, idea is to use the inTrack middleware to manage the localization data.

They are two ways to integrate the localization service with inTrack. The first is to use directly some services of the middleware directly in the application. This integration method is transparent for the application on the mobile phone because the inTrack integration is done on the server.

The second manner is to integrate two modules of inTrack. The first one is only dedicated to update the locations and can be directly integrated with the mobile phone application. The second one is integrated with the server application and is used to get the localized data.

The way to use inTrack middleware depends essentially on the technology possibilities offered by the mobile phone used for the project.

The middleware itself is independent of the final technology used to develop the application. Some communication mechanism must to be set but this is possible with a large range of technologies.

#### <span id="page-28-2"></span>**1.4.2. Internet on mobile phones**

The Japanese people use a lot their mobile for the internet connection. First, they use mail rather than SMS. It seems that some mobile do not support the SMS functionality. These one, do not apply to be used outside of Japan.

Each provider has many different offers for the packet charge rates included in the monthly fees. The different offers are relatively complicated. It seems that each person can have a personal offer to suit his needs. The best thing to do is to go in mobile phone shop room of the preferred provider to get the information. This research of information takes a long time to do and a good knowledge in Japanese is needed.

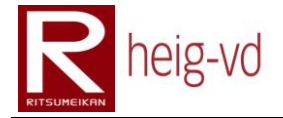

They are many different services based on internet services. Some of them use the embedded GPS, others uses the camera… Each provider tries to offer the services that their concurrent does not have.

#### <span id="page-29-0"></span>**1.5. Contributions**

The contributions focus on the principal aspects of the project. They are three principal axes for that. The game platform is the base system to support the project. The social aspect is the non-technical aspect and the inTrack part is the external part. All this part allows building the entire project.

#### <span id="page-29-1"></span>**1.5.1. Game platform**

To allow the creation of different games for specific context in different cities, it is necessary to build a game platform with a high degree of configuration. The flexibility to offer with the configuration is important for that.

Basically, the game platform must to be independent from the context where it is deployed and which data it uses. It is necessary to reduce the constraints to the minimum. It has to offer sufficient mechanism for the diversity of the tasks that a player can do in the game.

The platform has to offer the mechanism to do some quests, collect items, meet and discuss with non-player characters and notify the players about some events concerning the actions done in the game.

#### <span id="page-29-2"></span>**1.5.1.1. Quests**

The quests allow building some mini stories to immerge the player inside the universe of the game. In this condition, the quests are not sufficient by themselves. It is necessary to build also some characters inside the game to interact with the player.

The characters can discuss with the player. With this mechanism in addition of quest, it is very possible to build some scenarios to immerge the player inside the game. Another way to explore is to build mini stories related to the places to visit and explore. The stories can take the historical view or modern view. It depends only of the imagination of the writer.

#### <span id="page-29-3"></span>**1.5.1.2. Items**

To add some possibilities to the quests, virtual items can be a great idea. They take place on real geographic points. The players can collect them and give or exchange them with the other nearest players. This is particularly useful to build some quests with large needs of players.

For example, a quest can ask a player to collect some items near some points that are relatively far from the others. The player can share his quest with another player and each one can go to a distinct point to collect the items for him and the other player. This

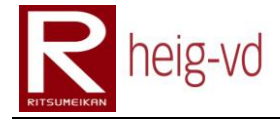

cooperation does not need any technical concept rather than the possibility to share the quests and exchange/give the items.

#### <span id="page-30-2"></span>**1.5.1.3. Dialogs**

The game platform needs to offer non-player characters to help the player and offer a context to the game. The characters are like human players but controlled by the computer. In this case, the non-player characters are only static and have only a role to help the player with quest proposals and so on.

The player must to be able to communicate with the non-player characters and for that a dialog mechanism is required. The mechanism must to be sufficiently flexible to bring great and interesting dialogs. The most important thing is that the dialog must not to be linear. This is important. A non-linear dialog is more interesting than a linear one.

#### <span id="page-30-0"></span>**1.5.2. Social aspect**

For this project, an interesting way to study is the social aspect and how to do the interaction between the players. The first ideas are to use the peripherals of the mobile device to check the proximity of the players. Some functionality can be available only if the players can bring the proof of their proximity via the mobile device peripherals.

Next ideas are to build some game mechanism to invite the player to cooperate between them. For example, they can solve a rebus together. Each player receives a part of the rebus and must to find the other players with other parts. After this finding part, they have to find the solution by assembling their mobile device together to find the solution.

The quests are very important to bring the social interaction in the game and to allow the player visiting many places but simple quests without player interactions can be a great start to create the simplest quests.

#### <span id="page-30-3"></span>**1.5.2.1. Culture**

Another thing to notice is that the game has specially the culture factor implicitly. This fact is due of the geo localization. To play to the game, the player must to walk or simply move in the city where the game is deployed. In this situation, the player can visit many places that he does not visit usually.

Usually, people do not know their own town as well as they can. Sometimes, they have a better knowledge about the culture of other cities than their own city. For that, this project could be a great opportunity to discover or rediscover a city.

#### <span id="page-30-1"></span>**1.5.3. inTrack evaluation and refactoring**

To do the localization, the inTrack platform could be used. This is a very great opportunity to use a platform located in Switzerland during the development and tests in Japan. The

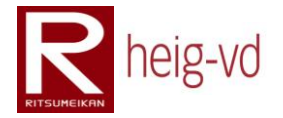

principal goal of that is to validate the inTrack model and allows refactoring the platform for the needs of the customer.

KMEP is considered as a customer for this platform. It uses only the services offered by inTrack platform to add the localized services in the project without doing the work of localization inside the project.

#### <span id="page-31-0"></span>**1.6. Document structure**

This document is structured in six chapters that covered the entire project. There are also some appendixes to complete the main documentation.

#### *Introduction*

The introduction contains some data to be introduced in the document. Some subjects are just approached and will be more detailed later in this document.

#### *Project scope*

The project scope chapter introduces the mechanism of the game and the technical approach to build the game platform. It introduces the technical aspect for the game management too.

#### *User Experience*

This chapter brings an overview of the game with user explanation and technical overview for specifics interesting points.

#### *Architecture*

The architecture chapter provides the view of the technical architecture for the different subsystems of the platform developed.

#### *Implementation*

After the view of the global architecture, this chapter goes further in details and brings to the reader the view of many implementation details with some samples.

#### *Conclusion*

Finally, all the aspect covered in the project will be discussed in the final chapter of the document. The project review will do there too.

# heig-vd

Haute Ecole d'Ingénierie et de Gestion du Canton de Vaud

## **K-MEP**

# <span id="page-32-0"></span>**Project Scope**

# **Laurent Prévost**

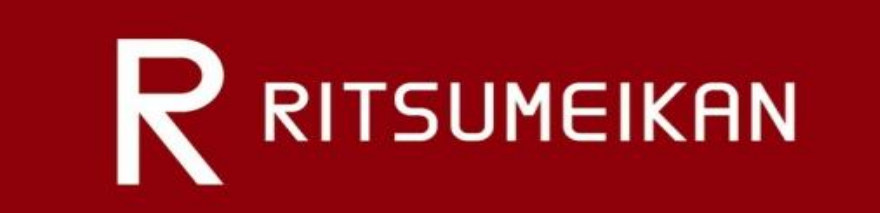

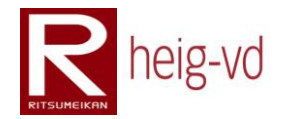

### Table of Contents

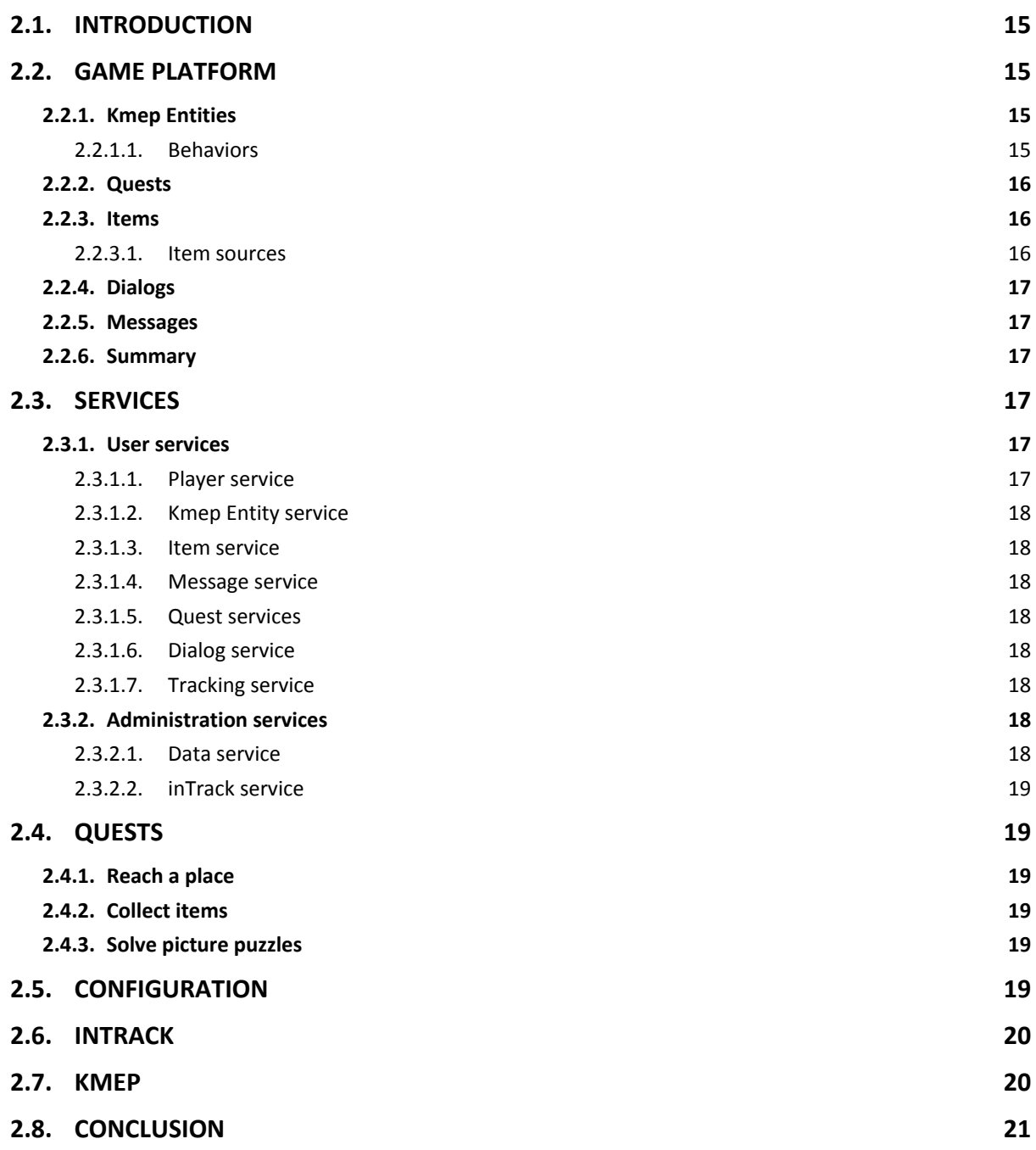
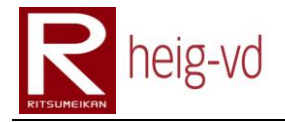

## **2.1. Introduction**

In this chapter, the scope of the project is described largely with the possible solutions to build the game platform and the implementation of a real game. The game management is described too.

## **2.2. Game platform**

To build the game platform, the EJB technology was naturally imposed by the context. During the pre-project, a game called "inTrackSower" was developed especially for the "Summer School". This game uses inTrack directly embedded inside the platform and is based on the EJB technology like inTrack.

In this context, the fastest and easiest way to develop the MEP platform is to use the same base architecture to start the development of the platform.

Before the start of the project in Japan, the tools were configured to use the same layout project as "inTrackSower". NetBeans was installed with maven and SVN. With this configuration, the project can be build locally or directly on the Swiss server where inTrack is.

The reason of this choice is also that the Switzerland server is especially usable with Java Applications. On the server, a GlassFish server is installed and can host some applications.

#### **2.2.1. Kmep Entities**

The game platform has to manage different types of entities. They are the items, items sources, players and non-player characters. To manage easily all these entity, the possibility to have only one class is planned.

The structure for that is the entities own some behaviors that allow building the specific or shared mechanisms like item inventory, quest diary, dialog… In addition, a field to define the type can be used to find quickly and easily the type of the entity. This approach avoids building behavior rules system to find the entity type.

#### **2.2.1.1. Behaviors**

The behaviors bring the relation between the entities and the game mechanism of the platform. An entity without any behavior is useless for the platform. The behaviors bring all the possible interaction.

The behaviors are needed to manage the items, dialogs, quests… They are very important; they are the kernel of the platform with the entities.

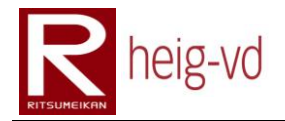

## **2.2.2. Quests**

Quests are the short stories and the goals that a player can do to play to the game. In fact, they are two things to see for the implementation. The first thing is the need to persist the quest type. The quest type is the factory to offer the quest to the player.

The second thing is the quest state. This is important to remember for each distinct player the state of the quest. More than one player can own the same quest but the state must to be unique for each player otherwise when a player finish the quest all the players finished the quest too.

With the quests and their corresponding quest states, this is possible to build a quest system to offer mini stories and tasks to do to the players.

The quests need some elements to work. Sometimes, a quest wants to offer some materials to the player to help him in his quest. For that, the quests need to have a mechanism to offer these materials.

The same thing is true for the conditions to reach to finish a quest. Idea is to build the quest around some quest conditions that the players must to reach before to finish a quest. Theses conditions can be configured to create specific and different quests.

Finally, at the end of the quest, the player can be rewarded or not. The rewards can be configured like the conditions or the materials. This is not very important but it can be useful to give an item in the perspective of a future quest for example.

#### **2.2.3. Items**

The items are important to add some functionality in the game. To implement these items, it is necessary to distinguish some element. First, the item is from a type. The item type allows optimizing the storage of the data of the items.

Items are entities. For that, it is necessary to add an item behavior to define from which item type they are. In addition, the players can store them in their item inventory. Some mechanism to store the items are necessary too.

#### **2.2.3.1. Item sources**

To allow the creation of items regularly in the game for the quests for example, it is necessary to create a special entity that produce the items. A delay can be configured to allow the reappearance of a new item. A timer service is required to allow the reappearance of these items after they are collected.

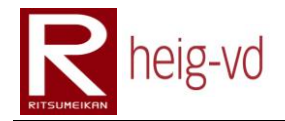

## **2.2.4. Dialogs**

The dialogs are necessary to help the player to immerge in the game and to get the quests. This is the principal mechanism to get new quests. To add the possibility to discuss to an entity, a dialog behavior must to be created.

The dialogs have to be build in a sort of tree (more a graph than a tree) to allow a better interaction with the player. A dialog behavior has also the possibility to have a main dialog and some conditional dialogs only available when some conditions are reached.

To avoid replay of dialog, a mechanism to save the state of the dialog is needed. It allows storing the state for a specific dialog and specific entity that use the dialog.

It is necessary to create some different types of dialog to offer text, quest, quest ending, question and puzzle question dialogs. Each of these dialogs have different requirement depending on the situation of the player and other parameters.

#### **2.2.5. Messages**

A message system is required. This system is a mixed of notification and message system. It has to manage the interaction of asynchronous actions did by the players (for example a player that sends an item to another player).

This system must allow sending messages between players depending on the situation. The players must not have idea that a message is sent to the other player directly by writing a message. The message system must to built-in in the appropriate functionalities.

#### **2.2.6. Summary**

With these mechanisms, the bases for the MEP are offered. The other mechanism to offers will be described in the based services. The business work of the MEP is shared between the MEP components and its services.

#### **2.3. Services**

A set of services have to be offered to access of the MEP. These services contain a part of the business work to do for the game mechanism. The both part composed the MEP.

#### **2.3.1. User services**

The user services are dedicated for the game actions. They are especially used by the players during the game.

#### **2.3.1.1. Player service**

The player service allows managing the players. It offers the login/logout, register, avatar management and this kind of actions. It is necessary also to find the players by some criteria.

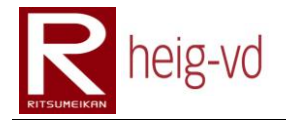

#### **2.3.1.2. Kmep Entity service**

This service allows managing the entities (include player management but only for the creation part, the player service has to delegate some management tasks to this service). It allows finding entities and behaviors relative to the entities.

#### **2.3.1.3. Item service**

The item service allows managing the items of the game but also the inventory of the players. It offers the mechanisms to manipulate the different inventories and the different actions between the players like exchange/give items.

#### **2.3.1.4. Message service**

This service allows sending message between player and managing them. This is possible to transfer a message from a player to another player. Like a mail client, there is the possibility to get the messages and change the status of "read" from a message.

#### **2.3.1.5. Quest services**

The quest service manages the quests and the states relative to the quests. It allows finding the different quests and quest states. It manipulates the quest diary from the different players to add and modify the quest states depending on the situation. It offers a way to evaluate all the quest states at each moment of the game.

#### **2.3.1.6. Dialog service**

This service allows managing the dialog states between the players and the others entities in discussion. It offers the different mechanism for the different type of dialogs. It allows finding the starting dialog for a dialog flow and the other dialogs parts.

#### **2.3.1.7. Tracking service**

The tracking service is façade of the inTrack service. It allows some consolidate action for the location services. It allows the binding between local and remote entities. It offers the location update possibility too.

#### **2.3.2. Administration services**

These services are dedicated for the administrative tasks and a non-public access. It will be accessed under certain conditions.

#### **2.3.2.1. Data service**

The data service allows the loading of the data at the deployment phase. This the way to populate the database with the real data for the quests, items and so on.

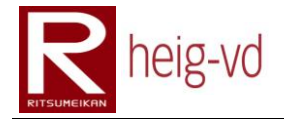

#### **2.3.2.2. inTrack service**

The inTrack service is provided by the inTrack team to manipulate the inTrack data (local and remote). It offers all the methods needed to bind/unbind the entities between the two platforms.

## **2.4. Quests**

To build the quests, the materials, conditions and rewards have to allow multiple configurations. These different configurations offer to create different kind of quest.

#### **2.4.1. Reach a place**

This type of quest is the simplest one. It does not require specific configuration in addition of the dialogs for the non-player characters. This type of quest allows validating some mechanism like quest ending, quest proposal…

They are not especially interesting to do but it is a good start to invite the player to move in another place to get other quests.

#### **2.4.2. Collect items**

This kind of quest is more interesting for the player because he has to collect items on his path. He has to manipulate the game through his device.

It is also a good way to check the validity of the mechanism around the items like the item inventory, collecting items, moving items…

#### **2.4.3. Solve picture puzzles**

This third type of quest is particularly interesting for the player. He has to solve a picture puzzle (also called rebus) but he receives only one piece of the puzzle. He has to find other players with the same quest to solve. Each player receives a different piece of the puzzle. The addition of all pieces allows finding the solution.

The players have to find the other players and interact with them in the real world. It is a good approach to add some social aspect to the game. It is not enough just to play the game, the players must to discuss with the other players and find together the solution.

# **2.5. Configuration**

With the complexity and diversity of the data, it is not possible to use built-in functionality to load the game data. There is a real need to build a mechanism to allow loading the data when the server is deployed.

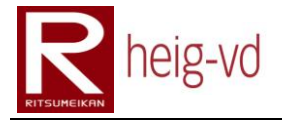

The first idea is to use JAXB – a built-in technology from the Java platform that allows creating classes to load or save XML documents. With this technology, it is possible to write XML Schema document to constraints the data that could be loaded by the loading process.

It is also possible to validate the XML documents before loading the document. They are some limitations to the checks like the cross references between multiple documents but that is probably the best way to build the loading process.

The loading mechanism allows using a central file that describes the files to load. The others files could be write by everyone that knows the XML language and the specifications of the different format used in the project. In this situation, the data creating process could be delegate to someone external from the project.

## **2.6. inTrack**

There are some ways to use inTrack in the project. It is possible to split the usage of inTrack into two separate pieces. The first one allows updating the location and the second one allows managing them.

In this project, it is not possible to separate the both element because the mobile phone cannot become the tracking module and update its position alone. The reason is that it is not possible to use the GPS directly from an iAppli on the mobile phone for non-trusted organization.

In this context, the best solution is to merge the two parts into the same part for the MEP. The locations and management will be done in the same place and under the responsibility of MEP. MEP uses the different mechanisms offered by inTrack to manage and update the locations.

This approach is not so bad in regard of the first one. With a complete integration, the MEP can be used independently from the technology used for the client. The performances are probably better too because it is possible to group some communication in one time rather than communicate from the client to inTrack and MEP.

# **2.7. KMEP**

Kyoto Mobile Exergaming Project wants to offer an implementation of the MEP in a real context. The city of Kyoto is especially good for that. There are many places to visit and explore. The people use often their bicycle to move in the city.

For a first deployment, the data to create will be especially oriented around some places like the Ritsumeikan University, Sanjo Street and the Kamo River. The reason is these places are easy to use for testing the application.

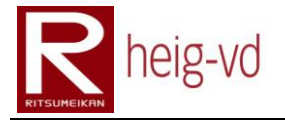

The MEP will be deployed on the same server than inTrack in Switzerland. It is interesting to notice the latency of the communication between Japan and Switzerland. The communication between inTrack and MEP will be shorter with this architecture too.

# **2.8. Conclusion**

With all the mechanisms described in this chapter, it is possible to build the MEP and its implementation with KMEP. All the necessary is covered to offer a flexible platform to create new games for a specific context.

# heig-vd

Haute Ecole d'Ingénierie et de Gestion du Canton de Vaud

# **K-MEP**

# **User Experience**

# **Laurent Prévost**

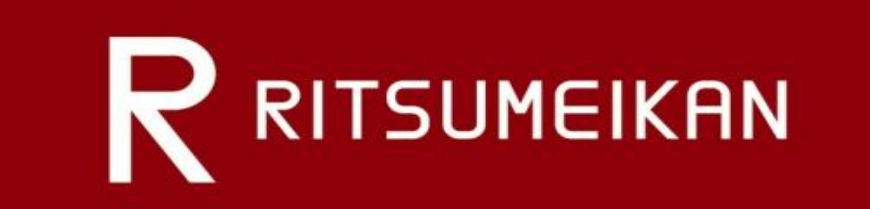

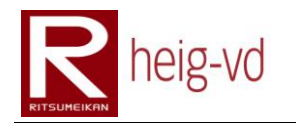

# Table of Content

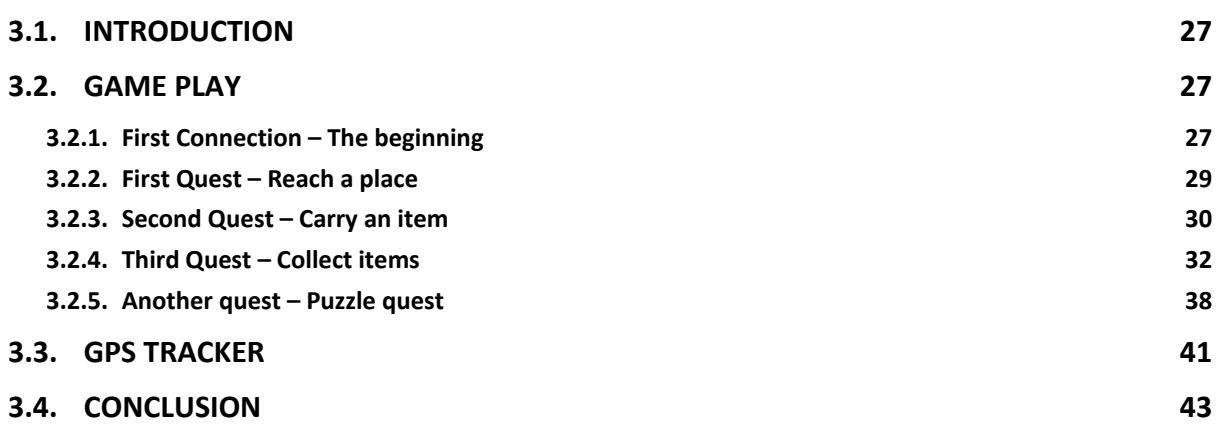

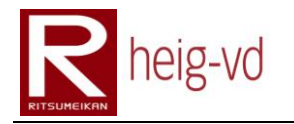

# **Table of Figures**

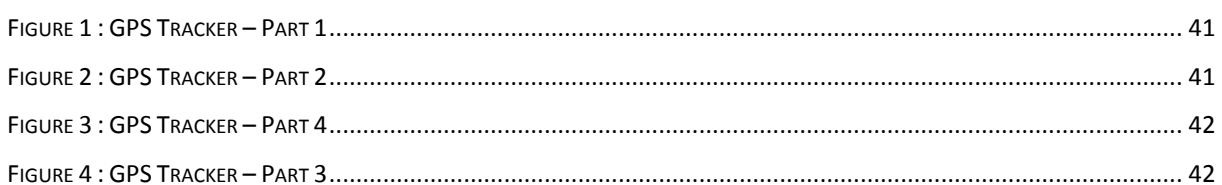

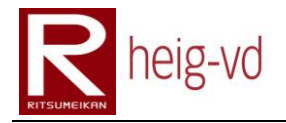

## <span id="page-48-0"></span>**3.1. Introduction**

This part of document shows a real application of the platform MEP with the game KMEP. Some quests are shown step-by-step with many explanations.

The next paragraphs in these sections include many pictures taken in real life by a camera directly on the phone. It was especially difficult to get the phone with one hand and take the pictures with the other. The result is that the pictures are not so good. The quality is quite poor.

There is also a lot of description with NPC in the text. The "it" form will be used to differentiate real player from the NPCs that take place only in the virtual world.

## <span id="page-48-1"></span>**3.2. Game play**

The major game play is demonstrated with four different quests. Each quest uses the principal game mechanism as Dialogs, Quests and Items.

## <span id="page-48-2"></span>**3.2.1. First Connection – The beginning**

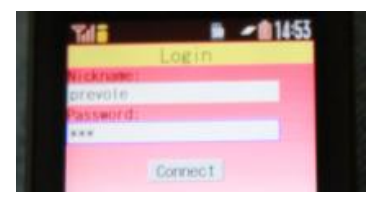

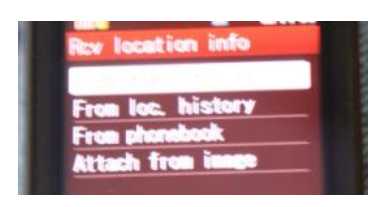

The first connection is a little different from the others connection because of the introduction to the game. There is an introduction dialog to help the player to begin the game and understand the basic mechanism of the quests.

However, for each connection to the system, a location update is required. For that, the built-in system asks the player to provide the location choice. The player can choose the location he wants to send to the system. He has the choice between Current Location, From History, From Phonebook and From Image. Usually, the player has to choose current location.

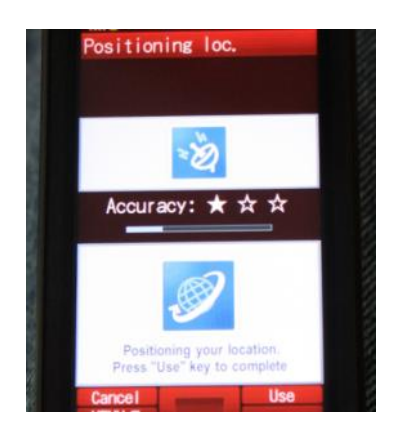

In the case of "use current location", the player sees the get location process. He can push "use" button when the location is available or wait the end of the process. The number of stars indicates the accuracy of the location. Remember that the provider use A-GPS for Augmented GPS. It is especially dedicated to the mobile phones to help the location by the service network provider.

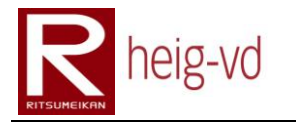

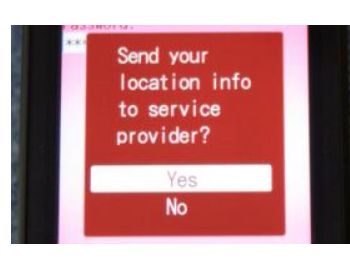

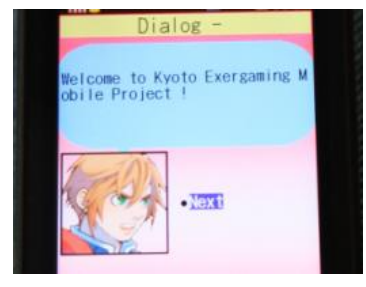

Finally, the system asks the player if he wants to send his location. The player must to choose "Yes". If he refuses, the connection action does not work. The system does not send any data if the "No" action is selected.

After the login process with localization and in the case of the first connection, the player sees the first dialog. His avatar is used as the speaker. The dialog begins with a welcome message. The player can go to the next dialog with the "Next" link.

,<br>To understand the quest game<br>echanism, I offer to you to<br>ccomplish a little quest.

To understand the quest mechanism, the system offers a first quest to the player. There are no details about the quest to force the player to use the mechanism like quest diary to see his quests. To accept the quest, he can click on "Accept" link.

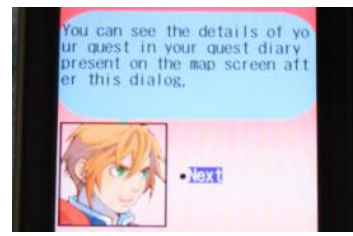

The dialog explains to the player where to go and how to find the information about his first quest. He can continue the dialog by clicking the "Next" button.

There is other explanation about the Quest Diary available on the principal screen of the game. The

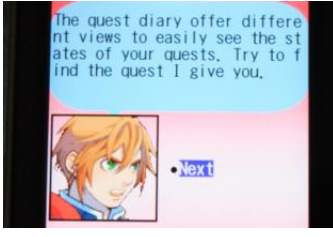

ow, let's begin to play. Goo<br>Lluck !

**Finish** 

Finally, the player is invited to begin to play. He can finish the dialog with "Finish" link. This first dialog is

only shown at the first connection.

player can continue the dialog with "Next" link.

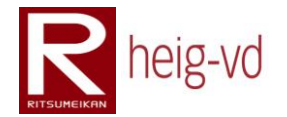

## <span id="page-50-0"></span>**3.2.2. First Quest – Reach a place**

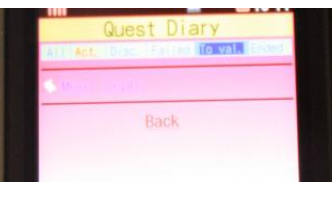

The Quest Diary show to the players the different quests he has in the different state. In this situation, the player has only one quest in the state "To Validate".

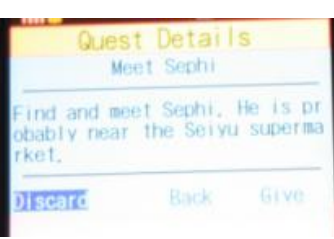

The Quest Details show to the player the information of the quest. This quest proposes to the player to find the NPC called "Sephi". Some information is added to help the player to find it. The supposed position is indicated.

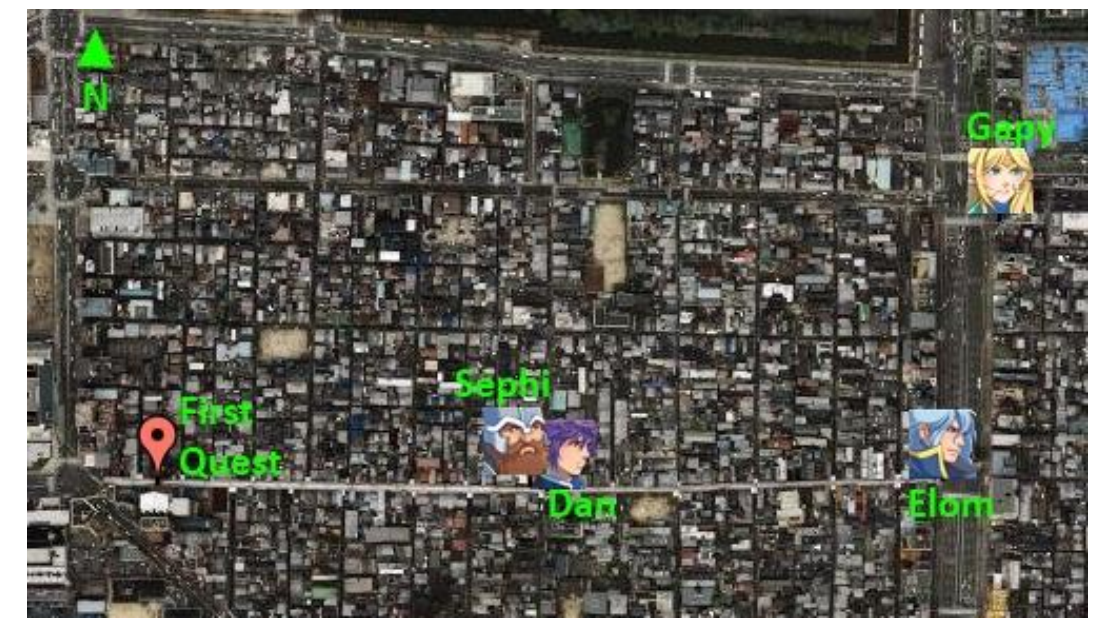

The player receives the map of the Sanjo Street with the different elements only for tests purposes. He also carries a GPS Tracker to get the exact path he does during the tests. The GPS Tracker and its data will be described later in this part of document.

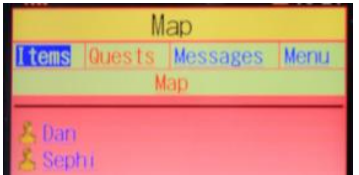

Now the player is on the road with his bicycle. He has reached the supposed place where "Sephi" seems to be. By luck, "Sephi" is there. There is also another NPC called "Dan".

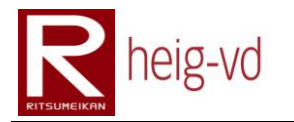

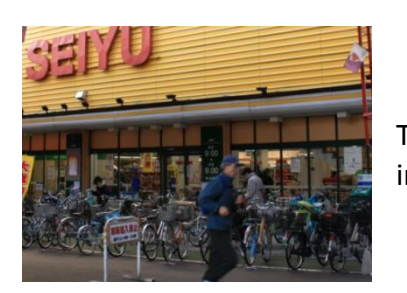

The place is the Seiyu Supermarket in the Sanjo Street in Kyoto.

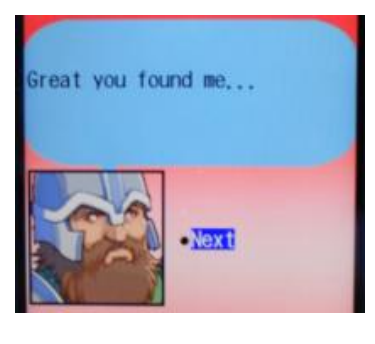

The player tries to discuss with "Sephi". "Sephi" recognize that the player found it. But…

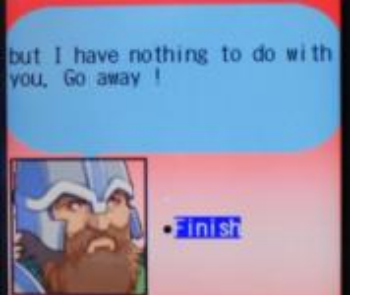

It seems this NPC is not convenient. It has nothing to do with the player. The dialog is short and useless actually. However, remember that there is another NPC near it. The player has to discuss with it too.

## <span id="page-51-0"></span>**3.2.3. Second Quest – Carry an item**

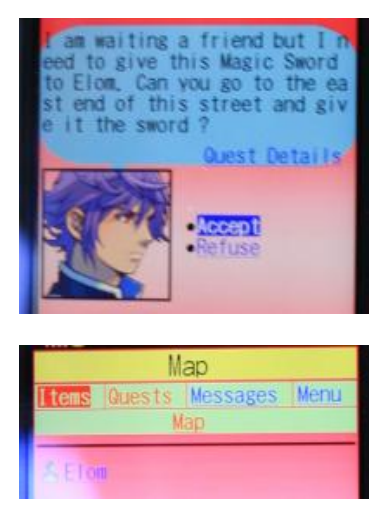

This NPC called "Dan" seems to be more convenient with the player. It has a task for the player. It asks the player to carry a sword to another the NPC called "Elom". The player can accept by clicking "Accept" link. He can also see the details by the corresponding link. There is also geographic information to help the player to find "Elom".

The player found "Elom". It seems to be alone at this place. Probably it is waiting for the sword.

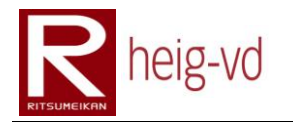

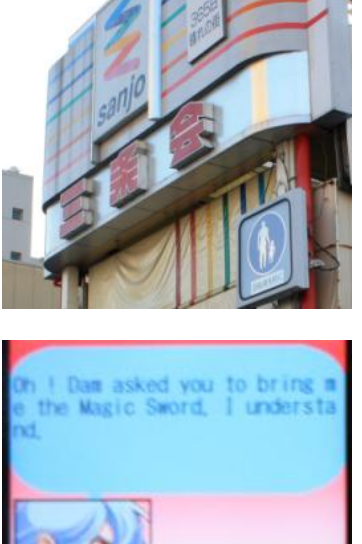

"Elom" is at the East entrance of the Sanjo Street. During the search of "Elom", the localization has some trouble. The player has to do the localization three times before retrieving "Elom" on his device. The accuracy of the device was not enough during this part of the adventure.

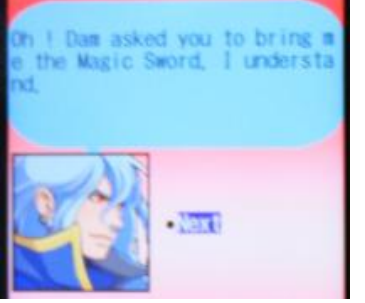

The dialog with "Elom" begins with the keys introduced in the quest. The sword is indicated and "Dan" also. The player can continue the dialog. With this dialog, the quest is ended. The processing for the quest ending will be done after the player click on "Next" link.

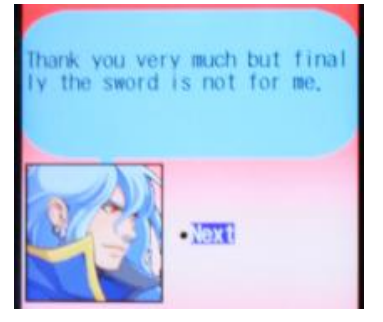

A normal dialog prepares to introduce a new quest. "Elom" says that the sword is not for it but.

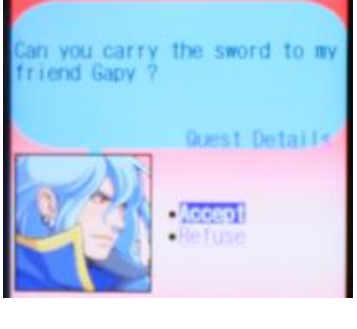

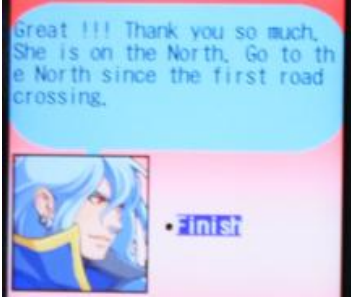

"Elom" asks the player to carry the sword to another NPC. For the player, it seems to be a continuous quest but for the system, this is two different quests. The construction of dialogs and quests can introduce many subtleties cannot directly build in the system. The multi-part quests cannot exist in the system but with this kind of construction, it is possible to do.

The player has accepted the quest. The quest is added to the Quest Diary as a new quest. This is the problem for this kind of multi-part quest construction. Each part of quest is considered as a new and independent quest.

"Elom" tells to the player the place to reach to find the NPC called "Gapy".

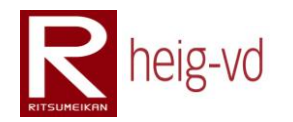

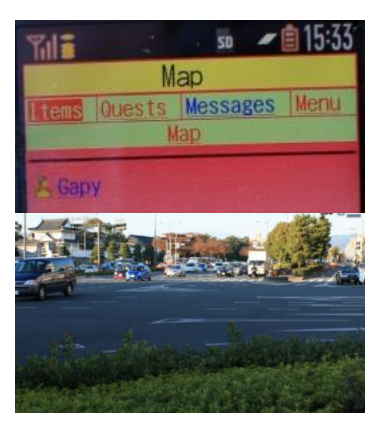

The player reached the place but the dialog with "Gapy" was not the one expected. There is no capture about the dialog.

The configuration of the quest was not done correctly and the sword was not given again to the player from "Elom". Therefore, when the player reaches "Gapy", he does not have any sword to give and the quest cannot be conclude.

The place reached by the player is the crossing street of Horikawa and Oike.

## <span id="page-53-0"></span>**3.2.4. Third Quest – Collect items**

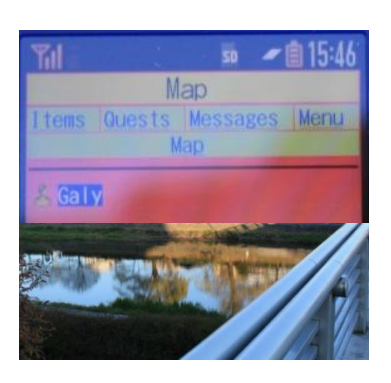

The player continues on the road of Oike and finds a new NPC called "Galy" (this is the sister of "Gapy"). It stays near the river.

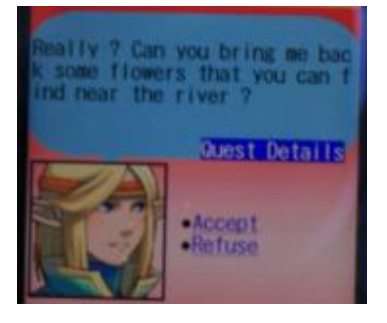

A new quest is proposed to the player. As usual, he can click on "Accept" link to get the quest. This asks the player to collect some flower near the river (East side) in the direction of North. The player has no other information and must to discover the flowers. For this case, the player knows that the flowers are near bridges, ford and waterfalls.

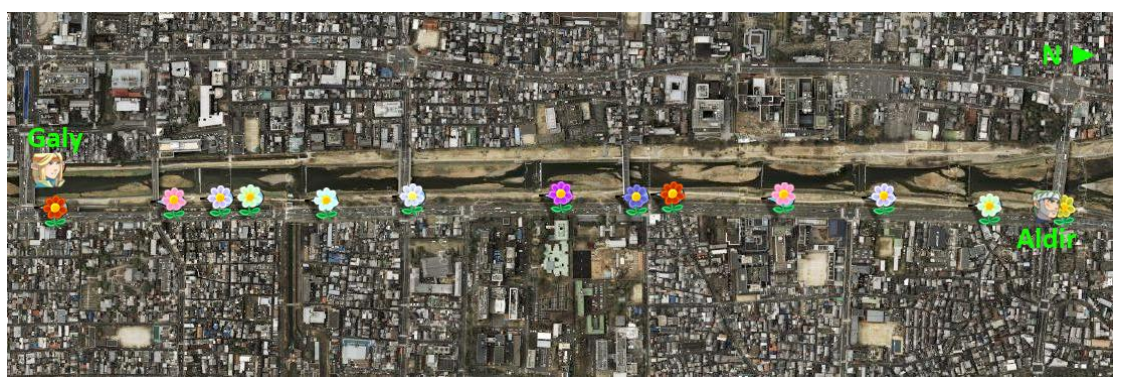

The player disposes the map where the different flowers are. Normally, the players do not have this kind of help. This is the case only to help the game tests. There are two fords, five bridges and six waterfalls.

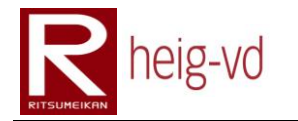

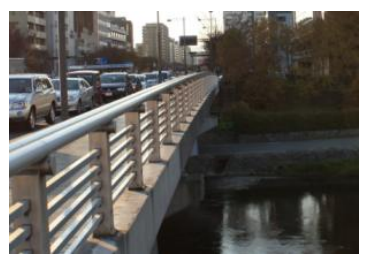

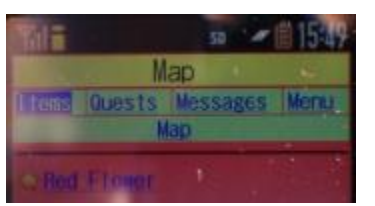

Reach the first bridge (the other side where "Galy" is). There is the first flower here.

The first flower is here. This is a "Red Flower" like on the map. The player can click on the "Red Flower" link to see the details and actions available for this element.

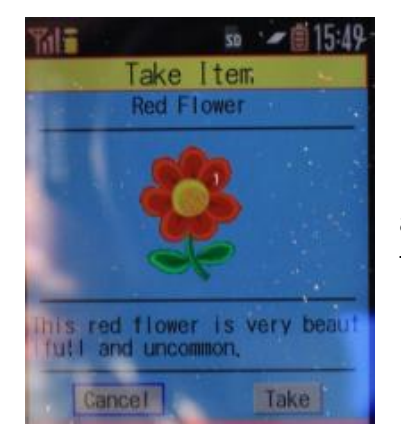

He can see the details of the flower and choose the action to do. He has to choose "Take" button to collect the item. It is what he does here.

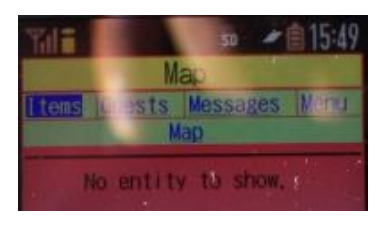

After taking the flower, the player comes back to the map screen. He can see there is no more "Red Flower" on the map. This is very normal. The flowers in this quest are configured to be replaced only after 30 seconds. During this time, the flowers would not be available.

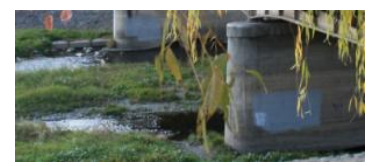

The next flower is placed near the second bridge. The player moves there to collect it.

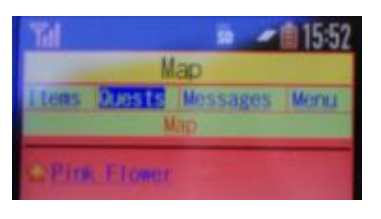

He sees the "Pink Flower" on the map and can collect it with the same manner than the "Red Flower".

Remark: For a better reading, the number of pictures will be reduced to the minimum for the next flower collecting.

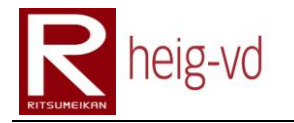

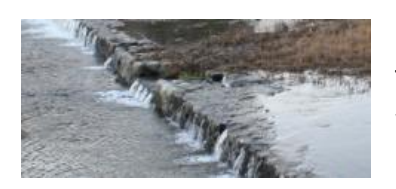

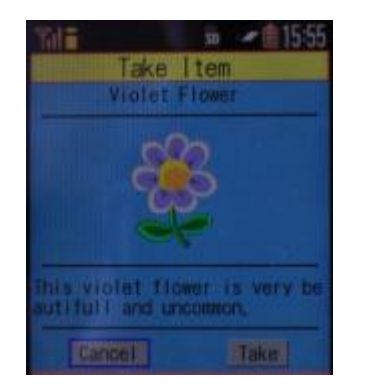

The next flower to collect takes place near the first waterfalls.

This time, the flower to collect is the "Violet Flower". Actually, the player owns three different flowers but it is not enough to finish the quest.

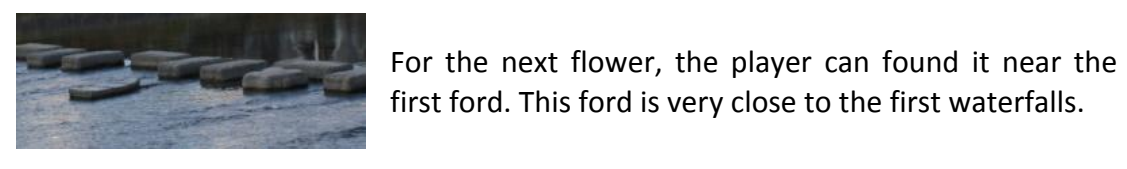

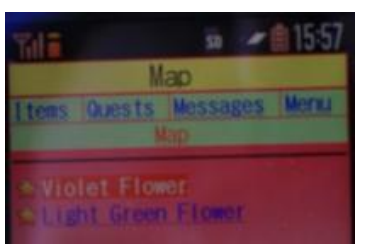

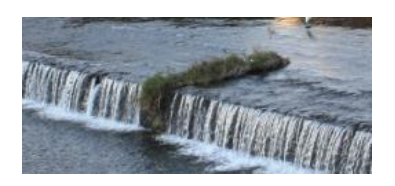

first ford. This ford is very close to the first waterfalls.

The player can collect the "Light Green Flower" and "Violet Flower". The reason of the presence of the "Violet Flower" is that the player is in radius of 50 meters from the "Violet Flower". The "Violet Flower" is available again because 30 seconds have passed since the player collected it.

Next flower is near the second waterfalls. With this quest, the player can see many interesting and beautiful things near the river that not take place in the game.

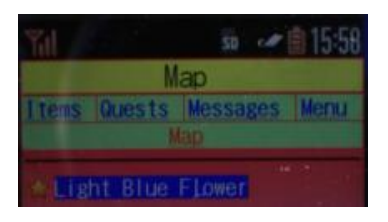

This time, the player can collect the "Light Blue Flower".

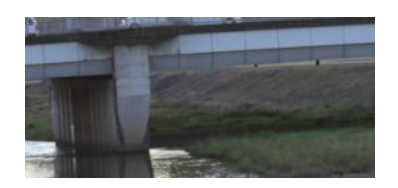

The next flower takes place near the third bridge. For this flower, the player encounters some difficulties to find it. The localization seems to be difficult to do near the bridge. With three or four tries, the location finally worked and the player collected the flower.

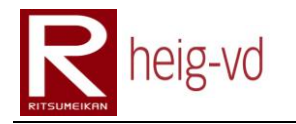

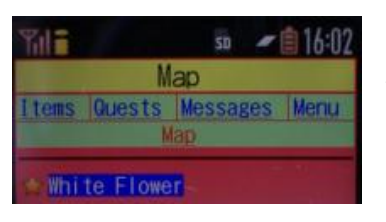

The flower collected by the player is the "White Flower". This is the sixth flower on the map.

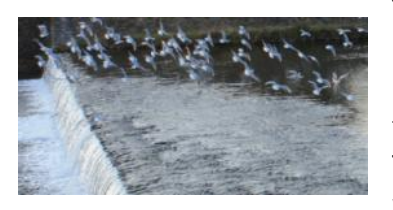

The third waterfalls allow finding the next flower. Notice the birds on the picture. Sometimes, the nature provides some beautiful things to see. This kind of things cannot be programmed or planned in the quest. These very great things can only happen in the real world.

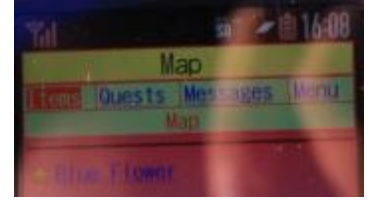

The "blue Flower" can be collected here. The next flower can be found near the second ford but there is no picture this time.

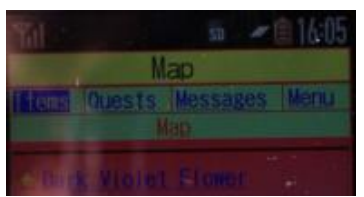

The flower to collect is the "Dark Violet Flower". It remains five flowers to collect to finish the quest.

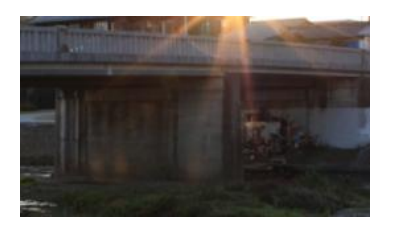

The fourth bridge is reached and the flower can be found and collected.

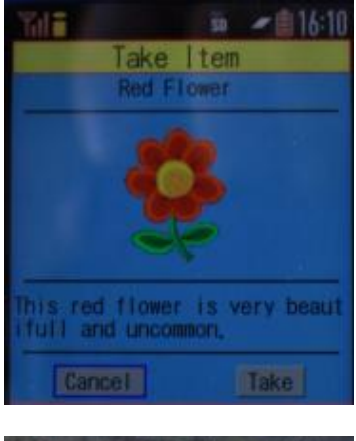

This time, the flower to collect is the "Red Flower" again. Notice that the player could collect the first "Red Flower" more than one time with the same result. However, the quest is configured that the player cannot avoid going to the north because the last flower can only be collected near the last bridge.

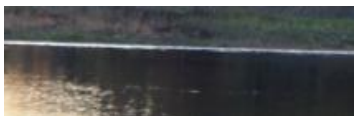

The fourth waterfalls allows to the player finding the next flower.

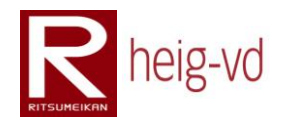

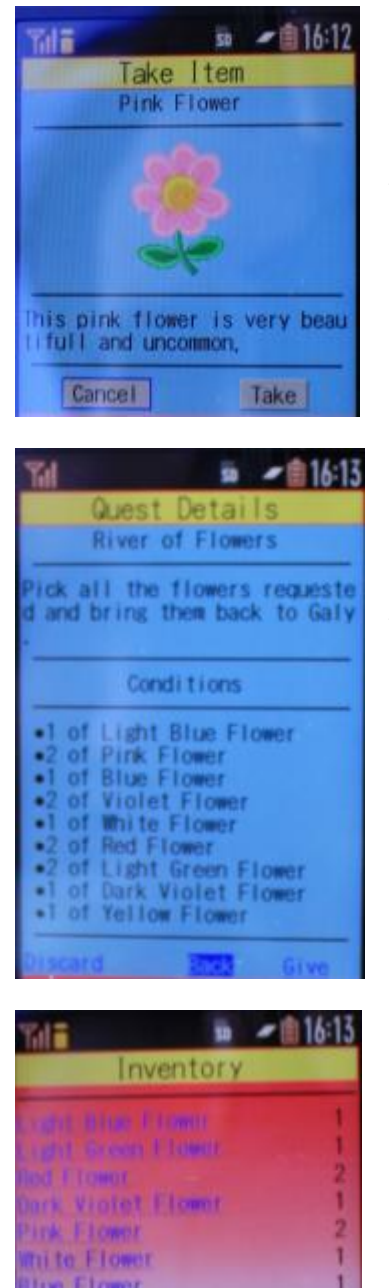

The flower collected is the "Pink Flower". The same rule can be applied for this flower than the previous one.

The player takes a little break and checks the conditions of the quest. The number and sort of flowers needed to finish the quest are indicated.

Some flowers are requested more than one time. The total of requested flowers is thirteen.

Now, the player checks his inventory to see the number of collected flowers. The player actually owns ten flowers. He seems to be near the end of the quest.

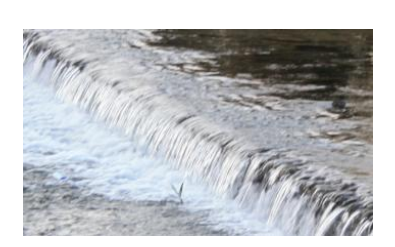

Rack

**Holet Flower** 

He continues to the North and reaches the fifth waterfalls.

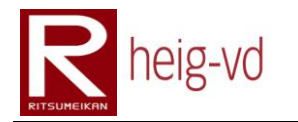

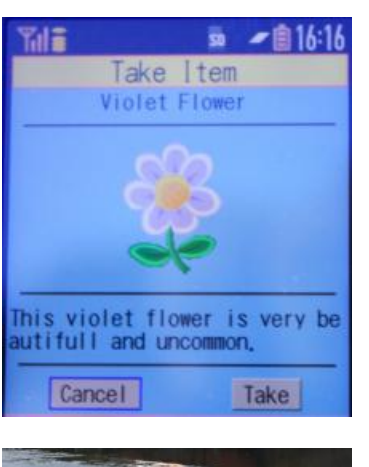

The flower to take here is the "Violet Flower"

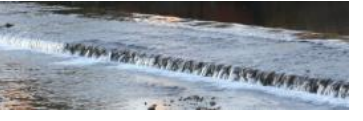

collect a flower here.

The last waterfalls are reached by the player. He can

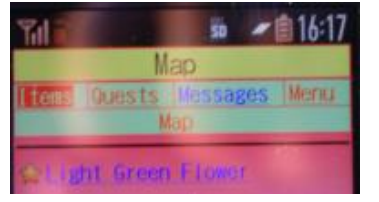

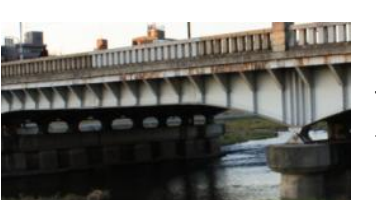

The flower to collect here is the "Light Green Flower". There is only one more flower to collect and the quest is finished. Really? No, there is also the return path to do to validate the quest.

The last bridge is there. The player can see the last flower to collect on his map.

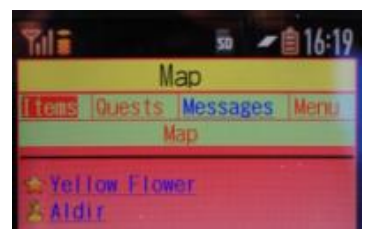

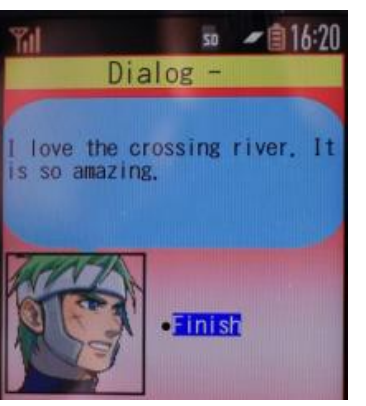

He can see the "Yellow Flower" and the NPC called "Aldir". He collects the "Yellow Flower".

He discusses with "Aldir" but the dialog was not the one expected. Normally, when the player reaches this point with this quest, "Aldir" must say that there are no more flowers to the North of its position. However, in this case, the quest is considered as "PreFinished" because all flowers are collected and the conditions to run the expected dialog indicate that the quest must to be in the state of "InProgress". This is the normal behavior for the running mechanisms.

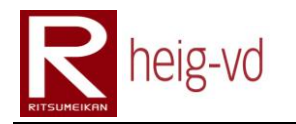

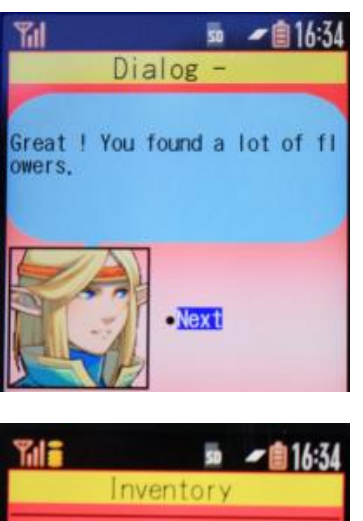

The player comes back to "Galy" and gives to it the flowers with the mechanism for the quest management. The quest began at 15h46 and finished at 16h34. It takes about 45 minutes to do the quest and taking the pictures. This is a long and pleasant quest near the river.

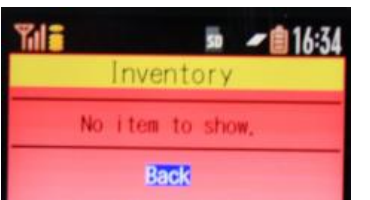

After the dialog, the player notices that there were no more items in his inventory. All the flowers were given to "Galy".

## <span id="page-59-0"></span>**3.2.5. Another quest – Puzzle quest**

Due to the situation, it was not possible to proceed to a real test for this kind of quest. The next pictures are taken from the emulator.

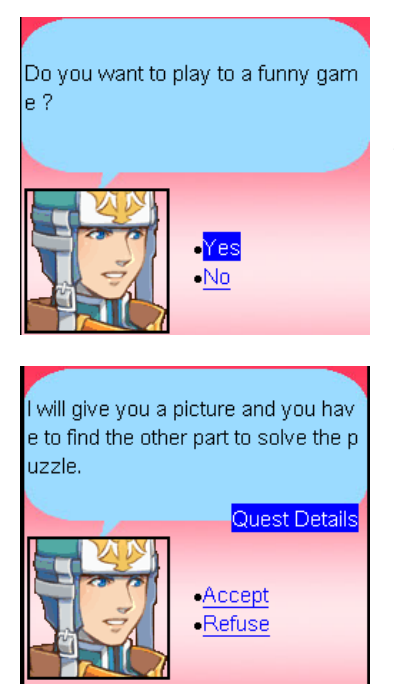

This non-player characters offers to play to a funny game. What kind of funny game is this?

Ok, this is the puzzle quest. The player receives one part of a picture puzzle and he has to solve the puzzle by finding other players with the same quest and different part.

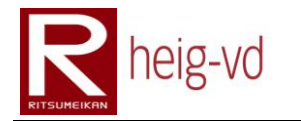

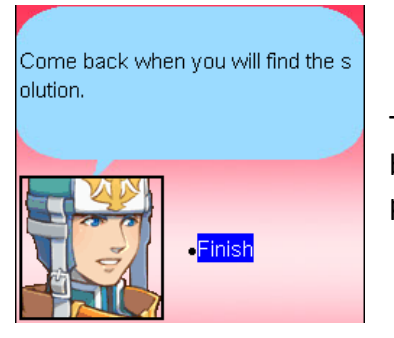

The non-player character tells to the player to come back with the solution. The player has to find other players and solve the puzzle.

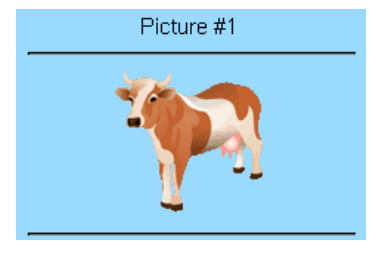

The player received this picture. He has to find the other picture.

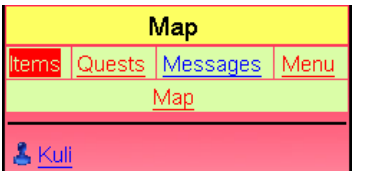

The player "Prevole" sees another player on the map. He sees the player "Kuli". He goes and speaks with him and discovers that "Kuli" has not the same quest as him.

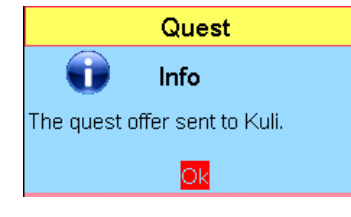

Map Items Quests Messages

Map

Quest gift offer from Prevole

The offer concern the quest Puzzl

Back

Picture #2

& Prevole

Refuse

#1

Menu

Accept

"Prevole" offers to "Kuli" the same quest. "Kuli" has to accept or refuse the offer.

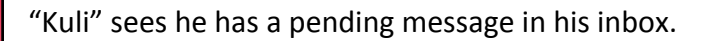

"Kuli" has to accept the offer from "Prevole" to have the same quest. After that, the both players are able to solve the quest together.

The player "Kuli" received this picture for the quest. They know there are no more pictures. They can solve the puzzle together.

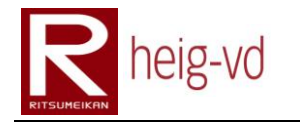

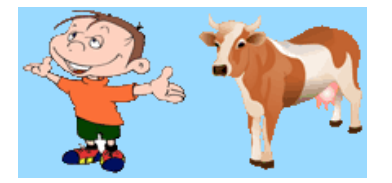

First try. They put together their mobile phones. They do not find any solution. One picture is a boy and the second is a cow.

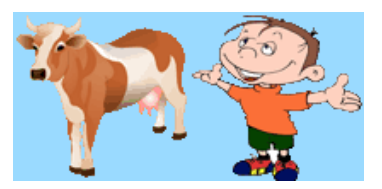

This time, the two pictures compose the word "Cowboy". "Prevole" and "Kuli" think that they have found the solution.

To solve this kind of quest, the players have to put their mobile phones together to find the solution.

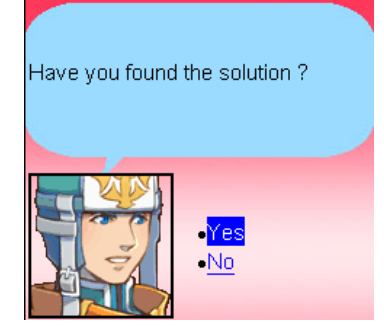

Each one goes to talk to "Milo" the non-player character that offered the quest to give the solution.

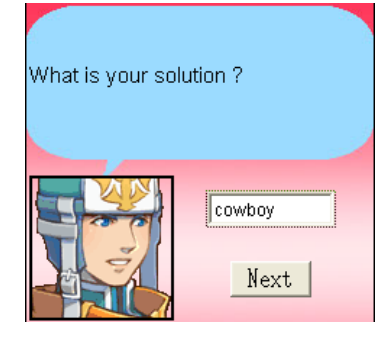

"Milo" asks for the solution. An input box is used to get the solution from the player. "Prevole" fills the input box and submits his possible solution.

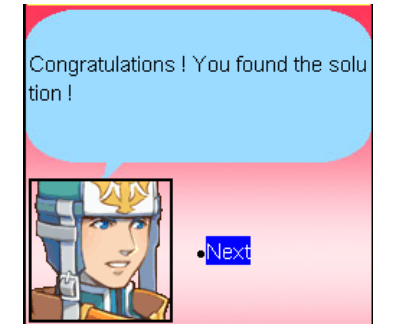

Great, "Prevole" and "Kuli" have found the solution. "Kuli" has to do the same dialog to finish his quest. The dialog after this one is just an invitation to come back later for a new game of this kind.

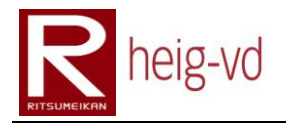

# <span id="page-62-0"></span>**3.3. GPS Tracker**

During the previous tests, a GPS Tracker was used to record the path that the player did during the game.

The [Figure 1](#page-62-1) shows the path that the player did in the first part of the test. It corresponds to the first three quests (Meet "Sephi", Carry the sword from "Dan" to "Elom" and Carry the sword from "Elom" to "Gapy"). The path is quite good.

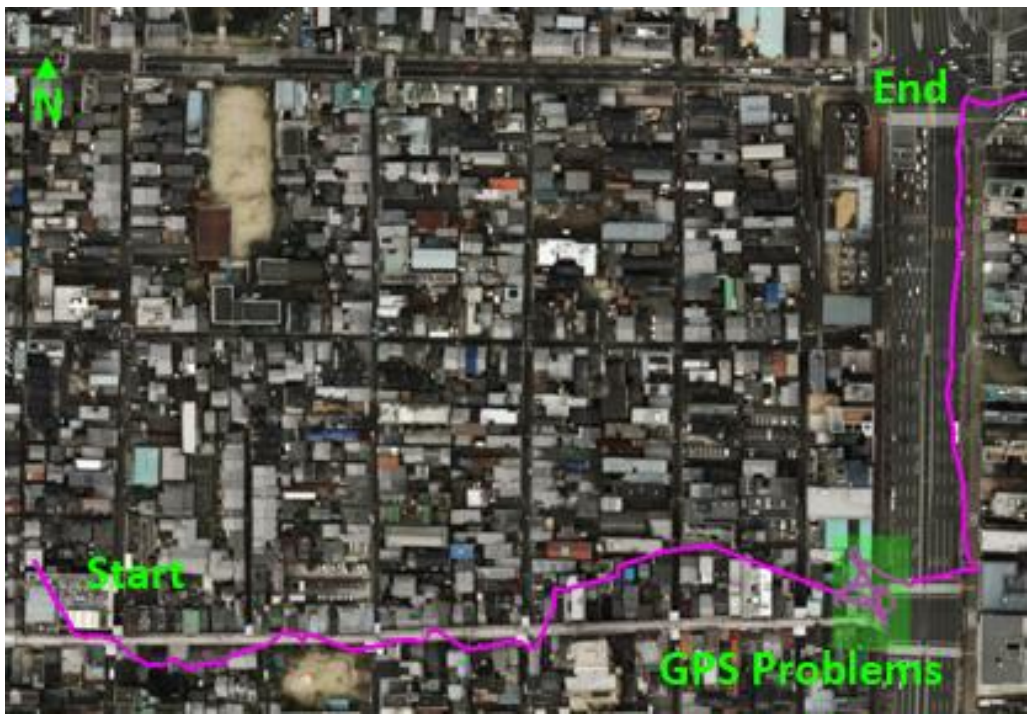

**Figure 1 : GPS Tracker – Part 1**

<span id="page-62-1"></span>The problems described in previous paragraphs are shown by the GPS tracker. In the [Figure](#page-62-1)  [1,](#page-62-1) the green rectangle shown the GPS problems encountered.

In addition, the Sanjo Street is a street with a root on it. With this situation, the localization can encountered a lot of trouble. The mobile phone has a very good localization in this street. This is probably because the phone provider offers directly the location to the phone in addition of the GPS technology.

<span id="page-62-2"></span>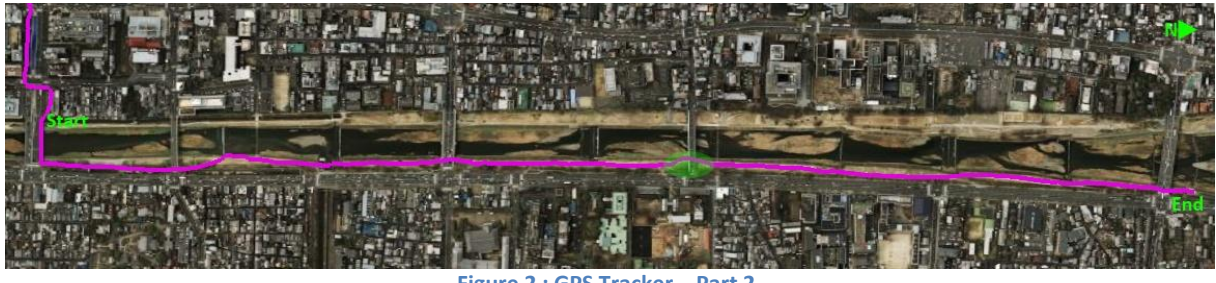

**Figure 2 : GPS Tracker – Part 2**

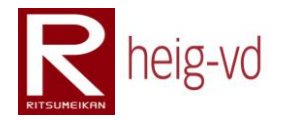

The [Figure 2](#page-62-2) shows the path for the quest "River of Flowers". The localization was very good during the quest. There is only one problem to notice. The green circle indicates where the problem was encountered. The GPS Tracker seems to do not have the problem that the mobile phone had. This is probably due to the depression near the bridge. The location was successfully got after the bridge.

The return path is not so much interesting because there is nothing special that happens for the game mechanisms. However, it is interesting to notice they were some trouble with the location shown in the [Figure 3.](#page-63-0) The green rectangles signal the problems. For the [Figure 4,](#page-63-1) there is nothing special.

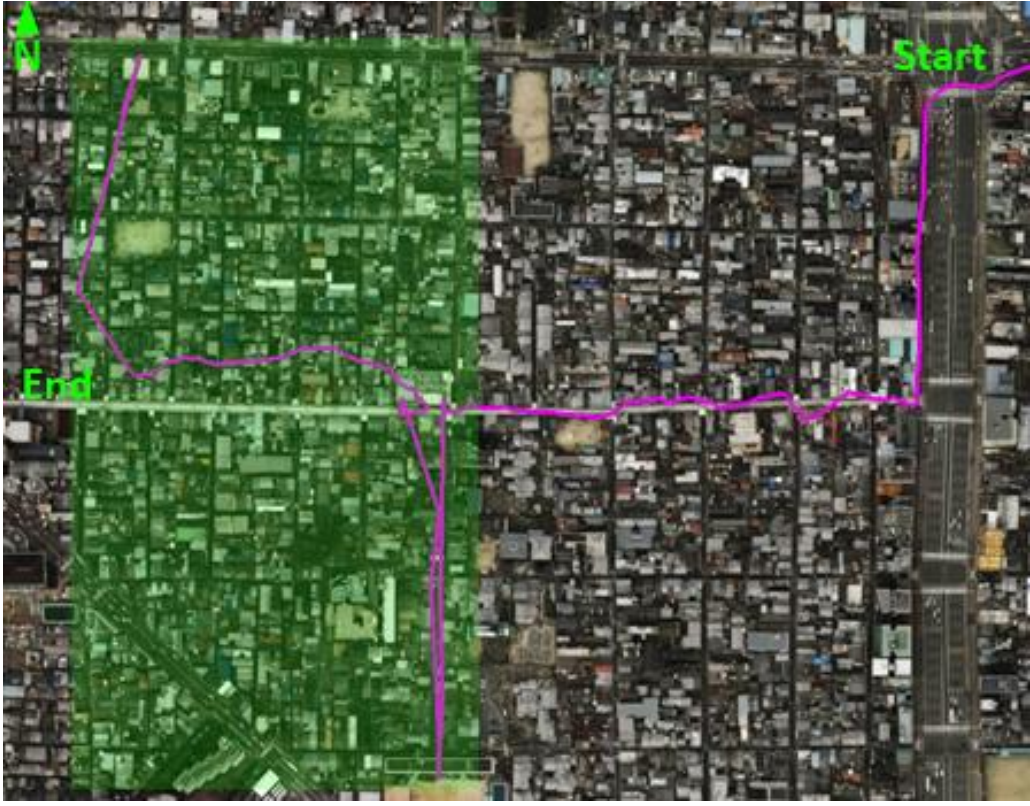

**Figure 3:** 

<span id="page-63-1"></span><span id="page-63-0"></span>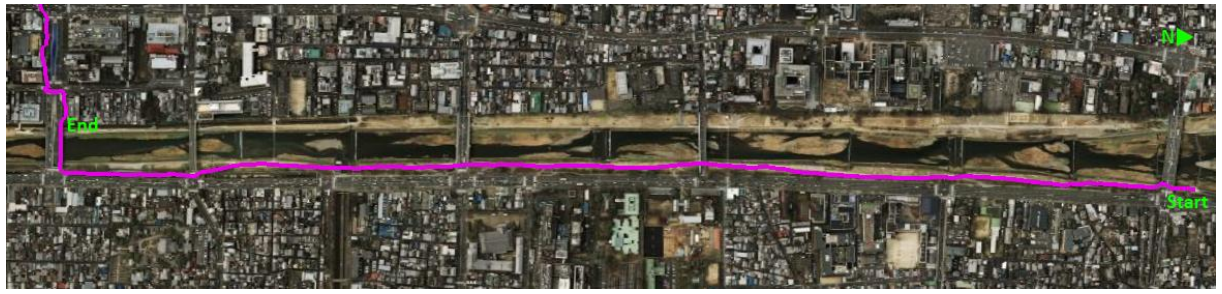

**Figure 4 : GPS Tracker – Part 3**

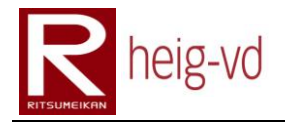

# <span id="page-64-0"></span>**3.4. Conclusion**

Finally, the tests realized demonstrate that the games work pretty well with the location. It seems to be some problems of precision some times. It is very difficult to tune the radius that the player can see the entities on the map. Actually, this value is set to 50 meters and seems to be enough.

The GPS Tracker used to validate the path that the player did during the tests confirm that the localization is enough in the majority cases.

The different quests used here demonstrate the possibility for the game configuration. There are a lot of possible combination to configure the dialogs and quests to create specific quests.

# heig-vd

Haute Ecole d'Ingénierie et de Gestion du Canton de Vaud

# **K-MEP**

# **Architecture**

# **Laurent Prévost**

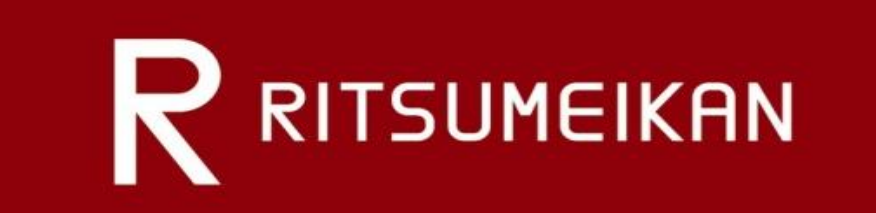

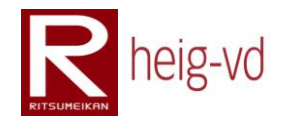

# Table of Content

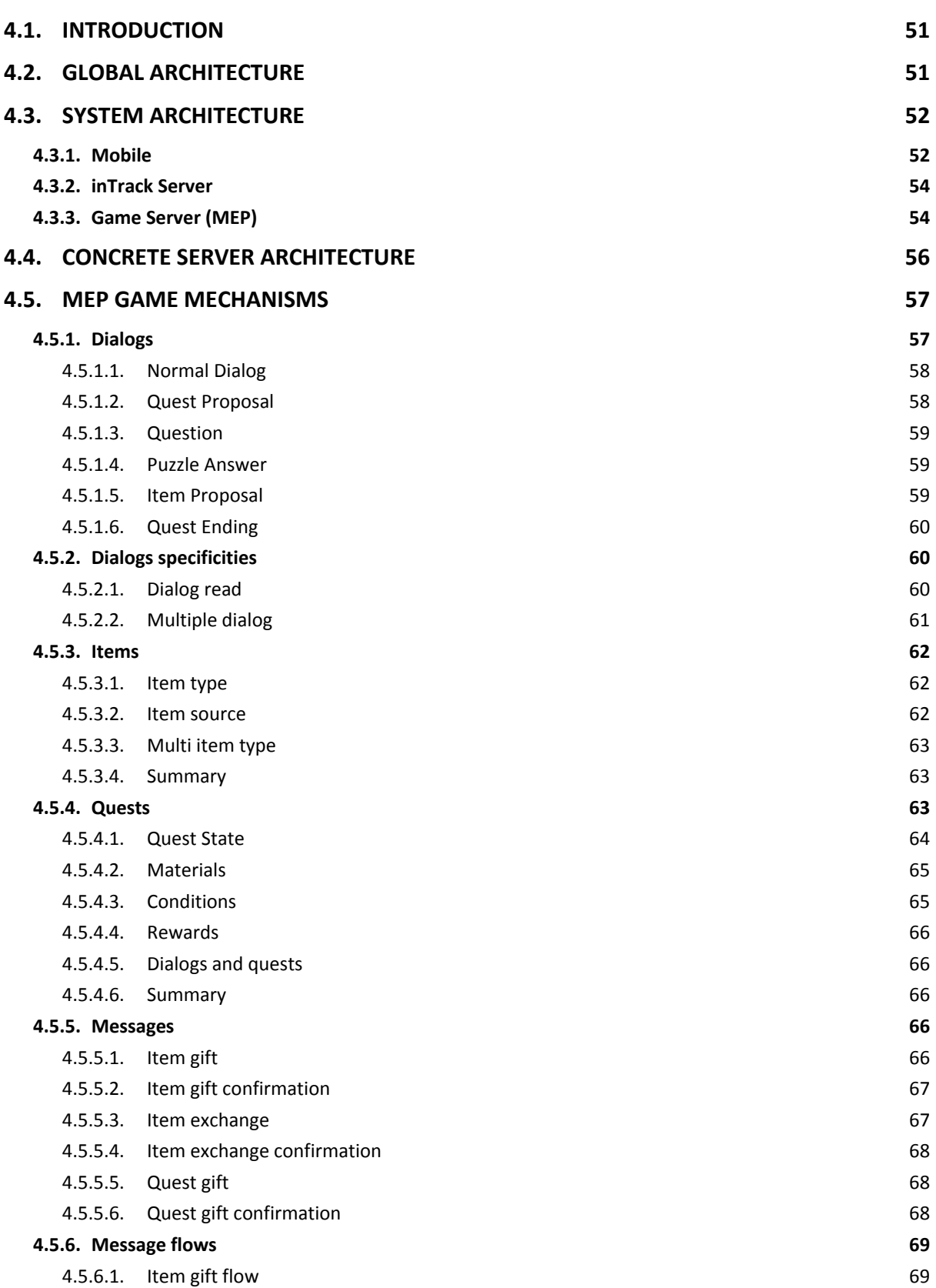

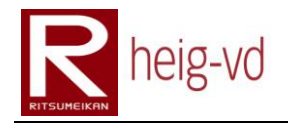

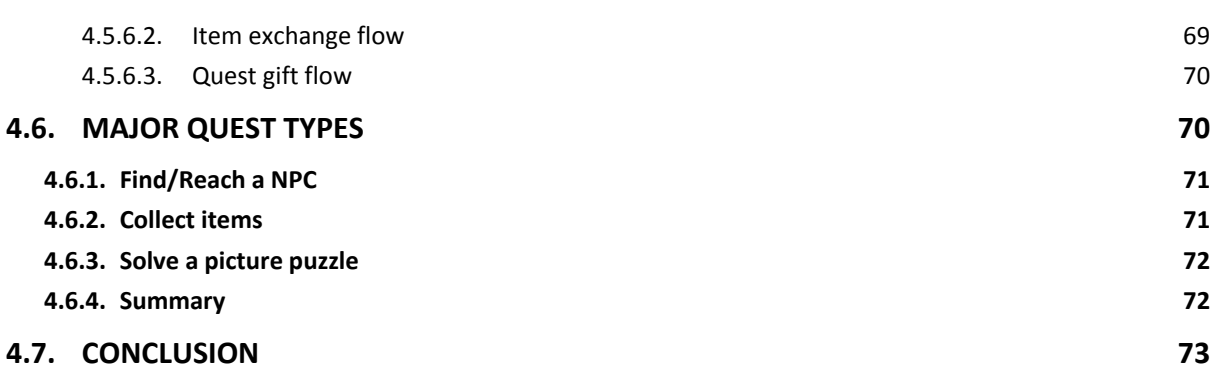

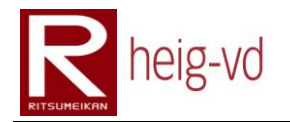

# **Table of Figures**

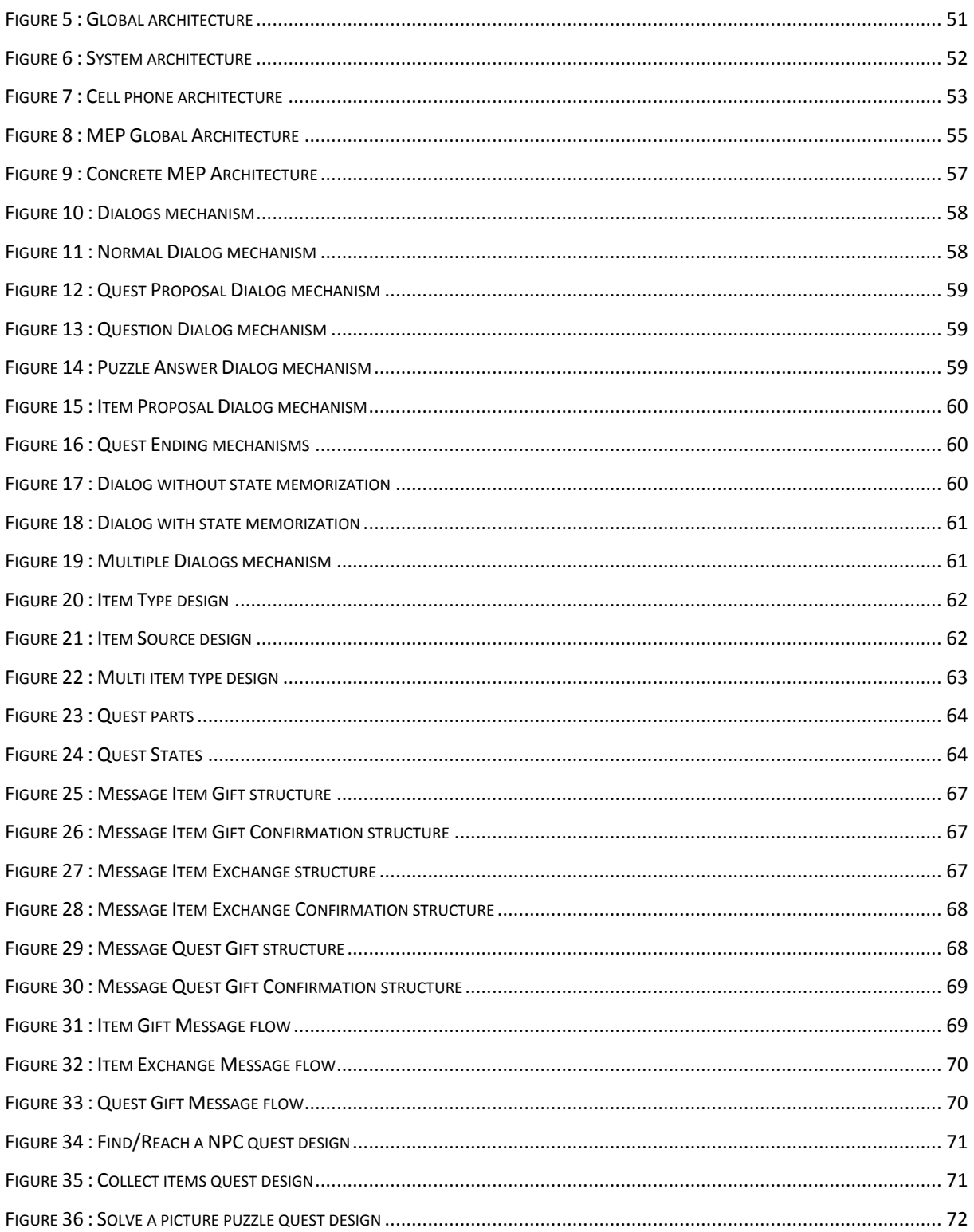
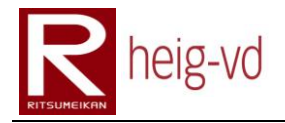

#### **4.1. Introduction**

This part of document will introduce the architecture of the Mobile Exergaming Platform. This platform as we already seen, allow building pervasive games. The platform has to use another platform to delegate the localization tracking tasks.

The first part of this chapter will concentrate the attention on the technical architecture used for the platform. The second part will focused on the quest part for the games.

#### **4.2. Global Architecture**

The [Figure 5](#page-72-0) shows a first architecture that describes different components of the K-MEP application. This is not the real implementation of the different components. For example, the inTrack platform and MEP are separated with their own data system.

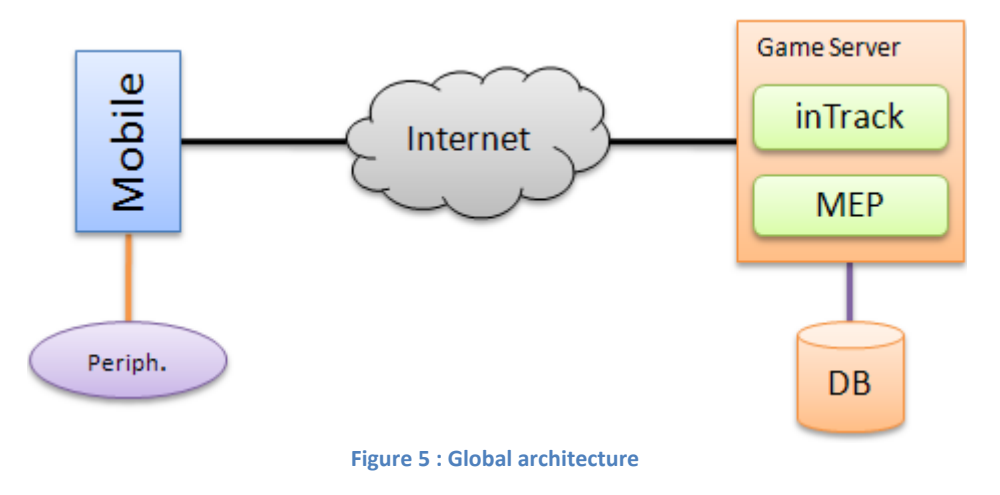

#### <span id="page-72-0"></span>*Database (DB)*

The database is used to store the persistence data for the game and the tracking system. This is not necessary the same database.

#### *Internet*

Internet allows the communication between the different elements of the system. In this case, the part between the mobile phone and Internet is a private network owned by NTT Docomo. This document will return on this point later.

#### *inTrack*

The inTrack part is the necessary to do and use the localization in the MEP. In this project, this is an independent module with its own architecture. This is describing a little later in this document part.

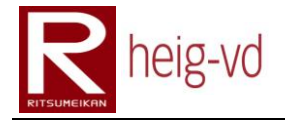

#### *Mobile Exergaming Platform (MEP)*

The Mobile Exergaming Platform, called MEP in this document, is the base to implement pervasive games with localization. This is the central mechanisms for the game.

#### *Mobile*

Mobile part represents the mobile devices. In this project, the mobile devices are cell phones and especially NTT Docomo cell phones with iMode technologies.

#### *Peripherals (Periph.)*

Normally, the project would use some peripherals of the mobile device in addition of the GPS. Finally, only the GPS is used for the game. There are some limitations discovered during the project that drives the project in the use of GPS only.

#### **4.3. System architecture**

The [Figure 6](#page-73-0) shows the detailed architecture of MEP. There are three important parts to build the system. The first is the Game Server part, the second is the inTrack Server and the third is the mobile devices.

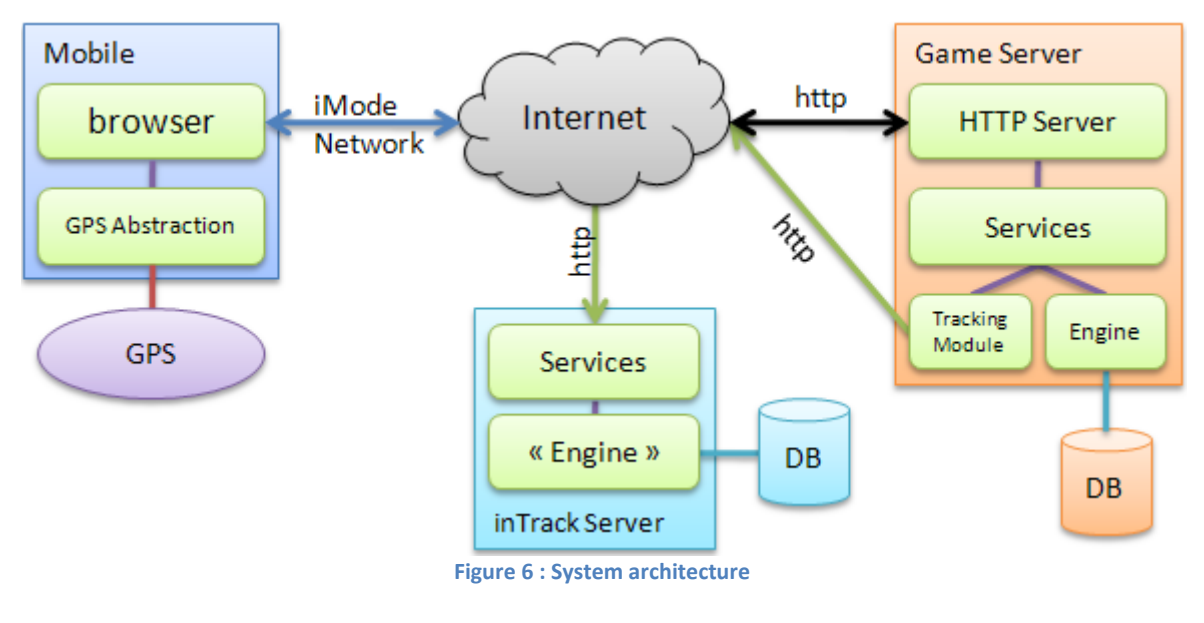

#### <span id="page-73-0"></span>**4.3.1. Mobile**

Mobile devices must have a GPS peripheral in use. The game is only available for people with a GPS. If this is not the case, they are not able to access to the data correctly.

For this project, the mobile devices are NTT Docomo phones. They are two possibilities to use the GPS from these phones. The first is integration directly in tags of i(X)HTML codes for web pages and the second, directly from an iAppli. This point will be explained more in details later in this document.

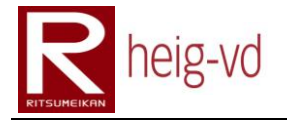

The KMEP use web pages for the iMode browser rather than iAppli due to a certain limitation. In this situation, the browser will automatically add the location parameters in the HTTP requests. There is a limitation for the communication of GPS information. The user has to choose a location and confirm that he agrees to send the data to the provider, in this case, the game server.

The communication between the mobile phone and the Internet pass through the iMode infrastructure. NTT Docomo provides an infrastructure called iMode also for the Internet communication. So, the communication is secured from the phone to the Internet. The last step between NTT Docomo infrastructure and the game server is normal HTTP communication.

The [Figure 7](#page-74-0) shows cell phone architecture for the part corresponding to the project. It shows the technologies used to present the game interface to the players.

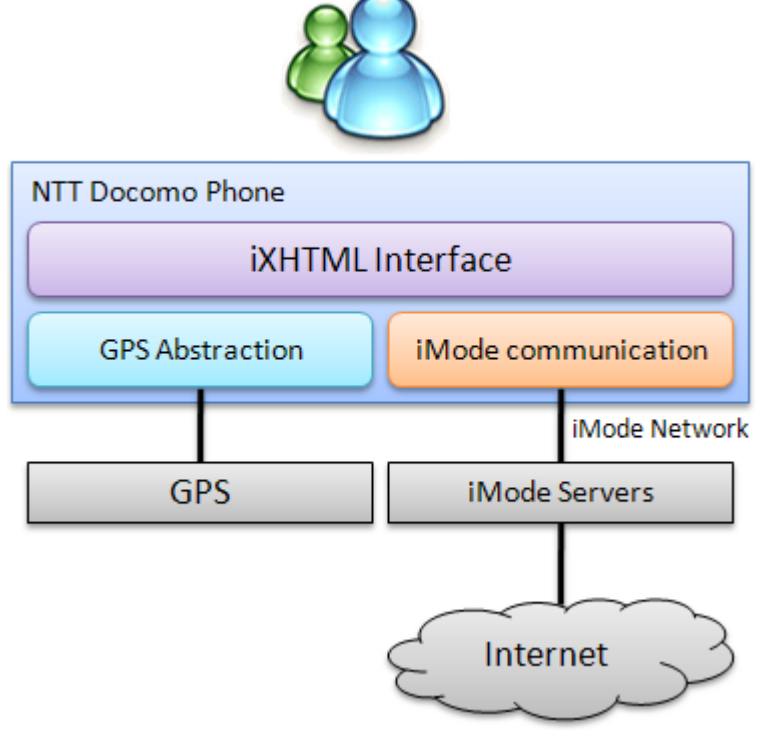

**Figure 7 : Cell phone architecture**

#### <span id="page-74-0"></span>*iXHTML Interface*

The iXHTML interface is the subset of XHTML tags from to build web pages for the iMode browser present on the NTT Docomo phones. This subsets contains a very small range of tags but sufficient for simple presentation.

The principle limitation is that there is no JavaScript on this minimal browser. Another limitation is there is no CSS too. There is only inline style. With these limitations, this is difficult to create a great and user-friendly user interface.

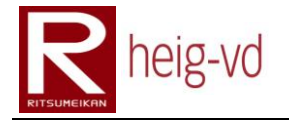

#### *GPS Abstraction*

The GPS abstraction is the layer from NTT Docomo to access the same manner to the GPS. NTT Docomo offer a lot of different mobile phones and all have the same interface. This is not possible to access directly to the GPS. This layer is not clearly defined.

#### *GPS*

The game requires a GPS active on the mobile phone. Due to the type of user interface, the GPS has to be embedded in the device. A special attribute for <a> and <form> to allow the localization processing.

#### *iMode Communication*

This is the NTT Docomo technology to allow the communications for Internet. NTT Docomo provides their own protocol between mobiles and iMode Servers.

#### *iMode Servers*

The iMode Servers are gateways to reach Internet servers. NTT Docomo offers the possibility to add some services directly on their servers or some filtering.

#### **4.3.2. inTrack Server**

The inTrack platform offers the possibility to create rich application with localization services. It offers the mechanism to store the location data and retrieves them. The platform is decomposed in two parts.

#### *Main Server*

The main server is the location storing and managing system. It could be on the same system as the game or not. It could be shared with other users or not. Some scenarios are possible.

The main system is composed by the services offered to the public and an engine to process the necessary task to save or manage the data.

#### *Tracking Module*

The tracking module is the part that allows the communication from a client application (in this case, the game server) and inTrack platform. Normally, there is a separation with the location updates and the data usage. In this project, the both are include in the same part of the application and this is the MEP tracking module.

#### **4.3.3. Game Server (MEP)**

The [Figure 8](#page-76-0) shows the mechanisms present in the MEP. We can see that the tracking module is included directly in the platform and remains transparent for the users of the MEP.

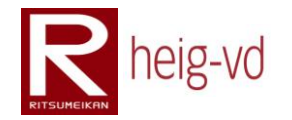

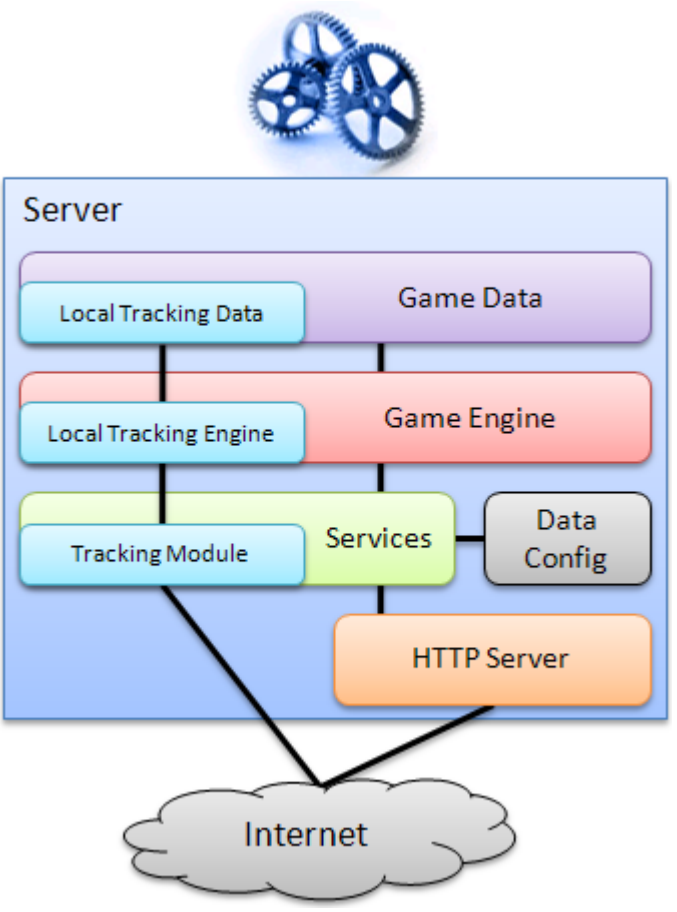

**Figure 8 : MEP Global Architecture**

<span id="page-76-0"></span>The MEP is decomposed in some layers. The [Figure 8](#page-76-0) shows also the HTTP Server use in the implement of K-MEP. This part is not a part of MEP.

#### *HTTP Server*

The HTTP Server is only here to add a comprehensive step for the diagram. This is the client access for the players to reach the MEP in this project. The possibility to create rich user interface other than web user interface exists.

#### *Services*

Services layer is the access point to all functionnalities of the MEP. This the only way to get the access to the platform. The services offer the mechanisms to manage and the game engine.

During the deployment phase, the services can use the Data Config system to load the initial data of the game. The data can differenciate some type of games or some place of games. For this project, the game data set contains only data placed in the city of Kyoto.

In the services, we can found also some game rules mechanisms that take place appropiately in this part of the architecture.

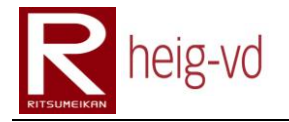

#### *Data Config*

Data Config system allows loading the data to the game server. This mechanism could be automated for the deploying phase with the HTTP Application (in this project). However, at least, there is only one auto data loading allowing per deployment. This is not possible to load the same data twice times.

This part is especially used to configure the MEP data to create a specific game. In this project, the game take place in Kyoto and the data are in relation with the city for the locations for example. This is a high configurable level explained later in this document.

#### *Game Engine*

Game Engine integrates the model of the MEP. They are all the mechanism to prepare the storage of data. There are also some game rules in this part. The game rules are in the best and efficiency place for the running platform.

#### *Game Data*

This layer contains the data. Concretely, this is the database used by the engine (persistence part). This part is automated by the EJB technologies (JPA).

#### *Tracking Module*

The tracking module is included in the Services layer and offers the mechanisms to communicate with the inTrack platform. It allows updating location of players or getting some data from the inTrack.

#### *Local Tracking Engine*

Same as the Game Engine, the Local Tracking Engine allows the management of the inTrack data. This is a local copy of the most useful data from inTrack to optimize the processing and management of inTrack entities binding with MEP entities.

#### *Local Tracking Data*

This is the data layer for the data of inTrack local engine. The database is used to store the data used locally as explanations just before.

#### **4.4. Concrete Server Architecture**

The [Figure 9](#page-78-0) shows the concrete architecture for the MEP with inTrack. This architecture shows that the two platforms are on the same server. This is not necessary the case for all implementations. During the development phase, the inTrack Server was in the production server and MEP was on local computer.

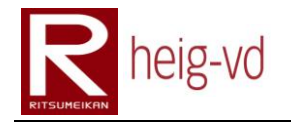

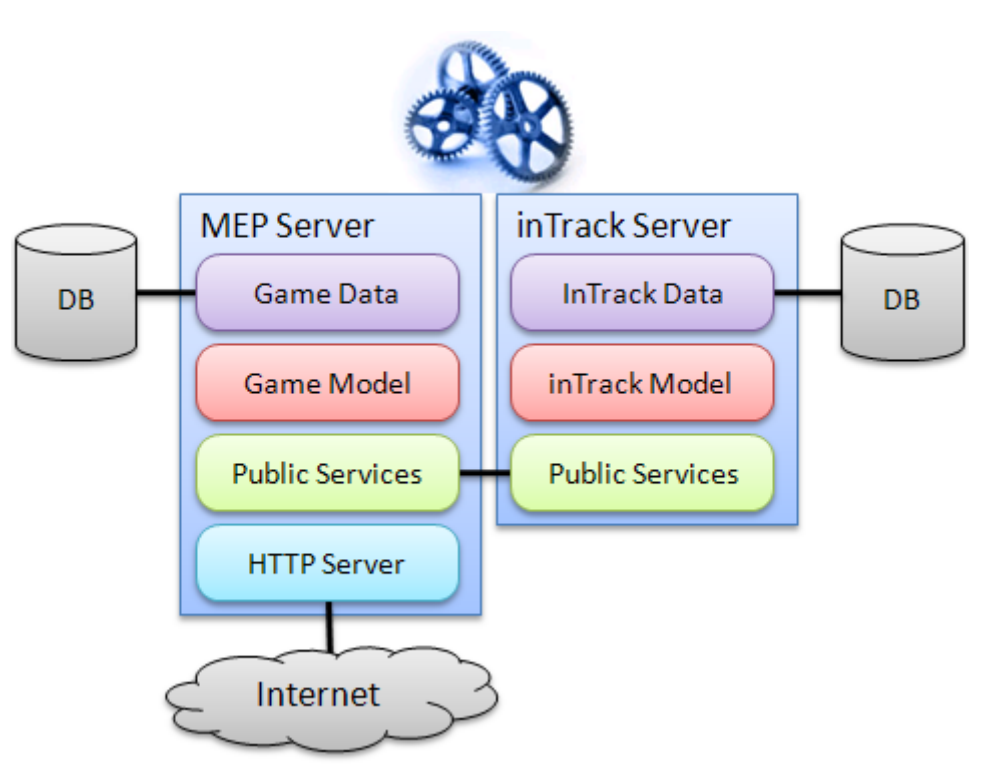

**Figure 9 : Concrete MEP Architecture**

<span id="page-78-0"></span>The layers shown in the [Figure 9](#page-78-0) are the same as described in the [Figure 8](#page-76-0) for the MEP part without all details. For the inTrack architecture, the principle is the same MEP but with the specificities of inTrack. This document does not cover all the aspect of inTrack.

The most important thing to remember with this schema is that the inTrack data are synchronized locally with the remote data for a part of the application. This is in the goal of optimization.

#### **4.5. MEP Game Mechanisms**

In the MEP, there are three important mechanisms to discuss. These mechanisms are the base of the platform to develop some games.

- Dialogs
- Quests
- Messages

Each mechanism has its importance in the MEP. They offer the base to build a complete game based on the MEP.

#### **4.5.1. Dialogs**

The dialog mechanism offers the possibility to the player to communicate with the NPC in the game. The dialogs constructions are organized like a decision tree. The [Figure 10](#page-79-0) shows the principle of the mechanism. The mechanism is more like a graph than a tree because some dialogs can go back to another.

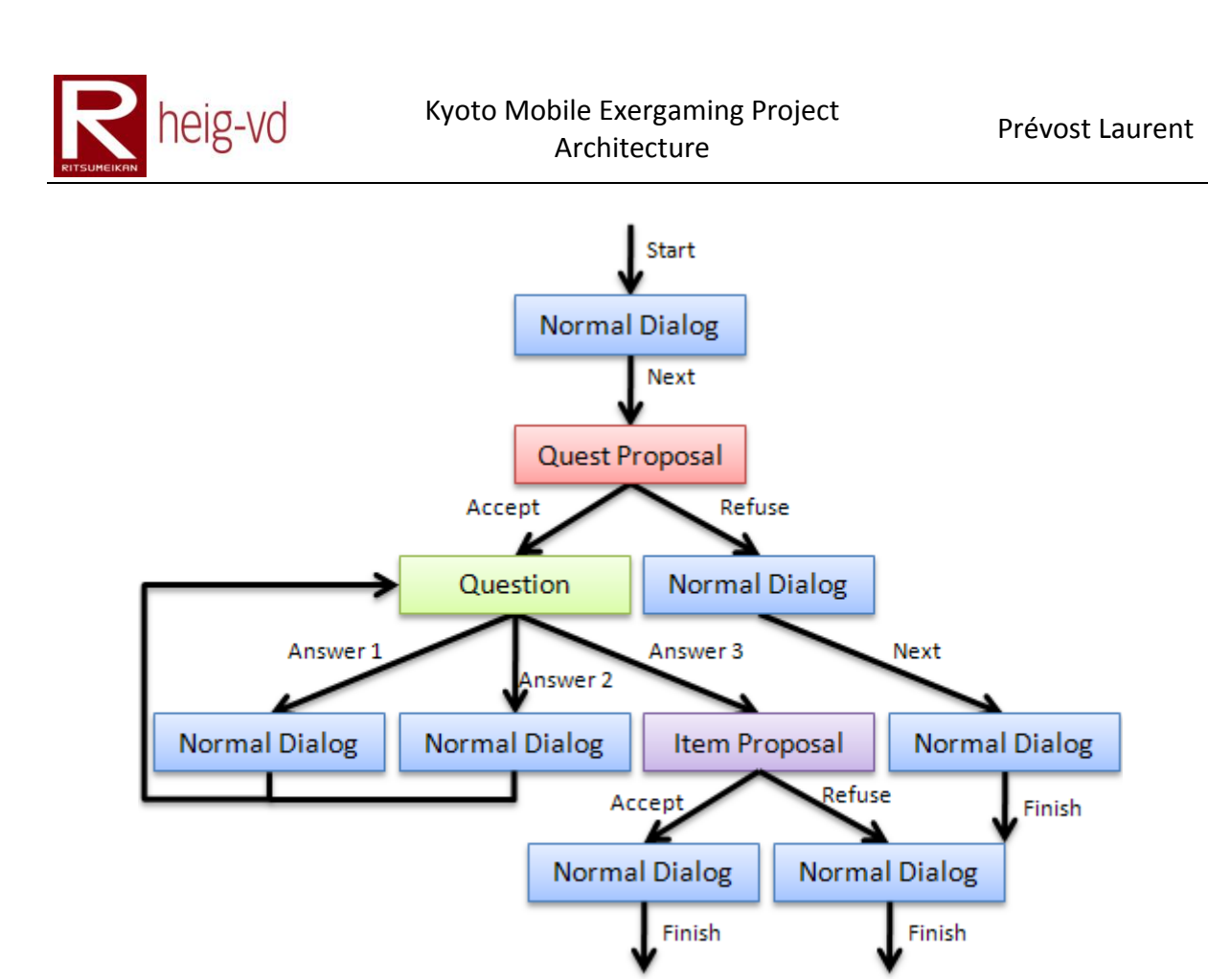

#### <span id="page-79-0"></span>**4.5.1.1. Normal Dialog**

The normal dialog is the simplest one. This is only a piece of text without any special interaction. This is particularly useful during some explanation or something like that. For this dialog type, there is only the next dialog to configure. No dialog means this is the end of dialog. The [Figure 11](#page-79-1) shows the possible use of the normal dialog.

**Figure 10 : Dialogs mechanism**

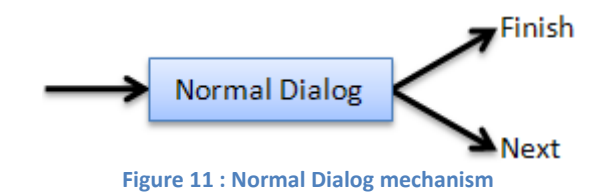

#### <span id="page-79-1"></span>**4.5.1.2. Quest Proposal**

The quest proposal offers the possibility to give to the player a quest. The quest will be describe in depth just after this part of document. A player can accept or refuse a quest but he can also see the details if available. There is a special case with the first quest. These quests are only available at the beginning of the game for new player. The mechanism knows that the quest proposal is used for a first quest proposal because there is no configuration about the quest. The [Figure 12](#page-80-0) shows the mechanism.

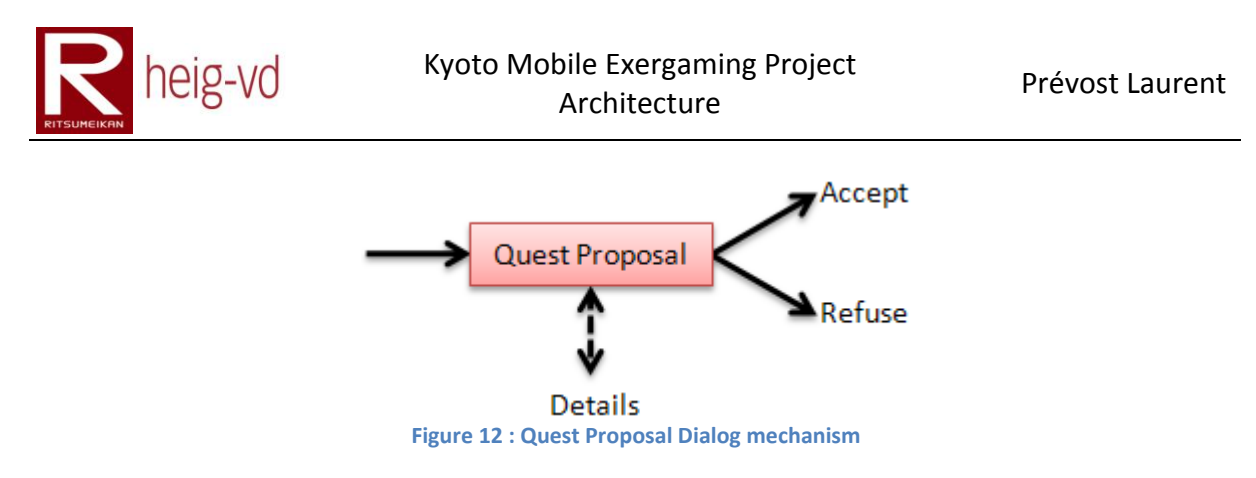

#### <span id="page-80-0"></span>**4.5.1.3. Question**

A question dialog allows a new interaction with the player. The player can choose the answer and with this choice, the dialog flow could be very different. This is especially interesting to add some non-linear dialogs. There is no limitation for the number of answer but it will be better to take care about the number of answers. Each answer corresponds to another dialog. The [Figure 13](#page-80-1) shows the question mechanism.

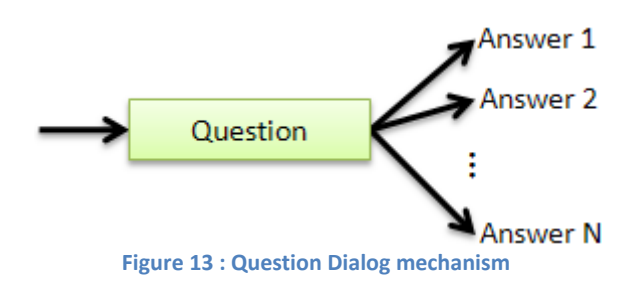

#### <span id="page-80-1"></span>**4.5.1.4. Puzzle Answer**

The puzzle answer dialog allows a player to answer a puzzle question. This dialog is specific to the quest puzzle type describe later. A text input is necessary to collect the answer from the player. After validation, there are two possibilities for the next dialog part. The answer could be correct or not. Depending of the correctness of the answer, the players follow the right way in dialog flow. The [Figure 14](#page-80-2) shows the dialog mechanism.

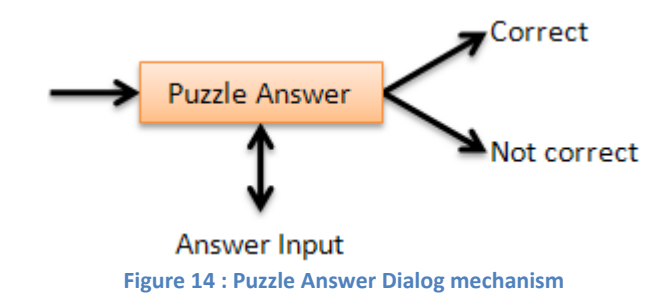

#### <span id="page-80-2"></span>**4.5.1.5. Item Proposal**

This dialog allows offering items to the player or requesting some. The particularity is the possibility to ask the player to give some items but if there are not enough items to give, there are two possibilities in the flow of the dialog. The first is to configure a "not enough" dialog specifically and the second is to use by default the refuse dialog. The [Figure 15](#page-81-0) shows the dialog mechanisms.

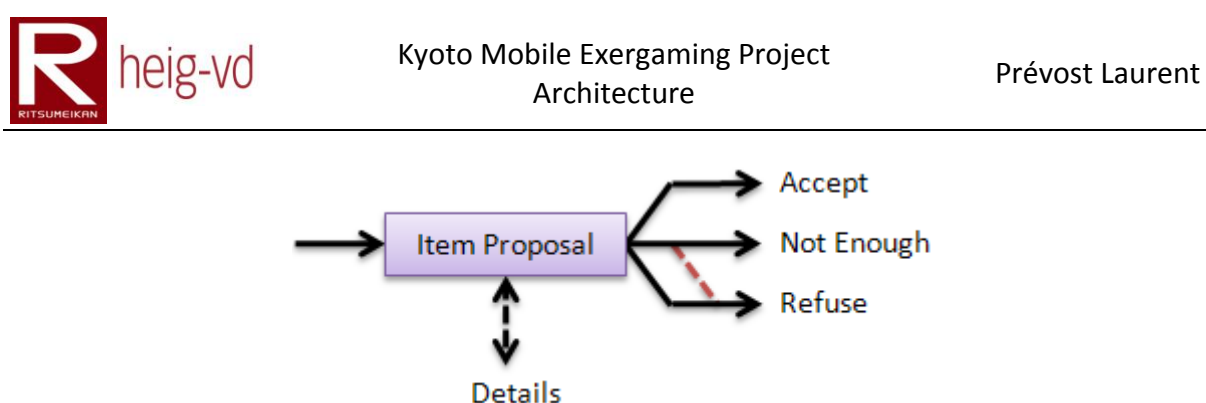

**Figure 15 : Item Proposal Dialog mechanism**

#### <span id="page-81-0"></span>**4.5.1.6. Quest Ending**

The quest-ending dialog is a specific dialog to validate a quest in the state "to validate"; this is specifically from the quests. The quests will be describe a little further in this document. This dialog type is only here to allow the processing of quest ending like giving item for reward and other things like that. The [Figure 16](#page-81-1) shows the dialog mechanisms

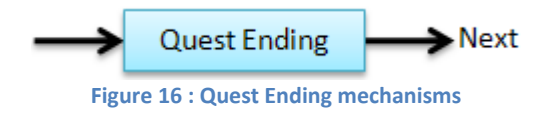

#### <span id="page-81-1"></span>**4.5.2. Dialogs specificities**

There are also two others mechanism to discuss about the dialogs. The first one is a mechanism to allow memorizing the state of dialog depending of the player and the second allows configuring multiple dialogs depending on the state of the player.

#### **4.5.2.1. Dialog read**

This mechanism is important to memorize if a player has already read a dialog or not. It is very useful to avoid dialog repetition. Imagine this situation shown on the [Figure 17.](#page-81-2)

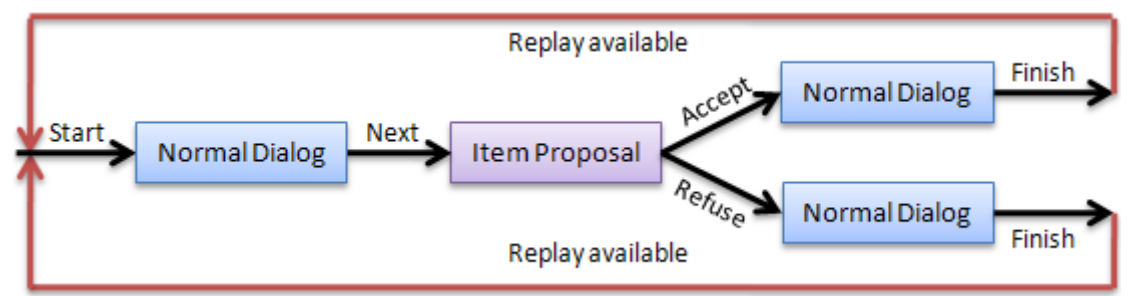

**Figure 17 : Dialog without state memorization**

<span id="page-81-2"></span>In this situation, if there is no mechanism to remember the dialog, the next time the player runs the dialog, he can obtain other items. This is not the goal to reach with the global dialog mechanism. In the [Figure 18,](#page-82-0) this is a remembering mechanism saves the state of the dialog.

The new situation offer the solution to do not run the dialog again but now there is not more dialog to show. For this, there is a need to another mechanism. The next paragraph will explore this second mechanism.

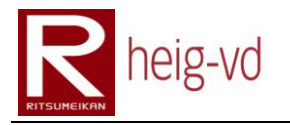

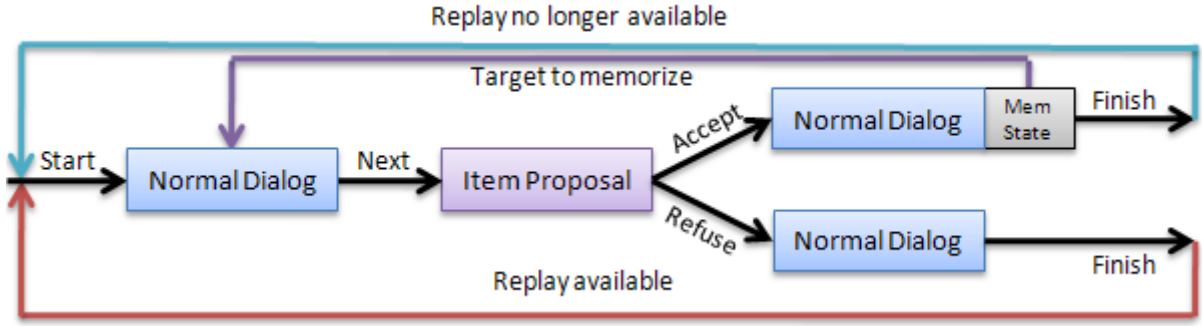

**Figure 18 : Dialog with state memorization**

<span id="page-82-0"></span>This mechanism allows choosing when the state could be memorized. With this functionality, this is possible to memorize all the dialog flow in one time. There is actually a big limitation; it is not possible to choose other dialog than the starting one.

#### **4.5.2.2. Multiple dialog**

To solve the problem with no dialog when a dialog state is created for a player, the multiple dialogs allow creating a principal dialog to run again and other dialogs chosen depending of the state of the player.

Idea is to add some conditional dialogs that can be activated only if the player reaches the conditions. When there is more than one possible dialog, the first one is chosen. This is a limitation of the system. The configuration must to take care that all dialogs could be run or some of then will never appear to players. The [Figure 19](#page-82-1) shows the mechanism.

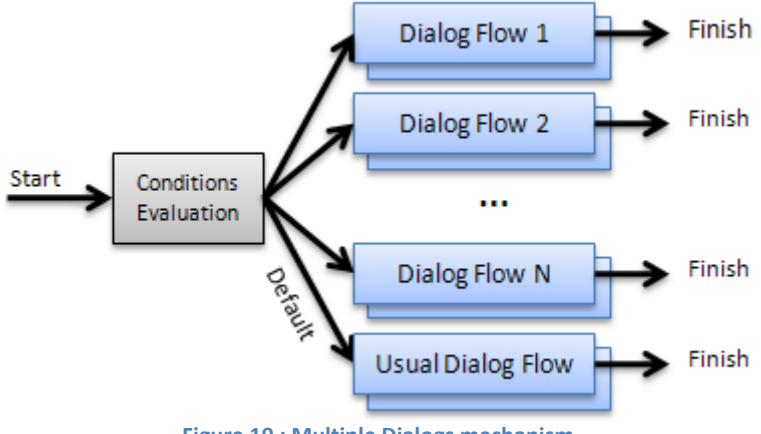

**Figure 19 : Multiple Dialogs mechanism**

<span id="page-82-1"></span>This mechanism is only available for the choice of the first dialog step. The conditions are evaluated and the first dialog that reaches the conditions is chosen. The default dialog is returned for all the other cases.

With the previous mechanism, this is possible to configure a dialog with a state to be run only one times and the default dialog to be run repeatedly.

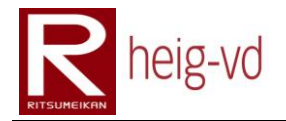

#### **4.5.3. Items**

Items are elements that the player can find, receive, collect and carry with them. They are necessary for the game to add the interaction between the quests, players and NPC. They allow adding a lot of functionality to the MEP.

#### **4.5.3.1. Item type**

Item type represents the category for an item. Each item is from a specific type. For example, the player can have three items of the type "Sword of Kyoto". It means that the player owns three "instance" of the item type. Each item shares the characteristic of its item type like name and description.

These types are not directly represented in the game. There is only a representation of items and item sources. These representations allow the localization that the item type cannot.

The [Figure 20](#page-83-0) shows the representation of an item type with its name, description and image id.

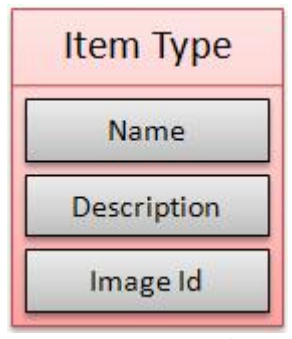

**Figure 20 : Item Type design**

#### <span id="page-83-0"></span>**4.5.3.2. Item source**

The item sources allow placing items on the map with the possibility with creating a new item after a certain time after a players tool the item. That is very useful to auto-create items on the map.

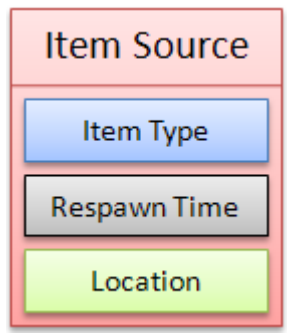

**Figure 21 : Item Source design**

<span id="page-83-1"></span>These sources are configuring by the item type that they will create, the time to wait before a new item is created and the location they take. The [Figure 21](#page-83-1) shows these elements.

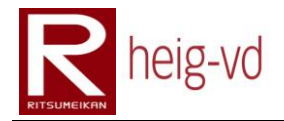

#### **4.5.3.3. Multi item type**

Multi item type is a special concept to allow the configuration of item for quest rewards or conditions or dialogs. This is very useful to define a pattern to give some item. With this concept, this is possible to give more than one item on the same time.

The interesting part of this mechanism is that allows creating a circle givable item. It means that the entire item configured in the multi item type are given one after the other in a round order. When the list is finished, the list is beginning again. This mechanism is very great to distribute some items uniformly to the players.

The [Figure 22](#page-84-0) shows the design of the multi item type. There is also the possibility to configure the quantity and if the items will be added or removed from the player.

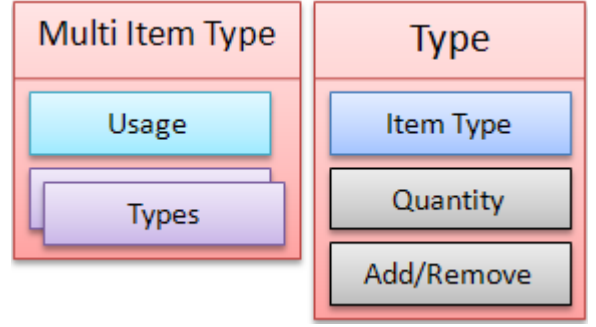

**Figure 22 : Multi item type design**

<span id="page-84-0"></span>With the multi item type, there is a lot of possibility offered to configure the quests and dialogs.

#### **4.5.3.4. Summary**

The items are not directly usable in the MEP, they are some supports for the others mechanisms. They offer also a possibility to build some extra functionality. When an item is created in the MEP, it will be permanent since it is destroyed by a certain action like given to a NPC.

Items are localizable only when they do not have any owner. It means that the players can only take items when they are free.

#### **4.5.4. Quests**

The quests are the principal things to do in MEP platform. They define the activities that players could do. They are composed from three optional parts like the [Figure 23](#page-85-0) shows.

The quests are also composed by their name and description. This part is only textual and informational for the players. They allow building enjoyable stories with scenario guideline.

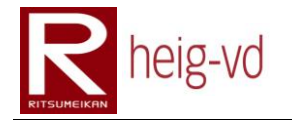

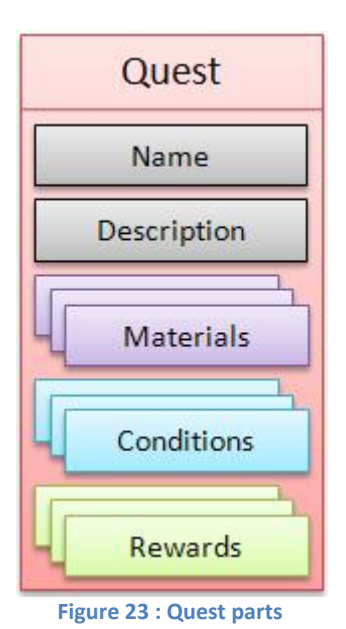

#### <span id="page-85-0"></span>**4.5.4.1. Quest State**

Before explanations of these three parts, it is important to understand what the process is when a player accepts a quest. The process creates a quest state that represents the quest and this is not directly the quest. The logic is that if the quest is updated the other player can see the updates, with specific and personal states attached for each player that runs the quest; there is no more this problem.

The quest state contains also the conditions states to maintain the relation between the quest conditions and the state of the player. These mechanisms allow managing a quest for multiple players independently.

The [Figure 24](#page-85-1) shows the possible flow for the quest states. There are five states possible for a quest:

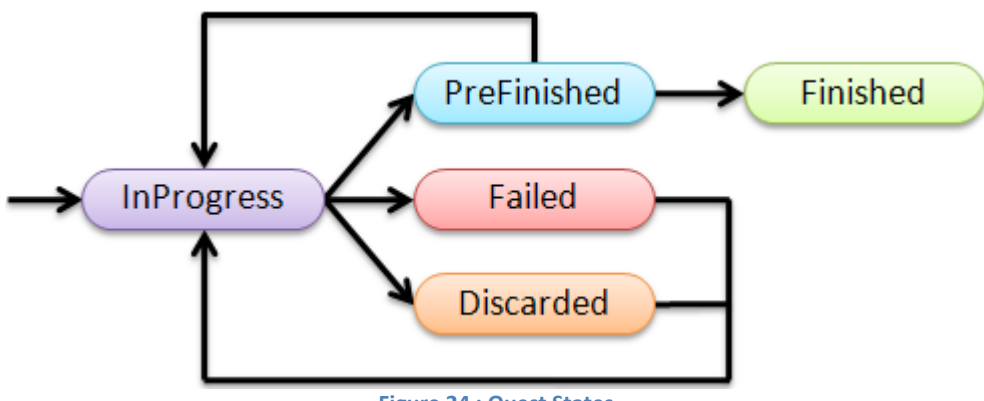

**Figure 24 : Quest States**

<span id="page-85-1"></span>The return path shown on the figure allows a player to redo a quest in the Failed or Discarded state. In this case, the quest state is reinitialized. In special situation, the quest can be changed from PreFinished to InProgress. Some conditions can changed during the game before the quest is total finished.

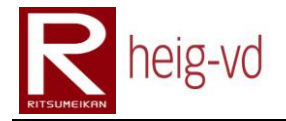

#### *InProgress*

This state is used to define a quest that a player is currently doing. This is the first step for all new quest states.

#### *Discarded*

The player can cancel a quest. When the player does that, the quest use the state of discarded.

#### *Failed*

Depending on the conditions, a quest could be failed if the conditions are not reached correctly.

#### *PreFinished*

To distinguish the quest finished from the other quest in "finished" state but without doing the processing of rewards, this step is necessary. It allows a finer configuration of dialogs and their conditions.

#### *Finished*

This is the final step when the rewards are applied and there is nothing else to do for the quest.

#### **4.5.4.2. Materials**

The materials are the prerequisites to give to the player when he accepts the quest. For example, it could be some items. The materials are always applied when the quest state is created.

Actually, there is only one type of materials. This is multiple items. It allows creating a special type of item as the previous description of multi item type.

#### **4.5.4.3. Conditions**

The conditions define the necessary to evaluate if a quest is finished or not. They are evaluated with regularity during the player game session. The processing to apply the conditions is done when the quest goes from PreFinished to Finished state.

For example, if a quest conditions ask to have a certain number of items, these items are removed from the game when the quest is finished.

The MEP offers only two types of conditions. The first one is the item condition to manage a certain quantity of item to own. The second one is the puzzle answer condition. This second one allows remembering the answer of a puzzle question. It will be described a little later in this document.

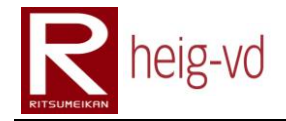

#### **4.5.4.4. Rewards**

The rewards are what the player receives when he finished a quest. He can receive new items for example. These rewards are processing just after the conditions at the end of a quest. That could be used to give some special item for a future quest for example.

Actually, they are only one type of rewards. This item reward allows giving item to the players.

#### **4.5.4.5. Dialogs and quests**

The problem in the MEP is that there is no representation of quests directly. To obtain a new quest to do, the player has to go and speak with NPCs. The NPCs are one way to obtain quests to do. They are also there to finish or helped to do some quests.

The interaction between NPC and Quest is very important. This is one of the central aspects of MEP. It allows some story building with a larger liberty of action. It is possible to force a player to move from a point A to a point B to get some information and after that to move to the point C to bring something there.

#### **4.5.4.6. Summary**

In summary, the three types of element define the quests. The quest is only a container for these elements. With the combination of these elements, it is possible to create a lot of different quest but these quests remains on the same principle offered by the MEP.

#### **4.5.5. Messages**

The messaging system is used to help the player in the actions between them. For example, when a player wants to give an item to another player, a message is sent to this player to inform him that he received an offer.

This system does not allow sending textual messages between players like a chat. It is only used to add some augmented functionalities for the interaction of players.

Actually, there are six types of messages. They are described in the next paragraphs. After that, the messages flows will be described too.

#### **4.5.5.1. Item gift**

The [Figure 25](#page-88-0) shows the structure for a message "Item Gift". This message allows sending a gift from a player to another to give one or more items of a unique type. The message stores the collection of items offered by the player.

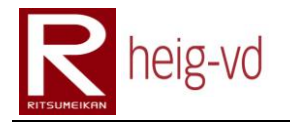

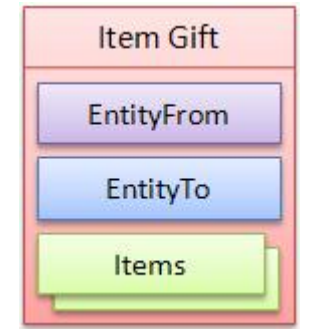

**Figure 25 : Message Item Gift structure**

#### <span id="page-88-0"></span>**4.5.5.2. Item gift confirmation**

This message is used after a player has accepted or refused the gift offer from another player. The message memorized the item type offered, the quantity, the player that accepts or refuses the offer and the answer of the player. The [Figure 26](#page-88-1) shows the structure.

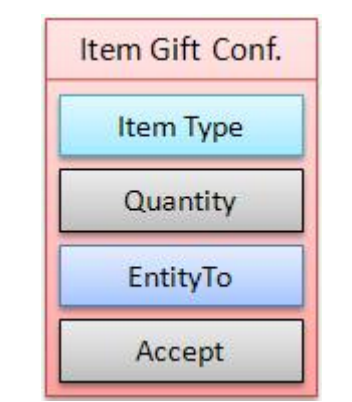

**Figure 26 : Message Item Gift Confirmation structure**

#### <span id="page-88-1"></span>**4.5.5.3. Item exchange**

The [Figure 27](#page-88-2) shows the structure of an item exchange message. This message is composed by the both entity concerned in the trade. Each entity can become the sender of an offer/counter-offer. The lists of items that composed the trade are stored too. The list of ItemsB can store items only if the player that receives the offer makes a counter-offer.

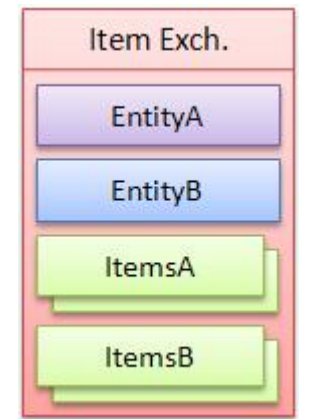

<span id="page-88-2"></span>**Figure 27 : Message Item Exchange structure**

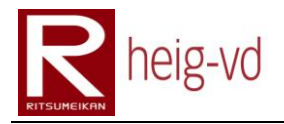

#### **4.5.5.4. Item exchange confirmation**

This message allows storing the data for the different confirmation step during an exchange item process. Item types (A and B) and quantities (A and B) correspond to the item types and quantities from the players of the trade. The entity stored is the last sender of the message depending on the current step of the trade. Finally, the answer of this last sender is also stored in the message. The [Figure 28](#page-89-0) shows the structure.

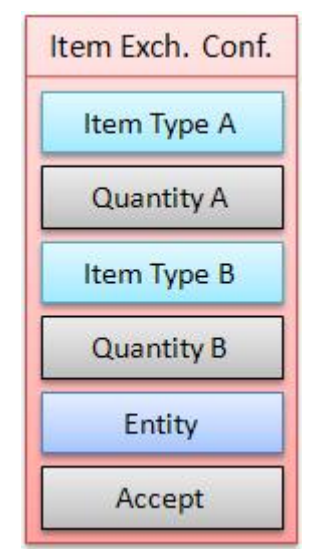

**Figure 28 : Message Item Exchange Confirmation structure**

#### <span id="page-89-0"></span>**4.5.5.5. Quest gift**

The [Figure 29](#page-89-1) shows the structure of a quest gift message. This is similar to an item gift message. The difference is only about the quest rather than item list. In this message, the quest is stored to know which one is offered to the other player.

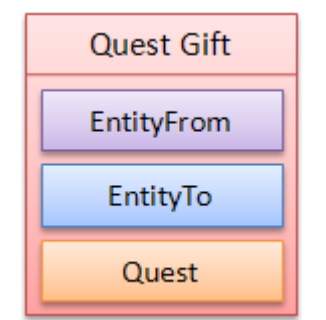

**Figure 29 : Message Quest Gift structure**

#### <span id="page-89-1"></span>**4.5.5.6. Quest gift confirmation**

This message is composed by the entity that answers the quest proposal from the other player. The quest proposed is stored too. The answer is a little different from the other messages with this kind of field. The answer has three states: "accept", "refuse" or "already". The two firsts state are easy to understand and the third is simple. It represents the state when the player that has to answer the proposition has already the quest in his quest diary.

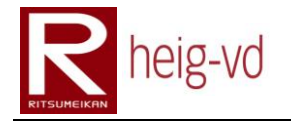

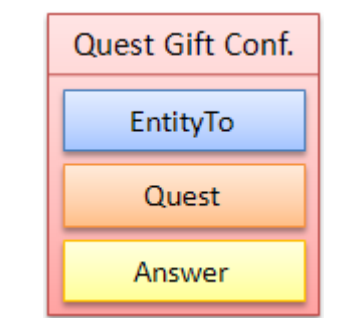

**Figure 30 : Message Quest Gift Confirmation structure**

#### **4.5.6. Message flows**

The messages flows show the message processing for the different messages types. Generally, the flows group two message types in one process. There are usually the principal message and its confirmation.

#### **4.5.6.1. Item gift flow**

The [Figure 31](#page-90-0) shows the flow used during an item gift process. The "Red" player sends an offer to the "Green" player. The "Green" player can accept or refuse the offer. The message sent back to the "Red" player is an item gift confirmation message.

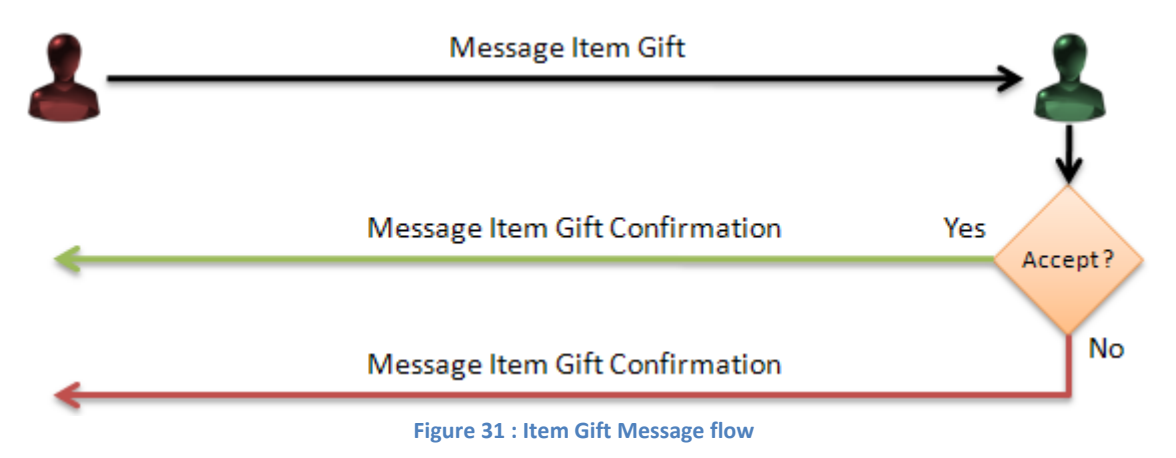

#### <span id="page-90-0"></span>**4.5.6.2. Item exchange flow**

The [Figure 32](#page-91-0) shows the flow during an item exchange process. The "Red" player sends an offer to the "Green" player. The "Green" player can accept or refuse the offer.

If the "Green" player refuses the offer from "Red" player, an item exchange confirmation message is sent to the "Red" player. In the other case, a counter offer is sent to the "Red" player.

The "Red" player can accept or refuse the counter offer. In the both cases, an item exchange confirmation message is sent to the "Green" player.

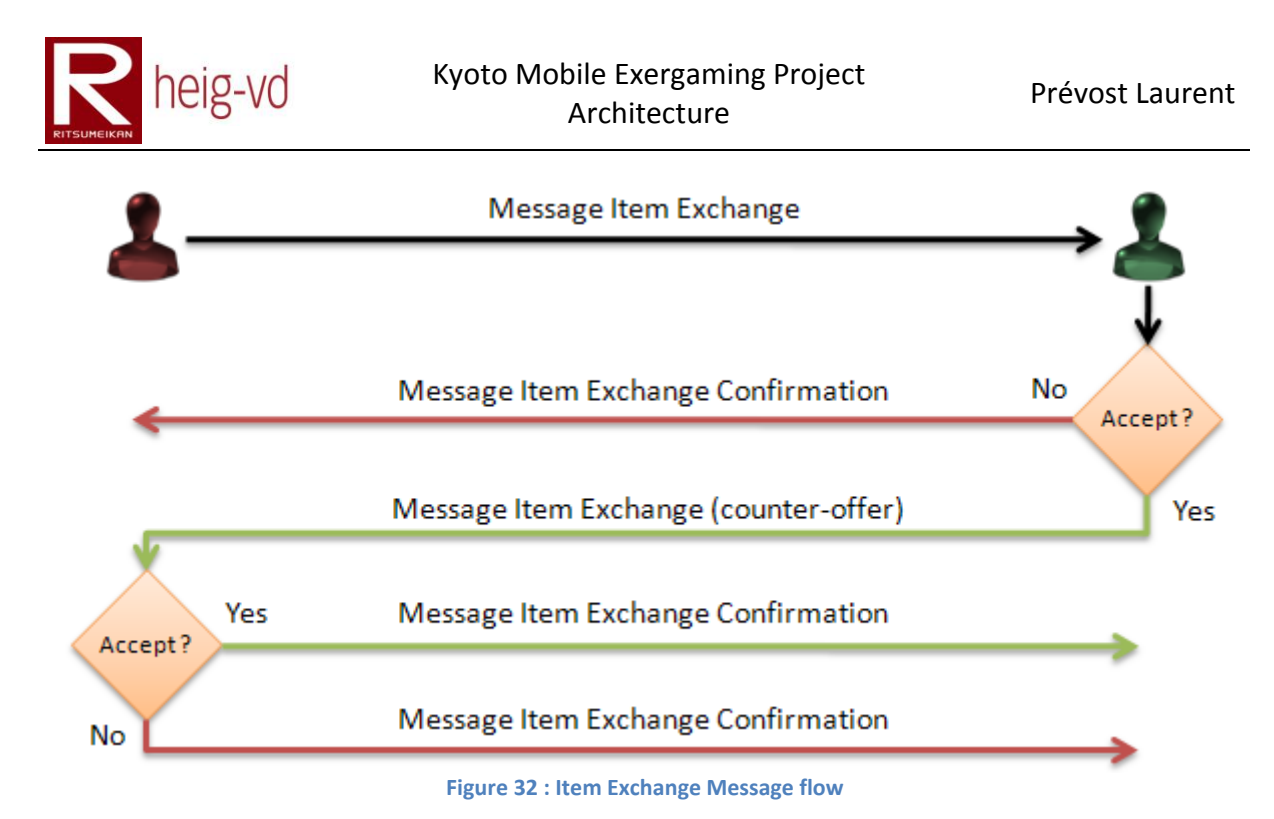

#### <span id="page-91-0"></span>**4.5.6.3. Quest gift flow**

The [Figure 33](#page-91-1) shows the flow during a quest gift process. The "Red" player sends an offer to the "Green" player. A check is done to verify if the quest is already in the "Green" player's quest diary. If this is the case, a quest gift confirmation is sent with the answer "already". In other cases, the "Green" player can accept or refuse the offer. Independent of his answer, a quest gift confirmation message with the correct answer is sent to the "Red" player.

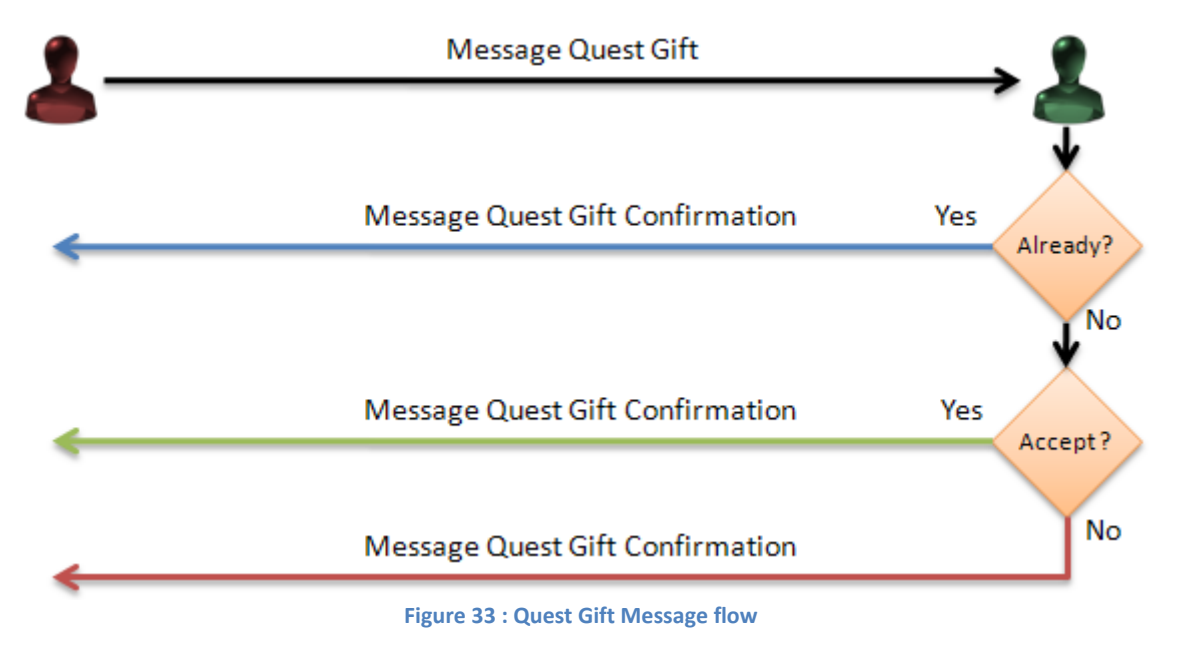

#### <span id="page-91-1"></span>**4.6. Major quest types**

With the quest mechanisms describe before, it is possible to create, at least, three types of quests. Idea is to create three different difficulties of quests. These types are:

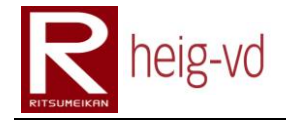

- Find/Reach a NPC
- Collect items
- Solve a picture puzzle

For simplifications reason, the next paragraphs omit the rewards part for the quest types. This part of quest is optional for the understanding of these three major quest types.

#### **4.6.1. Find/Reach a NPC**

Idea of this quest is just to offer the simplest quest to the player. He has only the task to move from a certain place to another one. To do that, he gets a quest near a NPC and goes to find another NPC.

The configuration of the quest is very simple because there is no need of special configuration. Only the name and description are required. The dialog part is also relatively simple. There is just the necessity to configure a conditional dialog relative to the quest.

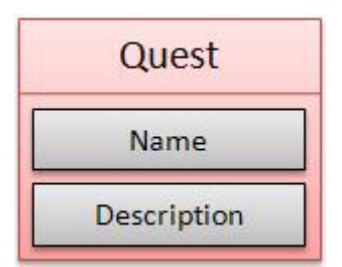

**Figure 34 : Find/Reach a NPC quest design**

#### **4.6.2. Collect items**

This quest type is a little more complicated. It needs to be configured with some quest conditions. The conditions needed are the item condition that indicates which and how many items the player needs to have to complete the quest.

In addition, there is the configuration of the dialog to do. This is always the same for all quest and interaction with NPC. The starting and ending points for a quest could be the same NPC or not. The both approaches are available.

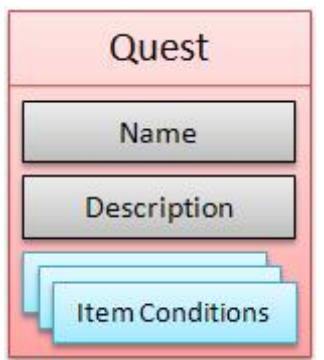

**Figure 35 : Collect items quest design**

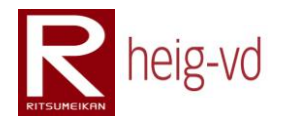

#### **4.6.3. Solve a picture puzzle**

This is the most complicated quest type of MEP. It needs a little more configuration that the two previous types. In this one, it is necessary to configure the condition with a puzzle condition that indicates the textual answer waited. The other configuration to do is the material.

The material is used to give to the player a picture of a global puzzle enigma. After that, the player has to find the other parts near the other player. With the help of the other players that have also a part of the puzzle, they can solve the enigma and finish the quest.

A quest of this type can be composed from one to unlimited number of picture piece. Nevertheless, it is recommended to configure reasonable quests.

The puzzle condition contains the answer of the puzzle enigma. This is a textual solution to invite players to find a solution on the base of pictures. To give the answer, the players must to go to speak to a NPC. The relative dialog must to be configured properly with a puzzle answer part.

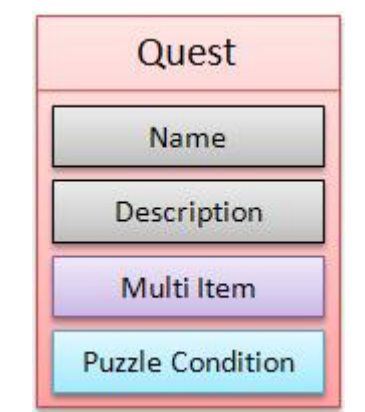

**Figure 36 : Solve a picture puzzle quest design**

This quest type is very interesting for the new dimension it offers. Normally, the game is not so much cooperative but with this kind of quest, it begins to be very cooperative ones. Players have no choice to finish this type of quest that to find other players and interacts socially with them.

Finally, this quest type covers a lot of aspect for the game. It covers the social aspects and the cooperation mode. The others aspects like moves and other ones are also covered like the other types.

#### **4.6.4. Summary**

These three quest types offer the base to create the quest for the MEP platform but MEP is not limited to these three quest types. With the combination of the materials, conditions and rewards, it is possible to create mixed quests from the three explained types.

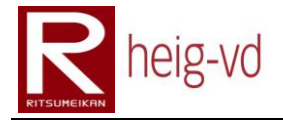

The limitation is actually on the different elements to compose the quests and the imagination to create mini stories. There is also a fact to take care. All the quests are based on the same mechanisms. Therefore, many quests can become a little repetitive.

#### **4.7. Conclusion**

This chapter allowed understanding the principal abstract designs for the MEP and its global technical architecture. There is also the link between inTrack and MEP. All the explanations cover only the technical architecture.

The MEP mechanisms are explained with the necessary details for the level of abstraction. The implementation chapter will cover additional details about the realization of MEP.

# heig-vd

Haute Ecole d'Ingénierie et de Gestion du Canton de Vaud

## **K-MEP**

# **Implementation**

# **Laurent Prévost**

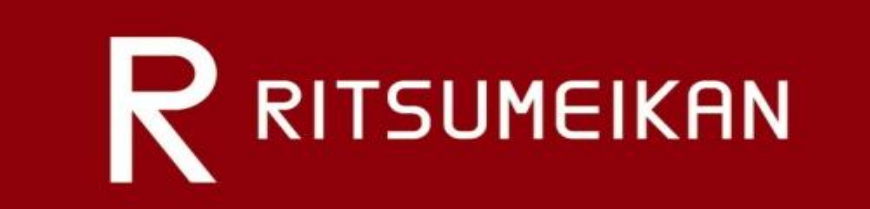

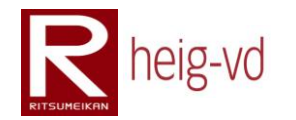

### Table of Contents

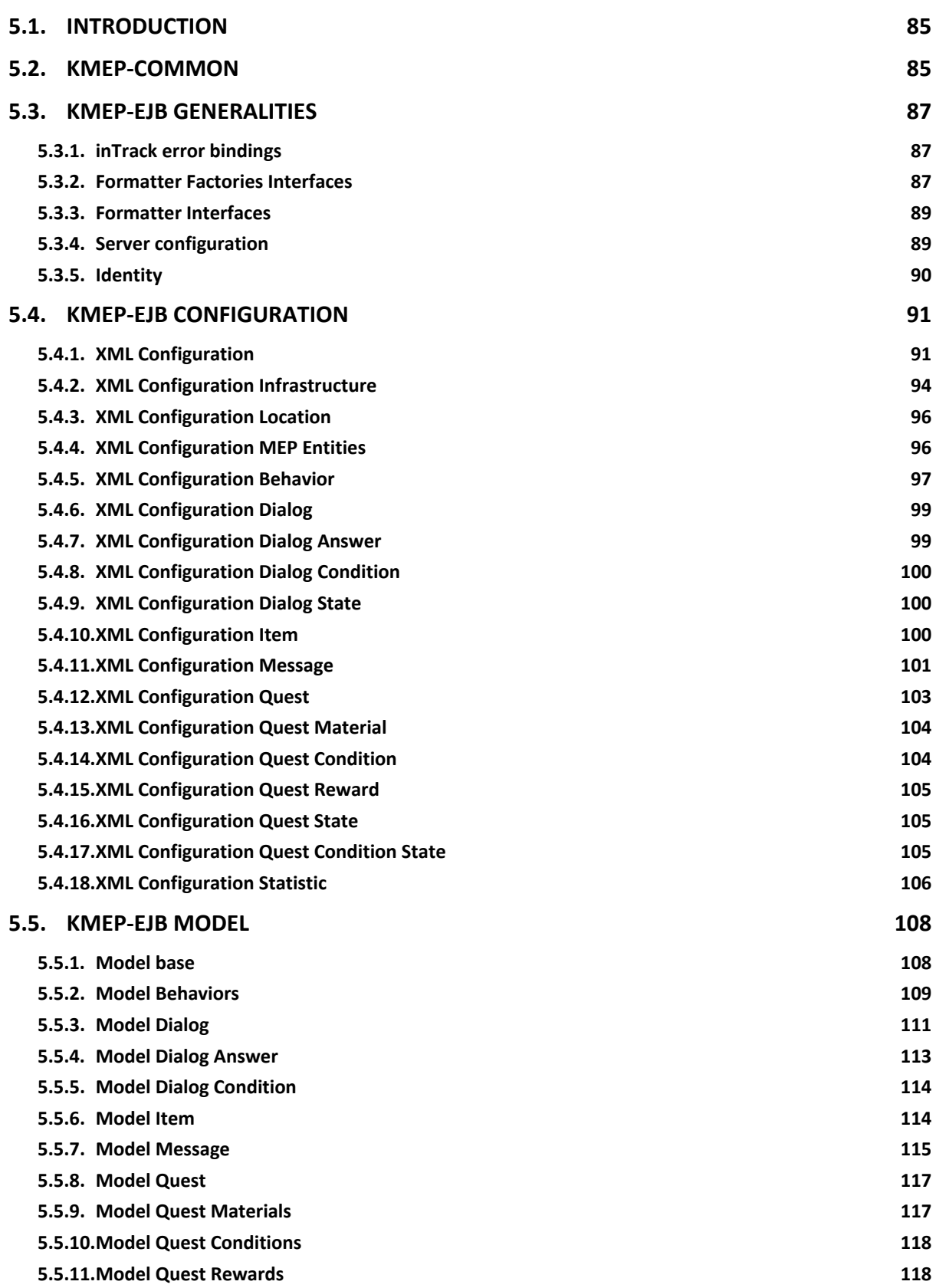

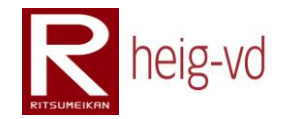

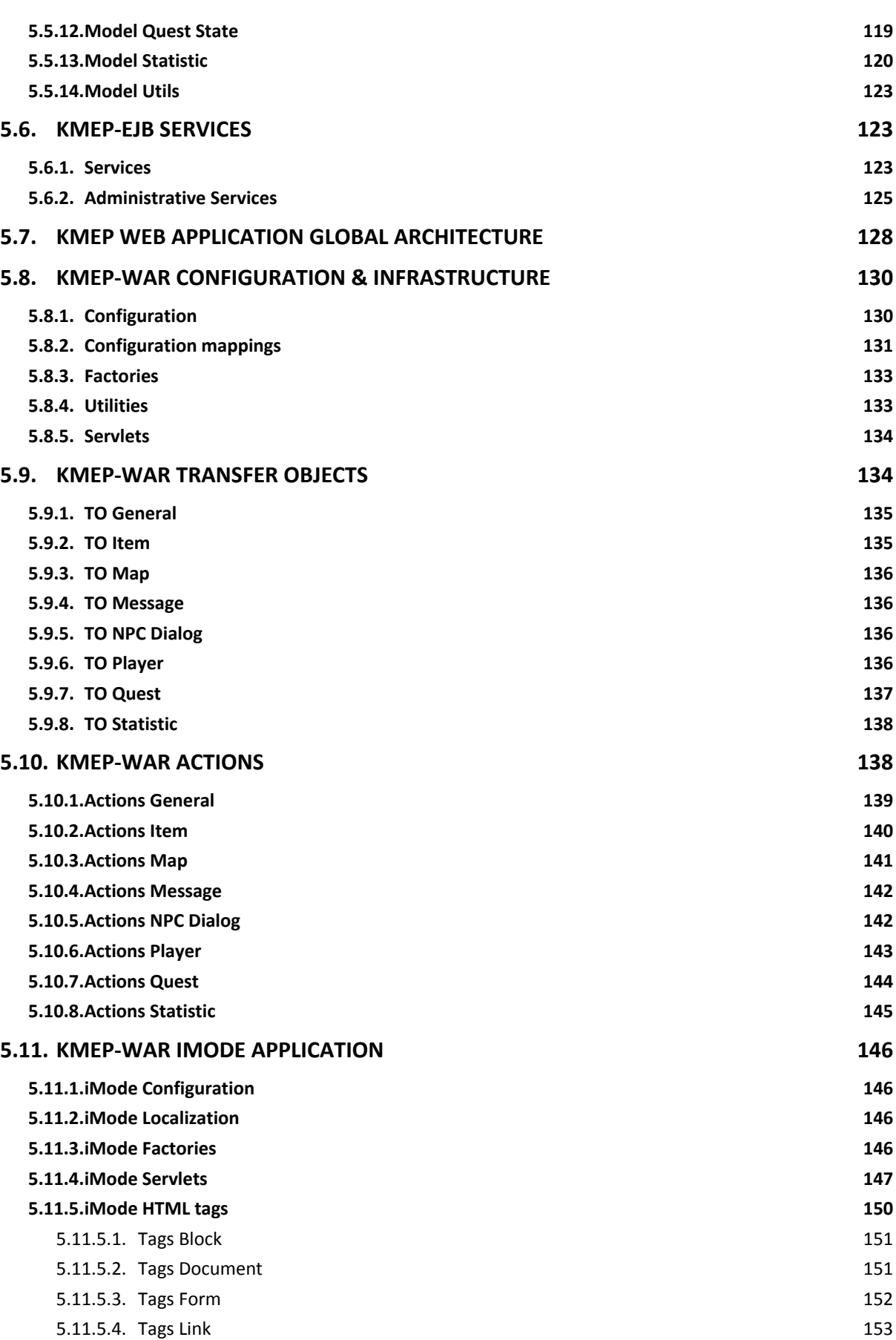

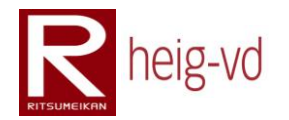

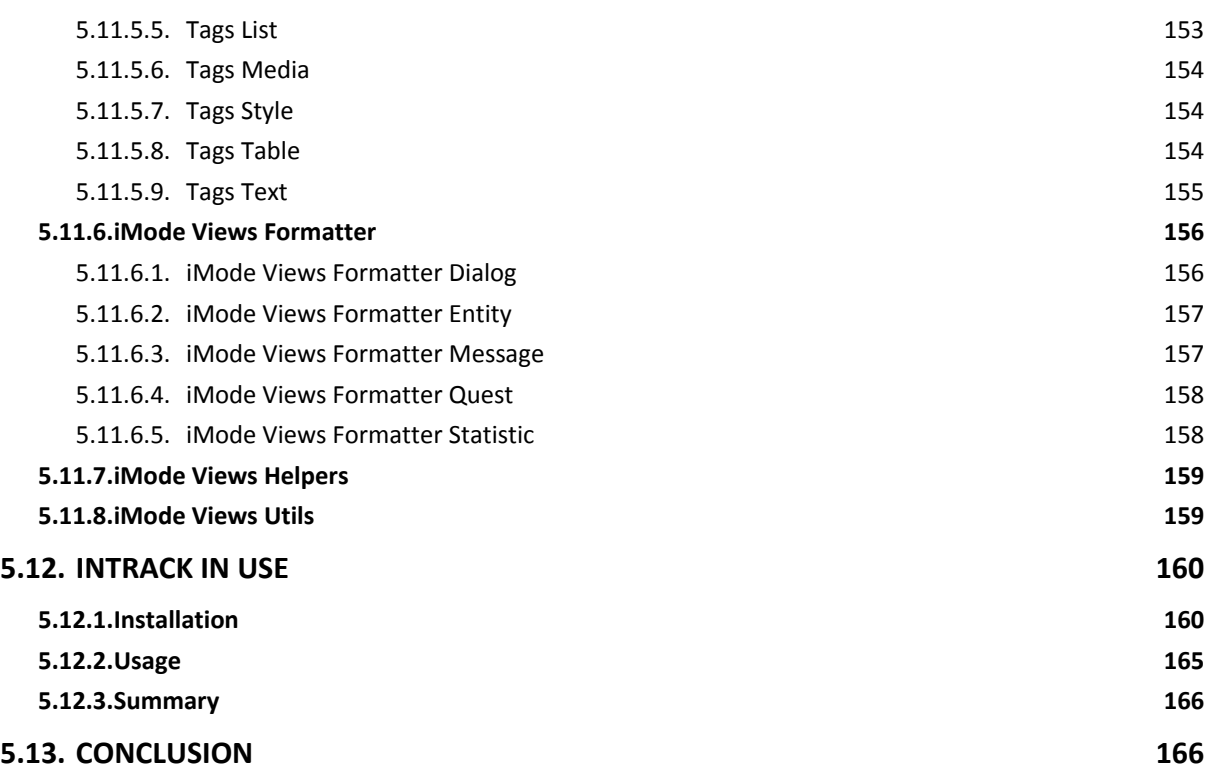

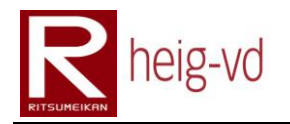

### **Table of Figures**

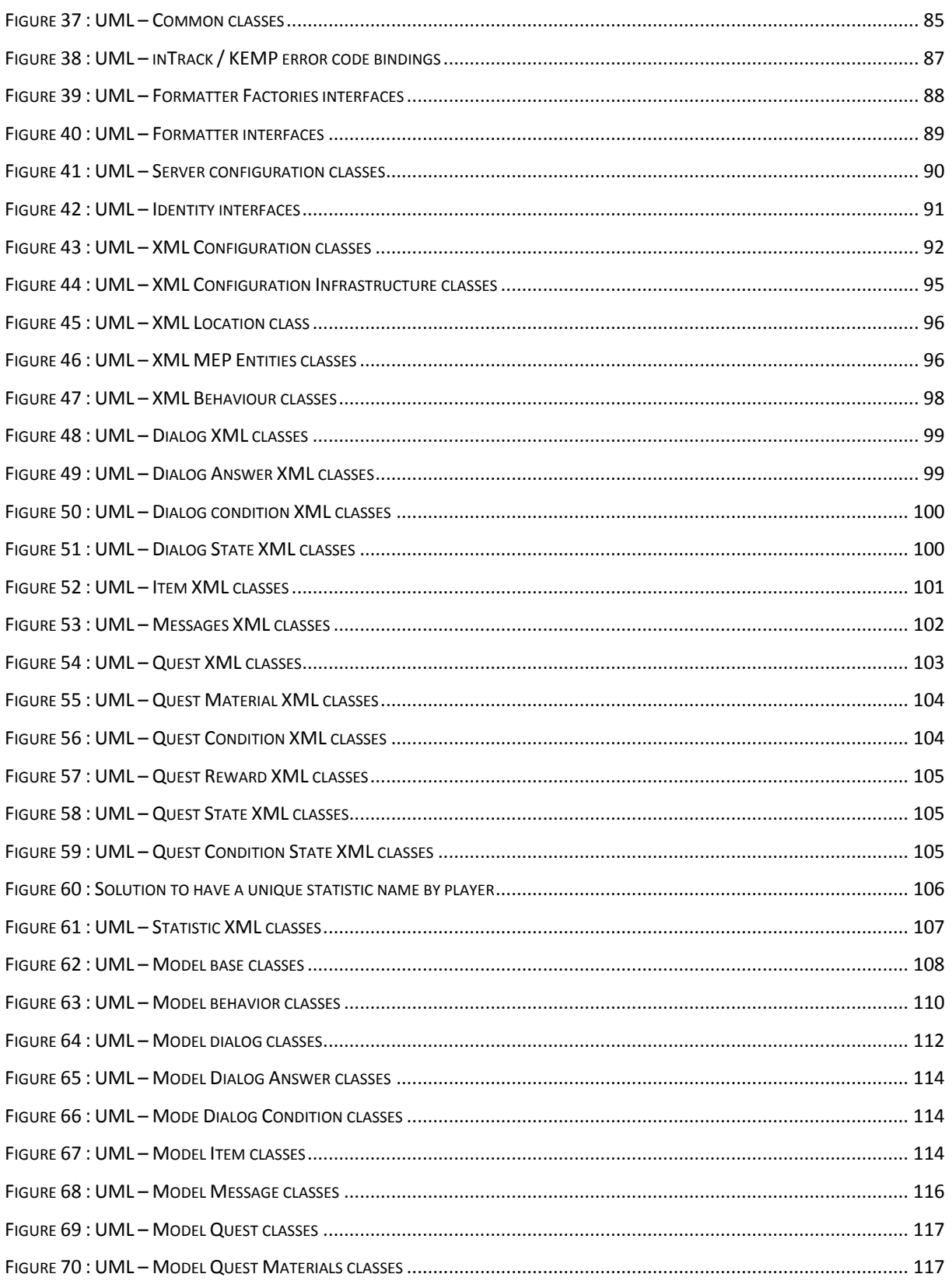

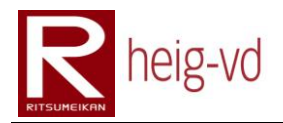

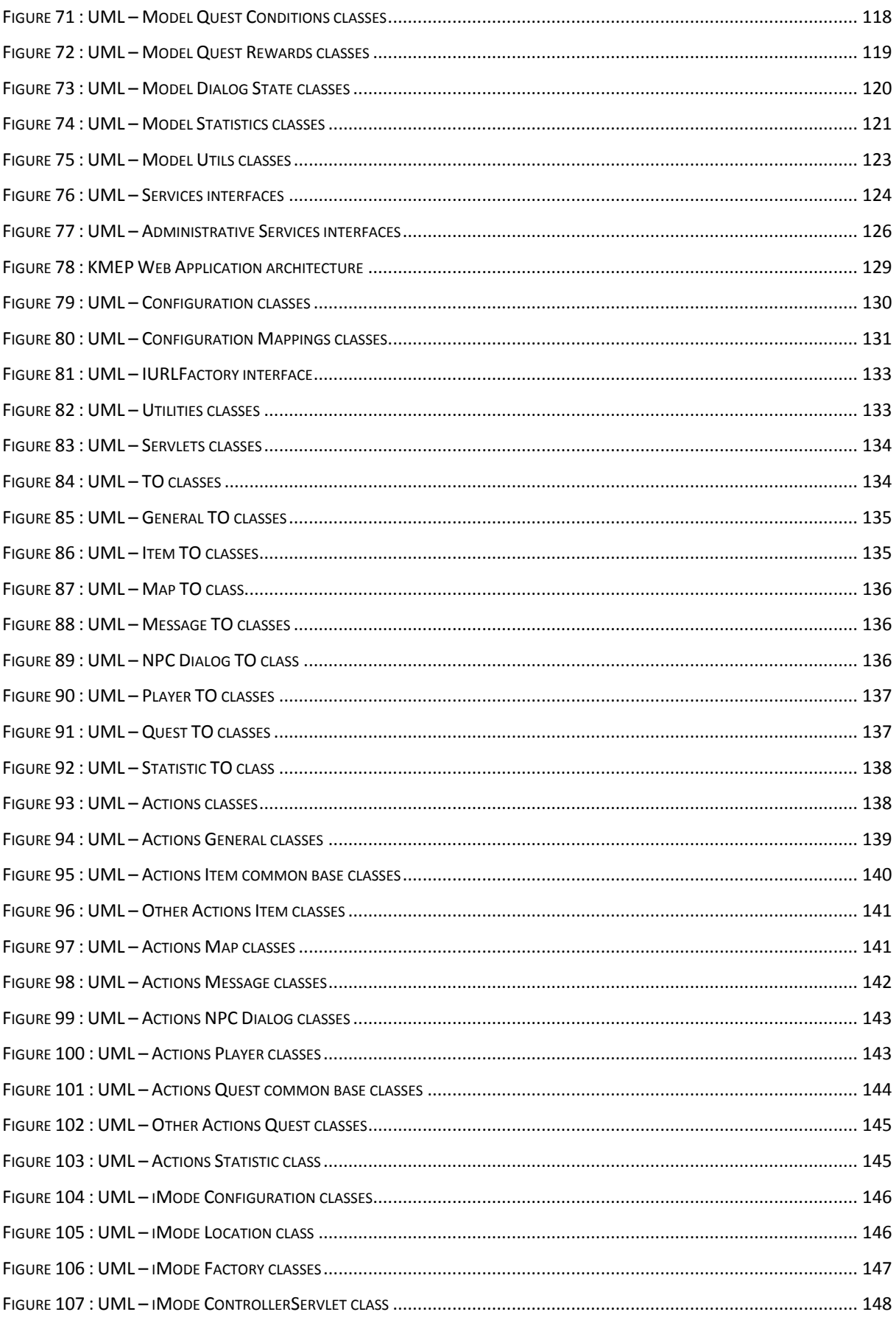

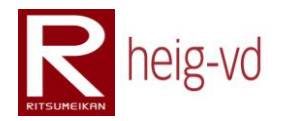

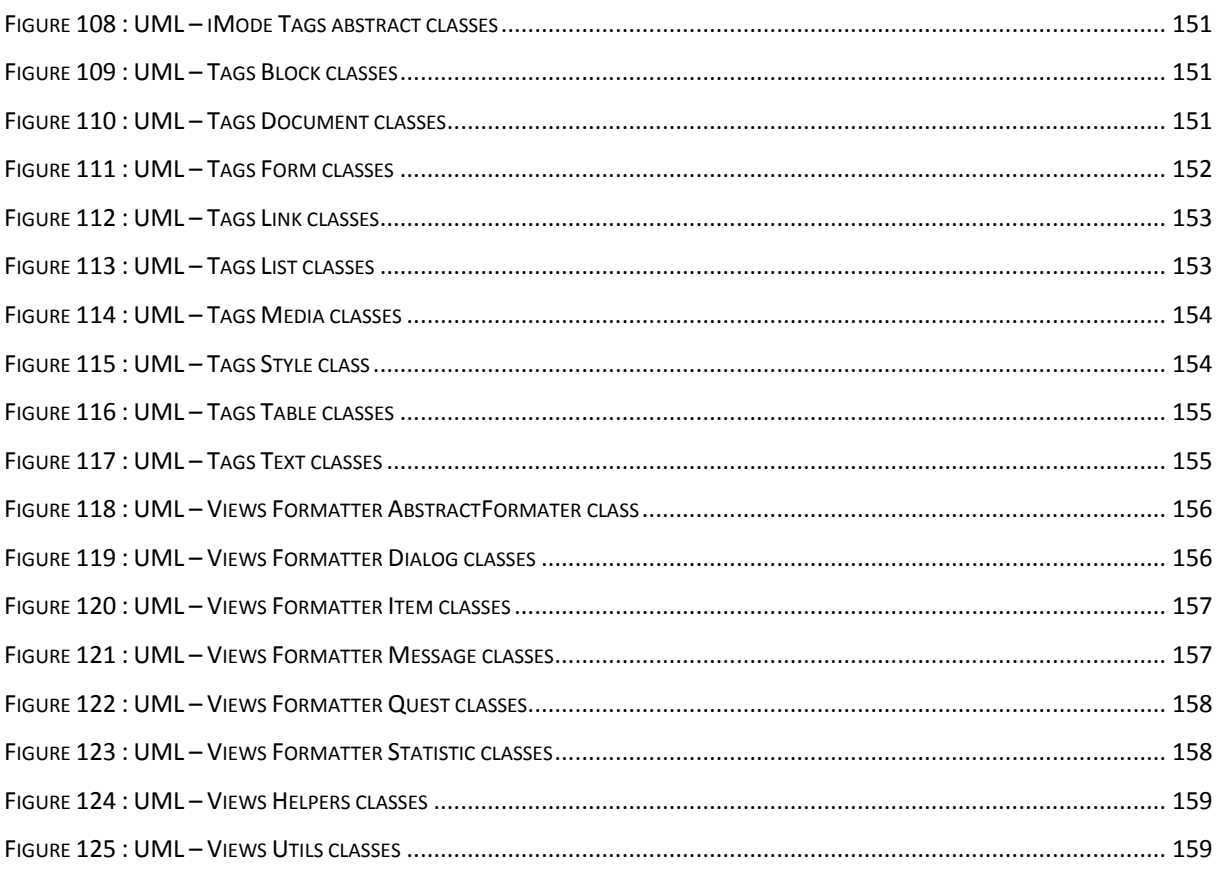

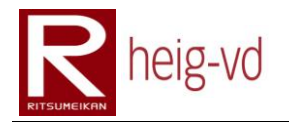

### **Table of Codes**

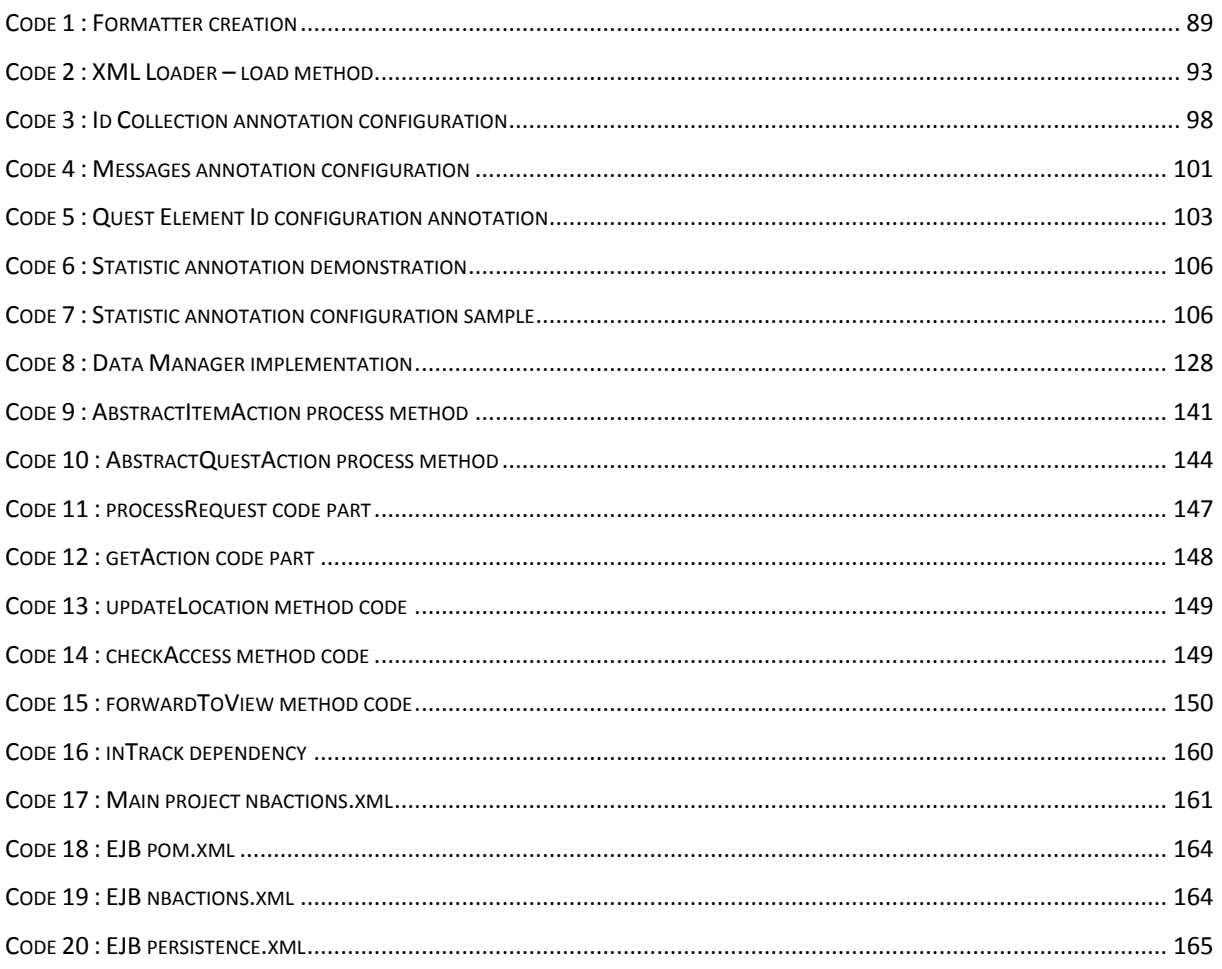

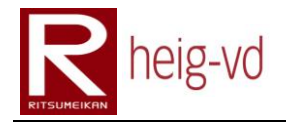

#### <span id="page-106-0"></span>**5.1. Introduction**

This part covers the details of the MEP implementations and the KMEP application. The technical details will be exposed.

The project is subdivided into five maven projects. There is one main project (parent project) and four sub projects. There is the KMEP-Common that contains the common classes for other projects. KMEP-EAR contains the persistence definition (database access). The KMEP-EJB contains the data model and configuration data loader classes. The last project, KMEP-WAR, is the implementation of the Kyoto Mobile Exergaming Project. This is the Web User Interface for the game.

Some project like KMEP-EJB and KMEP-EAR are in reality the construction of MEP. For historical reason, the name remains KMEP for the development. Sometimes, it can be some misunderstood about the naming.

#### <span id="page-106-1"></span>**5.2. KMEP-Common**

The KMEP-Common project regroups utility classes used by other projects. The [Figure 37](#page-106-2) shows the different classes used in KMEP projects.

<span id="page-106-2"></span>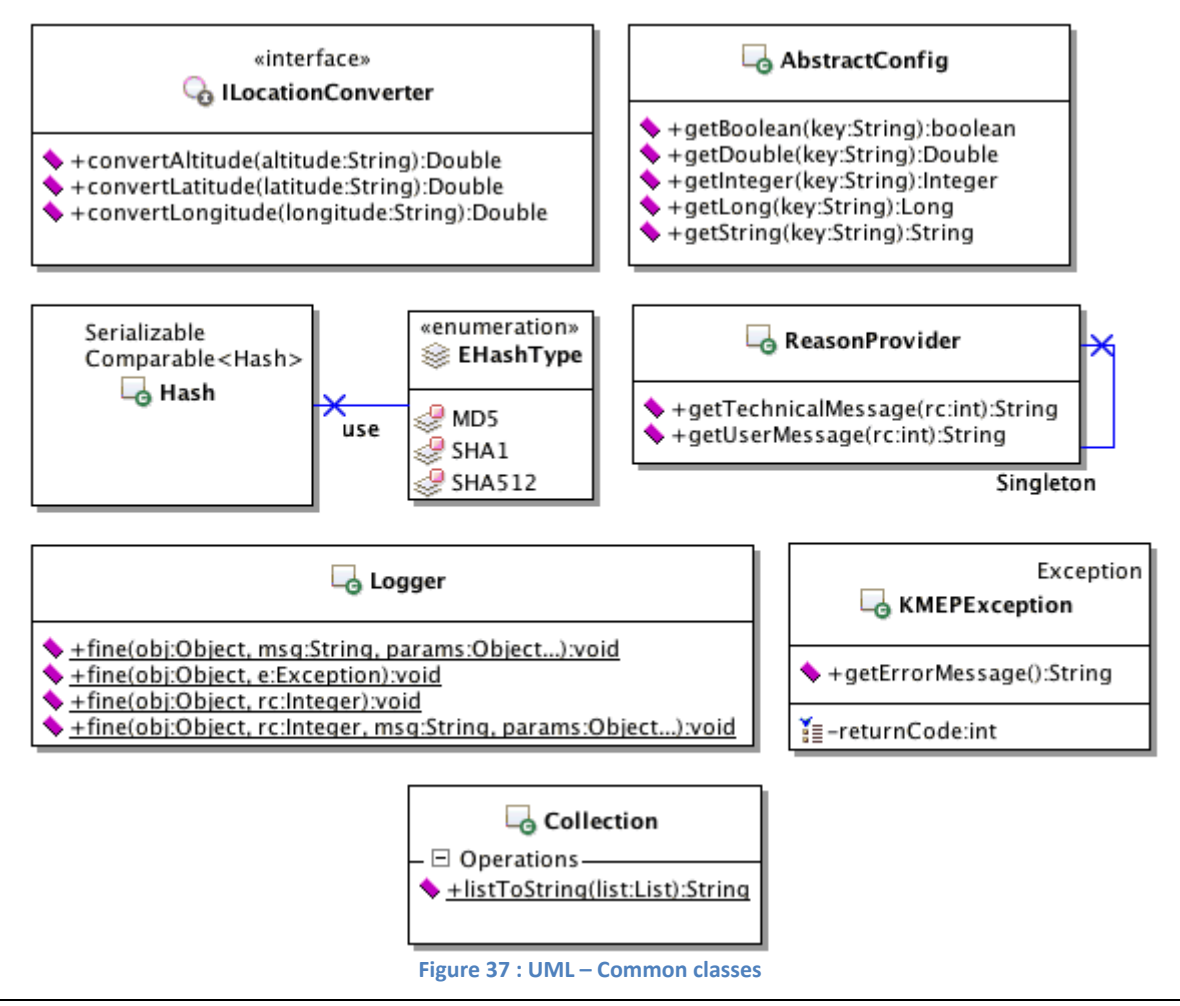

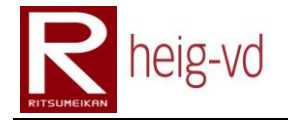

#### *ILocationConverter*

This interface allows the creation of classes to convert from a non-inTrack Geo Localization Coordinates System to the inTrack Coordinates System.

#### *AbstractConfig*

The AbstractConfig allows creation a of configuration classes with a specific resources properties file. There are some methods to get native data type.

#### *Hash & EHastType*

This class and enumeration are especially useful to manipulate some text to hash. This is an implementation of the Java tools to hash. The enumeration contains the algorithms offered to the user of the class but if the JVM does not support the algorithm, an exception will be thrown.

#### *ReasonProvider*

The ReasonProvider contains all the Return Codes constants for KMEP. This is very useful for the code maintenance. This class works in addition of two property files (userMessages.properties and technicalMessages.properties) that contains textual messages for the error codes.

#### *KMEPException*

KMEPException is based on Return Code system. It contains the integer return code value. This is designed to be used everywhere in the application to have the view of what happens during code execution. Idea is to catch exceptions in methods and throw the KMEPException to explain what happens.

#### *Logger*

This utility class is a rewriting shortcut to the Java logger class. It adds some useful methods to log directly some exception or return code. There is also the possibility to format some text messages with an easy way to do it. The format system is based on "%n" notation that means the "n" is a numerical value replaced by an element in an Object table passed in parameters. The class diagram shows only the method for the fine level but there are the same methods for all the levels available in Java logger.

#### *Collection*

This class is a small utility to get a "toString" representation from a list of objects. Each element from the list passed in parameter of the unique method has its "toString" method called and prepared with the others.
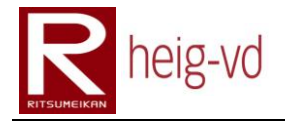

# **5.3. KMEP-EJB Generalities**

The EJB project and especially generalities approach this part of project with the classes that can be categorized as utility classes.

# **5.3.1. inTrack error bindings**

The [Figure 38](#page-108-0) shows the class that configures the bindings between inTrack return codes and KMEP return codes. If the return code asked for binding cannot be resolve, there is a specific error code to alert for the unknown error.

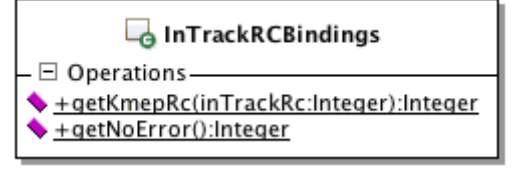

**Figure 38 : UML – inTrack / KEMP error code bindings**

# <span id="page-108-0"></span>**5.3.2. Formatter Factories Interfaces**

The [Figure 39](#page-109-0) shows the formatter factories that designed to create the formatter for some model classes. The name of the methods and parameters describe correctly the type used to create the formatters. Later in this part of document, the model will be described with UML diagrams but the "getFormater()" methods does not appear on them for simplification reasons.

# *IKmepEntityFormaterFactory*

This factory interface allows creating formatter for the KmepEntitiy class (depending on the EKmepEntityType).

# *IDialogFormaterFactory*

This factory interface allows creating formatters for the different NPC dialog classes.

# *IQuestFormaterFactory*

This factory interface allows creating formatters for Quest class. There are also the methods to create formatters for the Material, Conditions and Rewards classes.

# *IMessengerFormaterFactory*

This factory interface allows creating formatters for Message classes.

#### *IStatisticFormaterFactory*

This factory interface allows creating formatters for Statistic classes.

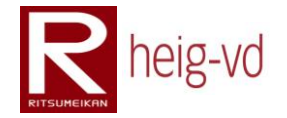

#### «interface»

#### **CalKmepEntityFormaterFactory**

- +createItemFormater(kmepEntity:KmepEntity):IFormater
- +createItemSourceFormater(kmepEntity:KmepEntity):IFormater
- +createNPCFormater(kmepEntity:KmepEntity):IFormater
- +createPlayerFormater(kmepEntity:KmepEntity):IFormater

#### «interface» **C**a IDialogFormaterFactory

- Exercise Dialog AnswerText(answerItem:AnswerText): IFormater
- + < reateDialogItemFormater(dialogItem:DialogItem): IFormater
- +createDialogQuestFinishFormater(dialogQuestFinish:DialogQuestFinish):lFormater
- +createDialogQuestFormater(dialogQuest:DialogQuest):IFormater
- +createDialogOuestionFormater(dialogOuestion:DialogOuestion):JFormater
- +createDialogQuestionPuzzleFormater(dialogQuestionPuzzle:DialogQuestionPuzzle):IFormater
- +createDialogTextFormater(dialogText:DialogText):IFormater

#### «interface» **C**<sub>0</sub> IQuestFormaterFactory

- Exercise + createOuestConditionItem(conditionItem:OuestConditionItem):IFormater
- +createQuestConditionPuzzle(conditionPuzzle:QuestConditionPuzzle):IFormater
- +createQuestFormater(quest:Quest):IFormater
- +createQuestMaterialMultiltem(materialMultiltem:QuestMaterialMultiltem):IFormater
- Exercise Formate CuestRewardItem(rewardItem:OuestRewardItem):IFormater

#### «interface»

#### Ca IMessengerFormaterFactory

+createMsgItemExchangeConfirmFormater(message:MessageItemExchangeConfirm):IMessageFormater

- +createMsgItemExchangeFormater(message:MessageItemExchange):IMessageFormater
- +createMsgItemGiftConfirmFormater(message:MessageItemGiftConfirm):IMessageFormater
- +createMsgItemGiftForamter(message:MessageItemGift):IMessageFormater
- $\blacklozenge$  +createMsgOuestGiftConfirmFormater(message:MessageOuestGiftConfirm):IMessageFormater
- + + createMs qQuestGiftFormater(message:MessageQuestGift):IMessageFormater

#### «interface»

#### **Ca** IStatisticFormaterFactory

- Operations-
- +createCountableStatFormater(statistic:CountableStatistic):lFormater
- +createDistanceStatFormater(statistic:DistanceStatistic):IFormater
- +createItemTotalStatFormater(statistic:ItemTotalStatistic):IFormater
- +createMessengerInboxStatFormater(statistic:MessengerInboxStatistic):IFormater
- +createQuestStatFormater(statistic:QuestStatistic):IFormater
- +createQuestTotalStatFormater(statistic:QuestTotalStatistic):lFormater
- <span id="page-109-0"></span>Experiment to the Connection Formater (statistic: TimeConnection Statistic): IFormater

**Figure 39 : UML – Formatter Factories interfaces**

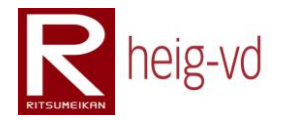

# **5.3.3. Formatter Interfaces**

The [Figure 40](#page-110-0) shows the interfaces structure for used to create graphical representation of some data model classes.

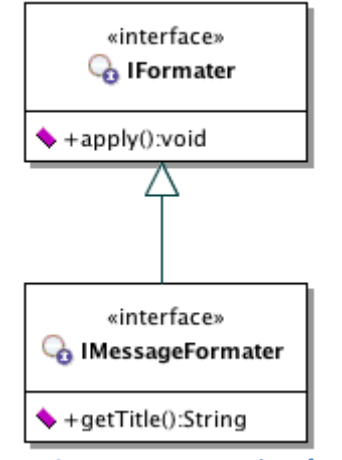

**Figure 40 : UML – Formatter interfaces**

# <span id="page-110-0"></span>*IFormater*

This interface allows rendering a standard content for the MEP model classes. Idea is that the model classes can return an IFormater instance build on the base of a factory passed in parameters. Generally, the model classes have this kind of code shown in [Code 1.](#page-110-1)

```
public IFormater getFormater(IFactory… factory) {
  return factory.create…(this);
}
```
**Code 1 : Formatter creation**

<span id="page-110-1"></span>The dots are replaced by the correct name for the creation of IFormater. This important point to pay attention is that the object called to get the formatter is used to create the formatter.

# *IMessageFormater*

This interface has the same goal than the previous due to the inheritance. It adds the possibility to get a message title and is especially dedicated to the message model classes. To get the formatter, the code is similar to [Code 1.](#page-110-1)

# **5.3.4. Server configuration**

To handle the server configuration for the EJB part, some classes are required. There are two classes used for that. There is also a model class to store the Config values directly in the database. The [Figure 41](#page-111-0) shows these three classes.

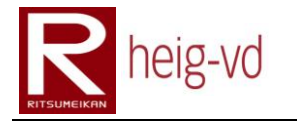

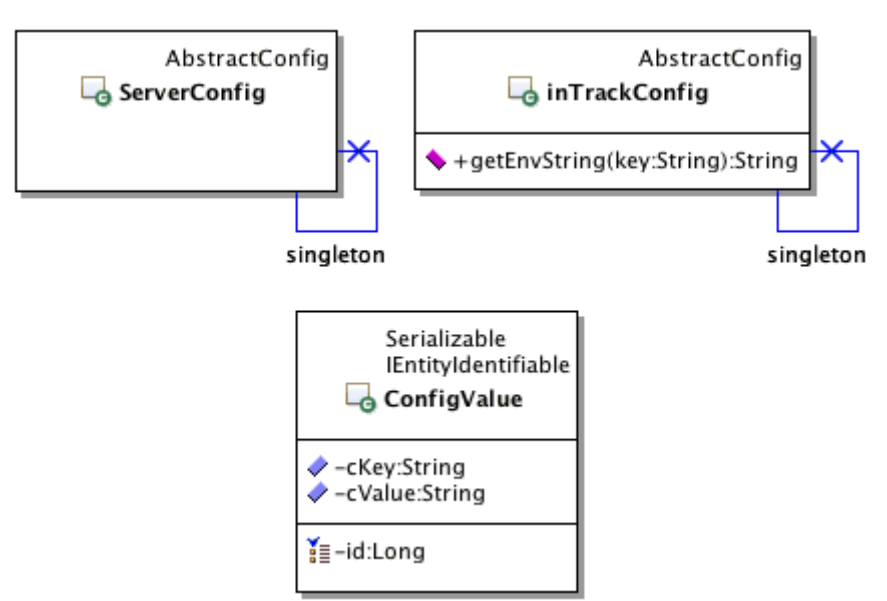

**Figure 41 : UML – Server configuration classes**

# <span id="page-111-0"></span>*ServerConfig*

The ServerConfig class is used to configure the MEP. For example, in the serverConfig property file, there is a value to configure the session duration.

# *inTrackConfig*

The inTrackConfig class is used to configure the link between MEP and inTrack. In this implementation with the relative property file (inTrackConfig.properties), there is the possibility to switch between Dev/Prod environments for the data domain. It is especially used during the development phase.

With the appropriate configuration value and the use of "getEnvString()" method, the code can be the same with the key strings to find in the configuration file but they are automatically redirected to the right environment.

# *ConfigValue*

This class is an Entity Bean that represents the association between a key and a value. The key is configured to be unique. This entity allows storing some configuration values that must to be persistent and can change during the execution of the application.

# **5.3.5. Identity**

To allow managing data loading and storing, the MEP needs a system to link XML ids and EJB ids. The configuration of the EJB persistence layer does not allow creating manual ids. The XML configuration files required ids to link the data during the load phase.

In these conditions, it is necessary to have a mechanism to allow auto creation of ids in EJB layer with a link to XML id stored in files and managed manually.

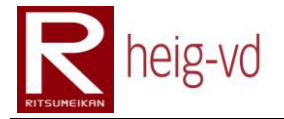

The [Figure 42](#page-112-0) shows the IIdentifiable interface that helps to force the identification of XML objects and EJB objects.

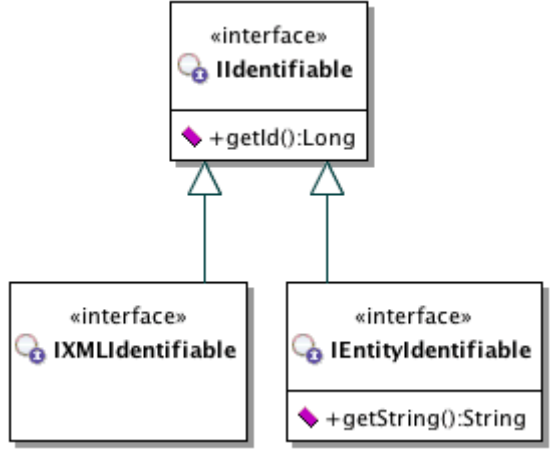

**Figure 42 : UML – Identity interfaces**

# <span id="page-112-0"></span>*IIdentifiable*

The IIdentifiable interface defines only one method. This is the method "getId()" that allows to retrieve the identifier from an objects that implements this interface. In the projects, all identifiers are in Long values.

# *IXMLIdentifiable*

This interface allows distinguishing the XML objects to identify than the others. This particularly useful to force to have only this kind of objects in the XML loading process.

# *IEntityIdentifiable*

Similar to IXMLIdentifiable, this interface defines a "getString()" method that allows getting the String representation of the object that implements the interface. This method is used in the "toString()" process. More details will be given later about the toString process for debugging.

# **5.4. KMEP-EJB Configuration**

The EJB configuration part is the necessary to load and to persist the data when the server is deployed or restarted. It allows creating a game state with a complete data set.

# **5.4.1. XML Configuration**

The XML Configuration classes and interfaces allow processing the load of persistent data and save them into the persistence layer. The persistence is organized in three phase:

- 1. Load the XML files
- 2. Persist the data values
- 3. Persist the references

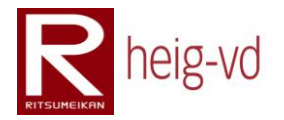

In addition, of this process, there are some utility classes to manage the link between XML ids and database ids. The [Figure 43](#page-113-0) shows all the classes for the loading process.

It is important to notice that the XML files are loading in the destination classes through the JAXB technology. This allows annotating the classes with @XmlRootElement, @XmlElement, @XmlElements… These annotations provide the binding between XML file element and the attributes and classes in Java.

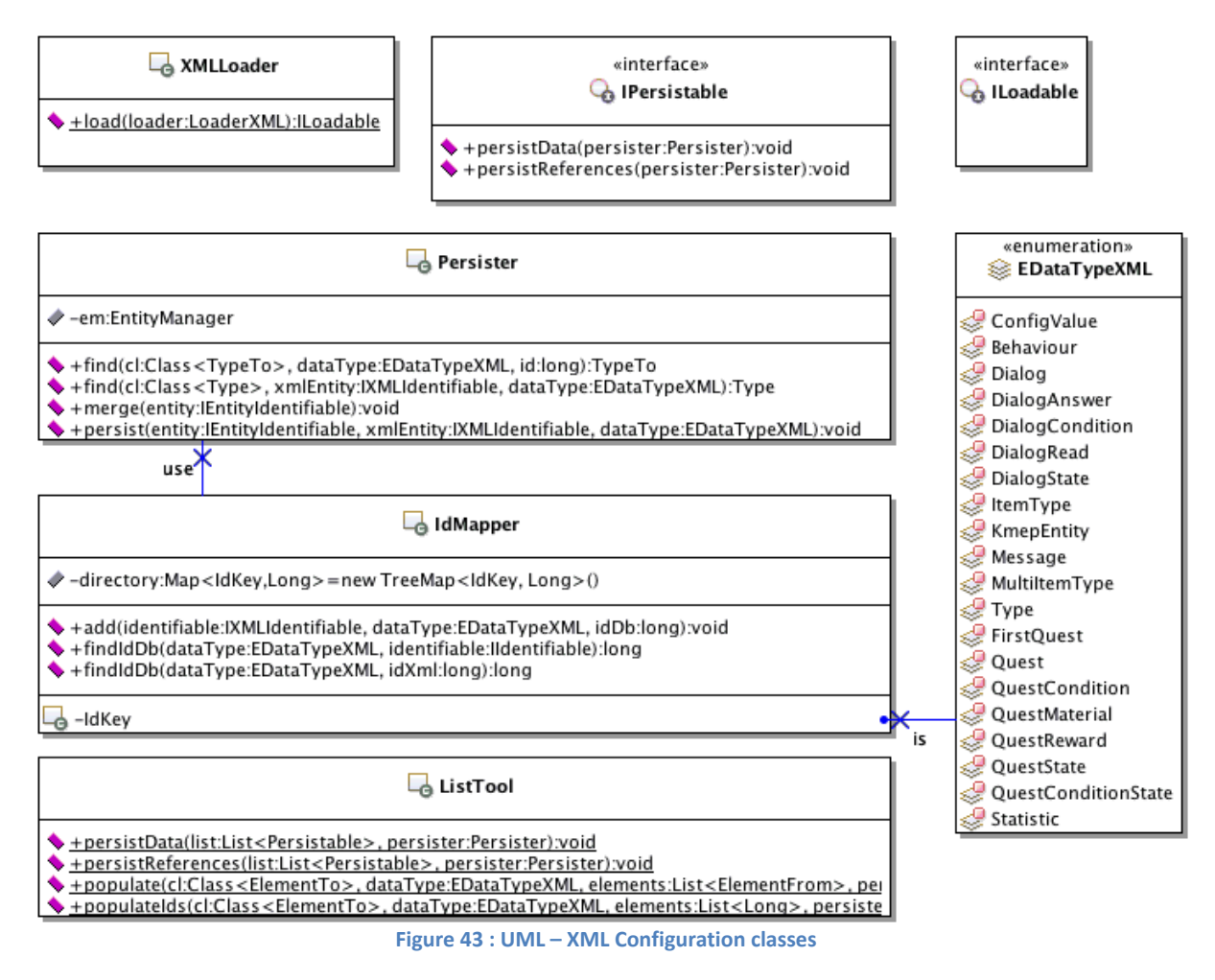

#### <span id="page-113-0"></span>*XMLLoader*

The XMLLoader class allows loading and validating the XML data contained in the files described in the XML Configuration Infrastructure.

```
/**
 * Load the data describe in the loader XML
 * @param loader The loader to retrieve the data to load
 * @return The loaded data
 * @exception KMEPException See error doc. for more details
 */
public static ILoadable load(LoaderXML loader) 
   throws KMEPException {
   try {
```
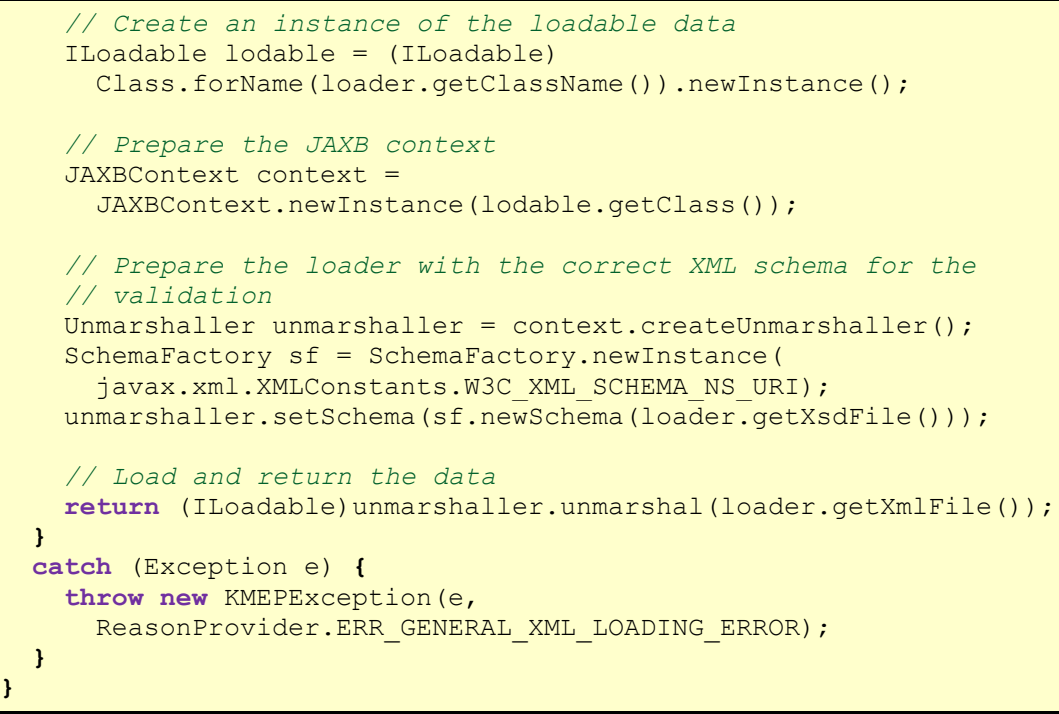

**Code 2 : XML Loader – load method**

<span id="page-114-0"></span>The [Code 2](#page-114-0) is interesting to see how JAXB works to load the data. In a first time, a context must to be loaded and after that, the XML Schema is configured for the validation. The context takes a class for reference of root element. Finally, the "unmarshal" method is called to load the data.

# *ILoadable*

eig-vd

This interface allows a class to become loadable. It means that the class can be used with the XML Configuration Loading mechanism with XMLLoader class. It is important to notice that the ILoadable classes are always the classes that contain @XmlRootElement. This is the starting point for the XML document and the class structure.

The [Code 2](#page-114-0) shows also an interesting point to respect for the creation of an ILoadable class. These classes must have a default constructor without parameter. In general, that is always true for all the classes used by the JAXB technology. When a default constructor without parameters exists in class structure, an exception is thrown.

# *IPersistable*

To be persisted, a class must implement the IPersistable interface. This interface provides the methods to persist the data values and references.

In this implementation, an ILoadable class is generally always an IPersistable class. A good correction for a future version is to IPersistable from ILoadable.

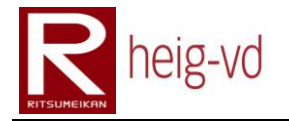

### *Persister*

The Persister class is a utility class to regroup some mechanism and attributes used in the persistence (values or references) process. It does the work to persist the data and references with the use of the directory id management links.

It maintains the state between persisted data and their database id with the loaded data and their XML id. For that, the class uses the IdMapper class.

The internal class associate EDataTypeXML and the Long id into a single object with "compareTo" method based on the data type and in case of equality, on XML id.

### *IdMapper*

IdMapper class consists into the id directory to manage the relation between XML ids and database ids. To add a larger usage facility, the class allows to use non-unique XML id but unique by data type categories.

This is especially useful to manage the XML files manually but there is some element to pay attention. For example, the KmepEntity and Behaviors ids are used into more than one file. It results into some difficulties to manage the uniqueness of ids. A good idea to avoid duplicates ids is to attribute some id ranges for each file.

# *EDataTypeXML*

The data type enumeration is used to distinguish the XML ids. These values are used when a data is persisted and when there is the references building process too. The enumeration values correspond to the category of data that exists in MEP.

#### *ListTool*

The ListTool utility allows manipulating list used in the XML configuration part. Due to the fact, the list items are IPersistable, this is easy to build generic method to save the data and/or the references. The reusability of code is very big with this utility class.

# **5.4.2. XML Configuration Infrastructure**

The XML Configuration Infrastructure allows loading the data from XML files to be persisting in the persistence layer of the MEP. The classes shown on [Figure 44](#page-116-0) are divided into two groups. The first one consists on the data storage of the different XML files with their relative XSD. There is also the binding to the Java class for the data loading. This structure allows preparing the data load for the MEP.

The second part with the ConfigValue XML is dedicated to the load of ConfigValue entities described earlier.

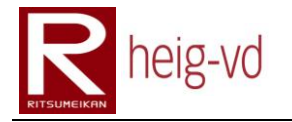

# *LoaderCollectionXML*

The LoaderCollectionXML is the root class to load a collection of LoaderXML. It contains also a specific LoaderXML to handle separately the persistence of ConfigValueXML data. This separation is needed because during the process of loading, there is no way to know which data are loaded. All the process manipulates only ILoadable or IPersistable objects.

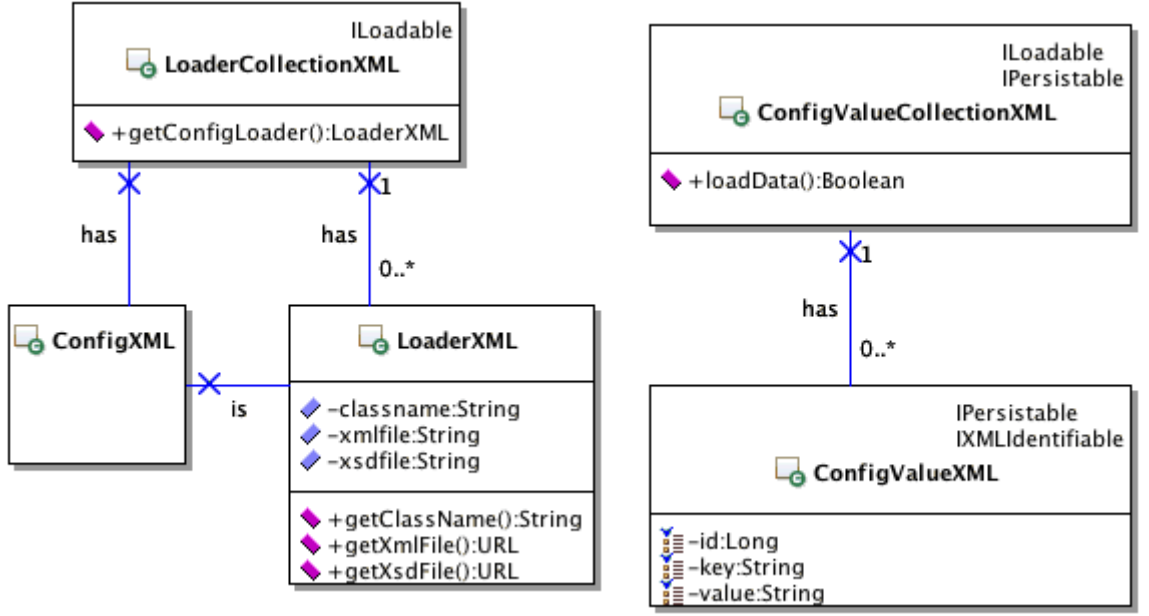

**Figure 44 : UML – XML Configuration Infrastructure classes**

# <span id="page-116-0"></span>*LoaderXML*

LoaderXML contains the definition of a XML file to load. The definition consists in the XML file to load and its XSD for the validation. There is the class name to create the instance of the root element to load. The class name is the fully qualified name.

# *ConfigXML*

The ConfigXML is only here to do the difference between all ILoadable/IPersistable data than the ConfigValueXML but the definition of the file is the same than the others.

# *ConfigValueCollectionXML*

This is the collection of ConfigValueXML to load. The method "loadData()" allows to know if the other data have to be load or not. This particularly useful to override the database values if necessary but it is important to notice that the loading process is done at each server start. If the "loadData" is true in the file, at each restart of the server, the data will be loaded and erased the present data.

# *ConfigValueXML*

The ConfigValueXML handle the values from the XML files.

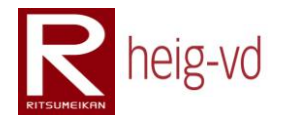

# **5.4.3. XML Configuration Location**

The locations data are stored directly into the inTrack format. The location is used for the entities and first quest in the actual state of the project. The [Figure 45](#page-117-0) shows the class with the latitude, longitude and altitude double attributes.

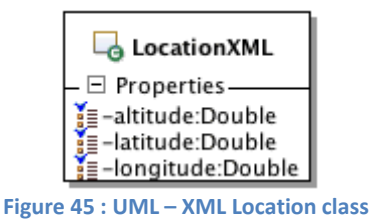

# <span id="page-117-0"></span>**5.4.4. XML Configuration MEP Entities**

The MEP entities are Players, Items, ItemSources and NPCs. Each of these entities shares the same structure. The [Figure 46](#page-117-1) shows the structure of the entities.

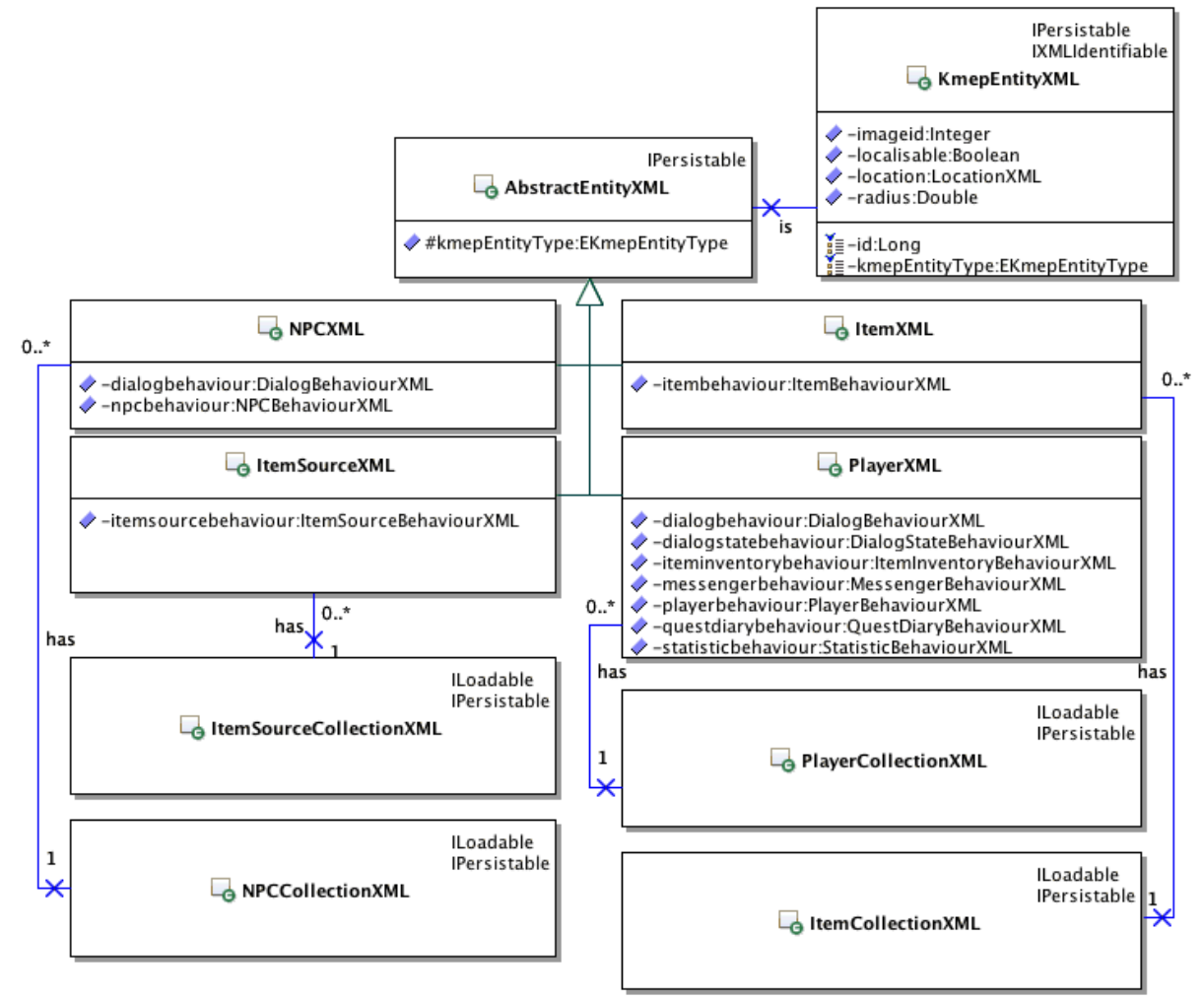

<span id="page-117-1"></span>**Figure 46 : UML – XML MEP Entities classes**

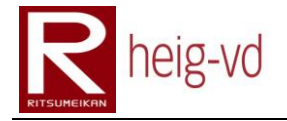

### *KmepEntityXML*

The KmepEntityXML contains the shared data between the entity types. There is also the location for the geo localization system.

### *AbstractEntityXML*

This abstract class regroups all the elements that the entities have in common. There is specificity for the loading phase with EKmepEntityType. The XML files do not contain the type in their XSD. To recognize the different entities, there is a need to know which entity has which type. For that, a field is used and configured by the subclasses. During the persistence phase, the KmepEntity are created with this type.

#### *PlayerXML, ItemXML, ItemSourceXML and NPCXML*

These entities are characterized by the behaviors loaded. There are no other specificities.

#### *PlayerXML, ItemXML, ItemSourceXML and NPCXML collections*

The collections allow loading the entities. They are the entry points for the @XmlRootElement.

# **5.4.5. XML Configuration Behavior**

This configuration part is dedicated to the behavior that a KmepEntity has. The behaviors contains in general list of objects. The loading phase is most intensive on the lookup for the references build. The [Figure 47](#page-119-0) shows the structure of behaviors XML.

#### *AbstractBehaviourXML*

The abstract behavior is the main class for all the behaviors. The shared attribute is the XML id. The advantage to have an abstract class is to store in the same collection type and constraint to only behavior type and not to ILoadable/IPersistable types.

#### *Behaviors*

The different behaviors types are exposed in the [Figure 47.](#page-119-0) There is nothing special to discuss about them. The collection used to store the references id is just discussed after this paragraph.

### *IdCollectionBehaviourXML*

This collection allows storing XML id of different elements independent from the data type that reference. This particularly useful to reduce the number of classes that handle the same type of collection.

To load the data correctly, there is some configuration to do in the collection class. The [Code](#page-119-1)  [3](#page-119-1) shows the configuration part with the annotation.

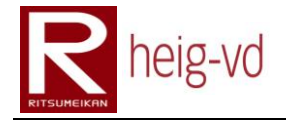

| // The collection of ids                                   |  |
|------------------------------------------------------------|--|
| @XmlElements({                                             |  |
| $@$ XmlElement(name = "dialogid", type = Long.class),      |  |
| @XmlElement(name = "dialogstateid", type = Long.class),    |  |
| $@XmlElement(name = "itemid", type = Long.class)$ ,        |  |
| $@$ XmlElement (name = "messageid", type = Long.class),    |  |
| $@$ XmlElement (name = "queststateid", type = Long.class), |  |
| $@XmIElement$ (name = "statisticid", type = Long.class)    |  |
| $\}$ )                                                     |  |
| $private$ $List$ $ids = new$ $ArrayList$ $()$ ;            |  |

**Code 3 : Id Collection annotation configuration**

<span id="page-119-1"></span>With this configuration, all the ids collections could be loaded depending on the name they have. There is a risk of mixed data with incorrect loading but the XML Schema is there to prevent this kind of problems.

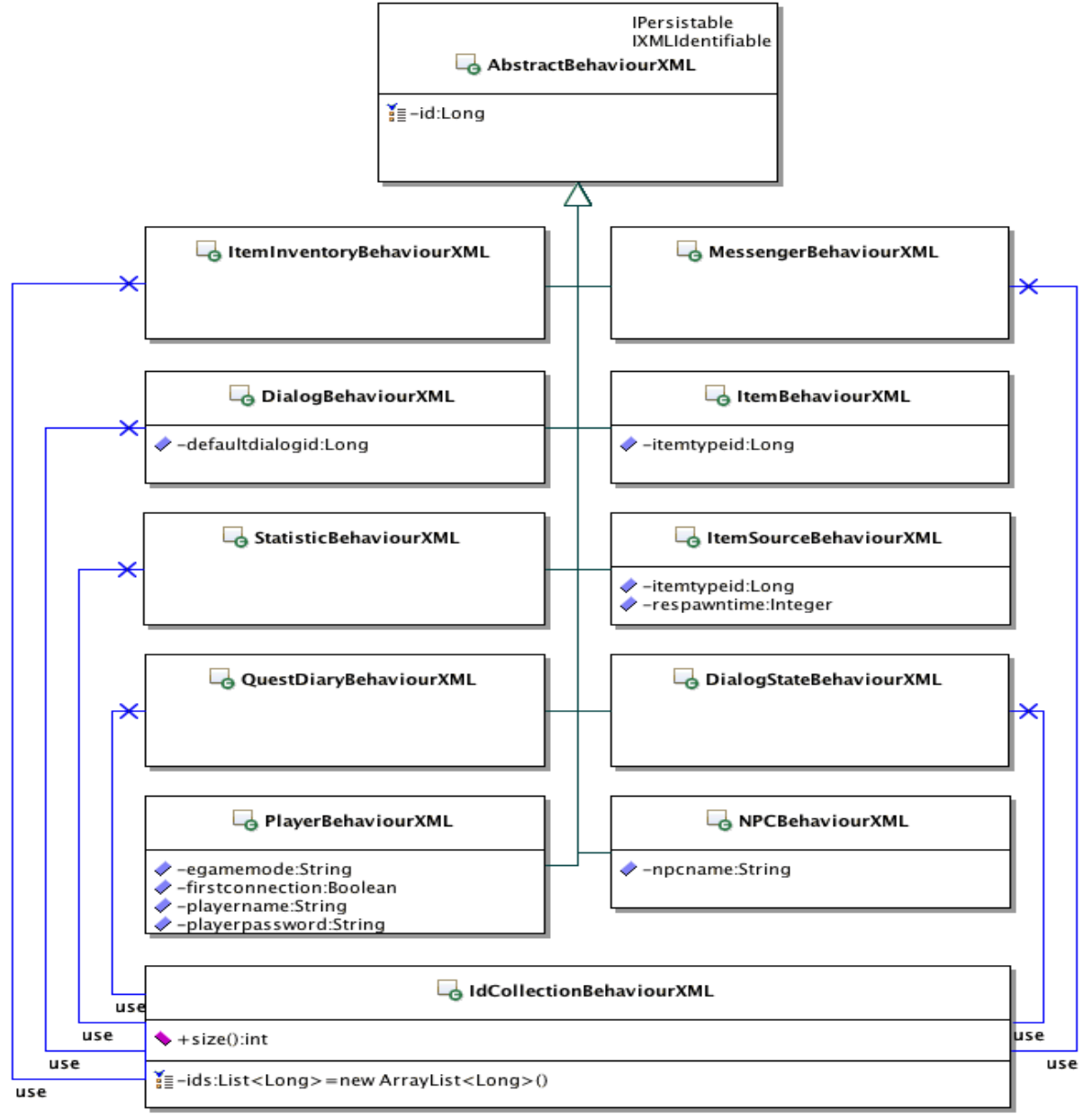

#### <span id="page-119-0"></span>**Figure 47 : UML – XML Behaviour classes**

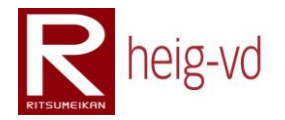

# **5.4.6. XML Configuration Dialog**

The [Figure 48](#page-120-0) shows the structure of the dialog configuration classes. There is a similar structure of inheritance as the KmepEntities.

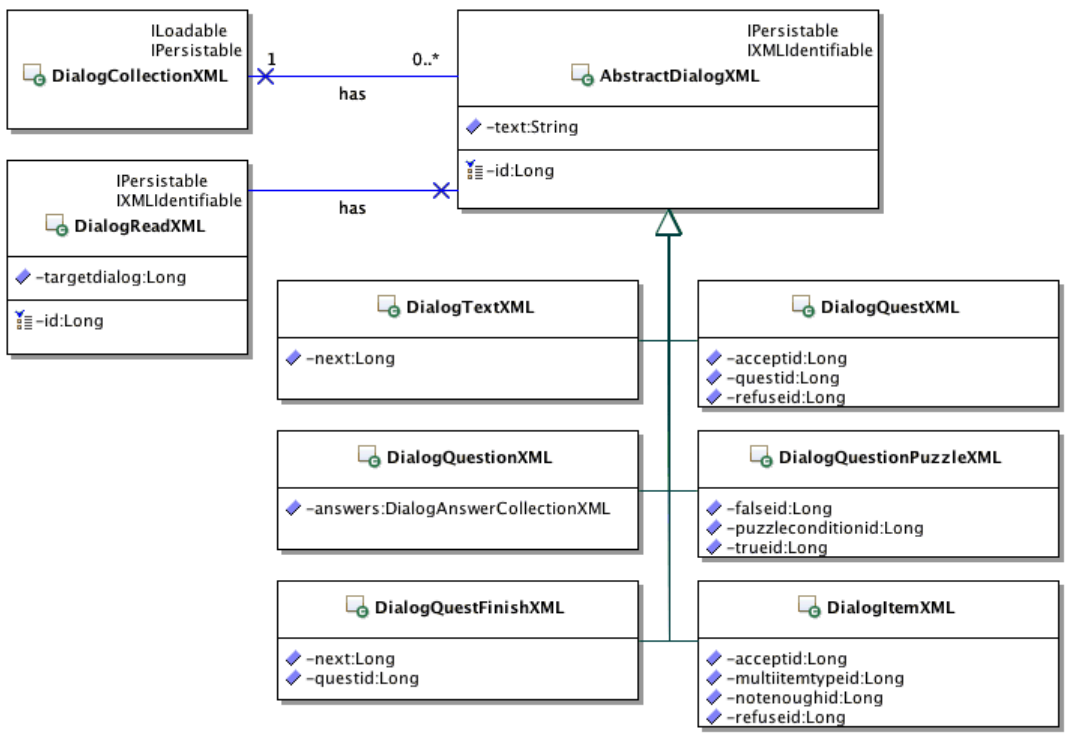

**Figure 48 : UML – Dialog XML classes**

# <span id="page-120-0"></span>*DialogReadXML*

The DialogReadXML is the specific class to load the data that allows creating the dialog state.

# **5.4.7. XML Configuration Dialog Answer**

The [Figure 49](#page-120-1) shows the structure for the dialog answer construction. The principle of the abstract class is always the same for the storage in collection in addition of other reasons like common attributes.

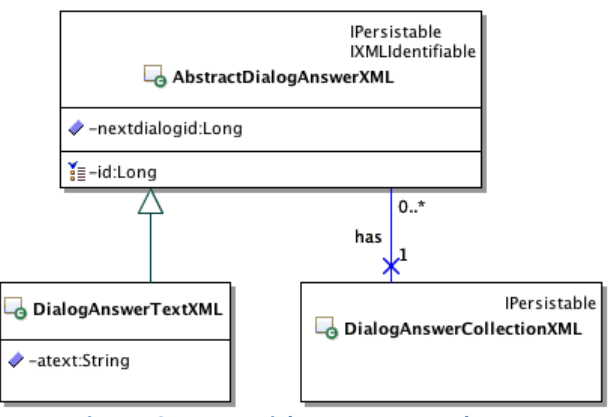

<span id="page-120-1"></span>**Figure 49 : UML – Dialog Answer XML classes**

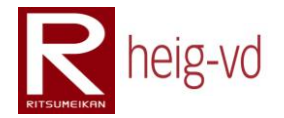

# **5.4.8. XML Configuration Dialog Condition**

The [Figure 50](#page-121-0) shows the structure for the dialog conditions construction. There are no specificities to discuss in this structure.

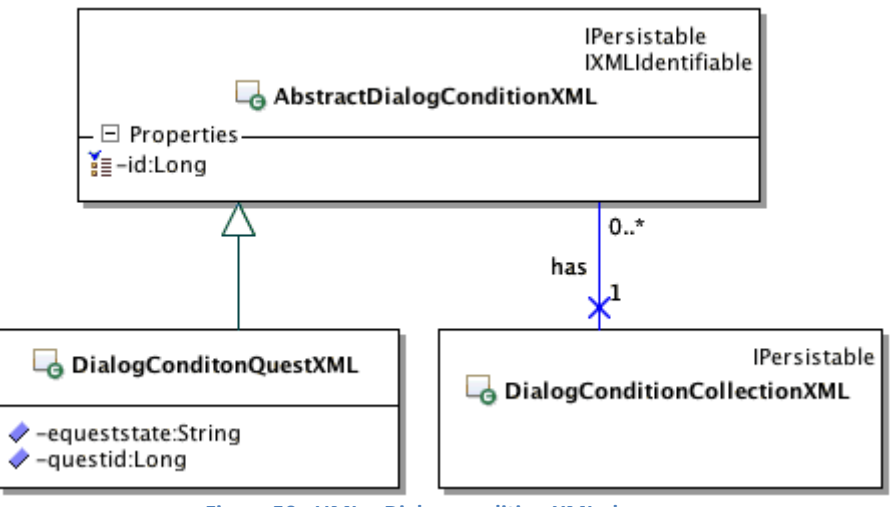

**Figure 50 : UML – Dialog condition XML classes**

# <span id="page-121-0"></span>**5.4.9. XML Configuration Dialog State**

The [Figure 51](#page-121-1) shows the structure for the dialog state construction. There are no specificities to discuss in this structure.

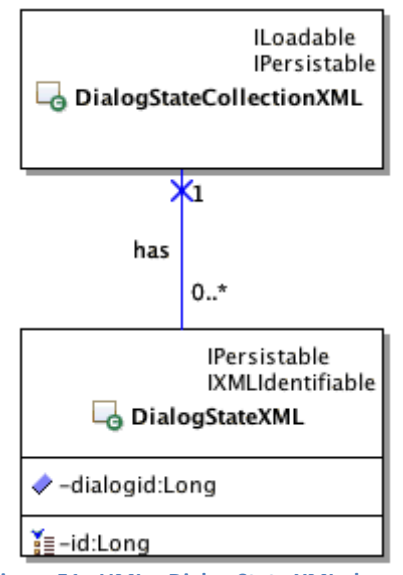

**Figure 51 : UML – Dialog State XML classes**

# <span id="page-121-1"></span>**5.4.10. XML Configuration Item**

The item XML configuration regroups two kind of configuration. The first is dedicated to the item type configuration and the second for the multi item type configuration. The [Figure 52](#page-122-0) shows the structure of these two kinds of classes.

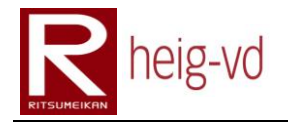

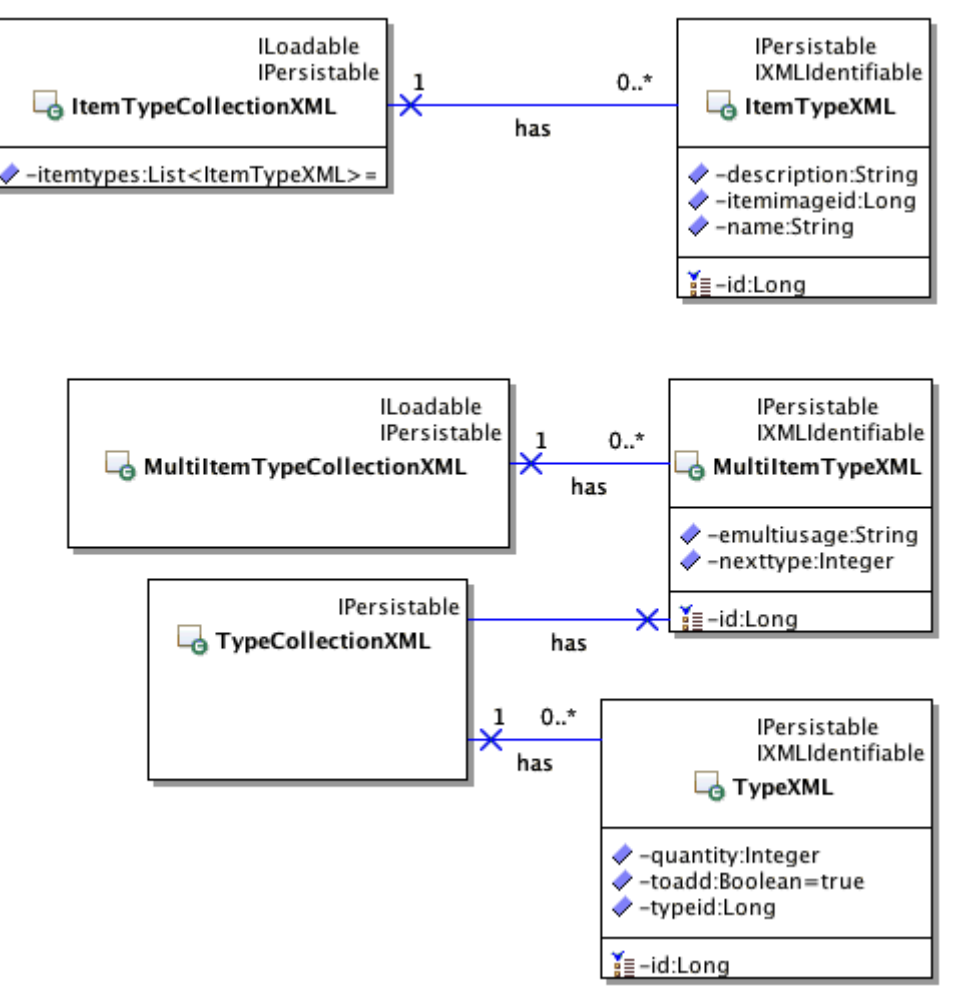

**Figure 52 : UML – Item XML classes**

# <span id="page-122-0"></span>**5.4.11. XML Configuration Message**

The [Figure 53](#page-123-0) shows the structure for the messages construction. There are no specificities to discuss in this structure.

```
// The collection of messages
@XmlElements({
   @XmlElement(name = "messageitemexchange",
     type = MessageItemExchangeXML.class),
   @XmlElement(name = "messageitemexchangeconfirm",
     type = MessageItemExchangeConfirmXML.class),
   @XmlElement(name = "messageitemgift",
     type = MessageItemGiftXML.class),
   @XmlElement(name = "messageitemgiftconfirm",
     type = MessageItemGiftConfirmXML.class),
   @XmlElement(name = "messagequestgift",
     type = MessageQuestGiftXML.class),
   @XmlElement(name = "messagequestgiftconfir",
     type = MessageQuestGiftConfirmXML.class)
})
private List<AbstractMessageXML> messages =
   new ArrayList<AbstractMessageXML>();
```
<span id="page-122-1"></span>**Code 4 : Messages annotation configuration**

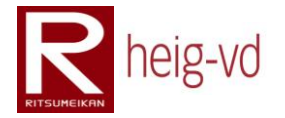

The [Code 4](#page-122-1) shows the configuration for the collection of messages. The interesting point is that the list is restricted to the AbstractMessageXML super type and the elements accepted for the list are the children's types. The name's values correspond to the name's fields in the XML document.

<span id="page-123-0"></span>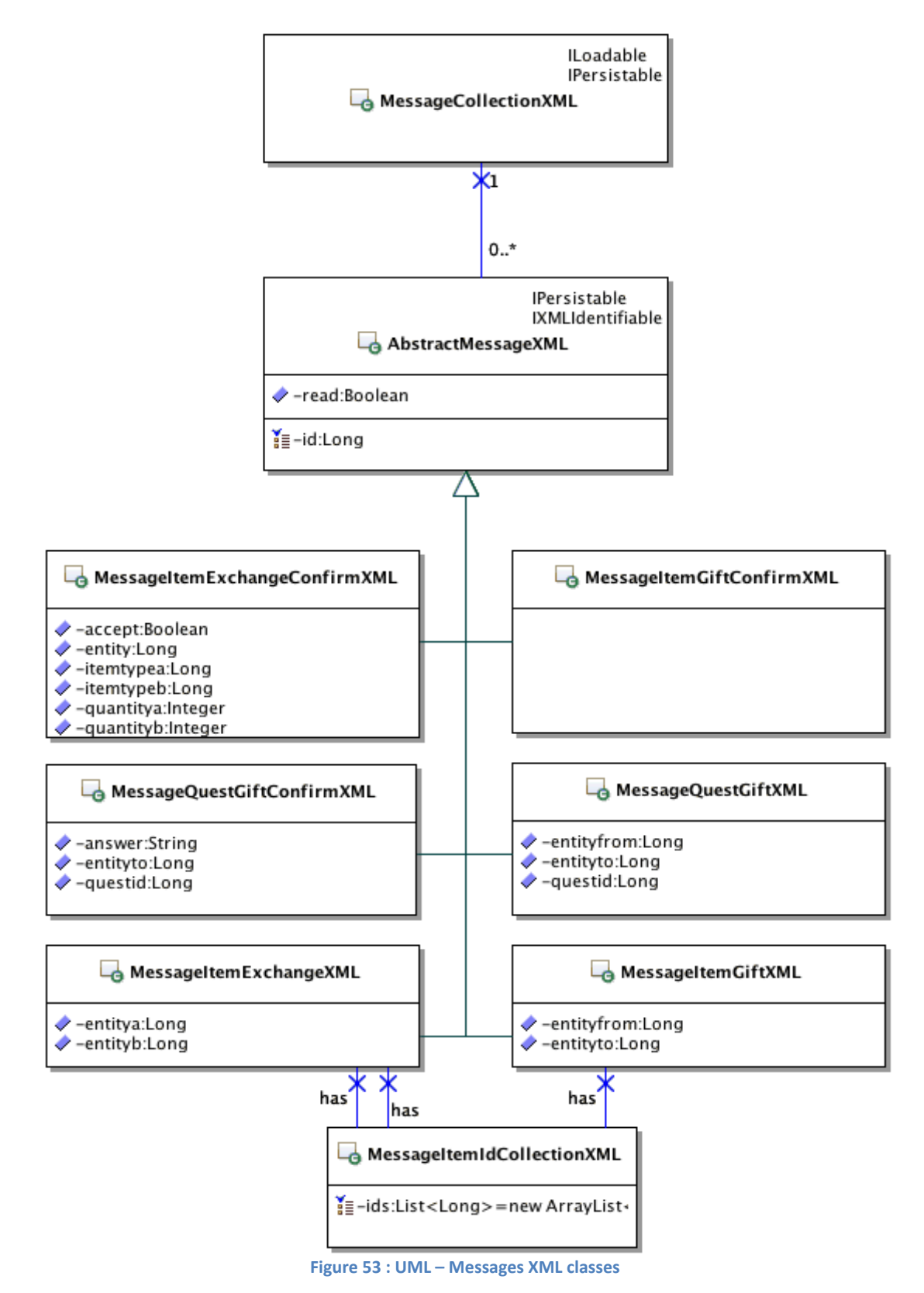

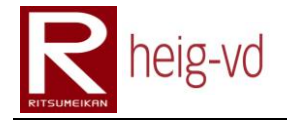

# *MessageItemIdCollectionXML*

The MessageItemIdCollectionXML represent the references to the items corresponding of the messages. This is a "generic" list of long values corresponding to the XML ids.

# **5.4.12. XML Configuration Quest**

The quest XML configuration regroups two kind of configuration. The first is dedicated to the first quest configuration and the second for the quest configuration. Th[e Figure 54](#page-124-0) shows the structure of these two kinds of classes.

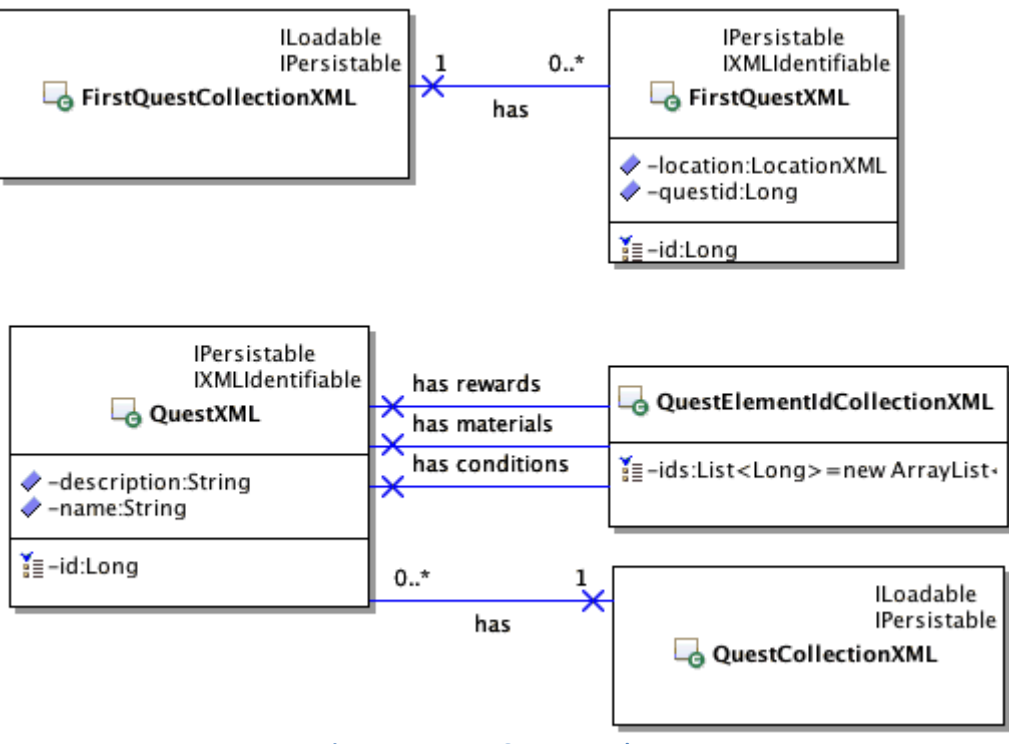

#### **Figure 54 : UML – Quest XML classes**

# <span id="page-124-0"></span>*QuestElementIdCollectionXML*

The QuestElementIdCollectionXML allows storing long id values in a constraint list. The three different collections used in QuestXML are constraint by the XML Schema used. Each list contains only one type of ids. The [Code 5](#page-124-1) shows the configuration done to load in the same list different XML ids.

```
// The collection of quest
@XmlElements({
   @XmlElement(name = "conditionid", type = Long.class),
   @XmlElement(name = "materialid", type = Long.class),
   @XmlElement(name = "rewardid", type = Long.class)
})
private List<Long> ids = new ArrayList<Long>();
```
#### **Code 5 : Quest Element Id configuration annotation**

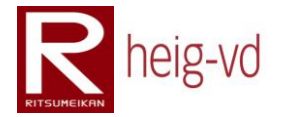

# **5.4.13. XML Configuration Quest Material**

The [Figure 55](#page-125-0) shows the structure for the quest materials construction. There are no specificities to discuss in this structure.

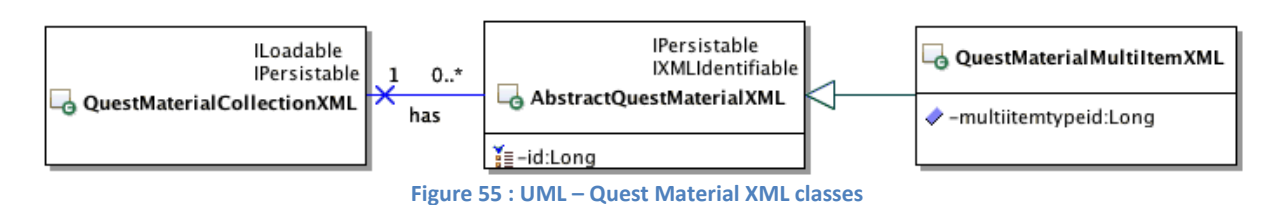

# <span id="page-125-0"></span>**5.4.14. XML Configuration Quest Condition**

The [Figure 56](#page-125-1) shows the structure for the quest conditions construction. There are no specificities to discuss in this structure. The configuration for the collection loaded has the same principle already shown before in this section.

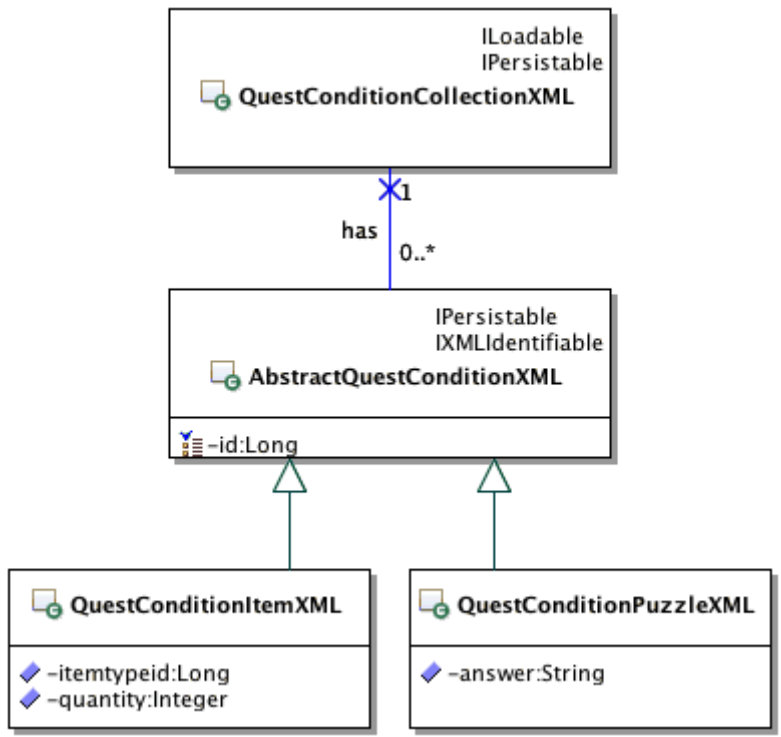

<span id="page-125-1"></span>**Figure 56 : UML – Quest Condition XML classes**

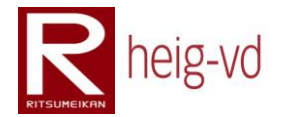

# **5.4.15. XML Configuration Quest Reward**

The [Figure 57](#page-126-0) shows the structure for the quest rewards construction. There are no specificities to discuss in this structure.

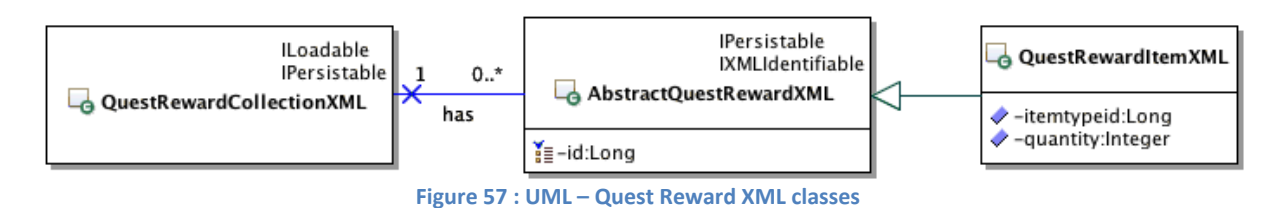

# <span id="page-126-0"></span>**5.4.16. XML Configuration Quest State**

The [Figure 58](#page-126-1) shows the structure for the quest states construction. There are no specificities to discuss in this structure.

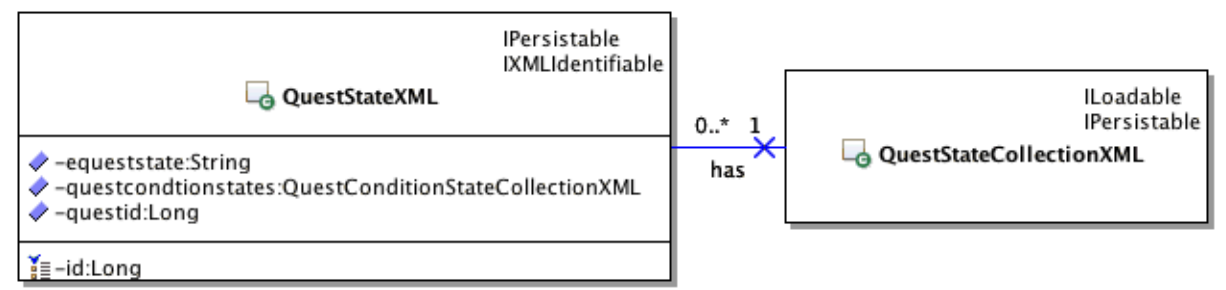

**Figure 58 : UML – Quest State XML classes**

# <span id="page-126-1"></span>**5.4.17. XML Configuration Quest Condition State**

The [Figure 59](#page-126-2) shows the structure for the quest condition states construction. There are no specificities to discuss in this structure.

<span id="page-126-2"></span>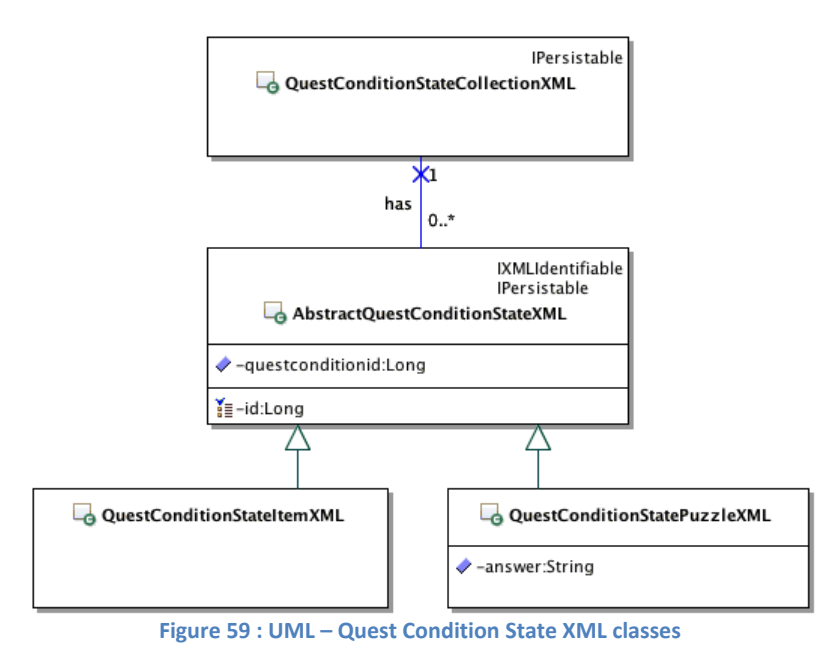

# **5.4.18. XML Configuration Statistic**

The [Figure 61](#page-128-0) shows the structure for the statistic construction. They are many classes present in the diagram. One reason for the profusion of classes is that there is no way to know which statistic is loaded with the code presented in [Code 6.](#page-127-0) The hypothesis is that the abstract class AbstractCountableStatisticXML is not abstract. The problem is this sample code is there is no way to distinguish a "connection" statistic from "distance" statistic.

A possibility to make the difference is to add an element in the XML structure to get the statistic type and convert to the EStatisticName enumeration. However, with the proposed solution, there is another problem. How to constraint the presence of one and only one statistic name. This is not possible with an XML Schema, the dependence between the data cannot be done in XML directly without external tool.

```
// The collection of statistics
@XmlElements({
   @XmlElement(name = "connection", type = CountableStatXML.class),
   @XmlElement(name = "distance", type = CountableStatXML.class),
 …
})
private List<CountStatisticXML> statistics =
  new ArrayList<CountStatisticXML>();
```
**Code 6 : Statistic annotation demonstration**

<span id="page-127-0"></span>With the solution proposed actually, it is possible to make the difference between elements because each statistic name has its own XML element. With the appropriate configuration like shown on [Code 7,](#page-127-1) this is possible to load known statistic and build corrects ones.

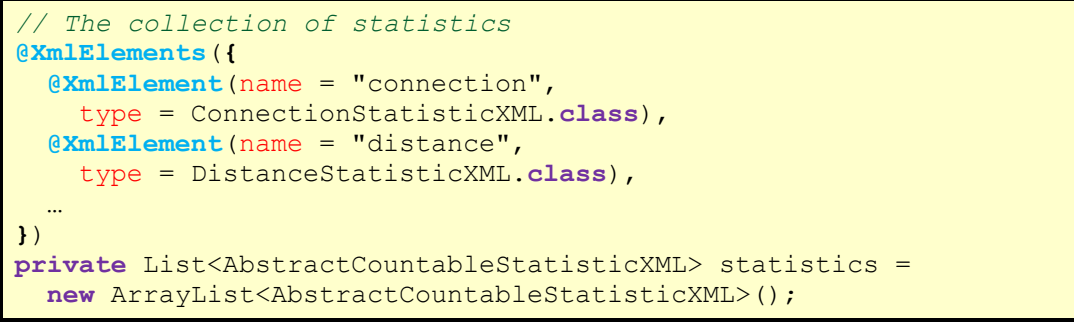

**Code 7 : Statistic annotation configuration sample**

<span id="page-127-1"></span>Actually, the solution is not completely implemented. There is the possibility to create more than one statistic of the same name for one player. The solution to avoid the problem is to add the group notion for the statistic. The [Figure 60](#page-127-2) shows idea.

<span id="page-127-2"></span>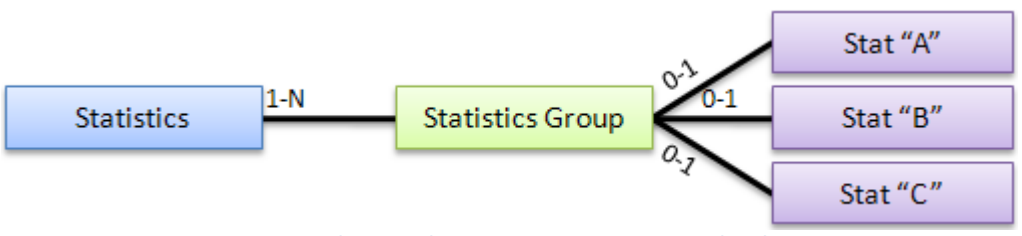

**Figure 60 : Solution to have a unique statistic name by player**

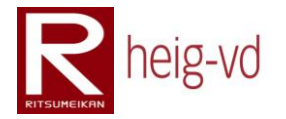

With the structure XML has shown, this possible to constraint with a XML Schema to have only one of each statistic type for a same player. There is also a modification to do in the statistic behavior to have a reference to the Statistic Group rather than directly to the statistics. After that, there is also the lookup problem to retrieve the Statistic Group that is not saved in the persistence layer.

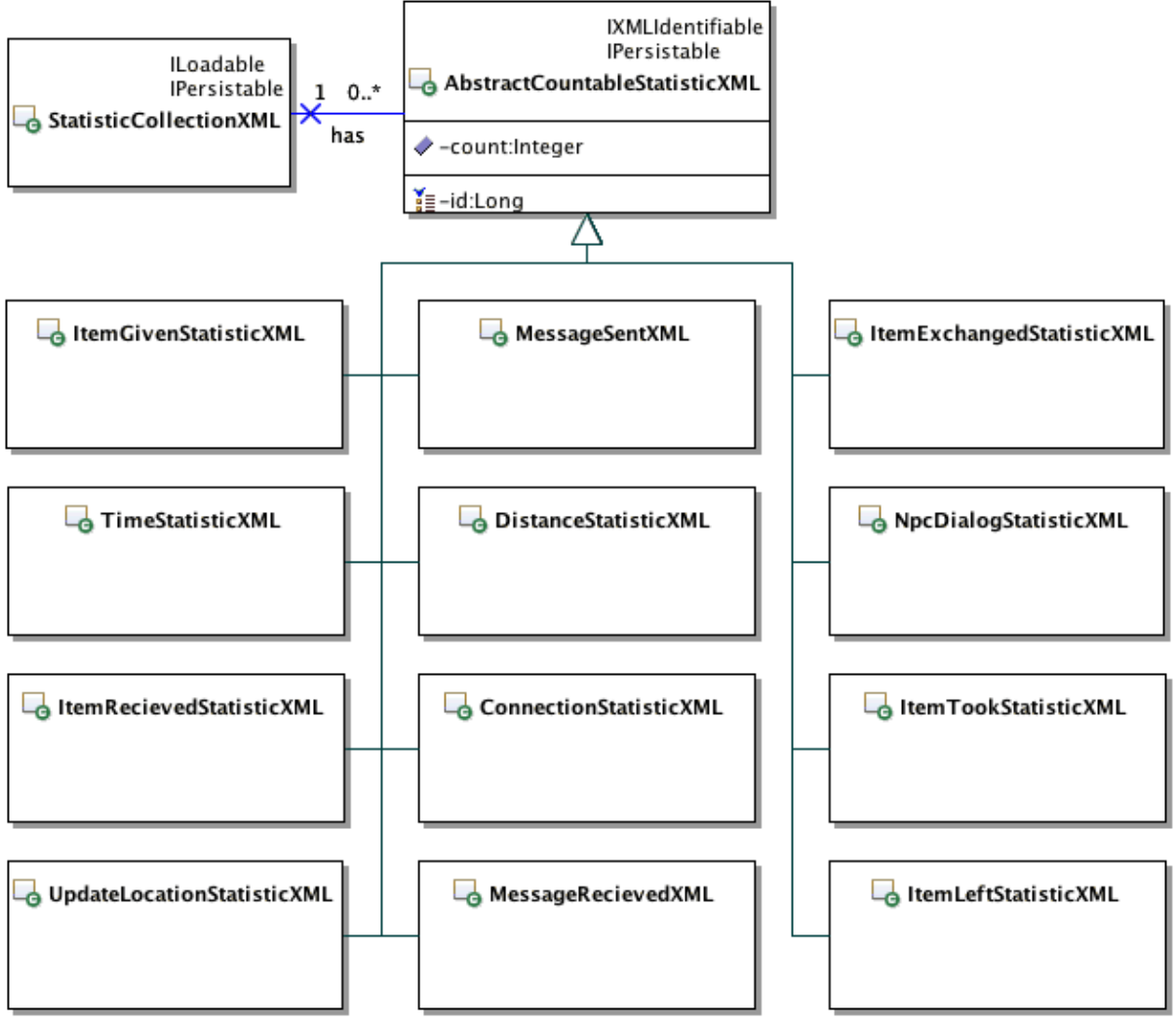

**Figure 61 : UML – Statistic XML classes**

<span id="page-128-0"></span>The solution proposed and implemented is quite enough actually. The reason is that there are no needs to configure this part of the application when the server is deployed. There is only development or backup reason yet. This part of the configuration is not so important.

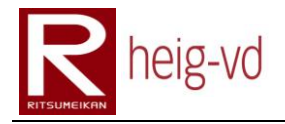

# **5.5. KMEP-EJB Model**

The EJB model part contains the data model of the application with the persistence. This application layer maintains the state of the MEP.

# **5.5.1. Model base**

The base of the model consists into the principal model classes shown on [Figure 62.](#page-129-0) The KmepEntity is the fundamental class for the model.

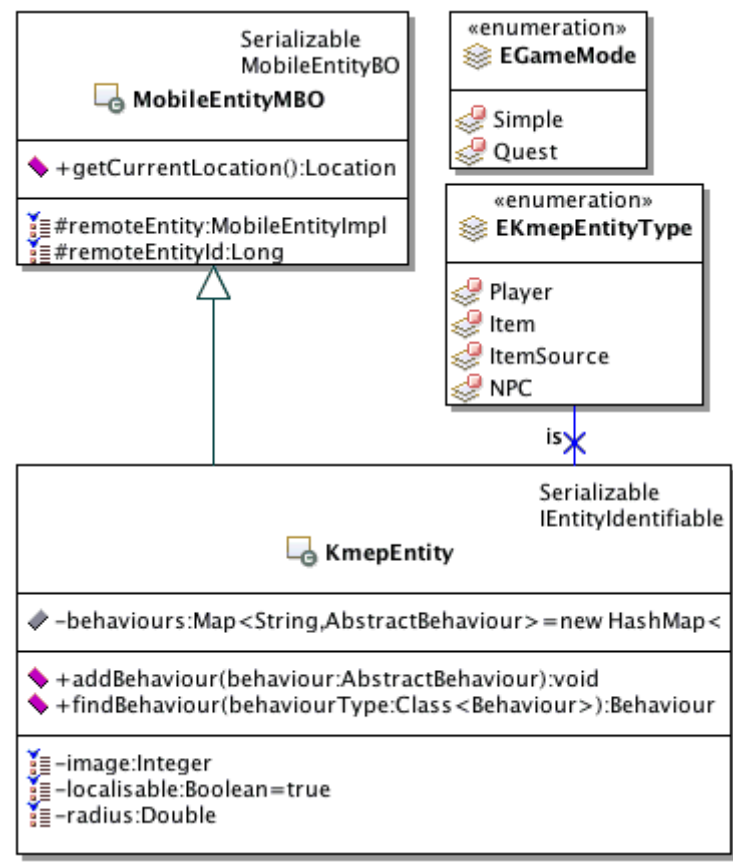

**Figure 62 : UML – Model base classes**

# <span id="page-129-0"></span>*MobileEntityMBO*

The MobileEntityMBO is provided by inTrack platform to extend the inTrack model to this project. The inheritance with the KmepEntity allows it to become a localizable entity. This is not enough to use inTrack completely but this is the first step to do it.

# *KmepEntity*

This is the main class of the MEP. It represents all the different entities. The KmepEntity stores a Map of behaviors. The behaviors allow extending the functionality of the entity. The methods add and find allows managing the behaviors. There is also a private "get/set" for behaviors but only present in the code for the EJB annotations.

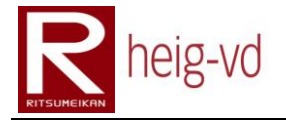

The KmepEntity has a flag to allow the location or not. This is particularly useful with the manner of using inTrack. This flag avoid manipulating inTrack to remove and add again the location system for an entity. When a player carries an item for example, there is no need to locate it because the player and item move together. However, the player leave the item on the map, the location must to be reactivated.

The inTrack platform offers the method to do that but there is a price of performance to pay when they are used. With a simple flag, there is no more need to do something with inTrack. This is an easy and good solution.

# *EKmepEntityType*

To make the difference easily between entities, there is an enumeration of entity types. This is a convenient reason for its existence. To differentiate the entities, a more complicated can be used. For example, a rule-based system on behavior can be used but it complicates a lot the implementation and the advantages is not enough to do that.

#### *EGameMode*

For historical reason, the EGameMode type remains in the implementation but is not used actually. The game rules planned a game with two different game play based on the choice of the game mode but actually, there is only one gameplay implemented. The Simple game mode is the implemented game.

# **5.5.2. Model Behaviors**

The model behaviors implement a part of the business methods to manage the game rules. The other part is directly implemented in the services discussed later in this document part. Th[e Figure 63](#page-131-0) shows the behavior classes and their most important methods.

#### *AbstractBehaviour*

The AbstractBehaviour is the super class for all the behaviors. The attribute behaviourName is used to lookup the behaviors in the method find from KmepEntity class. KmepEntity attribute is a reference of the behavior's owner for an easy navigation.

#### *DialogBehaviour*

DialogBehaviour allows managing a dialog for a NPC in general. The dialog behavior is composed by a default dialog always shown if there is no other option and optional dialogs. The method "getDialog()" allows retrieving the best dialog to the corresponding KmepEntity state.

#### *DialogStateBehaviour*

This behavior permit to manage the dialog states for a player. With this management, the dialog already read can be memorized. The method "addState()" provide the necessary to add new dialogs state and the method "isRead()" allows finding a dialog already read or not.

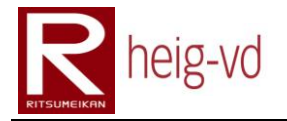

# *ItemBehaviour*

ItemBehaviour class corresponds to an instance of an ItemType. The KmepEntity is used to locate the item on the map or to store it into the players' inventory and the behavior is used to know which item it is.

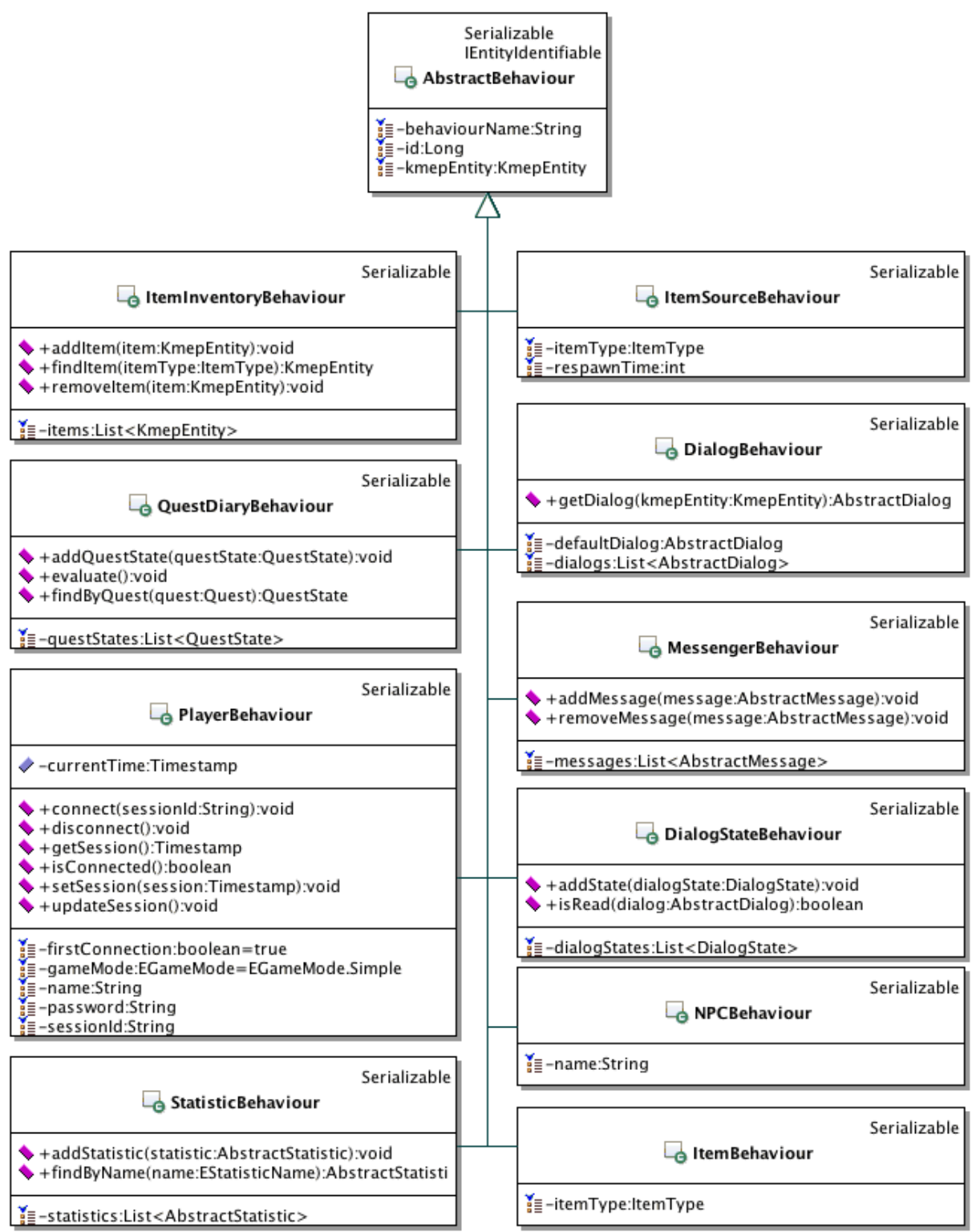

<span id="page-131-0"></span>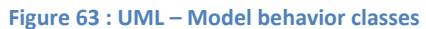

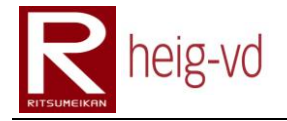

### *ItemInventoryBehaviour*

This behavior is used to manage the inventory of a KmepEntity. The methods "add" and "remove" allows manipulating the inventory and the "find" method to retrieve an Item.

### *ItemSourceBehaviour*

ItemSrouceBehaviour represent a source of item. This behavior is a sort of item factory with a delay between two item drops. The item is not created from the item source, it is created in a service.

#### *MessengerBehaviour*

The messenger behavior allows managing the notification system between players. This simple system provides the necessary to store and remove messages with the corresponding methods.

#### *NPCBehaviour*

NPCBehaviour is not special. This behavior is only here to store the NPC name actually.

#### *PlayerBehaviour*

This behavior is used to manage the players' data and the connection state to the game. The methods shown allow maintaining the session for a player. The password stored in this class is in String type but the service that manage the player use the Hash class to prepare the password hashed string.

#### *QuestDiaryBehaviour*

The quest diary behavior allows managing the quest states for a player. The method "evaluate()" is used to update the quest states. The "findByQuest()" allows finding a quest state corresponding to a quest.

#### *StastisticBehaviour*

StatisticBehaviour is used to store the statistic for a player. The methods allow adding new statistics and finding the statistics by their name.

# **5.5.3. Model Dialog**

The [Figure 64](#page-133-0) shows the dialog model architecture. The different relations allow building a tree (more a graph than a tree) for the dialog flow.

#### *AbstractDialog*

The abstract dialog is the main class for the dialogs. It stores the dialog conditions if necessary and the flag to know if the dialog is already read or not. There are two interesting

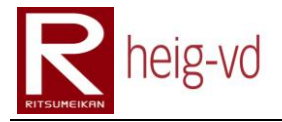

methods. The first one is use to create the dialog state and the second to know if it is possible.

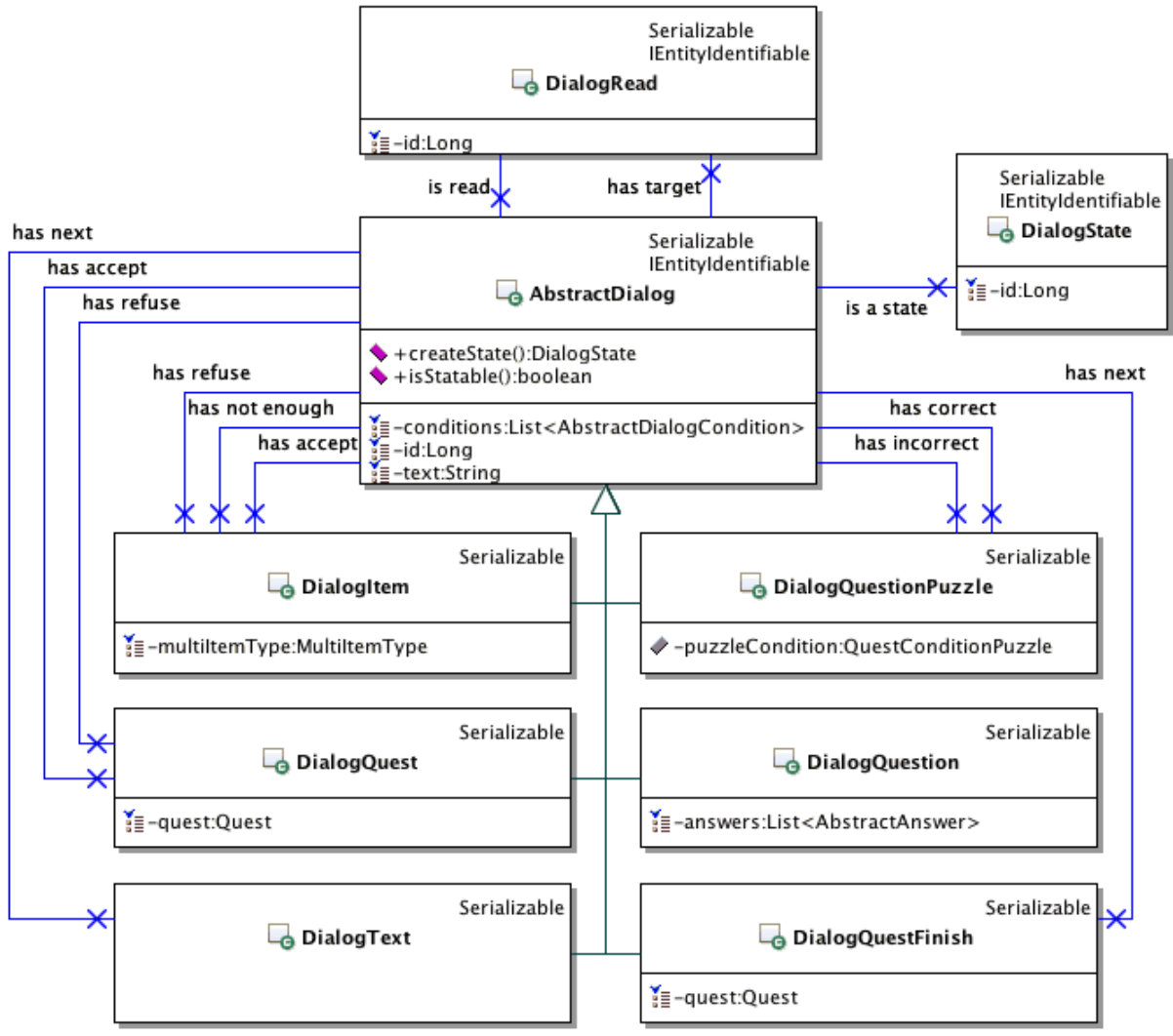

#### **Figure 64 : UML – Model dialog classes**

#### <span id="page-133-0"></span>*DialogRead*

The dialog read can configure the dialog flow to memorize which starting point dialog is considered as read. The "target" relation means this is the starting point of the dialog flow and the "is read" relation can be considered as the ending point. In the facts, when the ending point is reach, the dialog mechanism gets the starting point of the flow to create the dialog sate. These operations are done in the services.

#### *DialogState*

DialogState class is used to memorize that the dialog from the relation "is a state" is already read. The dialog states are stored in the DialogStateBehaviour for the players.

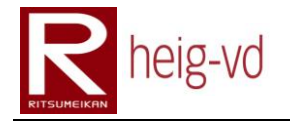

### *DialogItem*

A DialogItem represent a dialog that the player can receive or give some items. When it is configured as receive items, the "has not enough" relation could be null and is not used. The relations "has accept" is used when the player accept the proposition and "has refuse" when he refuses the offer.

In the case of give items, the "has not enough" is encouraged to be used because the player can do not have sufficient amount of items. In this case, it can be interesting to have a specific dialog for this case. If the "has not enough" is not configured, the "has refuse" is used.

### *DialogQuest*

DialogQuest class corresponds to the dialog offer in dialog flow. There are two relations depending on the answer of the player. There is also a relation to the quest proposed. A special use of this class is the quest reference is null. In this case, it means that the MEP has to offer a first quest to the player depending on his position.

### *DialogQuestFinish*

This class allows finishing a quest (validating a quest). The relation "has next" is used to get the next dialog. There is also the relation to the quest to know which one to finish.

#### *DialogQuestion*

DialogQuestion is not directly related to another dialog because this relation is delegated to the dialog answer classes. The class stores the answers that the player can see.

# *DialogQuestionPuzzle*

To check the answer of a quest puzzle, the DialogQuestionPuzzle keep a relation to the QuestConditionPuzzle corresponding to the quest puzzle. There are also two relations to navigate if the answer is correct or no correct.

#### *DialogText*

The DialogText is the simplest class for the dialog model. This is only a textual dialog without interaction. The relation "has next" allows continuing the navigation in the dialog flow.

# **5.5.4. Model Dialog Answer**

The [Figure 65](#page-135-0) shows the architecture of the dialog answer. These answers correspond to the dialog question. Abstract class contains the reference to the next dialog if the answer is chosen. The abstract method "process" can be used to do something depending on the answer.

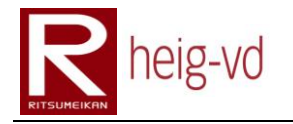

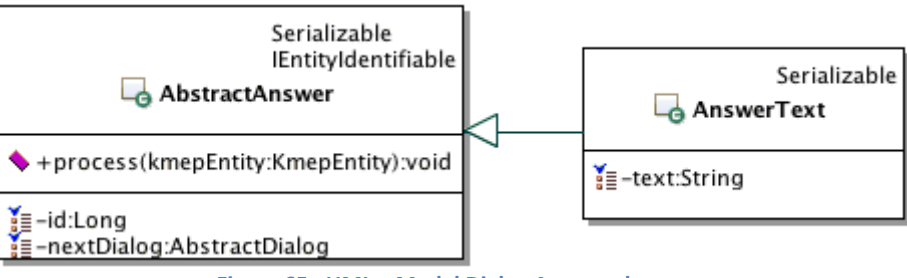

**Figure 65 : UML – Model Dialog Answer classes**

# <span id="page-135-0"></span>**5.5.5. Model Dialog Condition**

The [Figure 66](#page-135-1) shows the model dialog conditions architecture. These condition are used when it necessary to get the correct dialog between all the dialogs present. The abstract method "isValid()" provides the mechanism to define if the dialog can be read or not by the player based on his current state.

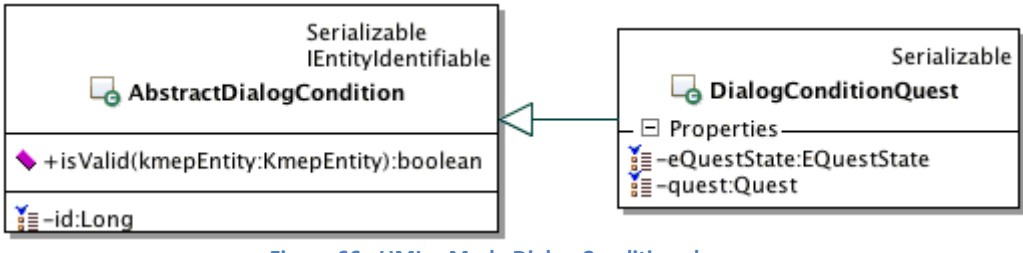

**Figure 66 : UML – Mode Dialog Condition classes**

# <span id="page-135-1"></span>**5.5.6. Model Item**

The item model is decomposed in two categories: ItemType and MultiItemType. The [Figure](#page-135-2)  [67](#page-135-2) shows these two categories and two another utility classes.

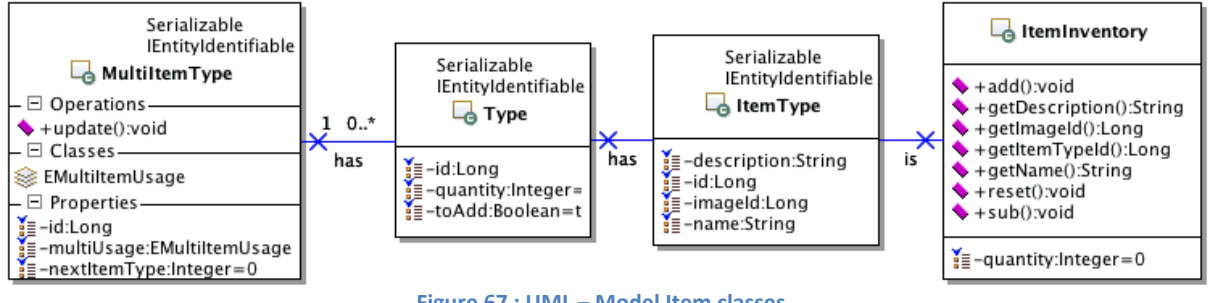

#### **Figure 67 : UML – Model Item classes**

# <span id="page-135-2"></span>*ItemType*

The item type is designed to represent a family of item. It contains the common data for an item.

# *ItemInventory*

ItemInventory is not directly attached to the model. This is not an entity in the meaning of EJB because there is no annotation @Entity. This class is used to transfer from the inventory

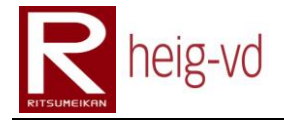

to the player the quantity of a certain item. There are some shortcuts methods to access the data of ItemType object. The methods "add", "sub" and "reset" allow managing the amount of item inventory.

# *Type*

Type class is not correctly named. It represent the possibility to create an order for some classes like DialogItem or otherwise. It contains a quantity of the ItemType related and the flag to know if the items are to be added or removed.

### *MultiItemType*

This class is a complex order to add or remove item during the game execution. It allows configuring some manner to distribute or get items. The intern enumeration defines the rules to give or take items. Actually, there are only two ways. The first allow getting or taking all the items in one time and the second to run a circular distribution (or get). This second one means there is only one item after the other available. It is very useful to allow a uniform distribution of some items. The "update" method can be used to update the state of the item distribution.

# **5.5.7. Model Message**

The message model architecture offers some extended mechanism to run functionalities like exchange item or give quest… The [Figure 68](#page-137-0) shows the class diagram.

#### *AbstractMessage*

The abstract message is the super class for all messages. It contains the flag read to know if the message is read or not.

#### *MessageItemGift*

This class allows creating an item gift message. This is used to offer some items to another player. The player can read the offer and answer it with this message.

#### *MessageItemGiftConfirm*

This is the confirmation for the message gift item. It is used when the proposition is answered by a player.

#### *MessageItemExchange*

MessageItemExchange is used to offer a trade from a player to another one. The second player can answer the exchange by proposing another item to exchange. This is called counter exchange. This message can be used for both, first proposition and counter proposition. The method "isFirstStep" define in which part of the trade the players are.

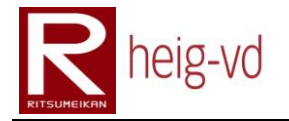

# *MessageItemExchangeConfirm*

This is the confirmation for a trade. It is similar to the message item exchange for the stepping process. There is the possibility to know if the answer is applicable for the offer or the counter offer.

### *MessageQuestGift*

The principle of this class is the same as MessageItemGift but for a quest.

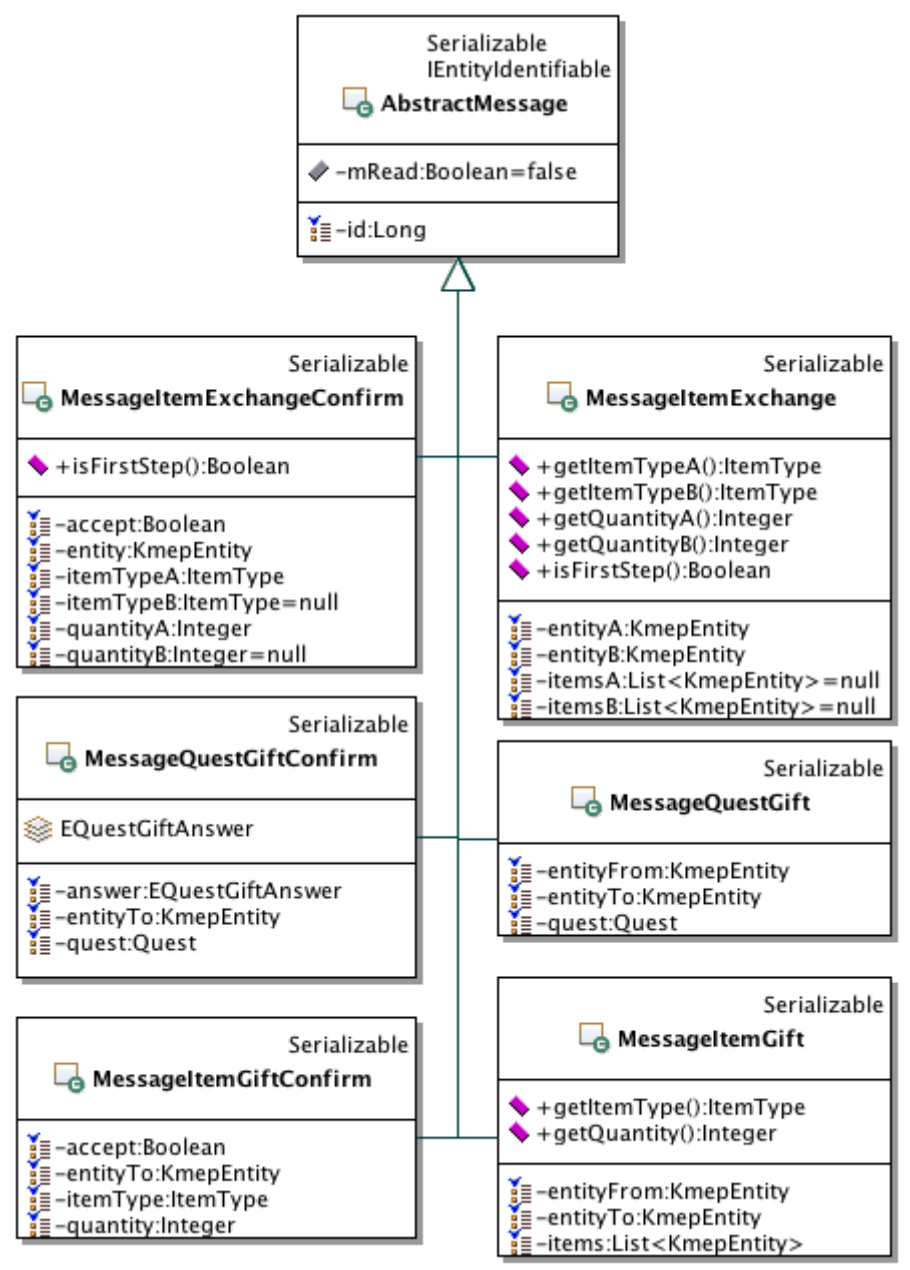

<span id="page-137-0"></span>**Figure 68 : UML – Model Message classes**

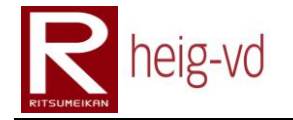

# *MessageQuestGiftConfirm*

MessageQuestGiftConfirm is also similar to the MessageItemGiftConfirm. There is a significant difference. The proposed quest can be already in the quest diary of the player that receives the offer. In this case, it necessary to know if the quest is accepted, refused or already present. This is the reason to have an internal enumeration to manage the answer.

# **5.5.8. Model Quest**

The [Figure 69](#page-138-0) shows the quest model architecture and the first quest too. The First quest is used to give a quest when the player begins to player. The quest class contains the list of materials, conditions and rewards that define the quest.

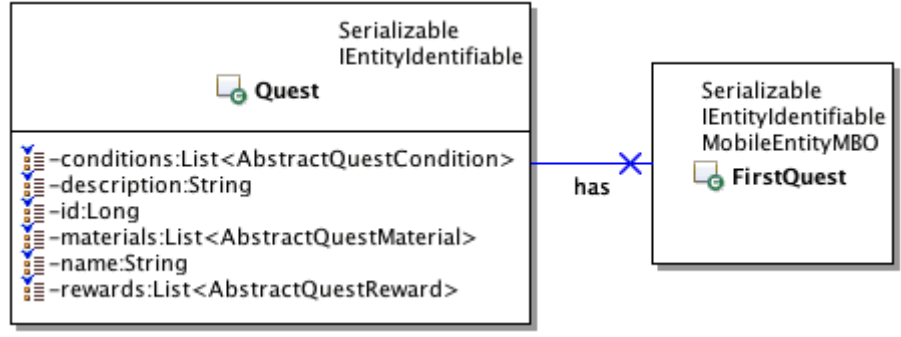

**Figure 69 : UML – Model Quest classes**

# <span id="page-138-0"></span>**5.5.9. Model Quest Materials**

The [Figure 70](#page-138-1) shows the quest materials design. The method "process()" allows to apply the material to the KmepEntity concerned. This process has to be done when the quest is added to the player.

<span id="page-138-1"></span>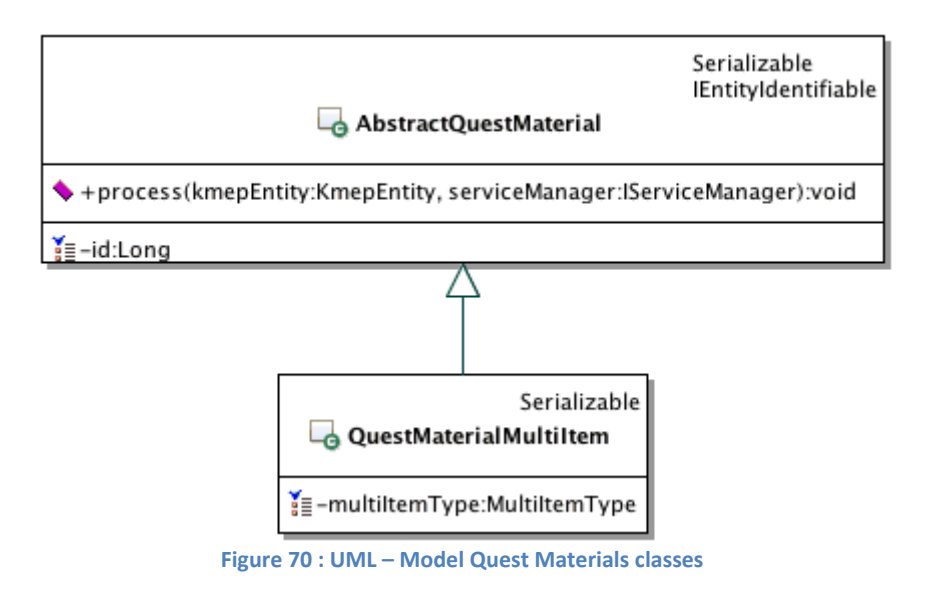

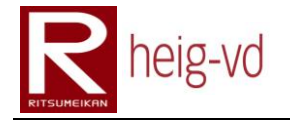

### *QuestMaterialMultiItem*

This class allows configuring the material to give to the player in terms of items. The use of MultiItemType is necessary for the quest puzzle for example. With the correct configuration, it is possible to give puzzle element with a uniform distribution.

# **5.5.10. Model Quest Conditions**

The [Figure 71](#page-139-0) shows the model quest conditions architecture. The conditions allow knowing if a quest is finished or not. The "createState()" method permit to create a condition state and the "process()" method can be used to apply the condition when it is reached, generally when the quest is validated.

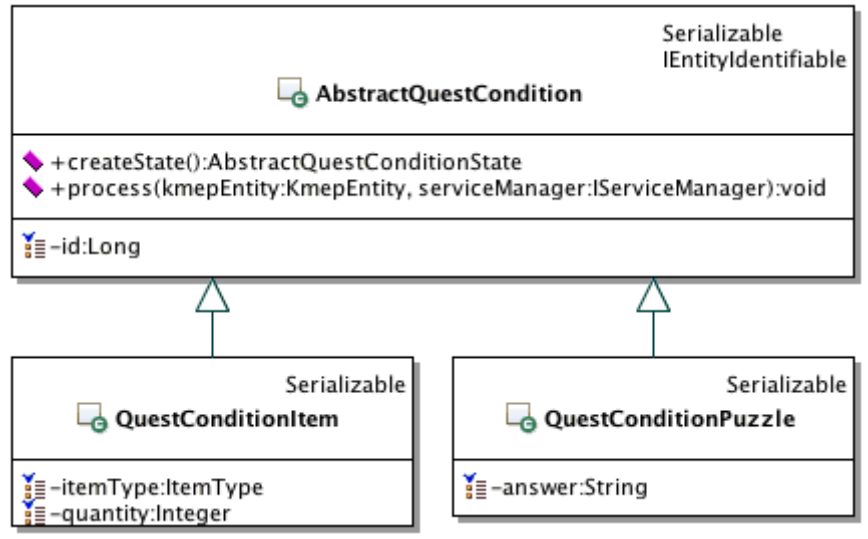

**Figure 71 : UML – Model Quest Conditions classes**

# <span id="page-139-0"></span>*QuestConditionItem*

The quest condition item defines the condition based on the possession of item. It is define by the type and the quantity to own.

# *QuestConditionPuzzle*

The puzzle quest condition defines the text answer that the players have to guess on the base of pictures given.

# **5.5.11. Model Quest Rewards**

The [Figure 72](#page-140-0) shows the model quest rewards architecture. The rewards are given or applied when the quest is validated. To do that, the "process" method is used.

#### *QuestRewardItem*

The quest reward item allows giving item to the player when he successes to do his quest. It is possible to give a certain amount of an item type.

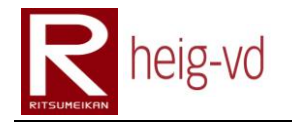

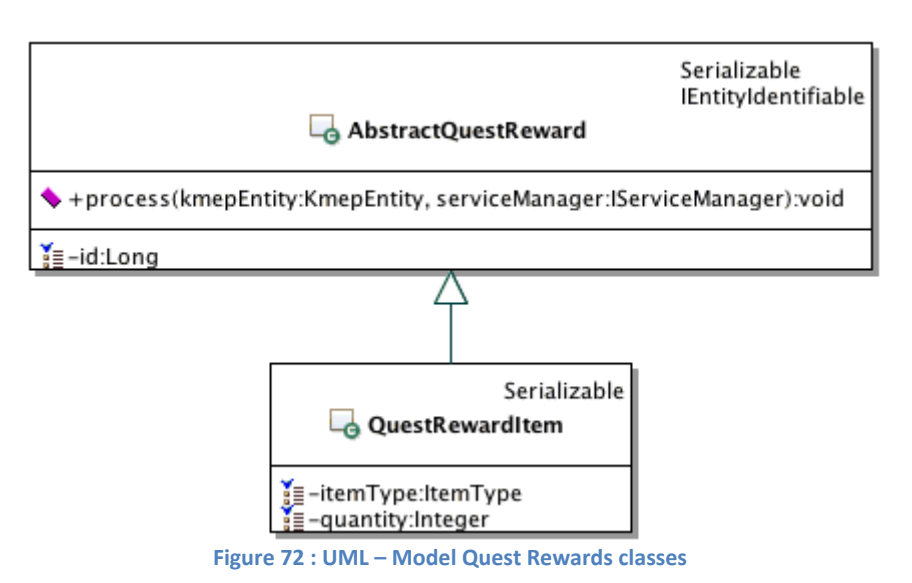

# <span id="page-140-0"></span>**5.5.12. Model Quest State**

To know the state of players' quest, there is a need to build architecture to save the quest state. The [Figure 73](#page-141-0) shows this architecture.

# *QuestState*

The quest state allows maintaining the global state for a quest. It uses the EQuestState enumeration to save the state. The method "evaluate" is used to know the current state of the quest and the "reset" method to clean the state to have a quest state in the same state after its creation. The quest state keeps a link to retrieve the quest concerned by the state.

#### *EQuestState*

This enumeration contains the five states for a quest. For more details, see [4.5.4.1](#page-85-0) [Quest](#page-85-0)  [State](#page-85-0) paragraph.

#### *AbstractQuestConditionState*

This abstract class represents the super class for the quest condition states. It contains a reference to the corresponding condition. The two methods "reset" and "evaluate" have the same reason than the methods of quest state. They are abstract and must to be defined in the sub classes. They are used to know the state of condition or reset it.

#### *EQuestConditionState*

This enumeration allows knowing if a quest condition state is successes or failed. There is also the pending state.

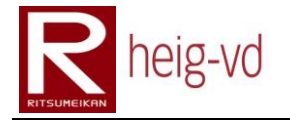

# *QuestConditionStateItem*

This condition state has no special data because the items can change all the time during the game. A player can give, receive or left items when he wants. To evaluate the condition, this is necessary to count the items in the inventory.

# *QuestConditionStatePuzzle*

The puzzle condition allows remembering the answer given by the player. This is necessary because the state can be evaluated at any time during the game. In this situation, if the answer is not memorized, the condition can be considered as failed rather than successes.

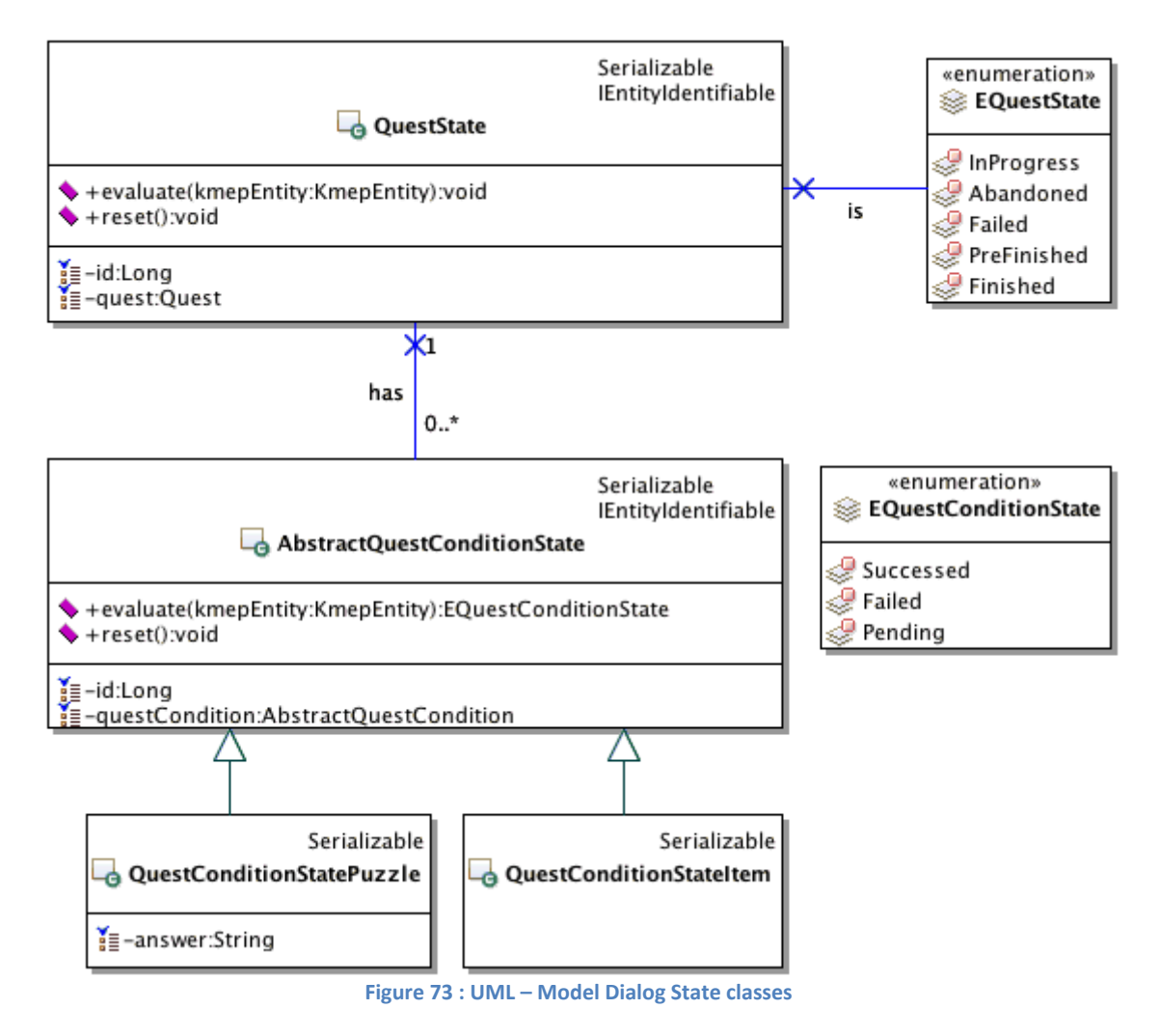

# <span id="page-141-0"></span>**5.5.13. Model Statistic**

The [Figure 74](#page-142-0) shows the architecture used to store and manage the statistics used in the game for the players. The statistics can be categorized by the enumeration EStatisticCategory and have a name through the enumeration EStatisticName.

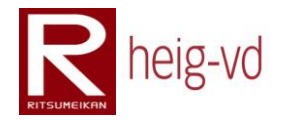

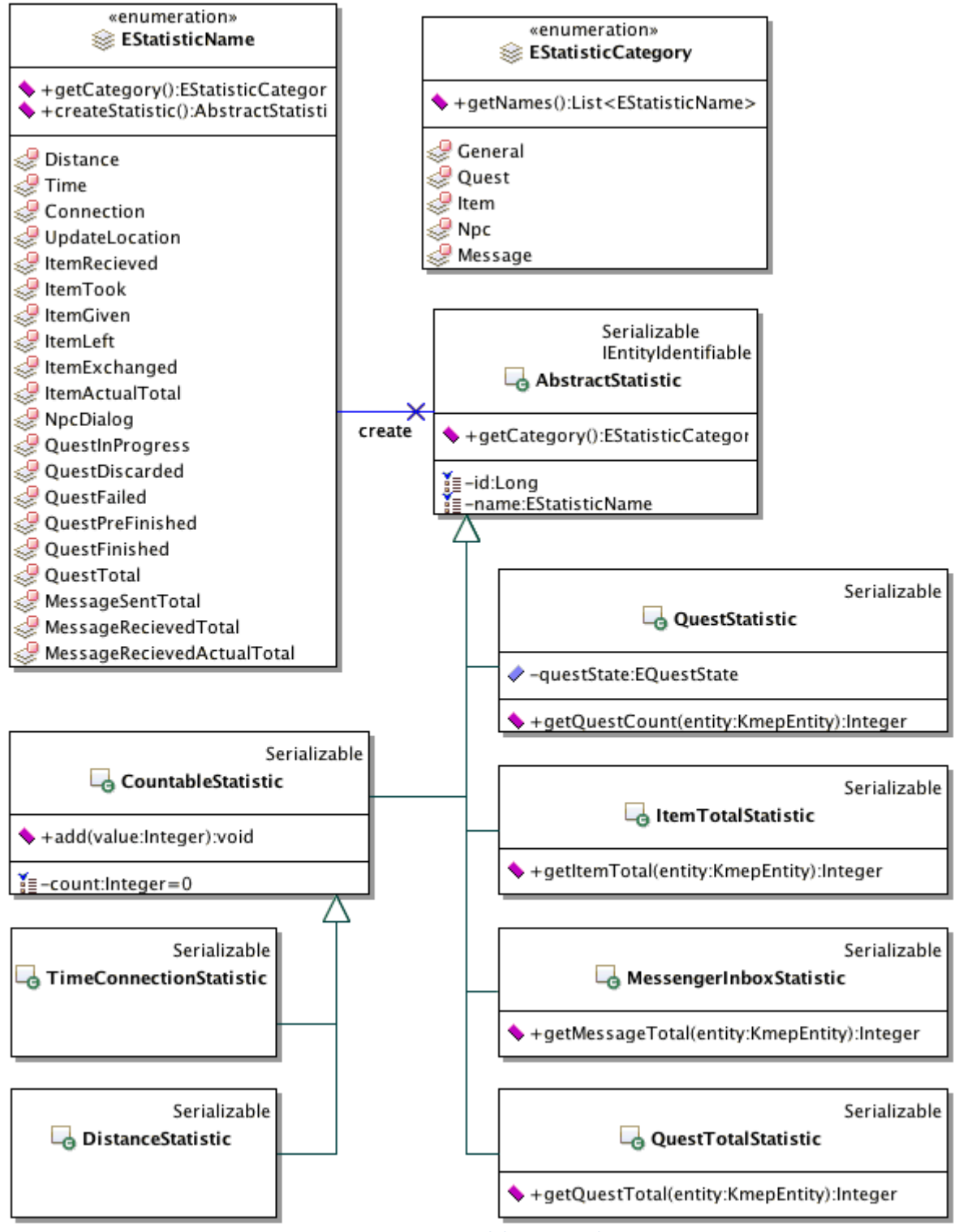

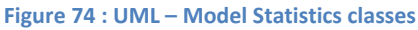

# <span id="page-142-0"></span>*AbstractStatistic*

The AbstractStatistic is the super class for all the statistics. It offers a shortcut to get the category of the statistic.

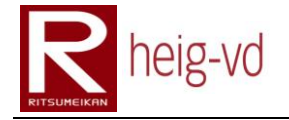

### *CountableStatistic*

CountableStatistic represent the entire statistic that is possible to count and memorize the amount. The method "add()" allows to add a certain amount to the total actually memorized.

### *EStatisticCategory*

The statistics are categorized and this enumeration is here for that. There is the possibility to retrieve all the statistic names from the category with the method "getNames()".

#### *EStatisticName*

This enumeration is used as a factory and a manner to differentiate the statistics. The method "getCategory()" allows retrieving the category of the statistic and "createStatistic()" is used to create the statistic to save in persistence layer.

#### *QuestStatistic*

This statistic allows retrieving the number of quest corresponding to the configured quest state. The method "getQuestCount()" retrieve the number of quest at the time of the method call.

#### *ItemTotalStatistic*

ItemTotalStatistic class represents the statistic to know how many items are actually owned by the player. The method "getItemTotal()" calculate the item total at each call.

#### *MessengerInboxStatistic*

This statistic has the same function as the ItemTotalStatistic. It allows knowing the total amount of inbox messages. The method "getMessageTotal()" calculate the amount at each call.

#### *QuestTotalStatistic*

QuestTotalStatistic allows knowing the total of quest in the quest diary without any consideration of their states. The method "getQuestTotal()" evaluate the number of quests at each call.

#### *TimeConnectionStatistic & DistanceStatistic*

These two statistics are based on the CountableStatistic but they use a different formatter. The first one uses a formatter to present the data as time notation and the second one as distance notation. For these reasons, they have their own "getFormater()" method.
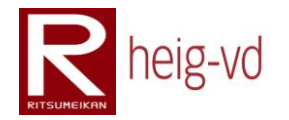

# **5.5.14. Model Utils**

For debugging reasons, it is important sometimes to print all the content of an object with its relative object contained in it. The problem is if there is a circular reference, the StackOverFlow exception is thrown. To avoid this problem, the class Stringifier shown on the [Figure 75](#page-144-0) is used.

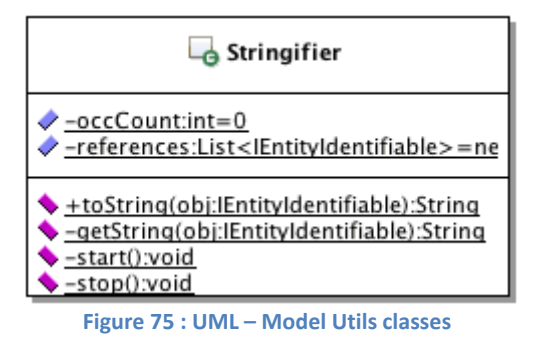

<span id="page-144-0"></span>The Stringifier class allows maintaining a directory of already printed objects that implement IEntityIdentifiable. There is only the "toString" method available from this class. This method manage the directory with the "start()", "stop()" and "getString()" methods. The "occCount" attribute is used to know if the tree is finished or not. The "start()" method increment the counter and "stop()" method decrement it.

Each IEntitiIdentifiable has to implement the "getString()" method. The "getString()" from this class call the IEntityIdentifiable "getString()" method. The "toString()" method of these classes call the Stringifier "toString" method.

It is a little bit tricky but it very useful to get a complete trace of the values contains in a connected graph and avoids the StackOverFlow exception.

# **5.6. KMEP-EJB Services**

The EJB services part contains the services to manage the game. This application layer is used from external application that can implement the game mechanism in a User Interface for example. There are two categories of services, the "normal" services and the administrative services.

### **5.6.1. Services**

The "normal" services are used to manage the game rules. There are several services for that categorized by type of functionalities. The [Figure 76](#page-145-0) shows the different services.

### *IKmepEntityManager*

This service allows managing the entity of the MEP. It allows creating item and players during the game. There are also some lookup methods to find the entities or their behaviors.

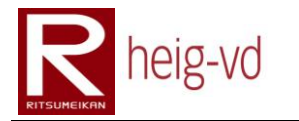

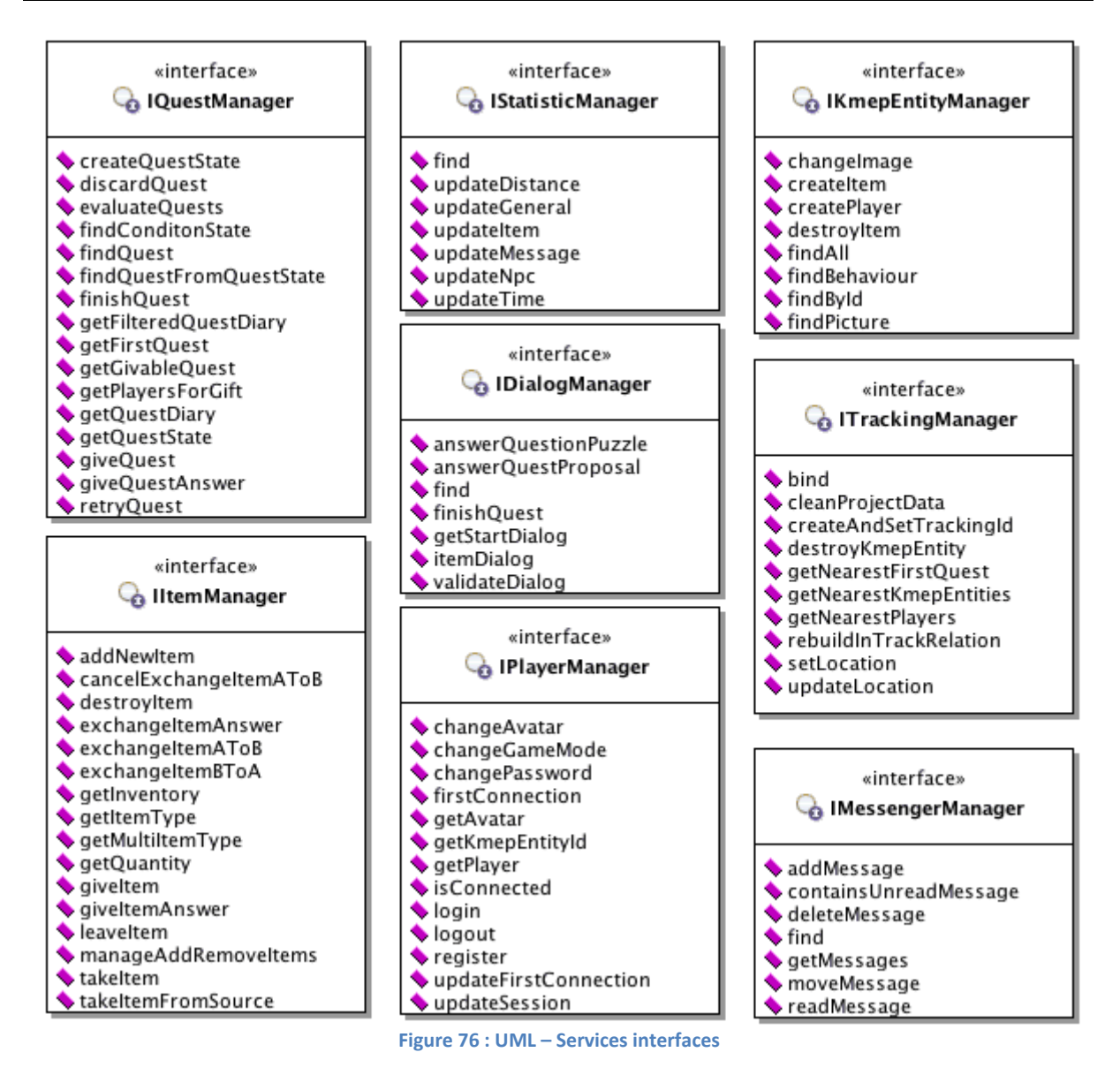

### <span id="page-145-0"></span>*IDialogManager*

The dialog manager offers the methods to manage the dialog flow between two entities. The method "getStartDialog()" allows stating a dialog and the other method to continue it. The "find()" method is to find a dialog by its id. The rest of methods are used to do some special actions depending of the dialog types.

### *IItemManager*

The item manager provides all the necessary methods to assume the functionality like give, leave, exchange or take an item. There are also the methods to consult the players' inventory.

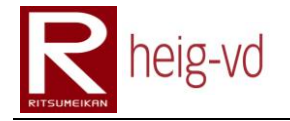

### *IMessageManager*

This service contains the method to manage the inbox of an entity. There are the methods to get the messages, add or remove. There are also the method find specific message or to know if there is unread message in inbox.

### *IQuestManager*

The quest service is used to manage the quests. There are the methods to find some relative quest element like condition… or get some quest by filtering method. The other methods allow managing the quest diary of players.

### *IPlayerManager*

This service provides the methods to manage the players. There are all the method to create, login and logout the players and the management methods for the session management.

### *IStatisticManager*

The statistic manager provides the method to find a statistic and the method to update them. There are some special update methods and standard methods for the countable statistics.

### *ITrackingManager*

This service is designed on the base of the IInTrackManager from the administrative services. This is a consolidation of the inTrack service. The inTrack service provides error codes from inTrack and the tracking service the KMEP return code. There is the translation between results from inTrack and KMEP to do.

Some methods are also consolidated from the methods offers by inTrack service. For example the "rebuildInTrackRelation()" method is used to redefine the bind and tracking id between KMEP and inTrack.

### **5.6.2. Administrative Services**

The administrative services are used to manage the MEP. There are several services for that categorized by type of functionalities. The [Figure 77](#page-147-0) shows the different services.

### *IConfigManager*

This service allows managing the configuration stored in the database. They are some methods to get simple types values, update the values and check if the value exists. All these methods are based on a key lookup system.

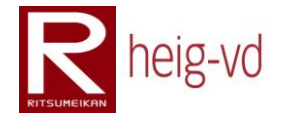

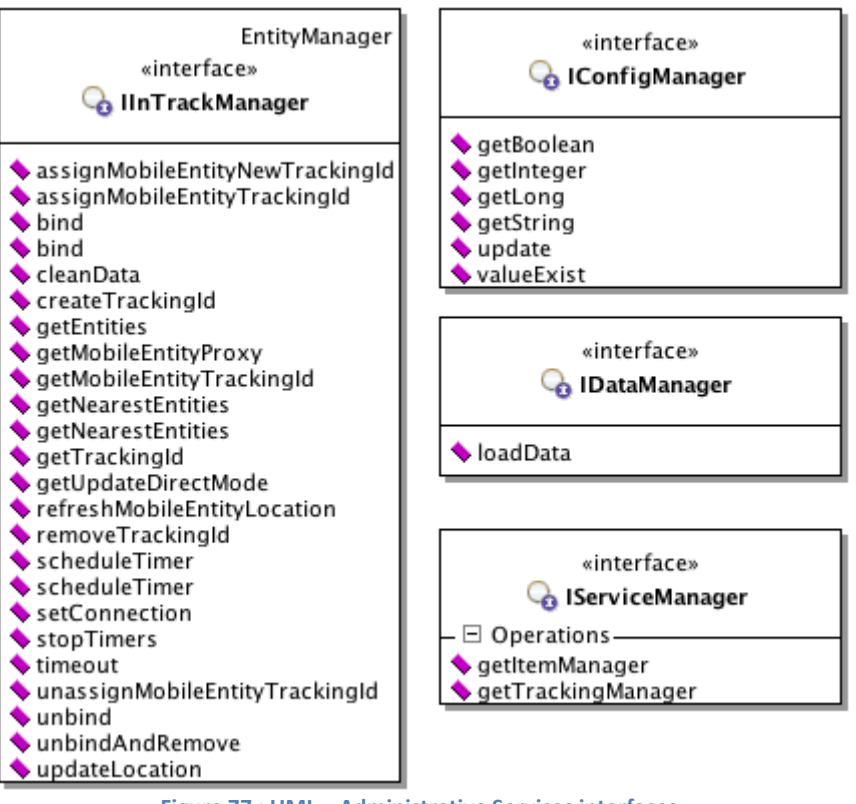

**Figure 77 : UML – Administrative Services interfaces**

#### <span id="page-147-0"></span>*IDataManager*

The data service is used to load the data during the application deploy process. The implementation of the interface provide the method "loadData()" code shown on [Code 8.](#page-149-0) The commentaries provided in the code are sufficient to understand the different step executed to load and to persist the XML configuration files.

The first part of the code is the definition to access some other services and configure the persistence access. The methods are used to load and to persist the data.

```
@Stateless
public class DataManager implements IDataManager {
  // The entity manager to access data
  @PersistenceContext(unitName = "kmepPU")
  private EntityManager em;
   // Kmep entity manager
   @EJB private IKmepEntityManager kmepEntityManager;
   // Tracking manager
   @EJB private ITrackingManager trackingManager;
   // Config manager
   @EJB private IConfigManager cfgManager;
   // Service manager
   @EJB private IServiceManager serviceManager;
```
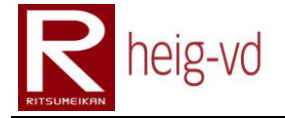

```
 /**
  * Allow to load the game data and persist them from the base
  * XML files that contains the loading definition
  * @param loader Loader to load base data information
  * @throws KMEPException See error doc. for more details
  */
 public void loadData(String loader) throws KMEPException {
   // Load the file containing the other data files to load
  LoaderXML loaderXml =
    new LoaderXML(
      loader,
      ServerConfig.getInstance().getString("xsd.loaders"),
      LoaderCollectionXML.class.getName()
     );
   // Load the content
   LoaderCollectionXML lc = 
     (LoaderCollectionXML)XMLLoader.load(loaderXml);
   // List of persistables
  List<IPersistable> persistables = 
    new ArrayList<IPersistable>();
   // Load the configuration
   ConfigValueCollectionXML config = (ConfigValueCollectionXML)
    XMLLoader.load(lc.getConfigLoader());
   // Check if the data must to be loaded
   if (!cfgManager.valueExist("initdata") ||
     cfgManager.getBoolean("initdata")) {
     // Clean MEP Data in inTrack
     trackingManager.cleanProjectData();
     // Create the persister
    Persister persister = new Persister(em, serviceManager);
     // Load the data
     for (LoaderXML l : lc.getLoaders())
       persistables.add((IPersistable)XMLLoader.load(l));
     // Add the config for the persistables
     persistables.add(config);
     // Persist process
     persist(persistables, persister);
     // Update the config state and first dialog npc to use
     cfgManager.update("initdata", false);
     cfgManager.update("npcdialog.firstdialogid",
       persister.find(AbstractDialog.class, EDataTypeXML.Dialog,
       cfgManager.getLong("npcdialog.firstdialogid")).getId());
   }
 }
```
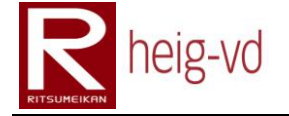

 */\*\* \* Persists the data \* @param persistables List of persistables to save \* @param persister Persister to manage the persistence process \* @throws KMEPException See error doc. for more details \*/* **private void** persist(List<IPersistable> persistables, Persister persister) **throws** KMEPException **{** *// Persist the data* **for** (IPersistable p : persistables) p.persistData(persister); *// Flush the entity manager to guarantee all loaded object // are saved in the persistence layer before the lookup // process.* em.flush(); *// Persist the references* **for** (IPersistable p : persistables) p.persistReferences(persister); **} }**

**Code 8 : Data Manager implementation**

### <span id="page-149-0"></span>*IServiceManager*

This service can be used inside the beans to lookup some other services. During the project, it was not possible to use directly a lookup from the entities. In this situation, the best solution is to transfer this service to the methods that need a specific service. These methods can retrieve the service from the lookup service.

### *IInTrackManager*

This service is provided by the inTrack platform but some modifications can be done to add the missing methods like "updateLocation". The result of the modification is that there is no more easy maintenance of this service. If there is an update of this service, the update must be done manually and not just with a cut & past of the files.

The methods in this service are not directly used by other services except the ITrackingManager. This is service is the only one to access to the inTrack service method. This implementation is a security for future evolution of the inTrack platform in regard of the MEP.

# <span id="page-149-1"></span>**5.7. KMEP Web Application Global Architecture**

The [Figure 78](#page-150-0) shows the MVC architecture base used for the iMode web application in the KMEP application. The Model View Controller architecture allows a great separation between tasks to accomplish. For remember the Model store and work on the data. The controller organizes the tasks between View and Model and the View is the rendering of the application.

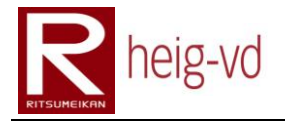

In the KMEP application, the MVC is a little modified for the Controller part. Normally, there is more than one controller. In this application, there is only one controller to organize all the processing between model and tasks. The Model part is called Action in this diagram.

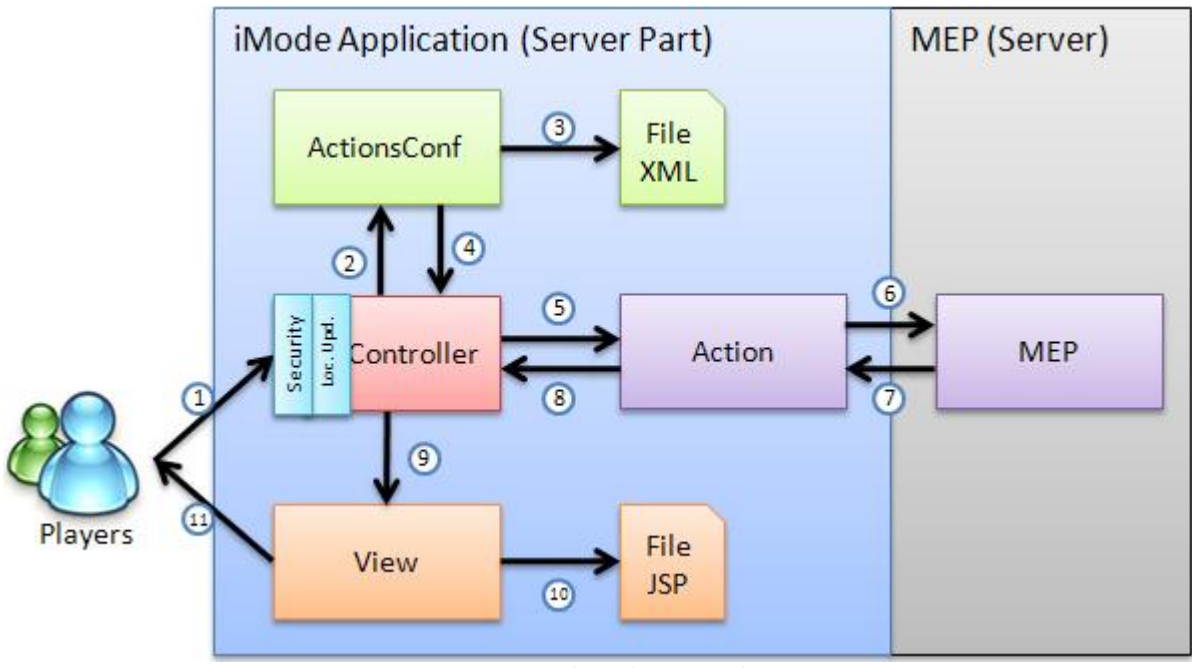

**Figure 78 : KMEP Web Application architecture**

<span id="page-150-0"></span>The [Figure 78](#page-150-0) also gives the order of operation processed when a player call a page of the application. The next lines describe this process:

- 1. Player request
- 2. Security and Update Location processing are done if necessary (they are included in the Controller). The controller does a lookup on the "act" query argument to find the called action.
- 3. The lookup is done with a specific part of the application that search inside an XML file. If there is no "act" attribute, the default action is chosen.
- 4. The ActionsConf does the lookup in the XML file and return the result to the controller.
- 5. The Controller forwards the processing to the called action.
- 6. The Action does the necessary processing with the calls to the EJB part of the application (Services and Game Engine are called from the actions. This is the communication with MEP).
- 7. The result of the EJB part is returned to the Action.
- 8. The Action configures the corresponding view and return an ActionState to the Controller.
- 9. Finally, the Controller can forward the processing to the correct View configured by the Action
- 10. The View does the processing of the rendering with the call to JSP. JSP can calls sub views if necessary.
- 11. The result is finally returned to the player.

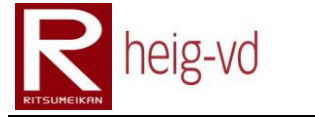

# **5.8. KMEP-WAR Configuration & Infrastructure**

This section will present the class diagrams for the common WUI application. There is a lot of code that could be reused for another type of WUI. In this project, the WUI is only for the iMode technology.

Due to the time for this project, the reusable part is with the iMode part that is only usable by phones that support iMode technology. These different points will be discussed later.

# **5.8.1. Configuration**

The [Figure 79](#page-151-0) shows the different classes used to handle the configuration of the application for the web part.

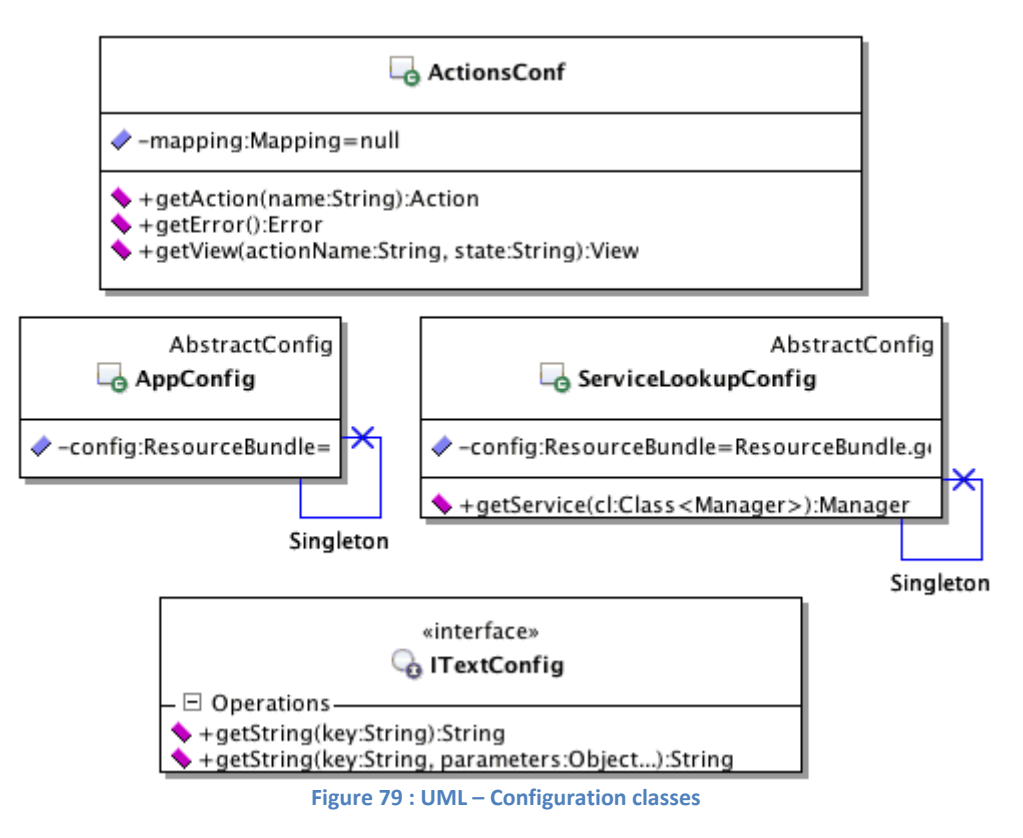

# <span id="page-151-0"></span>*ActionsConf*

This class is design to be used in the controller to allow retrieving the views and actions corresponding to key words.

### *AppConfig*

The application configuration class contains the mapping between the action names used in the code and the action names used in the XML file. This additional level allows changing a name in the XML configuration file. This change is done without any change in code except the configuration file to update.

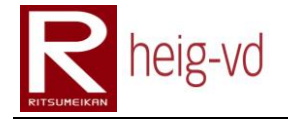

### *ServiceLookupConfig*

The service lookup configuration class allows doing lookups for the services that the actions need. The method "getService" with the "genericity" allows retrieving a service through its interface directly cast to the correct type.

### *ITextConfig*

Sometimes, the actions have to prepare specific message to the user that the views cannot know before it occurs. For this reason, the interface ITextConfig provides the methods to implement to get the text message looking for.

# **5.8.2. Configuration mappings**

This is the core of the configuration part of the web application. The [Figure 80](#page-152-0) shows the relations between classes concerned in the configuration construction. Due to the usage of JAXB, there is some relation only for loading and some classes used as converters.

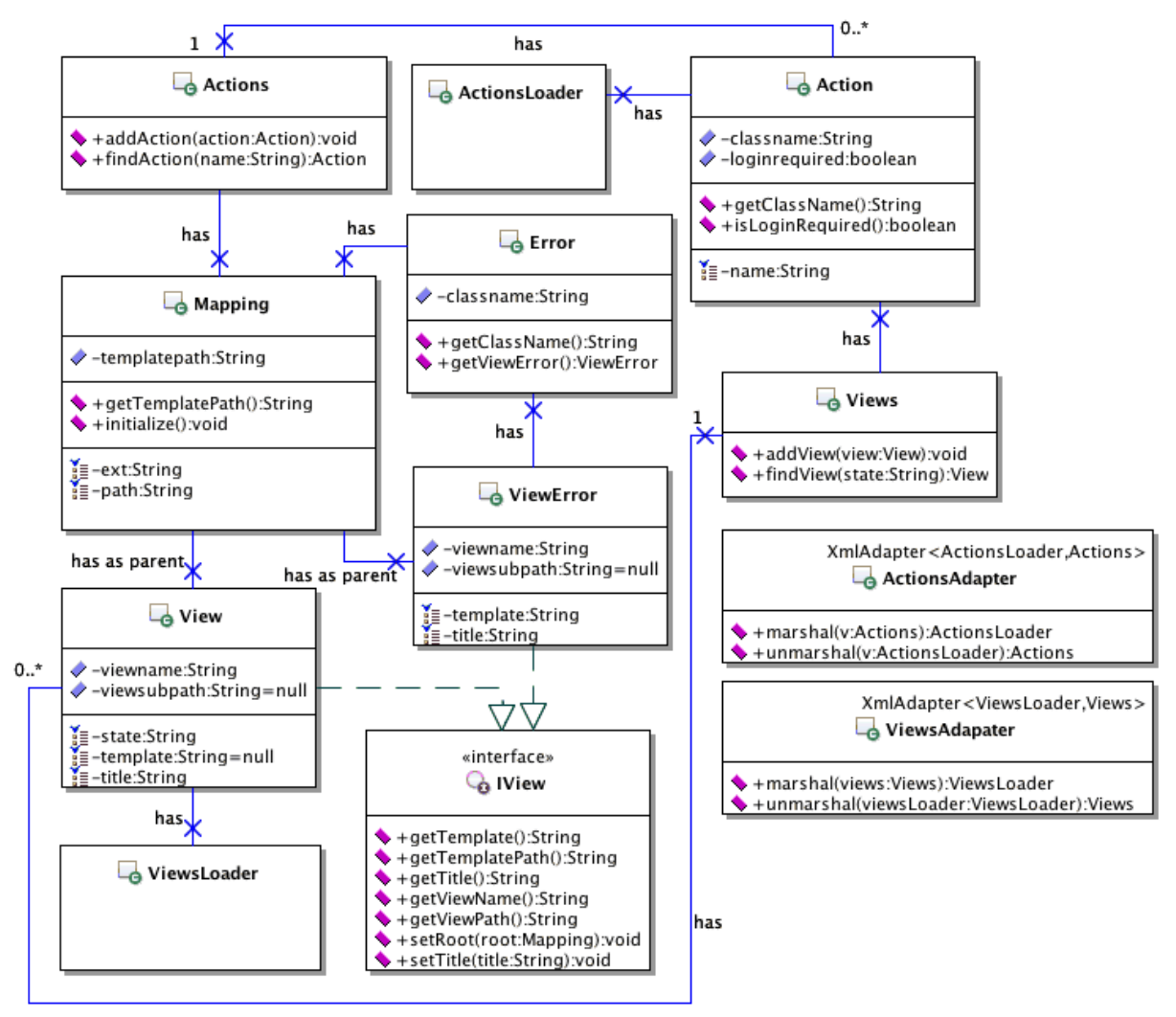

<span id="page-152-0"></span>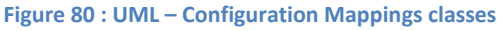

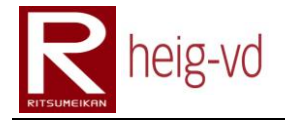

### *ActionsAdapter & ViewsAdapter*

These two classes are especially present to convert an ActionsLoader (ViewsLoader) to Actions (Views) class. Due to the document XML structure, this is not possible to load directly the collection of information. Some processing is necessary after the loading task.

### *ActionsLoader & ViewsLoader*

These two classes are used by the adapters presented just before. There utility is only to load the data from the XML file, after that, they are not useful.

### *Mapping*

The Mapping class corresponds to the @XmlRootElement for the mappings between actions and views. This mapping allows retrieving a view from an action with a specific state. The class permits also to retrieve an action.

#### *Actions*

This is the collection of the application actions. An action can be fund by its name. The name of action must to be unique but there is actually no check about this uniqueness. If there is two action with the same, the last inserted overwrite the previous one.

#### *Action*

The actions class contains the definition to find the action to process (the class name in the complete form) and the collection of views. The actions include also a Boolean to determine if the action required a valid session or not. This especially used during the check access process.

#### *Views*

The collection of views contains the views corresponding to a name state. The name state must to be unique but like the Actions, there is no check and the same rule described is applied.

#### *View*

The View class contains the data required to find the correct view for the graphical rendering. The view maintains a reference to its parent for an easy navigation.

### *Error*

The Error is a special action runs when nothing else can be done. This is particularly useful to present the error to the player with a graphical interface like the rest of the game.

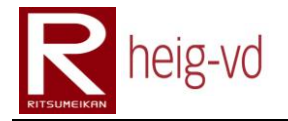

### *ViewError*

ViewError class has a similar structure than the View (they have the same interface to implement). It has also the reference to the mappings.

### *IView*

The IView interface allows building some views with the minimum requirements attended. This is necessary when the views are stored in lists…

### **5.8.3. Factories**

The application web uses a class to define the URLs but depending on the web technology used, the parameters can differ a little. For this reason, an interface is used in the actions when this is necessary to create URL directly in them. The [Figure 81](#page-154-0) shows the interface. The methods to implement allow creating predefined URLs.

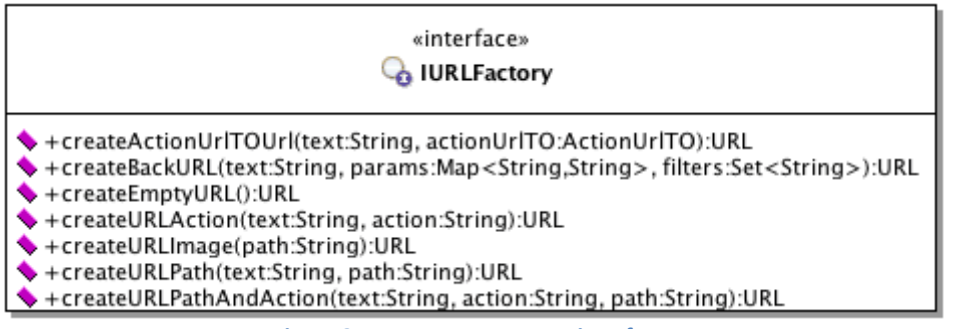

**Figure 81 : UML – IURLFactory interface**

### <span id="page-154-0"></span>**5.8.4. Utilities**

To simplify the logging for the request or session parameters, the two classes presented in [Figure 82](#page-154-1) are offered to retrieve some data in the request.

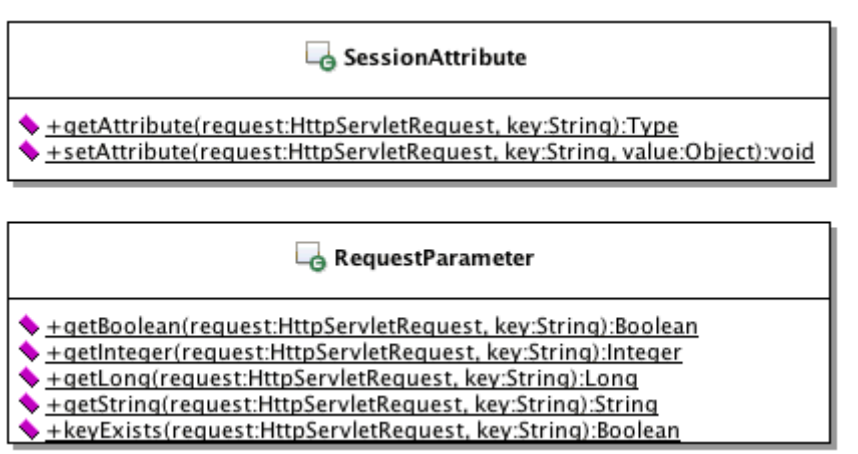

<span id="page-154-1"></span>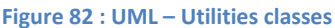

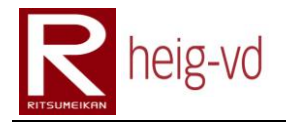

### **5.8.5. Servlets**

Two servlets are especially used during the start of the server. There is the UpdatePeriodically that allows configuring the inTrack synchronization of data with polling method as regularly intervals and the second is designed to load the data in the persistence layer if needed. The [Figure 83](#page-155-0) shows these two classes.

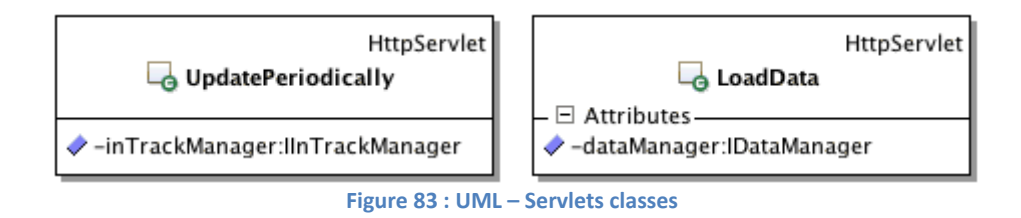

# <span id="page-155-0"></span>**5.9. KMEP-WAR Transfer Objects**

This part covers the classes that used to transfer information from the actions to the java server pages. The [Figure 84](#page-155-1) shows the base for all TO.

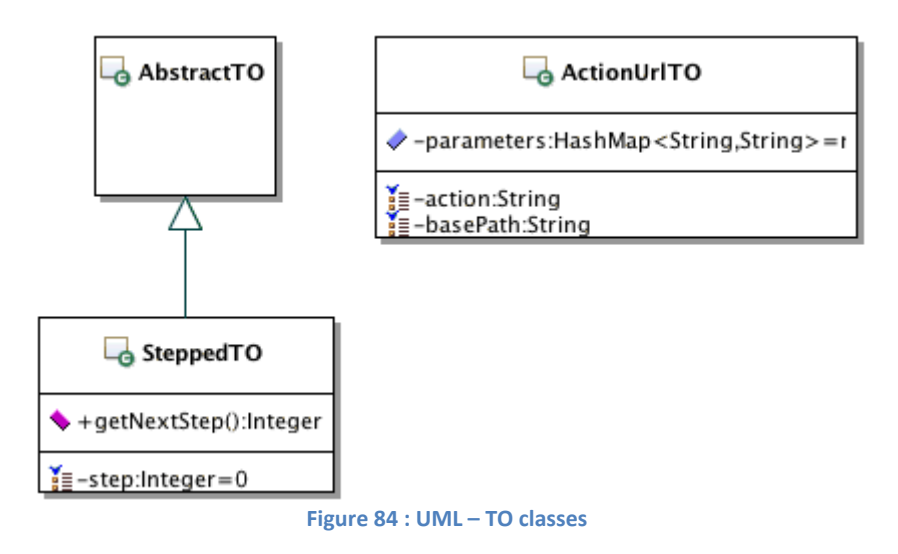

### <span id="page-155-1"></span>*AbstractTO*

This is the super class for all the TO.

### *SteppedTO*

In some cases, there is a need to do an action divided in more than one-step. For these actions, the SteppedTO is useful to maintain the actual state of the action.

### *ActionUrlTO*

This TO is particular because it is used to store the actual action and next action to allows coming back from a dialog message in case of error.

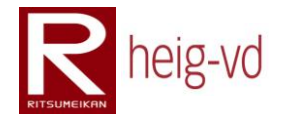

# **5.9.1. TO General**

The [Figure 85](#page-156-0) shows the general TOs used in the application. The MenuTO and PreferencesTO are used for specific views. The DialogTO is more general and is used to present the errors encountered during the application execution.

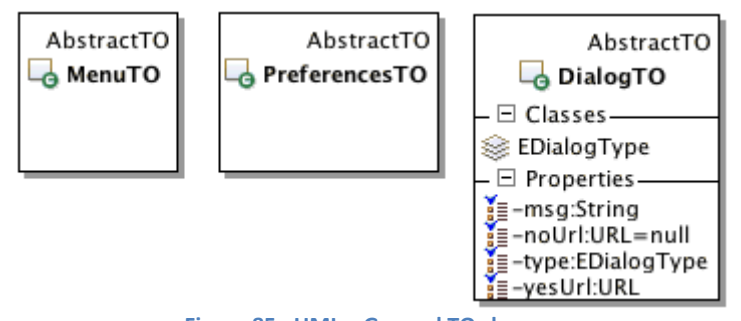

#### **Figure 85 : UML – General TO classes**

### <span id="page-156-0"></span>**5.9.2. TO Item**

The [Figure 86](#page-156-1) shows the TOs dedicated to the item actions. Some of them can inherit from the ItemTypeTO super class to have the ItemType. There is no more specificity here.

<span id="page-156-1"></span>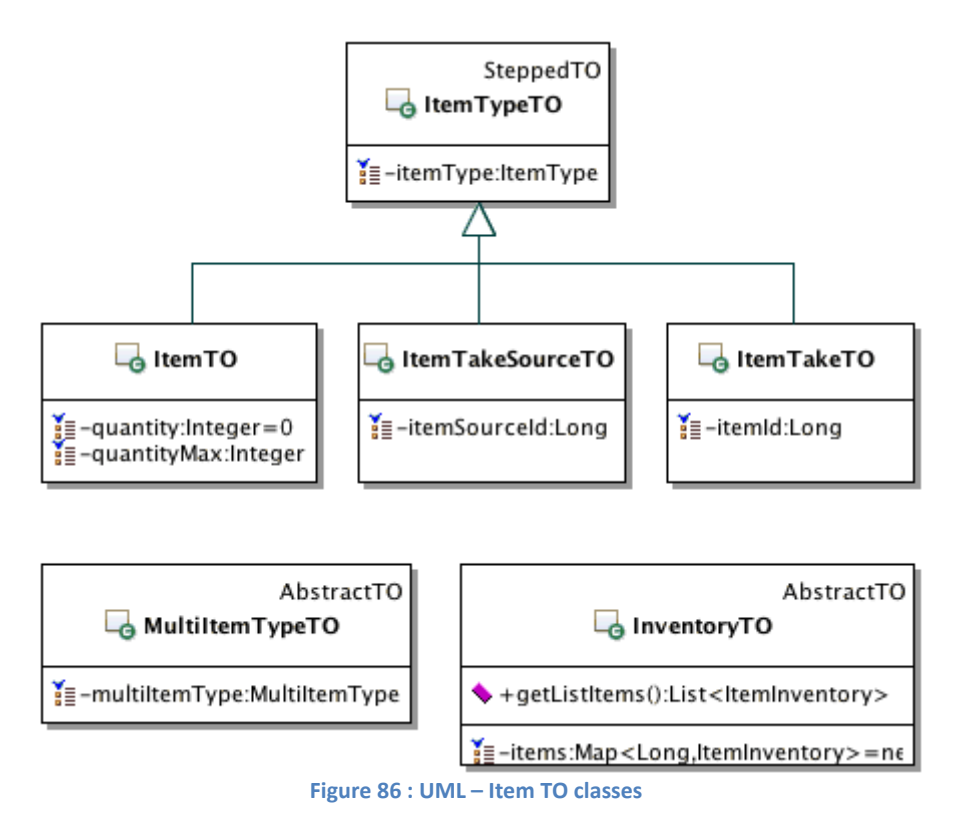

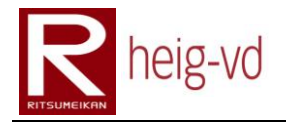

# **5.9.3. TO Map**

Th[e Figure 87](#page-157-0) shows the MapTO class used to transfer map data.

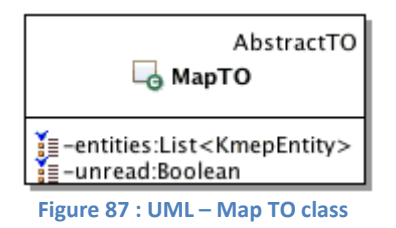

### <span id="page-157-0"></span>**5.9.4. TO Message**

The two classes shown in the [Figure 88](#page-157-1) are dedicated to transfer the data of message or list of messages.

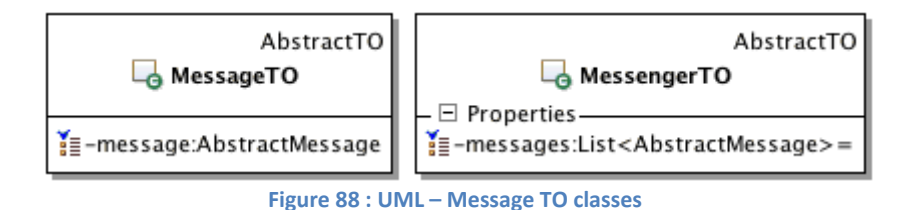

### <span id="page-157-1"></span>**5.9.5. TO NPC Dialog**

The [Figure 89](#page-157-2) shows the NPCDialogTO class used to transfer the data during the dialog flow processing.

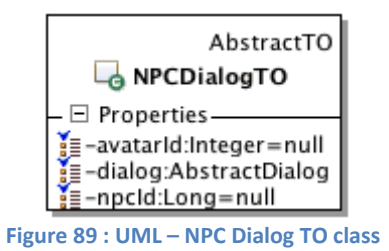

### <span id="page-157-2"></span>**5.9.6. TO Player**

The [Figure 90](#page-158-0) shows the player TO classes used for the different player actions like registering, connecting…

### *AvatarTO*

The AvatarTO allows maintaining the paging during the avatar choice. There is also a distinction between the choice during the registration or during the game.

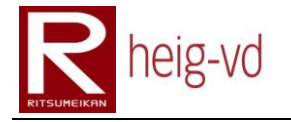

### *PlayerChoiceTO*

The PlayerChoiceTO is used to manage the player choice during some functionality of the application.

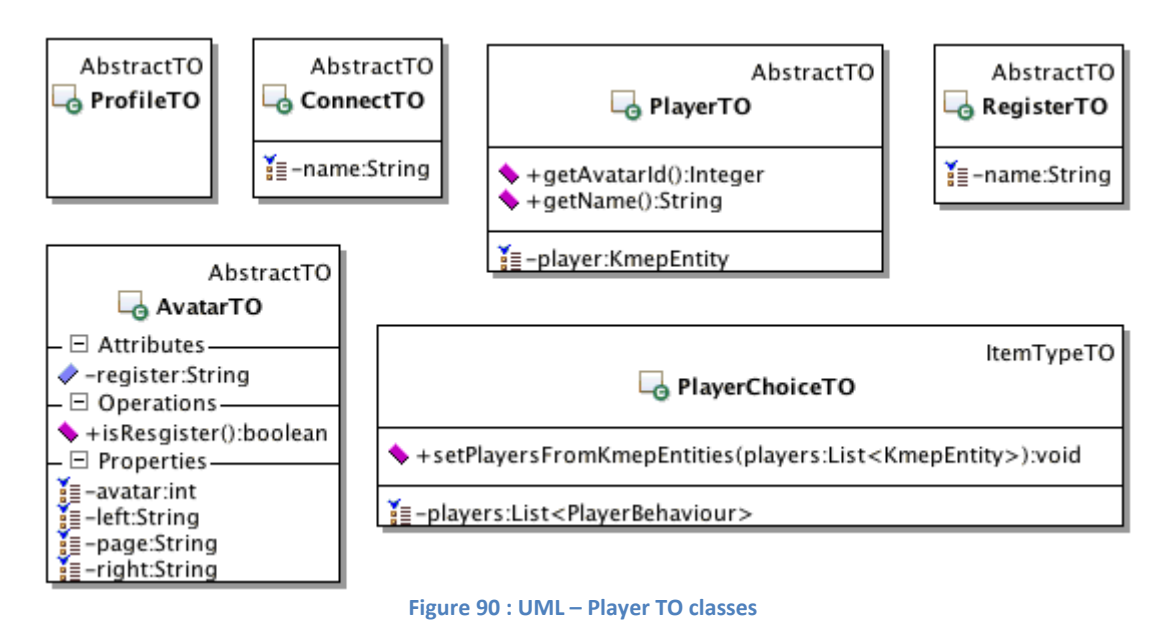

# <span id="page-158-0"></span>**5.9.7. TO Quest**

The [Figure 91](#page-158-1) shows the Quest TO classes used to carry the data from the actions to the quest views.

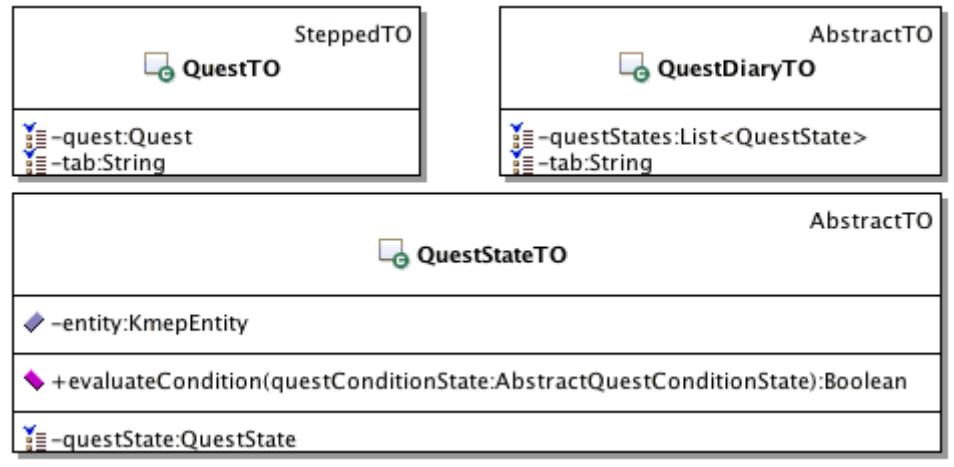

**Figure 91 : UML – Quest TO classes**

### <span id="page-158-1"></span>*QuestStateTO*

The particularity of this TO is that contains a method to evaluate the Quest State to obtain the most recent state of the quest to show.

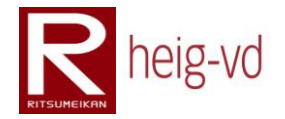

# **5.9.8. TO Statistic**

The [Figure 92](#page-159-0) shows the Statistic TO class used to transfer the data for the rendering of statistic. The relative entity is stored in the TO object to be used with some statistic.

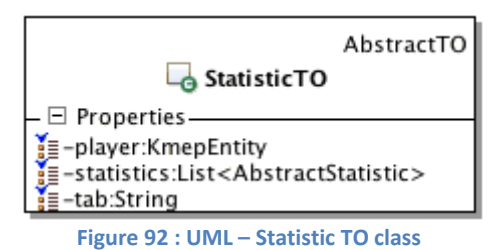

# <span id="page-159-0"></span>**5.10. KMEP-WAR Actions**

This part covers the actions used in this part of the project. These actions can be used only in the context of a web application. The [Figure 93](#page-159-1) shows the base for the Actions architecture construction.

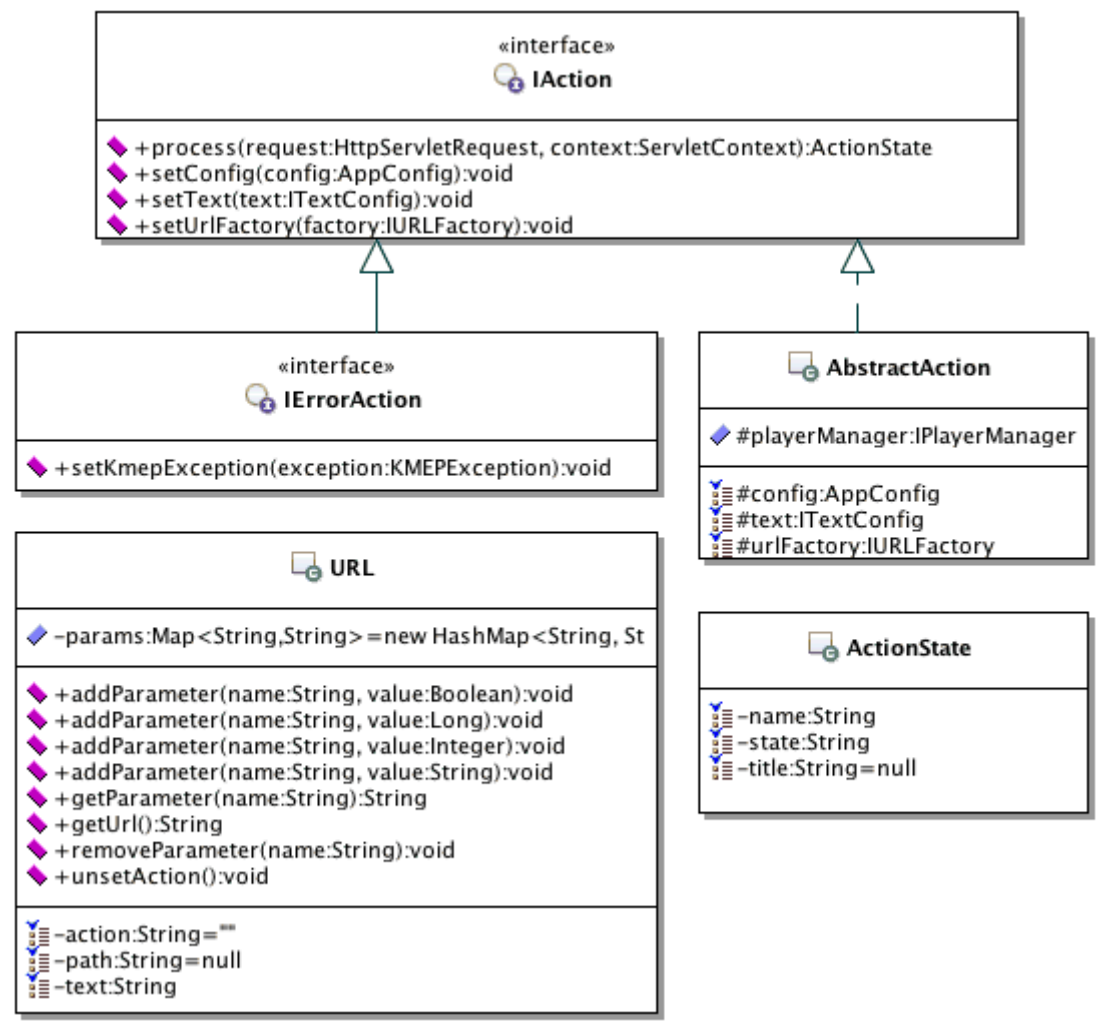

<span id="page-159-1"></span>**Figure 93 : UML – Actions classes**

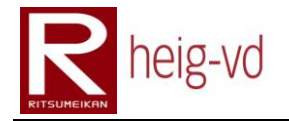

### *IAction*

This interface allows forcing the classes implement it to have some methods very used to process the actions. The "process()" method is always call by the controller of the application to get the ActionState resulting.

### *IErrorAction*

This interface is a specialization the IAction interface to add the KMEPException relative method. This is necessary to use the interface for the error actions.

### *AbstractAction*

The AbstractAction is the super class for the majority of actions used in the application. The interface is implemented here for the basic methods. The "process()" must to be defined in the last stage of inheritance. The Player service is the most used in the application. This is the reason for why there is in this abstract class.

### *ActionState*

ActionState class allows returning the current state for an action after the run of the method "process()" in the actions.

#### *URL*

This class allows building general URLs for the application. There are the methods to manage the parameters to add to the query string.

### **5.10.1. Actions General**

The [Figure 94](#page-160-0) shows the general actions used to process the standard actions in the game. For example, the IndexAction allows processing the "splashscreen" and the ErrorAction processing the errors encountered in the application.

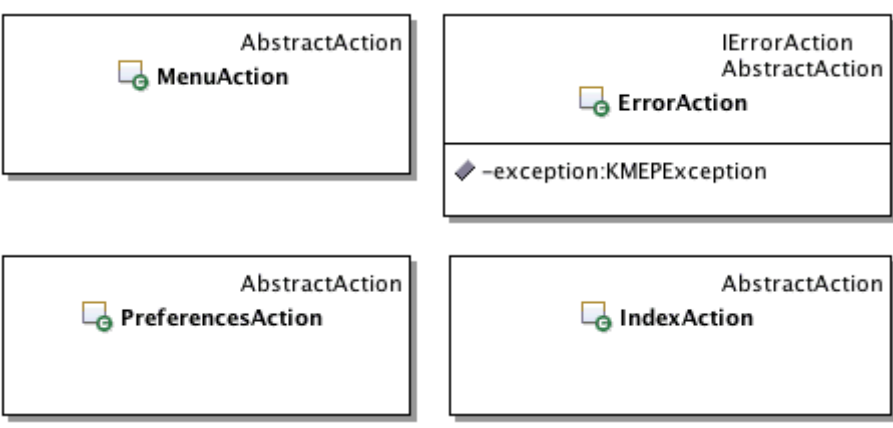

<span id="page-160-0"></span>**Figure 94 : UML – Actions General classes**

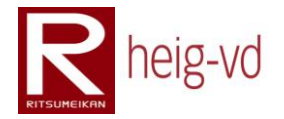

# **5.10.2. Actions Item**

The [Figure 95](#page-161-0) shows the common based item actions. These actions inherit from the AbstractItemAction to share the same fields used in the action processed.

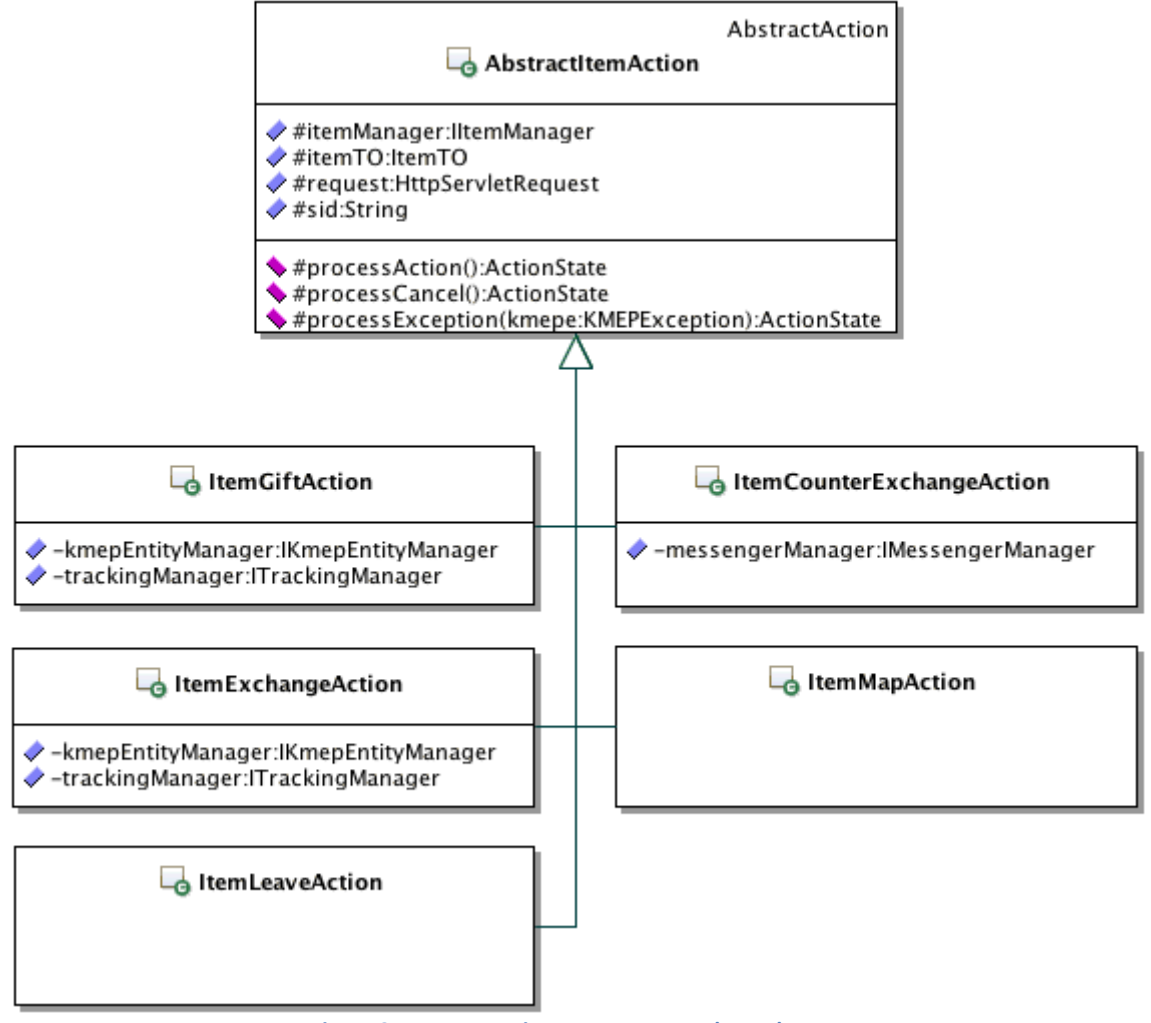

**Figure 95 : UML – Actions Item common base classes**

### <span id="page-161-0"></span>*AbstractItemAction*

This abstract class defines some abstract protected method that the subclasses have to implements. Theses methods offer the possibility to process the main flow of the action, the exception encountered and the cancel action.

It stores some common useful values to avoid redoing always the same processing. The "process()"method described before is implemented in this class. So all the common processing is done in the mother class. This common processing is shown in [Code 9.](#page-162-0)

```
public ActionState process(HttpServletRequest request,
   ServletContext context) throws KMEPException {
   // Pre process the request
   preProcess(request);
```
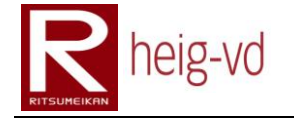

```
 // Process the correct step
  try {
     // Check the cancel process
     if (cancel != null && cancel.equalsIgnoreCase("cancel"))
       return processCancel();
     else
       return processAction();
  }
  catch (KMEPException kmepe) {
     return processException(kmepe);
  }
}
```
**Code 9 : AbstractItemAction process method**

<span id="page-162-0"></span>The [Figure 96](#page-162-1) shows the other item actions that are used to process the different actions relative to the items.

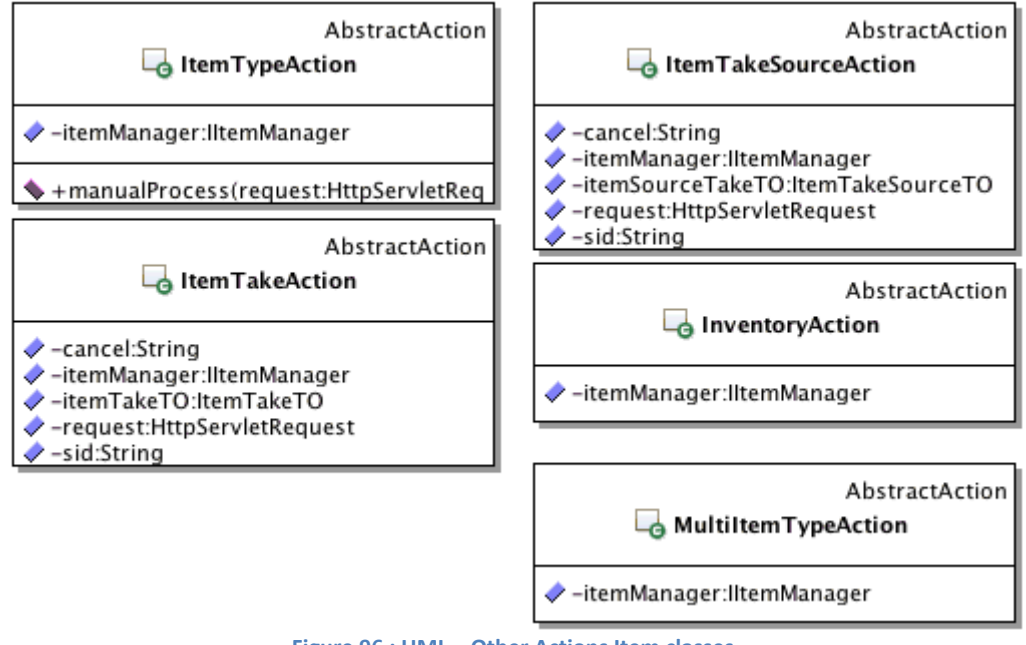

**Figure 96 : UML – Other Actions Item classes**

# <span id="page-162-1"></span>**5.10.3. Actions Map**

The [Figure 97](#page-162-2) shows the actions relative to the map functionalities. The LocationAction is not a real action. This is more a component used by the controller when it is necessary. The "locate" method can be used to do the localization process of the players.

<span id="page-162-2"></span>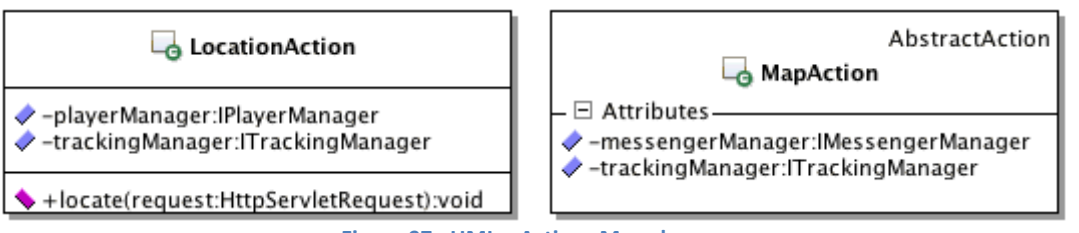

**Figure 97 : UML – Actions Map classes**

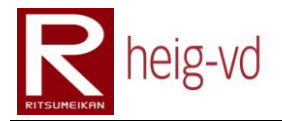

# **5.10.4. Actions Message**

The [Figure 98](#page-163-0) shows the actions relative to the message functionalities. There are three groups of actions shown on the figure.

The first contains the MessageDetailsAction and MessageDeleteAction. They are used to do some work on the most common messages.

The second one contains the MessageItem\*Action. These actions are a little particular in the fact they are used to continue the flow of the ItemActions like giving an item or exchanging an item.

The last one contains only the MessengerAction. This is the action to manage all the messages to show a list of messages for example.

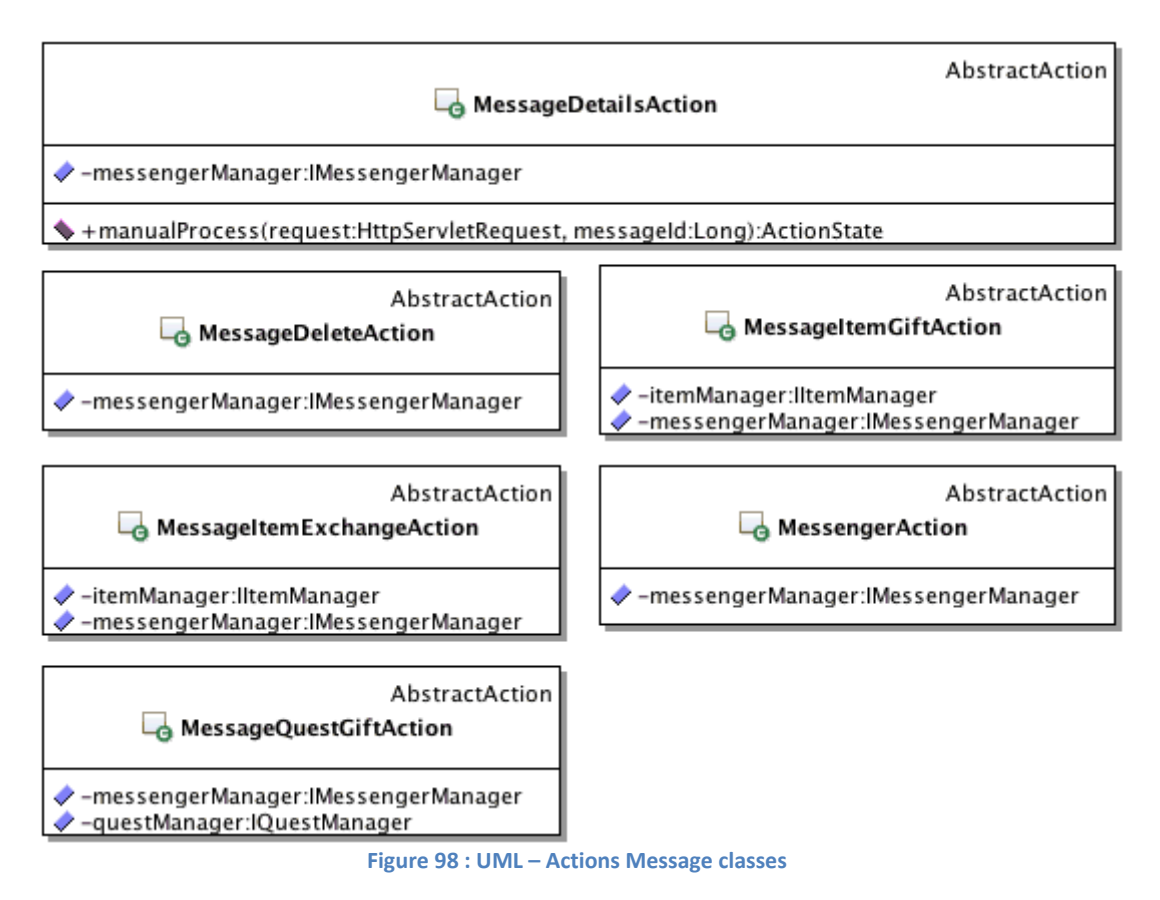

# <span id="page-163-0"></span>**5.10.5. Actions NPC Dialog**

The [Figure 99](#page-164-0) shows the NPC Dialog actions that are used to manage the dialog flow process. All these actions inherit from the AbstractNPCDialogAction.

### *AbstractNPCDialogAction*

This abstract method offers the base for the specific dialog actions. It defines the protected "getDialog()" method to get the correct dialog corresponding to actually dialog flow state.

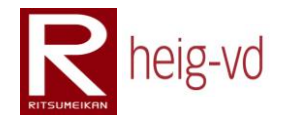

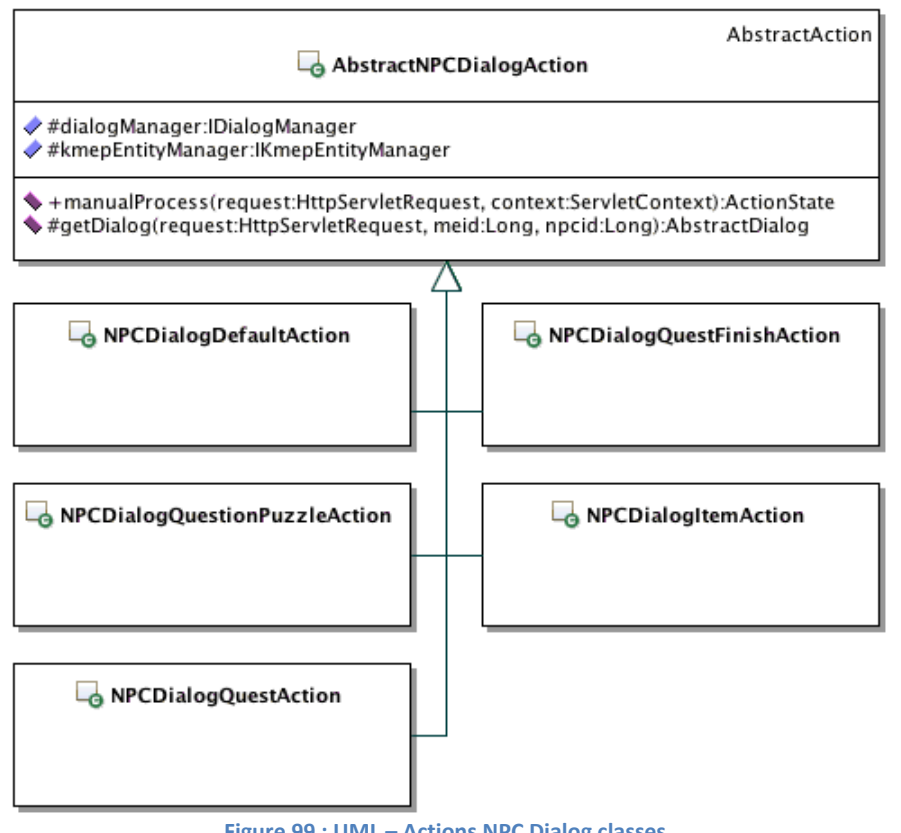

#### **Figure 99 : UML – Actions NPC Dialog classes**

### <span id="page-164-0"></span>**5.10.6. Actions Player**

The [Figure 100](#page-164-1) shows the actions classes relative to the player like login/logout, changing the avatar, viewing his profile…

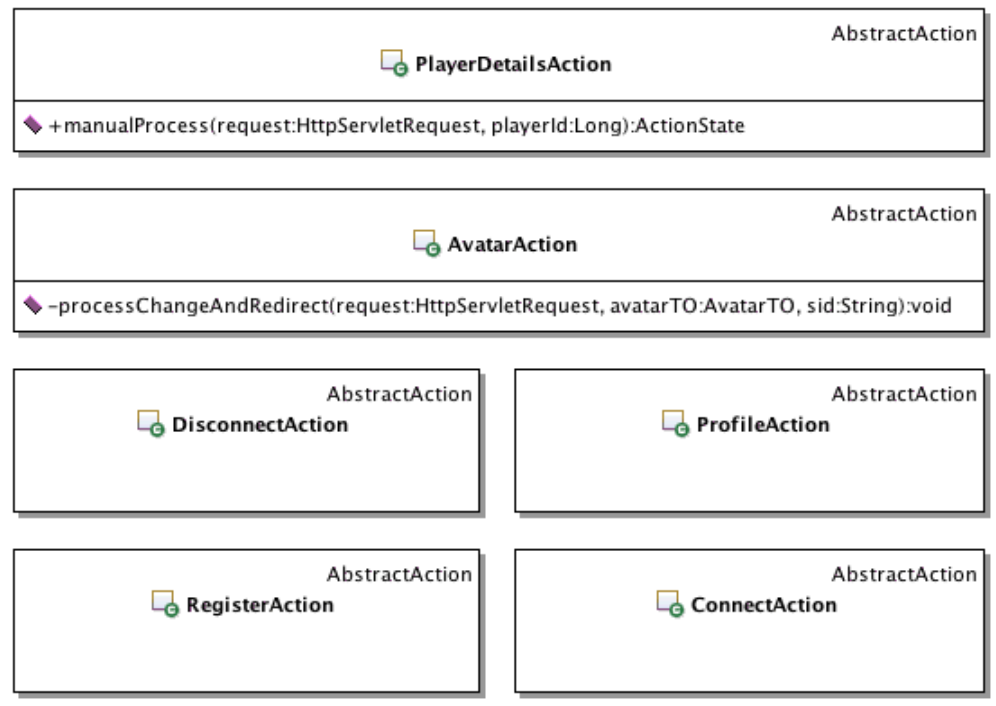

<span id="page-164-1"></span>**Figure 100 : UML – Actions Player classes**

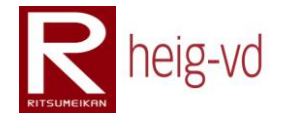

# **5.10.7. Actions Quest**

The [Figure 101](#page-165-0) shows the common based quest actions. These actions inherit from the AbstractQuestAction to share the same fields used in the action processed.

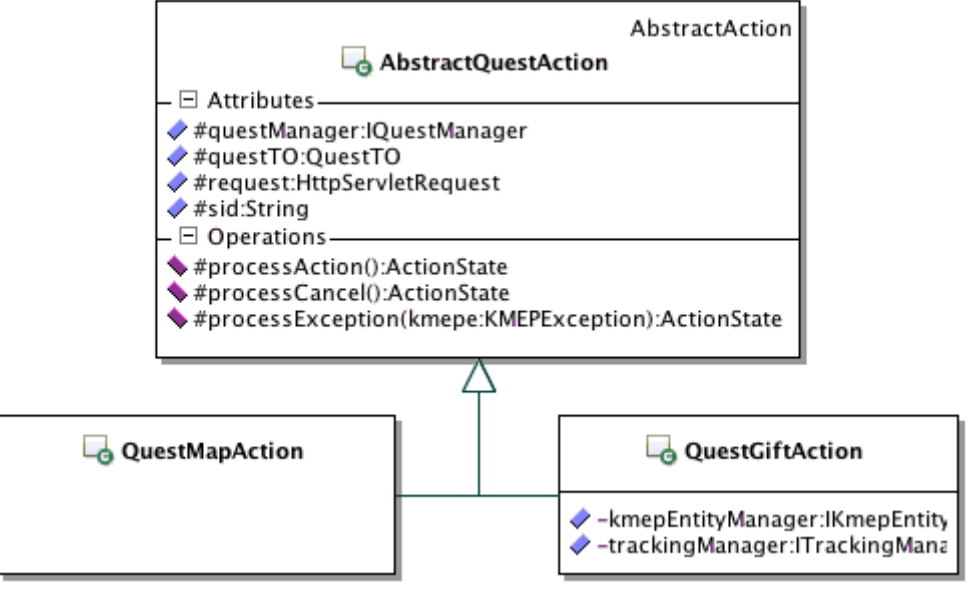

**Figure 101 : UML – Actions Quest common base classes**

### <span id="page-165-0"></span>*AbstractQuestAction*

This abstract class defines some abstract protected method that the subclasses have to implements. Theses methods offer the possibility to process the main flow of the action, the exception encountered and the cancel action.

It stores some common useful values to avoid redoing always the same processing. The "process()"method already described in this part of document, is implemented in this class. So all the common processing is done in the mother class. This common processing is shown in [Code 10.](#page-165-1)

```
public ActionState process(HttpServletRequest request,
   ServletContext context) throws KMEPException {
   // Pre process the request
  preProcess(request);
   try { // Process the correct step
     // Check the cancel process
     if (cancel != null && cancel.equalsIgnoreCase("cancel"))
       return processCancel();
     else
       return processAction();
   } catch (KMEPException kmepe) {
     return processException(kmepe);
   }
}
```
<span id="page-165-1"></span>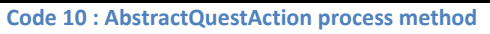

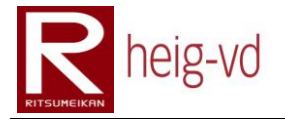

This code is the same than the AbstractItemAction. This action comes later in the project and the time is not enough to refactor this part. There are only two classes like but it can be great to create a super class to do the global processing for this kind of actions.

The [Figure 102](#page-166-0) shows the other quest actions that are used to process the different actions relative to the quests.

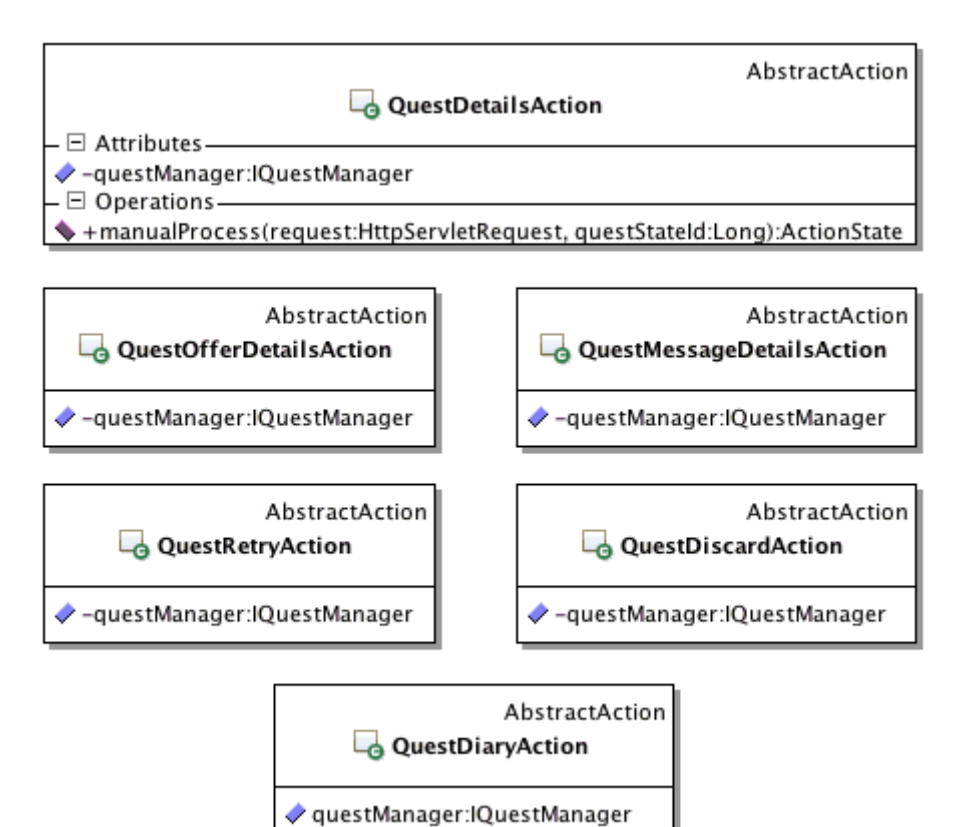

**Figure 102 : UML – Other Actions Quest classes**

### <span id="page-166-0"></span>**5.10.8. Actions Statistic**

<span id="page-166-1"></span>Th[e Figure 103](#page-166-1) shows the StatisticAction class used to present the statistic to the players.

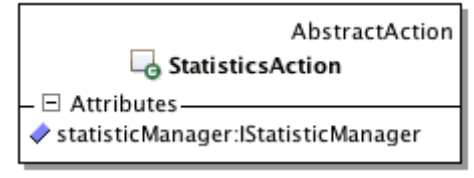

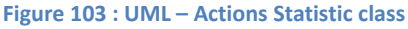

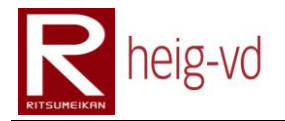

# **5.11. KMEP-WAR iMode application**

This part covers the architecture relative to the iMode application. This is the WUI of the application.

# **5.11.1. iMode Configuration**

The [Figure 104](#page-167-0) shows the implementation for the iMode application of some configuration classes. These classes implement the Singleton design pattern.

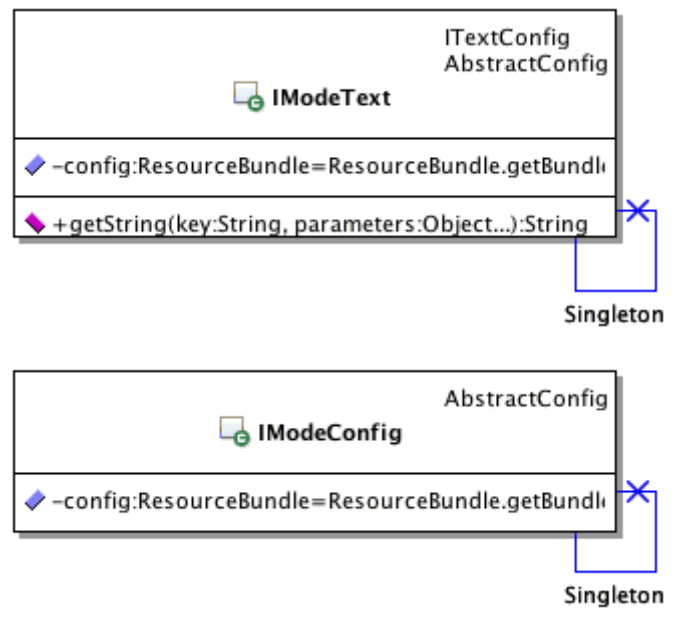

**Figure 104 : UML – iMode Configuration classes**

### <span id="page-167-0"></span>**5.11.2. iMode Localization**

The [Figure 105](#page-167-1) shows the LocationConverter class used by the iMode application. It implements the ILocationConverter already seen in this document.

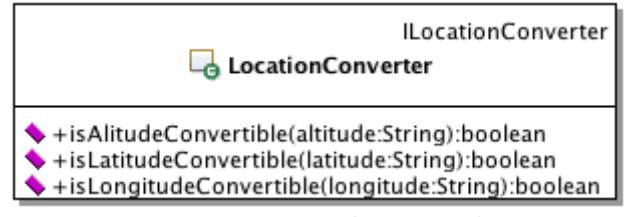

**Figure 105 : UML – iMode Location class**

# <span id="page-167-1"></span>**5.11.3. iMode Factories**

The classes shown in the [Figure 106](#page-168-0) are the implements of various factories for the iMode application.

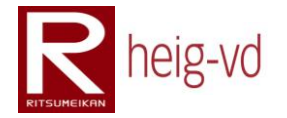

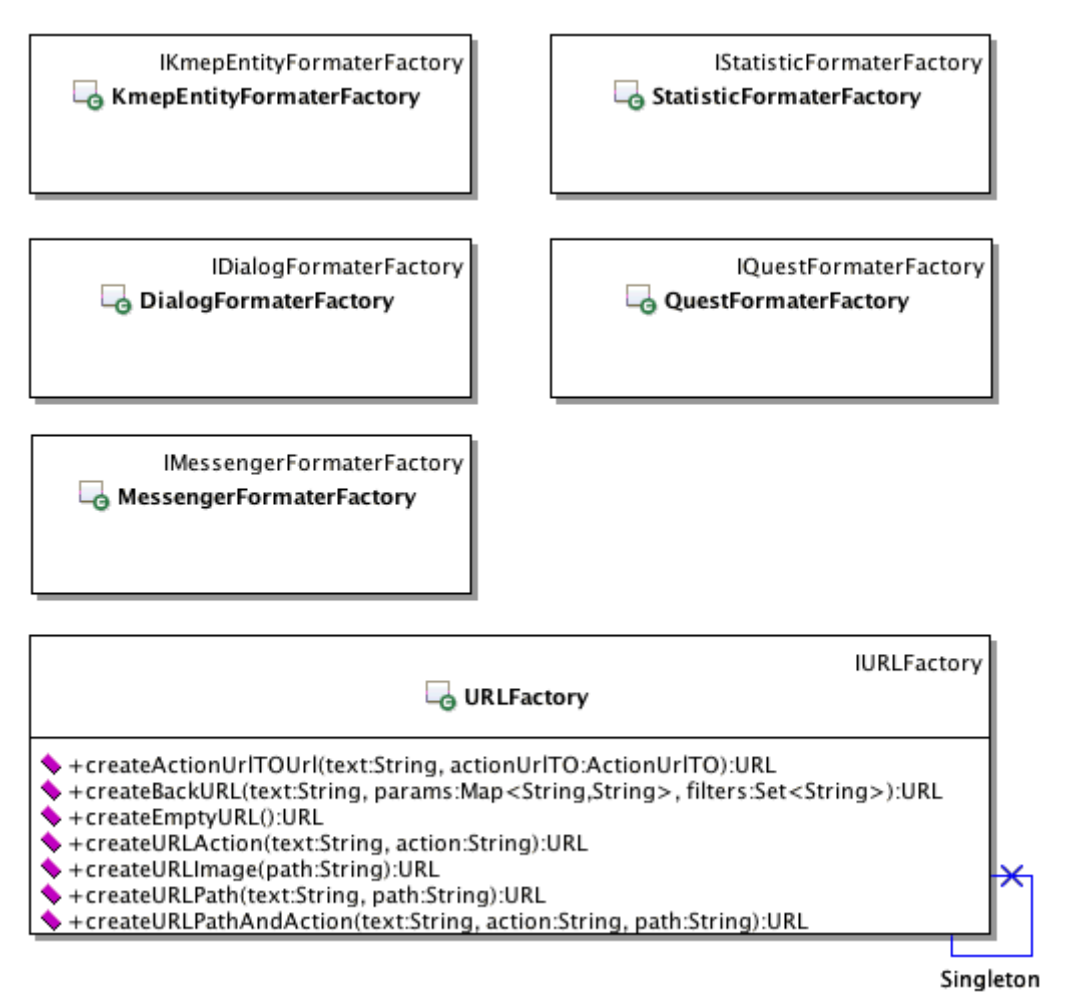

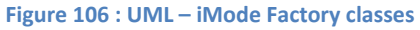

### <span id="page-168-0"></span>**5.11.4. iMode Servlets**

The [Figure 107](#page-169-0) shows the iMode controller. The controller is used to drive the web application and executing the actions. There are more details in [5.7](#page-149-1) [KMEP Web Application](#page-149-1) Global [Architecture](#page-149-1) paragraph.

The [Code 11](#page-168-1) shows the method "processRequest()" called when the user does a request on the server with the correct URL pattern.

<span id="page-168-1"></span>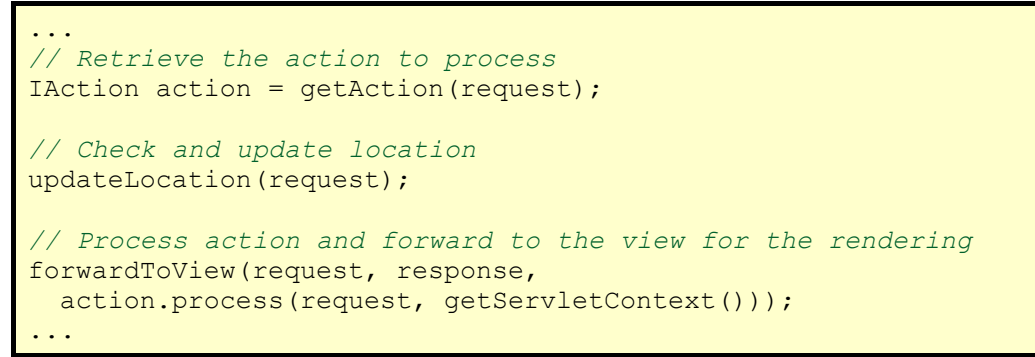

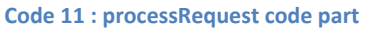

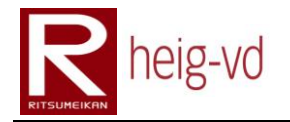

| HttpServlet                                                                                                    |
|----------------------------------------------------------------------------------------------------|
| G ControllerServlet                                                                                                    |
| - □ Attributes                                                                                                    |
| A-actions:ActionsConf                                                                                                    |
| → -iModeConfig:IModeConfig=IModeConfig.getInstance()                                                                                        |
| → -playerManager:IPlayerManager                                                                                                    |
| $\mathord{\hspace{1pt}\text{--}\hspace{1pt}}\boxdot$ $\mathord{\odot}\hspace{1pt}$ Operations $\mathord{\hspace{1pt}\text{--}\hspace{1pt}}$ |
| $\leftrightarrow$ + getServletInfo(): String                                                                                                |
| $\blacklozenge$ +init(config:ServletConfig):void<br>+ -checkAccess(request:HttpServletRequest, action:Action):boolean                       |
| ConfigureAction(action: Action): Action                                                                                                    |
| forwardToErrorView(request:HttpServletRequest, response:HttpServletResponse, actionState:ActionState):void                                  |
| forwardToView(request:HttpServletRequest, response:HttpServletResponse, actionState:ActionState):void                                       |
| ♦ -getAction(request:HttpServletRequest):IAction                                                                                            |
| ♦ -getErrorAction():IErrorAction                                                                                                    |
| ServietRequestData(request:HttpServletRequest):void                                                                                         |
| oupdateLocation(request:HttpServletRequest):void                                                                                            |

**Figure 107 : UML – iMode ControllerServlet class**

<span id="page-169-0"></span>The [Code 12](#page-169-1) shows the "getAction()" method. This method allows retrieving the correct action depending on the query string. If there is no action asked, the default one is returned.

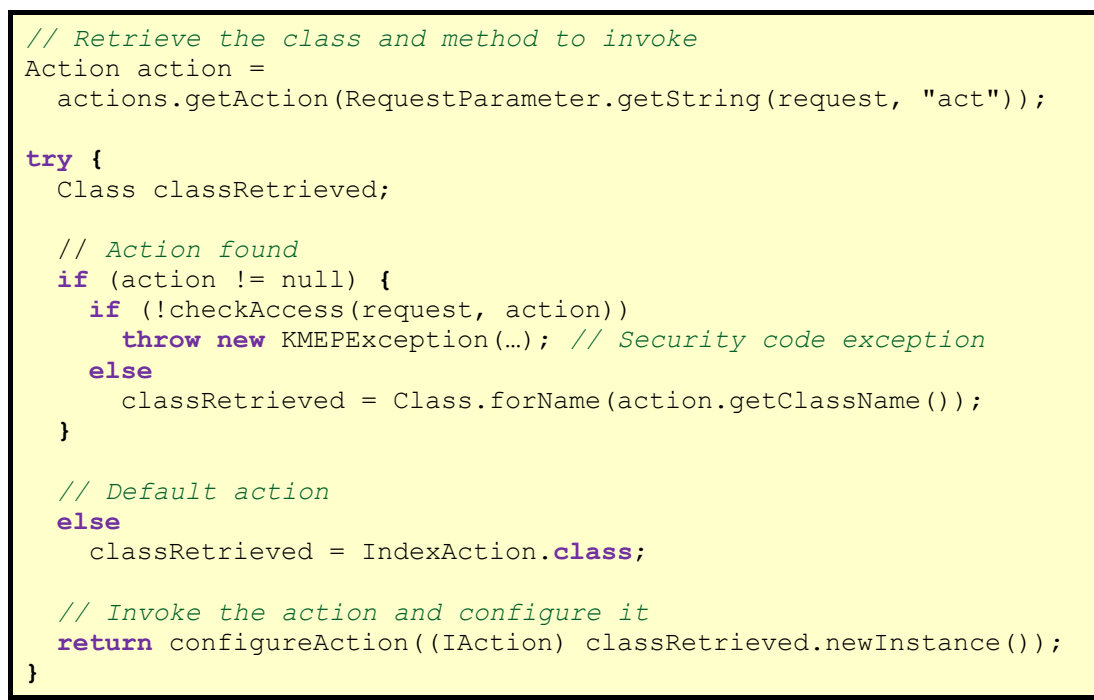

**Code 12 : getAction code part**

<span id="page-169-1"></span>The [Code 13](#page-170-0) shows the "updateLocation()" method used at each user request. The method check if an update is necessary or not. The method tries to retrieve the session id from the request and the session.

```
/**
 * Update the location
 * @param request Request to get the location data
 * @throws KMEPException See error doc. for more details
 */
private void updateLocation(HttpServletRequest request) 
  throws KMEPException {
```
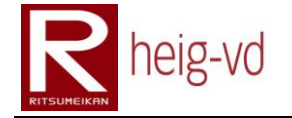

```
 // Check if an update is necessary
  if (RequestParameter.getString(request, "geo") != null) {
    // Try to find the sid from the request
    String sid = RequestParameter.getString(request, "sid");
    // If there is no session id in the request, 
    // get it from the session
    if (sid == null)
      sid = SessionAttribute.getAttribute(request, "sid");
    // Update the location there is a session
    if (sid != null)
      new LocationAction().locate(request);
  }
}
```
**Code 13 : updateLocation method code**

<span id="page-170-0"></span>The [Code 14](#page-170-1) shows the method "checkAccess". This method check if the player can access to a certain function or not. The security check is very basic. There is actually only two level of security access. The first not connected and the second connected. The reason is that the check access is more to validate that the player is connected to the game and the player state is coherent than a true security check.

```
/**
  * Check the validity of the session and the access
 * @param request Request to get the Session id
 * @param action The action to verify the rights
 * @return True if the action can be shown, false otherwise
 * @throws KMEPException See error doc. for more details
 */
private boolean checkAccess(HttpServletRequest request, 
  Action action) throws KMEPException {
   // Check if a connection is required
   if (action.isLoginRequired()) {
     String sid = SessionAttribute.getAttribute(request, "sid");
     // Verifiy if the session is valid and update it
     if (playerManager.isConnected(sid)) {
      playerManager.updateSession(sid);
      return true;
     }
     // Session invalid
     else
       return false;
   }
   else
     return true;
}
```
**Code 14 : checkAccess method code**

<span id="page-170-1"></span>The [Code 15](#page-171-0) shows the final step of the controller. This is when the action is finished and the result must to be forwarded to the view. This method forwards the result to the correct view.

*/\*\* \* Forward to the view servlet the result of the action processed \* @param request Servlet request \* @param response Servlet response \* @param actionState The state of the action \* @throws ServletException If a servlet-specific error occurs \* @throws IOException If an I/O error occurs \*/* **private void** forwardToView(HttpServletRequest request, HttpServletResponse response, ActionState actionState) **throws** ServletException, IOException **{** *// Retrieve the view* View view = actions.getView( actionState.getName(), actionState.getState() ); *// Override the title if necessary* **if** (actionState.getTitle() != **null**) view.setTitle(actionState.getTitle()); *// Save the view in the session* SessionAttribute.setAttribute(request, "view", view); *// Forward to the servlet View* getServletContext().getRequestDispatcher( view.getTemplatePath() == null ? view.getViewPath() : view.getTemplatePath() ).forward(request, response); **}**

**Code 15 : forwardToView method code**

<span id="page-171-0"></span>These different code parts bring a good view of the processing did during a user request to the controller.

# **5.11.5. iMode HTML tags**

This part covers the iMode HTML tags classes. These classes allow using "JSP like" tags directly in the JSP pages. There is also a configuration files with the definition of the tags directly stored in the WEB-INF directory.

The [Figure 108](#page-172-0) shows the base class for the tags. The AbstractBodyTag allows building complex tags with content between opening and closing tag and the AbstractSimpleTag offer the simple version of tag without a closing tag.

The code can be refactored to avoid the repetition of the attributes but with the inheritance of these classes, it becomes not so easy to refactor correctly. The work to do that is not efficient for this project.

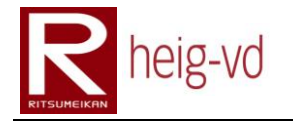

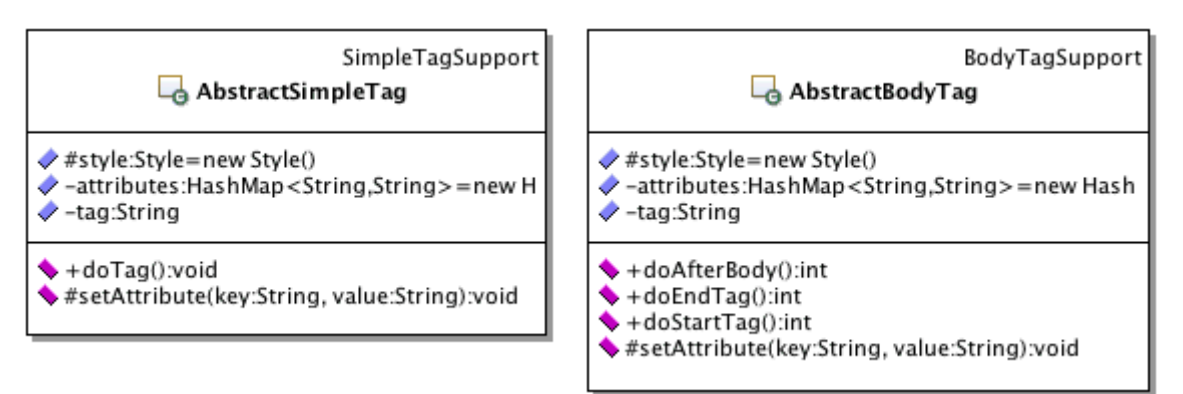

**Figure 108 : UML – iMode Tags abstract classes**

### <span id="page-172-0"></span>**5.11.5.1. Tags Block**

The [Figure 109](#page-172-1) shows the block type tags classes and the methods to configure the attributes of the tags.

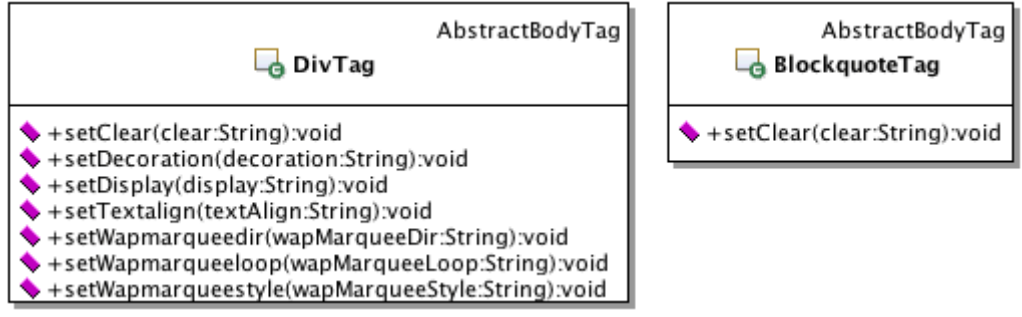

**Figure 109 : UML – Tags Block classes**

#### <span id="page-172-1"></span>**5.11.5.2. Tags Document**

The [Figure 110](#page-172-2) shows the document type tags classes and the methods to configure the attributes of the tags. The document tags are used to create the base of the document.

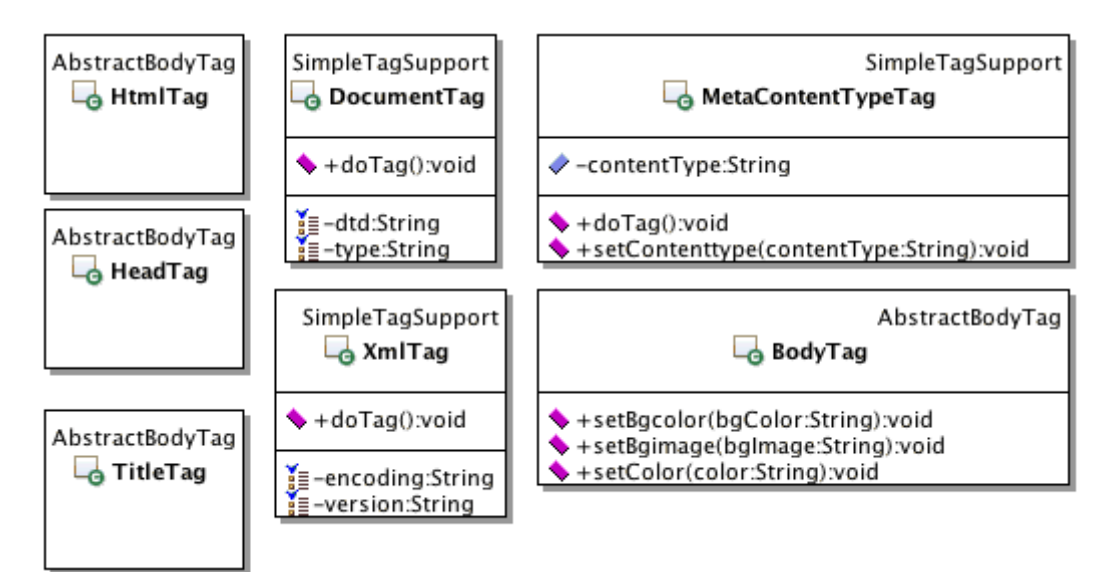

<span id="page-172-2"></span>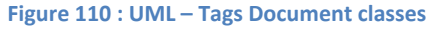

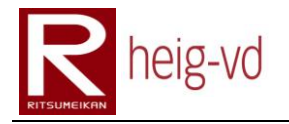

### **5.11.5.3. Tags Form**

The [Figure 111](#page-173-0) shows the form type tags classes and the methods to configure the attributes of the tags. The form tags allow buildings forms in the web pages. The architecture offers the best way to reuse the maximum of common code. There is a special attribute dedicated to NTT Docomo to add automatically the location data on the client side. This attribute is "lcs". This attribute can be fund on the FormTag class.

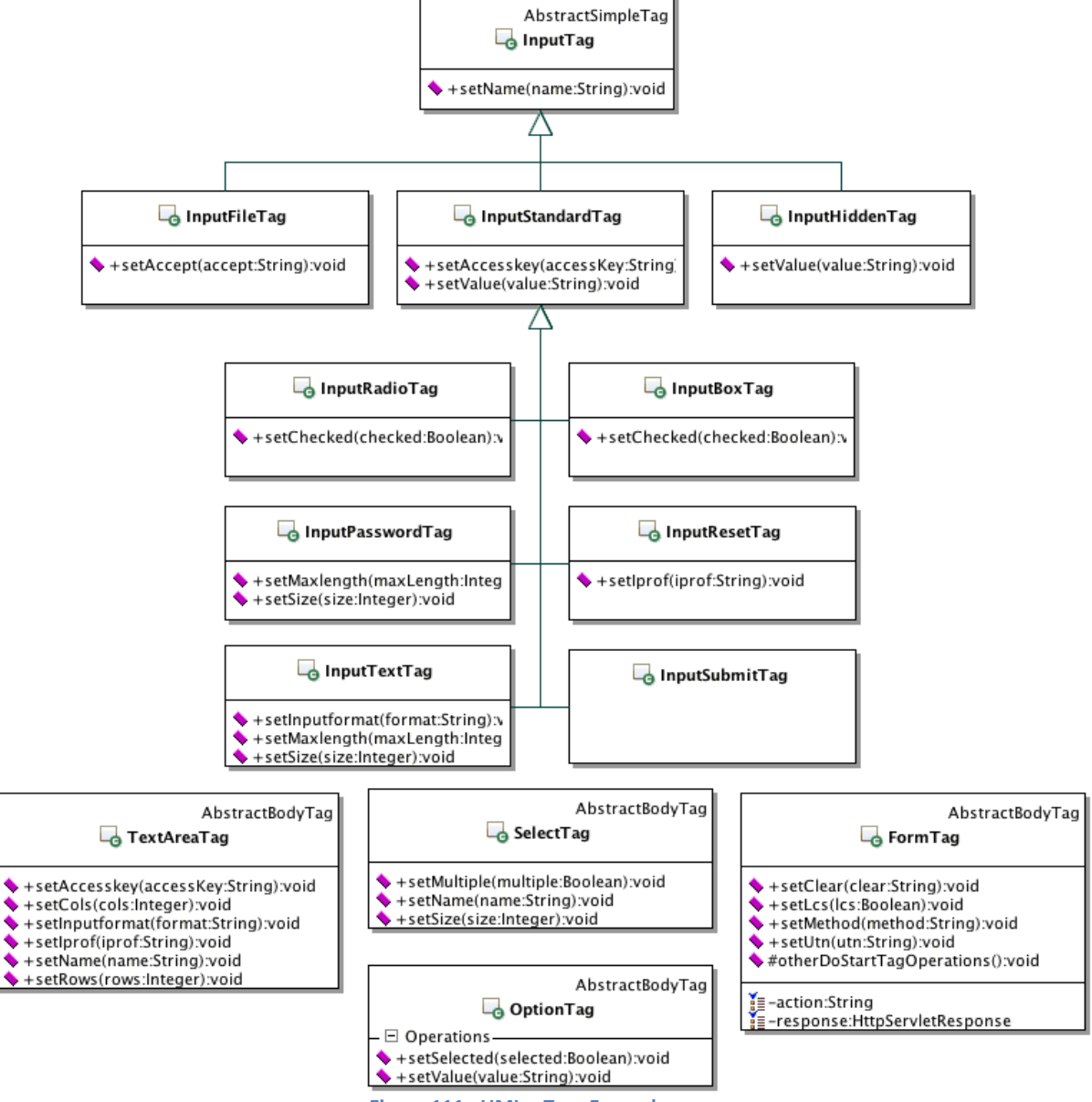

<span id="page-173-0"></span>**Figure 111 : UML – Tags Form classes**

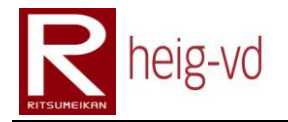

### **5.11.5.4. Tags Link**

The [Figure 112s](#page-174-0)hows the link type tags classes and the methods to configure the attributes of the tags. The link tags are used to create hyperlinks in the output documents. There is the same attribute for the LinkTag class as the form tag for the localization.

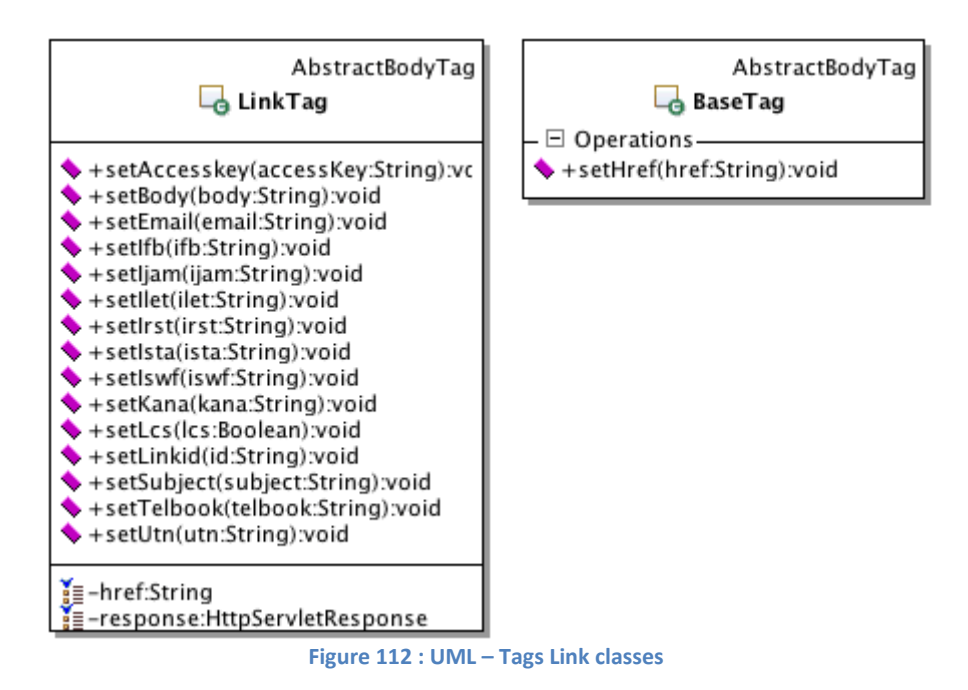

### <span id="page-174-0"></span>**5.11.5.5. Tags List**

The [Figure 113](#page-174-1) shows the list type tags classes and the methods to configure the attributes of the tags. The list tags are used to create bullet list or numbered list…

<span id="page-174-1"></span>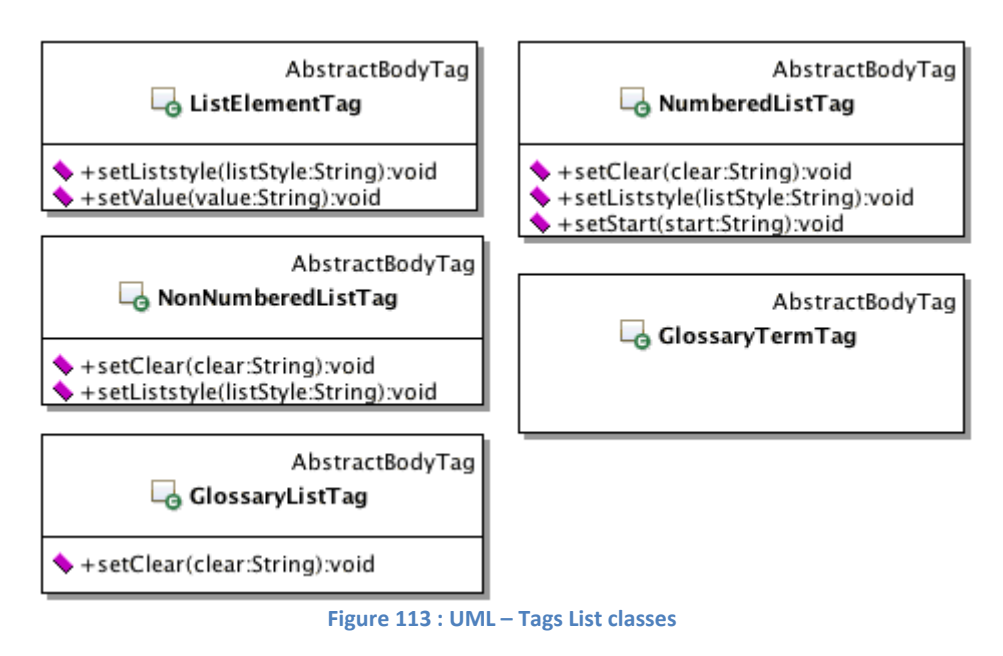

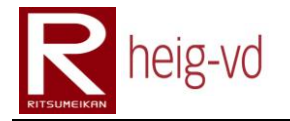

### **5.11.5.6. Tags Media**

The [Figure 114](#page-175-0) shows the media type tags classes and the methods to configure the attributes of the tags. The media tags are used to create pictures and this kind of object. The ParamTag class is used with the ObjectTag to configure it in the JSP code.

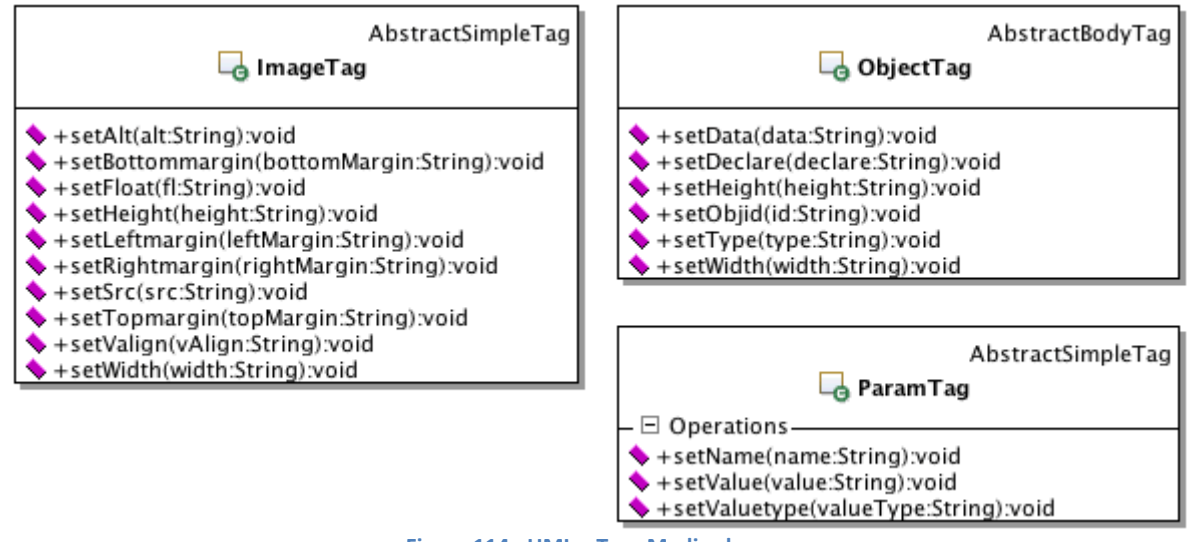

#### **Figure 114 : UML – Tags Media classes**

### <span id="page-175-0"></span>**5.11.5.7. Tags Style**

The [Figure 115](#page-175-1) shows the Style class used by the other tags classes to configure the inline style. There is no need to manipulate this class directly because it is used in the mother tags classes.

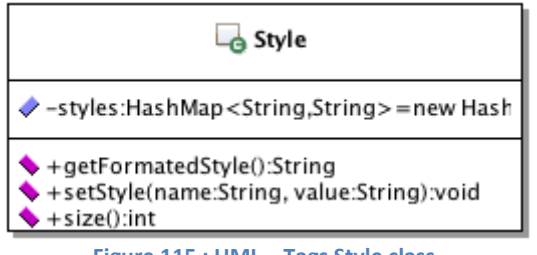

#### **Figure 115 : UML – Tags Style class**

### <span id="page-175-1"></span>**5.11.5.8. Tags Table**

Th[e Figure 116](#page-176-0) shows the table type tags classes and the methods to configure the attributes of the tags. The table tags class and relative classes allows building HTML tables in the JSP pages.

There is no check for the coherence of the usage of the tags. The tags shown here are very simple and quickly developed to help the project development. There is probably a lot of improvement to do for this part.

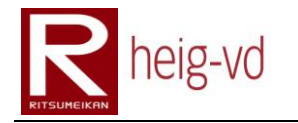

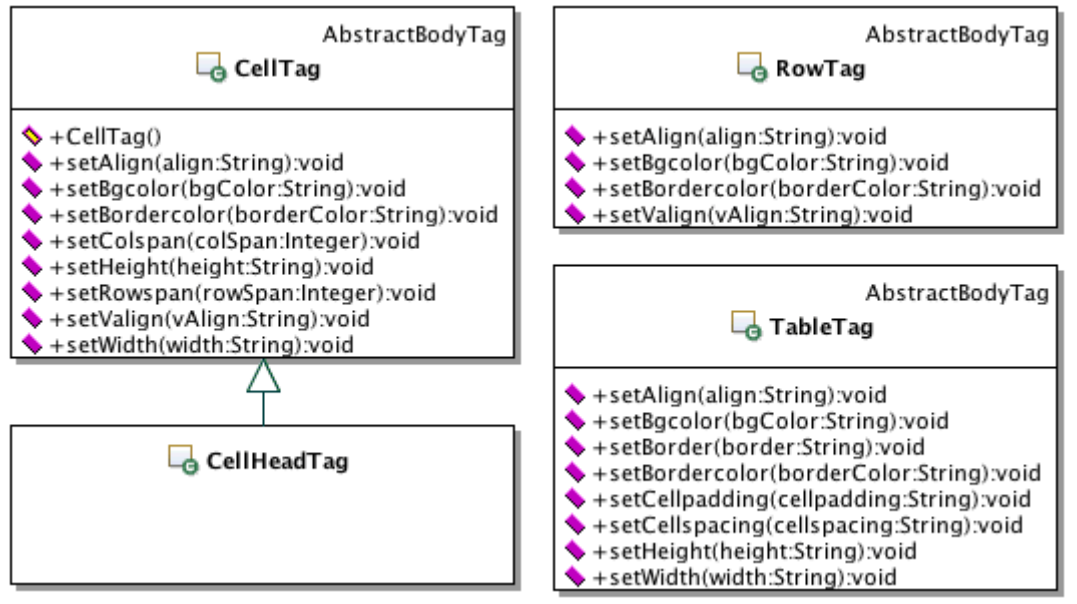

**Figure 116 : UML – Tags Table classes**

### <span id="page-176-0"></span>**5.11.5.9. Tags Text**

The [Figure 117](#page-176-1) shows the text type tags classes and the methods to configure the attributes of the tags. The text tags allow creating text element in the pages with some presentation possibilities.

<span id="page-176-1"></span>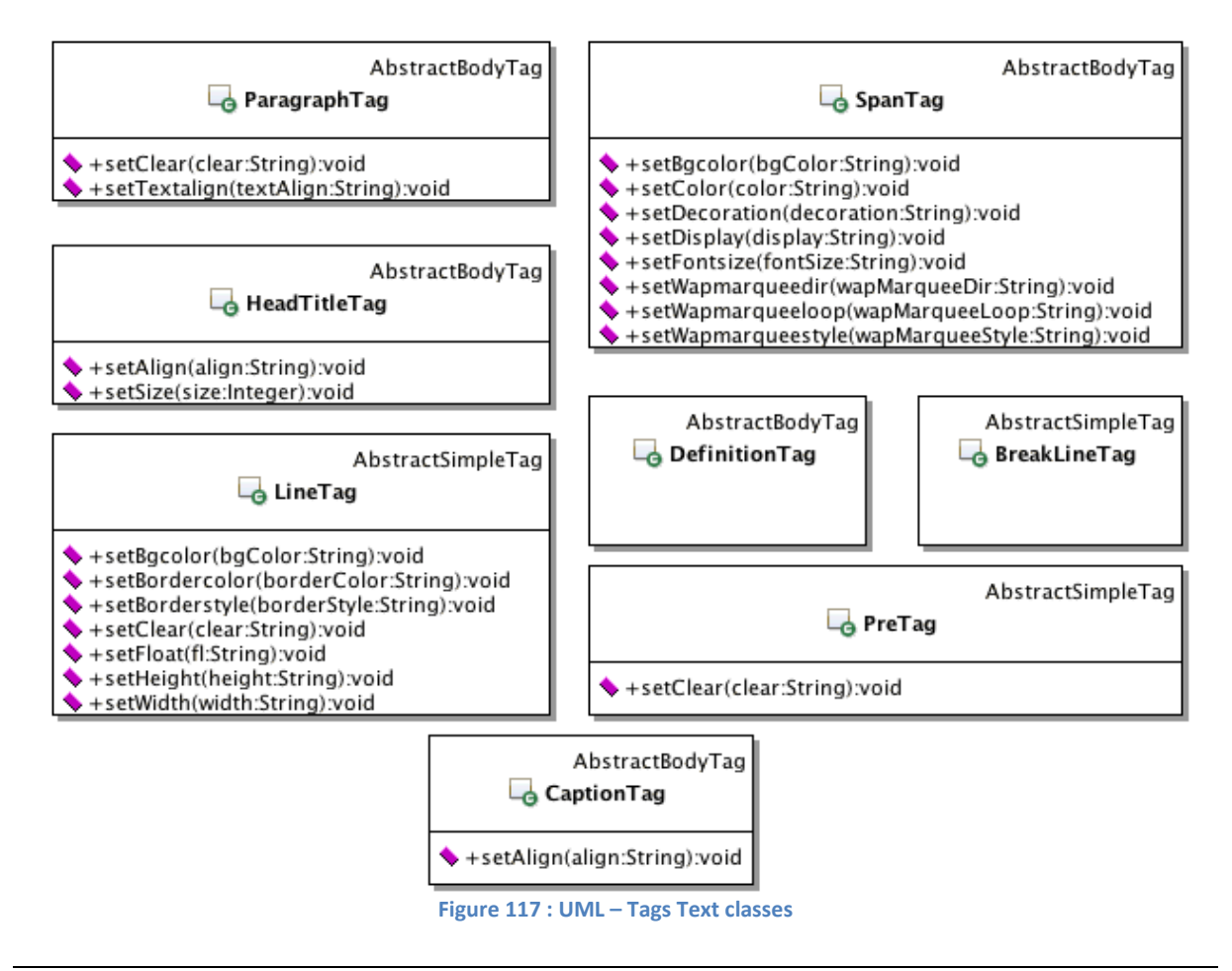

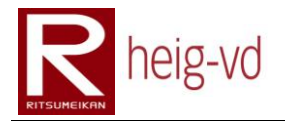

# **5.11.6. iMode Views Formatter**

This part focused on the iMode Views Formatter. There is nothing special to discuss because the classes presented are the implements of IFormater or IMessageFormater.

The [Figure 118](#page-177-0) shows the abstract class used by all the formatters and specific to the iMode application. This abstract class provide an abstract method "getViewName()" to retrieve the view to use for the rendering.

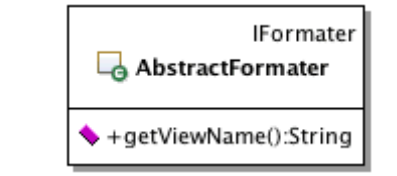

**Figure 118 : UML – Views Formatter AbstractFormater class**

### <span id="page-177-0"></span>**5.11.6.1. iMode Views Formatter Dialog**

The classes presented on [Figure 119](#page-177-1) are the NPC dialog formatters.

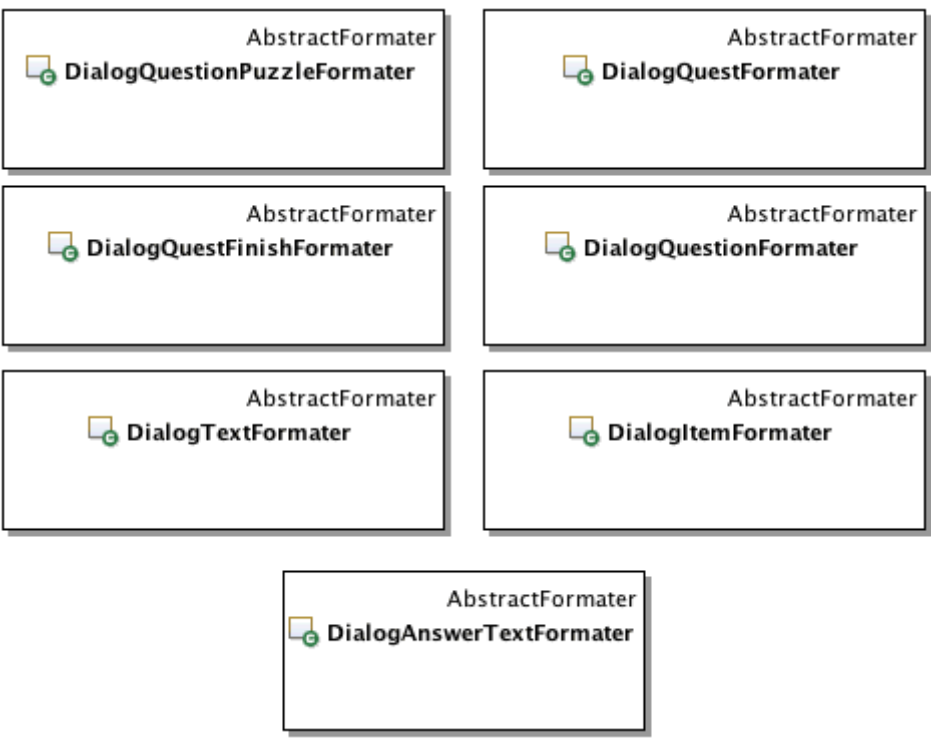

<span id="page-177-1"></span>**Figure 119 : UML – Views Formatter Dialog classes**

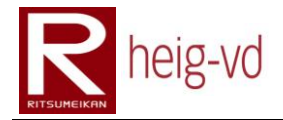

### **5.11.6.2. iMode Views Formatter Entity**

Th[e Figure 120](#page-178-0) shows the classes for KMEP entities formatters.

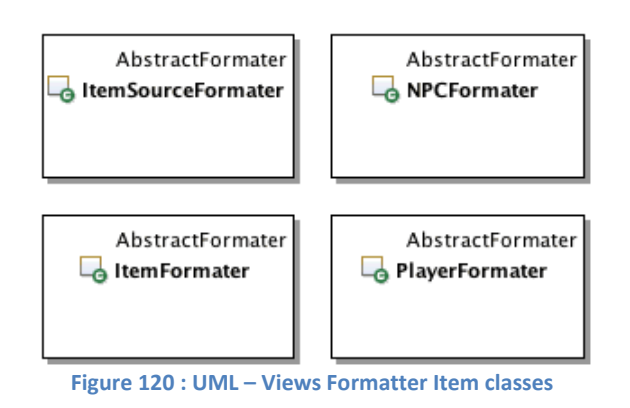

#### <span id="page-178-0"></span>**5.11.6.3. iMode Views Formatter Message**

The message formatter classes are shown on the [Figure 121.](#page-178-1) They implement the IMessageFormater and extend the AbstractFormater.

<span id="page-178-1"></span>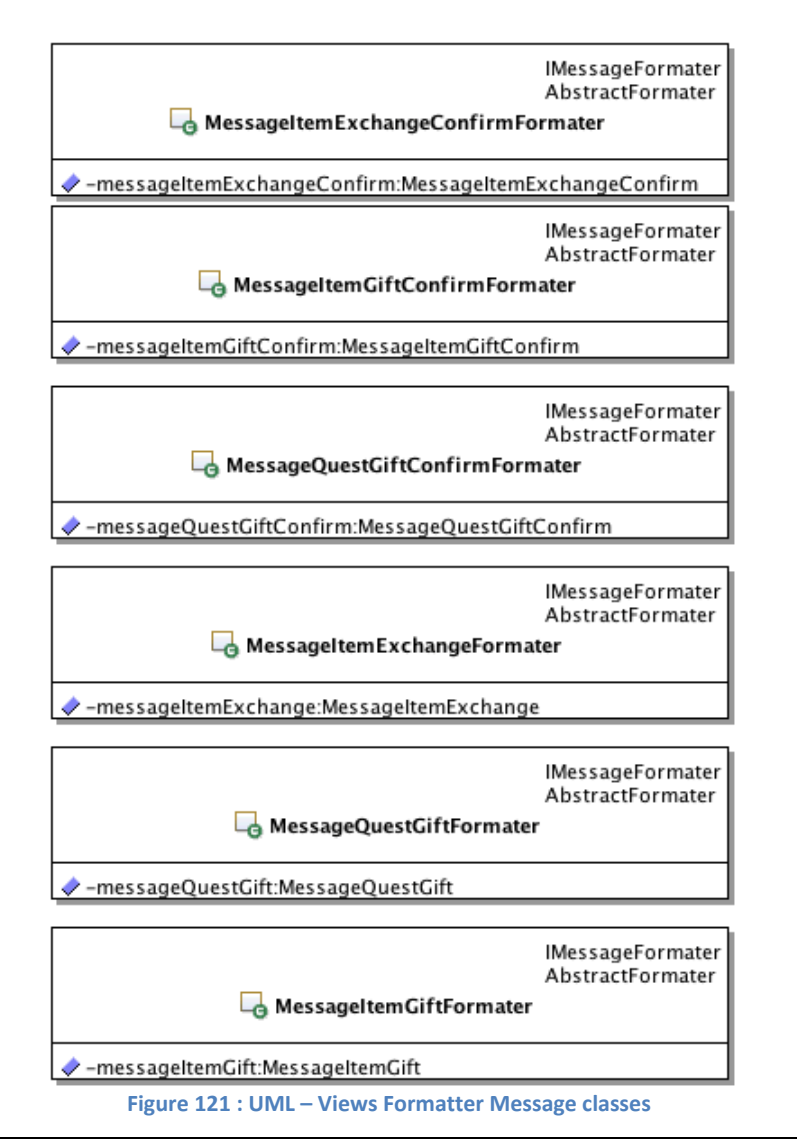

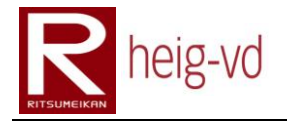

### **5.11.6.4. iMode Views Formatter Quest**

The quest formatter classes are shown on the [Figure 122.](#page-179-0)

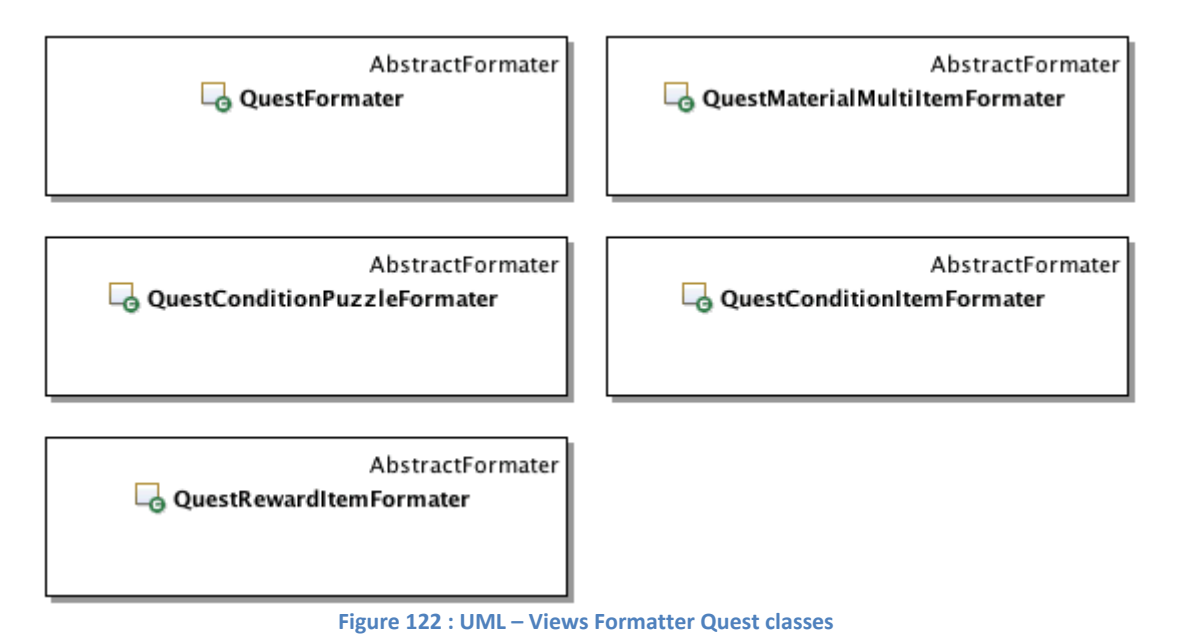

### <span id="page-179-0"></span>**5.11.6.5. iMode Views Formatter Statistic**

The statistic formatter classes are shown on the [Figure 123.](#page-179-1)

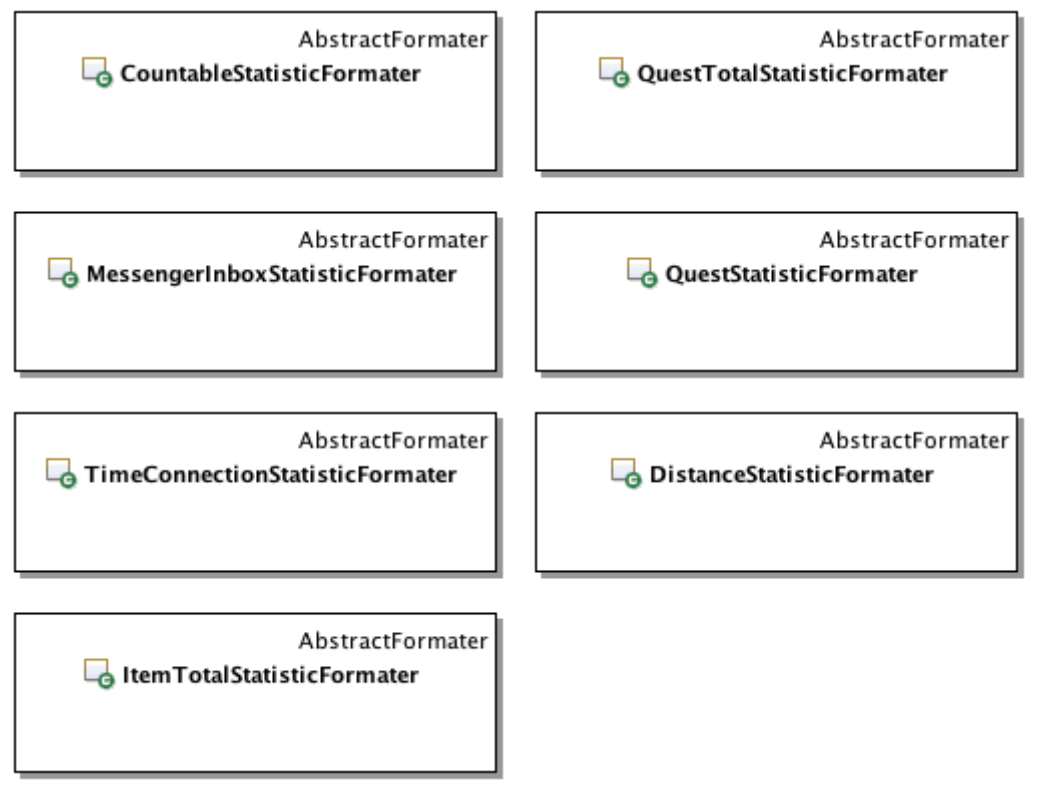

<span id="page-179-1"></span>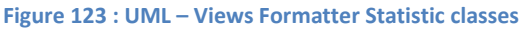
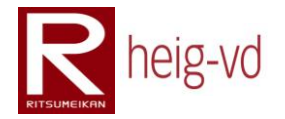

### **5.11.7. iMode Views Helpers**

The helper classes shown on the [Figure 124](#page-180-0) are used directly in the JSP pages to do some useful processing. These classes are rendering utilities to simplify the JSP code.

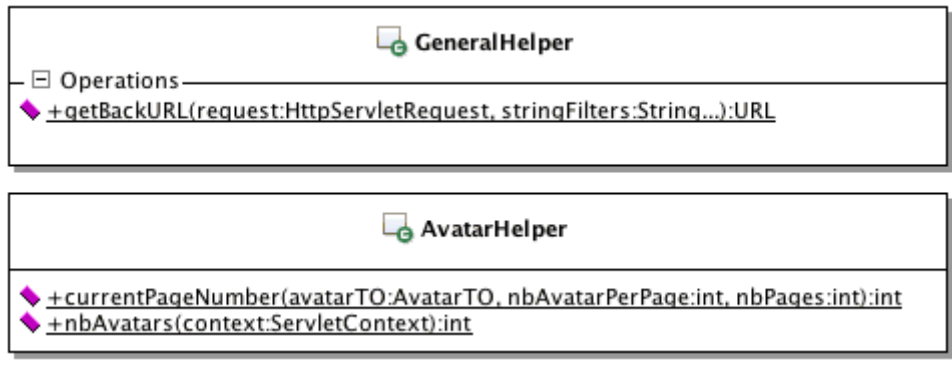

**Figure 124 : UML – Views Helpers classes**

### <span id="page-180-0"></span>**5.11.8. iMode Views Utils**

Th[e Figure 125](#page-180-1) presents the utility classes used in the JSP pages or related views processing.

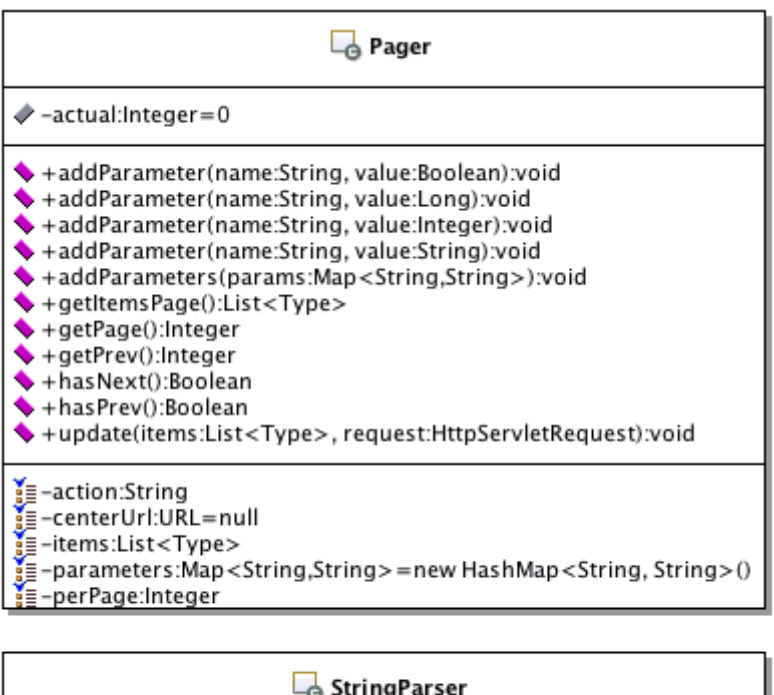

+format(msg:String, parameters:Object...):String

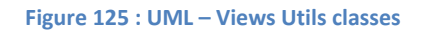

### <span id="page-180-1"></span>*Pager*

The Pager class allows managing a list element presentation with more than one page. It allows saving the parameters used in the URLs and save the state of the current page read.

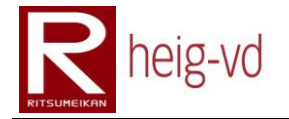

### *StringParser*

The StringParser class allows preparing a string with this kind of format: "This is a %0 with %1 parameters". After that, the method "format()" is used to replace the "%n" tokens by the Object parameters. The method "toString()" is used to get the textual representation of the objects. The output will be "This is a message with some parameters" if the call is "format(msg, "message", "some");" and msg represent the string in previous sample.

### **5.12. inTrack in use**

To use inTrack in this project, it was necessary to do a lot of additional work to prepare the EJB project. Normally, inTrack provides some maven project archetypes that allow directly developing in the chosen archetype. However, when inTrack was added to the project, it was too late to use an archetype directly. It was necessary to add the required element directly in the EJB project to use correctly inTrack in MEP.

### **5.12.1. Installation**

First, it is necessary to create the archetype project to get the necessary data for the real project. To create the client archetype project, the instructions at <http://193.134.218.14/trac/inTrackPartner/wiki/ApplicationClientmodule> must to be followed.

This procedure create a new project that can be opened by NetBeans (navigate the pages on the inTrackPartner documentation to find other information for NetBeans and relative tools installation).

On this base, it is necessary to update the main project with the correct element from the inTrack archetype created project. The first step is to update the pom.xml and nbactions.xml from the parent project and the EJB project.

The dependency shown on [Code 16](#page-181-0) must be added in the parent pom.xml.

```
<dependency>
  <groupId>ch.intrack</groupId>
  <artifactId>InTrack-ClientRuntime</artifactId>
  <version>0.8</version>
</dependency>
```
**Code 16 : inTrack dependency**

<span id="page-181-0"></span>Check that the nbactions.xml in the main project contains the right actions with the correct values. Maybe you have to add your own specificities and adapt the content shown on [Code](#page-182-0)  [17.](#page-182-0)

```
<action>
  <actionName>build</actionName>
  <packagings>
     <packaging>*</packaging>
```
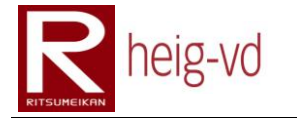

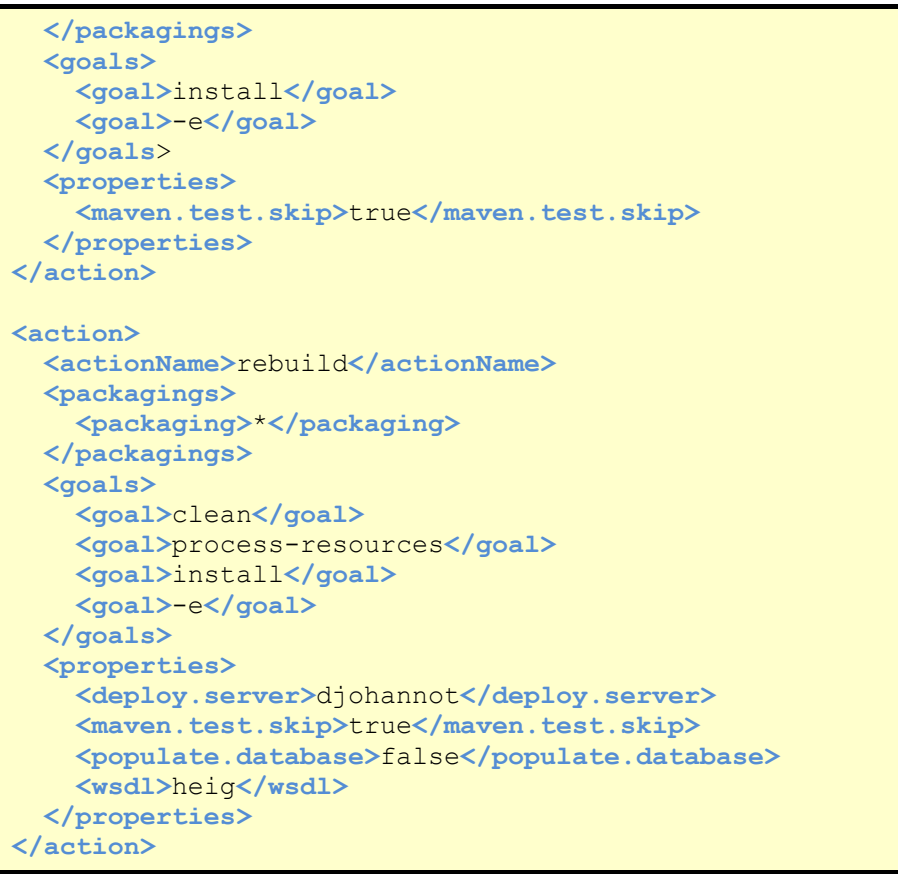

**Code 17 : Main project nbactions.xml**

<span id="page-182-0"></span>In the pom.xml from the EJB project, check you have the elements shown on [Code 18](#page-185-0) correctly configured. Maybe you have to configure your own specific values to match your project.

```
<profiles>
  <profile>
    <id>wsdlLocal</id>
    <activation>
      <property>
         <name>wsdl</name>
         <value>local</value>
      </property>
    </activation>
    <properties>
       <wsdl.address>localhost:8080</wsdl.address>
    </properties>
  </profile>
  <profile>
    <id>wsdlHeig</id>
    <activation>
      <property>
         <name>wsdl</name>
         <value>heig</value>
       </property>
     </activation>
     <properties>
```
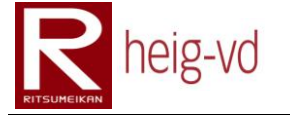

```
 <wsdl.address>193.134.218.14:80</wsdl.address>
     </properties>
   </profile>
</profiles>
<build>
  <resources>
     <resource>
       <directory>src/main/resources</directory>
       <filtering>true</filtering>
     </resource>
   </resources>
   <plugins>
     <plugin>
       <groupId>org.apache.maven.plugins</groupId>
       <artifactId>maven-ejb-plugin</artifactId>
       <configuration>
         <archive>
           <manifest>
             <addClasspath>true</addClasspath>
           </manifest>
         </archive>
         <ejbVersion>3.0</ejbVersion>
       </configuration>
     </plugin>
     <plugin>
       <artifactId>maven-compiler-plugin</artifactId>
       <version>2.0.2</version>
       <configuration>
         <encoding>UTF-8</encoding>
       </configuration>
     </plugin>
     <plugin>
       <artifactId>maven-resources-plugin</artifactId>
       <version>2.2</version>
       <configuration>
         <encoding>UTF-8</encoding>
       </configuration>
     </plugin>
     <plugin>
       <groupId>org.codehaus.mojo</groupId>
       <artifactId>jaxws-maven-plugin</artifactId>
       <version>1.9</version>
       <executions>
         <execution>
           <id>entityWSDL</id>
           <goals>
             <goal>wsimport</goal>
           </goals>
           <configuration>
             <wsdlUrls>
                <wsdlUrl>
                  (see first link after the code)
                </wsdlUrl>
             </wsdlUrls>
```
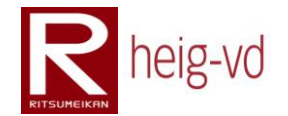

 **<packageName>** ch.intrack.client.connection.ws **</packageName> <bindingDirectory>** src/main/resources/bindingFiles **</bindingDirectory> <bindingFiles> <bindingFile>** entityManagerBinding.xml **</bindingFile> </bindingFiles> </configuration> </execution> <execution> <id>**trackingWSDL**</id> <goals> <goal>**wsimport**</goal> </goals> <configuration> <wsdlUrls> <wsdlUrl>** (see second link after the code) **</wsdlUrl> </wsdlUrls> <packageName>** ch.intrack.client.connection.ws **</packageName> <bindingDirectory>** src/main/resources/bindingFiles **</bindingDirectory> <bindingFiles> <bindingFile>** trackingManagerBinding.xml **</bindingFile> </bindingFiles> </configuration> </execution> <execution> <id>**tagWSDL**</id> <goals> <goal>**wsimport**</goal> </goals> <configuration> <wsdlUrls> <wsdlUrl>** (see third link after the code) **</wsdlUrl> </wsdlUrls> <packageName>** ch.intrack.client.connection.ws **</packageName> <bindingDirectory>** src/main/resources/bindingFiles **</bindingDirectory> <bindingFiles> <bindingFile>** tagManagerBinding.xml

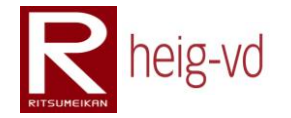

```
 </bindingFile>
            </bindingFiles>
          </configuration>
        </execution>
      </executions>
    </plugin>
 </plugins>
</build>
```
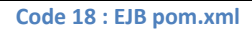

<span id="page-185-0"></span>For presentation reasons, the links above are not directly included in the code shown on [Code 18.](#page-185-0)

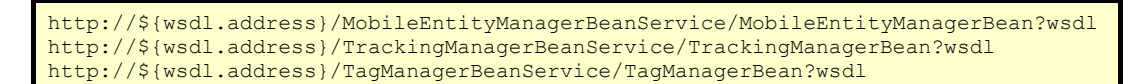

Finally check the nbactions.xml from the EJB project to have something similar to the [Code](#page-185-1)  [19.](#page-185-1)

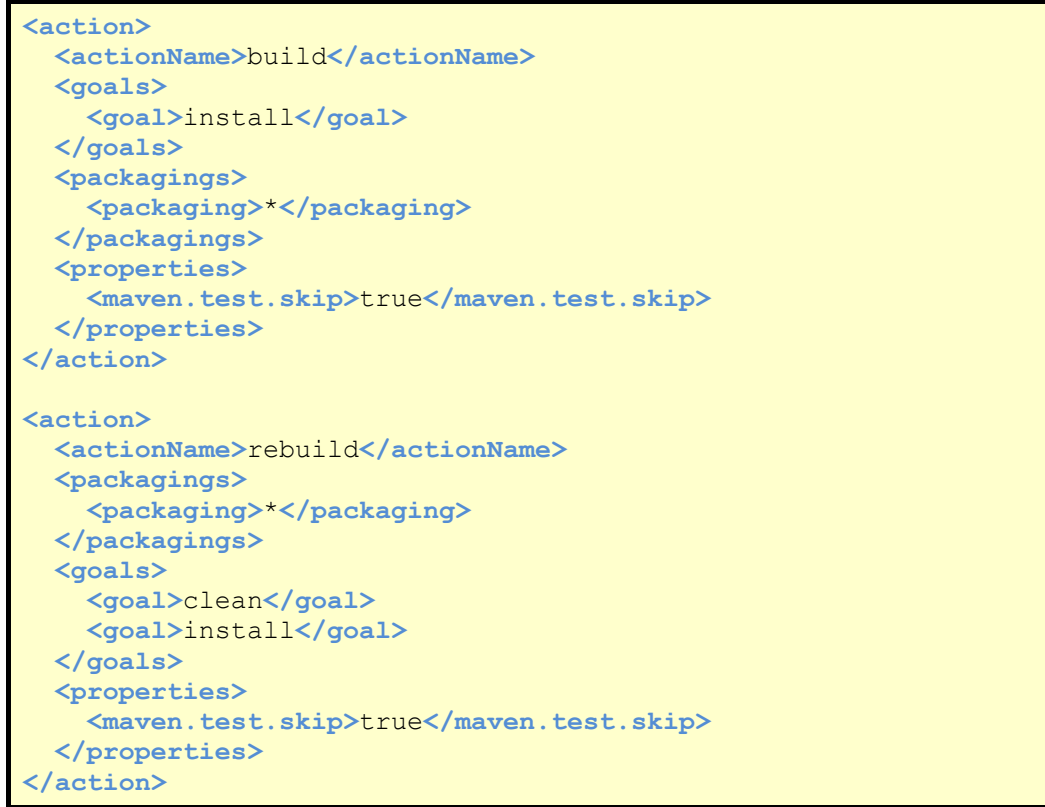

<span id="page-185-1"></span>**Code 19 : EJB nbactions.xml**

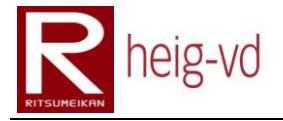

Now, it is necessary to update the persistence.xml file. Add the code shown on [Code 20.](#page-186-0) This modification allows the EJB mechanism to create the tables for the inTrack local data.

```
<class>ch.intrack.client.model.MobileEntityBO</class>
<class>ch.intrack.model.MobileEntityImpl</class>
<class>ch.intrack.model.TrackingId</class>
<class>ch.intrack.model.Location</class>
<class>ch.intrack.model.Coordinates</class>
<class>ch.intrack.model.CoordinateSystem</class>
<class>ch.intrack.model.CoordinateSystemType</class>
<exclude-unlisted-classes>false</exclude-unlisted-classes>
```
**Code 20 : EJB persistence.xml**

<span id="page-186-0"></span>With these modifications, the project files are ready to use but there are some other manipulation to do to finish the inTrack installation inside the project. It is necessary to copy some files needed by the inTrack inclusion.

Copy the file "configuration.xml" and the directory "bindingFiles" to the "Other Resources" EJB directory. These files contain the configuration to communicate with inTrack.

Add the "MobileEntityMBO.java" to the correct place in your project. Update the package reference inside the class if necessary. This class is important. It allows the creation of local classes with inTrack facilities for the location system. In simple terms, it allows to keep local data of the remote inTrack data for the location data.

To finish the installation, there are to Java files to add. They are the files that represent the Session Bean to manipulate the remote entities (mobile entities on the inTrack platform). One is the interface and the second is the implementation. Copy the files "EntityBOManagerLocal.java" and "EntityBOManagerBean.java" to the correct place and update the package reference if necessary.

At this point, the integration of inTrack-runtime-client is finished. However, you have some adaptations to do from this installation to match exactly your project. This installation is only in the case you have already your project in a state that does not allow creating and moving your project in the inTrack archetype.

### **5.12.2. Usage**

To use the previous installation, you have to create a class that inherits from the MobileEntityMBO. Pay attention that the EJB annotation must to be on the getters/setters and not on the attributes. It is very important.

To manipulate your entities, you have to use the methods offered in the service "EntityBOManagerLocal" to bind/unbind your local entities to the remote entities. They are also the methods to add/remove tracking ids to an entity. Finally, there is the method to update the location.

It is probably necessary to add or update some methods in this service but the best way is to create your own service based on this one. For example, in this project, the service was

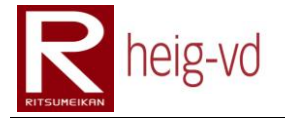

updated to match to the exact needs of this project but when there is some update from inTrack platform, the service must to be updated with a lot of attention.

### **5.12.3. Summary**

Normally, the best way to use inTrack is to create the archetype project and after that add your own classes in the projects. However, sometimes it is not possible. In these cases, a manual solution is possible with few works.

### **5.13. Conclusion**

This chapter has shown the details of the MEP and KMEP application. There is also a part especially dedicated to use inTrack in a special way not documented in the inTrack documentation.

The most important things to remember are inTrack can be use in another way that is normally expected and the global architecture is sufficiently flexible to add easily new functionalities.

# heig-vd

Haute Ecole d'Ingénierie et de Gestion du Canton de Vaud

## **K-MEP**

## **Conclusions**

## **Laurent Prévost**

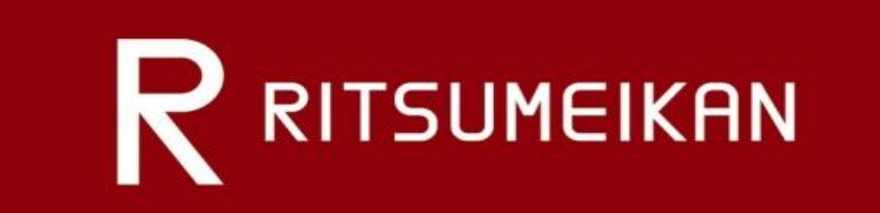

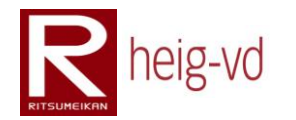

## Table of Content

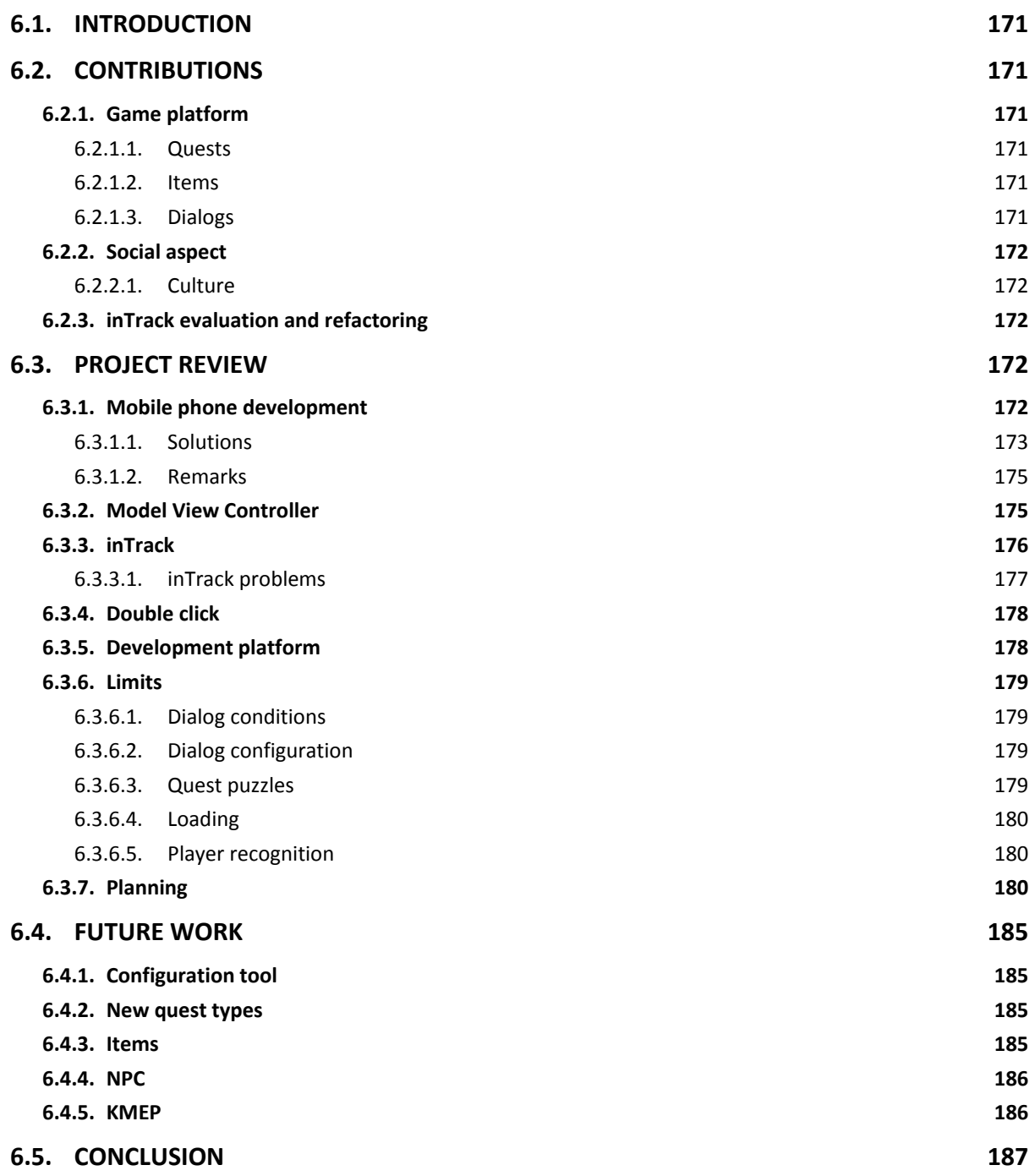

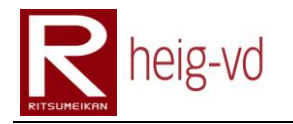

## Table of Figures

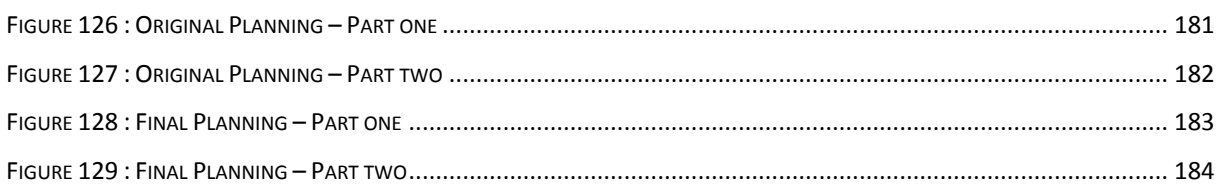

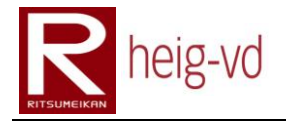

### <span id="page-192-0"></span>**6.1. Introduction**

This chapter offers a retrospective of the project and provides some interesting thought for the future.

### <span id="page-192-1"></span>**6.2. Contributions**

The different contributions explained in the introduction chapter are covered widely in this project. The different elements are developed and allowed building pervasive games in specific contexts.

### <span id="page-192-2"></span>**6.2.1. Game platform**

The MEP offers the platform to build the different games based on the services offered. The different tools developed to help the creation of games are very useful like the configuration mechanism.

The actual architecture is sufficient for a first release but some details have to be refactored to use the different technologies better. The major mechanisms provide the minimal requirements to create great games in a geographical context.

### <span id="page-192-3"></span>**6.2.1.1. Quests**

The quests mechanisms are enough to run many different quest types. However, adding new mechanism and improving the actual ones is necessary. Depending on the MEP orientation (in regards of what it was planned originally), the reward part is not necessary and can be removed from the quest part.

### <span id="page-192-4"></span>**6.2.1.2. Items**

Items are like the other entities in the game. They can be localized by the platform. The player can carry them and leave them on the map. Actually, they are under used because they are just here to add the support for the realization of some quests.

Improvement of the items in a future release seems to be an important part to do. Actually, there is no other mechanism than the "existent" one. It means that the items have no reasons to exist than the one explained just before.

However, their role in the game is important to realize the "Collect Items" and "Puzzles" quests. They are needed because the quests need them.

### <span id="page-192-5"></span>**6.2.1.3. Dialogs**

The dialog tree (graph) mechanism is able to provide rich dialogs from the non-player characters to the players. The different mechanisms to remember the state of the dialogs are very useful too in the perspective to offer a complete dialog system. In this project, the dialog system is very complete and widely enough to create the majority of the dialog.

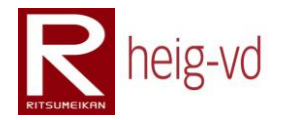

### <span id="page-193-0"></span>**6.2.2. Social aspect**

With the puzzle quest, the interaction between the players is required implicitly. This is a great thing. The players have to communicate in the real world to do some tasks together if they want to success the quests proposed.

### <span id="page-193-1"></span>**6.2.2.1. Culture**

In the KMEP realization, the culture is not completely used for the historical places. The time left to the creation of the data was used to create real usable data in easy accessible area for the players.

However, the culture can be approached by the simple fact that the different quests offer to visit some place of the city like the riverside. This a good start in the direction of the cultural aspect of the project. The story construction of the game can bring also cultural facts inside the game.

### <span id="page-193-2"></span>**6.2.3. inTrack evaluation and refactoring**

During the development, it was necessary to request some updates to the inTrack team. In a first time, some functionality was missing and in a second time, some functionality was bugged.

The collaboration between the both projects was very interesting and produced a great final product for the both project. The inTrack team was always available to bring some support and help to integrate and use the inTrack platform inside the MEP.

### <span id="page-193-3"></span>**6.3. Project review**

### <span id="page-193-4"></span>**6.3.1. Mobile phone development**

Due to the mobile phone market in Japan, the original project was not possible to do exactly as it was planned. The principal problem is that each operator has its own technologies with each its own limitation. The data protection is very important and for this reason, it is not so easy to develop an application on a mobile phone.

The choice for NTT Docomo was based on two factors. The first one is that this is possible own a mobile phone with English interface and the second one is that a lot of documentation in English for the use of their platform is available. DoJa is the mobile Java profile for their phones. It is not so far than MIDP but less standard actually. It is a proprietary API. There are some websites with procedure to convert DoJa to MIDP and MIDP to DoJa. Therefore, this is not a real constraint actually.

When the choice was made, the knowledge for the limitations was not enough to know that the use of the functionalities of the mobile phone from the iAppli. The research focuses principally on the deployment aspect. Finally, the NTT Docomo phones allow the best way to

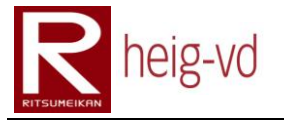

deploy application from a personal platform. It was only when began the GPS development began for the client side that the discovery of the big problem was made.

It was impossible to use the GPS functionality without a real TrustedAPID (this is an id from NTT Docomo to validate the Trusted Content Provider). After checking how to get a real TrustedAPID, it seems there is no relevant information. Apparently, it seems to be only for big companies with NTT Docomo agreement like Google, CNN and so on. After that, the question about the choice of the mobile phone is automatically come back to the mind but the other operators have the same kind of limitation.

### <span id="page-194-0"></span>**6.3.1.1. Solutions**

In this situation, the project is in real delicate situation because without localization it was impossible to do correctly the project. After analyzing some other solutions and orientations for the project, some possible ways of solutions were found:

### *QR Codes*

It was possible to read some QR Codes (bar codes in 2D) from an iAppli. It can be possible to create some QR Codes attached to a specific location, put these QR Codes on the right places. The player has to scan a QR Code when he arrives in a certain place. After that, the server does the matching between QR Code and location.

This solution is relatively uneasy to do because of creation of the codes, to check the location where to put them, to go at the right places and put the codes. In addition, it is not possible to put codes everywhere. The player has also some action to do where he scan the QR Code.

With this solution, it is not possible to follow exactly the player due to a non real time localization system and it is not possible to generate events depending on the location. In the first game rules, many elements depend on the location system that is not possible to integrate exactly as it was planned. Therefore, a redefinition of some part of the rules is necessary with this solution.

### *GPS Tracker*

A GPS Tracker is a device that allows doing some localization and sending via a specific network (GPRS...). This device is independent of the mobile phone and cost a relative high amount. In addition, you have to subscribe to a service with another amount per year for example. Depending on the device, you can retrieve the data with some APIs. No more research in details about this possibility due to the cost was done. The budget for this project is limited and is already reached.

With this solution, the player has to wear this device in addition of the mobile phone. The game server has to do the matching between the device and the mobile phone and the server has to get data from the service provider of the GPS Tracker module. This solution, allows following the player in real time and continuing with the original game design. It is

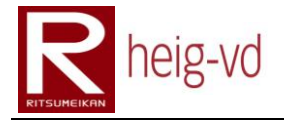

too costly for this project to run a test with more than one person so it is not possible to buy more than one device with the service.

### *No localization*

This is the worst solution at all because with no localization all the game design is to redefine. Imagine a solution to deduce the localization from the quest for example but in this case, it is not very relevant because the players can do their quest at home without going to the place they are supposed to go.

### *Get a TrustedAPID*

At all, it can be the best solution but not realistic. To become a Trusted Content Provider from NTT Docomo, there is a long procedure and many criteria to match. Simple student with a six-month project is not able to get this kind of status. Therefore, this solution is not very applicable for this kind of project. It seems that there is not a lot of project with mobile phones and geo-localization in university contexts.

### *iMode application*

NTT Docomo offers a way to get the location by an iMode application. iMode is the technology for the Internet on the NTT Docomo mobile phones. They have two special HTML tags to do that. The first is an <A HREF> modified and the second is a <FORM> modified. You have just to add the "lcs" attribute in the tag like that: "<A HREF="" lcs>" and after that, when you click on the link, the handsets automatically show you a popup with the choice of the localization source. When you choose the source, another popup is shown to ask you if you want or not to send your location to the content provider.

This solution is not perfect too because the player has to manipulate some menu and take decision but it is better than QR Codes because it is not necessary to go to places to put some tags and take the risk that the tags disappear. This solution implies that this is not possible to do a real time localization of the players.

In addition, there is two ways to explore this solution. The first one is to only do the localization with an iMode webpage and the game continue in an iAppli. The second one is to do all the application in an iMode website. The first solution allows to access of some peripherals but the game play flow will always interrupt by switching between the iAppli and the iMode webpage. The second solution do not allow to access to peripherals but do not interrupt the game play.

### *iMode Website*

With the problems of accessing the GPS location data, there is no choice. It is obligatory to develop an iMode website. The website is in iHTML or iXHTML. iXHTML is chosen for its possibility of design. The possibilities are not so high but it is sufficient for this kind of application. This is not perfect but at least, the location data can be obtained directly in the game flow.

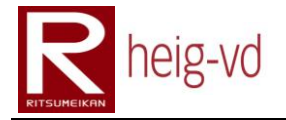

A lot of stuff is not available in iXHTML. For example, the JavaScript is not supported. Therefore, it is not possible to develop a web 2.0 application for the client application. Some other limitations are present. The iXHTML do not allow using external CSS or some style for certain tags. Not all the tags are available too. Finally, the possibilities are very restricted to the basis.

The biggest problem is that there is no JavaScript or something else on the mobile client. For example, this is not possible to draw the map and add some icons on it directly on the client. For this part, the map must be drawn in the server and icons added directly on the server too.

Some limitation with inputs is also present. For example, some inputs accept only 100 – 500 characters. The lists are also limited in size of elements. However, for this application, it is sufficient. It is important to limit the inputs to the minimum and used list, links, buttons or tables for the interaction.

A framework like JSF for iMode application could be very useful but it seems there is no one in English or European language. Maybe there is a framework in Japanese but it is not suitable for this project. In this situation, a homemade framework is required. This is more just a group of components to use rather than a framework. The advantage is that the iXHTML code is only defined at one place. The usage of these components is very easy. All components are IDocument and some of them can store other IDocument for the rendering. For example, a table cell can store other IDocument to render like text, buttons, and so on.

This part is not a very high level of abstraction but it is sufficient for the needs of the application. The iMode application has to be developed because of the problem with the GPS location. If there is no problem with GPS, the client on the mobile phone will be a DoJa application without the need of iMode application.

### <span id="page-196-0"></span>**6.3.1.2. Remarks**

During the beginning of the development of the iAppli, a try of the framework J2ME Polish. This is a tool to develop with more efficience for mobile phones. This suite come from a company based in Germany and focused principally for the European market.

It was impossible to run with success the samples provided in the version 2.0.4 tested in july/august of the project. It was also impossible to focus more on this solution due to the time for the project and after the problem encountered by the use of GPS.

### <span id="page-196-1"></span>**6.3.2. Model View Controller**

After some discussion with Professor Liechti, he recommended to implement a simple MVC for this part of the application. A simple framework can be used to develop quickly the web user interface. With the framework developed previously, this goal was reached but for a better architecture and more efficiency productivity, the solution is not adequate.

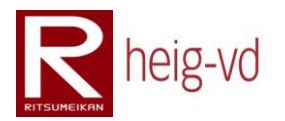

In this situation, some documentation shows how to set up a simple MVC for the web user interface. To reach this goal, it is necessary to create a library of JSP tags especially for the iMode application and architecture to handle the Model View Controller.

The architecture is relatively simple. A central controller receives the requests and forwards to the correct action the task to do. The choice of the action is based on a request parameter ("act" parameter). After that, the action does its job and returns to the controller an action state with the view name to call. The controller forwards the result to the correct view.

The configuration of the actions and views can be done in an XML file especially created for this purpose. In the XML file configuration, it is possible to prepare the binding between views and actions. One action can have one or more views depending of the result to show. In conclusion, there is a little dependence between actions and views. The actions have to know the view to use but they do not know how the views work. This is the principal aspect to avoid with this architecture.

The controller embedded a basic security check (if the player is connected or not and if the action required that the player has to be connected or not). With this solution, there is only one place to do this check. The developer has to pay attention to the fact that it is possible to call an action from another action. It is possible to break the security check. For example: Action A and B, A do not require a connection from the player but the action B does. If the action A calls the action B, the security check was already done for the action A but for the B. This is a normal behavior and this is the responsibility to the developer to use the actions correctly with this specific point in mind.

### <span id="page-197-0"></span>**6.3.3. inTrack**

The KMEP application has to use inTrack to do the geo-localization. This platform developed at HEIG-VD is especially done to track geo-localization data. There are some ways to use it.

Idea is to create a GPS Tracking Module that provides to inTrack the geo-localization data. Originally, the mobile phone has to play this role but with the troubles already explained before in this document, it was not possible to do that.

The second solution was to create a Tracking Module on the server side. The iMode application has to call the Tracking Module to update the geo-localization data. Tests of this solution but were not relevant. The problem is that it is necessary to forward geolocalization via an HTTP Connection from the iMode (WAR Project) application to the Tracking Module (WAR project too). The Tracking Module forwards also the data to inTrack platform. Therefore, the Tracking Module is only an intermediary between the application and inTrack platform. In this situation, it is necessary to merge the two WAR Project to allow the iMode application to become the tracking module.

The merge was possible but the application has also to retrieve inTrack data in EJB Project. For that, MEP has to implement and use a third way of inTrack. The inTrackClient-Archetype. Idea is already the same than the two first explained just before but directly in a way of a rich client. In this third application, the EJB Project becomes the Tracking Module and the

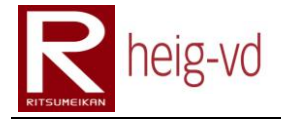

data getter from inTrack. This layer has two roles to play. One is to forward to inTrack the localization updates and the second is to get the relevant data.

### <span id="page-198-0"></span>**6.3.3.1. inTrack problems**

During the implementation of the last solution, some problems are encountered a real big problem that takes a lot of time to correct. The project takes some delay (about two weeks) to fix it and a lot of energy. David Johanot from the inTrack team helps to understand the problem without success.

The problem was very special. During application tests without the inheritance all works correctly but when with inheritance for the location purpose, the application changes its behavior.

- 
- 2) Register (pseudo, password and password confirmation)
- 3) Choose an avatar 3) Choose an avatar
- 4) Register confirmation 4) Register confirmation
- 
- 
- 

### **Normal behavior flow: Problem behavior flow:**

- 1) Splash screen 1) Splash screen
	- 2) Register (pseudo, password and password confirmation)
	-
	-
- 5) Splash screen 5) Splash screen
- 6) Connect (pseudo and password) 6) Connect (pseudo and password)
- **7) First dialog (first connection) 7) Error dialog with a message that tells the player is not connected to the game.**

The only change in the code is the inheritance. Without inheritance, all works. With inheritance, connection to the game is impossible.

The problem was discovered in the map that contains the behaviors of a Kmep entity was not the one attended. The class KmepEntity is prepared with a @MapKey annotation to have a map with a specified attribute of the AbstractBehaviour class but it seems that this map is not correct.

Normally, the map waited is composed of <String, AbstractBehaviour>. This is the fact without inheritance. With inheritance, the received map is <Long, AbstractBehaviour>. When the use of map, it is always searched for, a String so with Long values this is not possible to have a correct functionality.

After a lot of try and research, the problem was that the inTrack classes that are inherited from KmepEntity used EJB annotation on the getters/setters method and KmepEntity class uses the EJB annotation on the attributes. The EJB annotation is possible on the both place but only one is considered. In addition, in this situation, it is the first one encountered by the Java Persistence process. This problem was very subtle because there is no error and no exception.

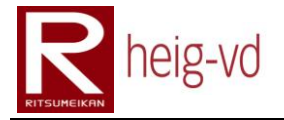

After the move of annotation on the getter/setter method of the map (just created for the occasion), it works. The application was completely tested and there are no more problems for this one. However, there is a trouble for the getter/setter method. Originally, these methods were not planned to be developed because of the specific methods used to access to the map (add and find method with complex functionality).

This is not possible to ask the inTrack team to change their manner to annotate their entities but it is not possible to change all the annotation of this project too. With these getters/setters, the integrity is compromised of the Entities if they are not used properly. The private attribute for the methods can be used. This is not very great to do that but the needs to warranty the integrity of this class is also important and actually, this is the best way to do that.

### <span id="page-199-0"></span>**6.3.4. Double click**

In the actual version of KMEP, a problem allows cheating exists. The problem is when a link is activated; it is possible to activate it again directly. For example during a dialog that offers some items to the player, the player can click again on the link and he can receive the items again.

This problem was discovered on the emulator client because it is very easy to do a double click with a mouse. On the real mobile phone, the problem is not easy to reproduce. The speed of communication is enough to avoid the most of this case. However, this is not a final solution. It is just possible to deal with it actually.

This problem is not corrected yet because of the time left for the project. This is not a big problem but is important to notice it and solve it in a future release of the KMEP.

### <span id="page-199-1"></span>**6.3.5. Development platform**

During the project, the development platform changed from a Windows XP support to a Mac OS X support. The development has not encountered any inconvenience during the change. The tools under the both platform are based on Java technology and are interoperable.

The only trouble found was about the NTT Docomo iMode (i(X)HTML) emulator used to test the Web User interface. This emulator is only developed for Windows XP and does not run under Mac OS X. The possibility to run a virtual machine under Virtual Box from Sun was sufficient to develop and test the Web User Interface correctly.

The opportunity to change the platform shows the flexibility of the project for the development part. The deployment on a local GlassFish server works with the same manner on the both platform. The configuration to prepare the both platform is nearly the same.

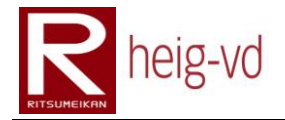

### <span id="page-200-0"></span>**6.3.6. Limits**

The MEP is very flexible for the configuration but there are some limitations. These limitations are important to know how to deal with them for the configuration of the application.

### <span id="page-200-1"></span>**6.3.6.1. Dialog conditions**

Actually, the conditions are very limited and always evaluated with an "and" conditional clause. It means that all the conditions must to be true to consider the dialog as available to show to the player. In this situation, it is not possible to create a dialog with a quest condition with two different quest states.

To build a dialog with two different quest states, is necessary to build two starting dialog with the two different conditions. The rest of the dialog could be the same. This is not perfect and it must be used with precaution because it can create inconsistent dialogs.

The management of the conditions must to be reviewed and improved by adding some possibilities like group of conditions and operators. This is a major work on the dialog conditions part.

### <span id="page-200-2"></span>**6.3.6.2. Dialog configuration**

The dialog configuration is not sufficiently dynamic. The consequence is this is necessary to build many dialogs to do simple things. For example, in the Ritsumeikan data set, a NPC give four or more puzzle quests to the player. It can give the quest only when the player has solved the previous one.

The configuration required to do that is very tricky because for each quest, there is an entire dialog to build with the conditions and state to remember. This is very uncomfortable to configure many dialogs for a same NPC. An idea could be to create a group of quest with an order and the NPC can give the first quest, the second and so on depending on the quest states.

This is probably not the only one problem for the dialog configuration. The mechanism is relatively basic but it allows a good configuration of dialogs for the majority of the cases. This is sufficient actually.

### <span id="page-200-3"></span>**6.3.6.3. Quest puzzles**

The quest puzzles give to the player some pictures to help to find the solution required by the quest. These pictures remain after the quest in the player inventory. For the other quest with item conditions, the items are taken back after the quest ending. This is not the case for the quest puzzles.

This is not a true limitation but the consequence is that the player can leave on the map the pictures that are no more useful and allows other players find them. With this behavior, this is possible to avoid the requirement to find other player with the same quests.

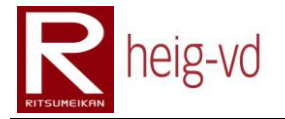

Another limitation of this kind of quest is there is no way to know how many pictures are used to compose the puzzle. The only way to know that is to find a sufficient number of players to get all the pictures one time and more. This limitation can be viewed as an opportunity to extend the social interaction but this is not convenient.

A little trouble persist in the presentation of the quest data. The player receive a material (a picture) when he accepts the quest but the material described in the quest details is not the same than he received. This is a little bug to solve in a future version. This bug does not a blocking problem.

### <span id="page-201-0"></span>**6.3.6.4. Loading**

This is only possible to load data during the deployment phase. It means when the game is started with real data and real players registered to the game that this is not possible to add new data without cleaning the database. The mechanism to load new data is ready but it is not available actually to add new data.

### <span id="page-201-1"></span>**6.3.6.5. Player recognition**

Actually, the game is asynchronous. In this situation, it is not possible to send alerts in real time to the player. For example, a player A is at certain place and leaves them. During maximum ten minutes (session duration or position update) the player remains at his position and could be seen by other players. If the system alerts the other players near the player A, the alert can be obsolete because the player A is no more at the same place.

A good idea to avoid this problem is to invite the player to wear the same distinguished sign to allow the other player to recognize them together. In this case, the players can easily recognize other players and ask them for something related to the game otherwise, the players have to discuss with everybody to know who play to the game.

### <span id="page-201-2"></span>**6.3.7. Planning**

The original planning was designed just after the pre-diploma project and was based on the Use Cases written for it. In this situation, it was not possible to avoid the problems encountered during the project itself.

The differences between the both planning are principally due to the major problem encountered in the first month. The discovery of the non-usable GPS embedded functionality inside DoJa program forced to redefine many details of the project.

In this situation, the planning was totally changed to match with the reality. Finally, there is no more iteration in the project. The reason is that the project follows a research model to develop the MEP with the flexibility to change ideas and architecture during the development process. This methodology is more like the Extreme Programming model than the usual one.

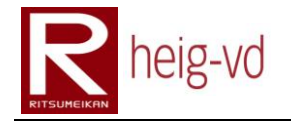

23  $\overline{\mathbb{R}}$ 

Weeks

### Kyoto Mobile Exergaming Project She Exerganning Project Prévost Laurent

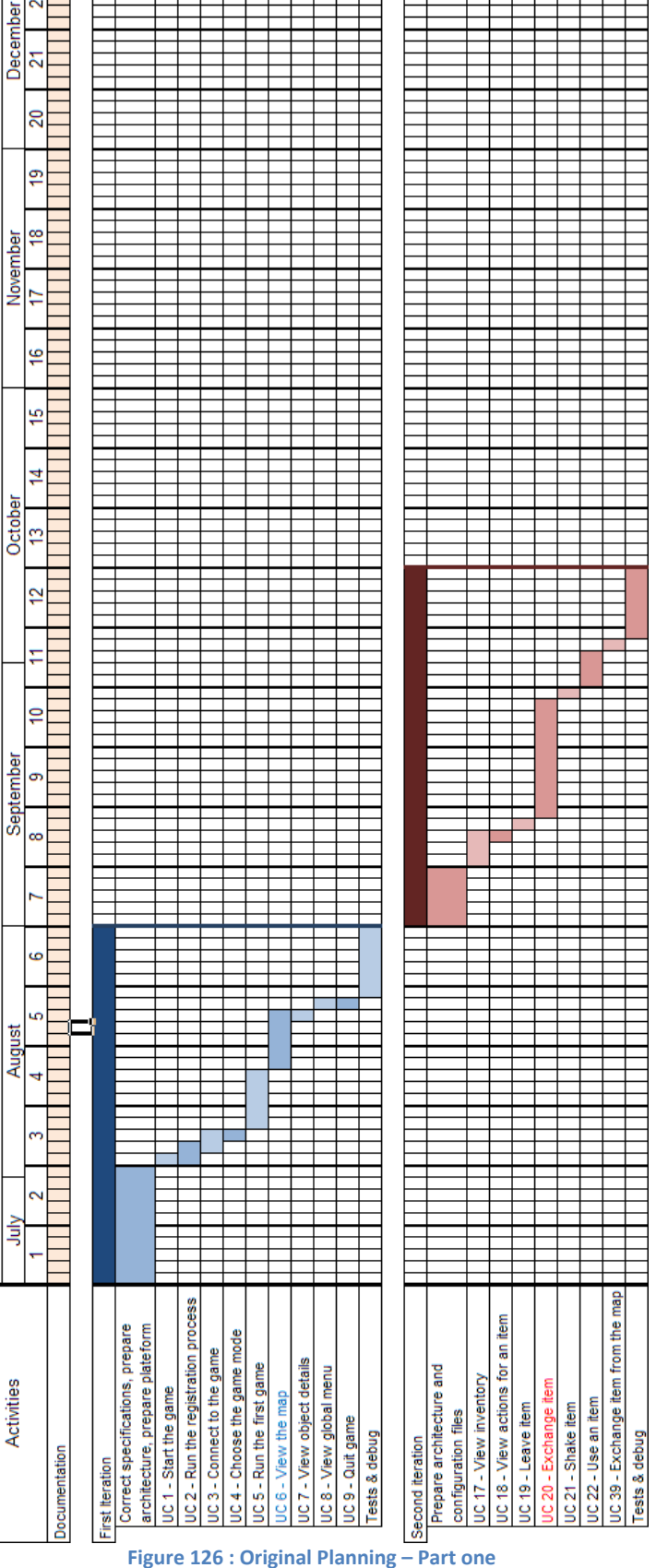

<span id="page-202-0"></span>

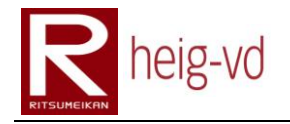

### Kyoto Mobile Exergaming Project nie Exergarinig Froject Prévost Laurent

 $\overline{\mathbb{S}}$  $\overline{\mathbb{R}}$ December<br> $\frac{21}{21}$  22  $\overline{8}$ ∣₽ November<br>17 18 ١e ∣ي ∣≠  $\frac{\overline{\text{October}}}{13}$ Weeks  $\overline{\mathbf{S}}$ ١ē September Ġ Augus 言 UC 31 - Manage grouping bt. actions e<br>Fil UC 26 - Make a trade w. a merchant JC 23 - Do a simple dialog with NPC UC 41 - View act. for a q. from map UC 14 - View and medify equipment UC 27 - View quests diary<br>UC 28 - View actions for a quest UC 15 - View statistics<br>UC 16 - View and modify options UC 40 - View quests diary from UC 10 - View preferences menu JC 24 - Have a quest proposal JC 13 - View characterisitics UC 34 - Dissolve a group Fourth iteration<br>|Prepare architecture and Prepare architecture and UC 35 - Remove member UC 29 - Discard a quest UC 36 - Leave a group Activities UC 33 - Manage group Create a group UC 25 - Finish a quest UC 11 - Modify profile UC 12 - Modify avatar Give a quest <del>Fight a mor</del> configuration files configuration files Tests & debug Tests & debug hird iteration Finalization ន់

<span id="page-203-0"></span>**Figure 127 : Original Planning – Part two**

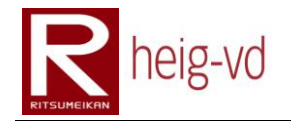

### Kyoto Mobile Exergaming Project Sue Exerganning Project<br>Conclusions **Prévost Laurent**

 $\overline{\mathbb{R}}$  $\overline{\mathbb{R}}$  $\frac{\text{December}}{21}$ **RepilloH**  $\overline{\mathbb{R}}$  $\frac{1}{2}$  $\begin{array}{c|c}\n\text{November} \\
\hline\n17 & 18\n\end{array}$  $\frac{16}{2}$ **THOlliday** عا ∣≒  $\frac{\text{October}}{13}$  $\frac{1}{2}$ **Кершон** ∣ş September |၈  $\infty$  $\equiv$ G ÷, L. August  $\overline{a}$ ø  $\sim$ laiy<br>T ÷. l ÷ Correct specifications, prepare architecture, researches Basic security check for the web pages  $\ldots$ ) and tion of components for DoJa included in Activities and try the phone SO906i imentations (Doja, EJB, and do for the avatar hes of mobile **Supple TURS** the first epare plateform J2MEPolish diam<sup>1</sup>ion access  $\frac{3}{2}$   $\frac{1}{2}$   $\frac{3}{2}$   $\frac{3}{2}$ 

<span id="page-204-0"></span>**Figure 128 : Final Planning – Part one**

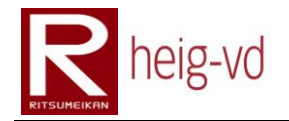

### Kyoto Mobile Exergaming Project Sue Exerganning Project<br>Conclusions **Prévost Laurent**

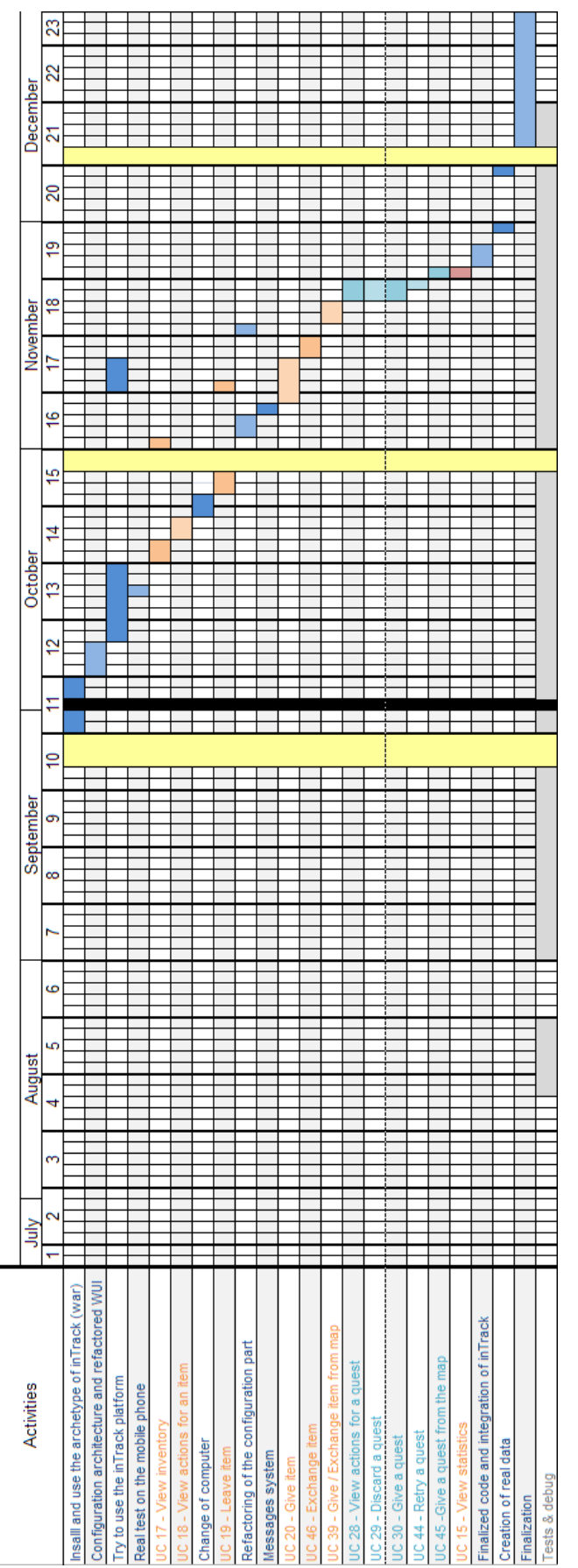

<span id="page-205-0"></span>**Figure 129 : Final Planning – Part two**

It is easy to do this kind of model when the development implies only one person. The constraints for this project were the inTrack Team availability (not easy with the time difference) and the final deadline.

The planning shows equally the cancelled Use Cases. Before the beginning of the project, some of Use Cases were suppressed for realistic reasons. The time for the project does not allow developing all the Use Cases planned. In the final planning, more Use Cases are cancelled. This is due to the discussion with the Professor Liechti and the situation encountered in Japan with the mobile phone technologies.

### <span id="page-206-0"></span>**6.4. Future work**

This first version of MEP and KMEP brings much functionality and is sufficient to play. However, there is a lot of work to improve the platform and the game implementation.

### <span id="page-206-1"></span>**6.4.1. Configuration tool**

Actually, the most important thing to provide with the MEP is a configuration tool that allows editing the XML files without to write XML code. This kind of tool is very convenient to manage the references between the different files. It allows the data coherence and provides a great view of the data. The tool must to be user-friendly as more as possible.

For example, the dialogs can be shown by a tree (graph) with the relations between each relation. This configuration tool is a very big work to do but it is necessary to offer it for the non-developer people that want to use the MEP.

### <span id="page-206-2"></span>**6.4.2. New quest types**

With the actual quest types, the game can be quickly repetitive for players that want to play regularly. It is necessary to imagine and build new quest with new features and not just creating new content (but it is also important).

### <span id="page-206-3"></span>**6.4.3. Items**

In this state of the MEP, items are only element used to complete a quest or solve puzzle. In a future, given more importance to the items could be a great idea. For example, some items could be useful to create other ones.

For example, a quest can ask to bring a "soup" but the player must to prepare the "soup". To do that, he has to collect the different ingredients and to mix them to create the soup. However, he can fail the preparation because his skill in cooking is not enough to prepare the soup. In this situation, maybe the player has to redo his job more than one time.

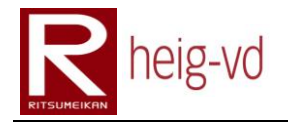

### <span id="page-207-0"></span>**6.4.4. NPC**

The NPCs do not move actually and stay always on the same place and all the time. A great idea is to add time and move mechanisms for the NPCs. With that, the players can only find the NPCs during a certain period of the day or a certain event. Sometimes he has also to follow the NPCs.

The time mechanism could be used for other functionality in the game to add some event mechanisms. It can be interesting to cover special city events or something like that.

### <span id="page-207-1"></span>**6.4.5. KMEP**

The KMEP web user interface has to be reviewed to use more efficiently the session mechanism. Actually, the mechanism is not enough used. They are several technical improvements to do for this interface like the security management, the action management and so on.

The actually state of the web user interface is enough to demonstrate the application correctly. The first thing to correct is the double-click problem. For the tests, it is not a problem but for a release, it is very bad.

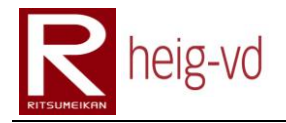

### <span id="page-208-0"></span>**6.5. Conclusion**

At the end of this project, the principal goals have been reached. The platform developed offers the mechanism to create and deploy pervasive games in a geo-localized context. The integration between the game platform and inTrack works perfectly.

The collaboration between the both projects was very interesting. However, it was not easy to collaborate due to the time difference. Time schedules needed to be coordinated to maximize the availability of parties from both sides.

The Japanese context offers a great environment to develop the platform for the cultural aspect but the technological one was very surprising. Normally, the mobile phone technology is in advance in Japan and this is the truth. The actual network generation and services are widely in advance from European countries. However, the providers restrict the usage of the technology for the embedded application. This is the major problem for this project and has required a major change for the game user interface development.

The alternative chosen to develop the game in the context of Kyoto is finally, not bad. This is another approach of the technology offered by the providers. The embedded tags with geolocalization recognition are very helpful for this project. Without this mechanism, it would not have been possible to develop the game user interface.

The different technologies used in the project are not perfectly implemented. However, they are used sufficiently and correctly to offer a stable platform. Not so much work would be required to improve the game platform (without adding new functionalities).

Overall, the project has reached its objectives and offers a useful overview of the possibilities for other, future, applications of the same kind. Hence, the project has served as an excellent development trial prior to full-scale commercial development. With minor refactoring and improvement, the system infrastructure (configuration tool), the platform can be used widely.

# heig-vd

Haute Ecole d'Ingénierie et de Gestion du Canton de Vaud

## **K-MEP**

## **Appendix**

## **Laurent Prévost**

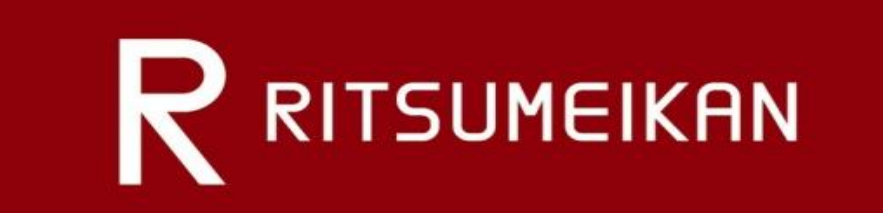

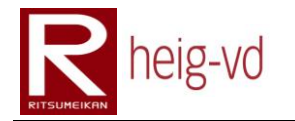

## Appendix

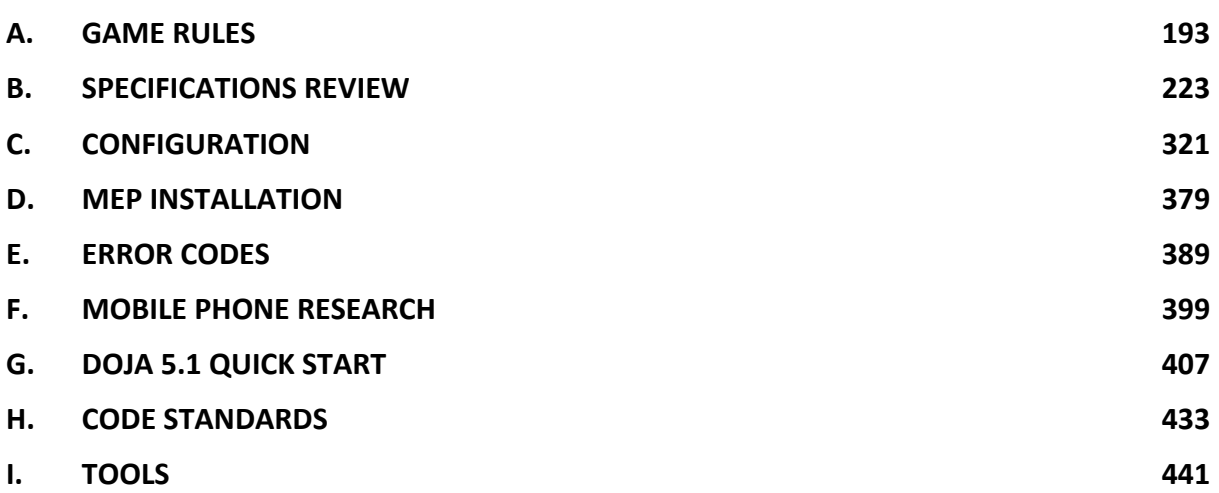

# heig-vd

Haute Ecole d'Ingénierie et de Gestion du Canton de Vaud

## **K-MEP**

## <span id="page-214-0"></span>**Game Rules**

## **Laurent Prévost**

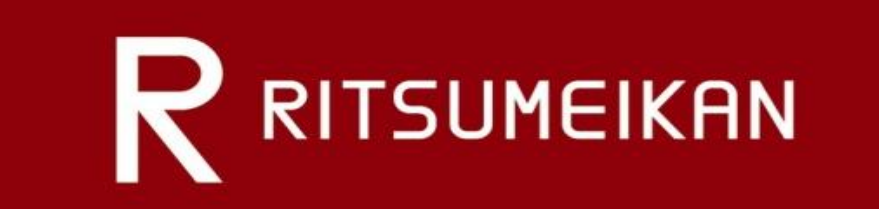
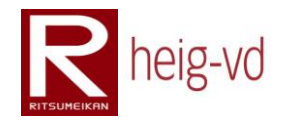

# Table of Contents

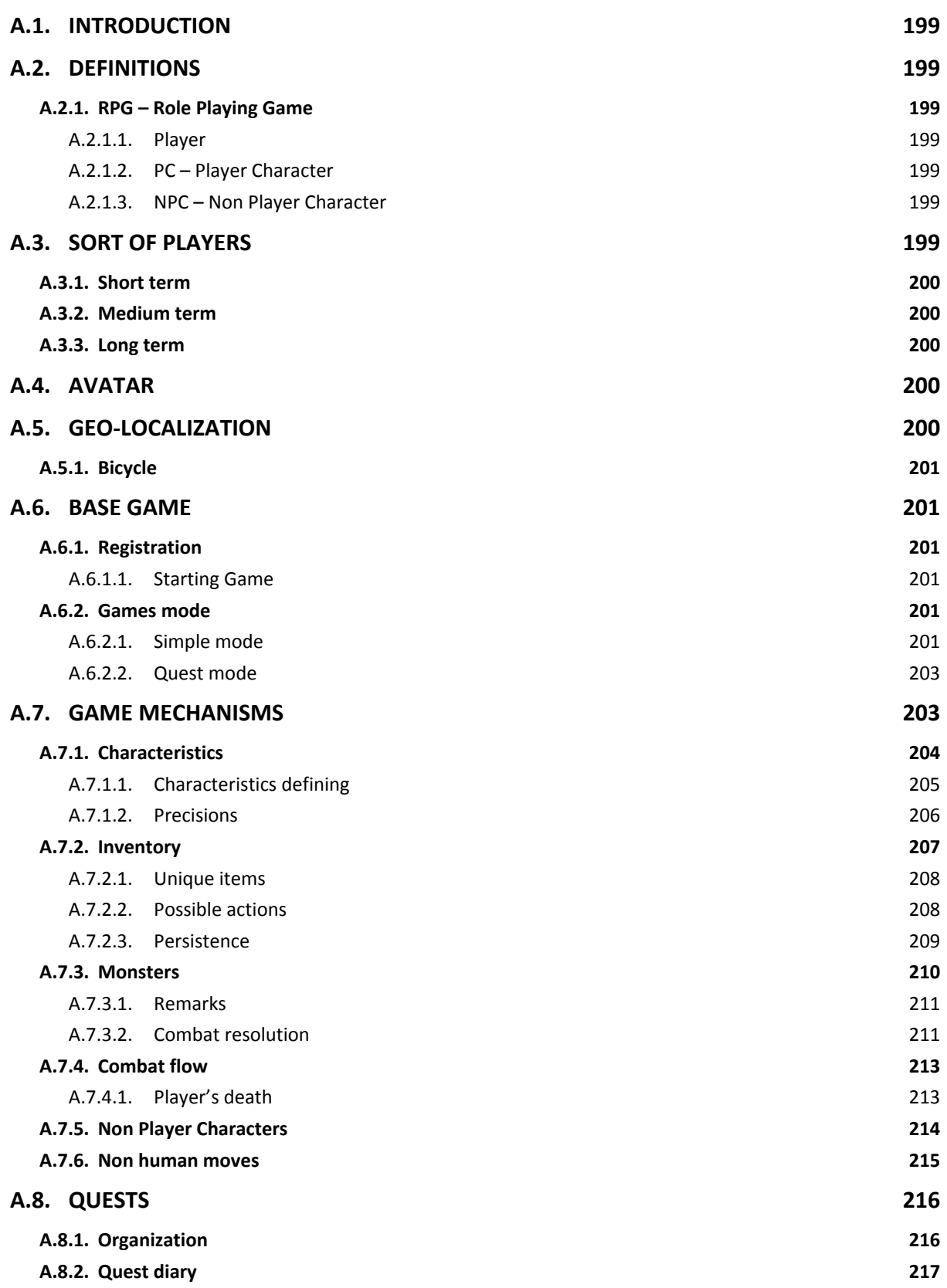

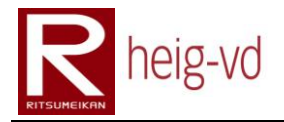

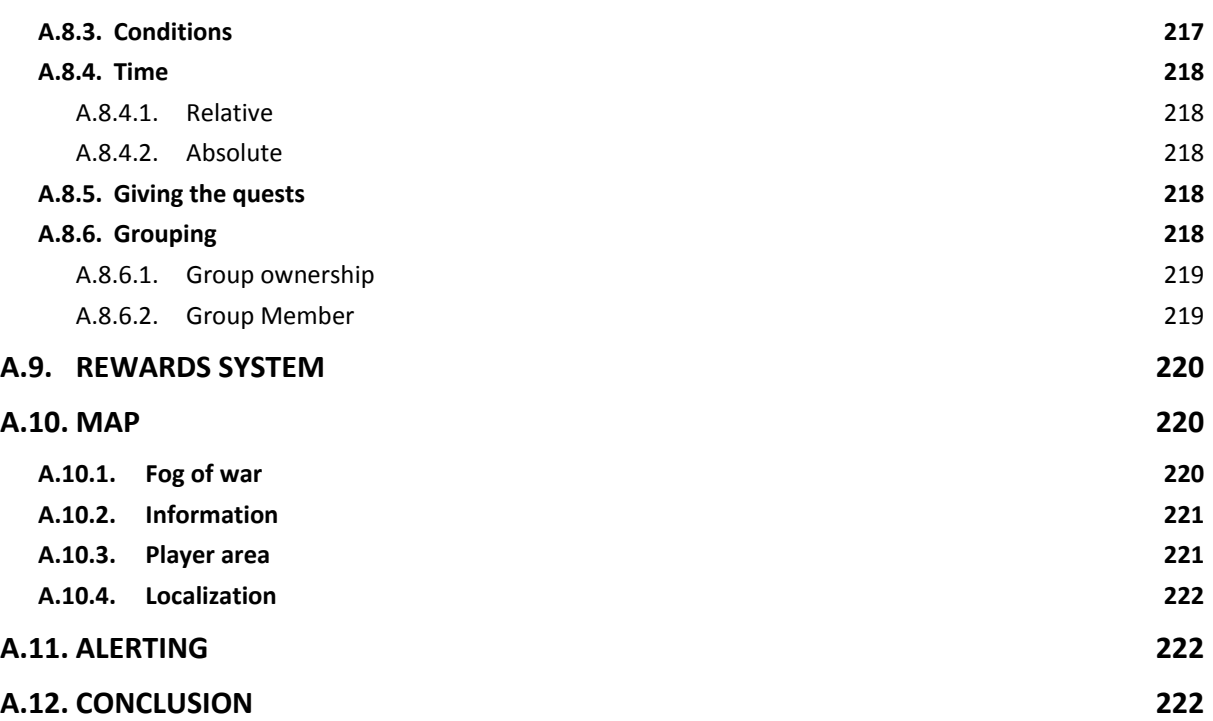

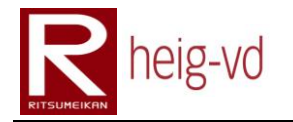

# **Table of Figures**

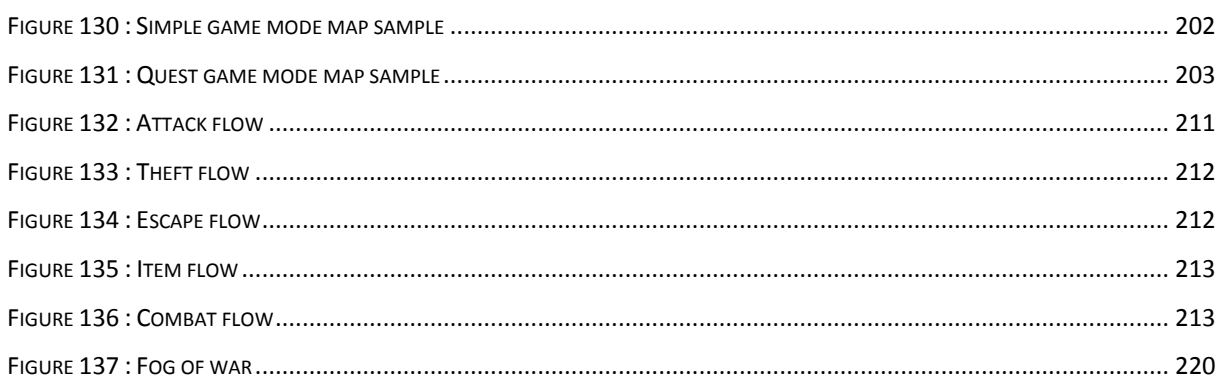

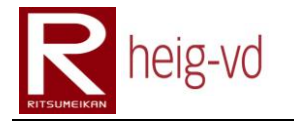

# Table of Tables

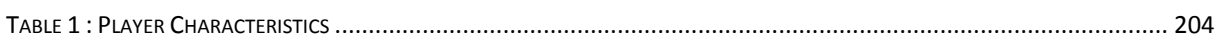

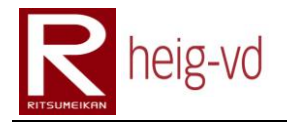

# <span id="page-220-0"></span>**A.1. Introduction**

This appendix will describe the game mechanism as it was planned during the Pre-Diploma Work. The texts with gray backgrounds are some parts that are not available in the current version of the game. The texts with light yellow background are new additions or corrections.

# <span id="page-220-1"></span>**A.2. Definitions**

# <span id="page-220-2"></span>**A.2.1. RPG – Role Playing Game**

The idea of role-playing game is to bring players in a specific context that they can discover and interact with their environment. Players can talk to non-player characters. They can find items and do some mission usually called "quests".

During the game, players will improve their characteristics and gain experience points. These points will improve their abilities and permit continuing the progression in the game. Players can discover more and more things in relation with their level of experience.

In KMEP, the idea of RPG is great because this kind of game offers the possibility to add mini games in the principal game. This aspect is very interesting because we could add many different games in the game.

#### <span id="page-220-3"></span>**A.2.1.1. Player**

In RPG games, we can make the difference between PC and NPC. PC is "player characters" and NPC is "non-player characters".

#### <span id="page-220-4"></span>**A.2.1.2. PC – Player Character**

PCs are human players. It means that players can do some action in the game without any sort of scripting actions. Everybody can take this role.

#### <span id="page-220-5"></span>**A.2.1.3. NPC – Non Player Character**

These players are virtual. Texts they used to speak are written and their actions are "scripted". They are computer players. They can answer to a player when this player speak with them or do some interaction with it but all the time NPC are only in game and no in real world.

# <span id="page-220-6"></span>**A.3. Sort of players**

In the game, we can see several different kinds of players. We can look at players in terms of duration. In this situation, we can considerate: "short", "medium" and "long" term players.

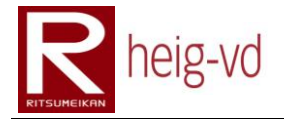

We must to keep in mind that these terms are informational and not an absolute way to classify players. We must distinguish the playtime against available time. Playtime is the time to spend in the game and available time is the time that players have to play.

# <span id="page-221-0"></span>**A.3.1. Short term**

This kind of player is players that came just for a while. Some tourists come to visit Kyoto for a few days. Duration is rarely more than two or three weeks. It is a maximum.

# <span id="page-221-1"></span>**A.3.2. Medium term**

These players are coming for a longer period. We can consider that these players do not stay more few months. This kind of player is in the middle. Some of them are considered like short term and others like long term.

# <span id="page-221-2"></span>**A.3.3. Long term**

Players who are staying for a (very) long time like six months or more are considered as long term players. Their waiting of game are not the same as the others kinds of players.

# <span id="page-221-3"></span>**A.4. Avatar**

Player will be represented by an avatar. This is the representation of the player in the game. Avatar could be chosen between lots of different avatars. This is a simple picture maybe in manga style.

This concept is only for a visual representation in game for players. A representation of players in game can be helpful for interactions between players. When players see others players near them, they can talk with them (just a possibility of interaction).

Avatars are also used for the representation of NPC. It is important for players that they can see PC and NPC in the game.

# <span id="page-221-4"></span>**A.5. Geo-localization**

The geo-localization technology offers a great experience to the game. With localization, we are able to start some particular events based on the player position in real life.

For example, a player can take place on a specific temple can see some NPC and/or PC but when he quits this place, he cannot see them.

We can imagine a lot of application to increase the game experience with this "simple" mechanism. We can imagine some scenarios or mini games based on localization. All the game can take place in a geo-localization system.

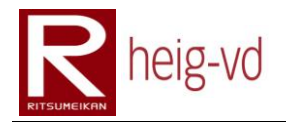

# <span id="page-222-0"></span>**A.5.1. Bicycle**

Bicycle is the preferred method of transportation during the game. One of goals of the game is to use Bicycle for moves in the game but it can be difficult to check if players use a bicycle.

In a first time, we must just to concentrate on the game without too more cheat aspects. We can easily find some hints to force player to do what they have to do but to be sure that they use bicycle will be more difficult. We can just check if players move along a predefined path but players can follow a path on feet or on car.

We have to encourage players to use bicycle to accomplish missions in game. It is one part of exergaming principle used in the game. If players go on feet to play, it is not so bad as well.

# <span id="page-222-1"></span>**A.6. Base game**

The game wants to be accessible by all kind of players. In this situation, we must find a simple mechanism that allows all types of play. The game offers two game modes. We will discuss differences in few paragraphs.

# <span id="page-222-2"></span>**A.6.1. Registration**

In both modes, a registration is required to play the game. It is necessary for the persistence for player's data. The simple facts that players can be authenticated (in example) provide the ability to create an avatar with specifics abilities and a progression in game.

Avatars of players can be stored in the system. When a player stops the game, he can restore his state because all information is stored. For the player, the story can be continued each time he connects to the game.

#### <span id="page-222-3"></span>**A.6.1.1. Starting Game**

Both modes start with the same manner. A quest is proposed to the player. The quest consists to reach a specific place where some NPC are placed to help player with other quests.

The first quest is important to guide players who discover the game. It is avatar's player, which guides the player to do his first quest. The player can accept or refuse this first quest.

# <span id="page-222-4"></span>**A.6.2. Games mode**

One mode oriented for short and medium term players and one another for medium and long term.

#### <span id="page-222-5"></span>**A.6.2.1. Simple mode**

In this mode, the player can choose an avatar to represent him in the game. He could do all activities proposed by the game, which offer some cultural interests and guided tour of

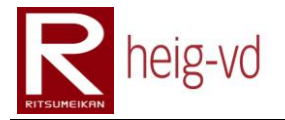

Kyoto. The goal of this mode is to propose to players an original way to visit the City of Kyoto and discover some historical facts and stories about the city. The players have to move in the city to reach some historical places organized like a guided tour.

NPC in the game can participate to describe the places with some real interesting details of each place. With this orientation, we can use a narrative form to guide players in the city. It could be more pleasant to players. The goal is to give to player an immersion in the game.

[Figure 130](#page-223-0) shows an example of a player who run the simple mode. The player talks to NPC 1 and this NPC tells him that he has to go to NPC 2. NPC 2 tells to player some details about place A and B. After his story, NPC 2 tells to player that he has to go to NPC 3. The player continues to go from NPC to NPC.

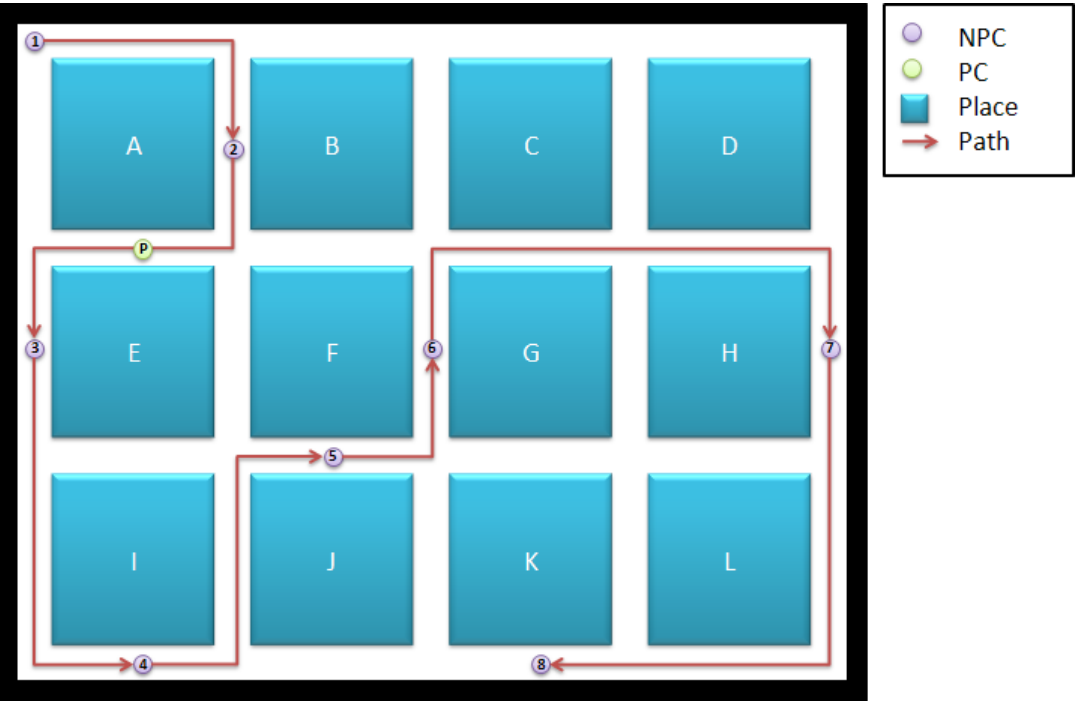

**Figure 130 : Simple game mode map sample**

<span id="page-223-0"></span>In this mode, players do not want to gain experience or other things used in quest mode (the second game mode). Players just want to discover the city. When a player finished a "quest" in simple mode, NPC can propose others quests.

One problem of this mode is to define starting points. These points have to be known by players. Maybe we can introduce specials NPC that re-route players to the starting points.

Transitions between NPC are very dependent of our imagination. We can imagine some little task to give to players like bring a packet to the next NPC or some tasks like this. It is not the central point in this mode but it can add a better immersion to players.

One other thing to consider is the persistence. A player who has already done a quest did not want to redo the quest. In this situation, we must to remember which player did what. It could be preferable this process would be transparent to players. Short players must to be registered like long-term players to remember their actions and game state.

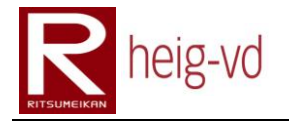

#### <span id="page-224-0"></span>**A.6.2.2. Quest mode**

This mode offers a richer experience for players. It offers more RPG game mechanisms. The same mechanisms like simple mode can be used for this mode. Some others mechanisms have to be added like experience progression, "items collecting", fights…

[Figure 131](#page-224-2) shows us the same example like above but with a different scenario. In this situation, the player must go to talk to each NPC in the same order but he must follow a predefined path to reach each point. To control the path of player, we can add some special items on the "road" that the player must follow. If player do not find these specials items, he cannot finished his quest. This sample can be used also for Simple Mode.

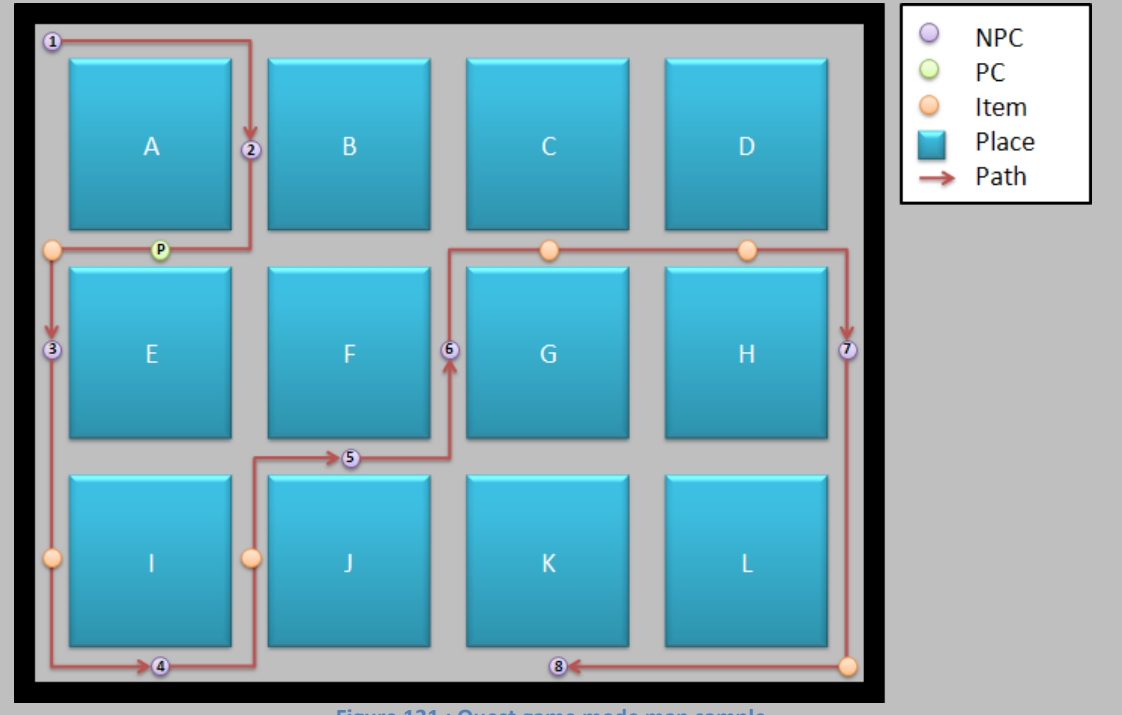

**Figure 131 : Quest game mode map sample**

<span id="page-224-2"></span>Scenario described is more forcing for the player but the player is here to play the game and discover the city. In addition, that will be a good way to find an anti-cheat.

When player finished his quest, he gains some experience or/and some special items to progress in the game. Maybe some quest can be finish with a special combat against a boss.

Players run in the city and find some NPC, which are proposing some quests. For usual players, it can be better to explore the city like an adventurer. He has more time to discover the game. Fog of war is present in this mode (see relative section for more details).

# <span id="page-224-1"></span>**A.7. Game mechanisms**

We see above that players have two game modes to run the game. However, in both modes, the mechanisms are the same. The only one difference is the aspects of duration of a play.

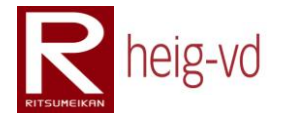

Long term and short-term players do not play for the same motivations. Some mechanisms are hidden for simple mode.

For this reason, we can easily combine the two modes for game mechanisms and just hide "advanced" options to simple players.

# <span id="page-225-0"></span>**A.7.1. Characteristics**

When players choose an avatar, some characteristics are automatically configured for their avatar. The [Table 1](#page-225-1) shows these different characteristics.

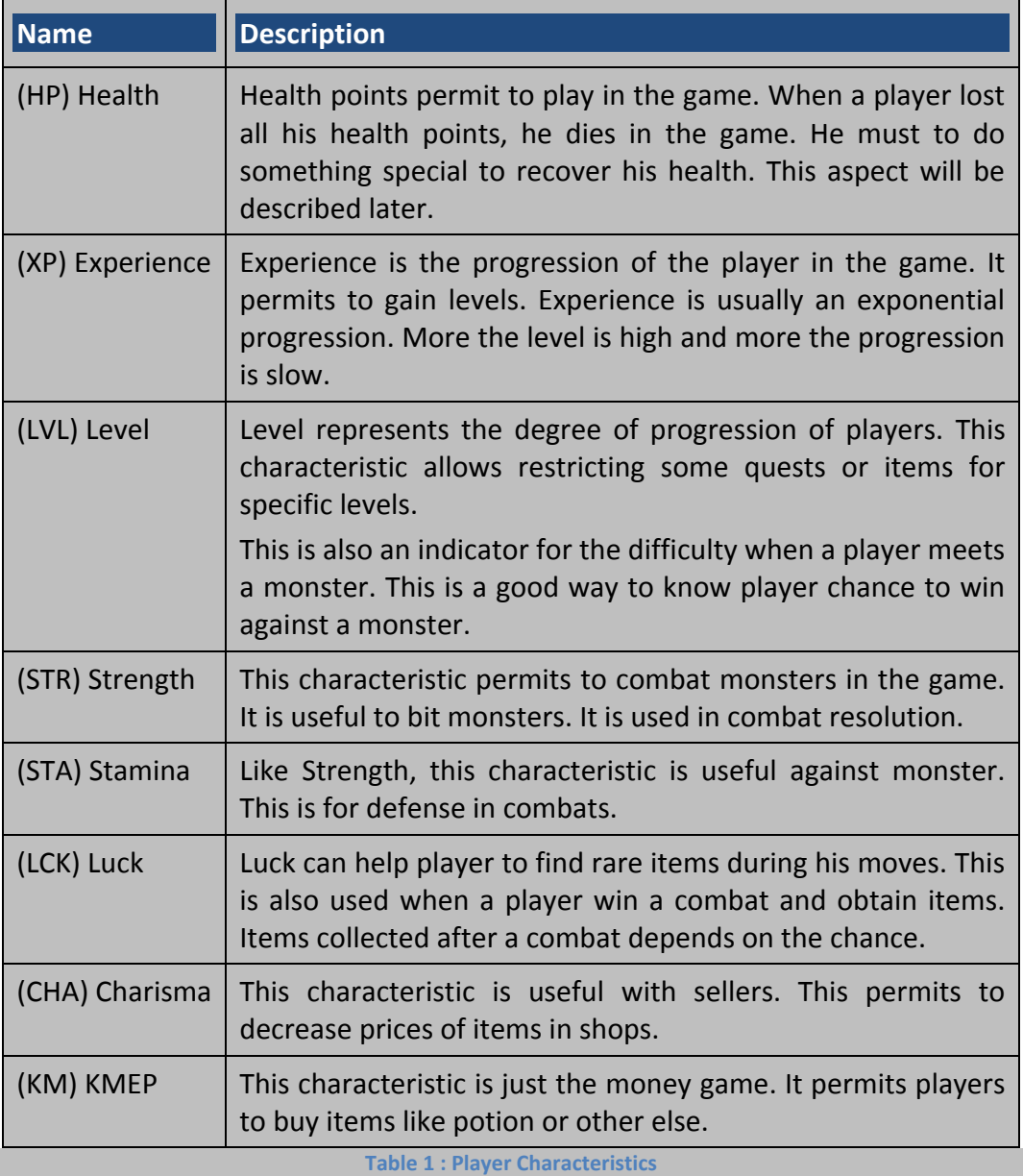

<span id="page-225-1"></span>These characteristics will be improved when players gain in experience. During the game, players have to accomplished quests that permits experience progression for players.

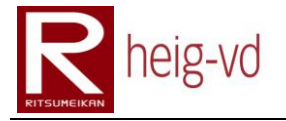

Players have a level in the game. When a player has sufficient experience points, his level grows up. A consequence is that his characteristics grow up too.

NPC have also these characteristics. In first time, these characteristics do not be useful. At this time, it is only in for a better conceptualization. Not to make the difference is certainly easier to realize than the opposite. Monsters follow the same idea.

#### <span id="page-226-0"></span>**A.7.1.1. Characteristics defining**

It is important to know how characteristics are defined. This is useful for developers but it must be secret for players. It is a mystery part of a game. Not all is know by the players.

When a player is created, his characteristics will be defined at random in some ranges. After the start, the progression of players depends on what they do. The calculation of progression is dependent of players' actions. NPC and monsters follow these rules. A level is configured for them and characteristics calculation is done.

Determination of different values is based on basics calculation at this time. In later version, we can imagine to modify the calculation to refine balance of values.

Monsters and NPC have the possibility to evaluate with the same rules as players. Now we have to discuss the calculation of different values.

*HP*

Health points are the calculation of:  $\sqrt{STR^2 * STA^2}$ .

#### *XP*

Experience is not the solution of calculation but of an addition of experience that was given by monsters or quests. After a fight, players obtain some XP points, which are added to his XP points.

# *LVL*

Levels grow up when players gain experience. The progression is organized in stages. The calculation for stages is done like this:  $round(lastXPProaression + nextLVL^{coeff}).$ lastXPProgression is the XP points necessary to reach the current LVL, nextLVL is the LVL to reach and coef is a defined value. Actually, the coef is 2.1.

#### *STR*

Strength progress when player hit a monster. A count of his hits is maintained for each players (monster and NPC too). This formula is used to define if player gain a STR point or not: round (nextSTR<sup>coef</sup>). The nextSTR is STR to reach and coef is a defined value. Actually, the coef is 2.1. The counter is compared to the result of formula to know if a point is gain or not.

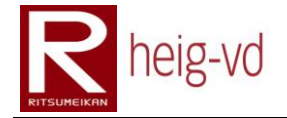

A condition is used to define if players gain hits points or not. Players must have their currentSTR <= currentLVL + 5. When current STR does not grow up, hits points do not be count.

#### *STA*

STA progresses like STR points. The difference is we count hits received by monsters. Conditions are the same. The formula is:  $round(nextSTA^{coeff})$ . The nextSTA is STA to reach and coef is a defined value. Actually, the coef is 2.1.

#### *LCK*

The formula used for the progression of LCK is noticeably the same as STA or STR: round(nextLCK<sup>coef</sup>). The nextLCK is the next step in progression of LCK and coef is a defined value. Actually, the coef is 1.7. The rule that LCK must be  $\leq$  currentLVL + 5 is also applicable.

To gain points in LCK, the player must find items on his path. He obtains some points when a combat is run. During a combat, the player will probably dodge some strokes. In this case, the player gain points for his LCK progression.

#### *CHA*

When players purchase items to a seller, he gains some points to progress his CHA. We used also the same formula for this progression:  $round(newtCHA^{coeff})$ . The nextCHA is next step of progression and coef is a defined value. Actually, this value is 1.3. The rule that CHA must be  $\le$  currentLVL + 5 is also applicable. Doing quests also permit to grow up the CHA with same rules explained before.

# *KM*

The money can be obtained when a monster is defeated. Players can obtain money with his sales or with luck; he can find some money on his path. Another way to obtain money is when NPC give to players some KMEP.

#### *Distance*

This characteristic is just the statistic of the distance that players did in the game. Each meter is counted

# <span id="page-227-0"></span>**A.7.1.2. Precisions**

The progression of HP, STR, STA, LCK and CHA do not considerate the equipment (cf. next chapter). It means that the progression is based on original value before applying modifiers. Modifiers are applied after all progression.

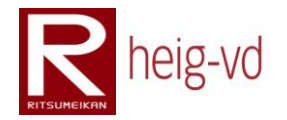

# <span id="page-228-0"></span>**A.7.2. Inventory**

During a game, players can collect and use items. These items can help the player to progress in the game. A color code is available to differentiate items from each other's. Inventory has no size limit. Players collect add items as much as they want.

Items could be found on monsters after a fight. Some NPC sell items. Some items are specially placed on the map for quests purpose.

They are four item types:

- Normal
- Equipment
- **Quest**
- Special

#### *Normal items*

The items in the game are just an addition and representation of virtual items. This is useful to help the players to accomplish their quests. Items are generally persistent. It means that an item does not disappear since there is no specific action for that (give to a NPC for example).

When an item is fund by a player, this item become persistent. That means item persists in the game since it is used, sold or something else that causes the disappearance of item. Some items are already persistent when players collect them.

An item can be present in more than one category. Categories are principally used for filters.

#### *Normal items (black items)*

The normal type is all objects that the player can use all the time (depending on some conditions). These items can help player to give back some health points in example. In short, these items are relatively easily to find.

#### *Equipment items (green items)*

These items help players to protect them and improve their characteristics. Applied modifiers are permanent since the player remove or changed his current equipment. These items are more difficult to find than normal items. They are available only in Quest Mode for the purpose of equipment.

#### *Quest items (orange items)*

Quest items are especially used for quest. This is just to separate the view of these items to the others items. Sometimes they can be only quests items and they do not be use for other purpose and sometimes they are normal items (or other type) that can be use normally.

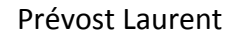

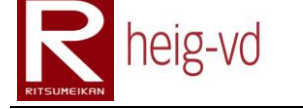

#### *Special items (purple items)*

These items are particularly interesting because they are persistent. A player can find a special item during his path or by other manners. He decides to sell it to a NPC. The NPC add this special item to his sell list. Another player buys this item and later in the game drops it on the road. Another can find this item and keep it. We can save the history path of the object. The difference with other items is there is no way to destroy item or something like that. Therefore, these items persist always in the game.

An interesting way is to define these special items are "not usable" for any kind of things. This purpose adds mystery to the game. It will create some discussions about these items and add some social interaction.

A great example is .Hack//Roots or .Hack//Sign with the "Twilight Key". In this manga – represents an MMORPG universe – this item were never seen by any player and nobody knows exactly what sort of item it is. Many players try to learn more about it.

#### <span id="page-229-0"></span>**A.7.2.1. Unique items**

We can imagine adding unique item in the game. This is a great way to add competition between players. Unique items are a mixed of described items before. They can be classified in one or more category but they have a status that they are present only one time in the game.

#### <span id="page-229-1"></span>**A.7.2.2. Possible actions**

Players have some possibilities with items. They can buy/sell, collect, drop, use, exchange or shake items.

#### *Buy/Sell*

Some NPC hold store, which players can buy or sell some items. This is a possibility to make place in their inventory. Generally, equipment and normal items are separated in two different kinds of shops.

#### *Collect*

Players can find some items on their path. They can collect and/or use them.

#### *Leave*

Players can take care that their inventory for a better navigation. Players have the possibility to leave on the map one or more items.

#### *Exchange*

Players can exchange items with others players. This possibility is interesting to add some interaction between PC. All items can be exchanged.

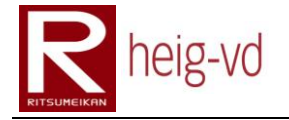

A great way to do this kind of exchanges is to use peer-to-peer connections between players. For that, players must be near together. We have just to track peer-to-peer connection between players to consider that they can exchange their items or money. It forces players to meet them together for social interaction. This kind of detection can be used for general player's interaction.

#### *Shake*

Some actions can be done by shaking an item. Depending on the kind of item, different behavior can be produce.

For example, a simple item can hide a more precious item. Maybe the player will be lucky and when he shakes his collected item, he can find a more powerful or useful item than collected item.

Another example is that shacking item can explode. In this situation, item shacked is lost and players encounters some damage (in Quest Mode only).

#### <span id="page-230-0"></span>**A.7.2.3. Persistence**

As we discuss above in this document, items are persistent. However, we can now discuss about how to place items in the game. A few ways will be used for that:

- Predefined items
- Item sources
- Left items
- Rewards

#### *Predefined items*

These items are configured to be placed at specific places in the game. This sort of placement can be useful for unique items.

#### *Item sources*

We can see item sources like a factory of items. That permits to place again some items with an interval of time between two items taken.

#### *Left items*

These items are placed when a player left an item from his inventory or after a fight. Other players can take left items. It can be a second solution to exchange items.

#### *Rewards*

Items can be produced when a rewards is needed. After quests, fights or during simple talk to NPC.

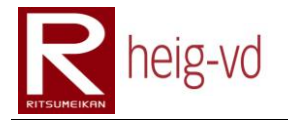

# <span id="page-231-0"></span>**A.7.3. Monsters**

Monsters are interesting addition in this sort of game. They produce to player some actions to do and challenge. For the simple mode, monsters are not visible and they do not interact with players.

They have same characteristics as players. This is normal if we want to compare PC/NPC during combat sequences or other interactions. In this way, they are also persistent in the game. They have a speed characteristic in addition to permit moves.

Monsters are visible on the map like other players or NPC. When player is near the monster, a fight begins. The player can:

- Escape the fight
- Attack the monster
- Try to steal item/money on the monster
- Use an item of his inventory

Combats are solved on turn-by-turn system. With this principle, the player is not obligated to do immediately an action. He can stop his way if he wants or continue since he reaches his next destination. The combat will be solved when the player will do his actions. If the player continues his way, the monster follows him.

If player go away faster than a monster, he has a chance to escape the fight without engage the monster. The monster returns to its area if its moves are constraint.

When a combat is engaged and not solved, other nearest monster can attack the player but these attacks are solved after the first fight. Players can try to avoid meeting monsters. Monsters have not to be in nearest area of player to avoid the fight.

When a monster is engaged in a fight with a player, it cannot see other player in its interaction area. Other player cannot engage a combat with this monster.

#### *Escape the combat*

When a player encounters a combat, he can try to escape the combat. It is not possible all the time. Sometimes the player fails to escape a combat and he must to fight the monster.

#### *Attack the monster*

Players can attack the monsters. This means player can strike monsters. Monster can also strike the player. Each character (monsters and players) can make a strike when it is their turn to play.

Accelerometers can be used to add some real actions into the combat. In example, player can shake his mobile device to kick his opponent. Depending on how he has shaken his device, the kick can be more powerful or not.

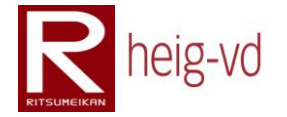

In the same time, the player has the possibility to dodge a kick from his opponent. In this situation, he has to shake his device from left to right and vice versa. With this action, he has luck to dodge the kick.

#### *Steal an item*

Instead of attack monsters, player can try to steal an item on monster. The player tries to steal some items on monster. If player succeed in doing his robbery, he gains the stolen item. This is a possibility to obtain some rare items, which are not sold in shops. Money can also be obtained in place of item.

#### *Use an inventory item*

Players can use items during a fight instead of attack or stealing an item. The use of an item provides some combat modifier. In example, a player can use a potion to retrieve some health points or he can use a grenade to strike the monster.

#### <span id="page-232-0"></span>**A.7.3.1. Remarks**

All this actions are considerate as turn action. A player can make only one action per turn. Monsters run the same rules and can use only attack or steal action. The probability of using steal action is less than attack action. This solution is a simplification.

Using items by monsters is difficult because we have to create a very simple "artificial intelligence" that permits to take decisions on which item to use and when use it. This mechanism can be implemented in later version. Stealing items will not be provided in the first version of the game for monsters.

#### <span id="page-232-1"></span>**A.7.3.2. Combat resolution**

Now we know how combat are occurring but we do not know how they are solved. In this section, we explain the mechanisms of combat resolution.

The fighter who is his turn, has the choice between four actions (attack, steal, flee and use an item) but monster can only use attack.

#### *Attack resolution*

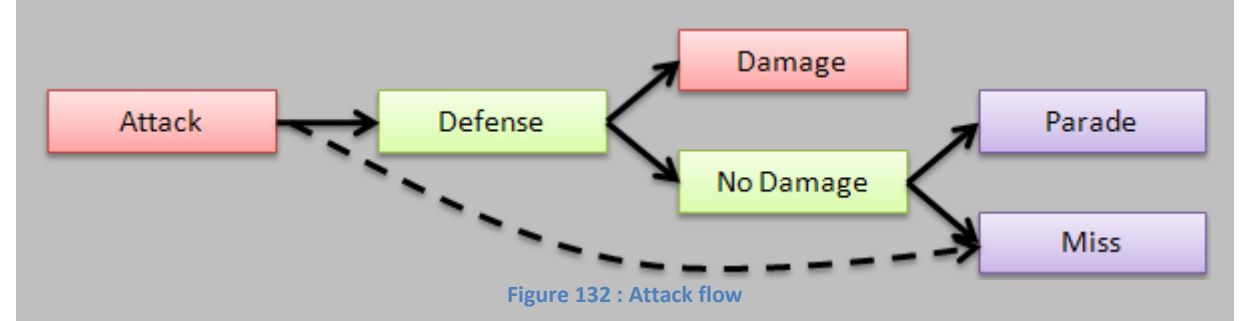

<span id="page-232-2"></span>The [Figure 132](#page-232-2) does not show theft, escape or item resolution. These resolutions will be approached after Attack resolution.

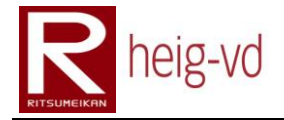

#### Attack resolution follows these rules:

- 1. A roll dice will be done to determine if the attack success or fail. The roll is calculated on the base of this formula:  $defenderLCK - attackerLCK$ . The roll must be under the result of the previous formula. If the attack fails, it is a miss from attacker. Next turn can begin.
- 2. Attack points calculation:  $attackerSTR * attackerLVL$ .
- 3. Defense points calculation:  $defenderSTA * defenderLVL$ .
- 4. Comparison between 2 and 3.
	- a.  $2 > 3$  will produce damage points. Damage points will be calculated on this base:  $2 - 3$ .
	- b.  $2 \leq 3$  will produce a parade and no damage.
- 5. Check if defender has sufficient HP to continue the fight. If he has no more HP, the fight finishes. Otherwise, the fight continues with the next opponent turn.

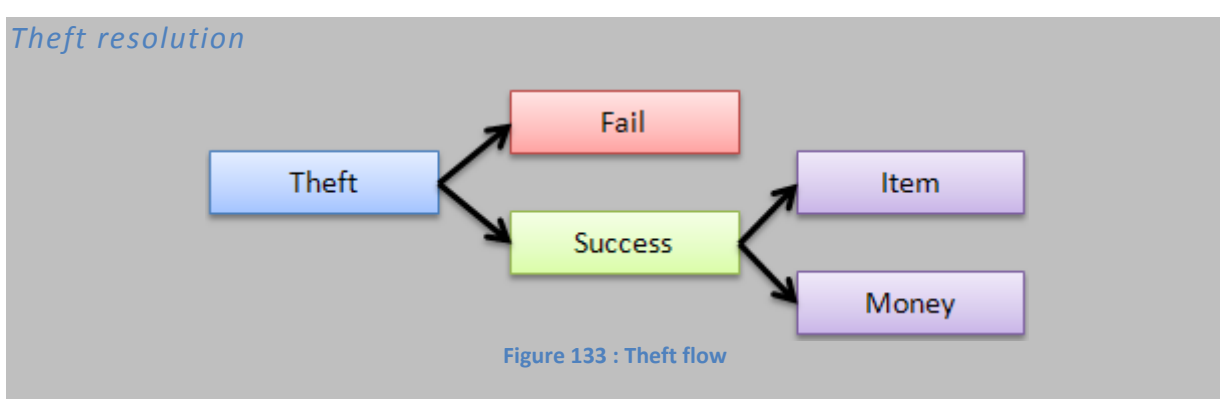

<span id="page-233-0"></span>Th[e Figure 133](#page-233-0) shows the flow of a theft resolution. Player tries to steal item on monster and has some luck to success. When he successes, he can have some luck to win money or item.

- 1. Attacker theft points are calculated:  $attackerLCK * attackerLVL$ .
- 2. Defender theft points are calculated:  $defender LCK * defender LVL$ .
- 3. Comparison between 1 and 2.
	- a.  $1 \leq z$  produces a failure.
		- b.  $1 > 2$  produces a success. For the choice between money and item, there is 50% of chance each one.

c.

4. After the resolution, the next turn of the opponent begins.

<span id="page-233-1"></span>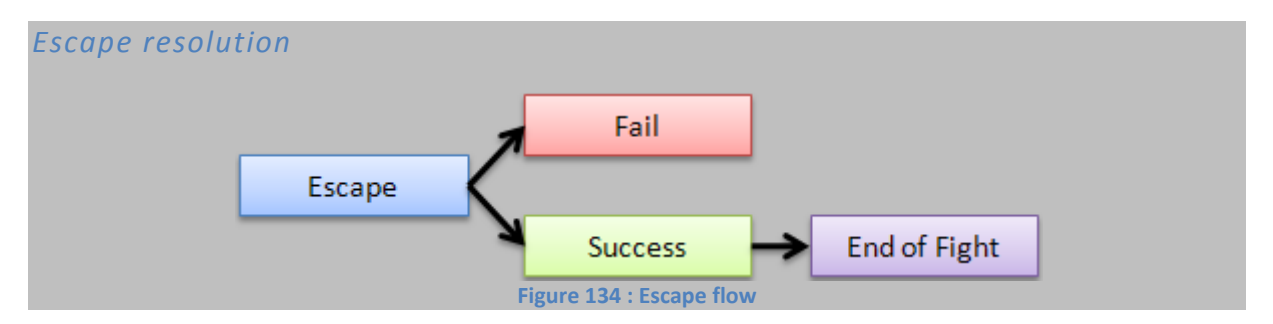

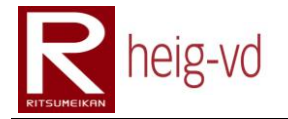

The [Figure 134](#page-233-1) shows the flow of an escape resolution. Player tries to escape from the fight. If he successes, the fight finishes otherwise, the fight continues with the next turn of the opponent.

- 1. Player escape points are calculated:  $random + (MonsterLVL PlayerLVL)$
- 2. Monster escape points are calculated: MonsterLVL
- 3. Comparison between 1 and 2.
	- a.  $1 > 2$  produce a failure. The fight continues with the next opponent turn.
	- b.  $1 < = 2$  produce a success. In this case, the fight finishes and player can continue the game.

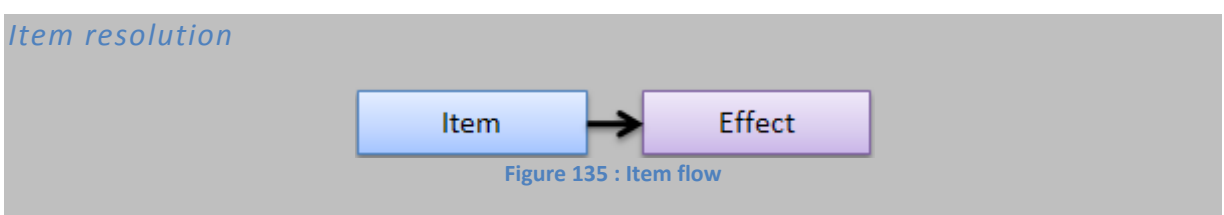

<span id="page-234-2"></span>Th[e Figure 135](#page-234-2) shows the flow of an item use. Player uses an item on monster or on himself.

- 1. Item is used.
	- a. Effect of item will be calculated and applied based on target's level and item's level.

<span id="page-234-0"></span>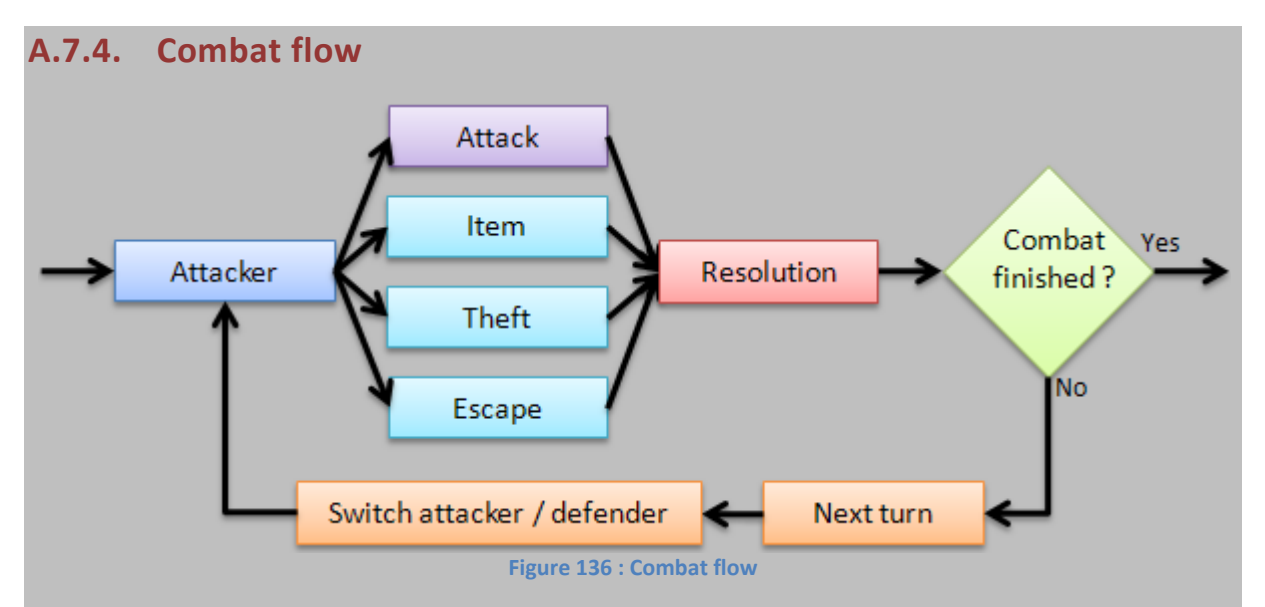

<span id="page-234-3"></span>The [Figure 136](#page-234-3) shows the combat flow. It indicates the attacker's choices but not all choices are available to monsters. The light blue is only available for players. The combat will finish only when player escape the fight or when player or monster kill his opponent.

# <span id="page-234-1"></span>**A.7.4.1. Player's death**

When a player died, two options are available to the player. We will approach these two options:

#### 1. Item to resurrect.

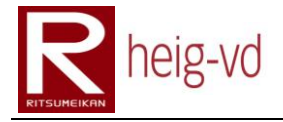

#### 2. Go to a sanctuary to resurrect.

The resurrection of player provides some malus to players. First, HP will be filled to a max of 10% of initial amount of HP. Some others malus will be applied. These modifiers are always applied whatever the chosen method of resurrection.

In the state of death, the player is like a ghost and does not do anything since his resurrection. It means that no fight, no dialog with NPC, no use of item (except resurrect items)…

#### *Item to resurrect*

An item is dedicated to facilitate the life of players. This item permits to resurrect without going to a sanctuary.

#### *Sanctuary*

Sanctuaries are special places in the game that permits to players to resurrect. These places protect players against monster.

# <span id="page-235-0"></span>**A.7.5. Non Player Characters**

As we discuss above in this document, NPC are players controlled by computer. They add possibilities of interaction with players. They can:

- Do a dialog with player
- Offer item
- Offer quest
- Sell/Buy items (Merchants only)

#### *Dialog*

NPC can speak with player. Dialog with player can be a mixed of sentences and questions/answers. This is the basic interaction with players.

#### *Item*

During a dialog, NPC can offer some items to player. These offers are include in a normal dialog. This is a "special" case of a dialog.

#### *Quest*

Like item, NPC can offers quests to the players. This also a "special" case included in normal dialog.

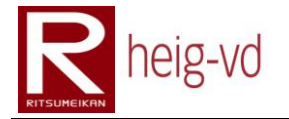

#### *Sell/Buy*

Some NPCs can be merchants and can do some trade with players. The beginning of a trade is like normal dialog. That permits a normal dialog introduce the possible actions sell/buy item to the merchant.

# <span id="page-236-0"></span>**A.7.6. Non human moves**

NPC and monsters can moves in the game. There are three types of moves for noncontrolled entities:

- 1. Stay
- 2. Random
	- a. Limited
	- b. Non-limited
- 3. Predefined way
	- a. Loop
	- b. Simple path

These different moves permit to add more life in the game. Non-human entities gain the possibility to do not stay all the time at the same place.

#### *Stay*

This type indicates that entities do not move and stay all the time at the same place.

#### *Random*

Random moves allow entities to moves everywhere in the game area. Two different random moves are available.

The limited random move is constraint to a specific area. Entity cannot go away from the configured area.

Non-limited random move is non-constraint. So entities configured with this type of moves can go everywhere in the game area without limits.

#### *Predefined way*

This kind of moves allows configuring a specific path that the entity must to follow. Two types of configuration are allowed.

Loop configuration makes that the entity repeats his paths permanently during the game. Begin point and end point of the path are the same.

Simple path configuration makes that the entity follows his path and when it finished, it comes back to its starting points. It follows the reverse path.

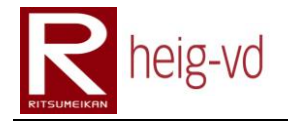

# <span id="page-237-0"></span>**A.8. Quests**

Quests are the centre of the game. It is the most important and attractive pole of the game. Quests are available in the both type of play but they provide not the same things for the different kinds of play.

#### *Simple mode*

In this mode, not all quests are available. Only cultural and useful quests are available. This mode does not offer rewards at the end of quests like other mode.

#### *Quest mode*

All the quests are available in this mode with all game mechanisms. No restriction will be introduced to this game mode. Players can do any quests they want.

All the quests are available for the players. There is no more distinction between game modes.

# <span id="page-237-1"></span>**A.8.1. Organization**

The specifications of quests are organized in few different sections. Each section has its specific role in the quest.

#### *Description*

Description gives to player some general information and story about the quest. This is the general context of a quest.

#### *Parts*

A quest can be break up into few parts. Parts are dependent on the part before it. A part must be done before the next part could be active.

A quest could be break into multiple parts but to do that, this is necessary to build more than one quest and link them with a story manner.

#### *Materials*

The materials are what the player receives to help him to do his quests. It could be some items for example.

#### *Objectives (Conditions)*

This is the summary of what the player must to do to accomplish his quest. Objectives can change during the quest in regards of happening events.

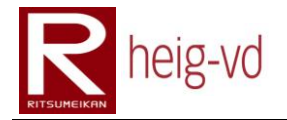

#### *Rewards*

It informs the player of what he can win when he finishes his quest. For multi-part quests, rewards can be obtained after each part because of the quest construction.

#### *Places*

A lot of quest need that the player reaches some place to discover, find or anything else. In this case, quests have to indicate the next place to reach.

To indicate the places, the description can be use. A textual description of the place to reach can bring the same like a specific part of the quest construction.

# <span id="page-238-0"></span>**A.8.2. Quest diary**

The quest diary shows to the player his current quests. The old quest could be viewed with specific filter. Other filters are possible.

#### *Current (In Progress)*

Current quests are the quests that players are currently doing. These quests are not finished.

#### *History (Finished)*

Quests present in history are quests that players have already finished with success.

#### *Discarded*

Discarded quests are quests that players have decided to discard. They are not finished and not active.

#### *Failed*

Quests failed are the quests that the players cannot reach objectives fixed by quests. Players can redo quests.

#### *Pre-Finished*

Pre-Finished quest state is for the quest that are finished but not already validated by a NPC dialog. This is particularly useful to do the finish process for a quest (give rewards, take items asked ...).

# <span id="page-238-1"></span>**A.8.3. Conditions**

To run a quest, some conditions must be satisfied. In example, some quests are restricted to some levels. Others conditions can be imagine. One other condition can be that to do a quest before another quest will be available. This is already the case for multi-part quests.

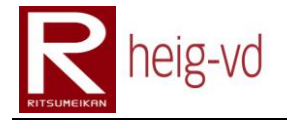

# <span id="page-239-0"></span>**A.8.4. Time**

A great dimension can be the use of time in two directions. One direction is to constraint some quests to certain duration and the second direction is to constraint some quests to a certain date for its availability. It permits to create special events.

#### <span id="page-239-1"></span>**A.8.4.1. Relative**

In this kind of quests, players have a dead line based on the actual time and date to accomplish his quest. Passed the dead line, quest is failed. Players can redo the quest if they want.

#### <span id="page-239-2"></span>**A.8.4.2. Absolute**

In this kind of quests, players have a dead line based on the begin time and date of the quest to accomplish his quest. Passed the dead line, quest is failed. Players cannot redo this quest if they fail it because the quest date is passed. The quest is no longer available when the quest date is passed.

# <span id="page-239-3"></span>**A.8.5. Giving the quests**

Players have the possibility to give quests to other players. Idea of giving quests is to permit to players to do some quests together without the constraint to find the good NPC to obtain the quest. It is a shortcut to obtain some quests.

# <span id="page-239-4"></span>**A.8.6. Grouping**

The grouping system is not technical. The context of some quest give the possibility to the players to work together to solve the quest. This approach is more intuitive that a technical one. Players do not have to do special manipulations to play together.

It can be friendly to do some quests with other players. Idea is to permit players to group together to do a quest. It allows also decreasing the difficulty or the longer of quests.

To group with others players for a quest, some conditions must to be respected. The players must to own the same quest if they do not own the quest, the quest is automatically added to quests diary.

By example, two players grouping in one team to do a quest have to collect different items at different places. Each player can go to different place and collect items. The quest finish when ending conditions are accomplished but the evaluation is based on all collected items by all players in the team.

The rewards of a quest are the same for all players. Each player in a group receives the same rewards provided by the quest.

To group for a quest, players must be near to other players. The same mechanism as exchanging items can be used to detect nearest players.

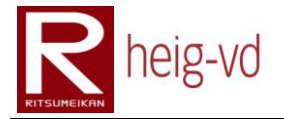

Different actions can be done on groups depending if the player has the ownership of group or not.

A player can encounter two situations. First case is that the player creates a group and takes the ownership of the group. The second case is when the player is invited to group and he joins the group.

#### <span id="page-240-0"></span>**A.8.6.1. Group ownership**

Group's owner can manage the group. To manage the group, the players have to :

- Add Member
- Remove Member
- Dissolve Group

#### *Add Member*

This action permits to the owner to add a member to the current group. Added players can only be near the group's owner like exchange mechanism.

#### *Remove Member*

The owner of a group can remove members from his group. There is no special condition to do this action. The removed player is advertised that he was removed from the group.

#### *Dissolve Group*

Dissolving a group permits to the owner to leave the group and liberate all other grouping players. Like Remove Member, there is no special condition to run this action. Members are advertised that the group is dissolved.

#### <span id="page-240-1"></span>**A.8.6.2. Group Member**

A group member does not do anything on group management. The only things that he can do are to leave the group or join a group when he is invited.

#### *Join*

Players can join a group when an owner's group invites him to join his group.

#### *Leave*

When a player is in a group for a quest, he can leave the group when he wants. He has just to leave the group. The owner's group is notified that a player has left the group.

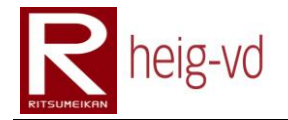

# <span id="page-241-0"></span>**A.9. Rewards system**

Players can obtain some XP points, Money or HP points when he is walking (or biking). Idea is to add these points during players move. More the players are moving and more they win points and money.

For example, each meter that a player does in the game can be converted to 1KM added to the player's money, or 1HP added…

# <span id="page-241-1"></span>**A.10. Map**

An important point in the game is the geo-localization. For that, the player has a view of a map with his avatar representation to localize himself. NPC and PC (only in a defined perimeter) can be appearing on the map. The quests next places to reach are also shown to the player.

# <span id="page-241-2"></span>**A.10.1. Fog of war**

An interesting way of research can be the fog of war. In some games, the map is not shown entirely to the player. It is to the player to discover the map during his quests or discussion with NPC.

When a player discovers a part of the global map, this part will be revealed for all the game. This mechanism will only available to the quest mode. The simple mode has the entire map available at any times.

<span id="page-241-3"></span>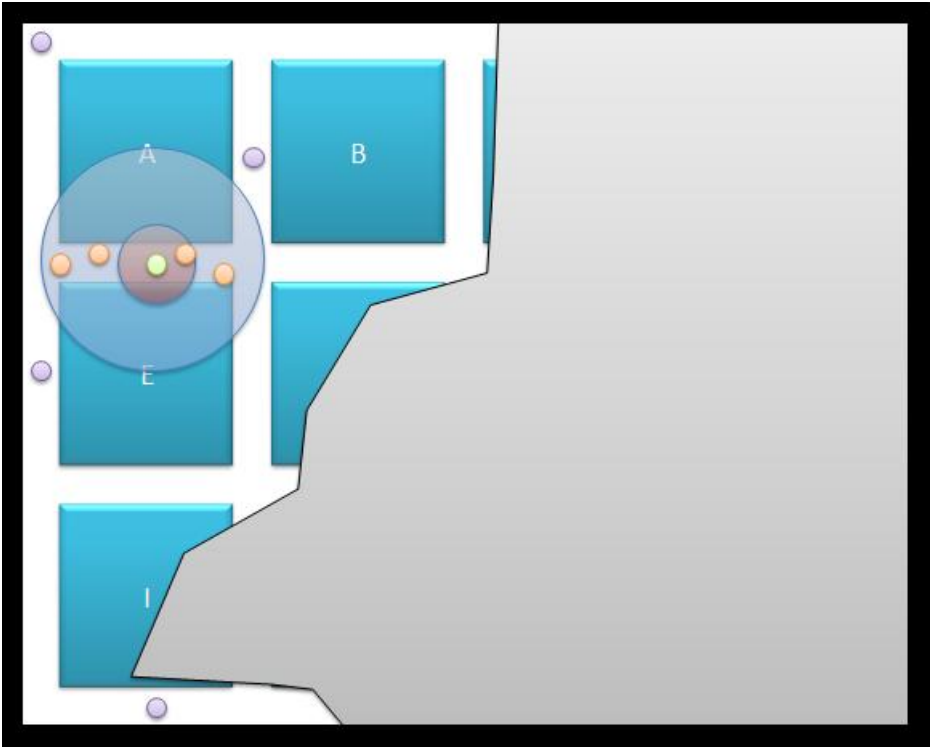

**Figure 137 : Fog of war**

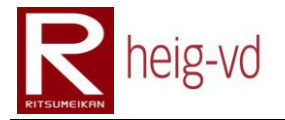

The [Figure 137](#page-241-3) shows an example of map that is not entirely discovered by the player. Some places must be discovered by the player. The grey surface shows exactly what player must discover.

Green points represent the player, orange points represent other human players and violet points represent non-human players.

# <span id="page-242-0"></span>**A.10.2. Information**

Map contains a lot of useful information for players. Players can see other players with some additional information like quest grouping research, items near the player…

We can imagine also adding some information on the map like items, monsters and so on. The possibilities of information are very large but we cannot forget that the surface to show information is quite small.

Other information can be viewed when the player "click" on icons present on the map. In this case, a dialog shows some information on the selected element.

#### <span id="page-242-1"></span>**A.10.3. Player area**

During the game, players have a certain field of interaction. They are three types of interaction/visibility:

#### *Peer-to-peer*

The peer-to-peer (red zone in [Figure 137\)](#page-241-3) is the nearest zone of influence of the player. This area defines how the player can interact with proximity objects. Outside this area, peer-topeer interactions are not possible.

#### *Radar*

This area represents the view of other objects near him (blue zone in [Figure 137\)](#page-241-3). He can view human players relatively near him by example. This is a good indicator to locate other players in real/virtual world.

#### *General*

The general area is the global map. In this area, we can see some information about quest NPC or Items. Not all information is shown to the player only vital information.

This is also the area of interaction for a player. There is no more difference between Radar and General area.

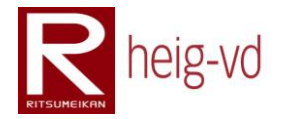

# <span id="page-243-0"></span>**A.10.4. Localization**

They are many ways to do localization. The most know system is GPS. This is the base system that we will use to do the localization. We can imagine the use of others peripherals to do that.

#### *Camera and code bars*

This system is based on code bars recognition. Actually, some system offer to capture a picture of a code bars on a publicity and send it to buy the shown article. In our game, it could be useful for indoor localization. By the way, it is necessary to add some code bars at strategic points. This method requires a few materials to install.

#### *Wifi*

If we are capable to know a place of wifi access point and if a mobile phone is connected to this access point, we can make localization of player. This method requires knowing where access points and some other information.

#### *Bluetooth*

It is not really a localization system but it can be helpful to localize nearest players. This technology could be used to add local localization. We can considerate this way like radar.

# <span id="page-243-1"></span>**A.11. Alerting**

Due to the nature of the game, we must alert players when events encountered. A way to do this is to use the vibration mechanism present on the mobile device. This is a good solution to alert the player without many inconvenient of sounds or something like that.

The alerting system is more like a message notification system. Due to the asynchronous system of the game, a message service is more efficient.

# <span id="page-243-2"></span>**A.12. Conclusion**

Finally, this appendix offer a view of game rules applied in very large kind of situations. Quests are not described because each quest can be different of the others.

Mechanisms of quests can be generic but scenarios can differ for each quest. The resolution of game is a general platform that can offer a base to add some specific little games with quests.

# heig-vd

Haute Ecole d'Ingénierie et de Gestion du Canton de Vaud

# **K-MEP**

# **Specifications Review**

# **Laurent Prévost**

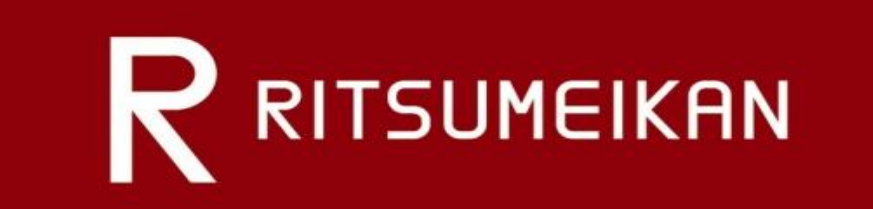

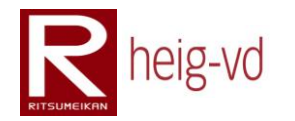

# Table of Contents

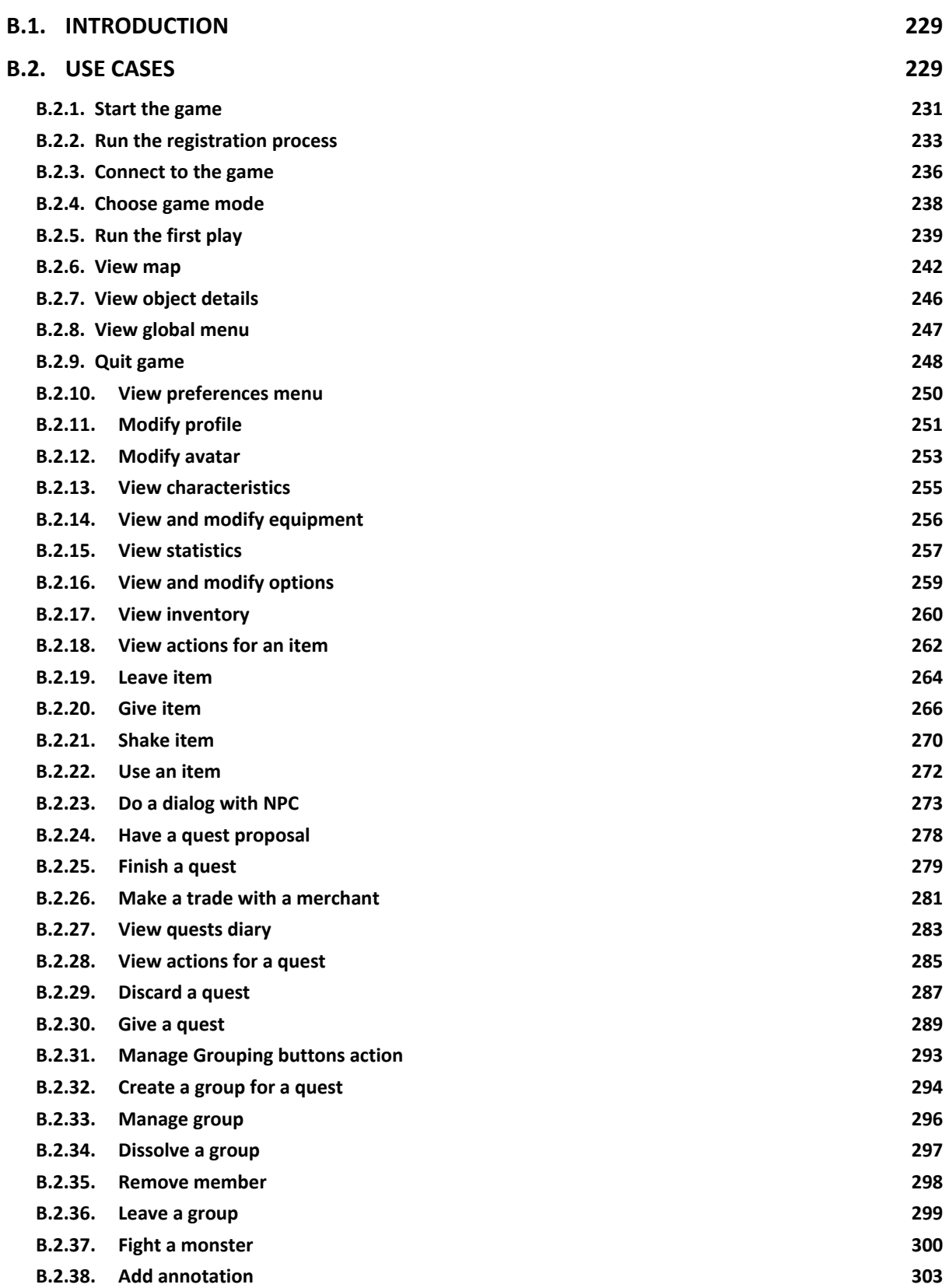

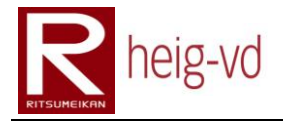

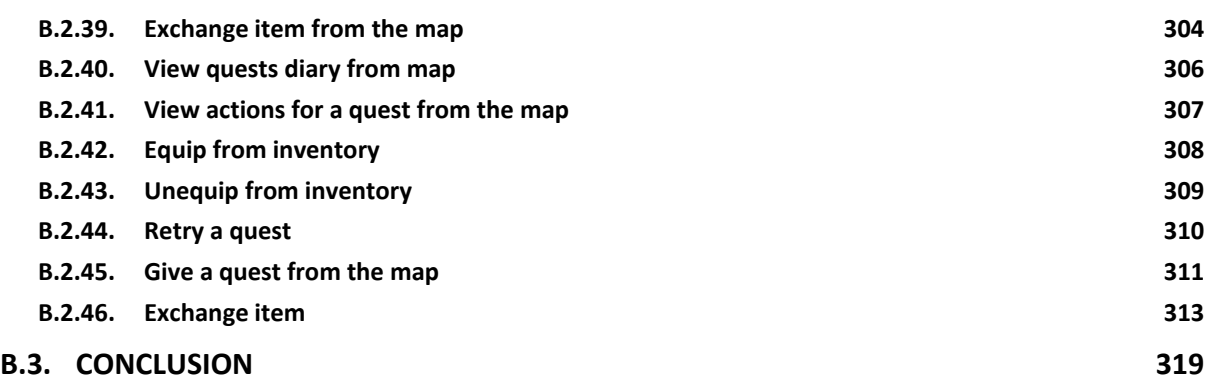

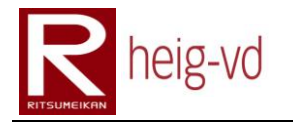

# Table of Tables

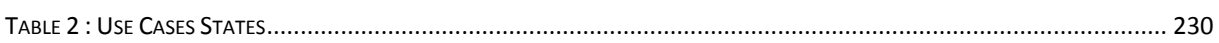

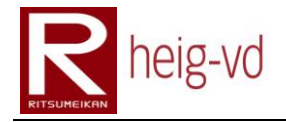

# <span id="page-250-0"></span>**B.1. Introduction**

This appendix offers a view of the development of the Use Cases. Each Use Case presented here comes with a little report of development and WUI screenshots.

# <span id="page-250-1"></span>**B.2. Use Cases**

In this section, all the Use Cases about player point of view are listed. There are all the necessary to develop the client part with interactivity.

The [Table 2](#page-251-0) shows the actual states of the different Use Cases. The lines in grey indicate Use Case cancelled during the project. The reasons are explained in the Use Case description. The text in red indicates new Use Cases or updates of the Use Case title.

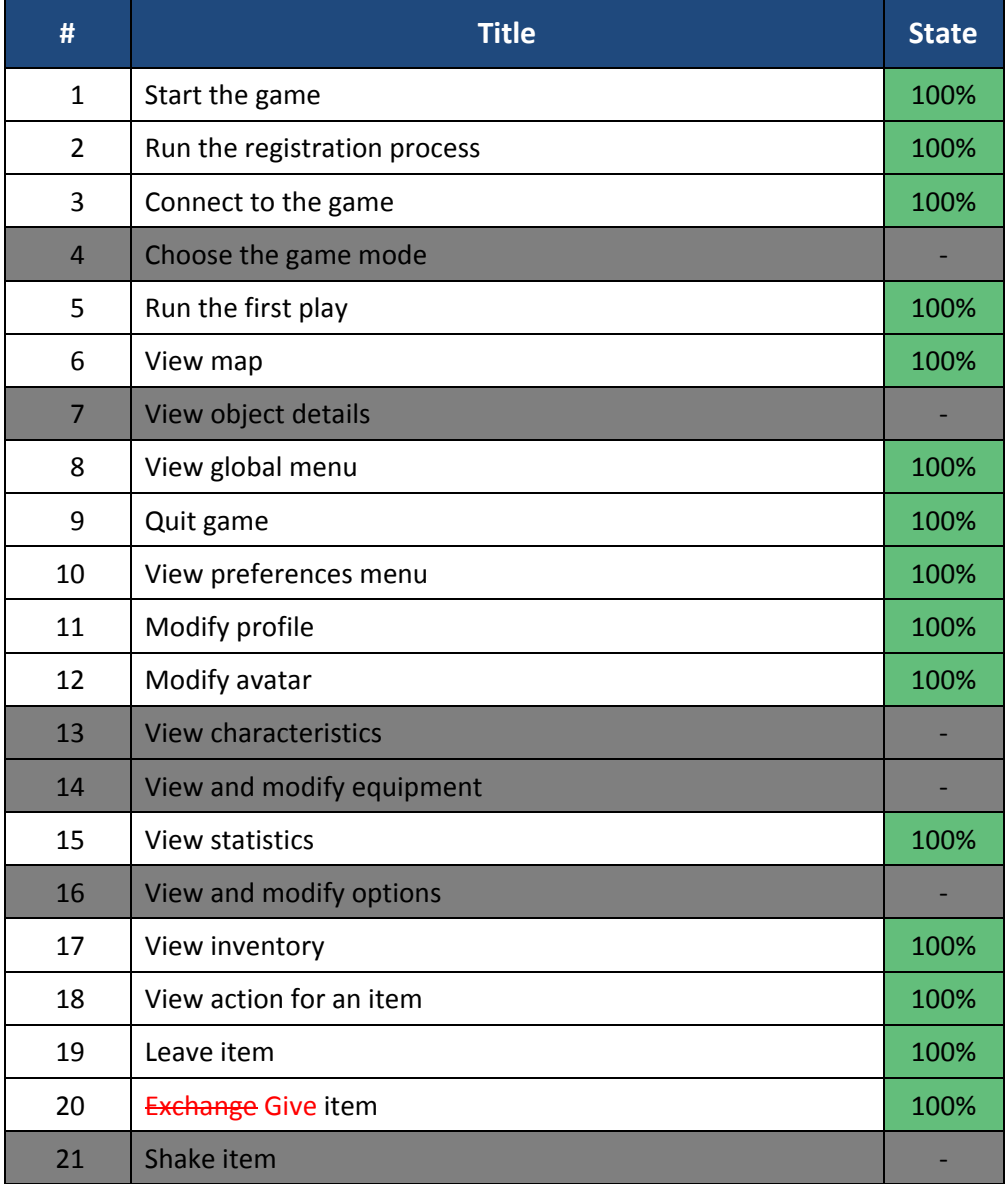

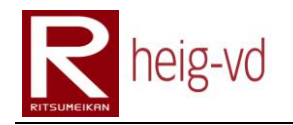

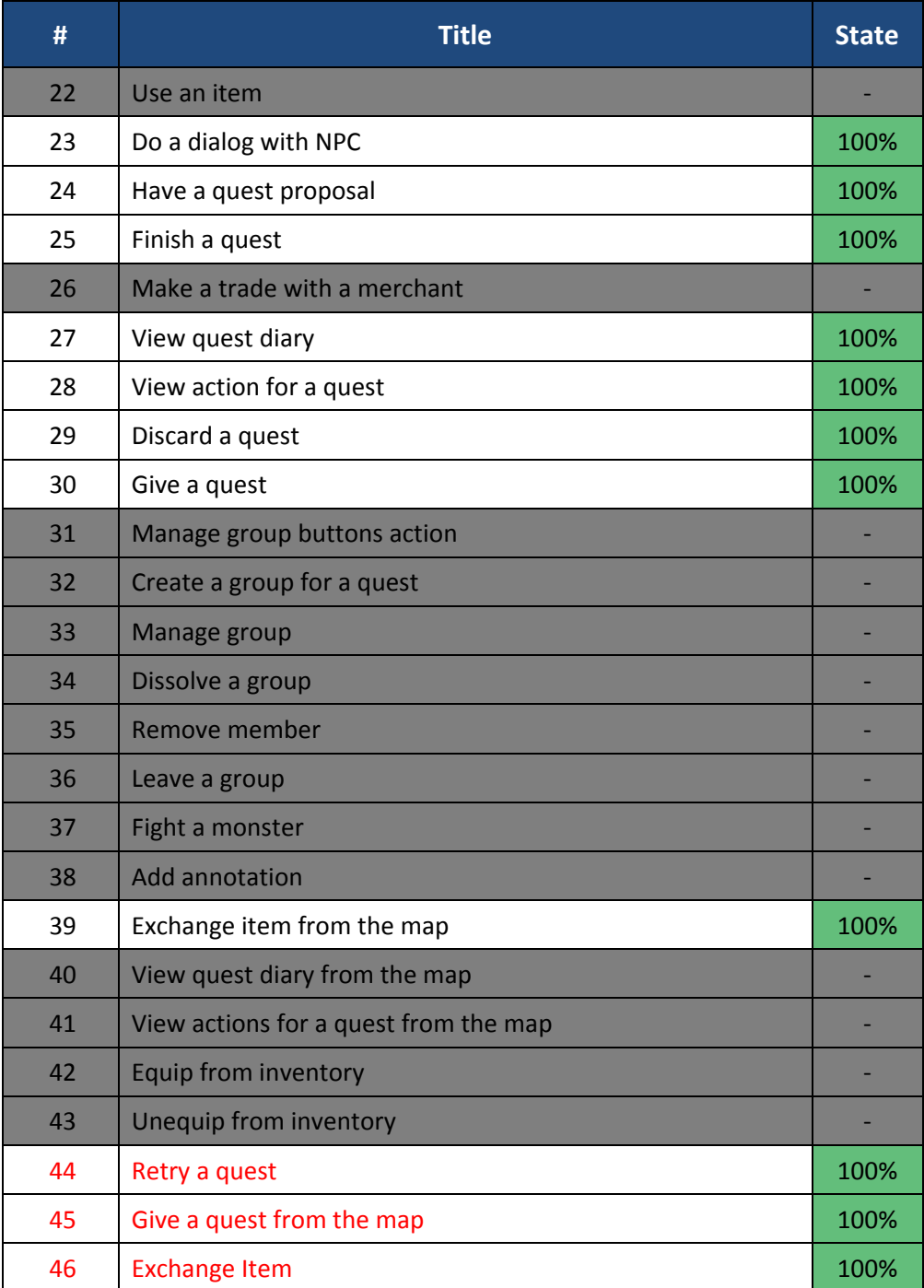

<span id="page-251-0"></span>**Table 2 : Use Cases States**
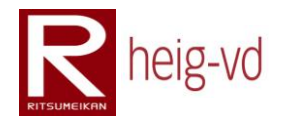

#### **B.2.1. Start the game**

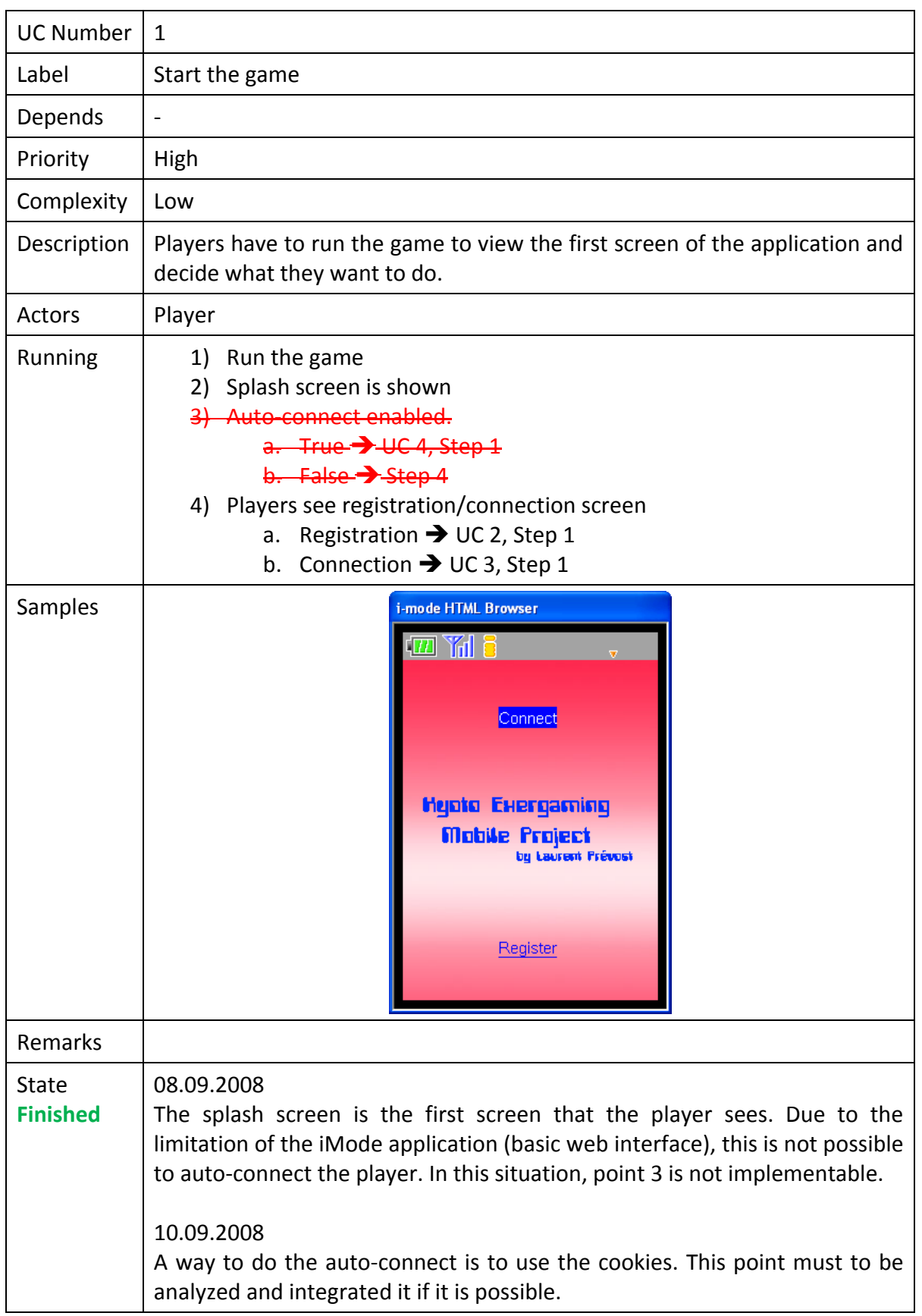

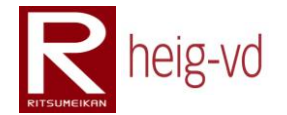

#### 11.09.2008

Now, the cookies are supported. So, if the player chooses to auto-connect when he comes on the iMode site, it will be automatically connected to the game. Actually, this mechanism did not try on emulator. It seems to be not possible to use cookies with emulator. The test will be done directly on the mobile phone. At least, this point is not a problem for the normal process.

#### 21.09.2008

Due to the implementation of the MVC model, the auto-connect is no more available. Cookies possibilities will be tested directly on real phone and will allow deciding how it is possible to do or not this kind of things. If it is possible to store some cookies, the auto-connect will be redone otherwise this functionality will be abandoned.

#### 09.10.2008

A simple test on private server web was done. Two php pages were written. The first one starts the session and store a simple string. The second one shows the stored string to the user. With a normal browser like FireFox, it works but with the mobile phone, it does not work. It seems that the emulator has the same behavior. Actually, it not possible to use the session (jsessionid) stored in the cookies with the emulator. To correct the problem, a jsessionid is used directly in the URL with URLRewriting mechanism. The consequence is that it is not possible to store the user/password in a cookie to do the auto-connect. In this situation, this use case is considered as finished.

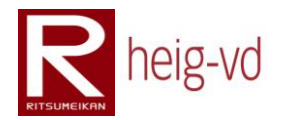

## **B.2.2. Run the registration process**

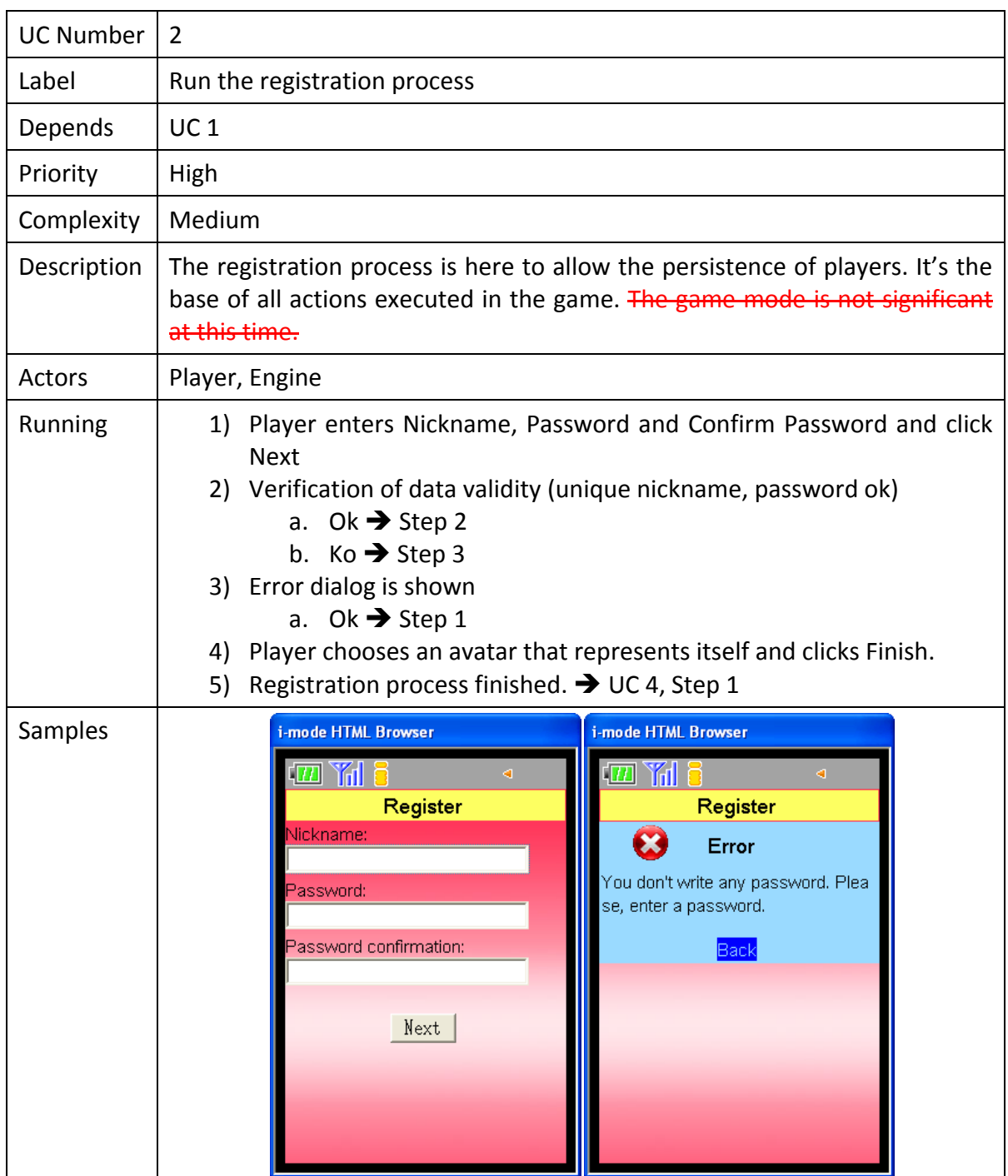

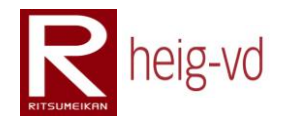

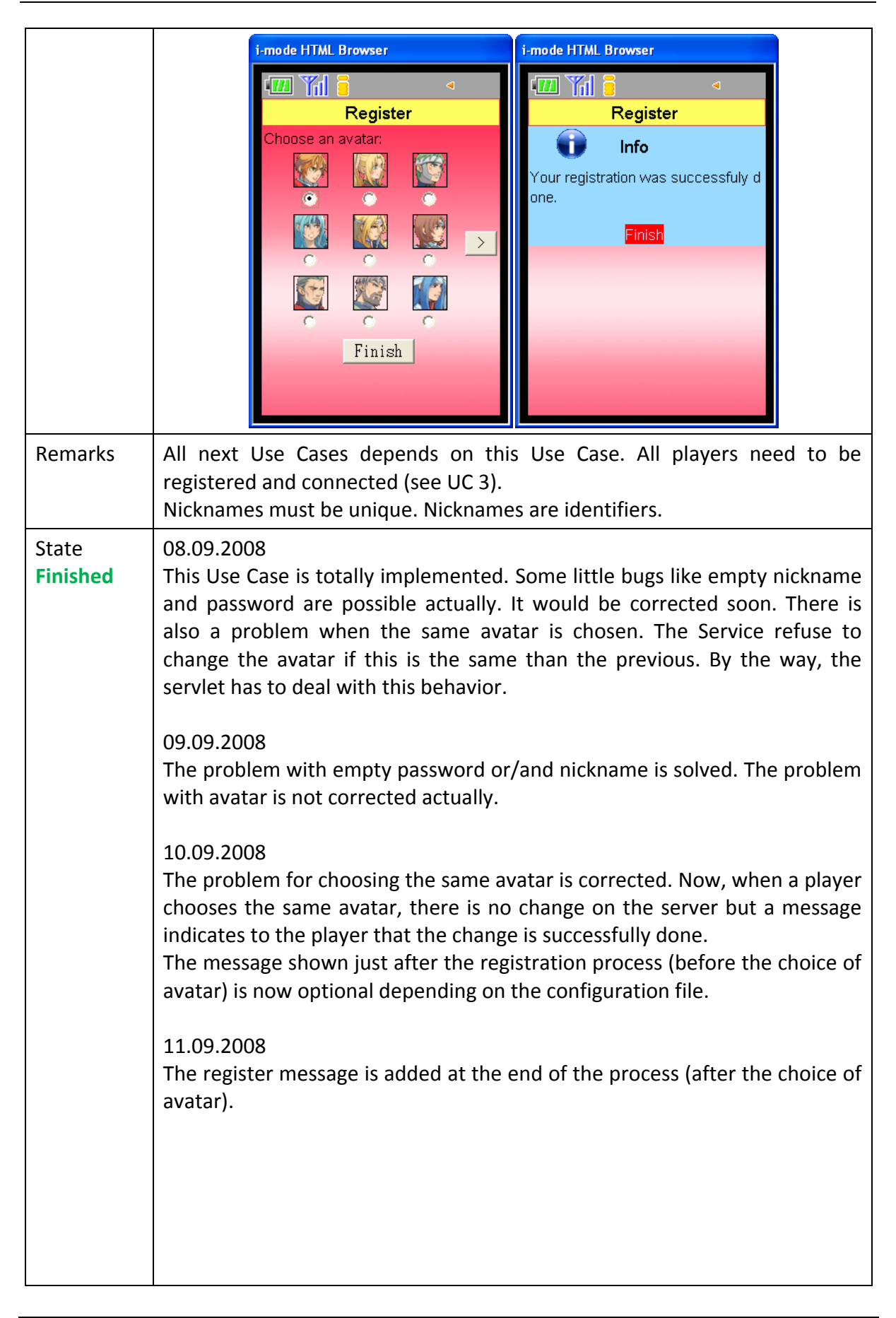

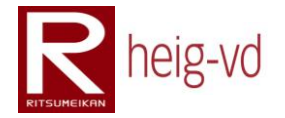

#### 21.09.2008

The implementation of the MVC does not affect this use case. Perhaps, some text in the WUI is different now. A little bug is corrected. The possibility to hash the password in the database before the call to the player manger is added but in the player manager, the comparison of password with a blank password was not correct. The blank password has also to be hashed for the comparison with a hashed password.

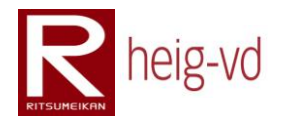

#### **B.2.3. Connect to the game**

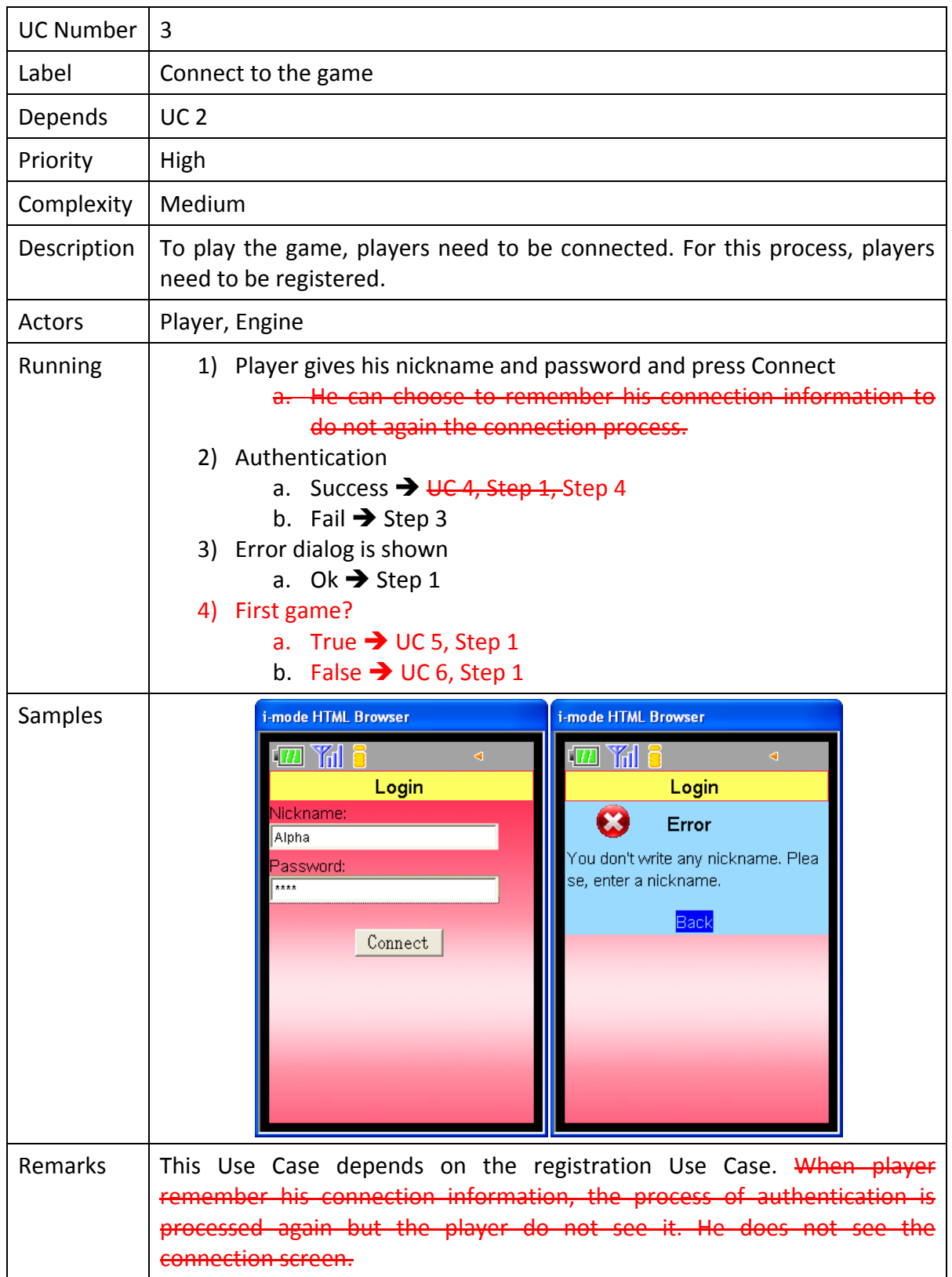

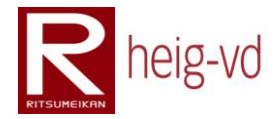

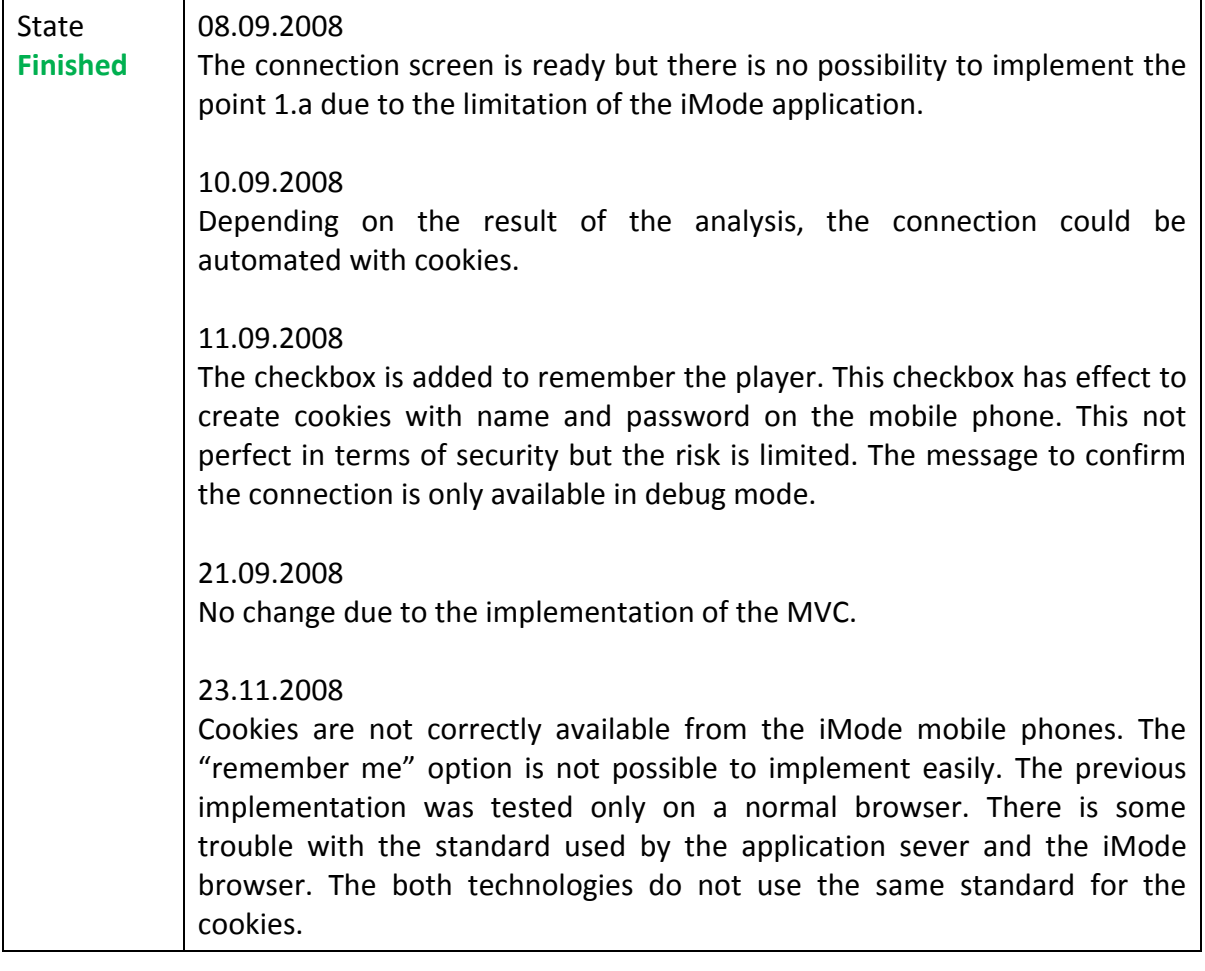

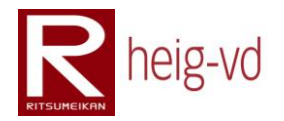

#### **B.2.4. Choose game mode**

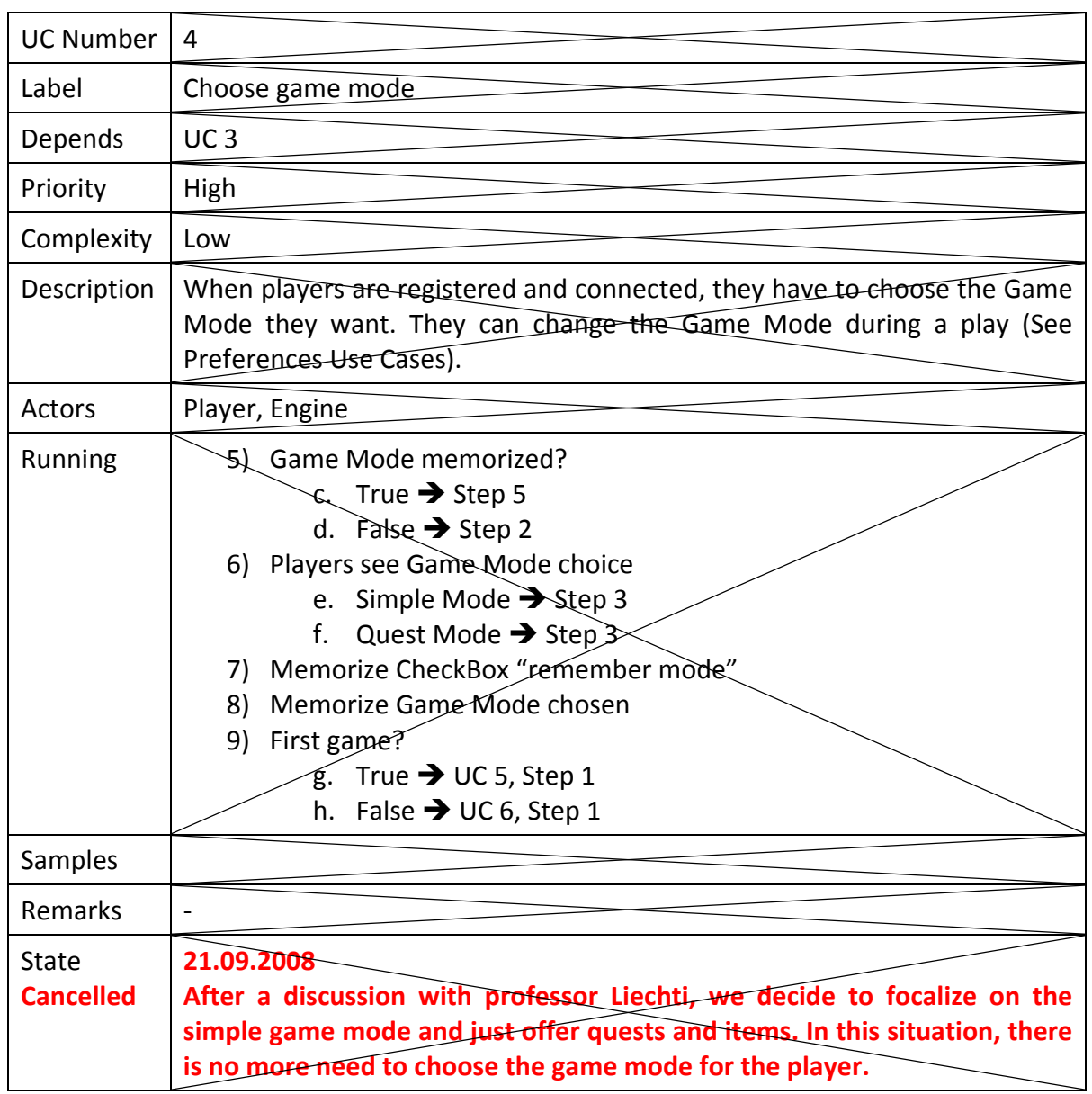

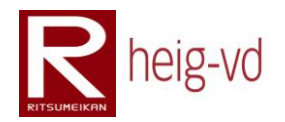

## **B.2.5. Run the first play**

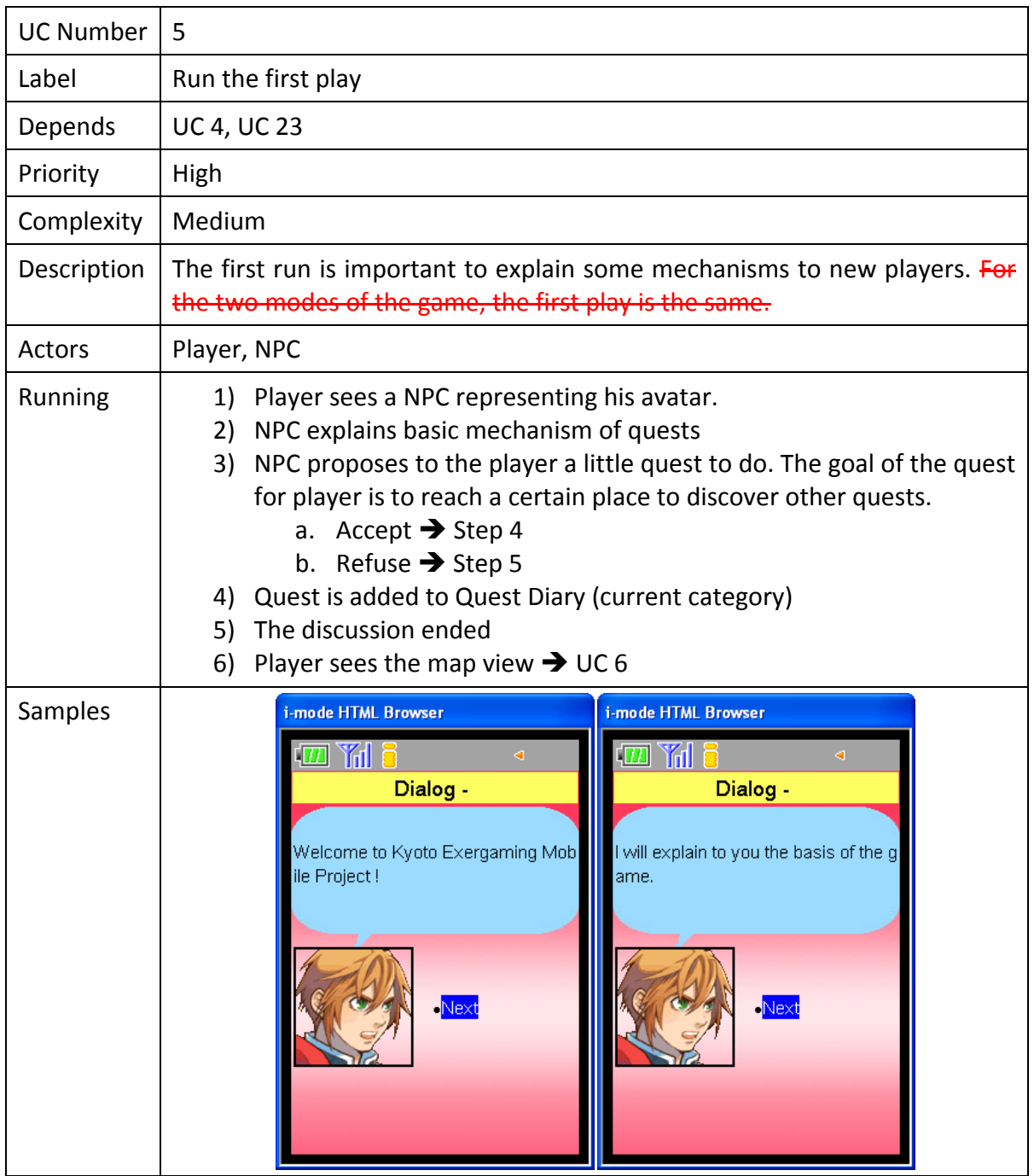

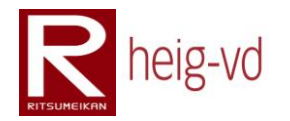

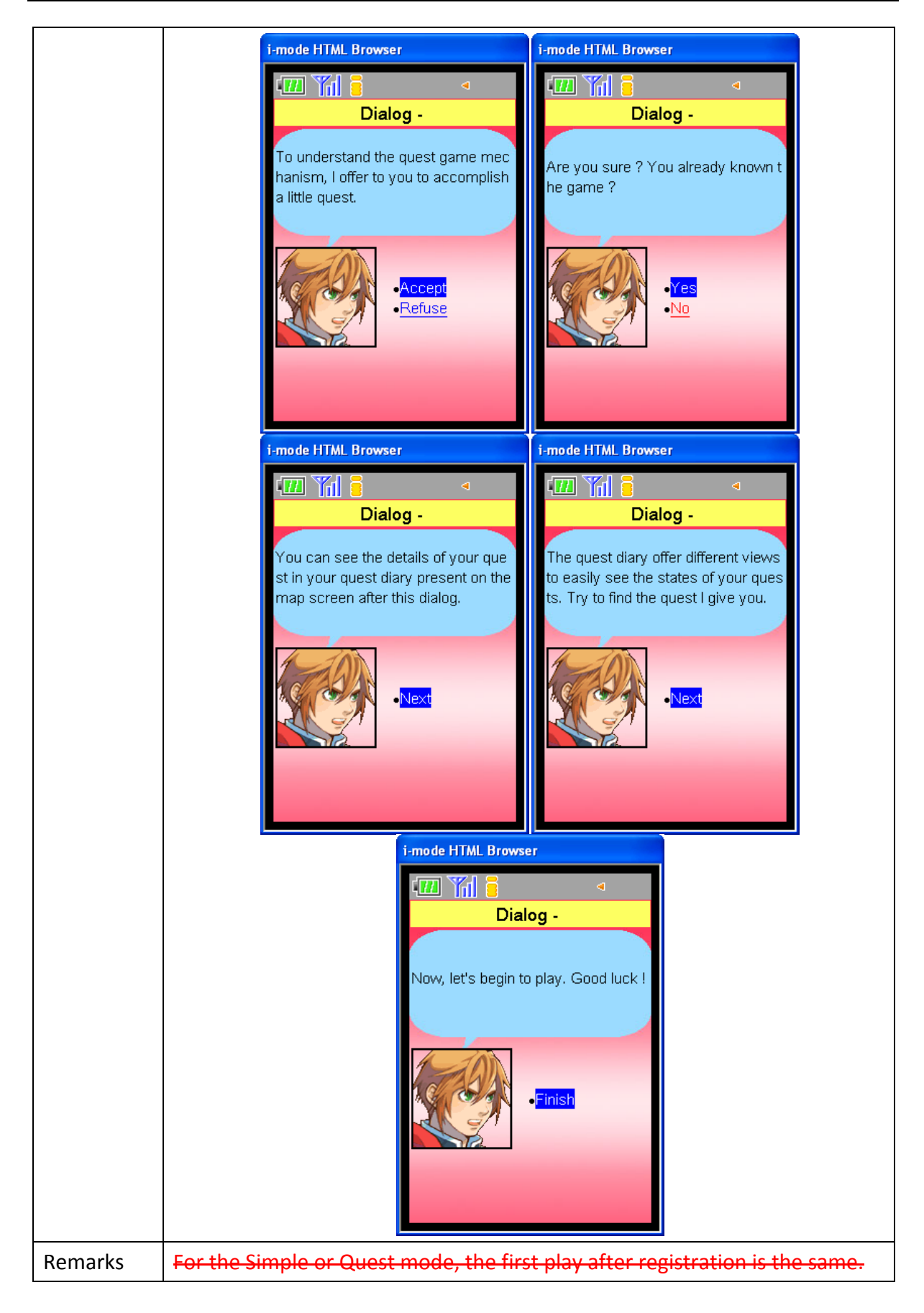

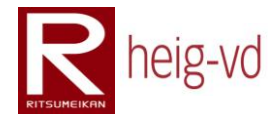

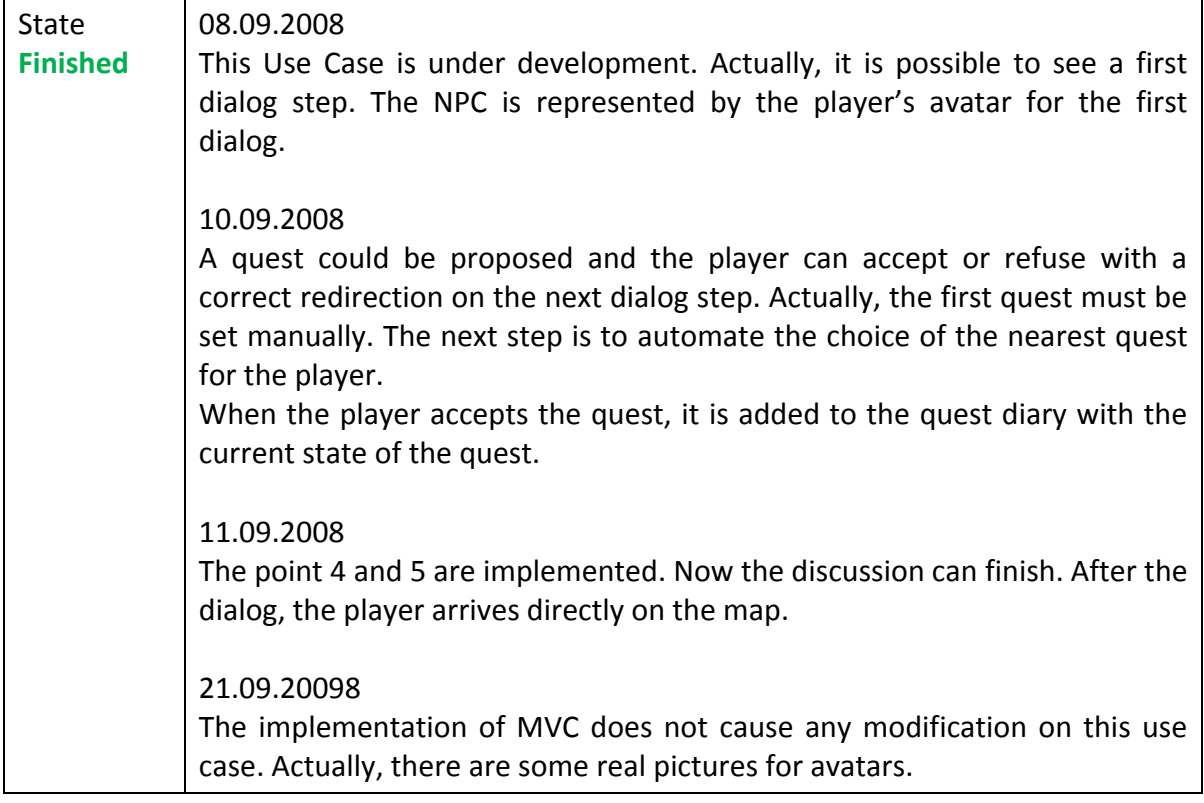

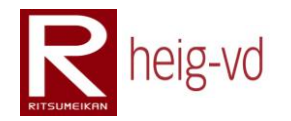

#### **B.2.6. View map**

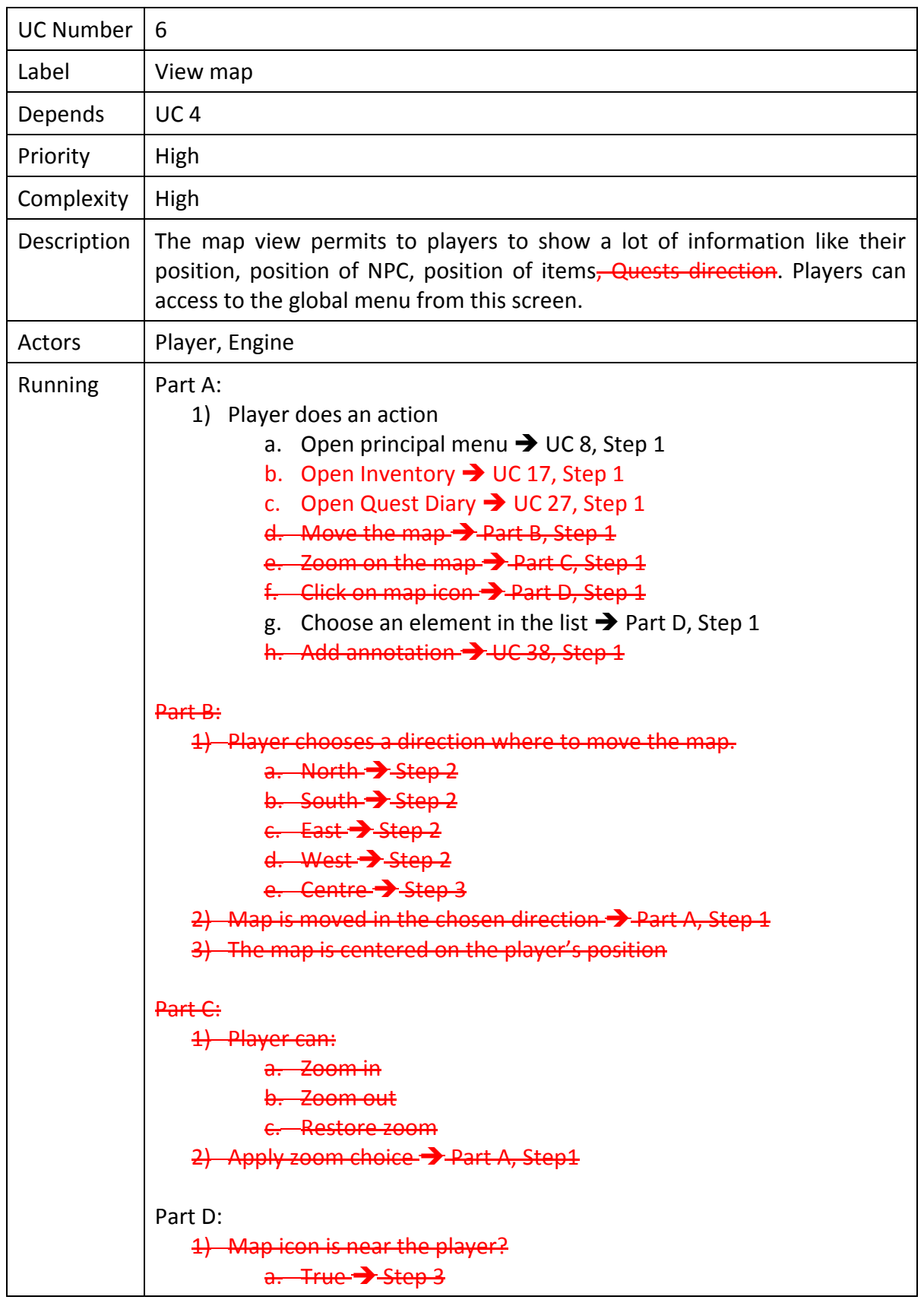

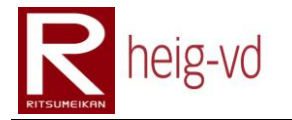

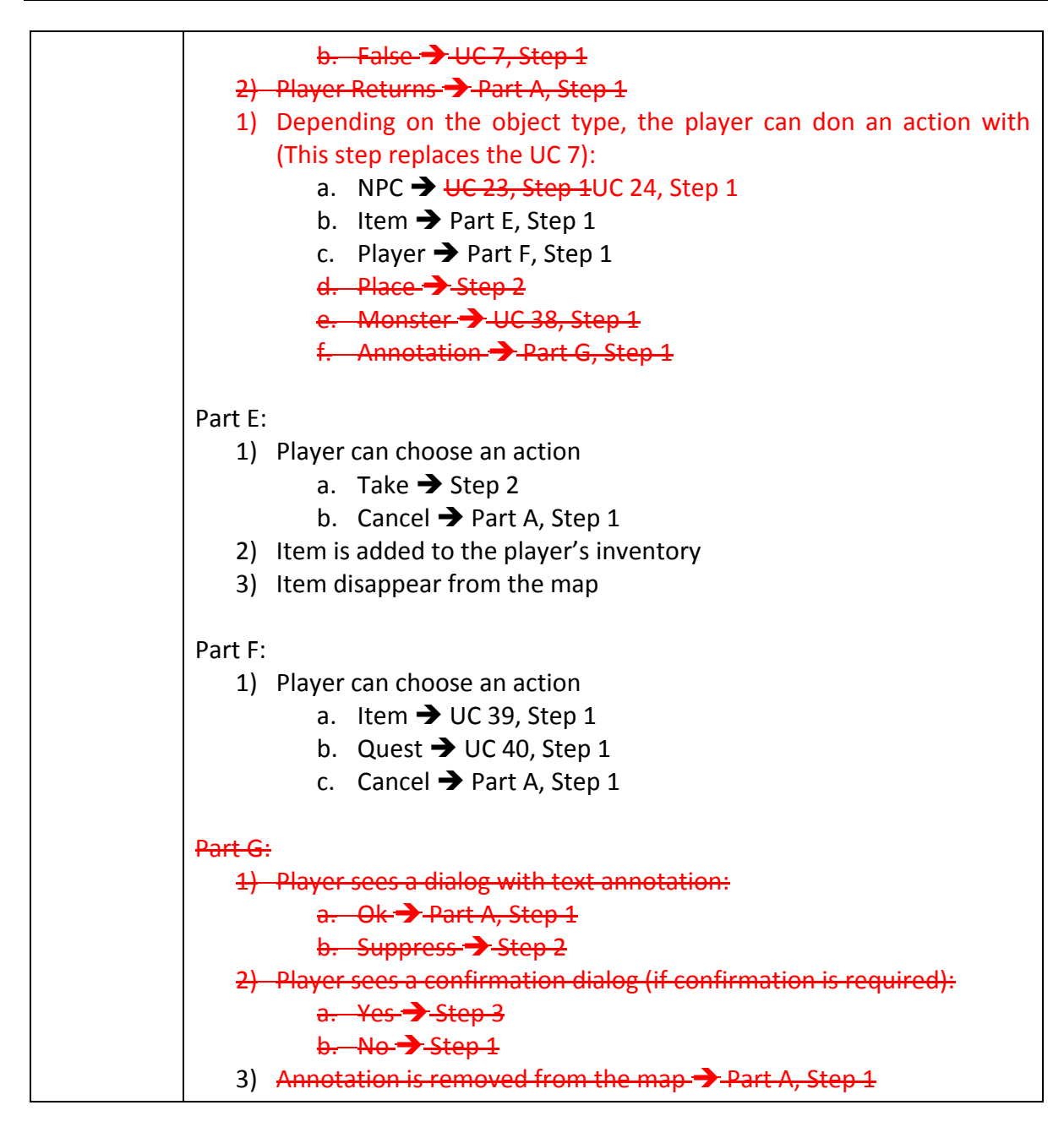

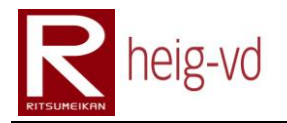

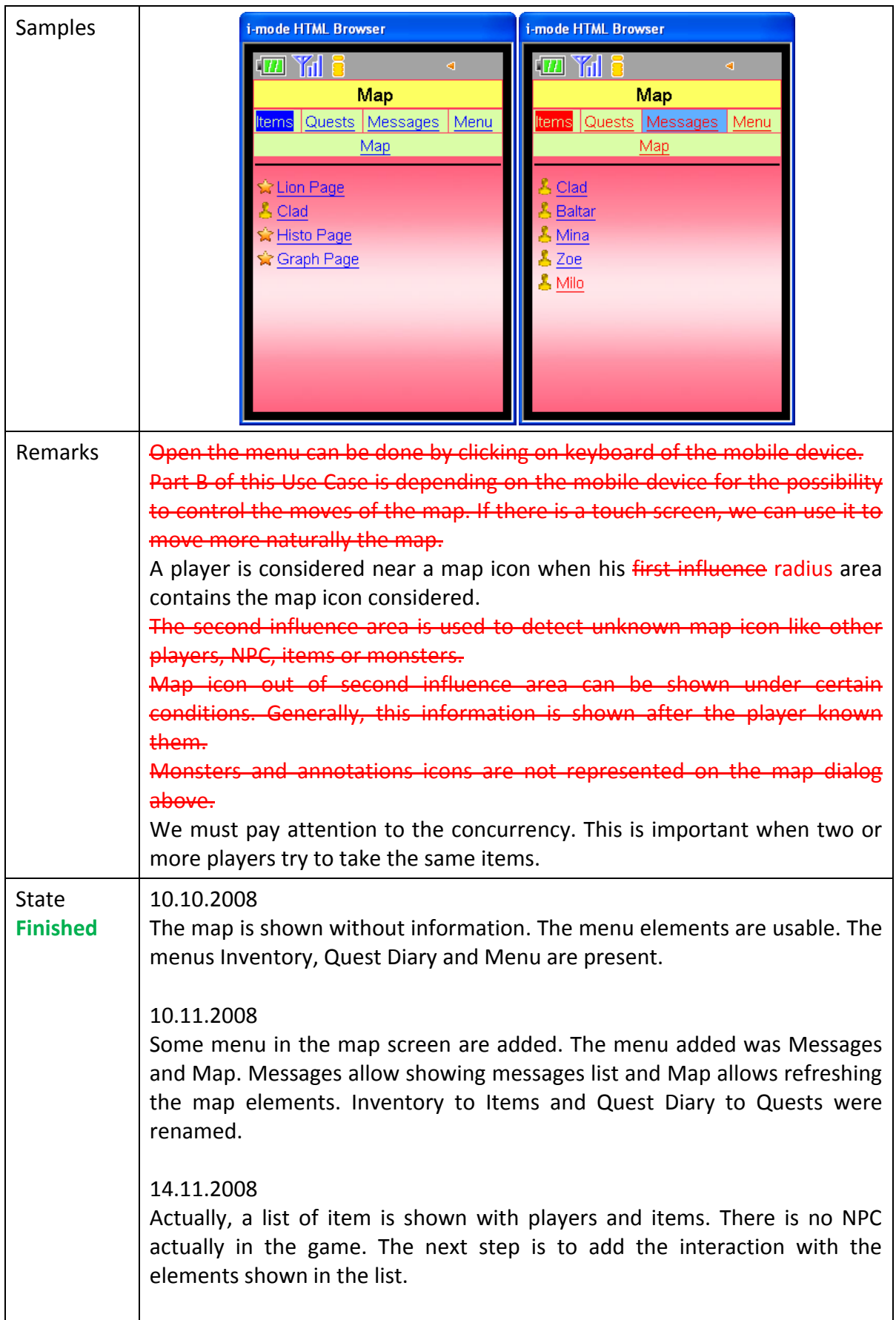

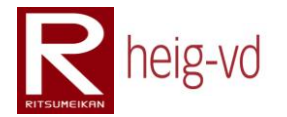

#### 17.11.2008

This Use Case changed a lot because of the technical problems encountered with the localization and the focusing on the Simple Game mode. There is no picture of the map because no possibility to use JavaScript on the mobile phone. There is a possibility to build the pictures on the server side but the time does not allow doing that.

There is no more two area of influence for a player, now there is only one radius that the player can see and interacts with other game elements. This decision is to simplify the game for the simple game mode.

The Use Case 7 is directly integrated in this Use Case due to the change of the two areas and other information changed here. The player can see directly details and action when he clicks on a map element.

#### 18.11.2008

Actually, this possible to see the dialog when a player clicks on a NPC. This is also possible to see the player details when he clicks on a player. The player details show also the actions possible from the map. For example, from the player details, this is permit to do an action for a quest or an item.

#### 20.11.2008

The last object type could be seen on the map. This item sources allow building multiple items during the game. When a player takes the item from the source, a timer is run to prepare the next drop of the item.

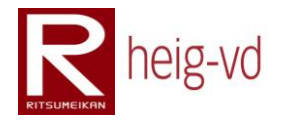

## **B.2.7. View object details**

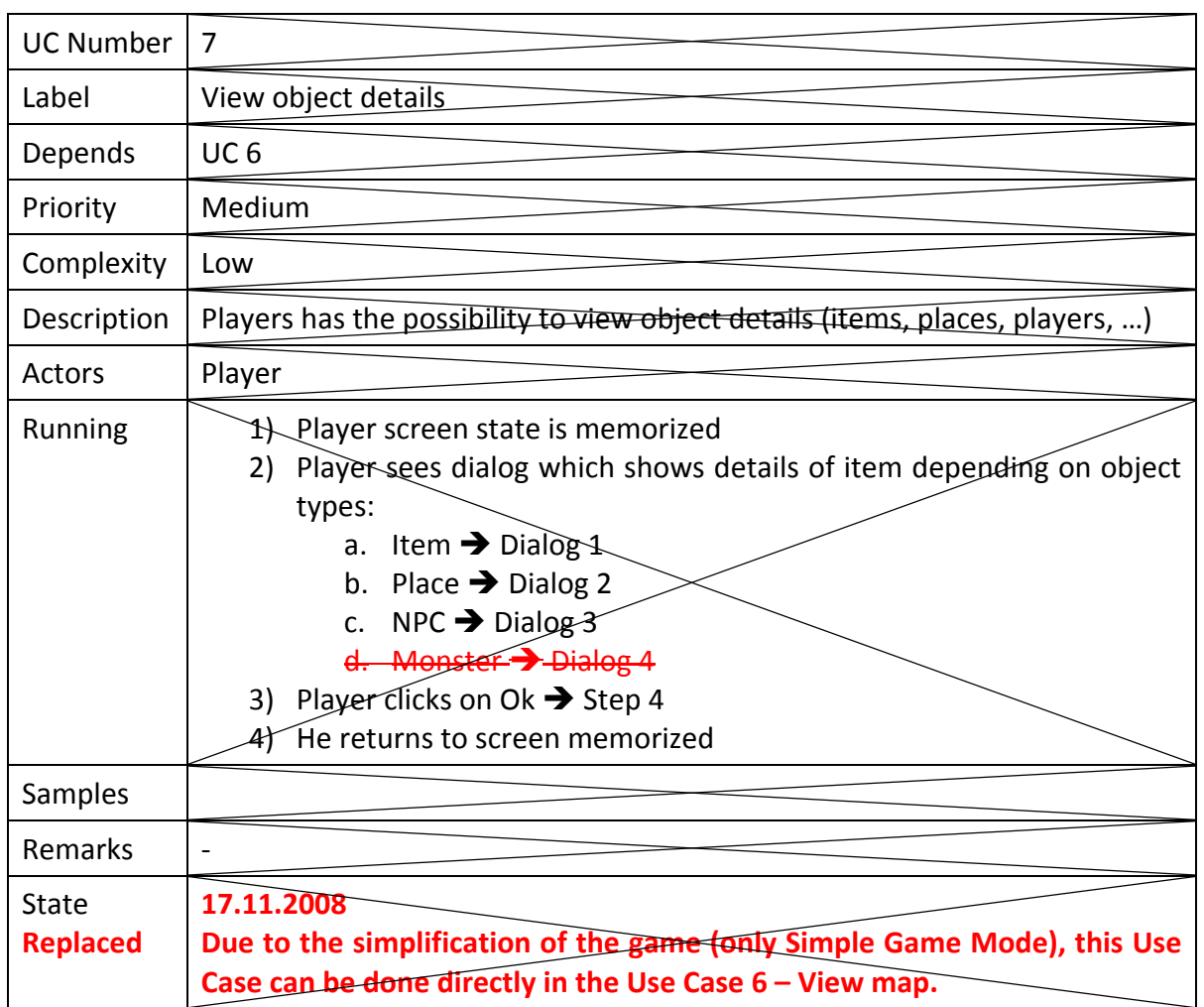

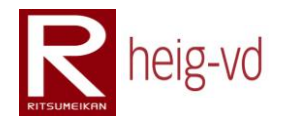

## **B.2.8. View global menu**

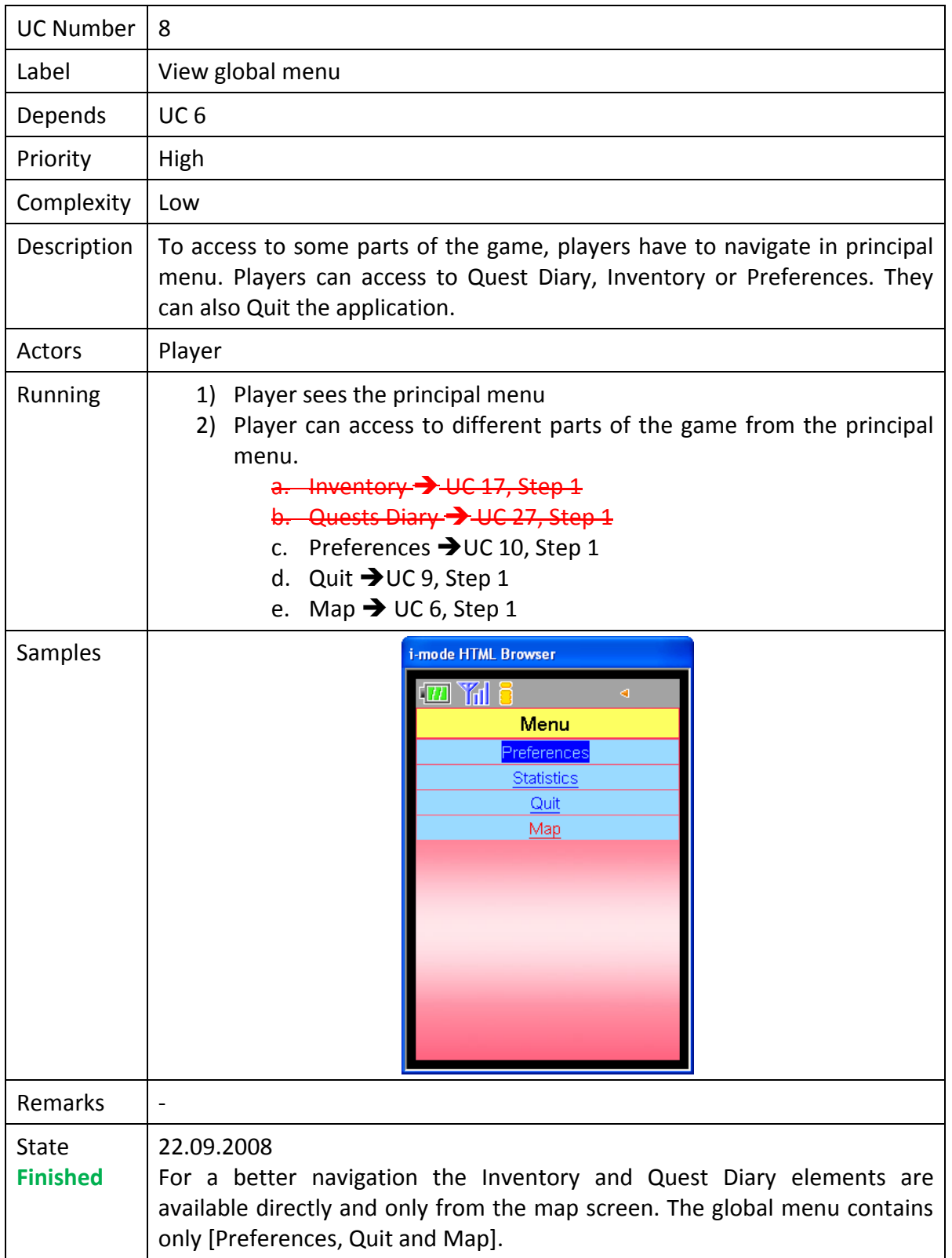

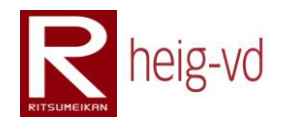

#### **B.2.9. Quit game**

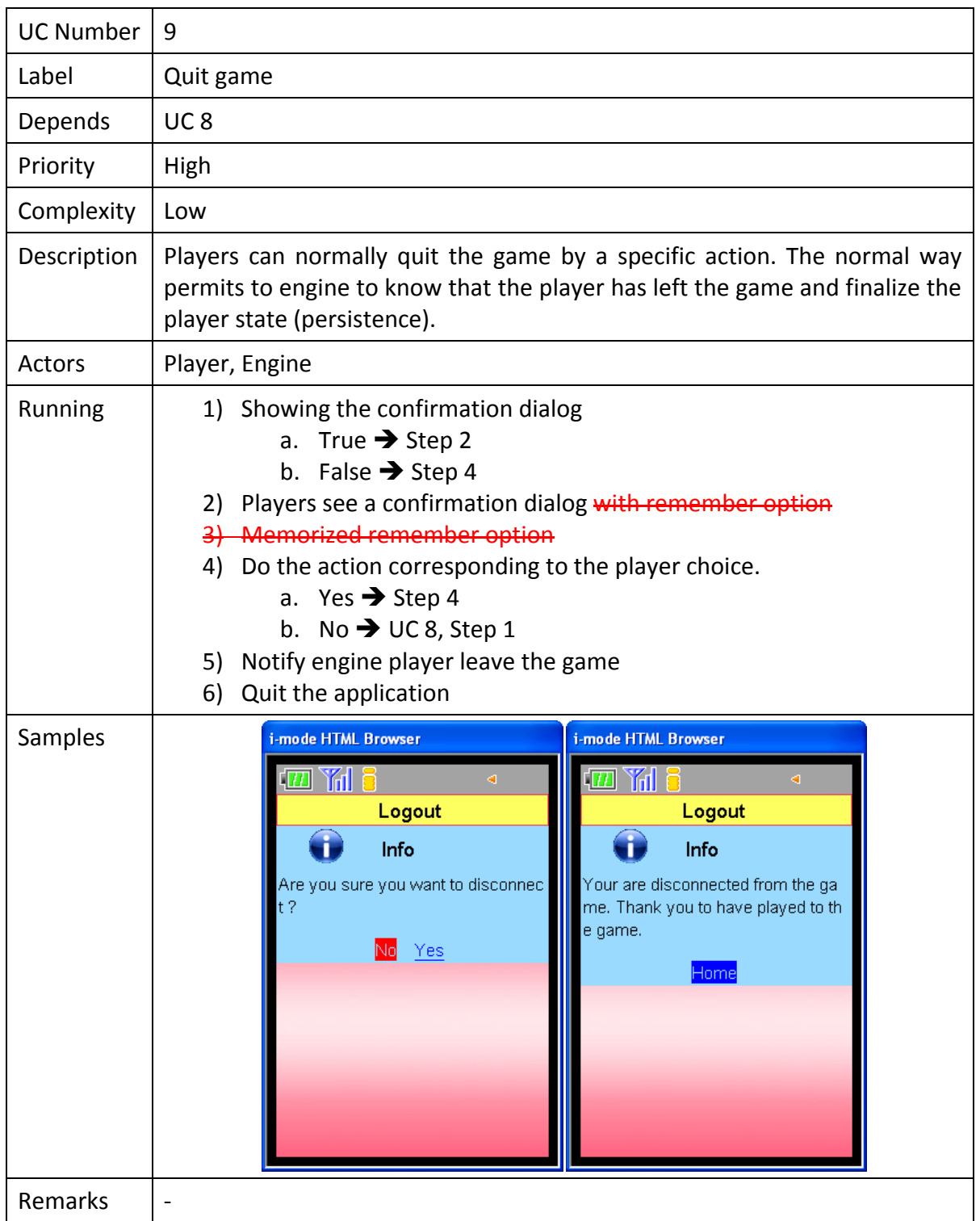

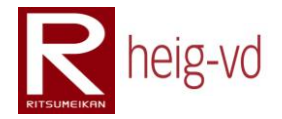

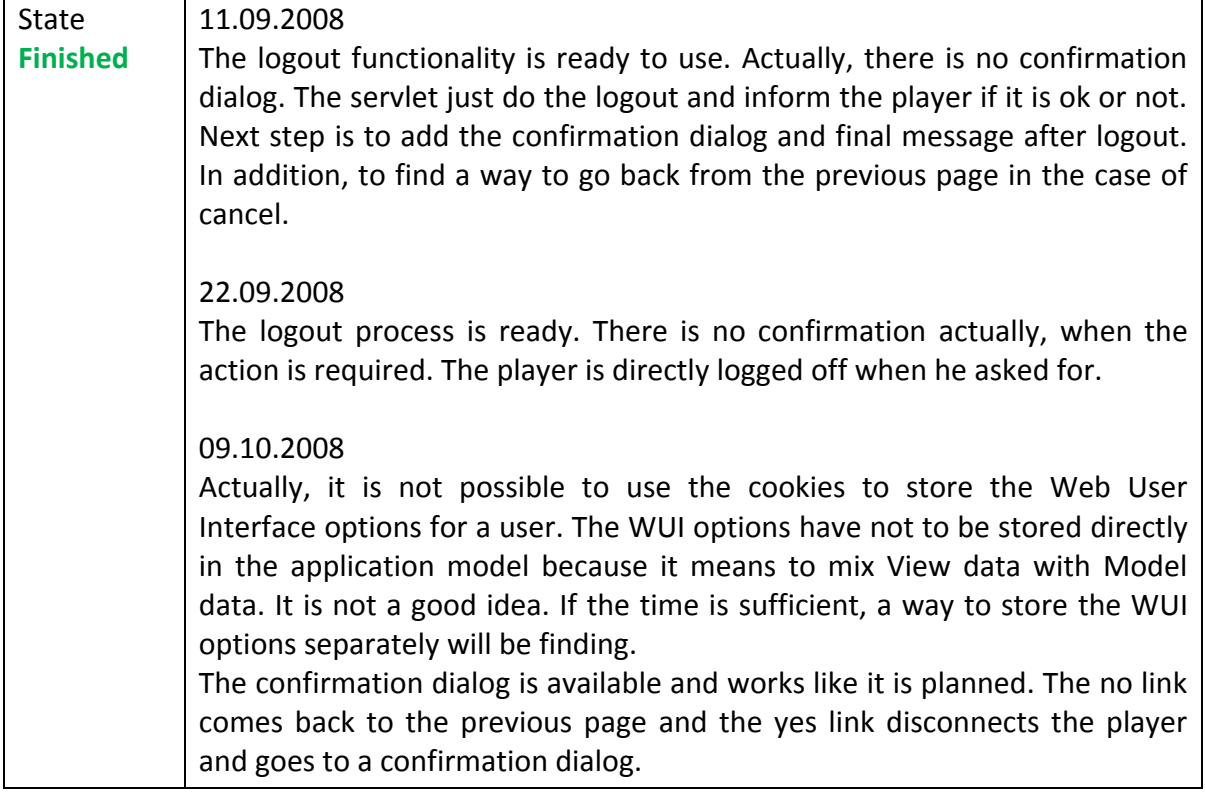

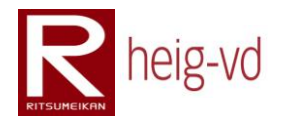

## **B.2.10. View preferences menu**

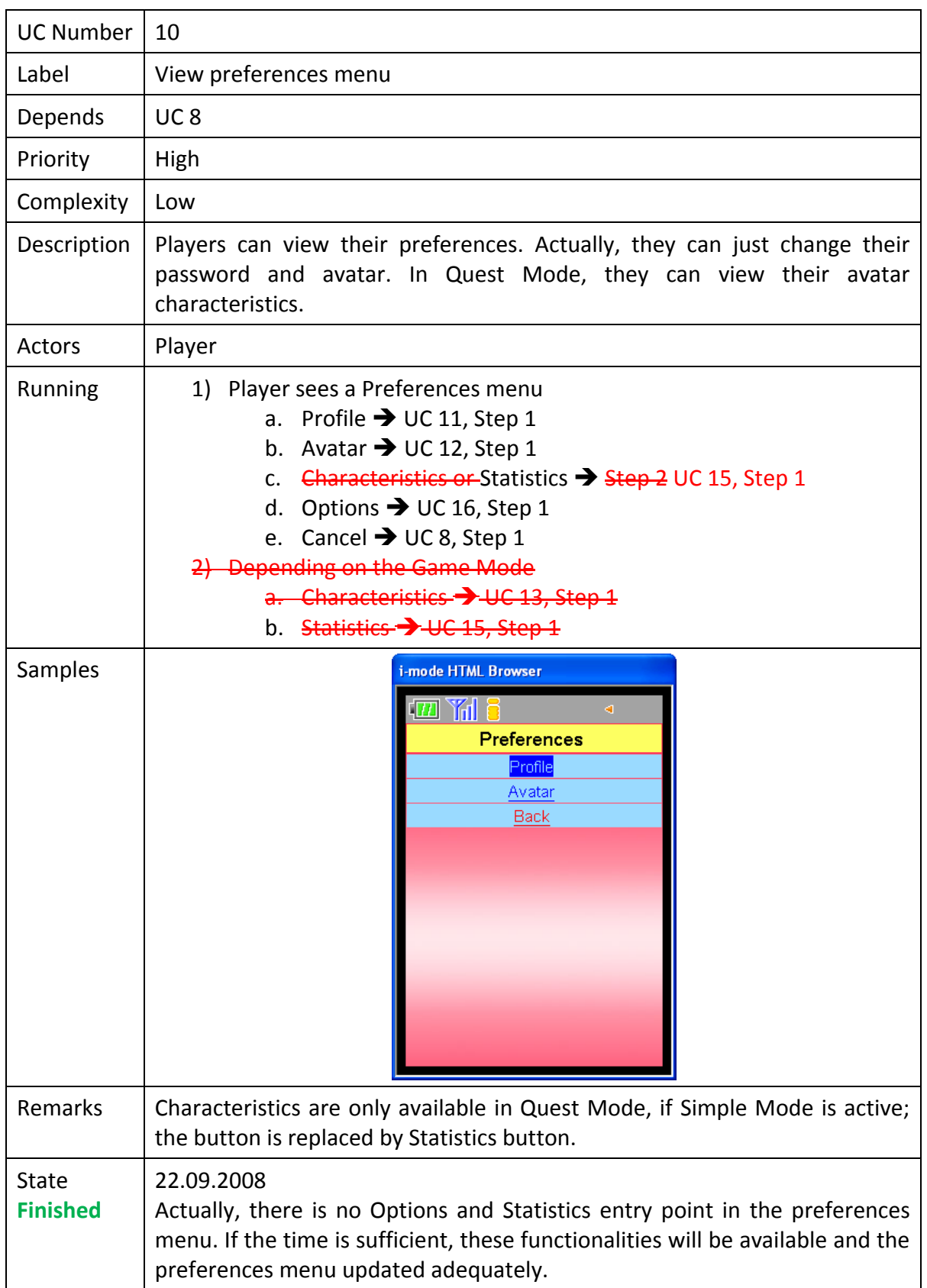

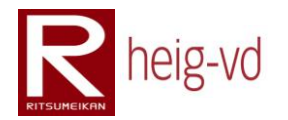

## **B.2.11. Modify profile**

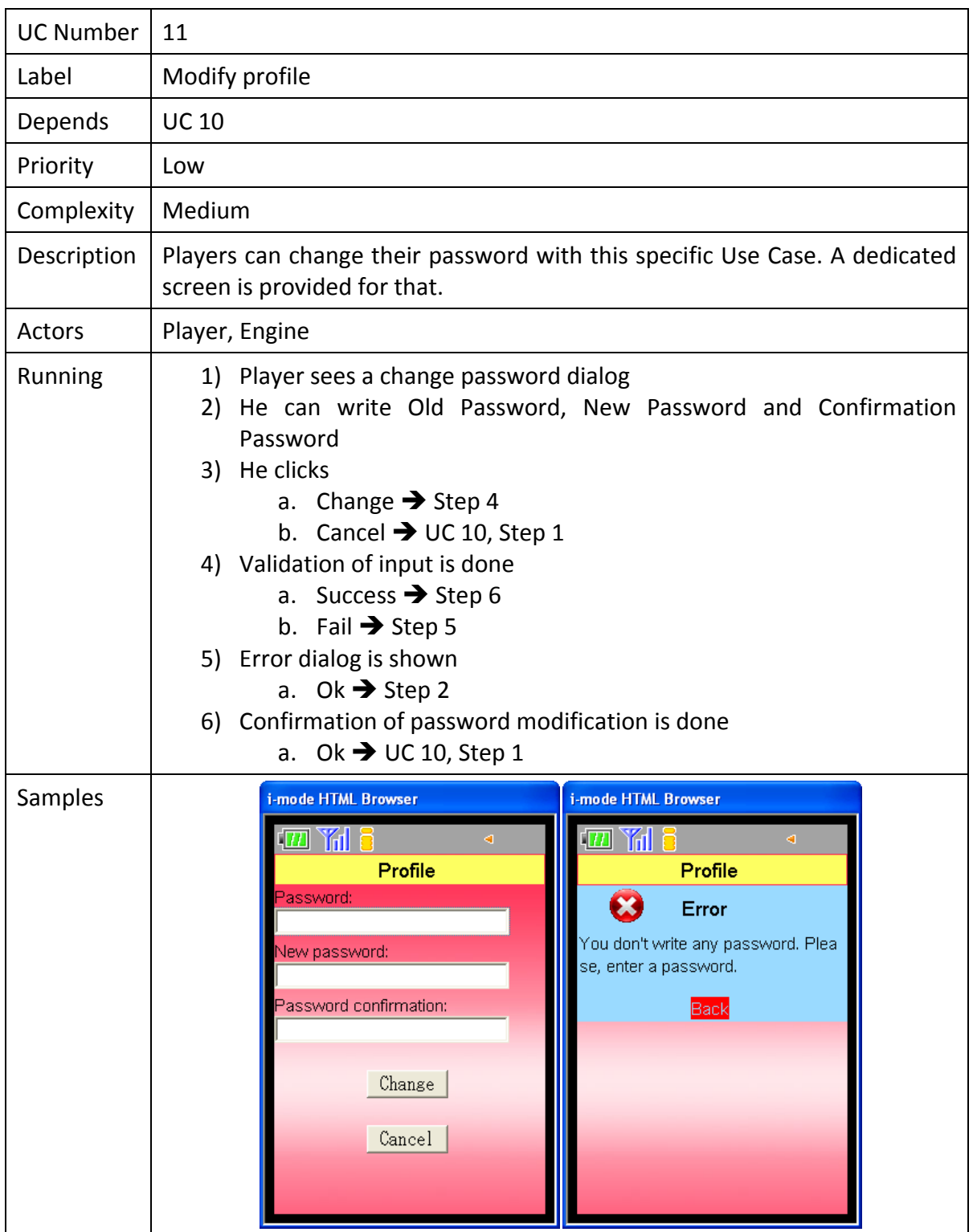

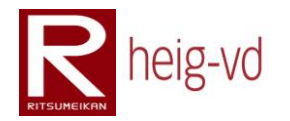

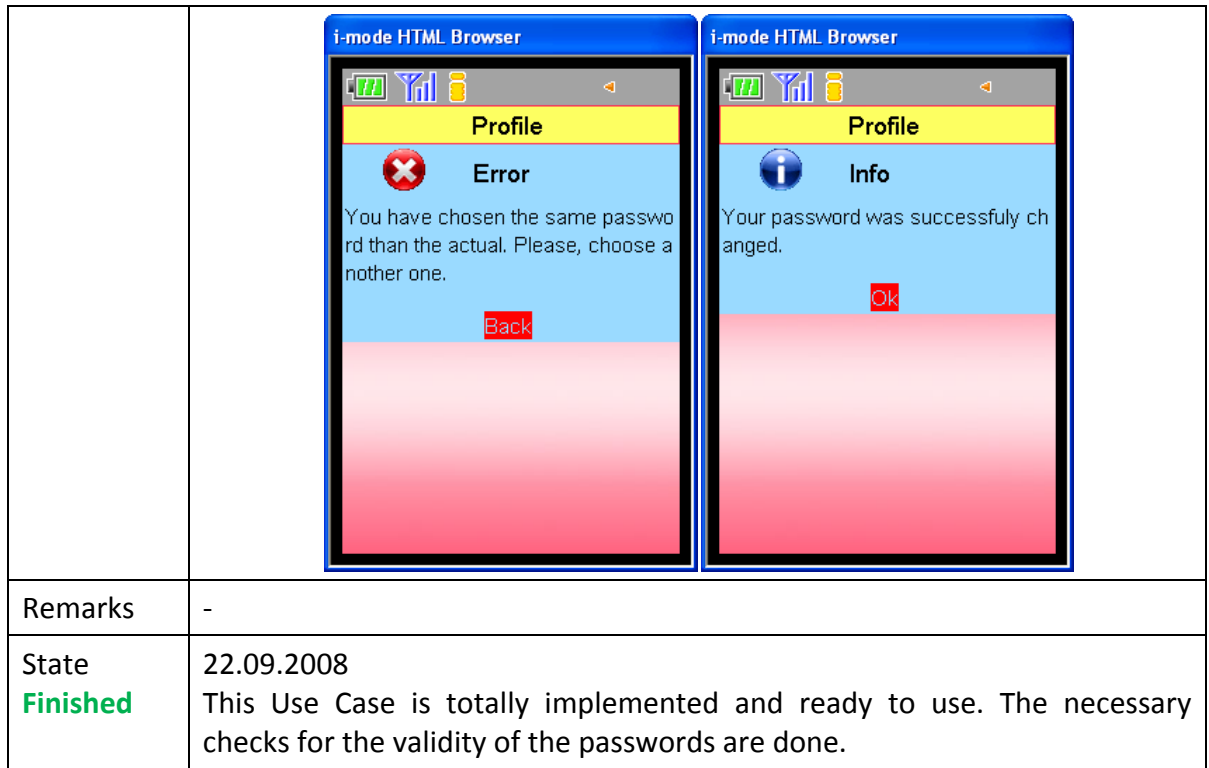

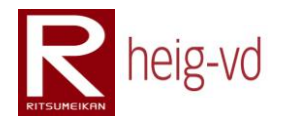

## **B.2.12. Modify avatar**

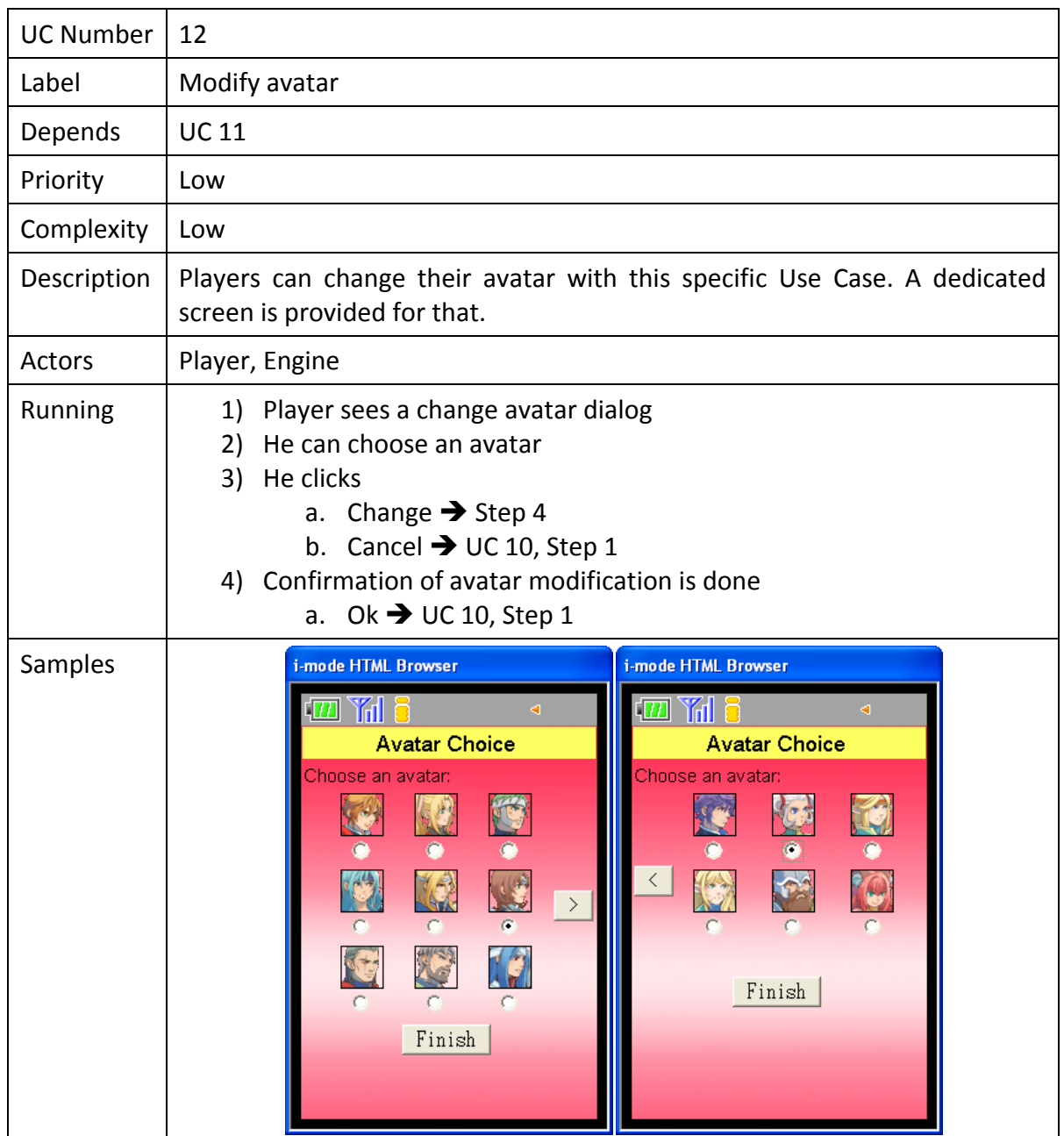

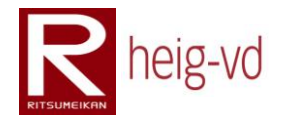

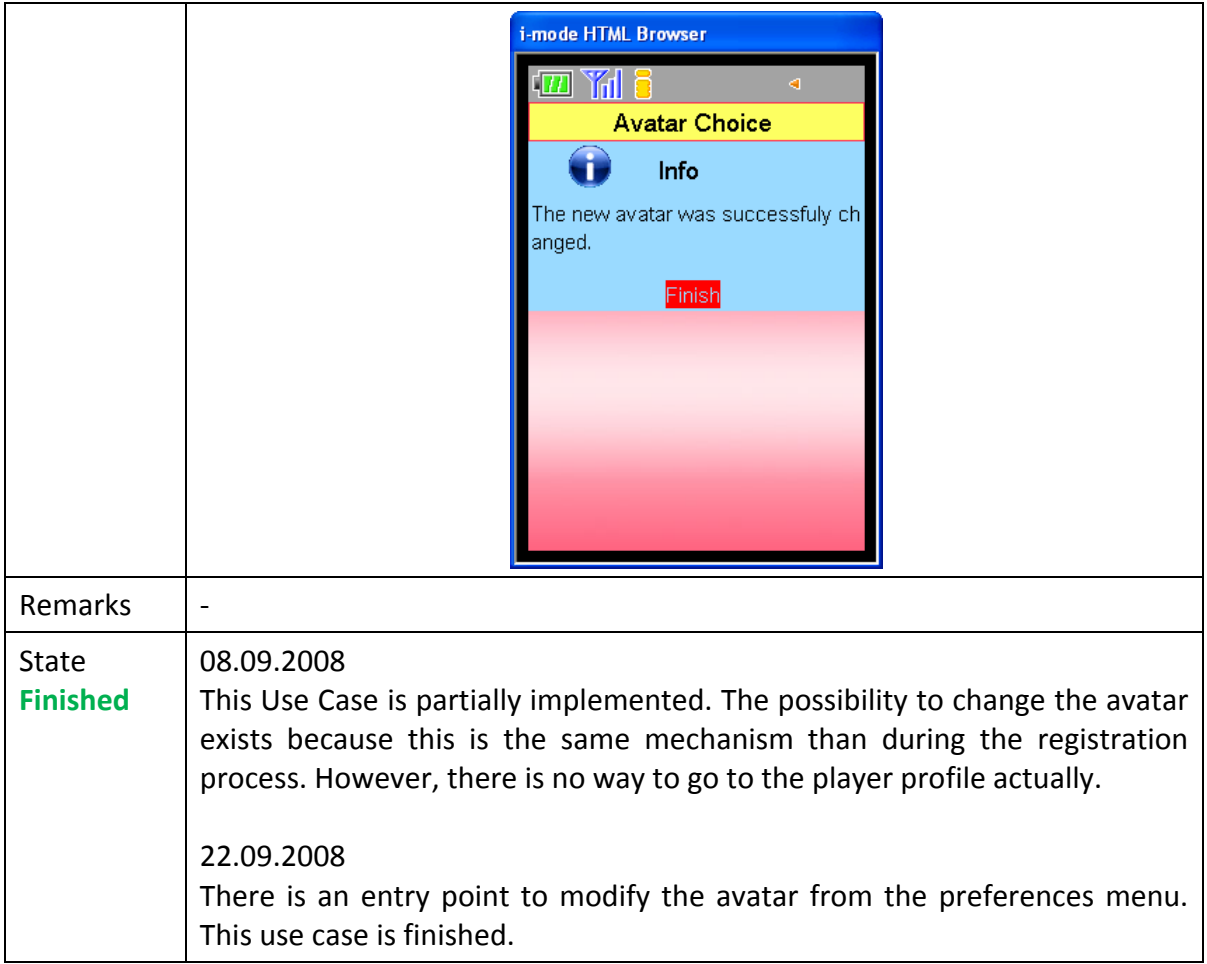

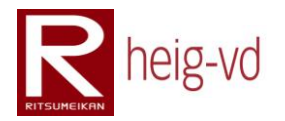

## **B.2.13. View characteristics**

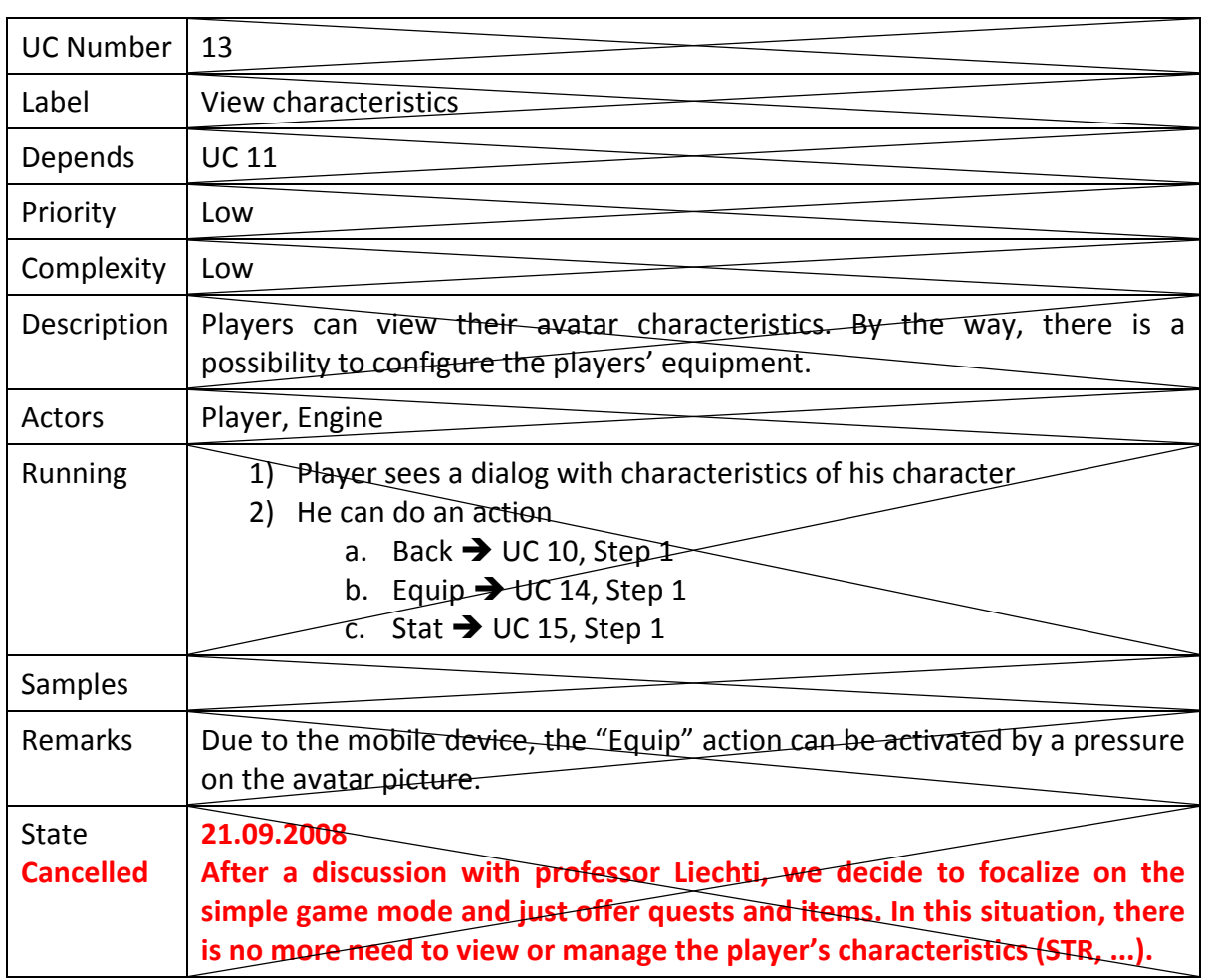

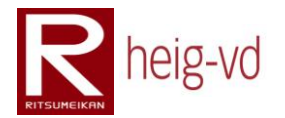

## **B.2.14. View and modify equipment**

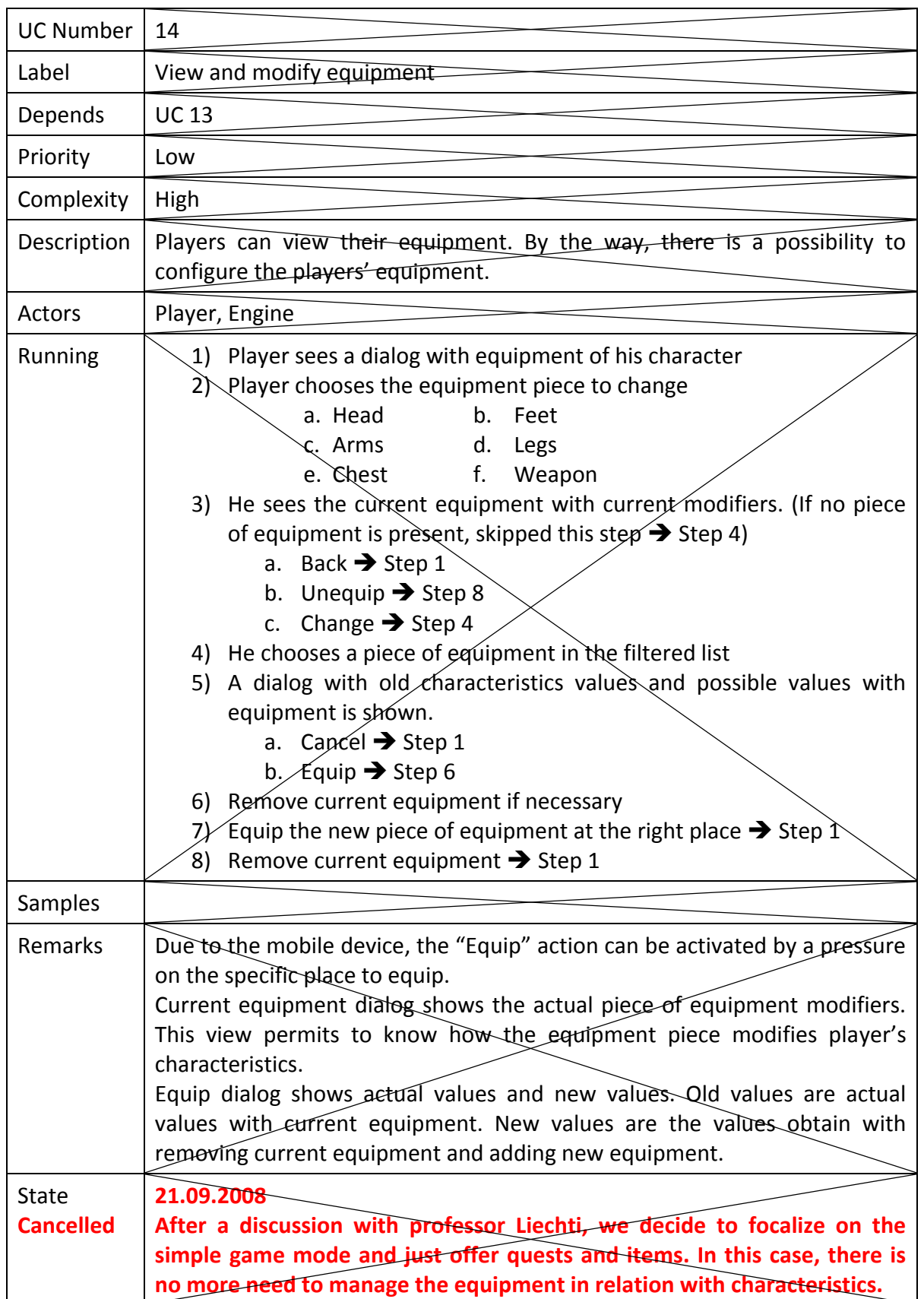

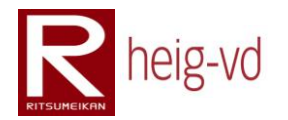

## **B.2.15. View statistics**

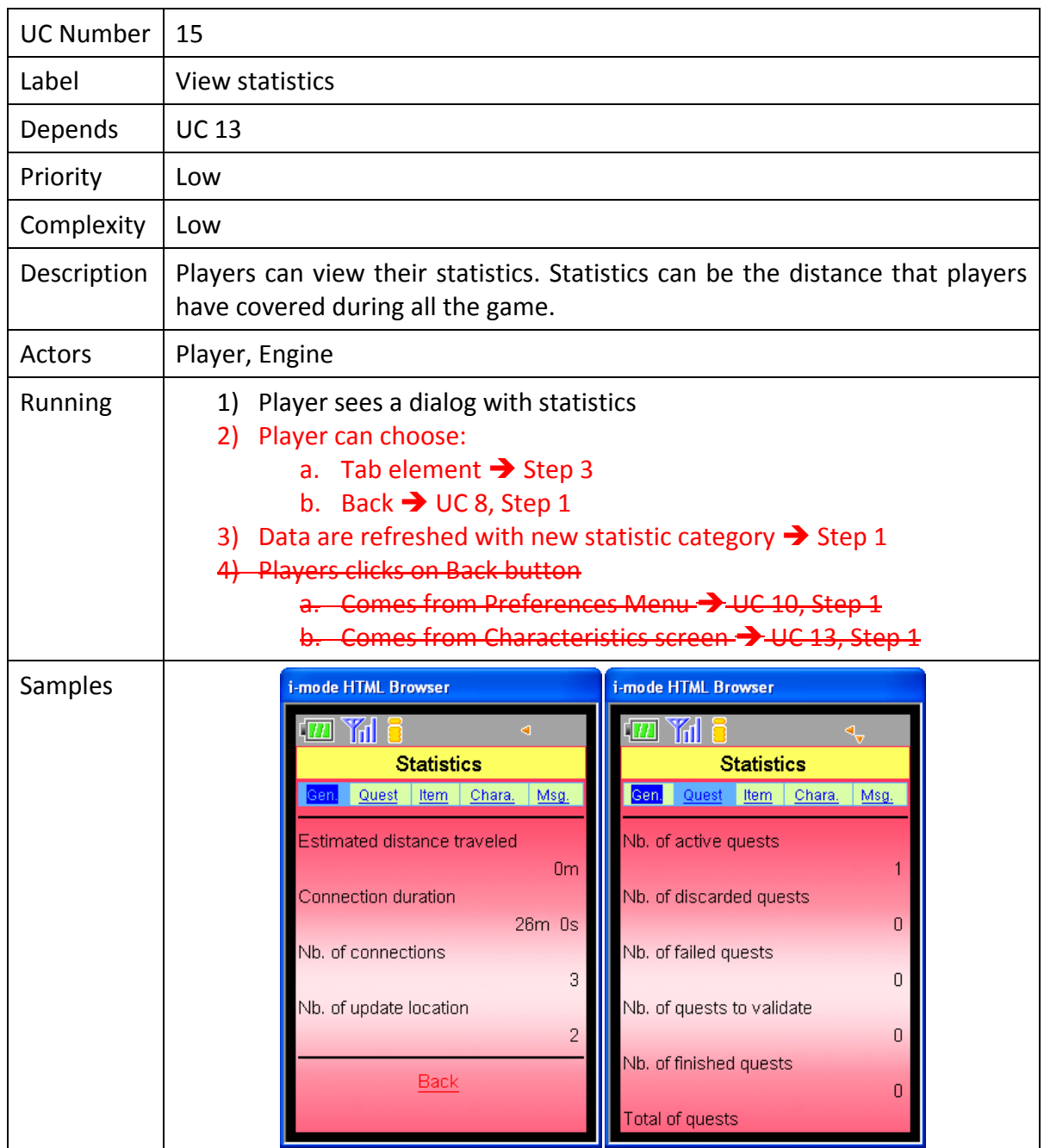

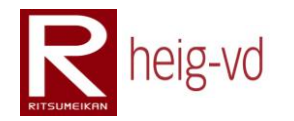

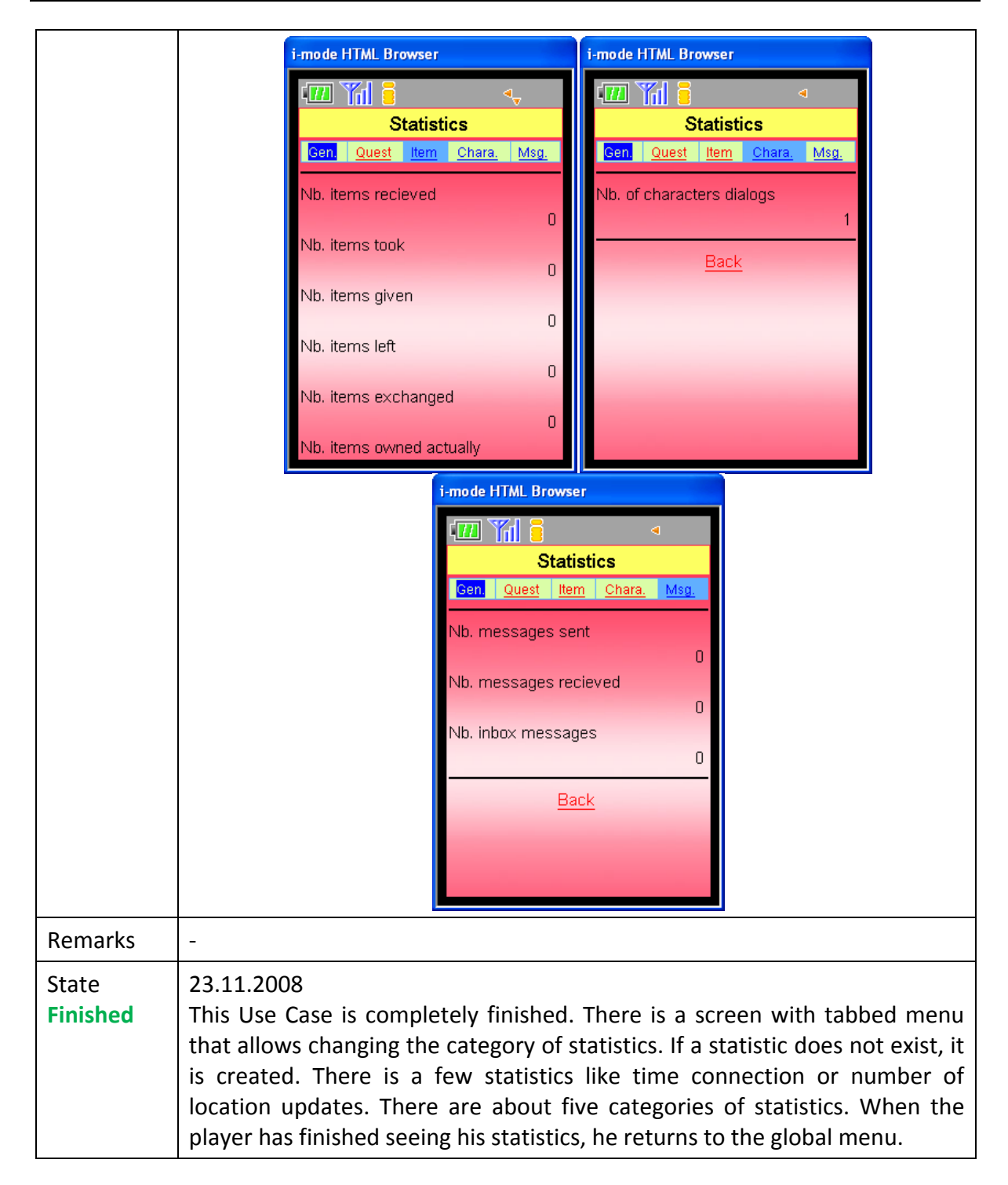

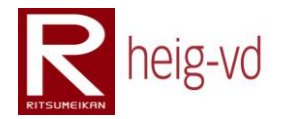

## **B.2.16. View and modify options**

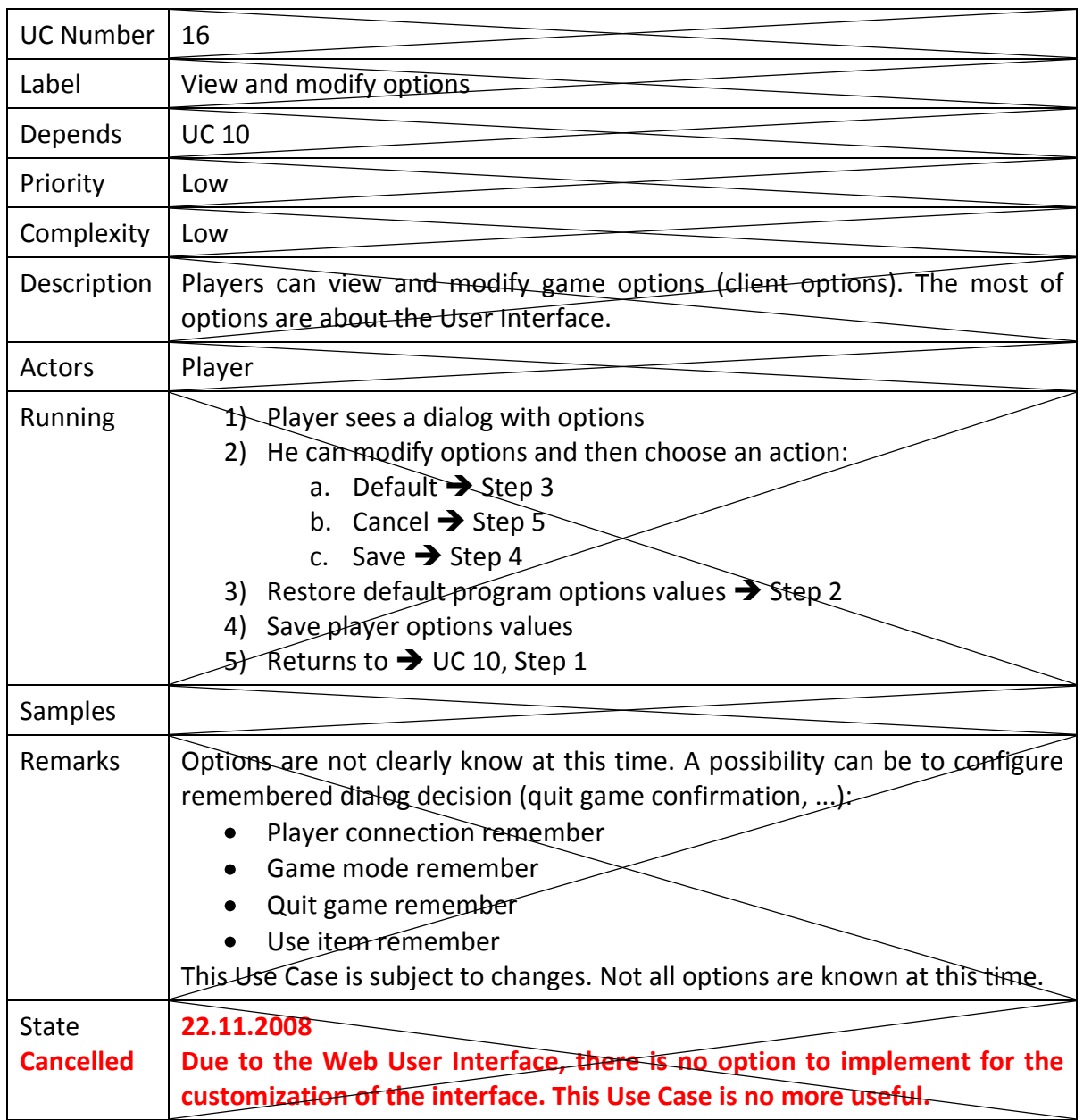

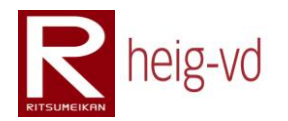

#### **B.2.17. View inventory**

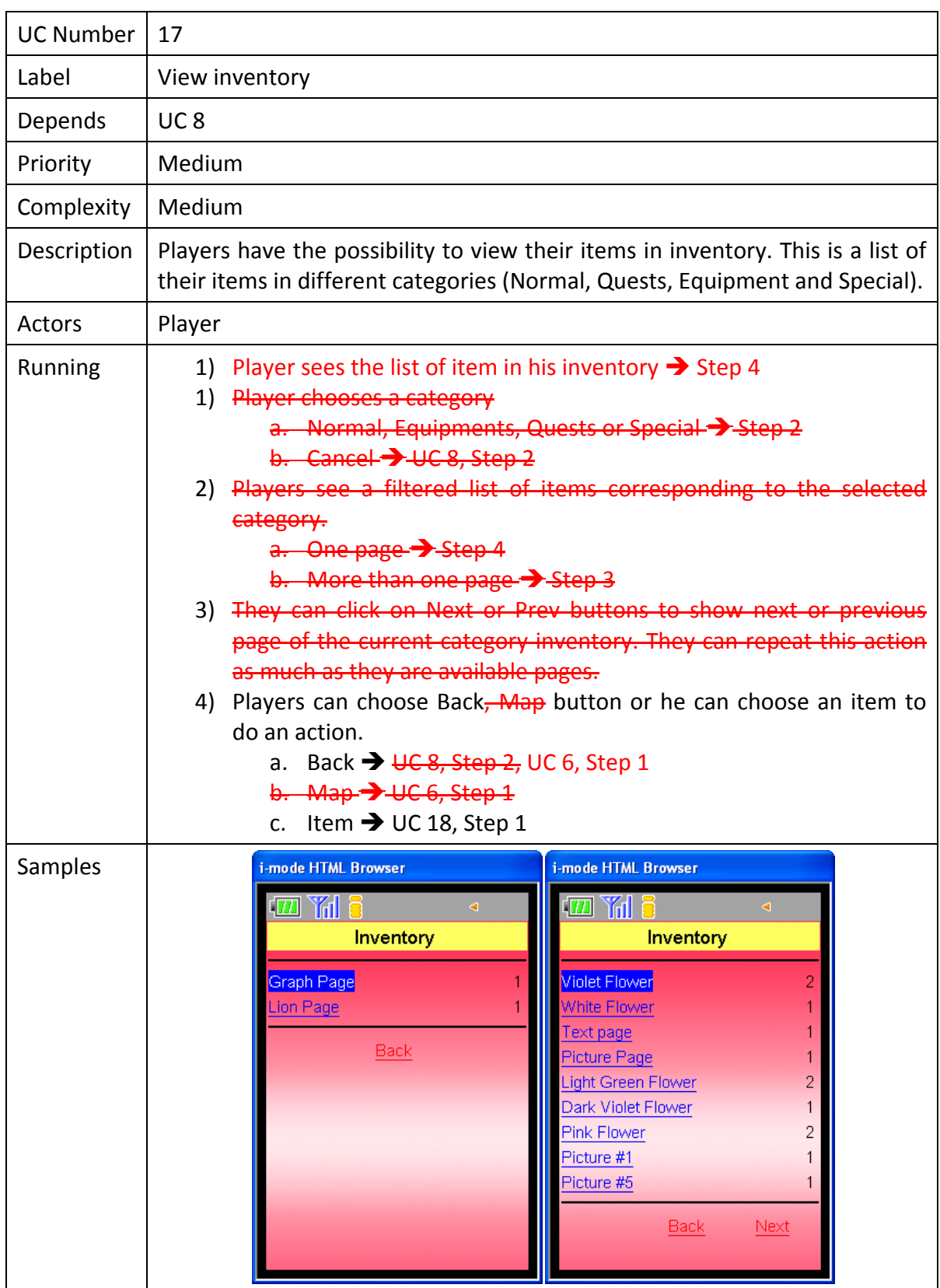

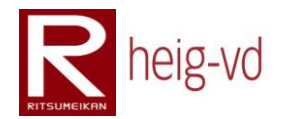

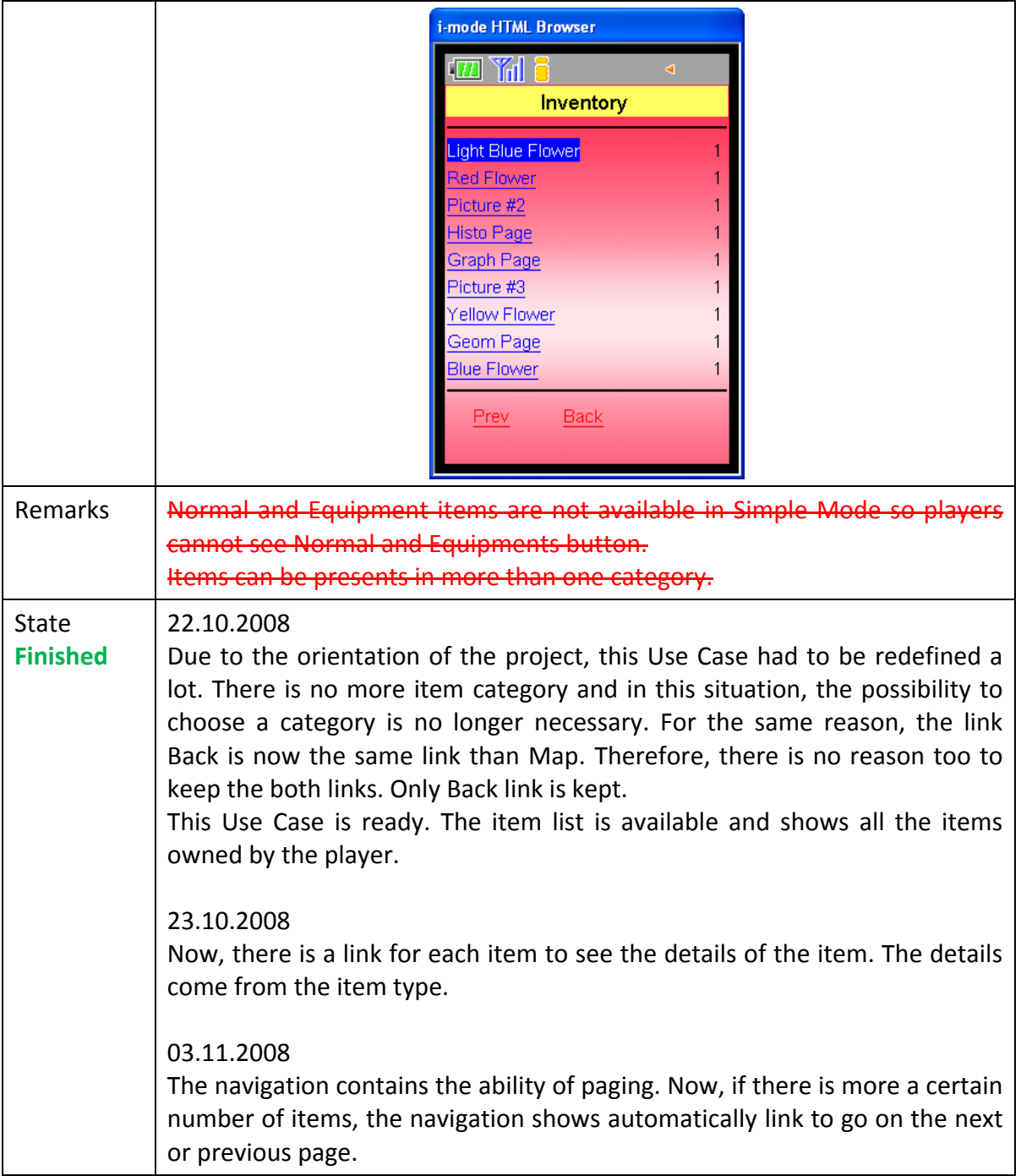

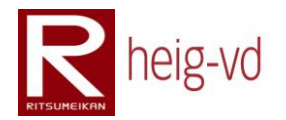

# **B.2.18. View actions for an item**

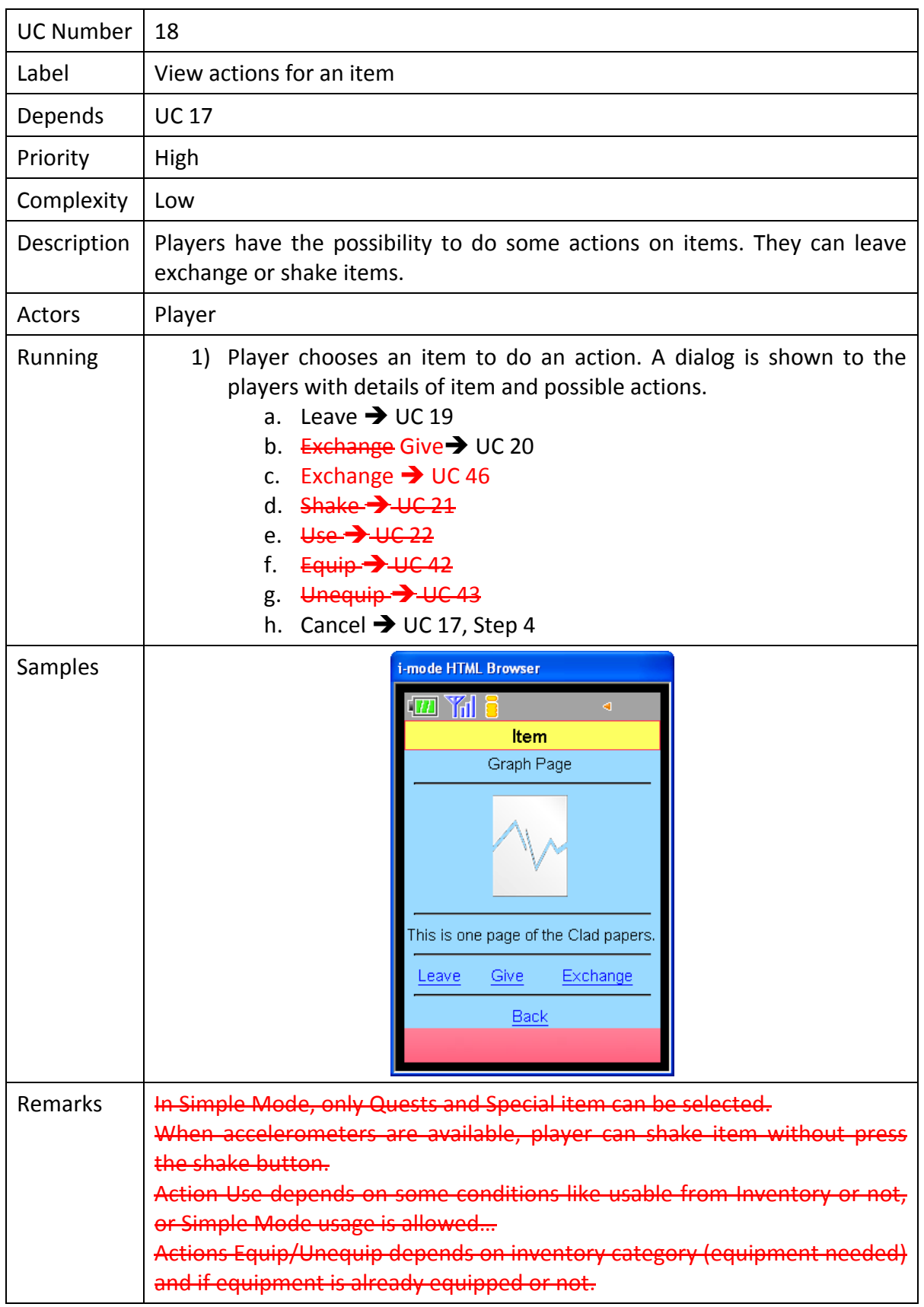

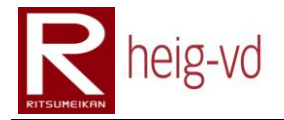

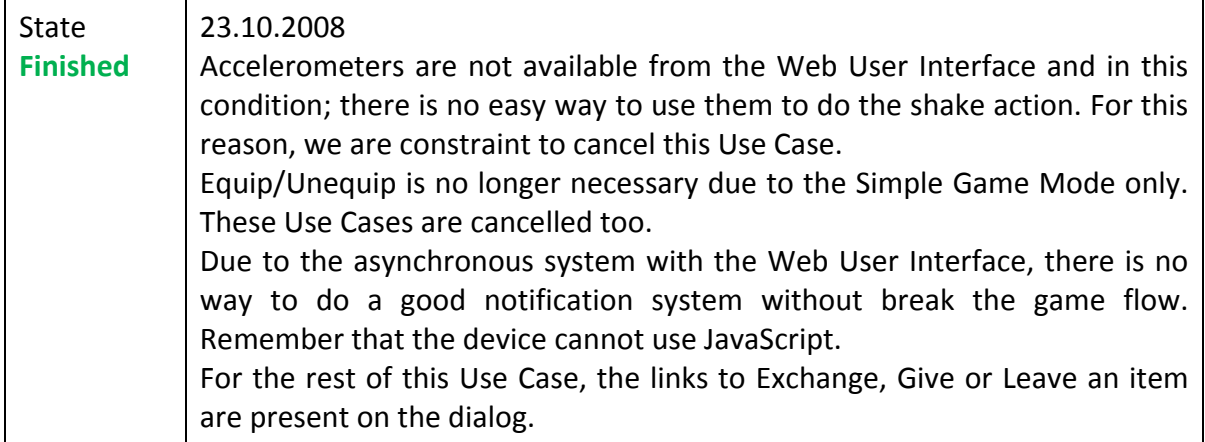

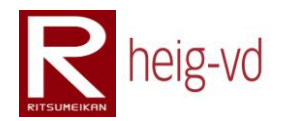

#### **B.2.19. Leave item**

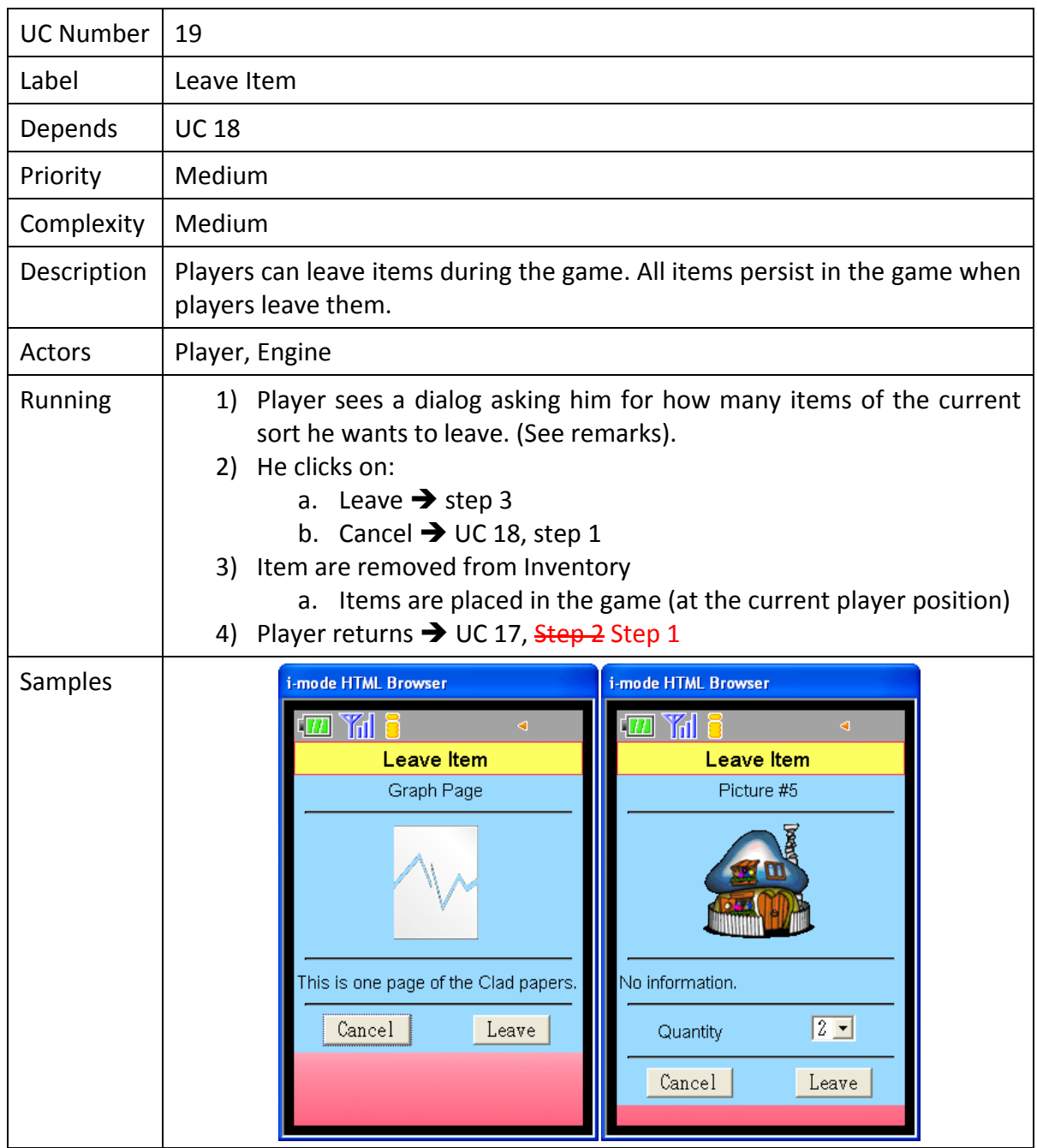

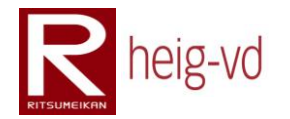

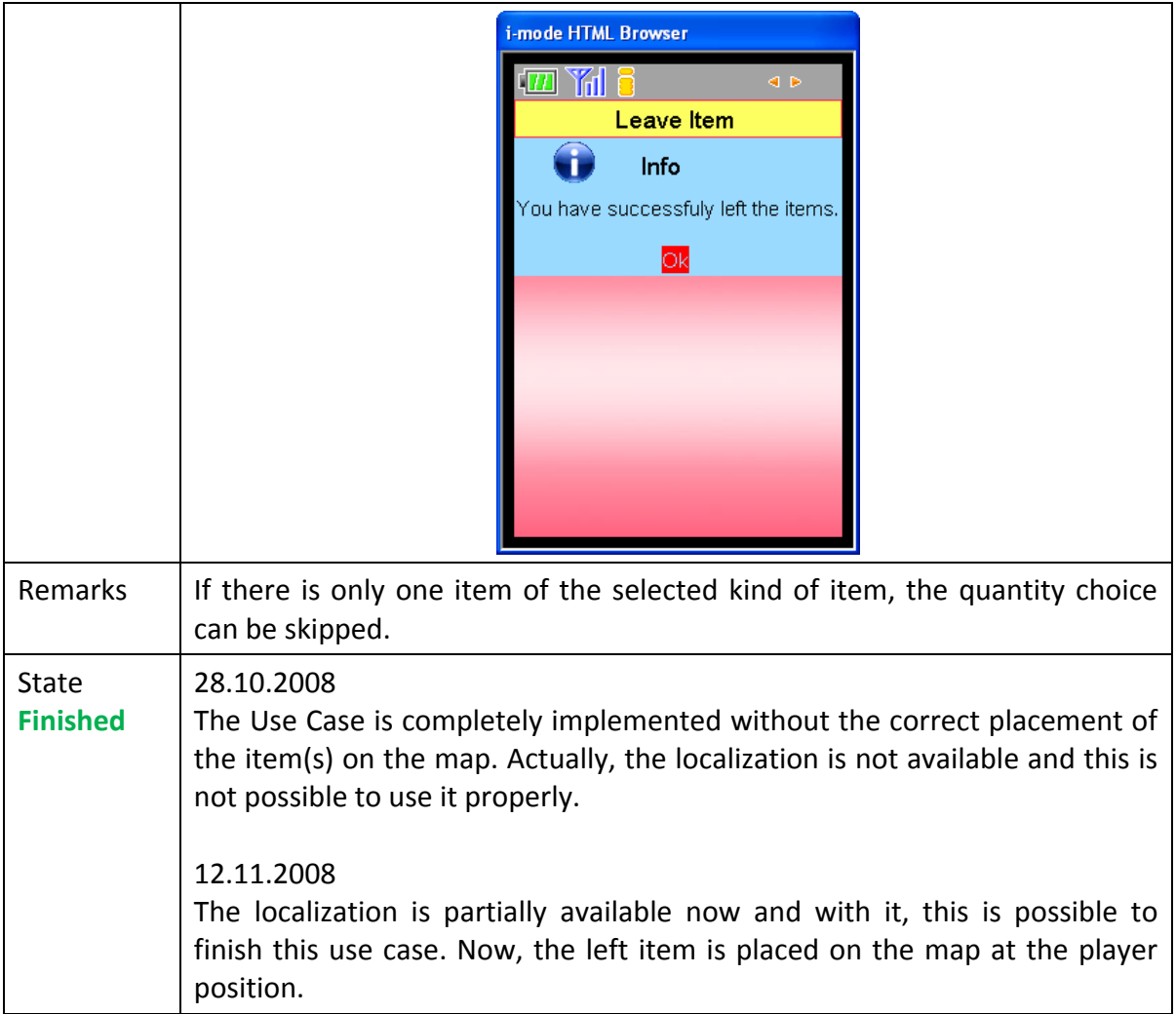

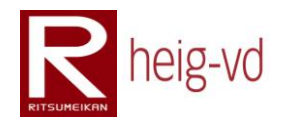

#### **B.2.20. Give item**

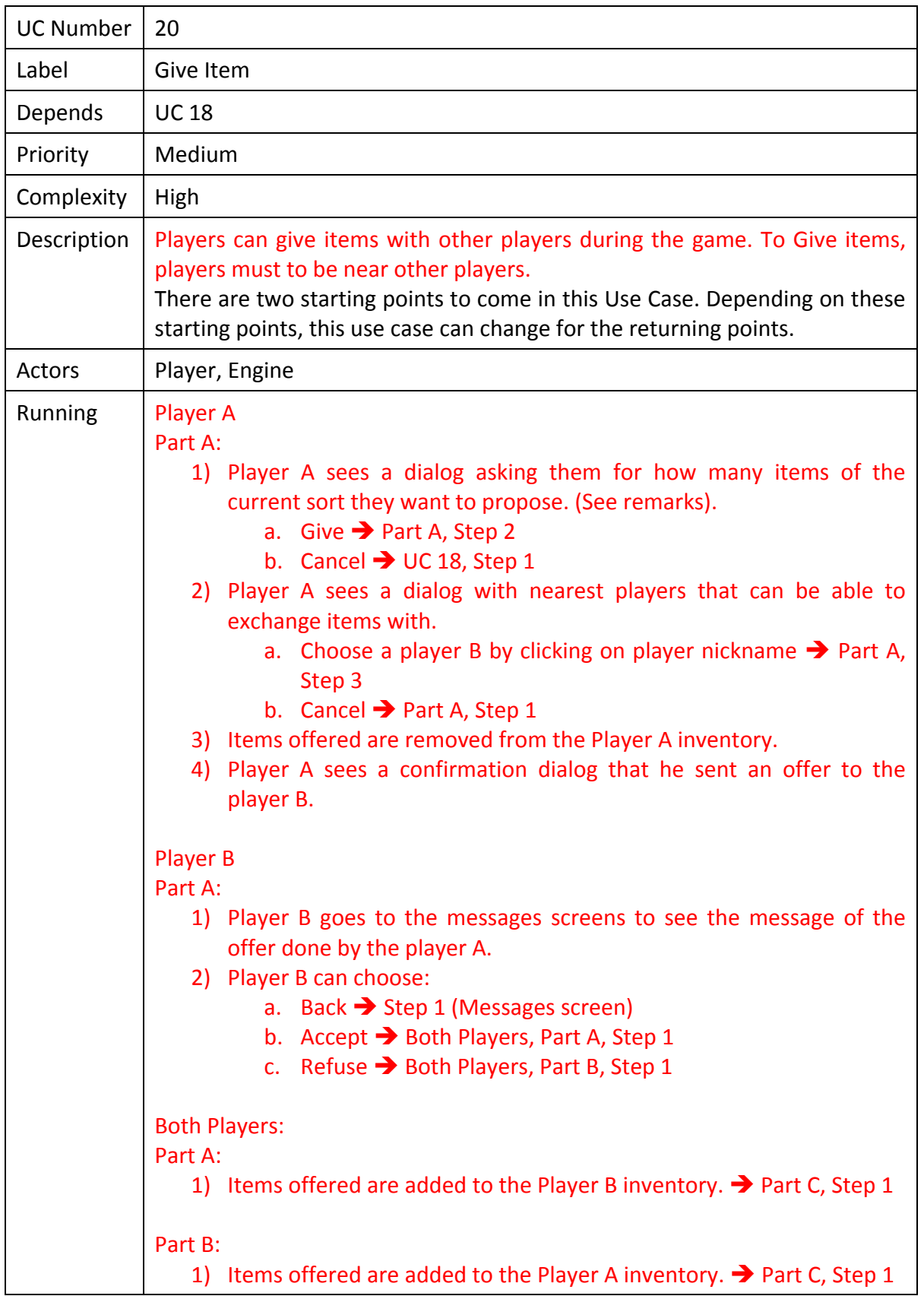
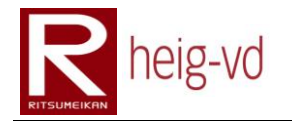

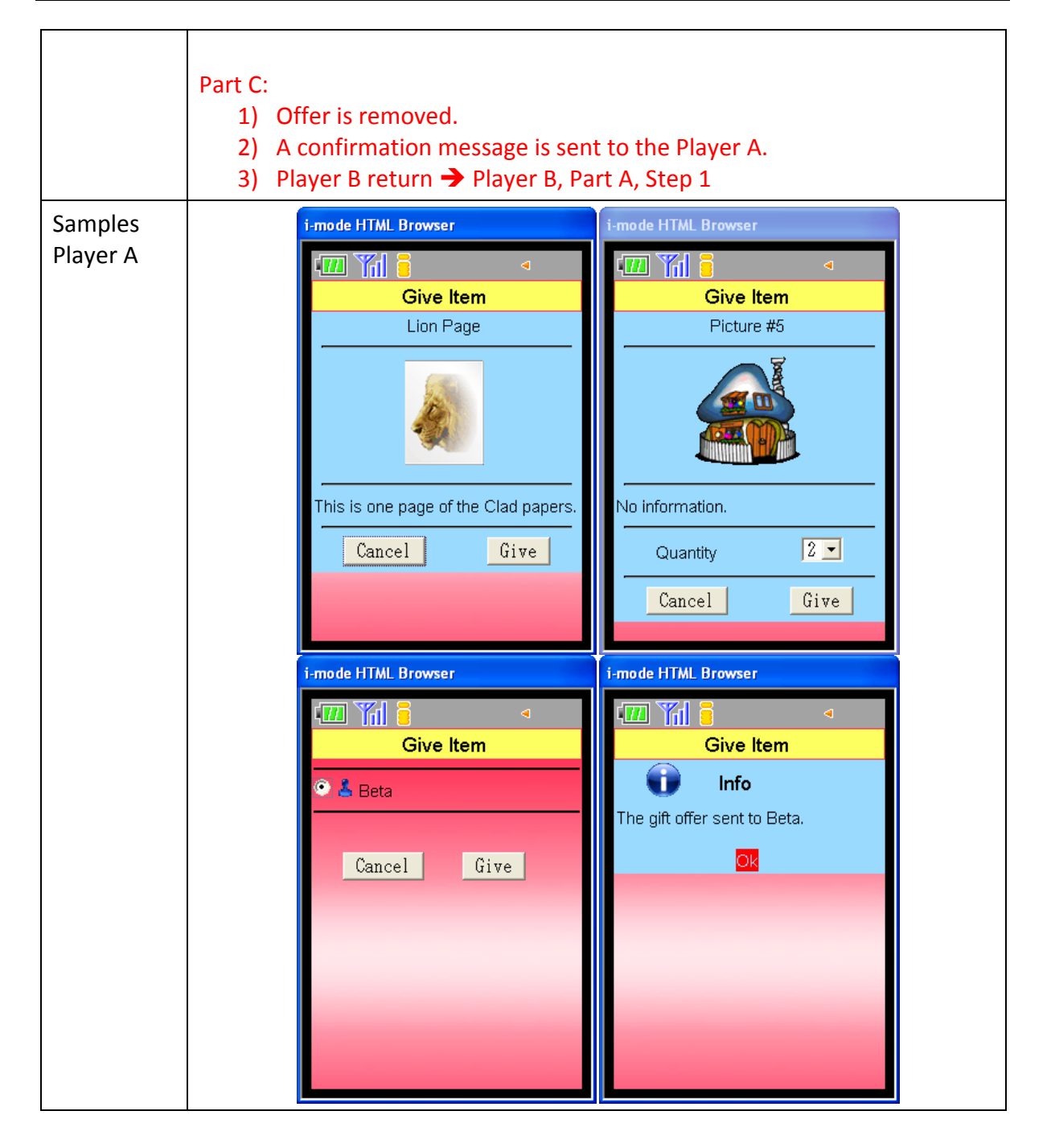

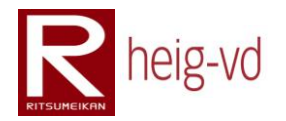

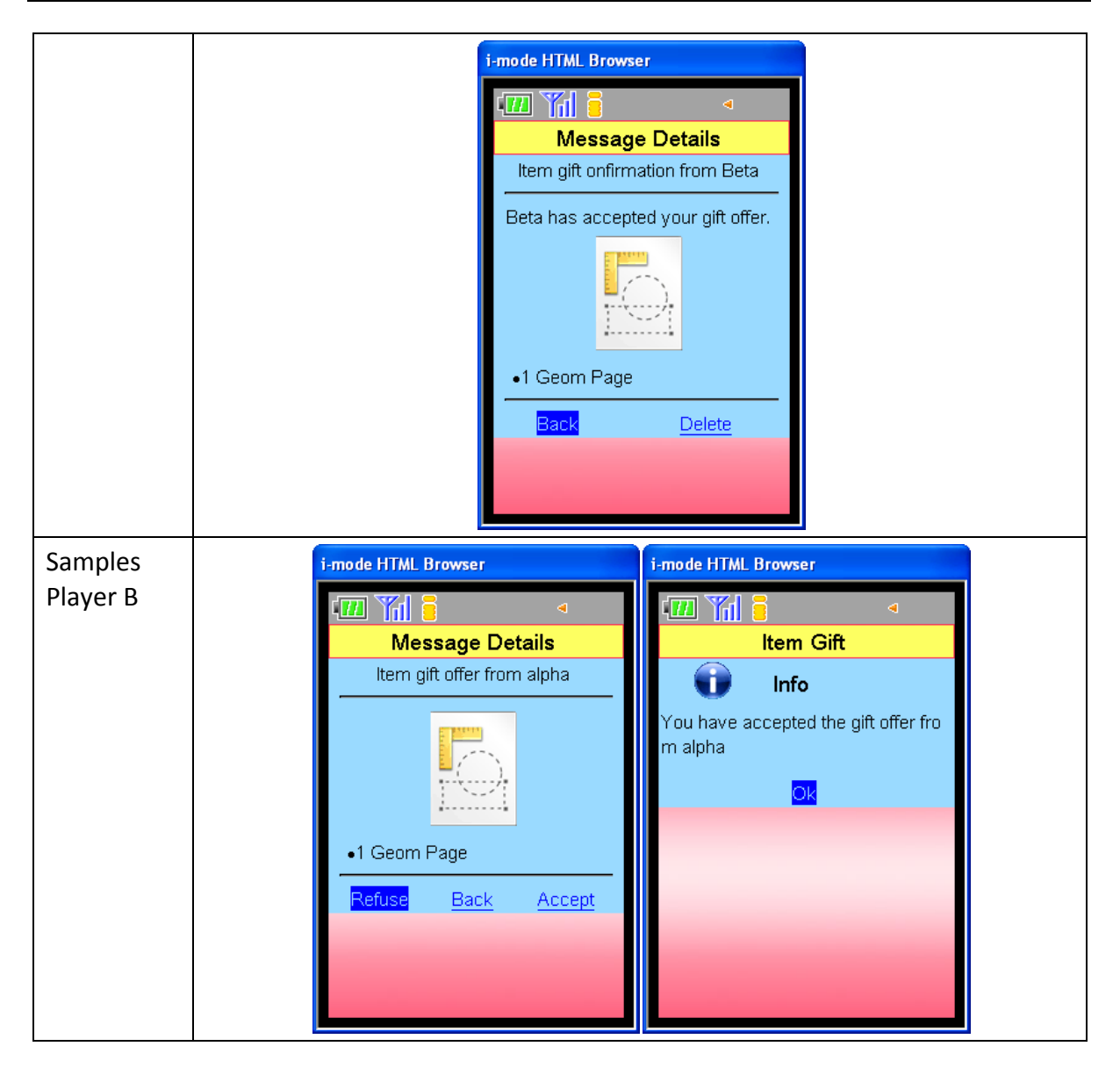

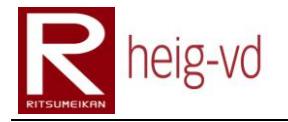

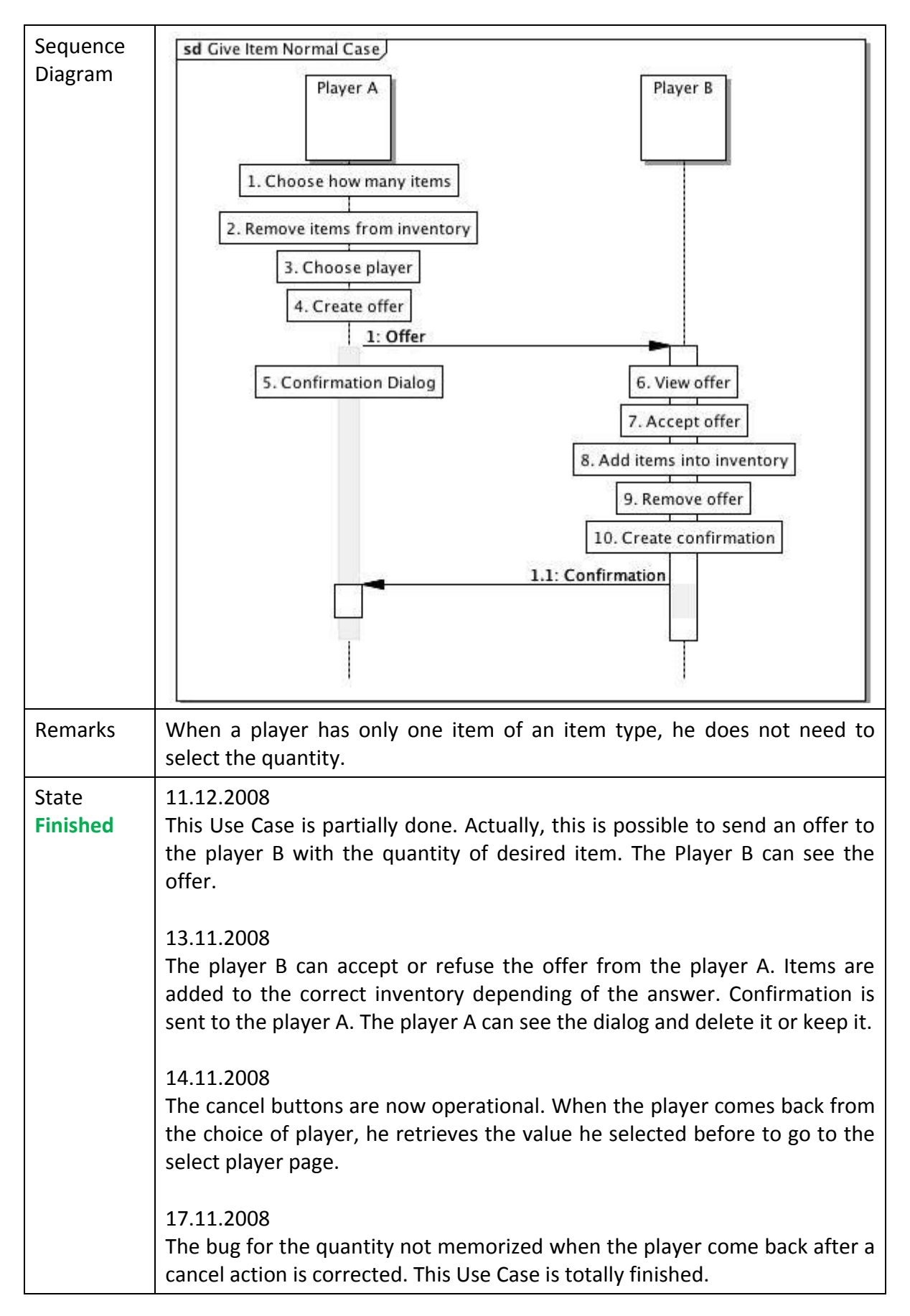

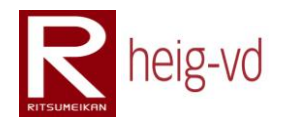

### **B.2.21. Shake item**

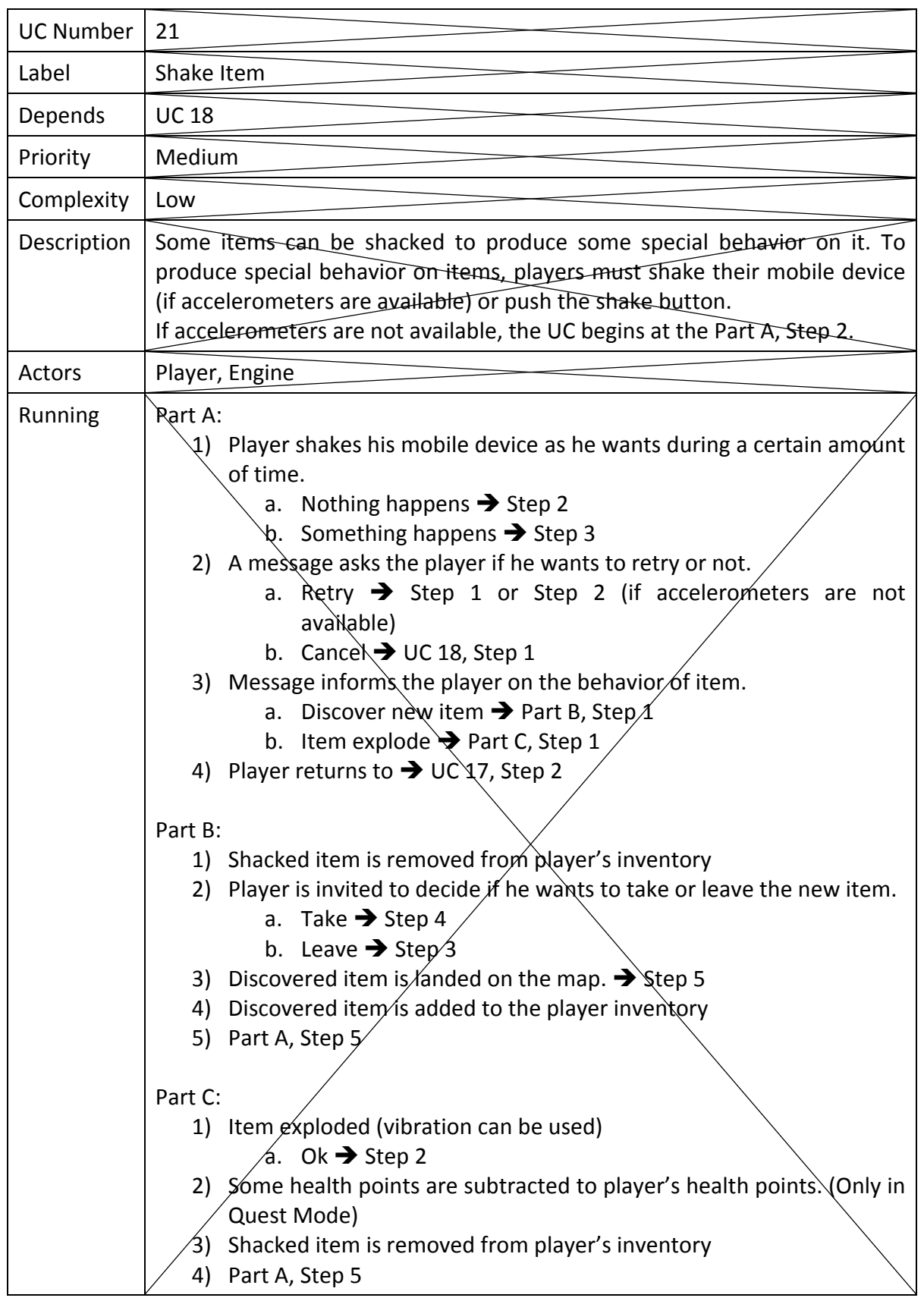

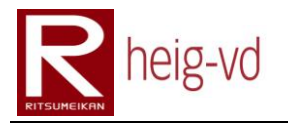

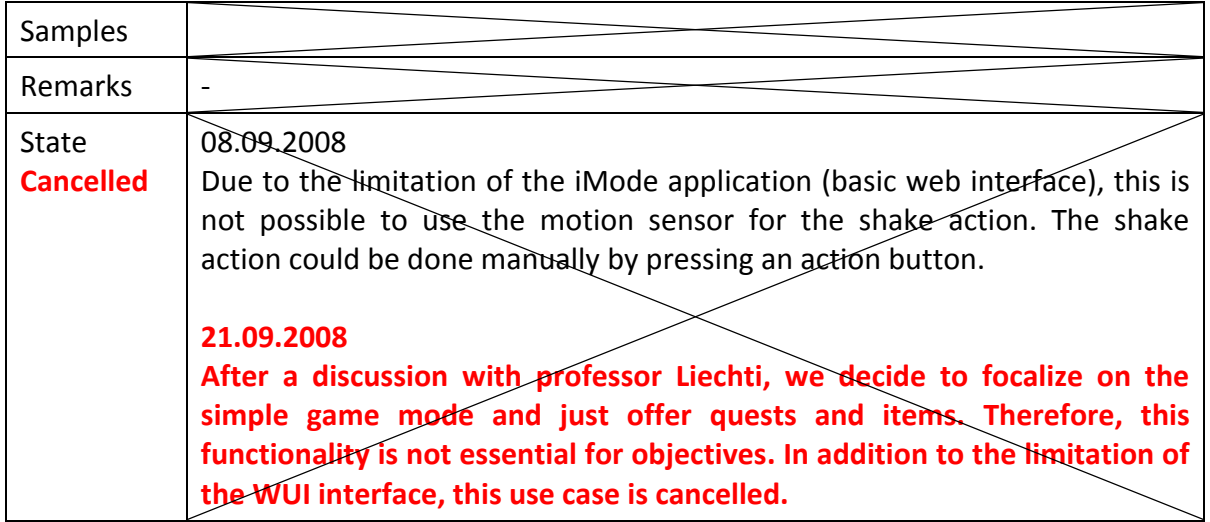

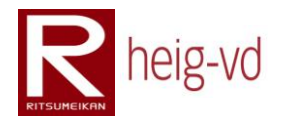

#### **B.2.22. Use an item**

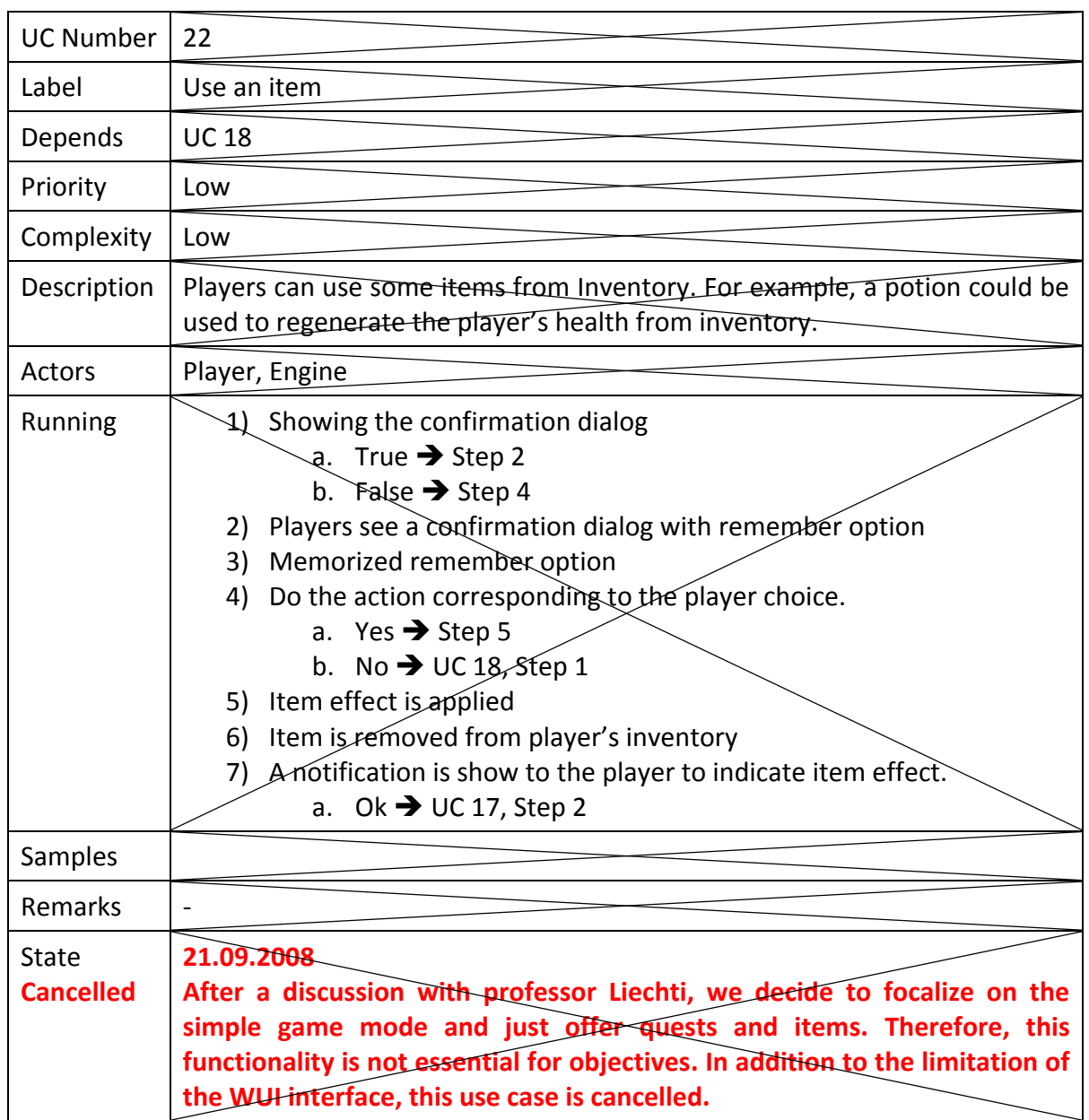

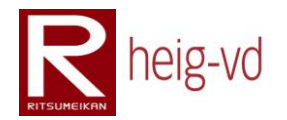

# **B.2.23. Do a dialog with NPC**

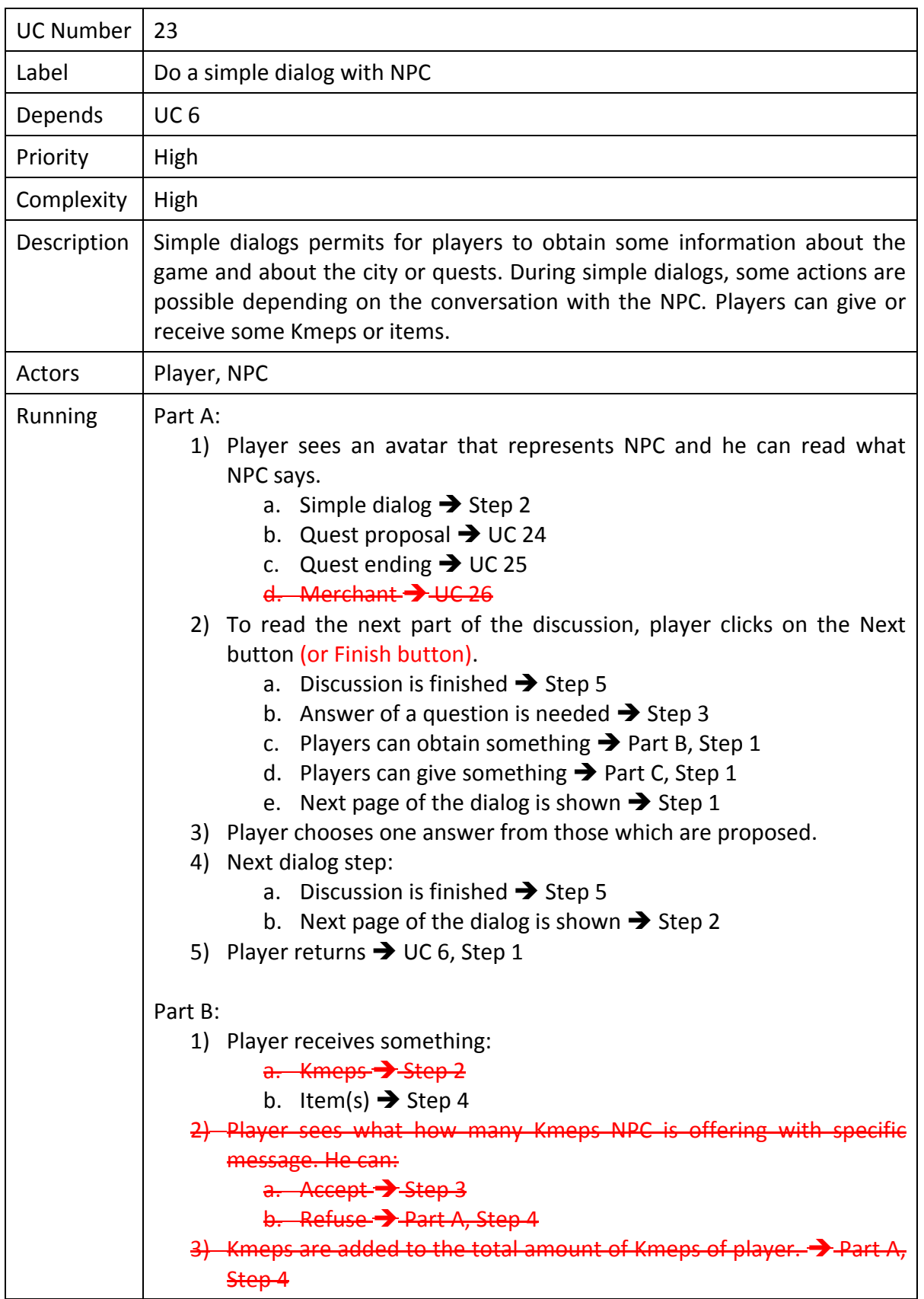

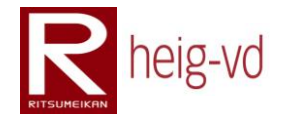

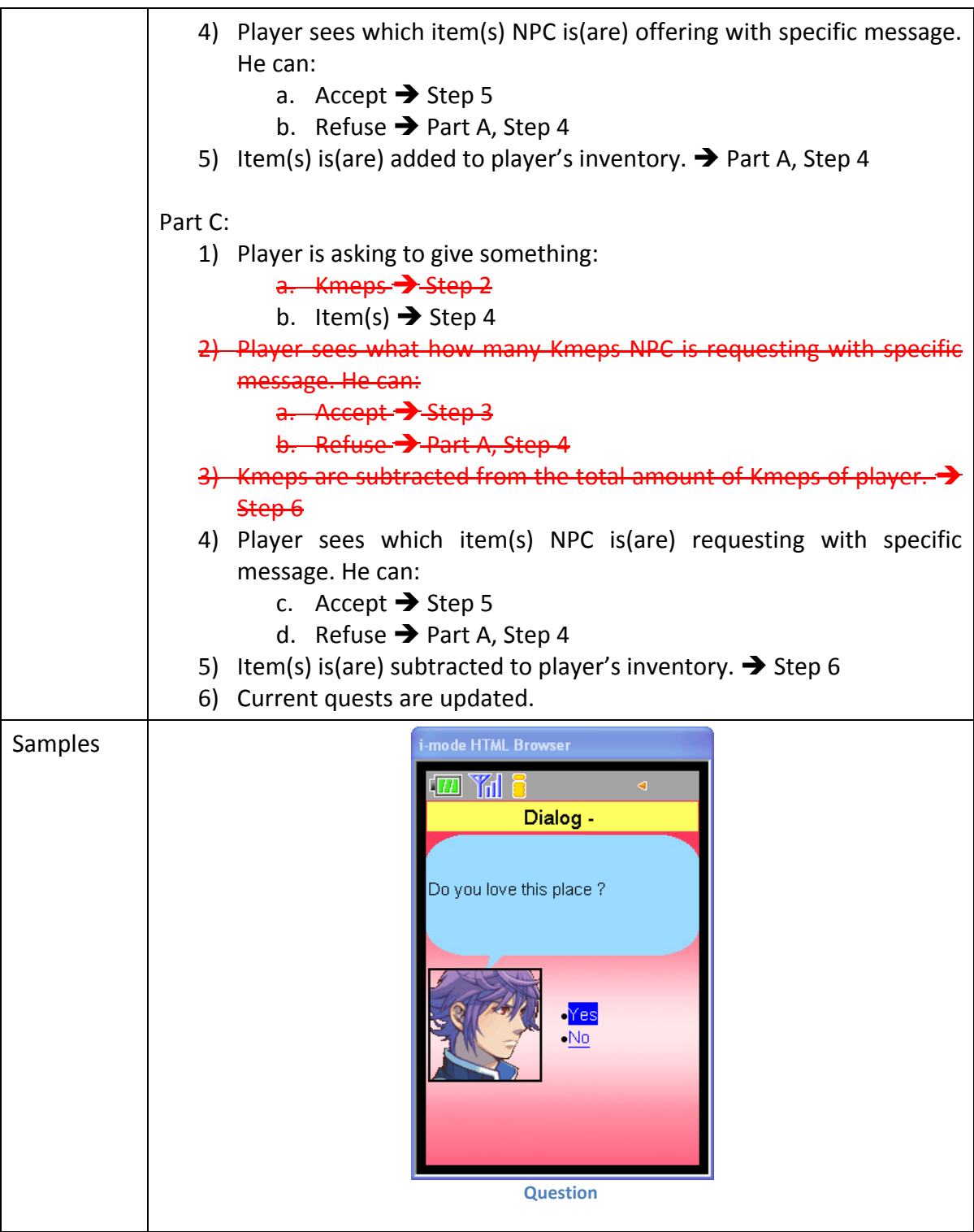

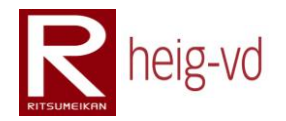

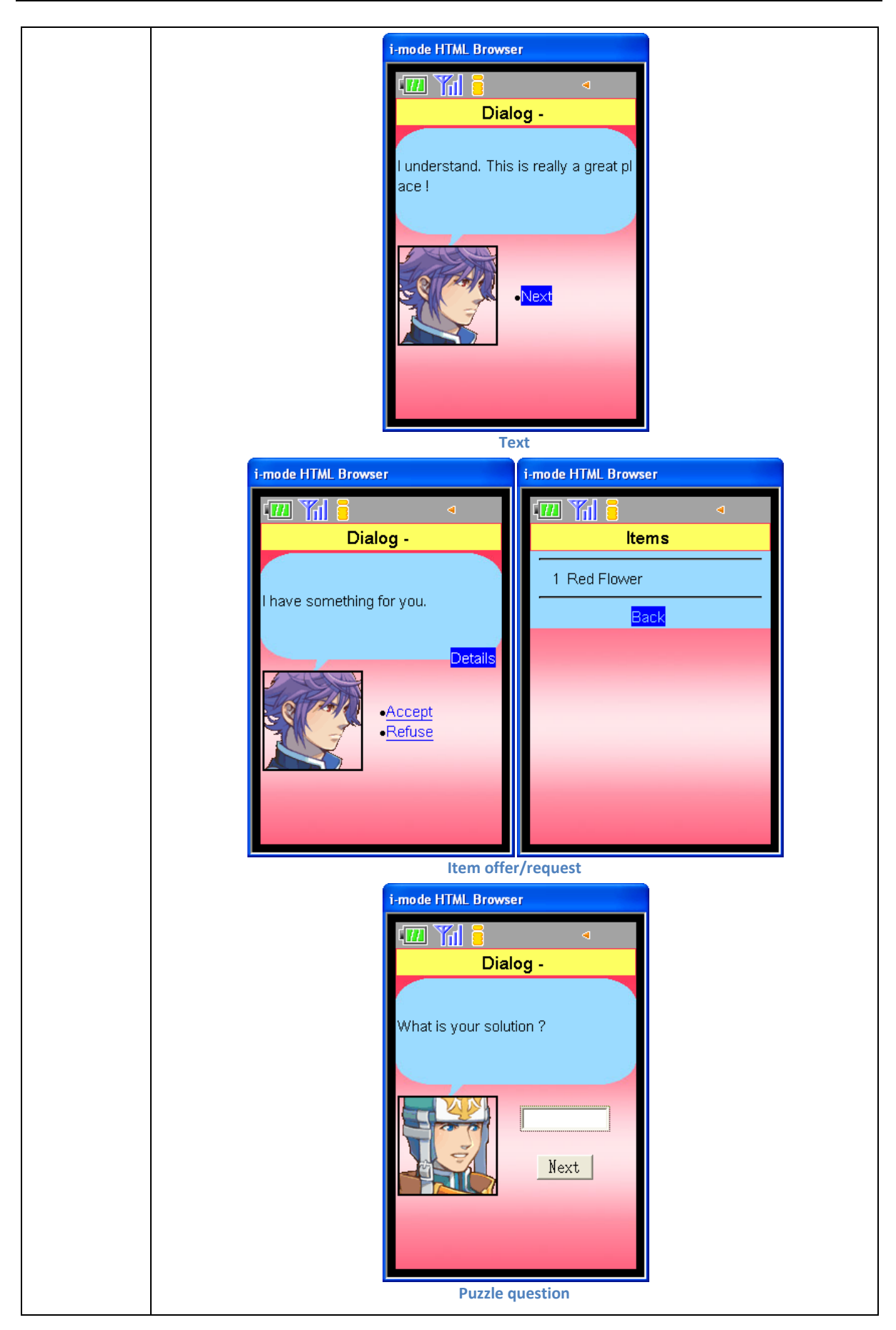

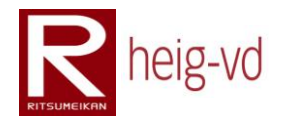

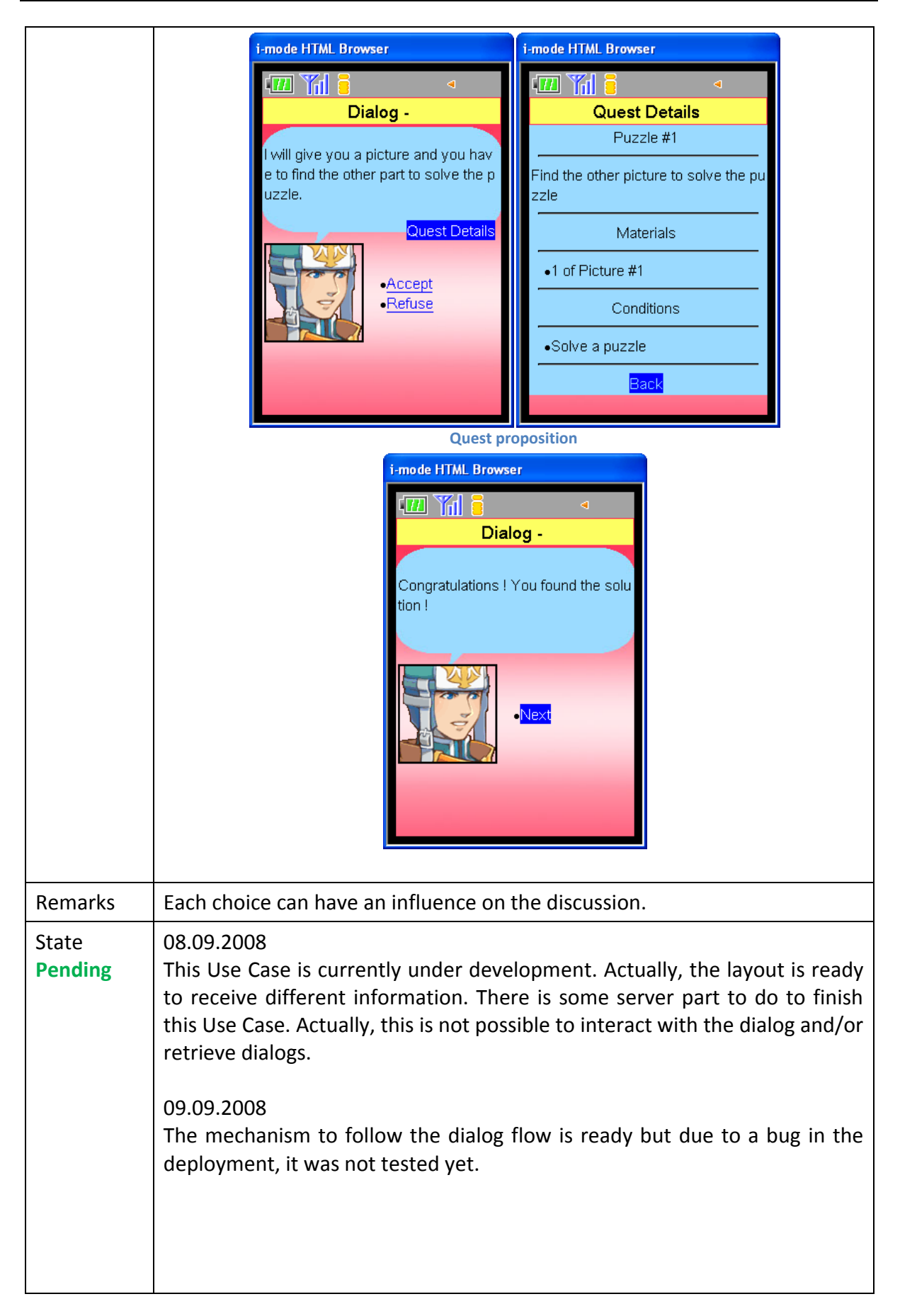

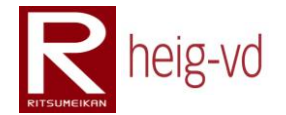

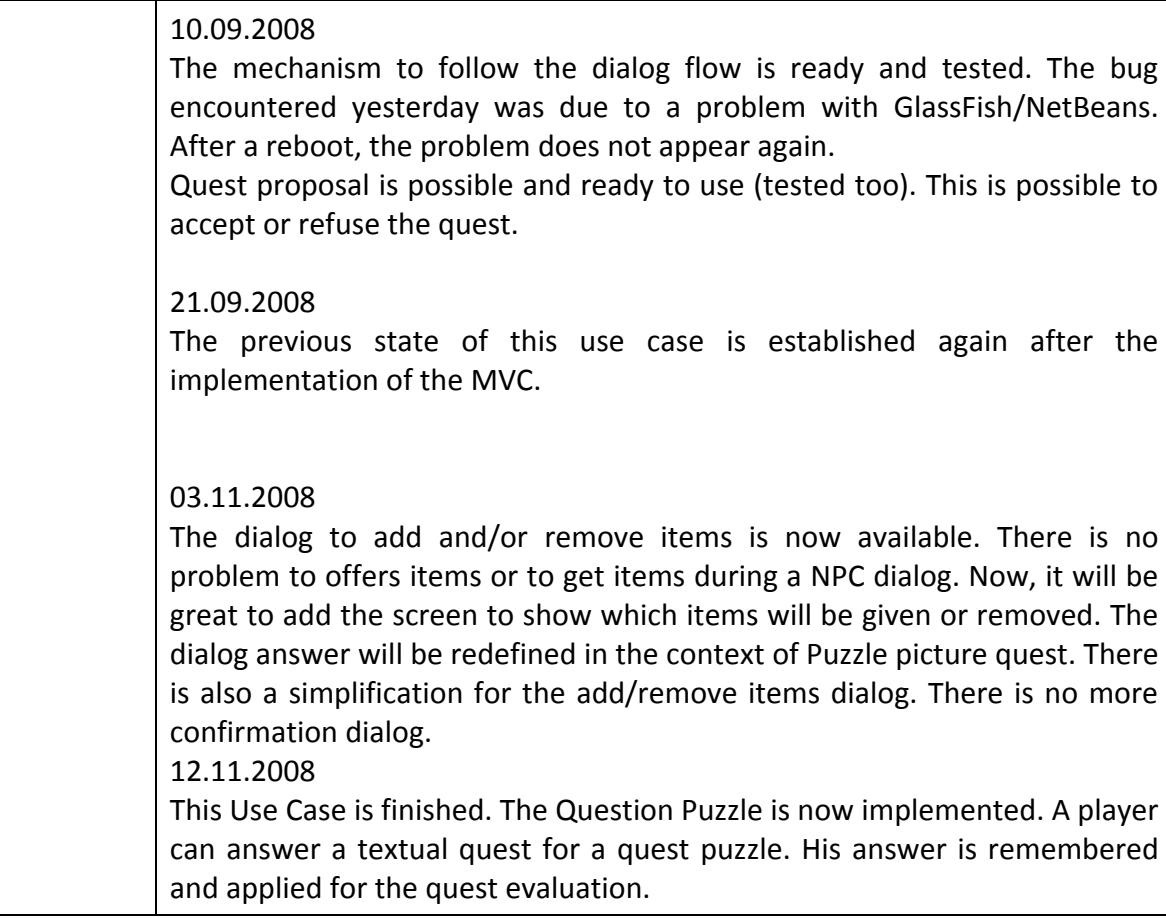

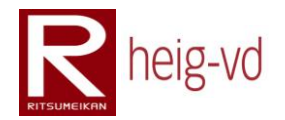

### **B.2.24. Have a quest proposal**

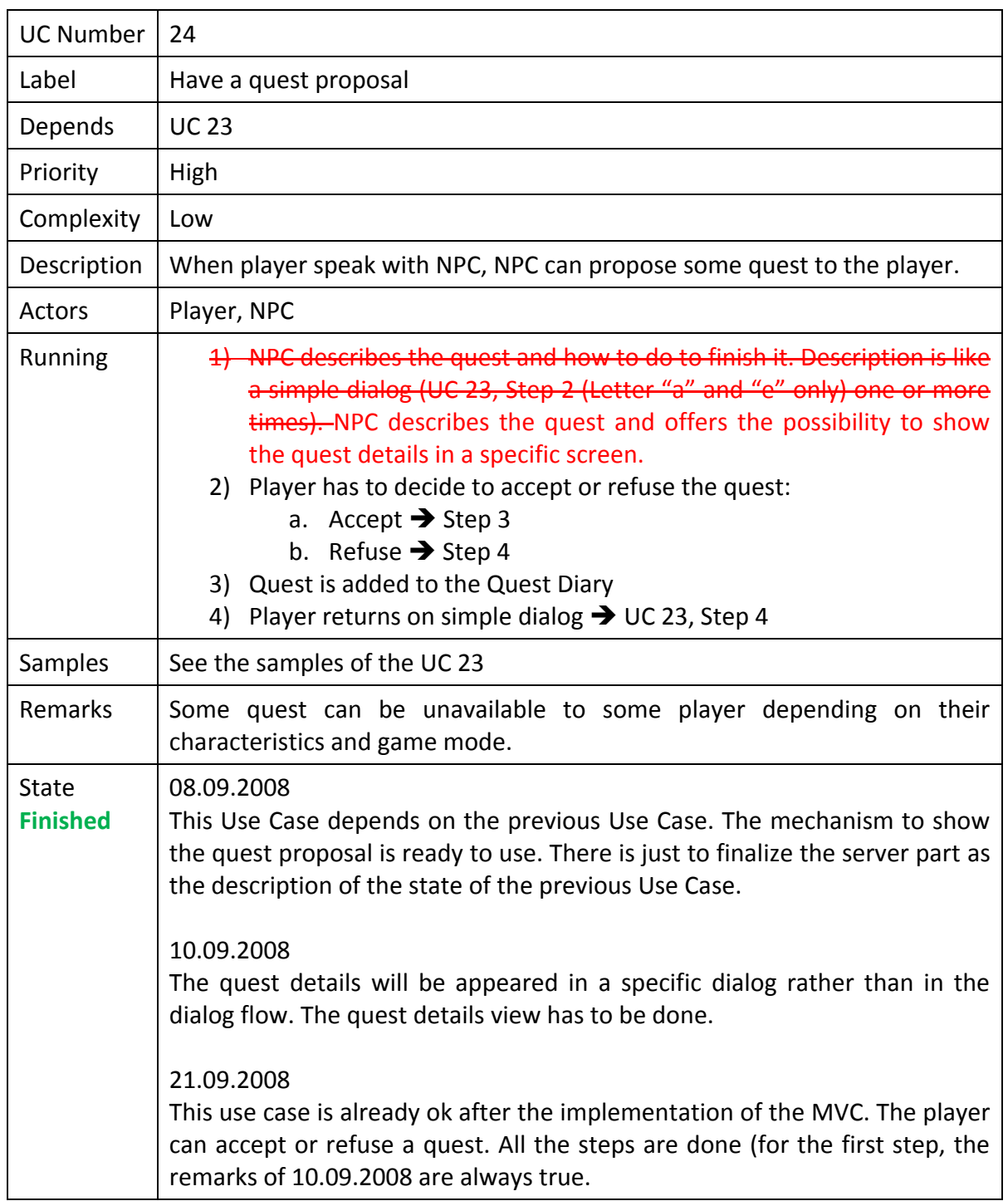

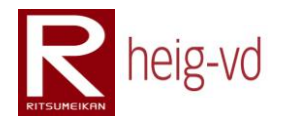

### **B.2.25. Finish a quest**

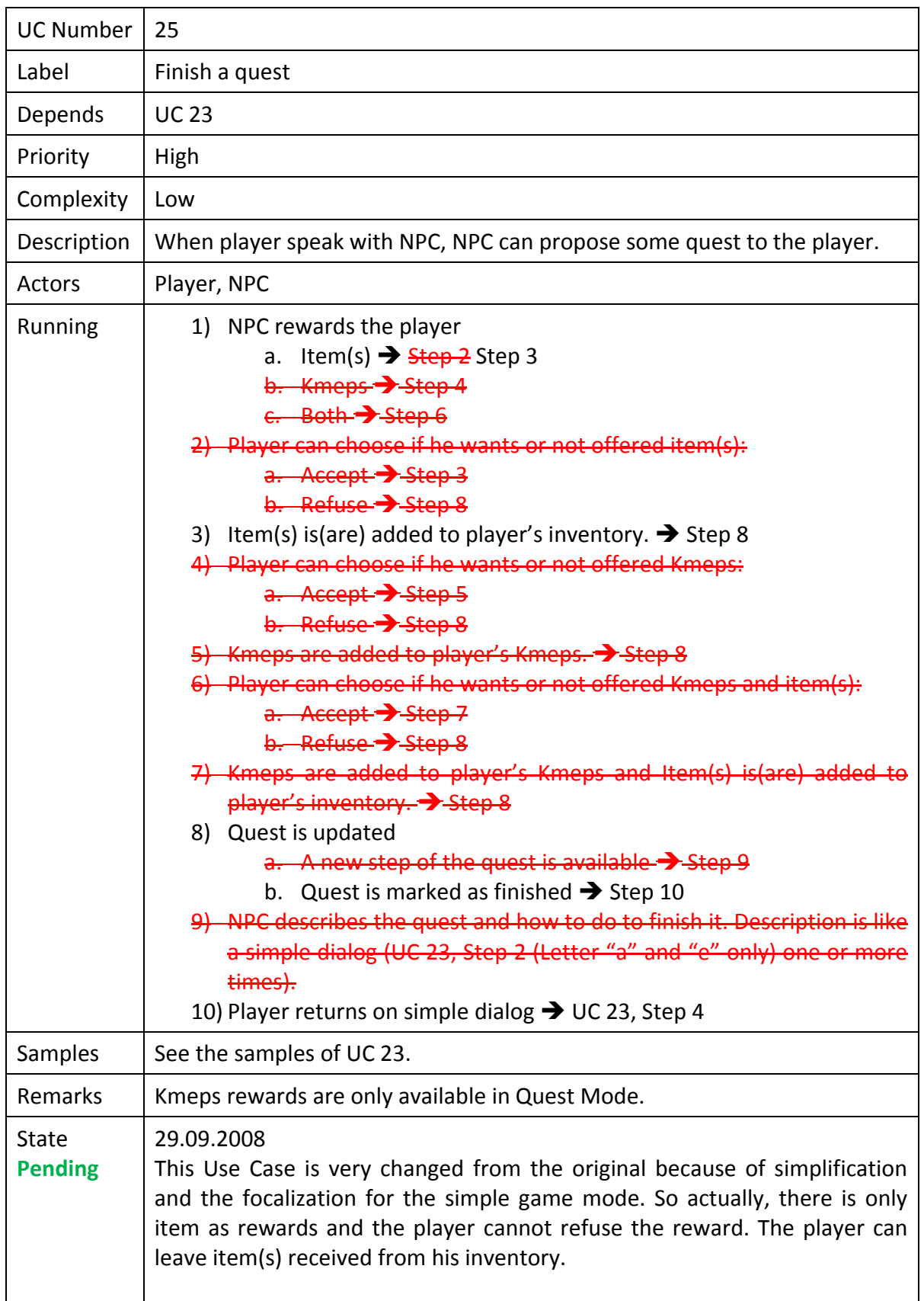

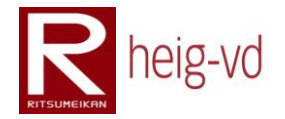

#### 03.11.2008

Now, the item rewards are added to the player inventory when the quest is finished but the functionality is not actually tested.

#### 18.11.2008

This Use Case is totally finished and tested. Now, when a player talk to a NPC that allows finishing a quest and the quest is ready to be validated, the dialog is run and rewards added to the inventory (or other processes). The quest is marked as finished.

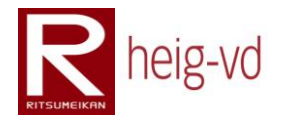

# **B.2.26. Make a trade with a merchant**

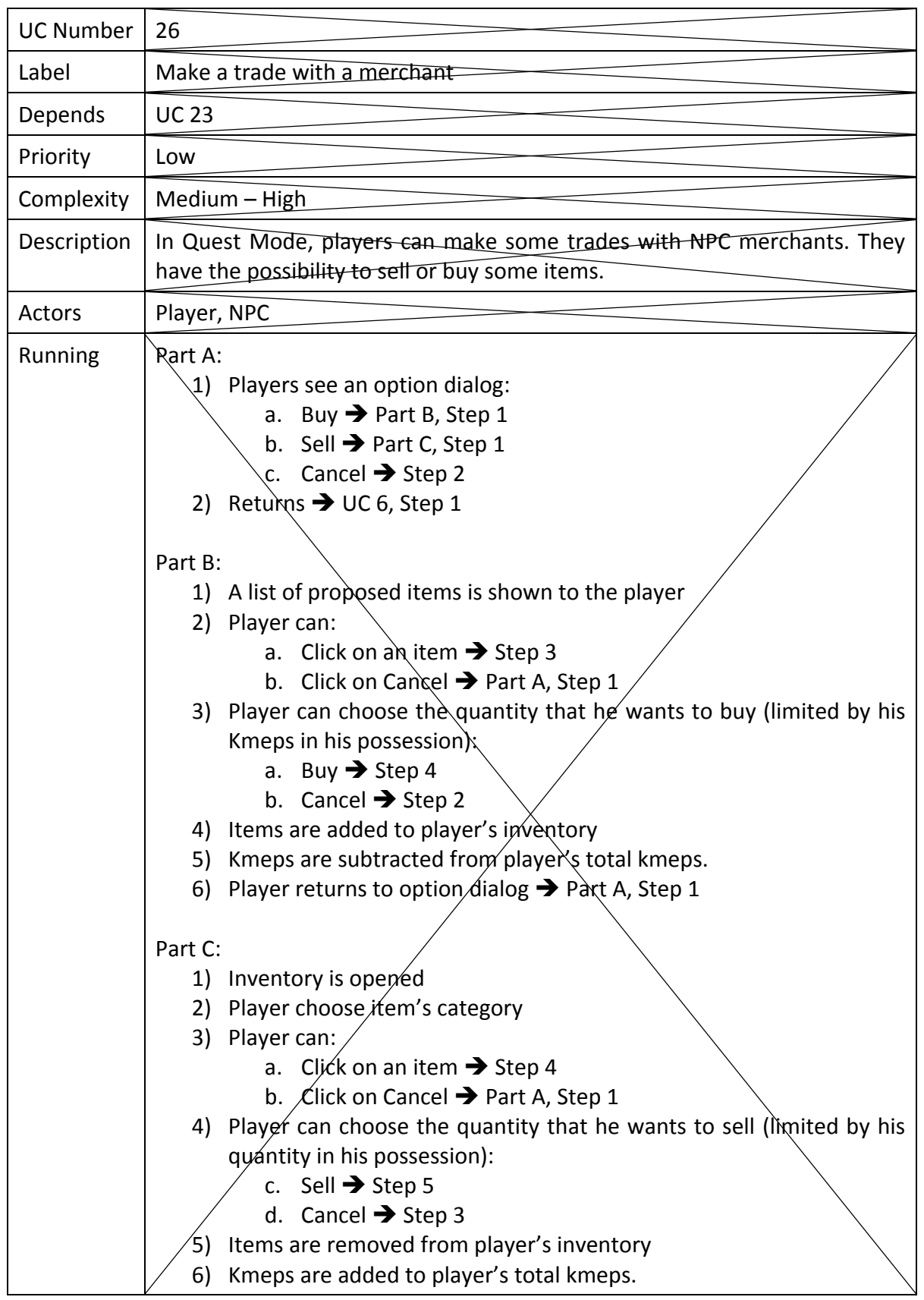

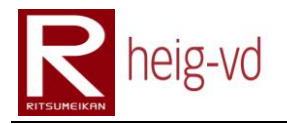

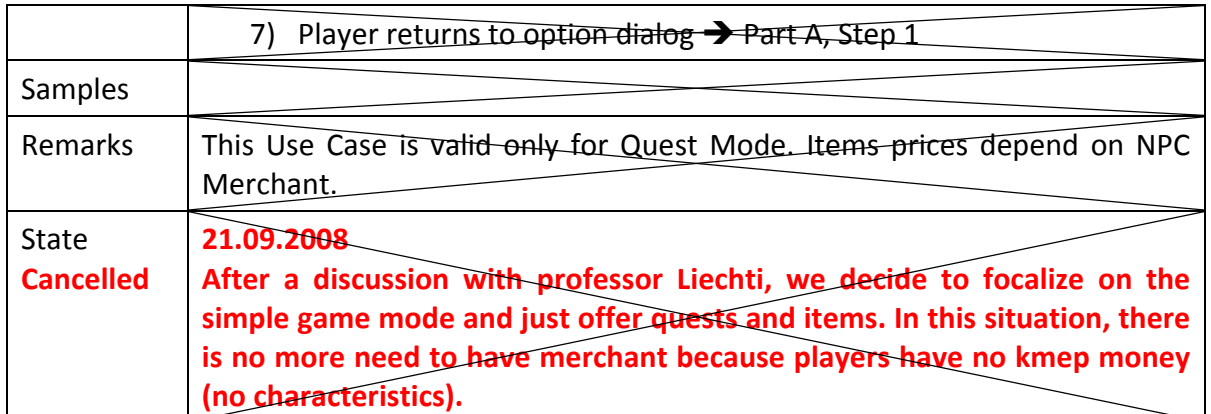

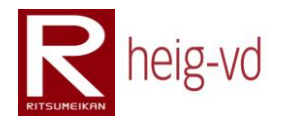

# **B.2.27. View quests diary**

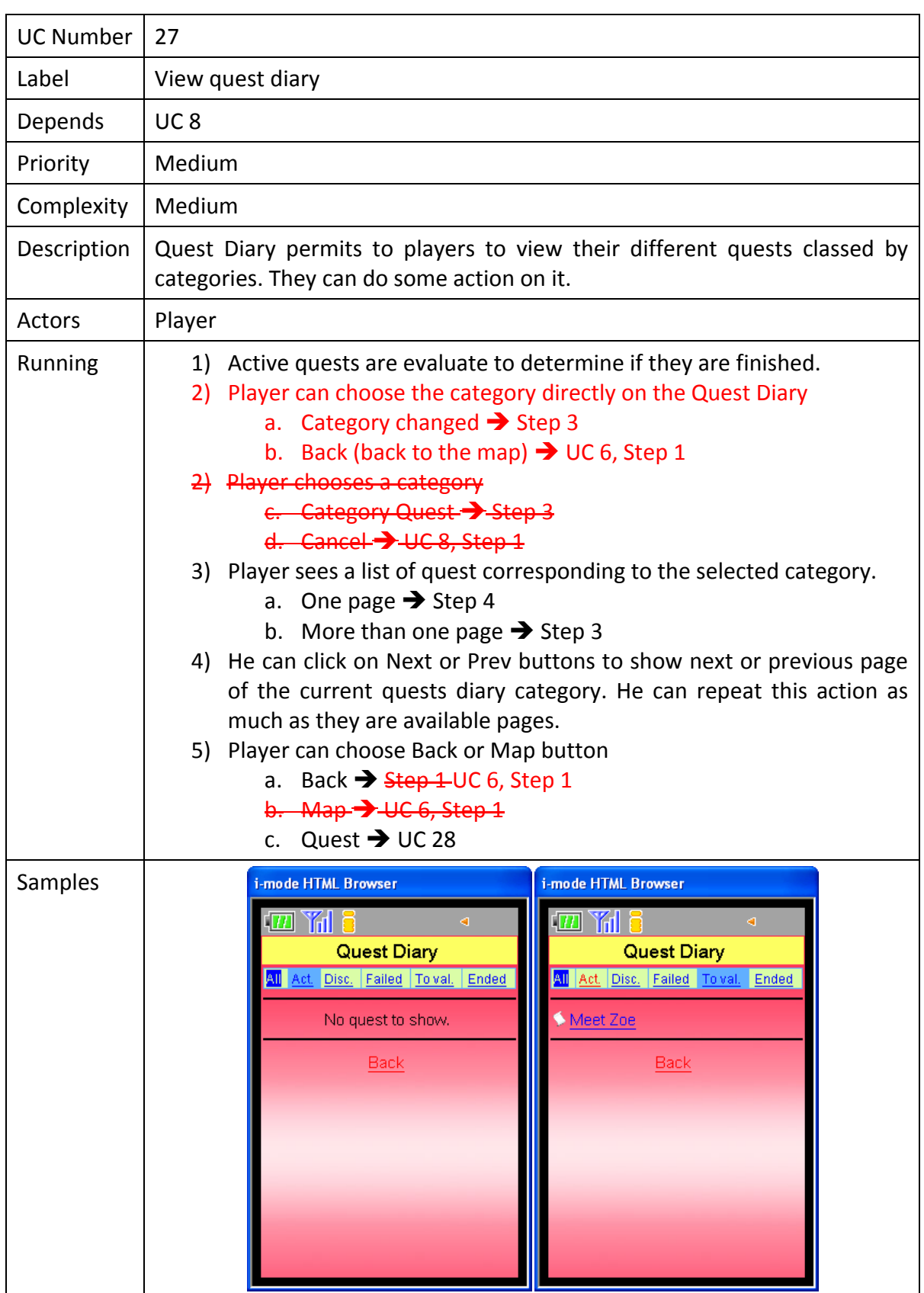

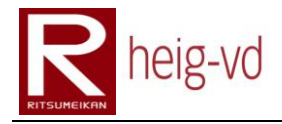

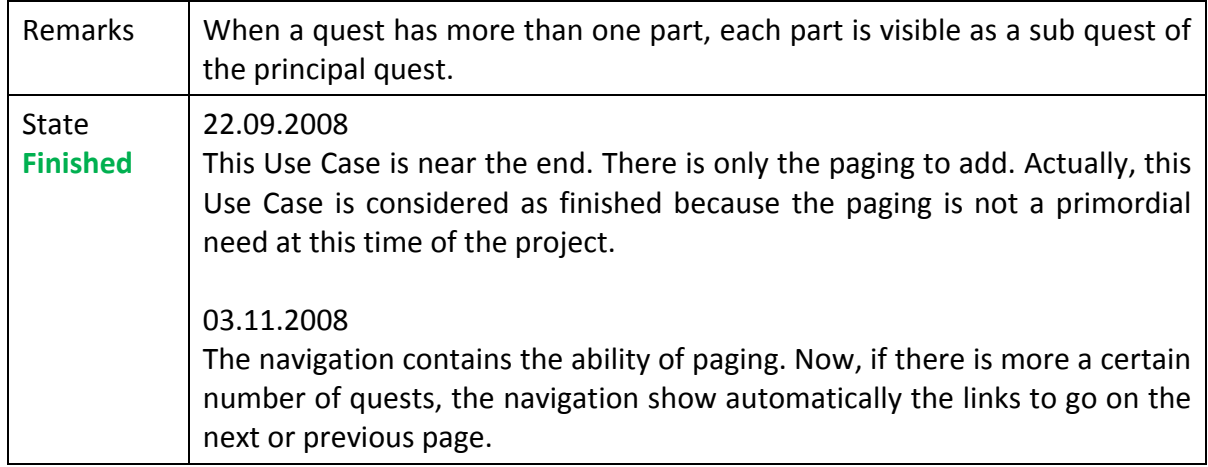

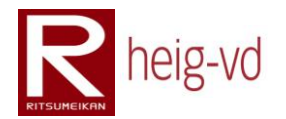

# **B.2.28. View actions for a quest**

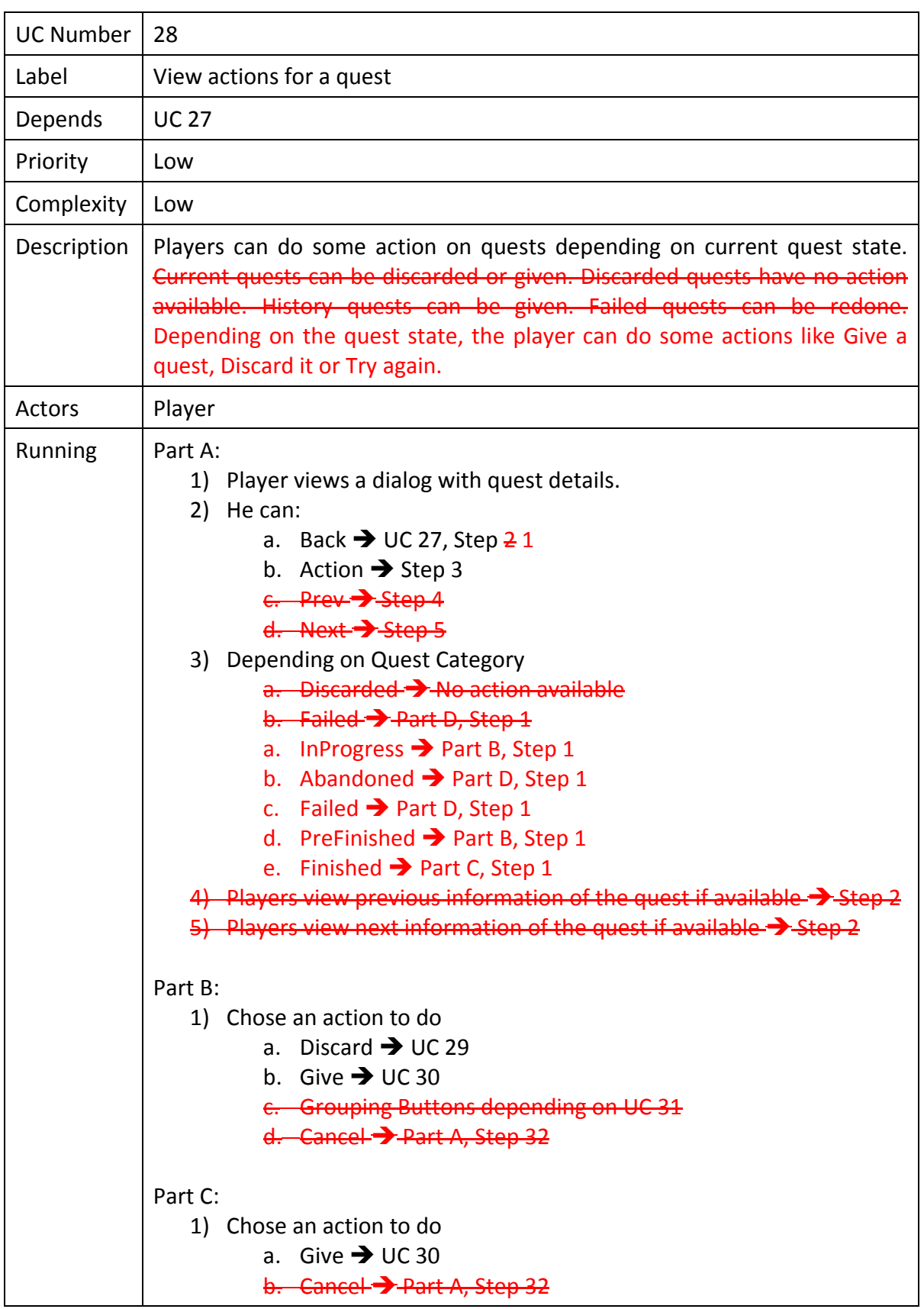

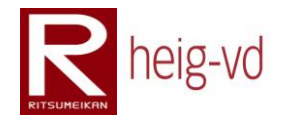

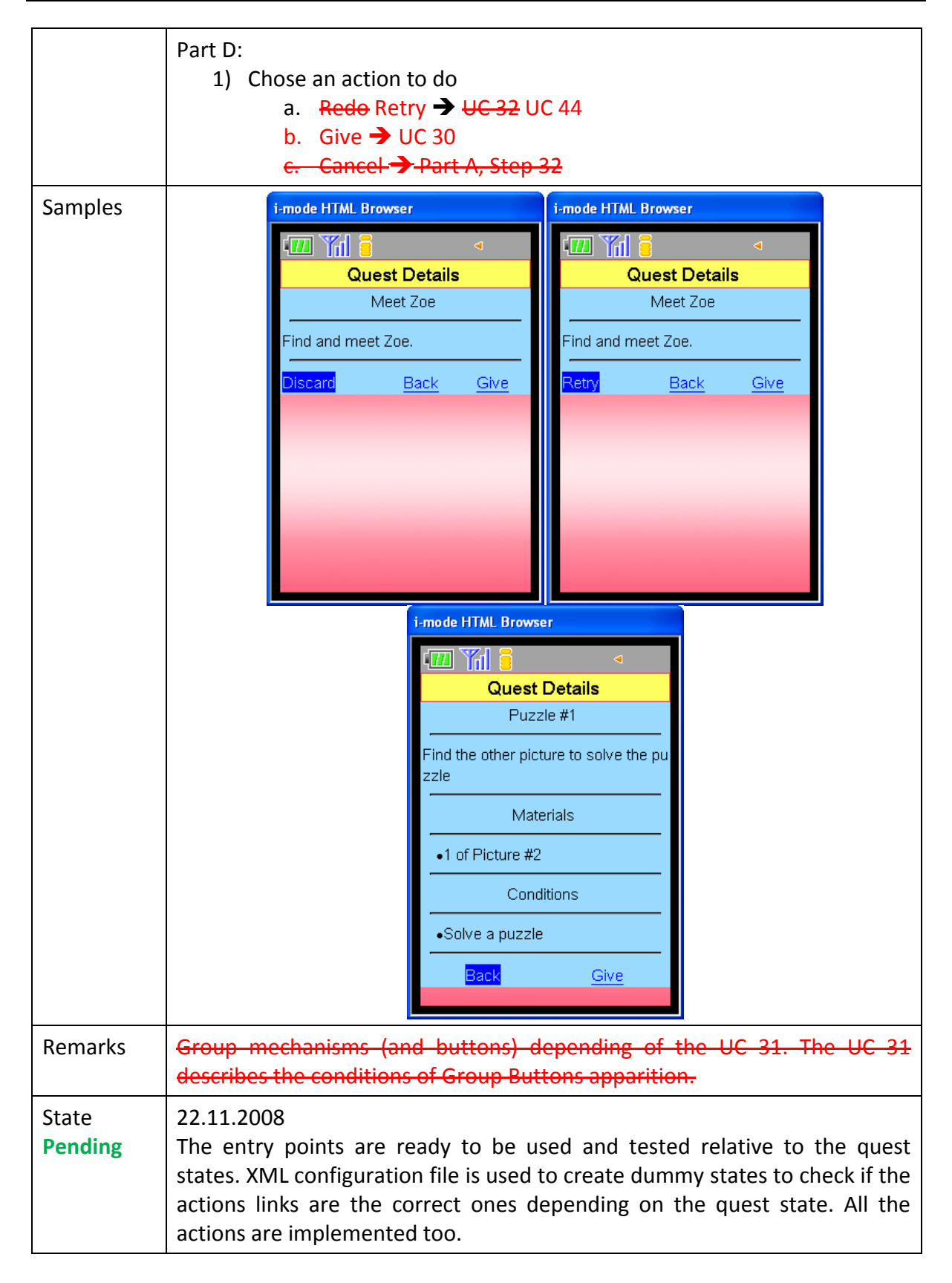

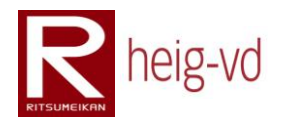

### **B.2.29. Discard a quest**

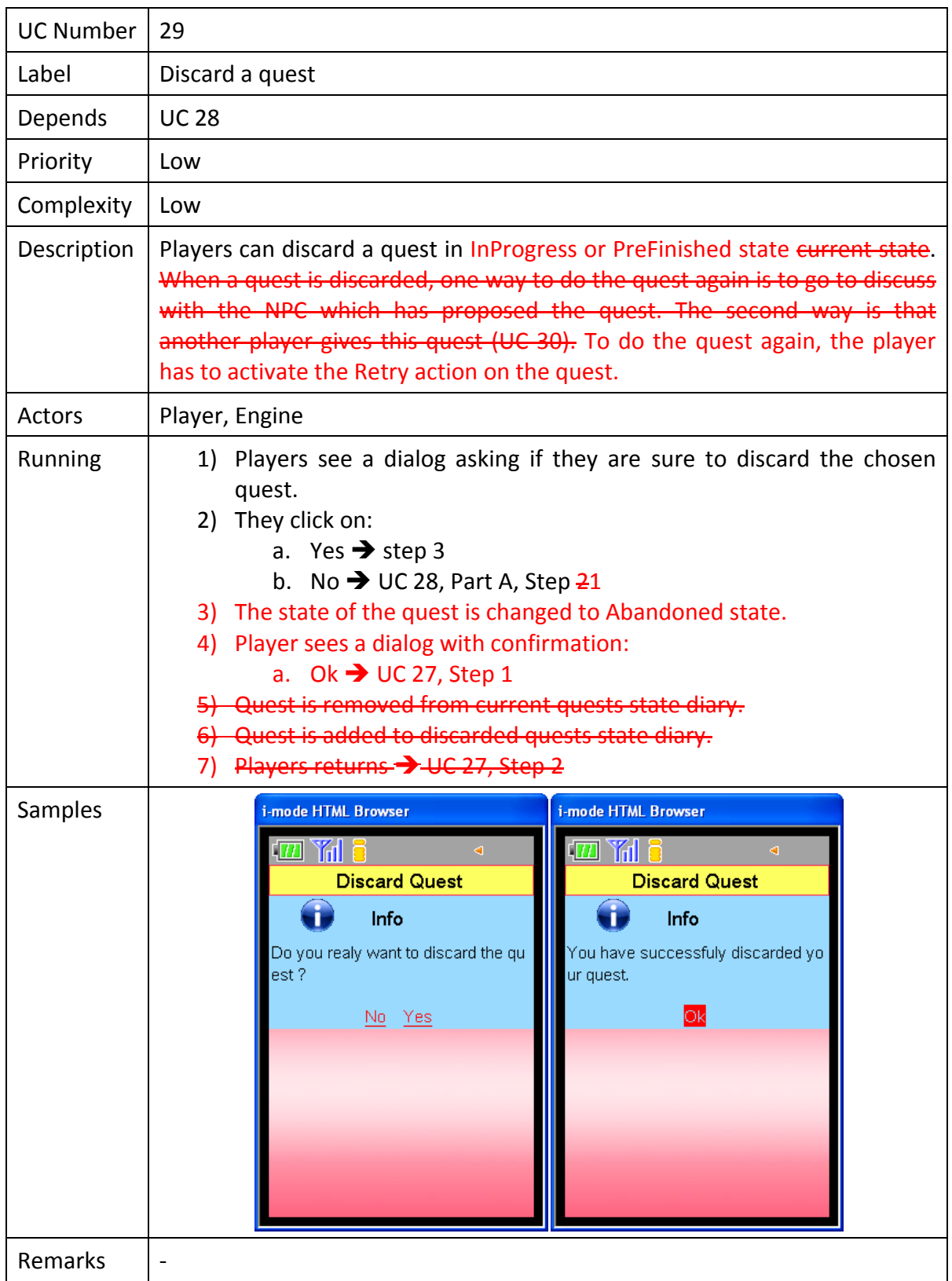

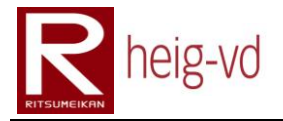

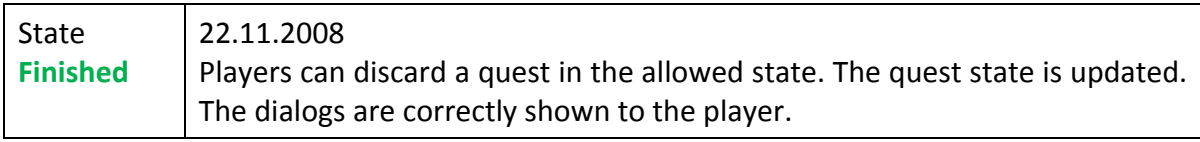

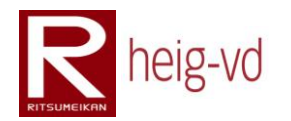

### **B.2.30. Give a quest**

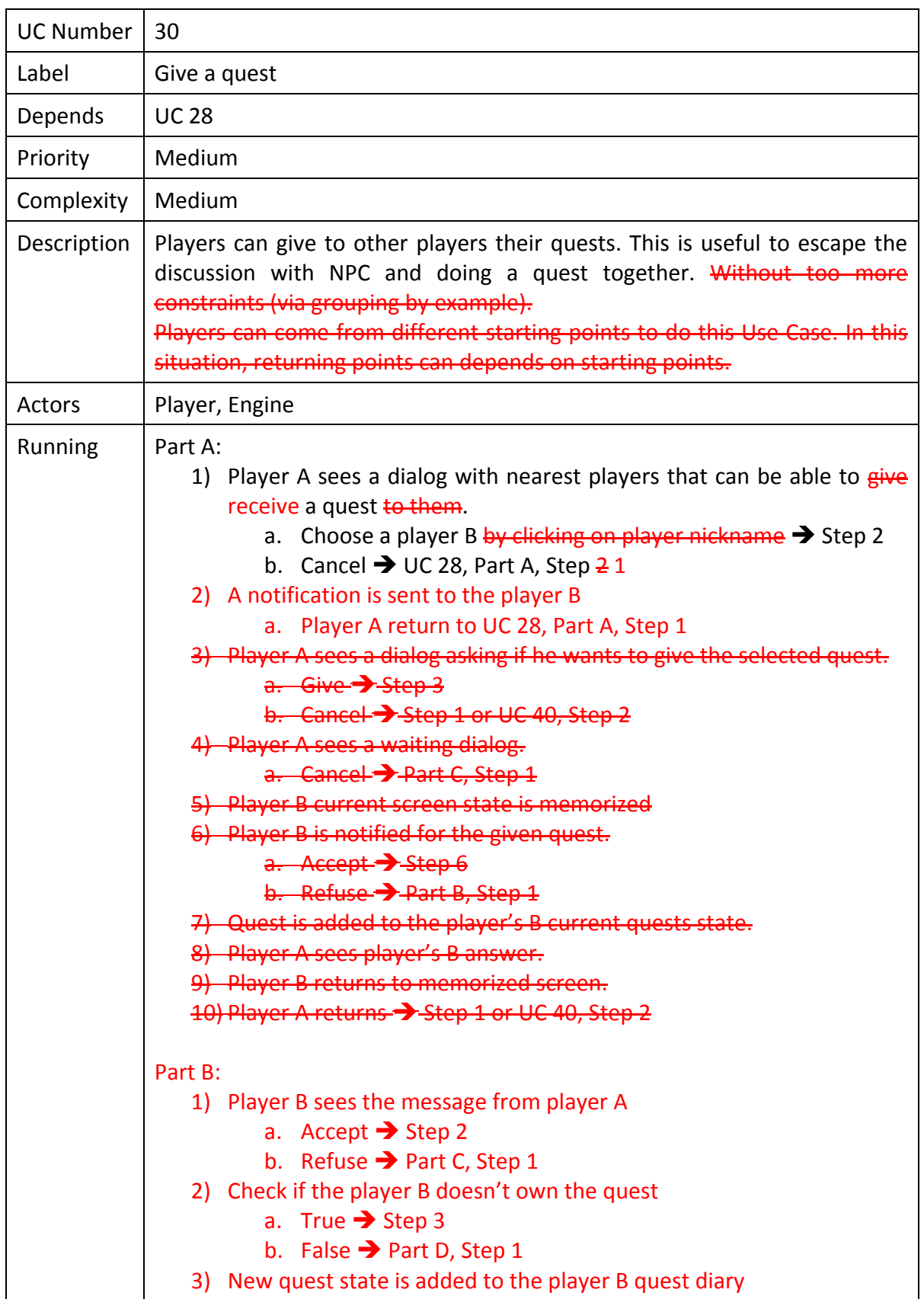

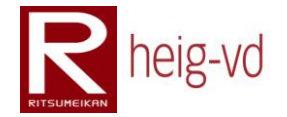

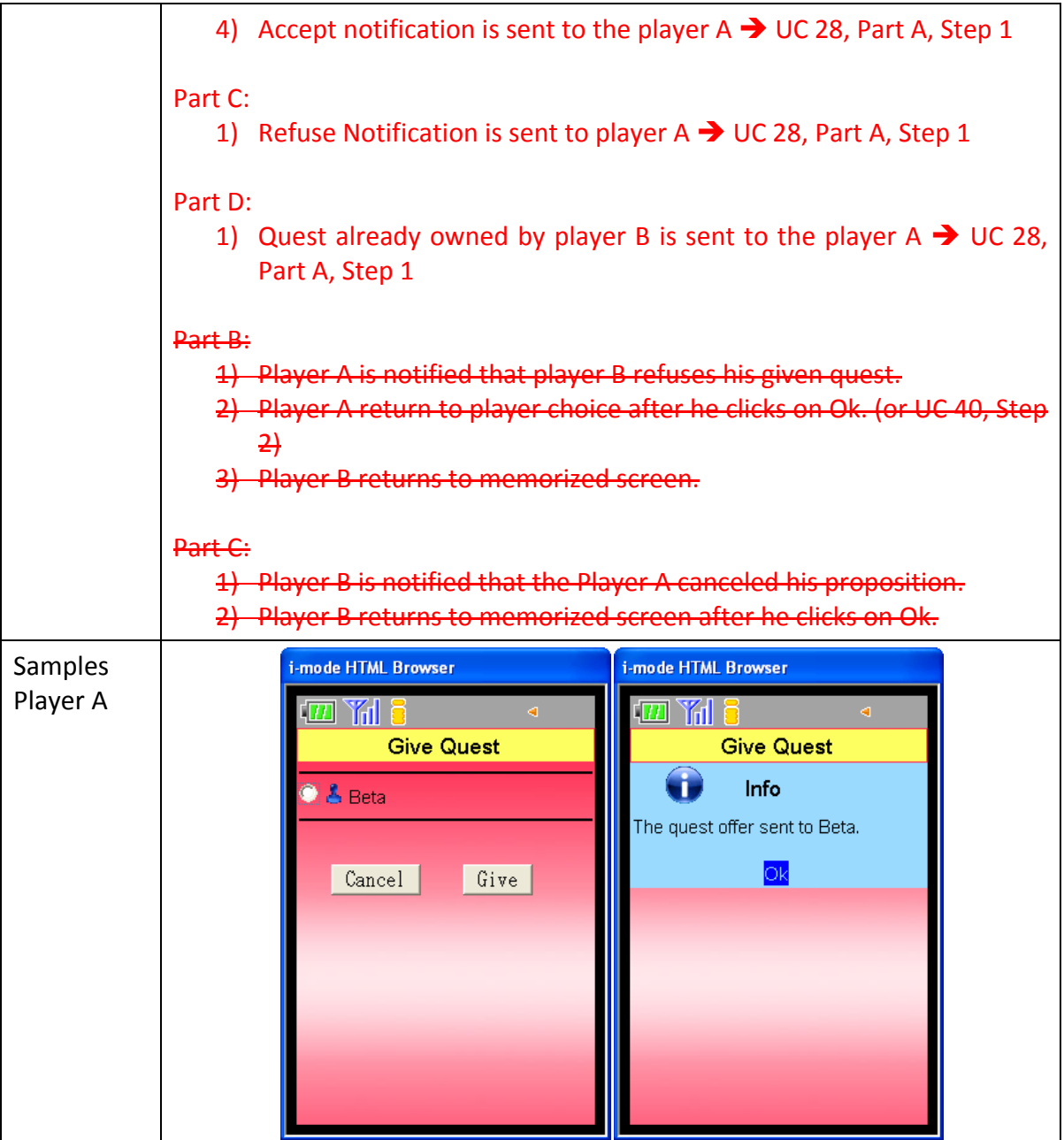

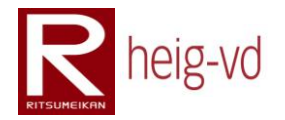

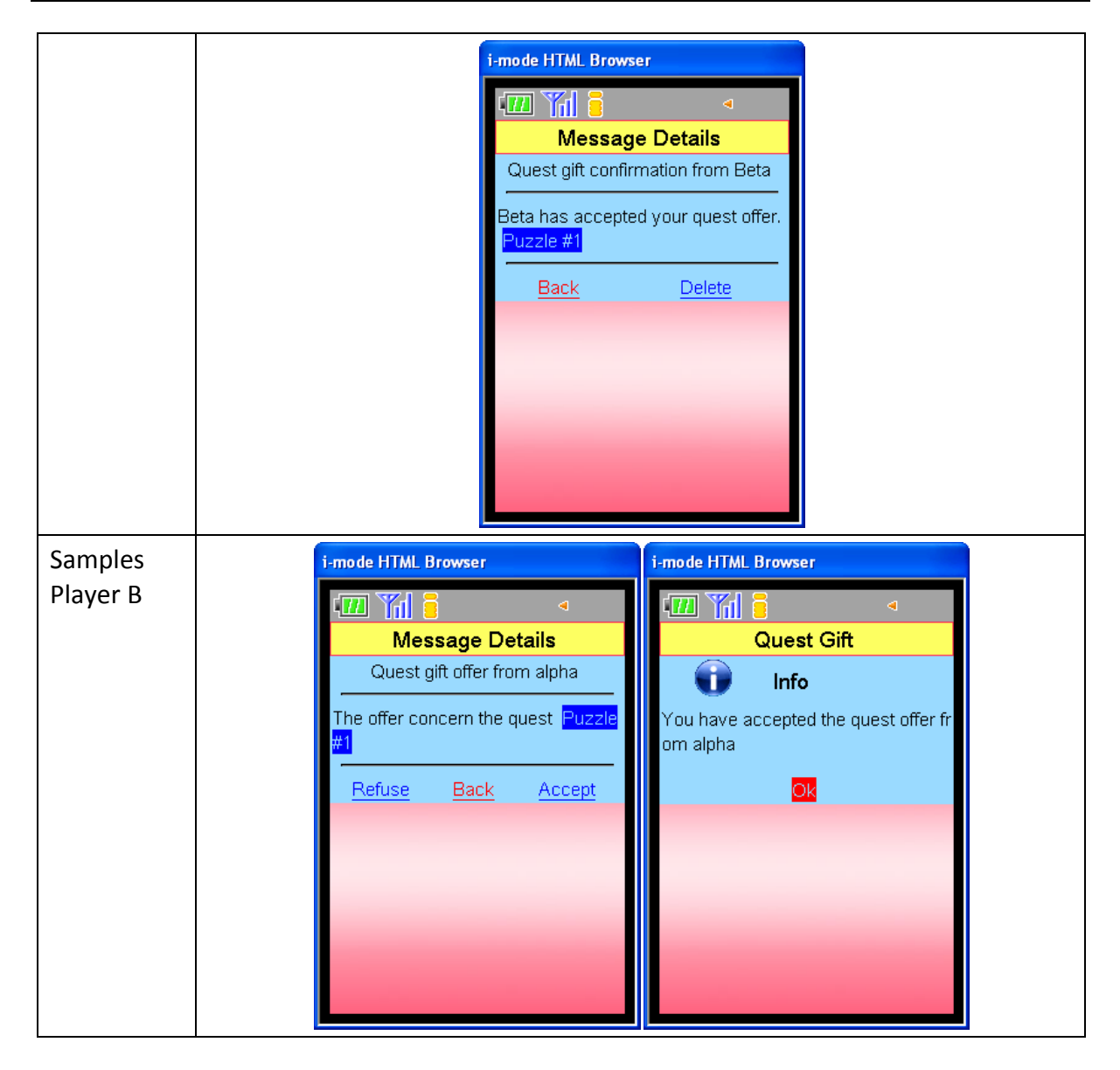

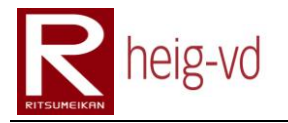

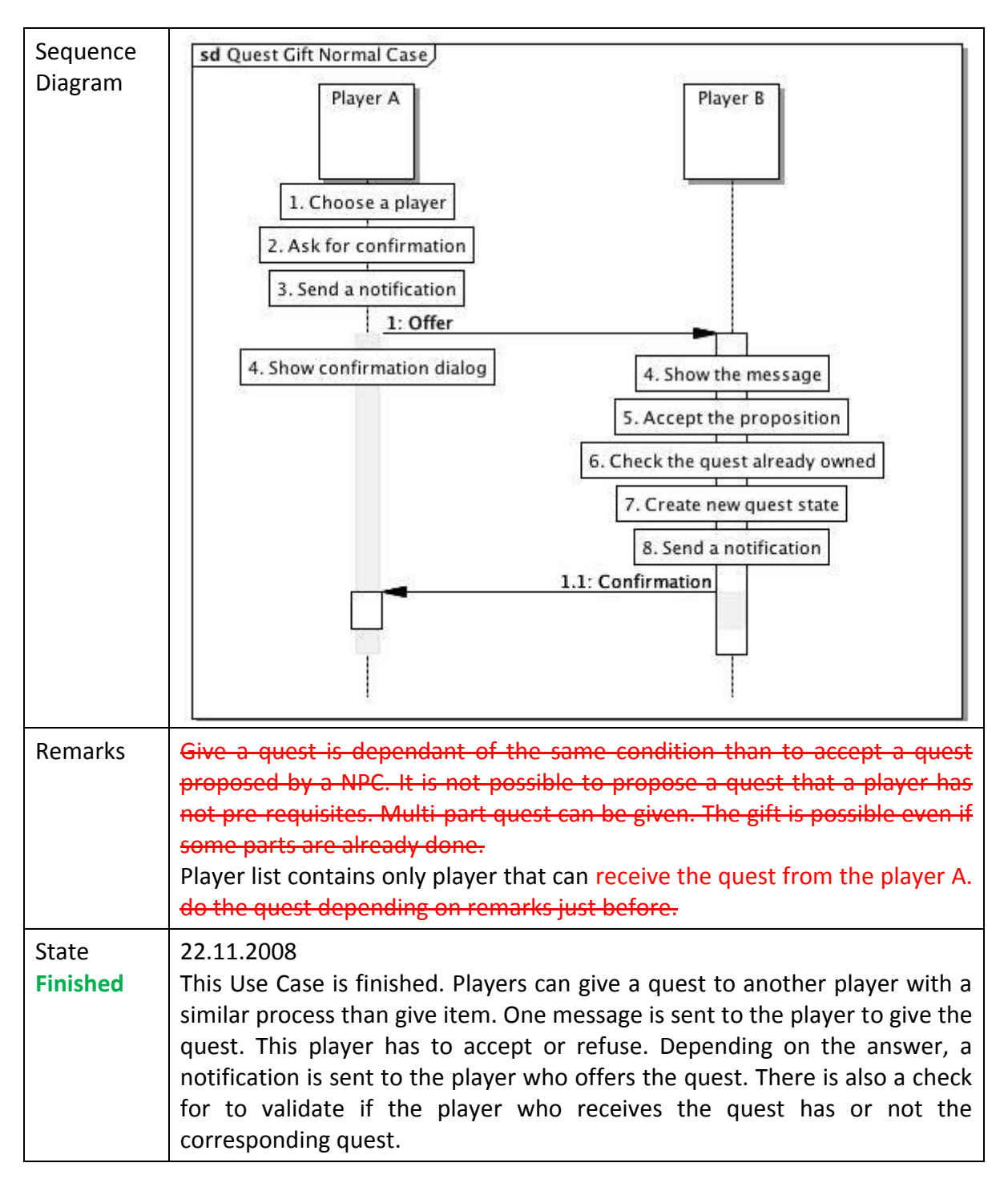

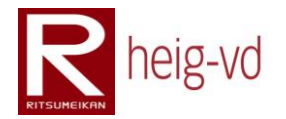

# **B.2.31. Manage Grouping buttons action**

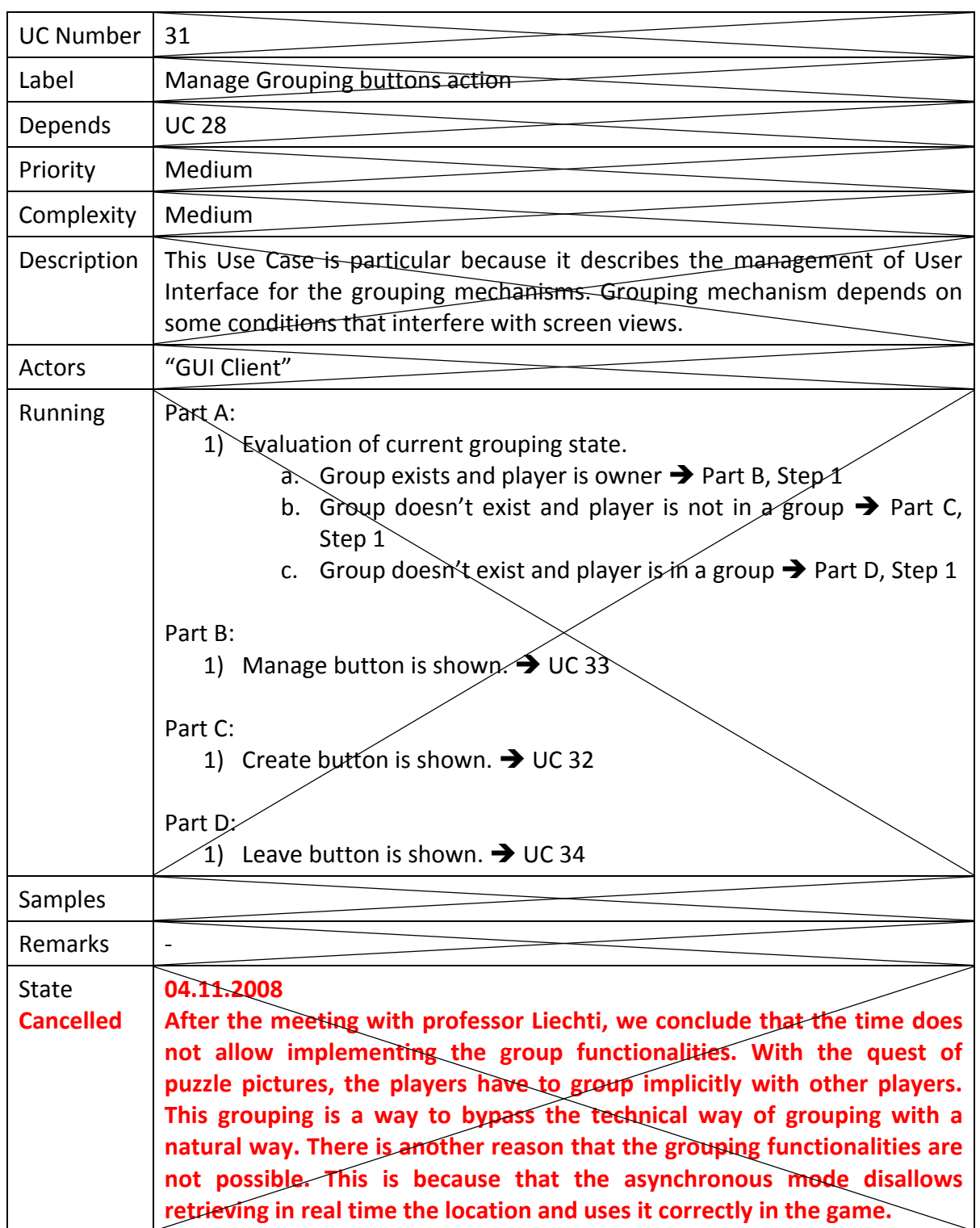

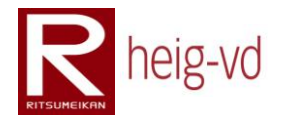

# **B.2.32. Create a group for a quest**

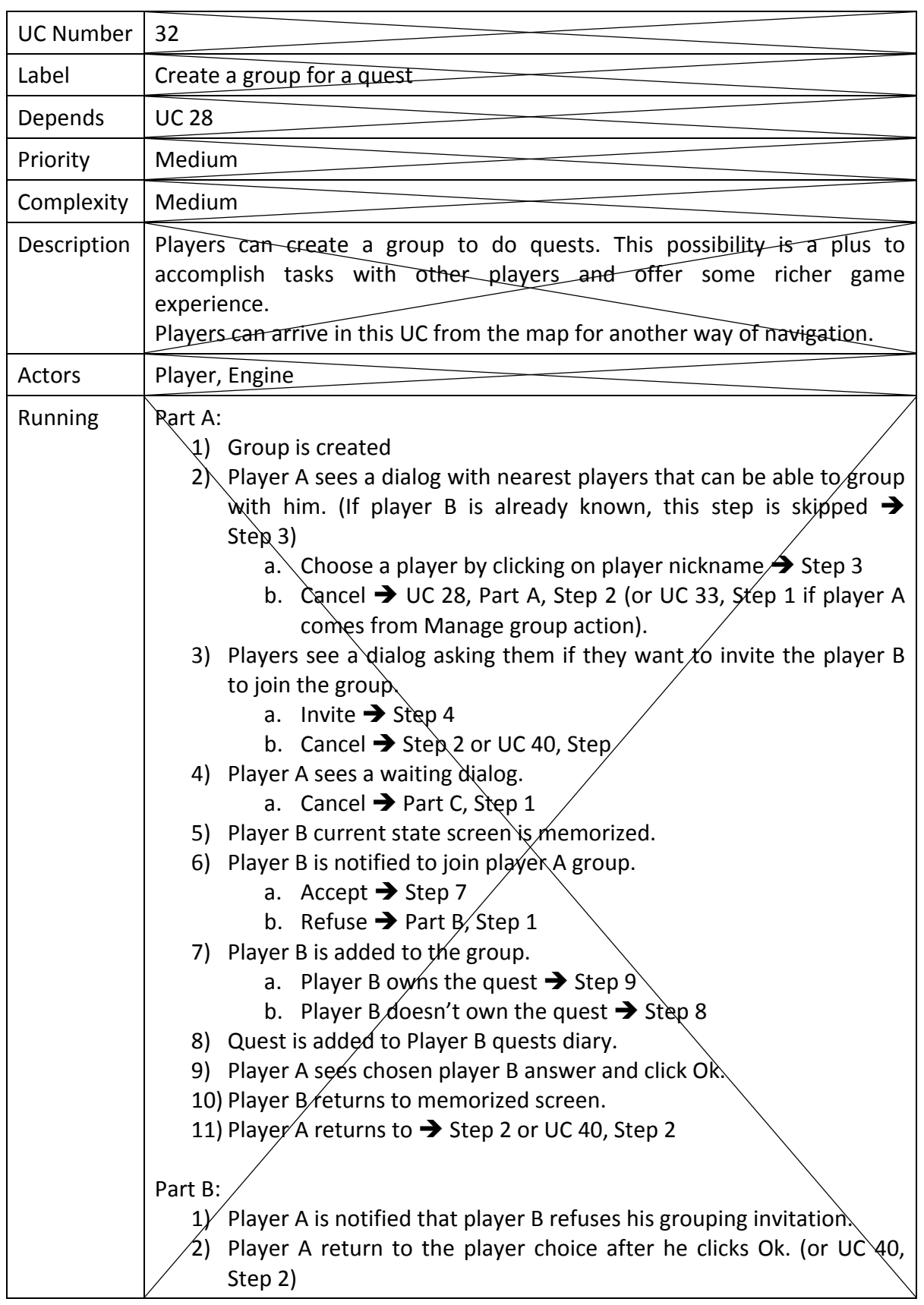

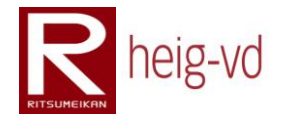

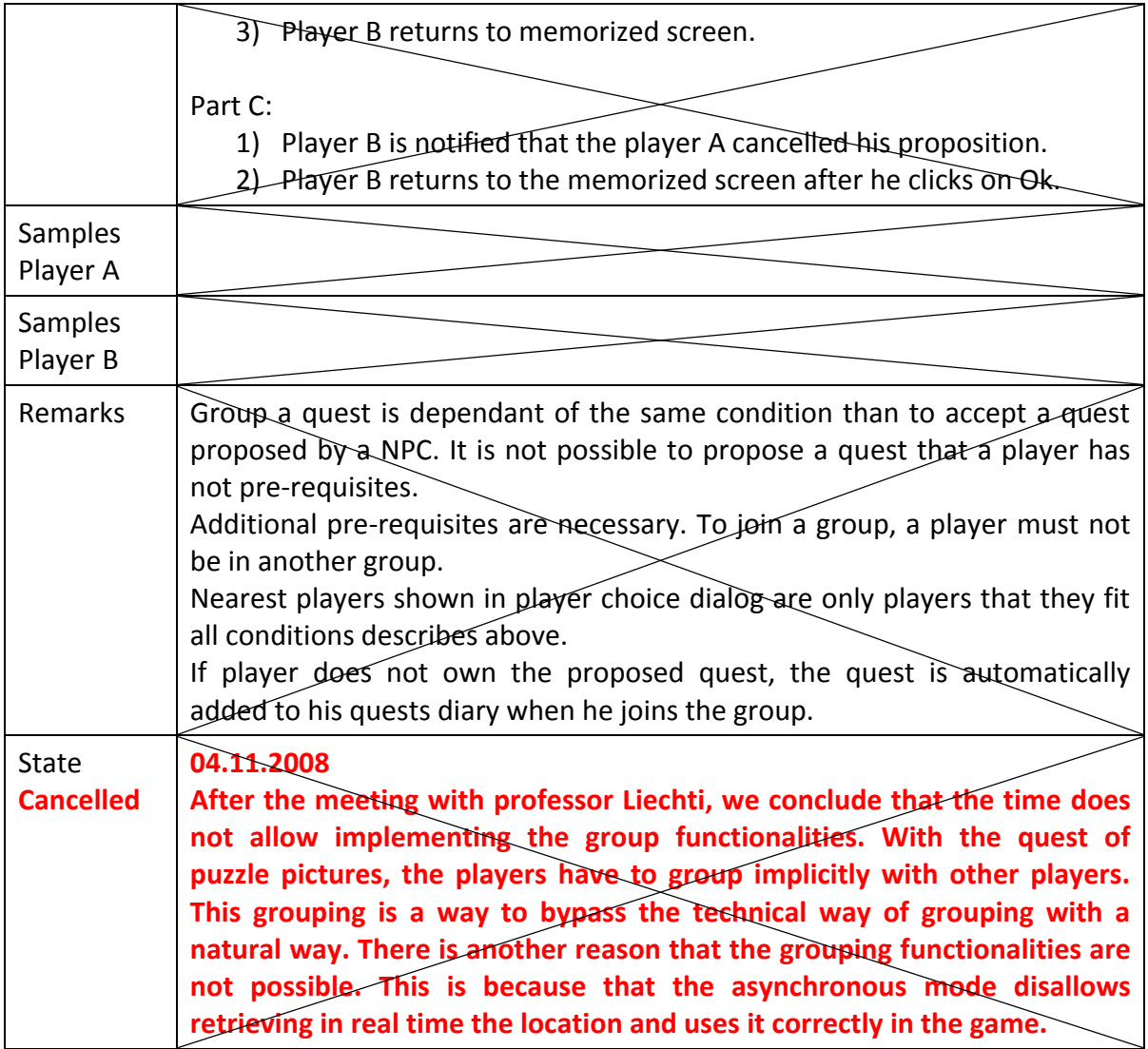

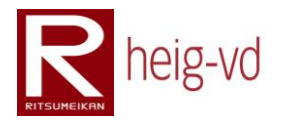

### **B.2.33. Manage group**

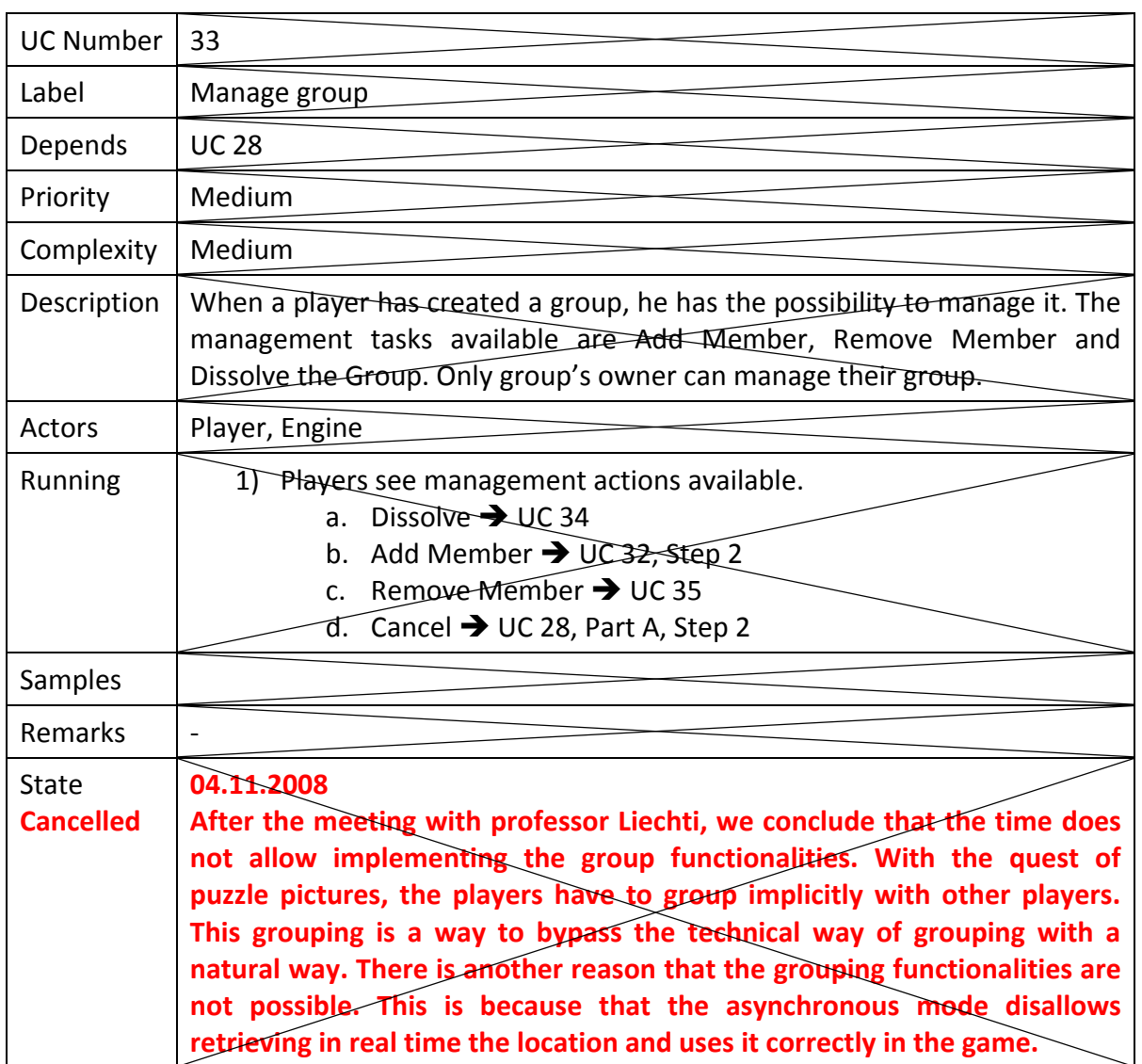

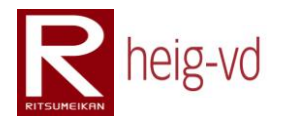

### **B.2.34. Dissolve a group**

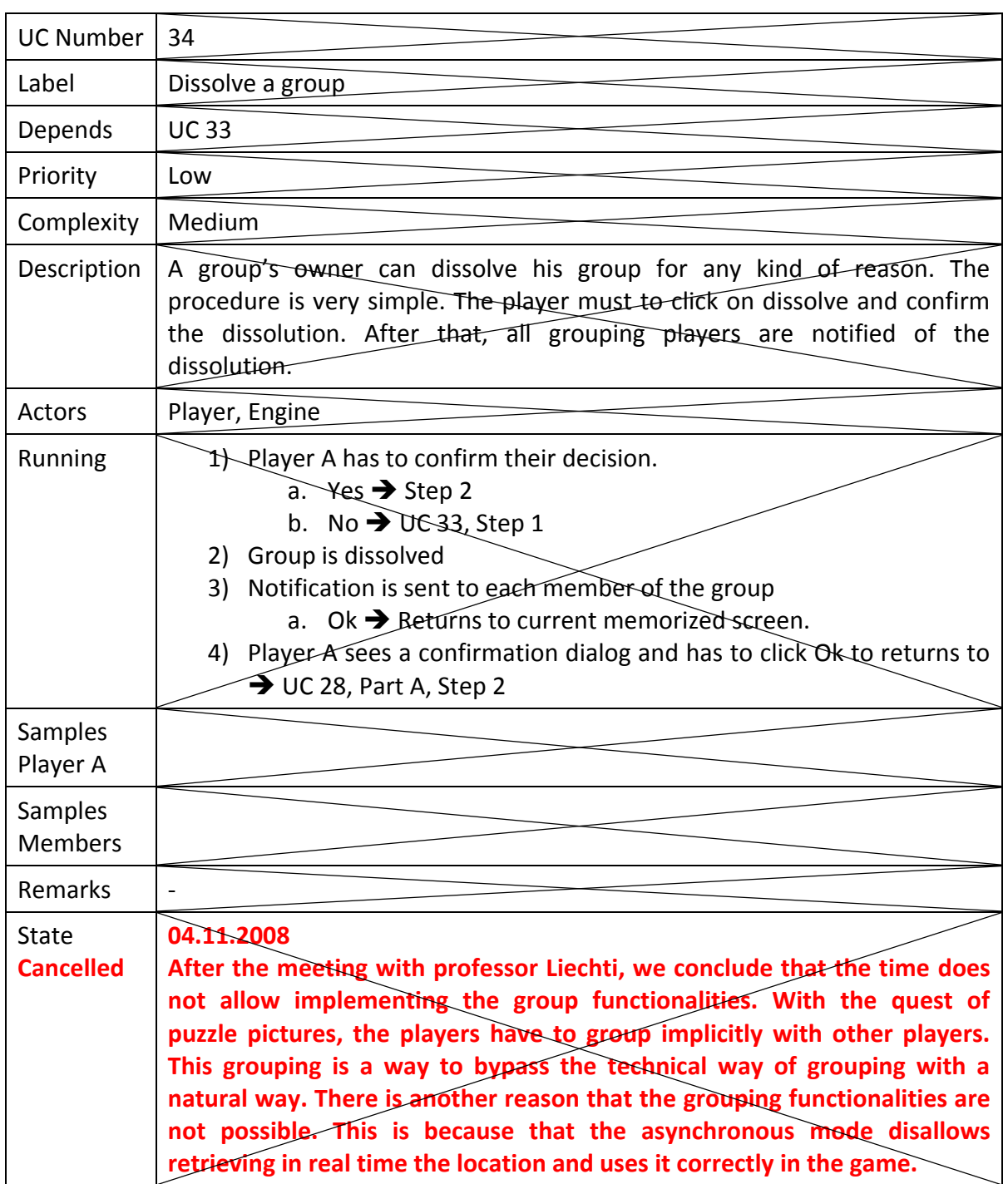

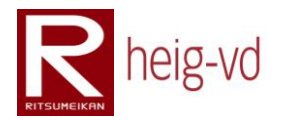

# **B.2.35. Remove member**

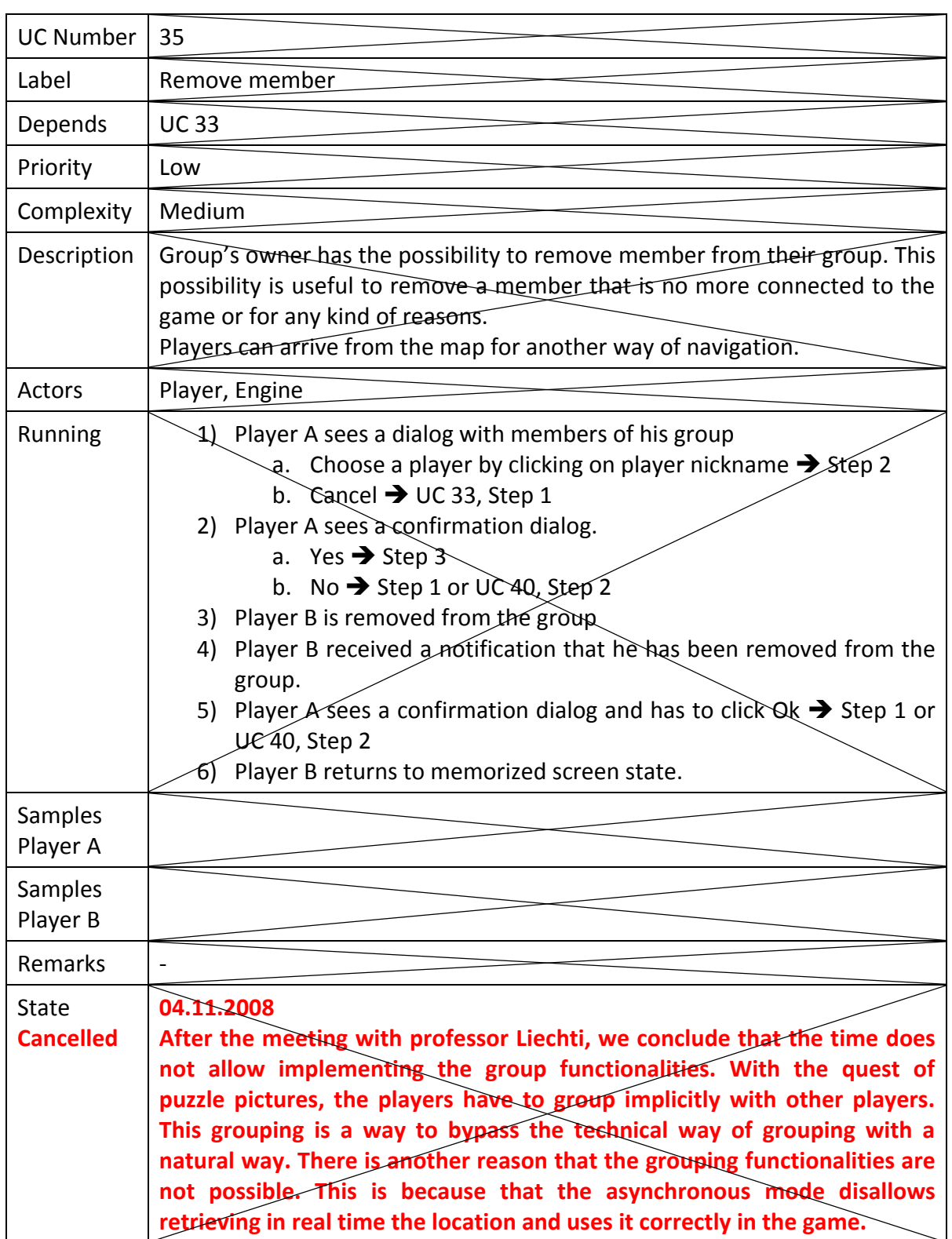

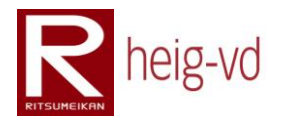

### **B.2.36. Leave a group**

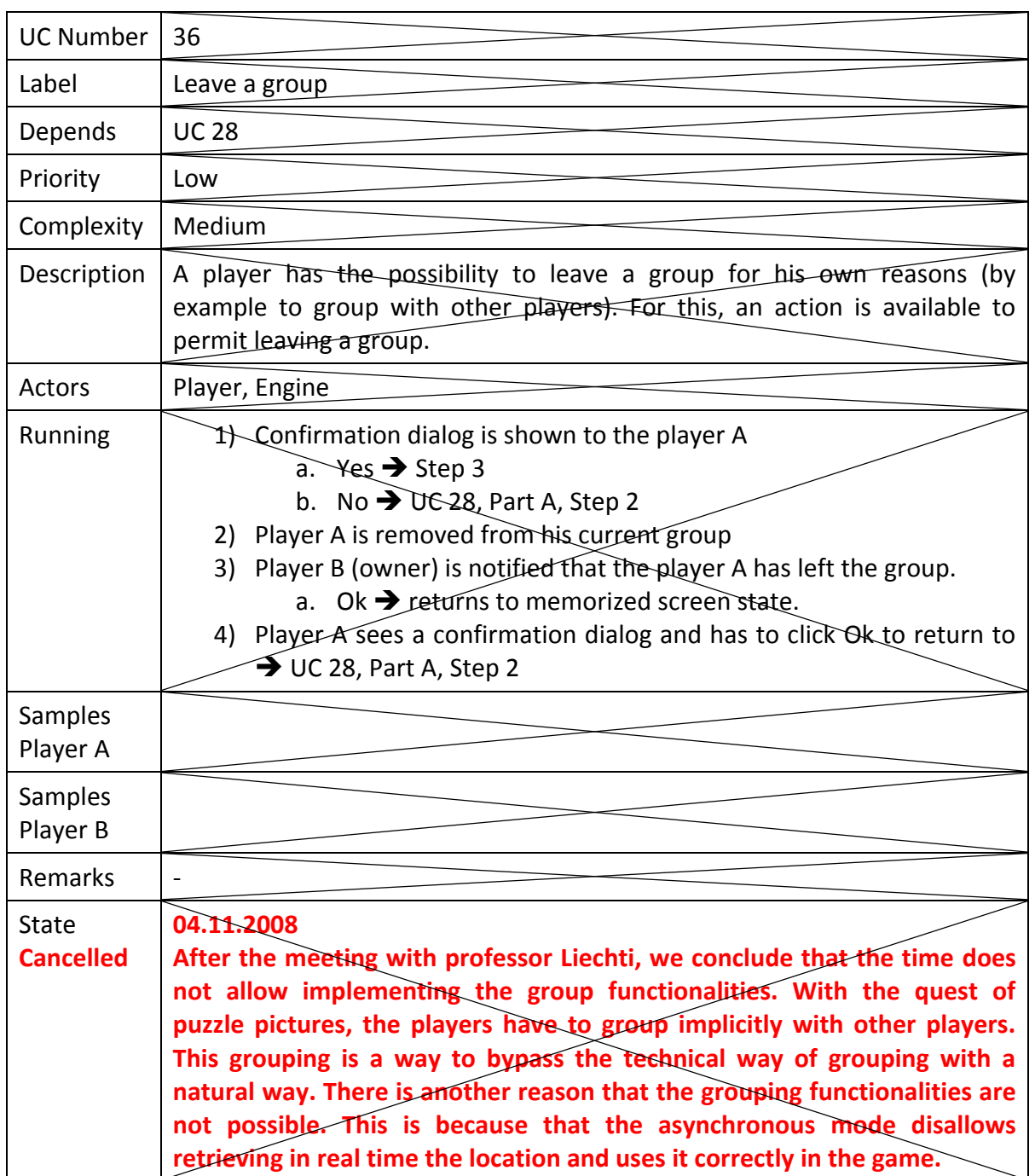

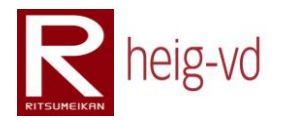

### **B.2.37. Fight a monster**

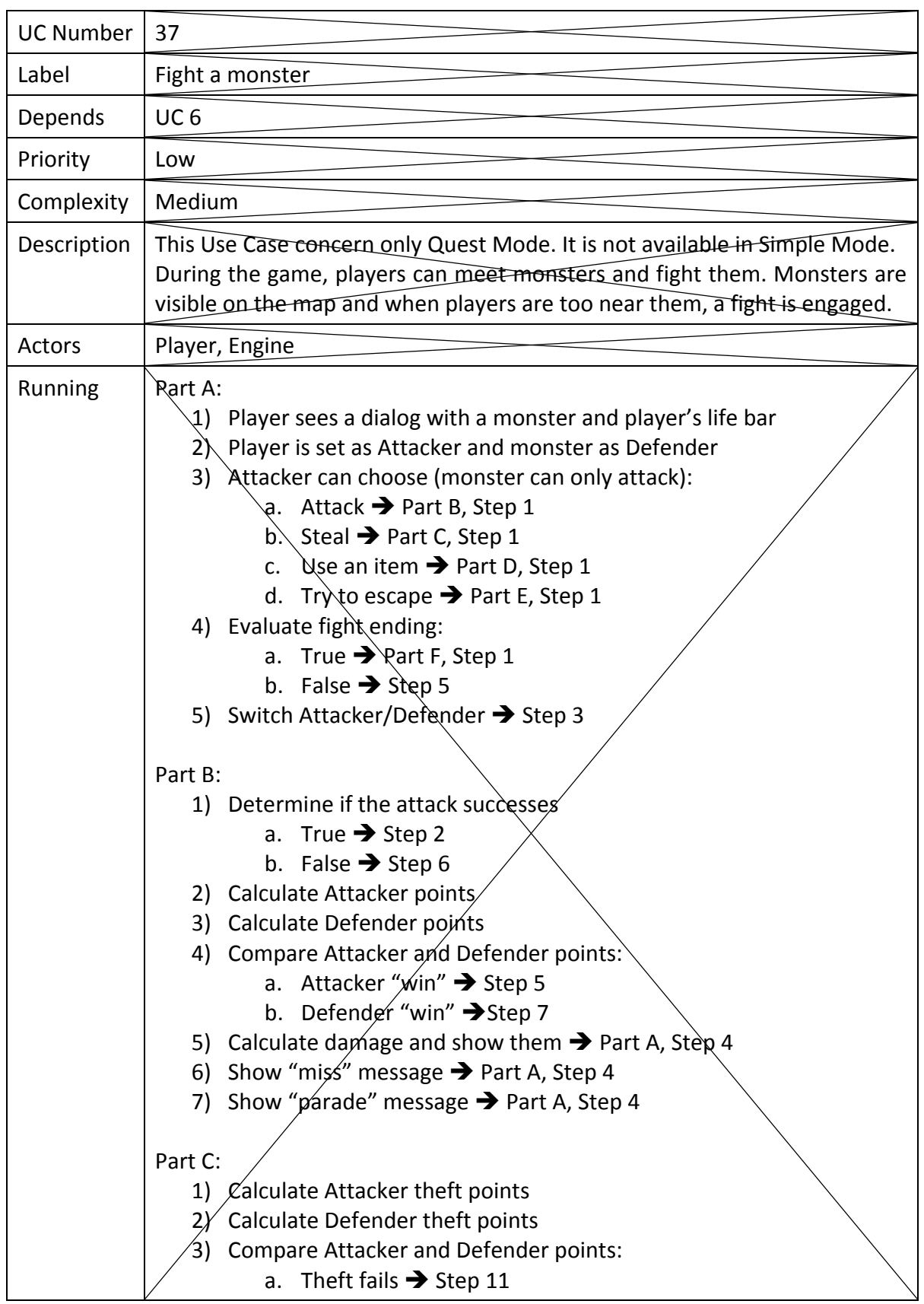

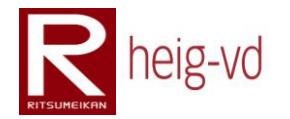

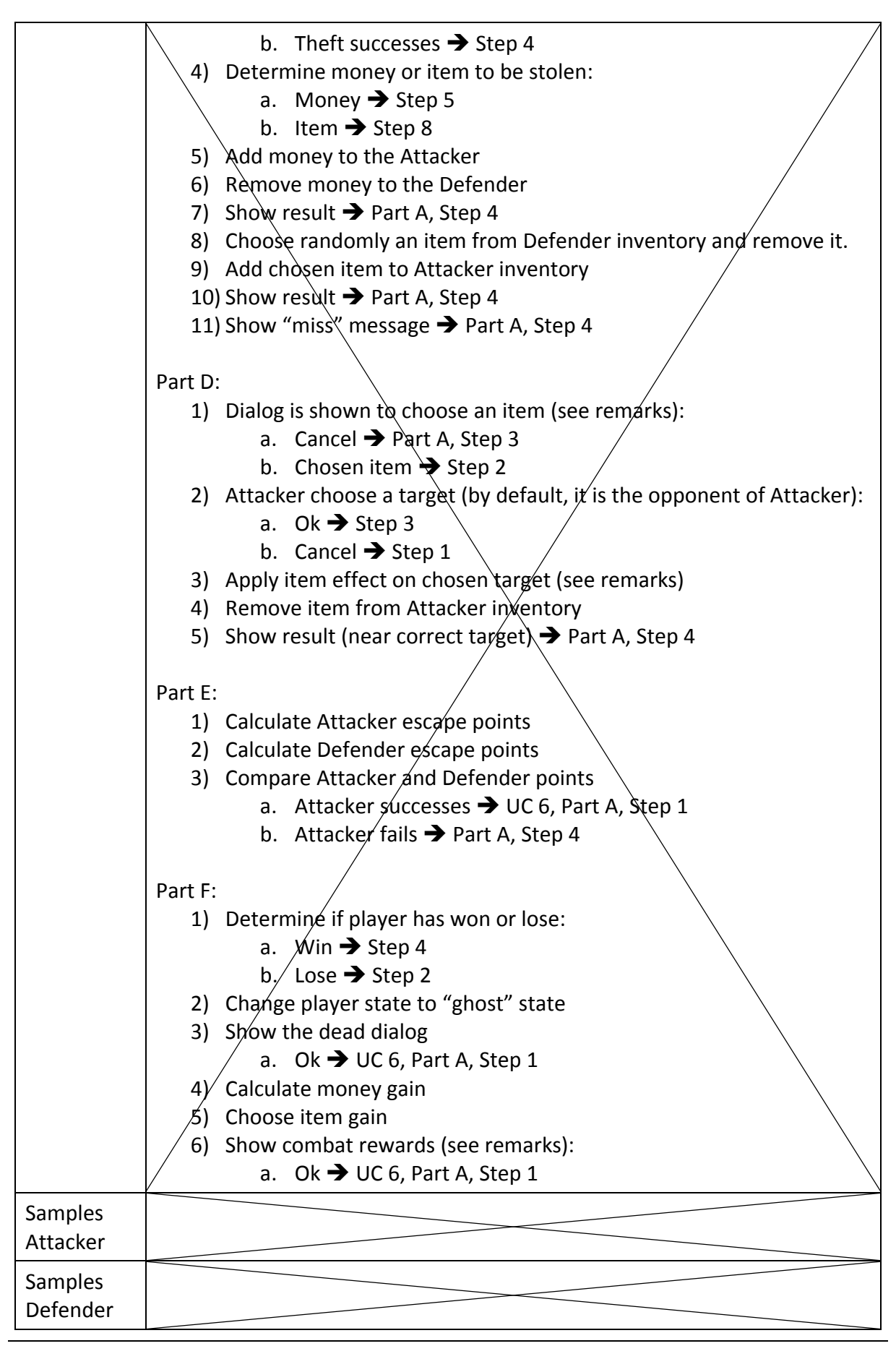

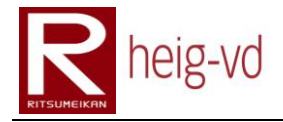

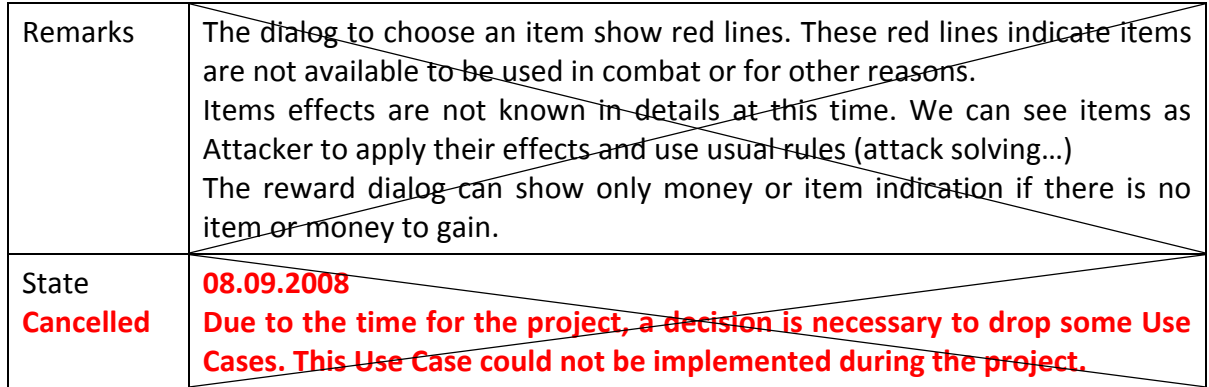
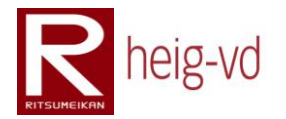

### **B.2.38. Add annotation**

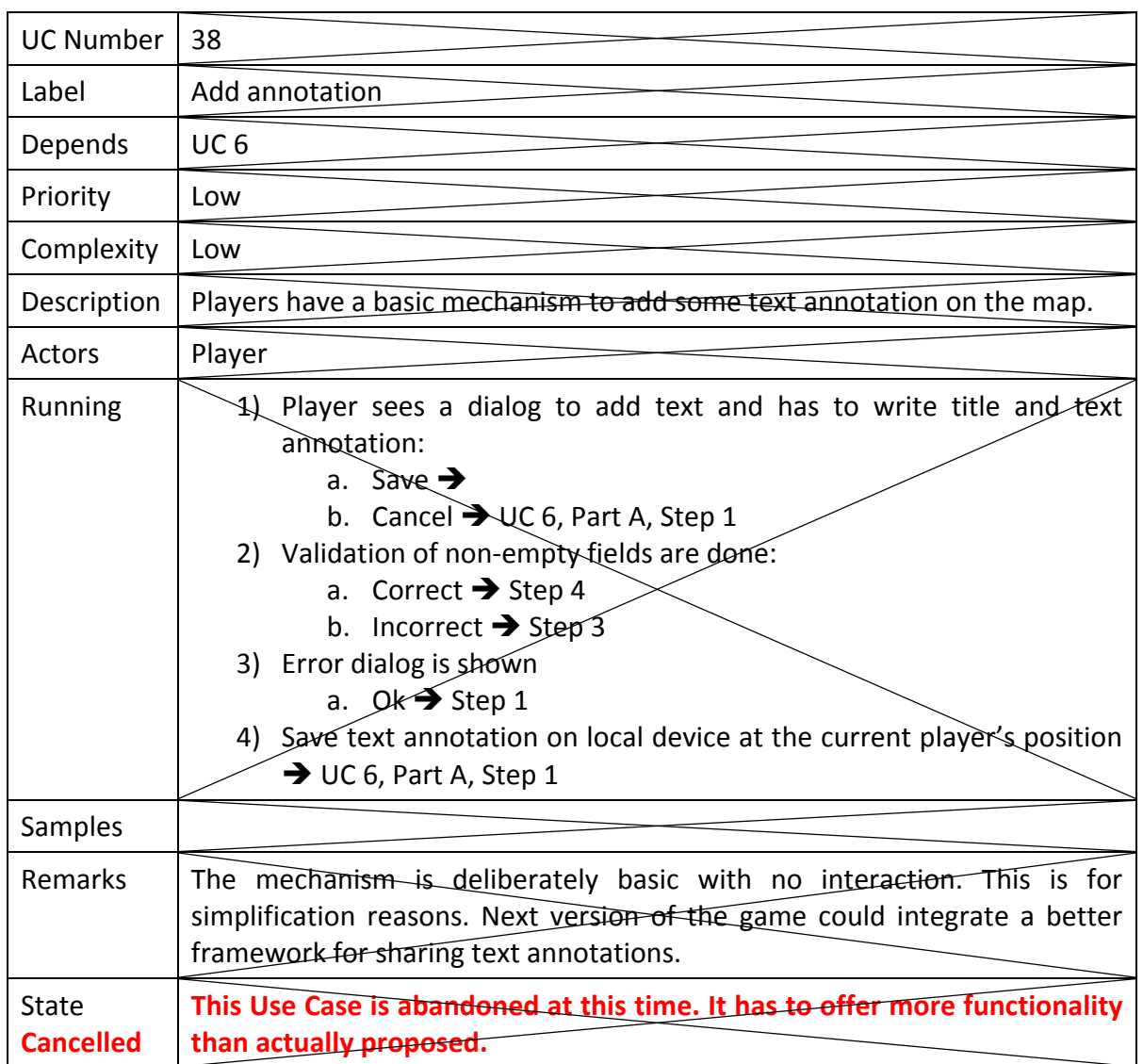

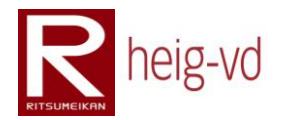

## **B.2.39. Exchange item from the map**

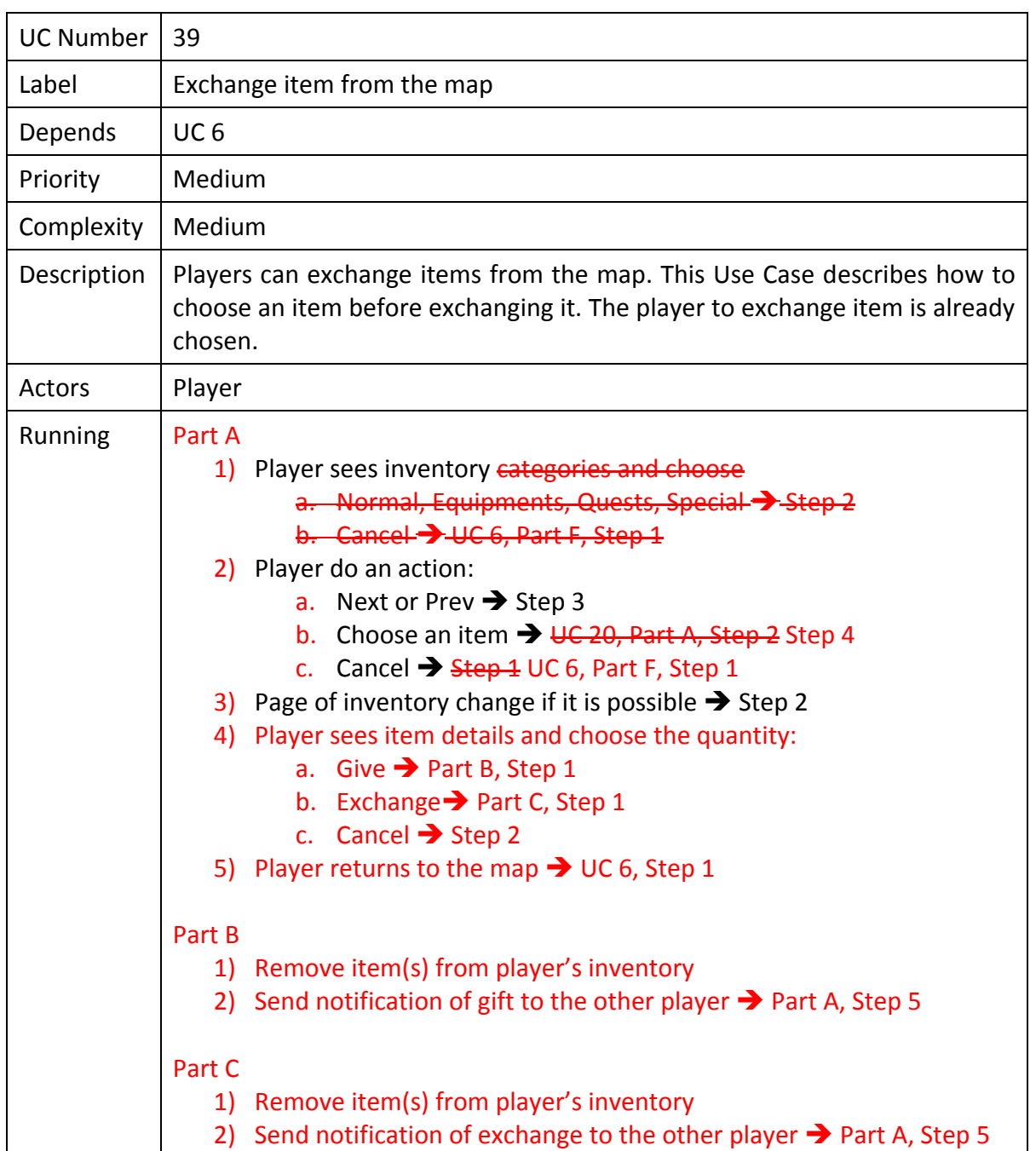

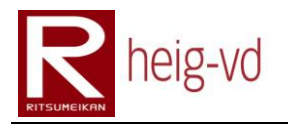

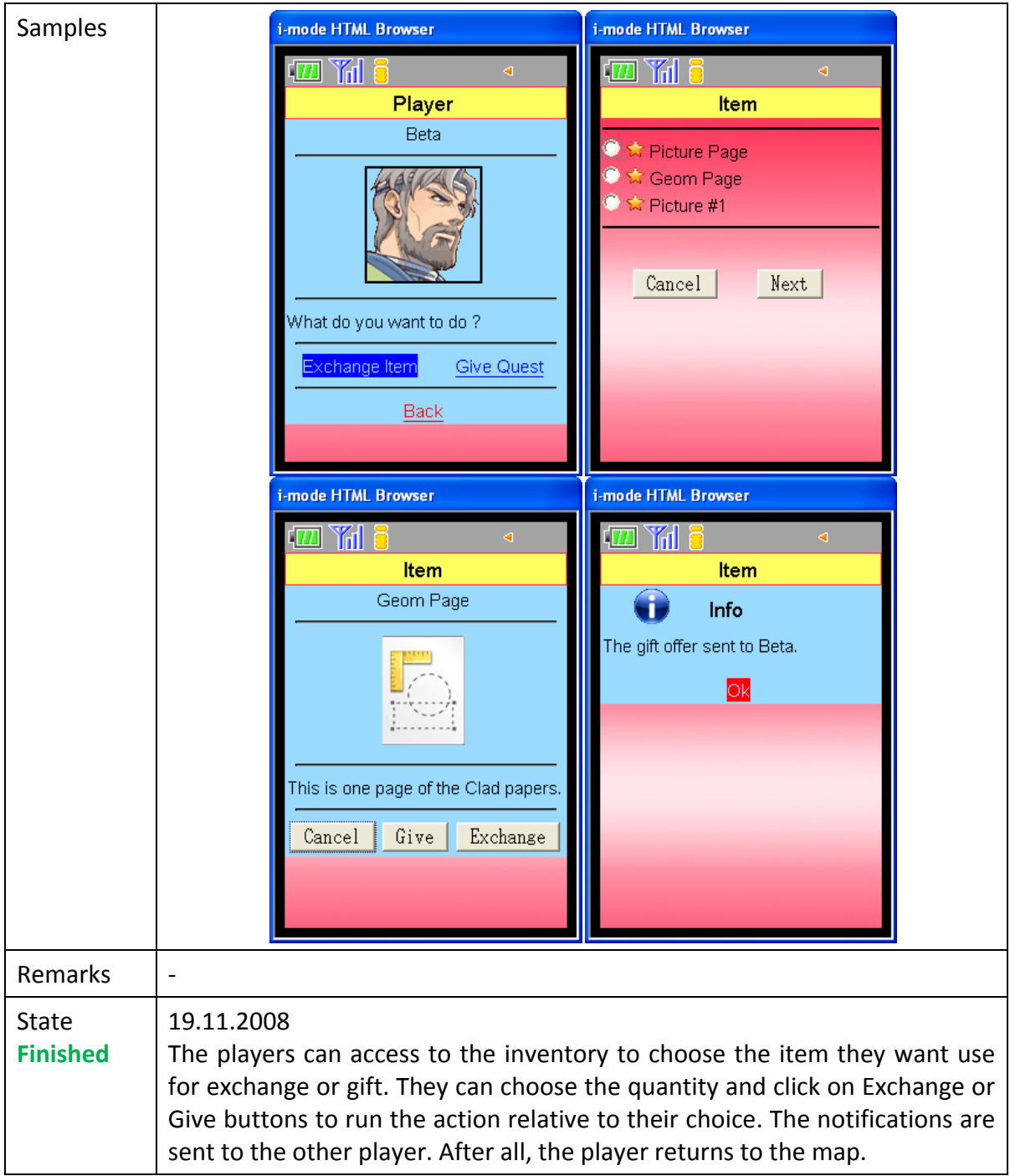

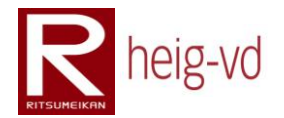

## **B.2.40. View quests diary from map**

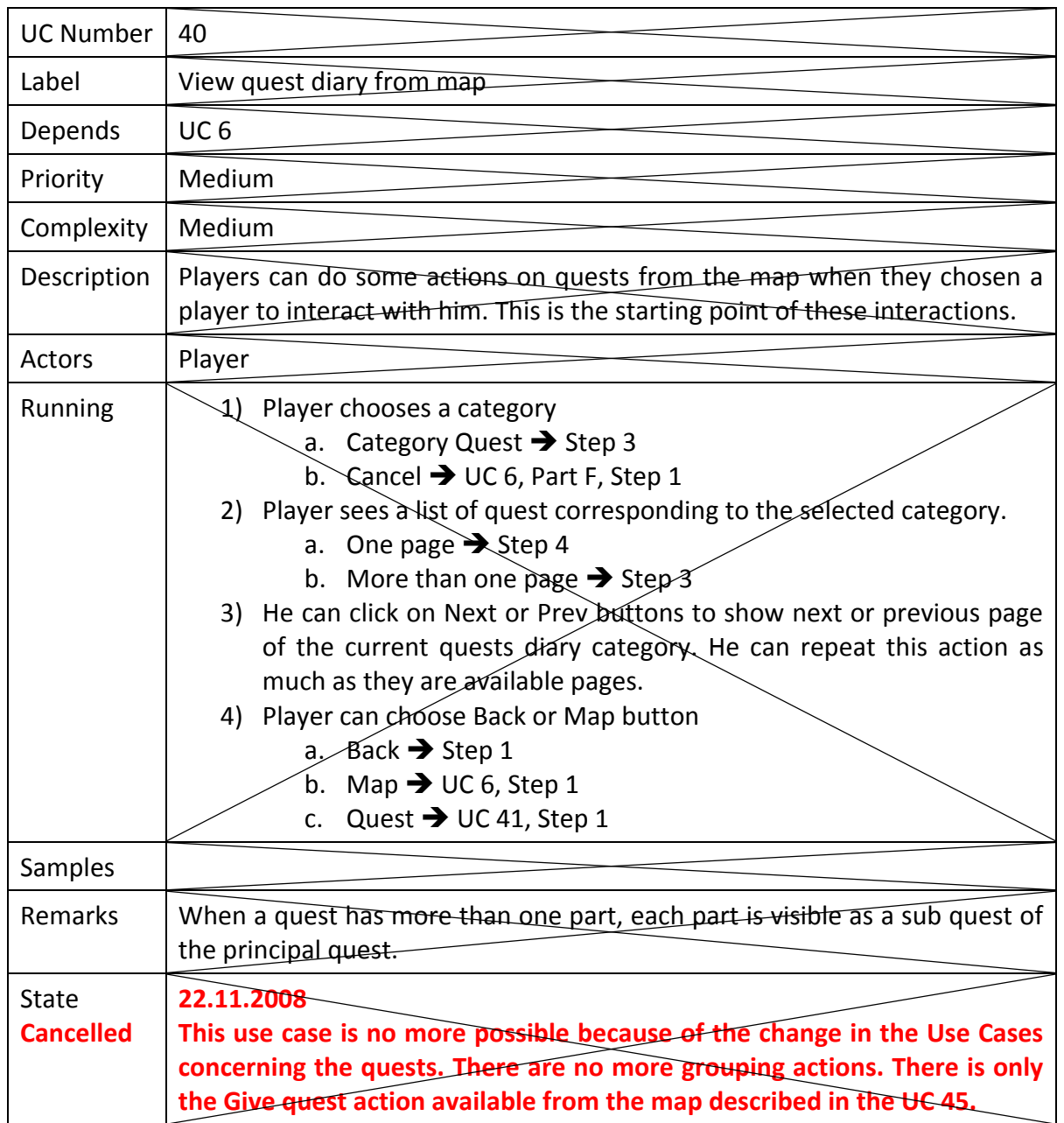

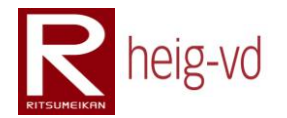

## **B.2.41. View actions for a quest from the map**

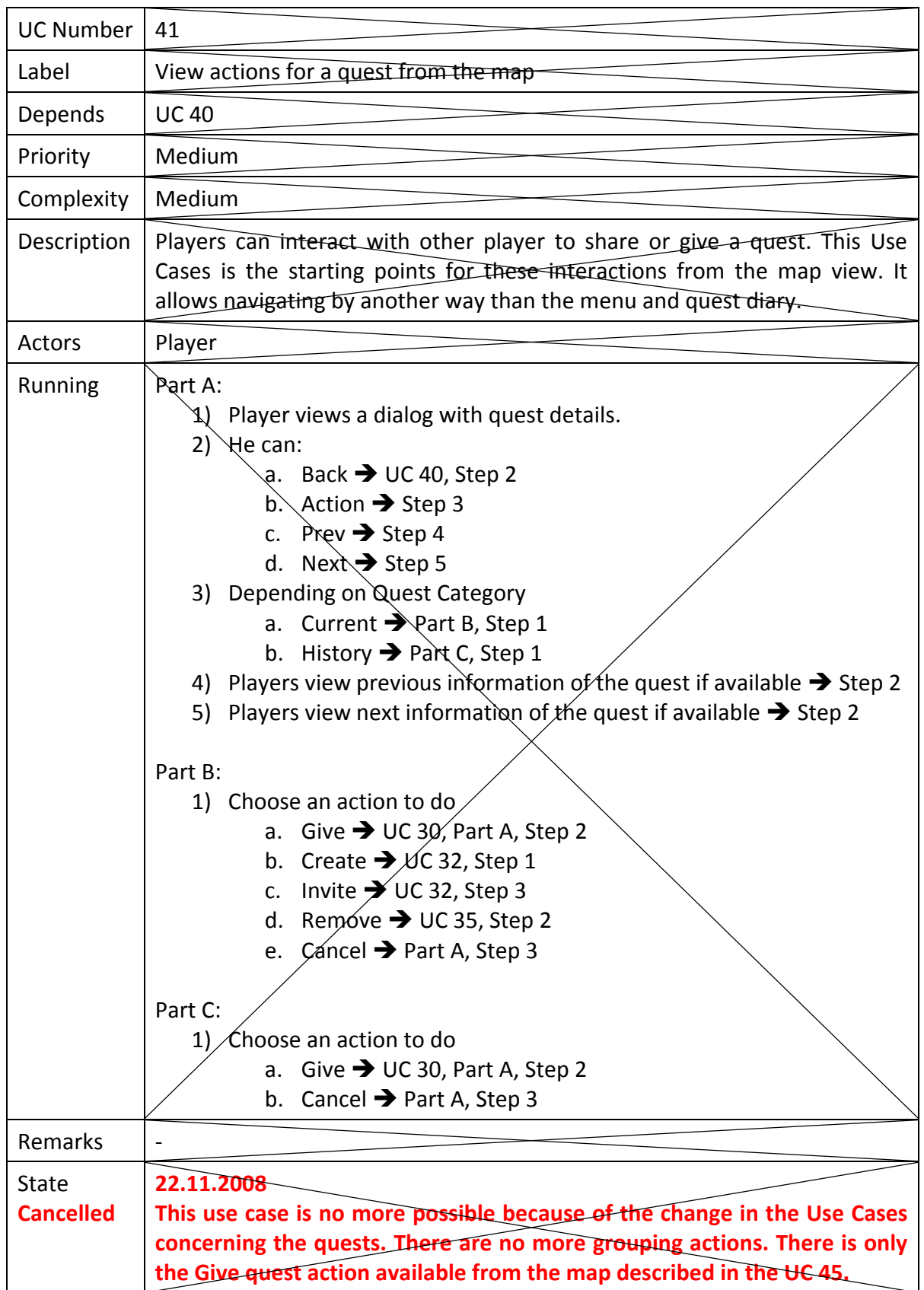

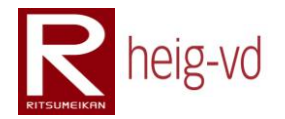

### **B.2.42. Equip from inventory**

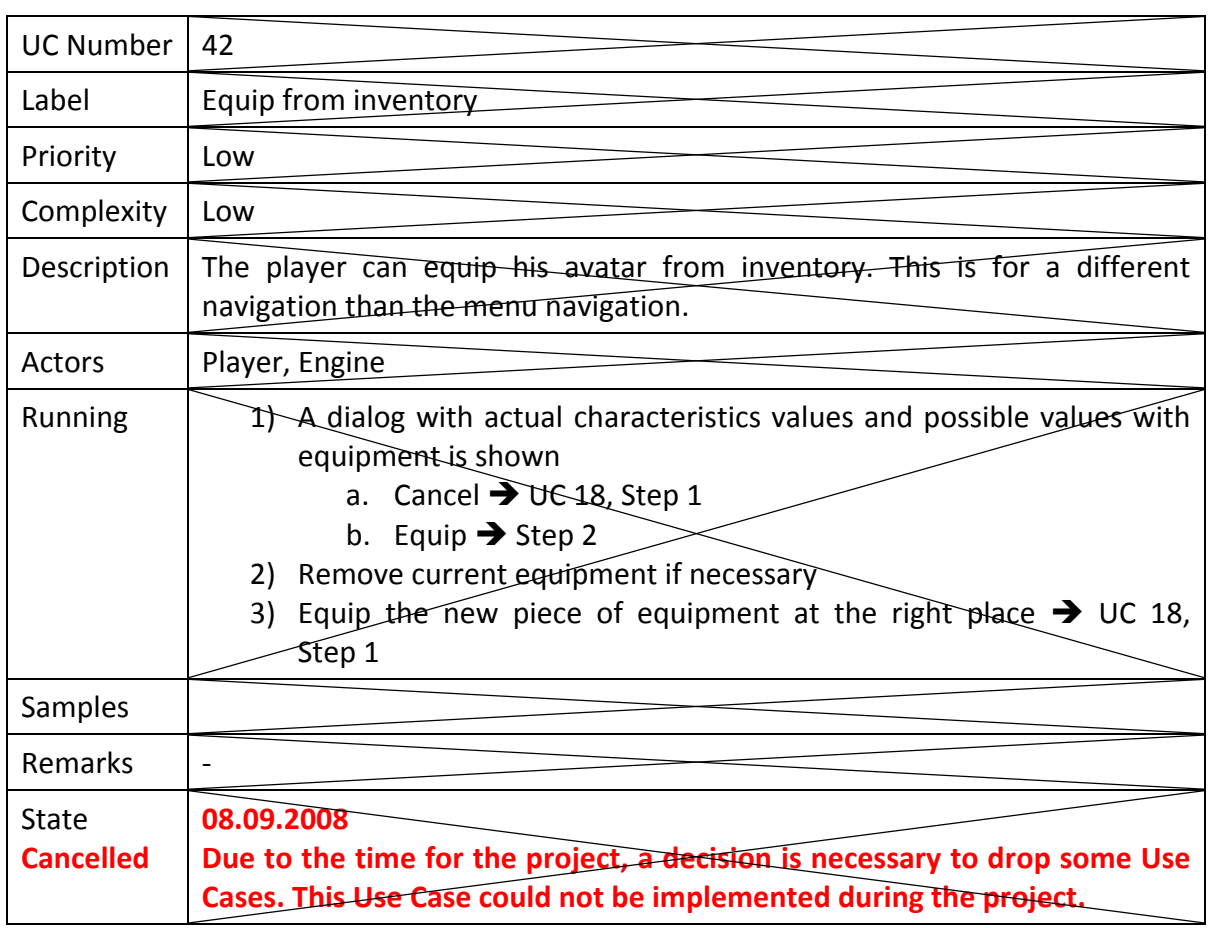

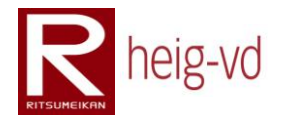

## **B.2.43. Unequip from inventory**

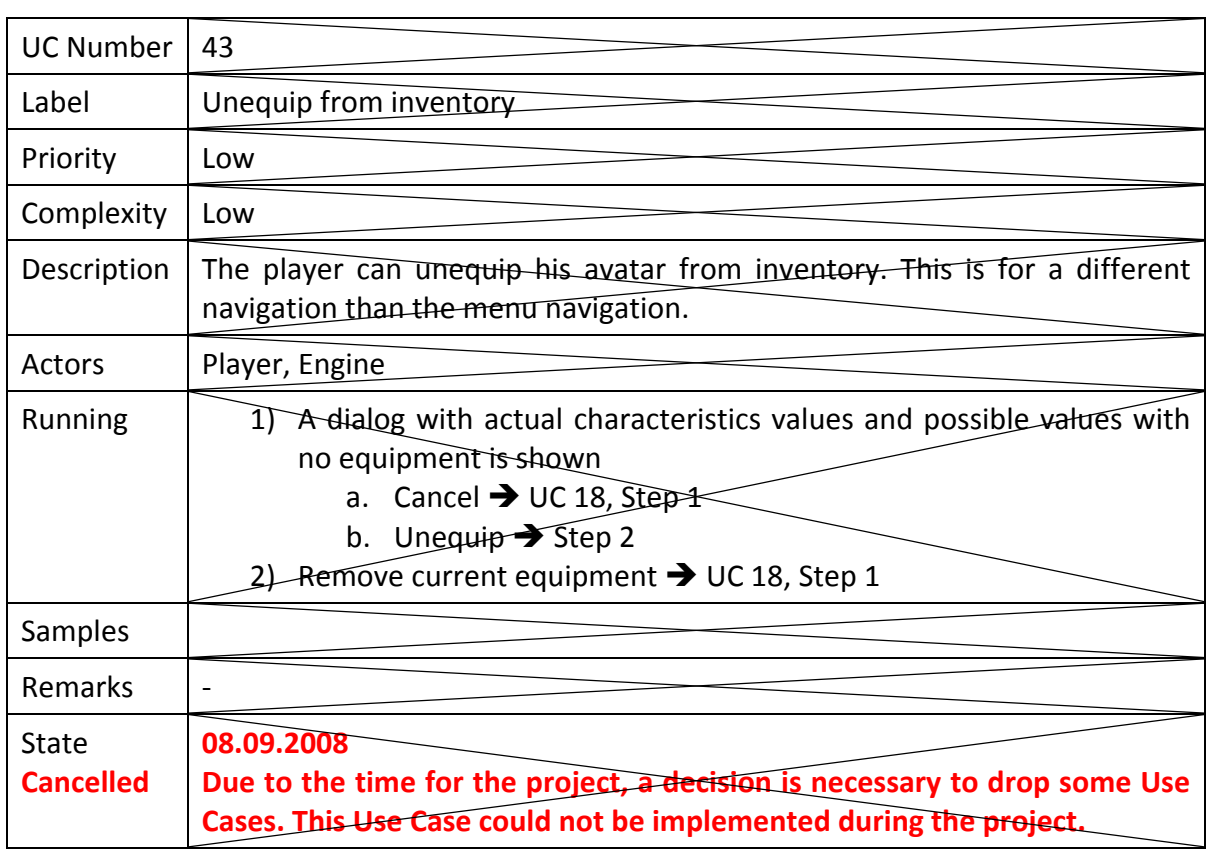

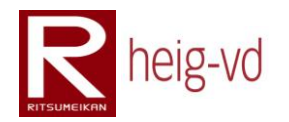

#### **B.2.44. Retry a quest**

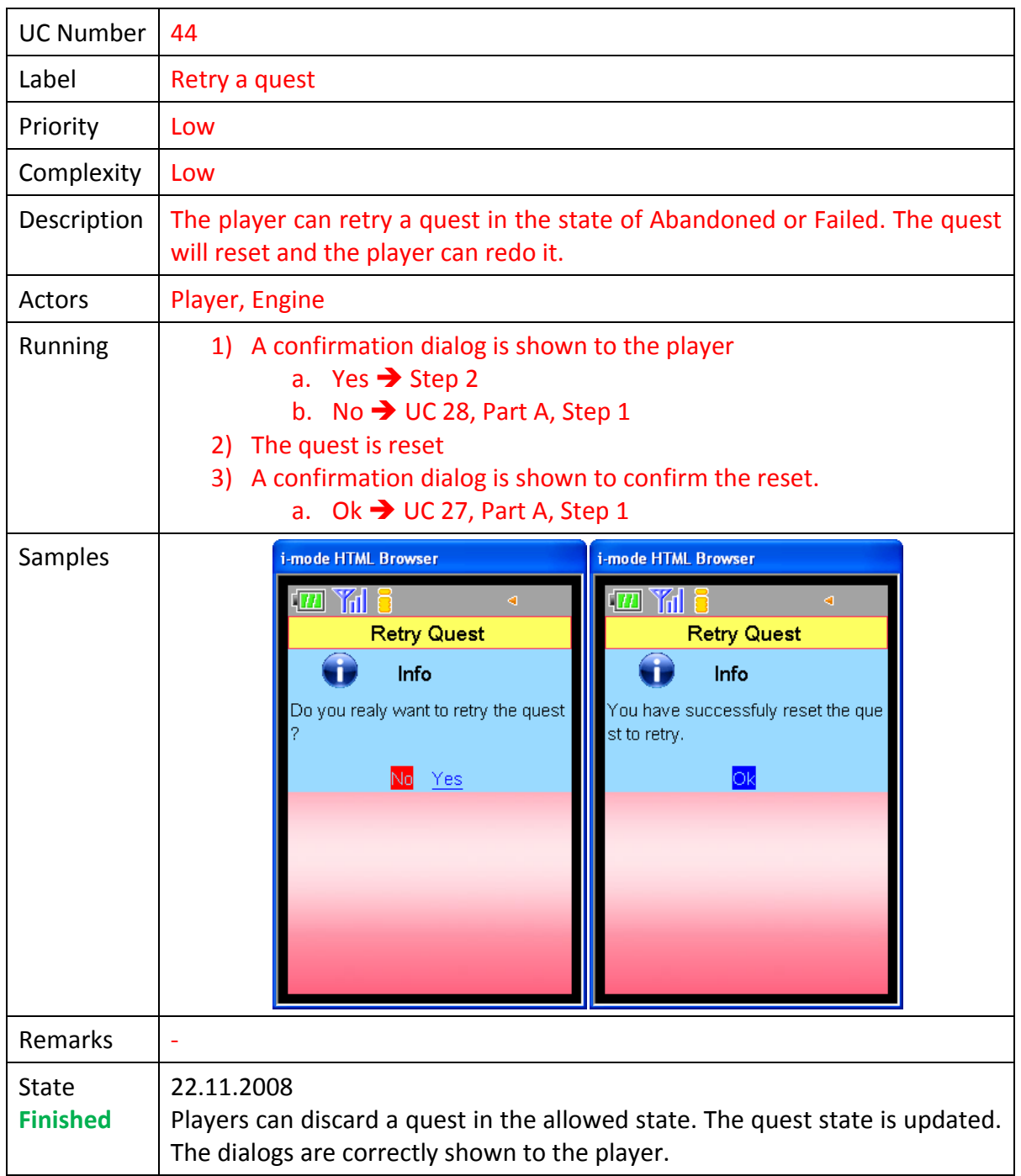

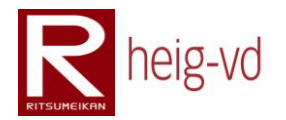

## **B.2.45. Give a quest from the map**

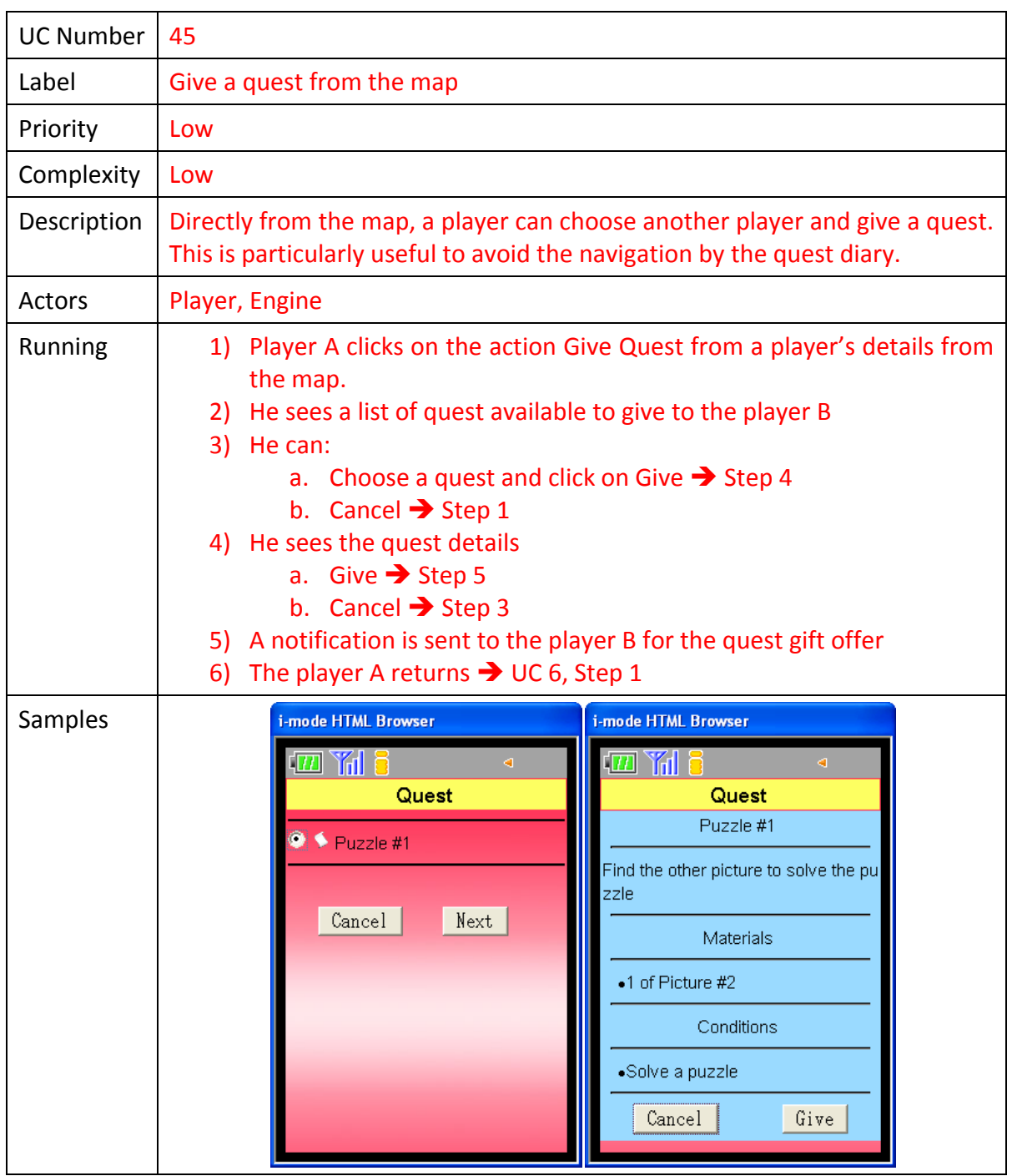

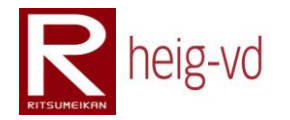

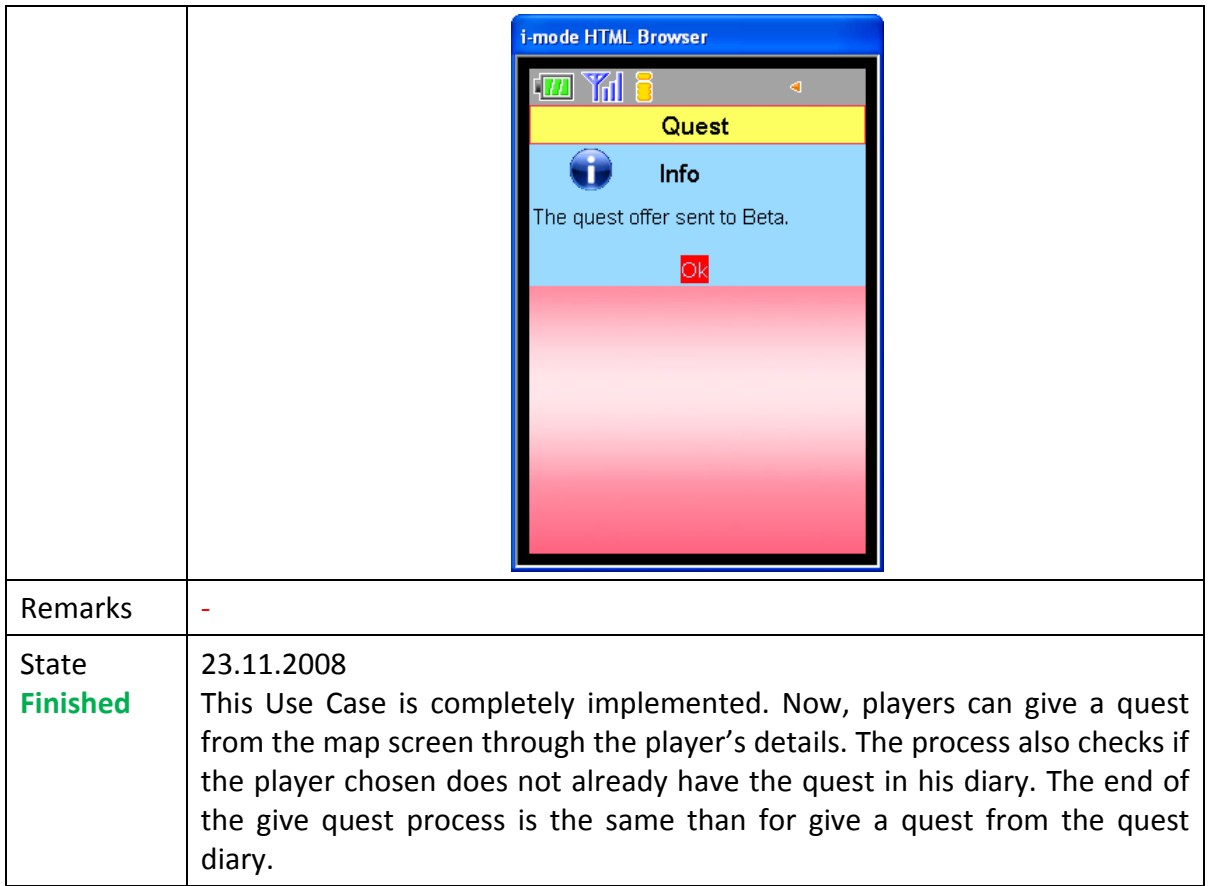

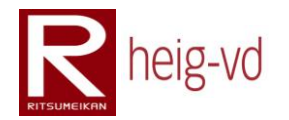

### **B.2.46. Exchange item**

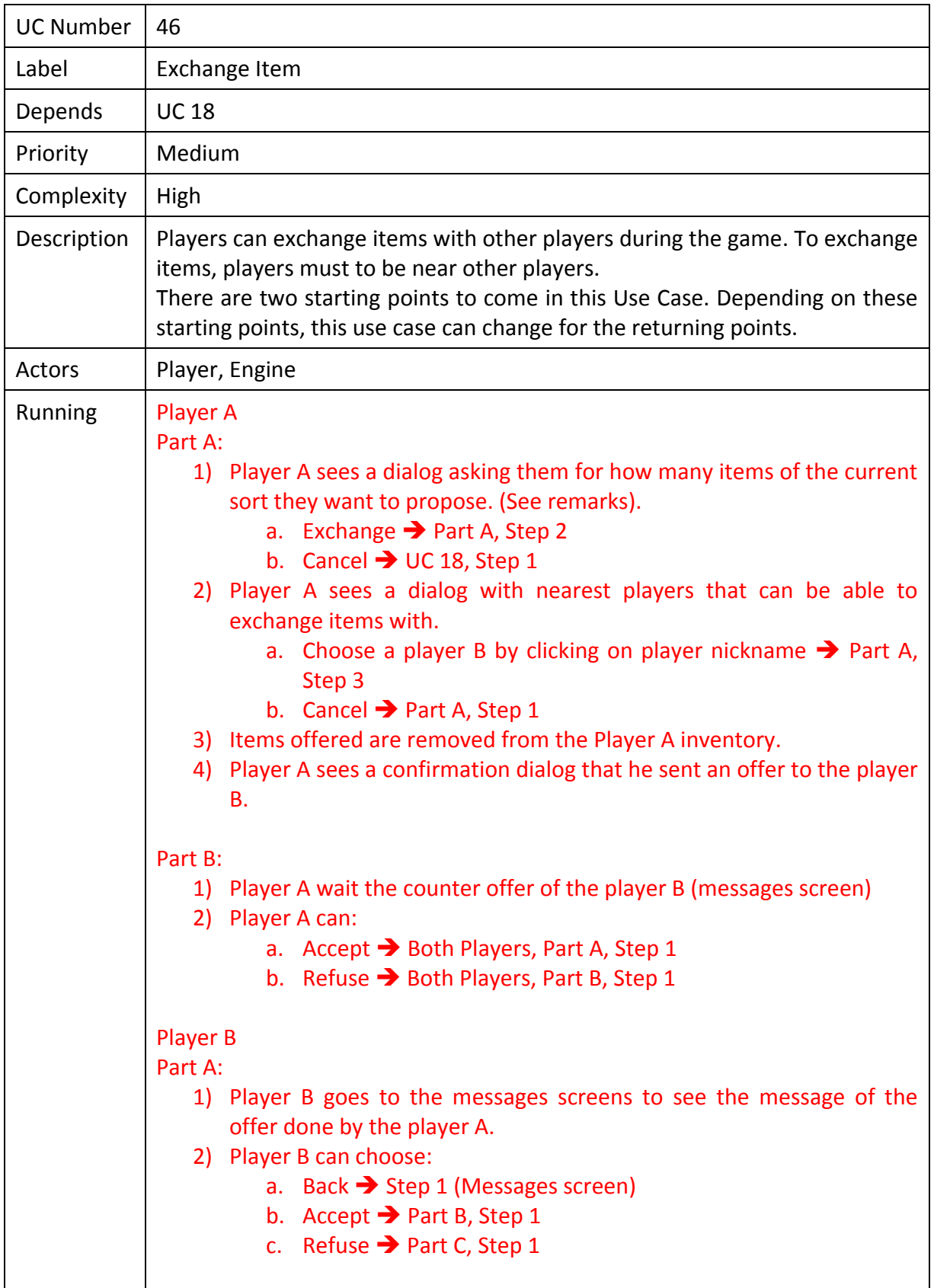

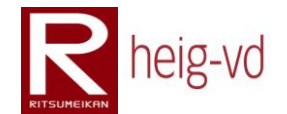

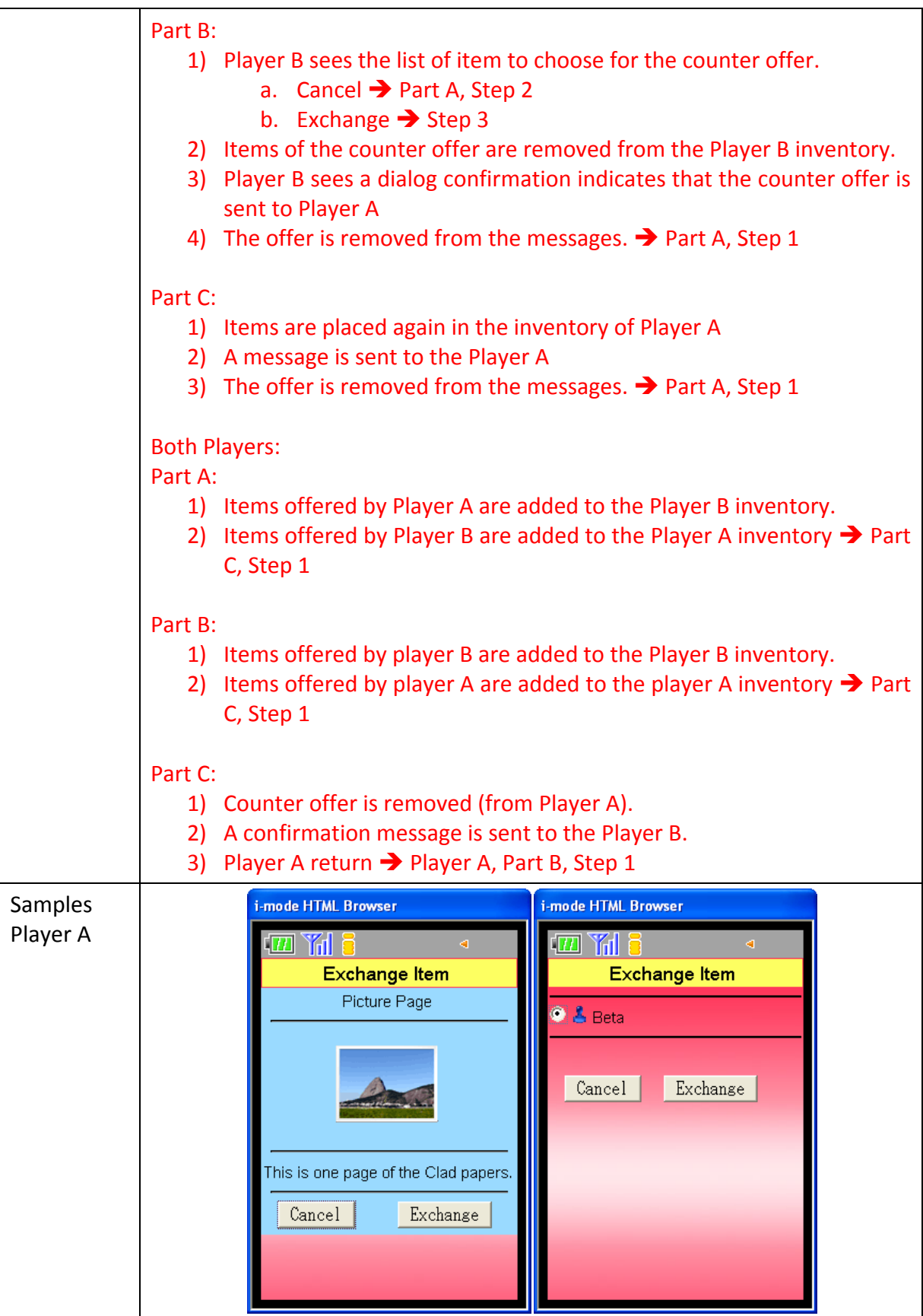

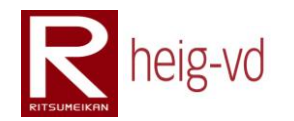

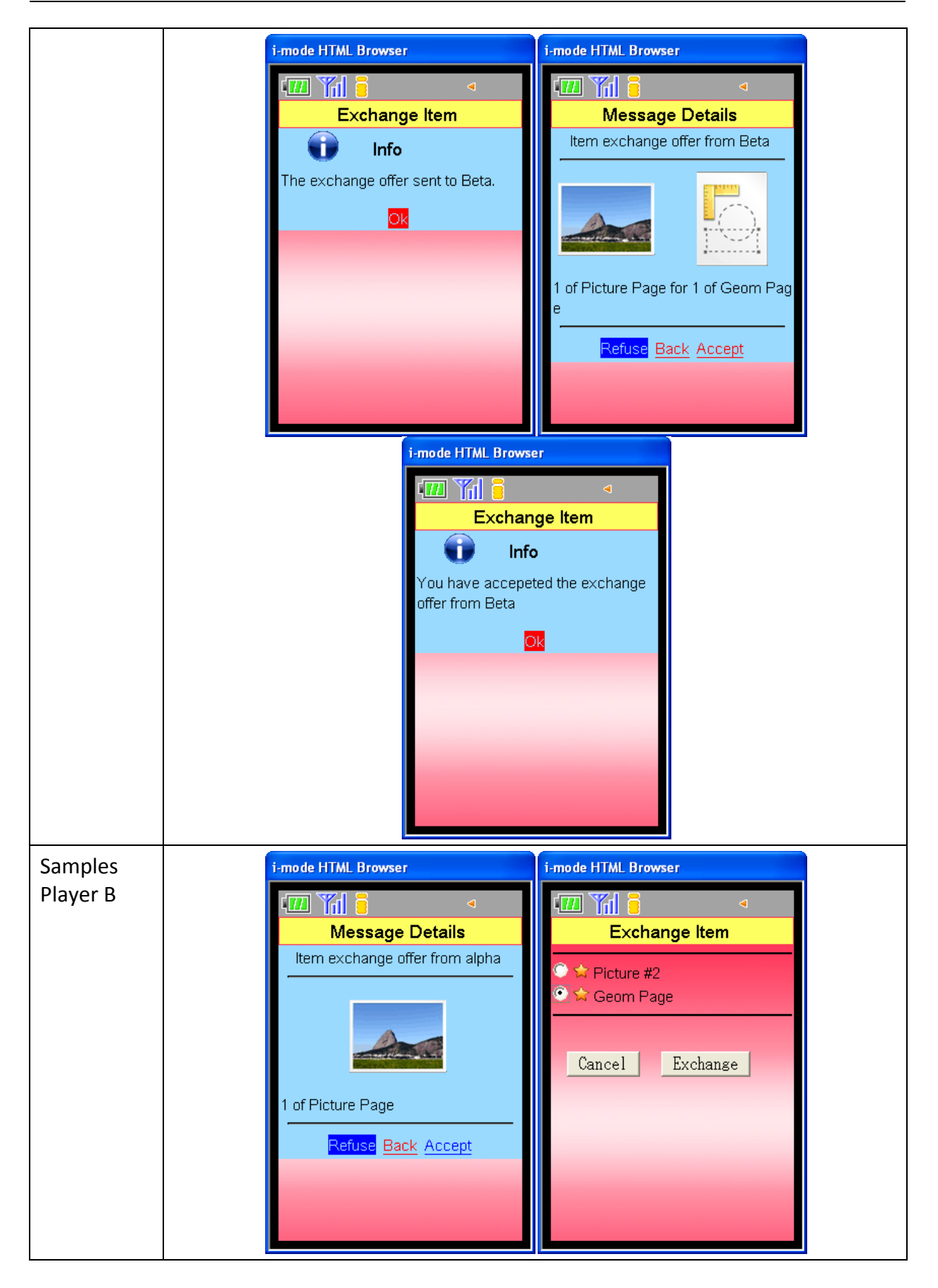

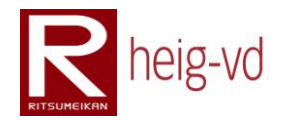

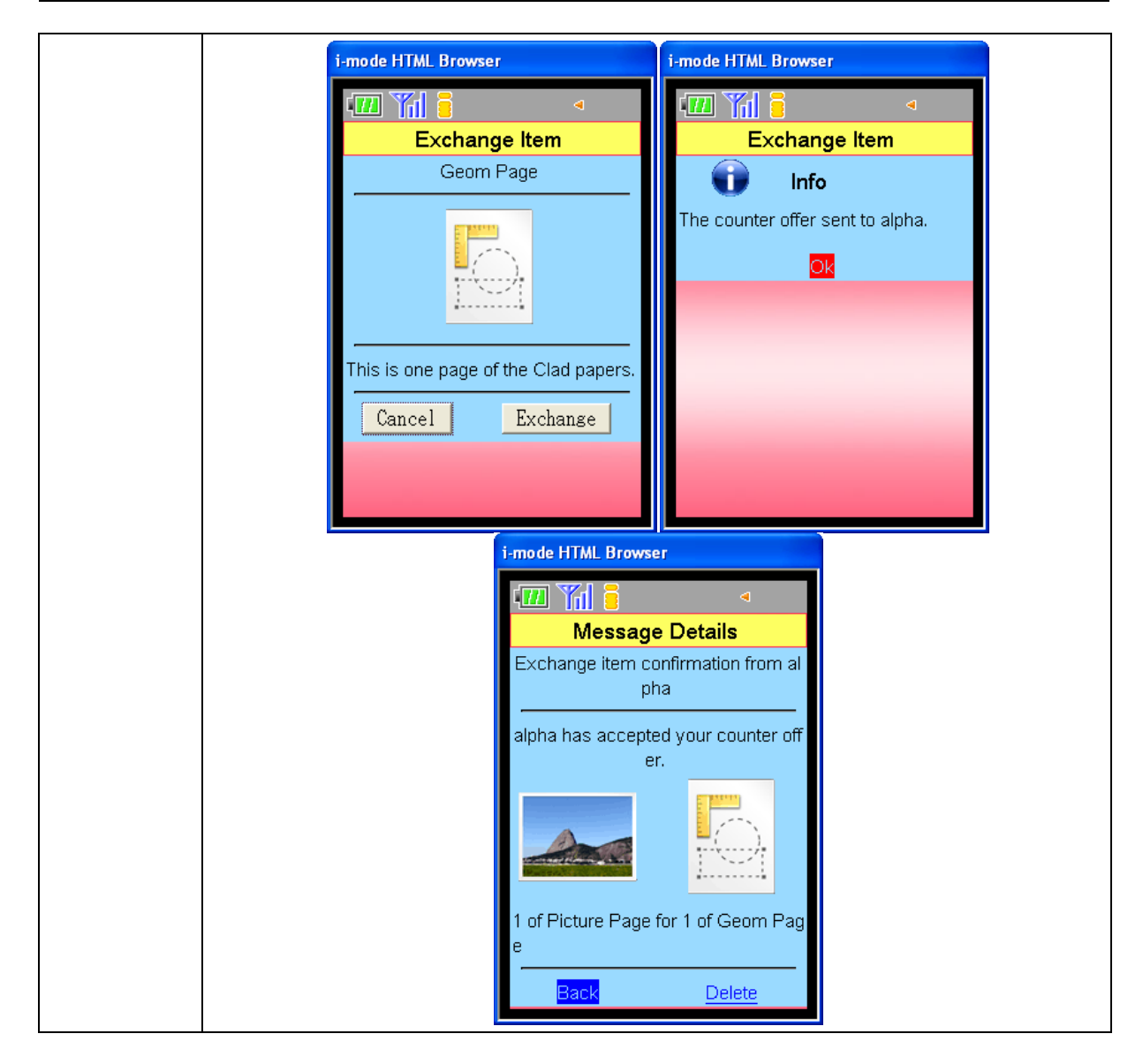

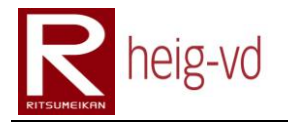

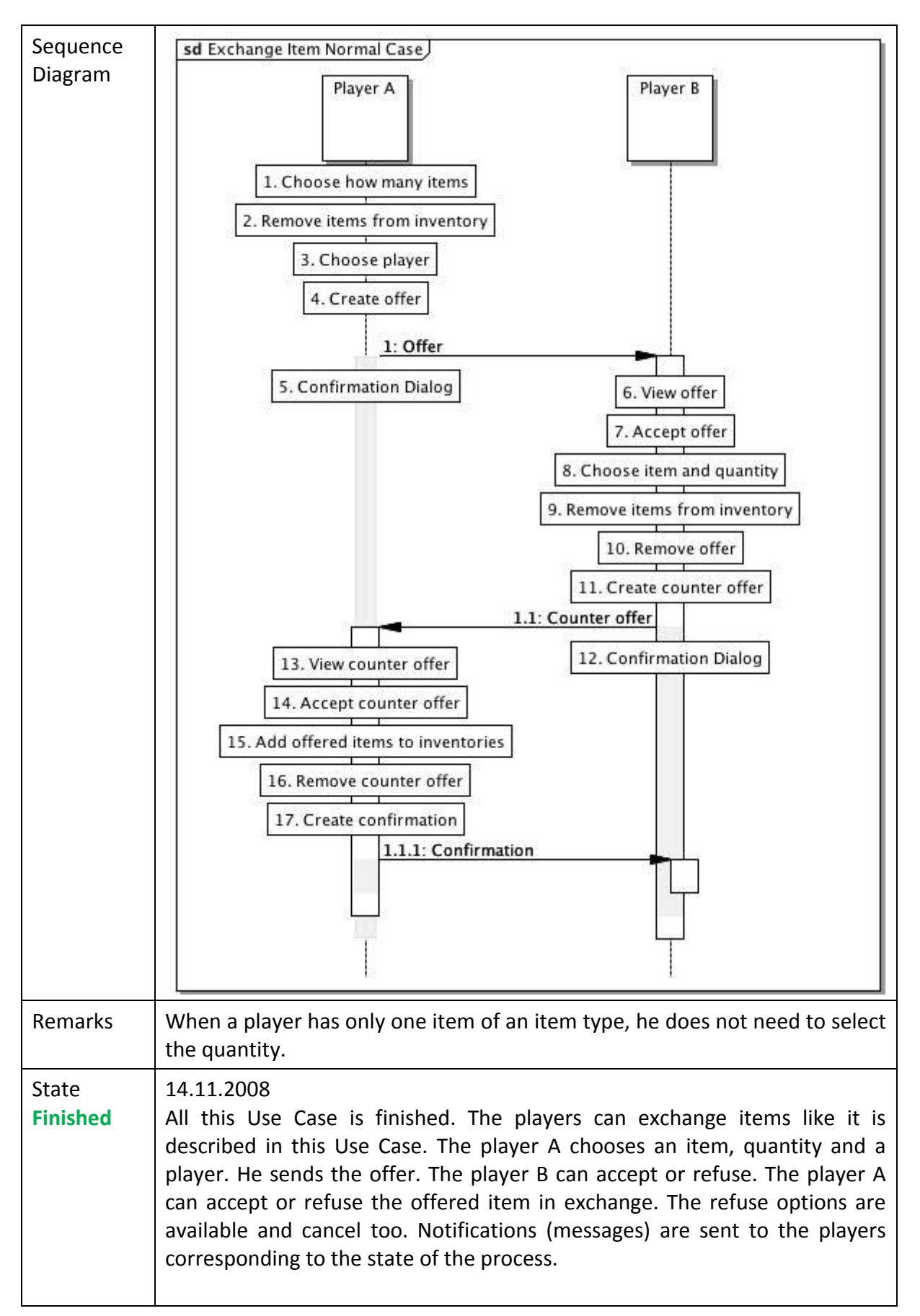

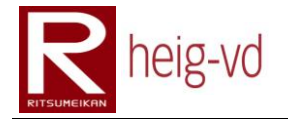

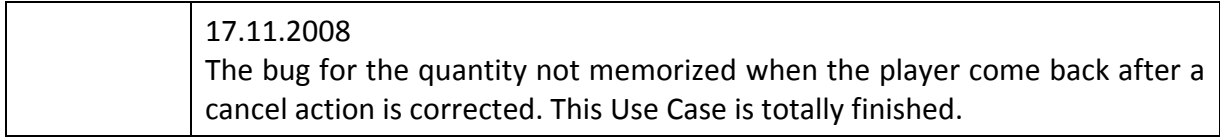

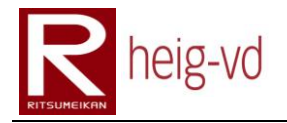

#### **B.3. Conclusion**

This appendix covers the state of development for the players' functionalities. There are some reports for each Use Case to follow the difficulties and the word progression during the project. This is a good base to continue the development of the KMEP game.

# heig-vd

Haute Ecole d'Ingénierie et de Gestion du Canton de Vaud

## **K-MEP**

## **Configuration**

## **Laurent Prévost**

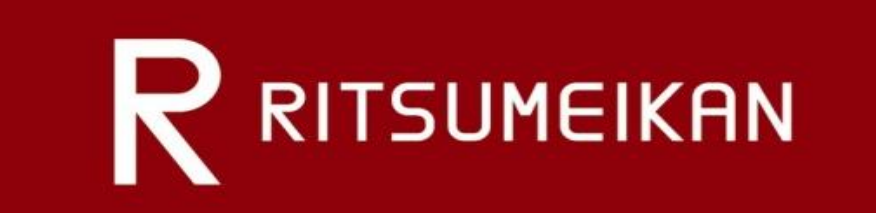

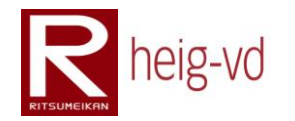

## Table of Contents

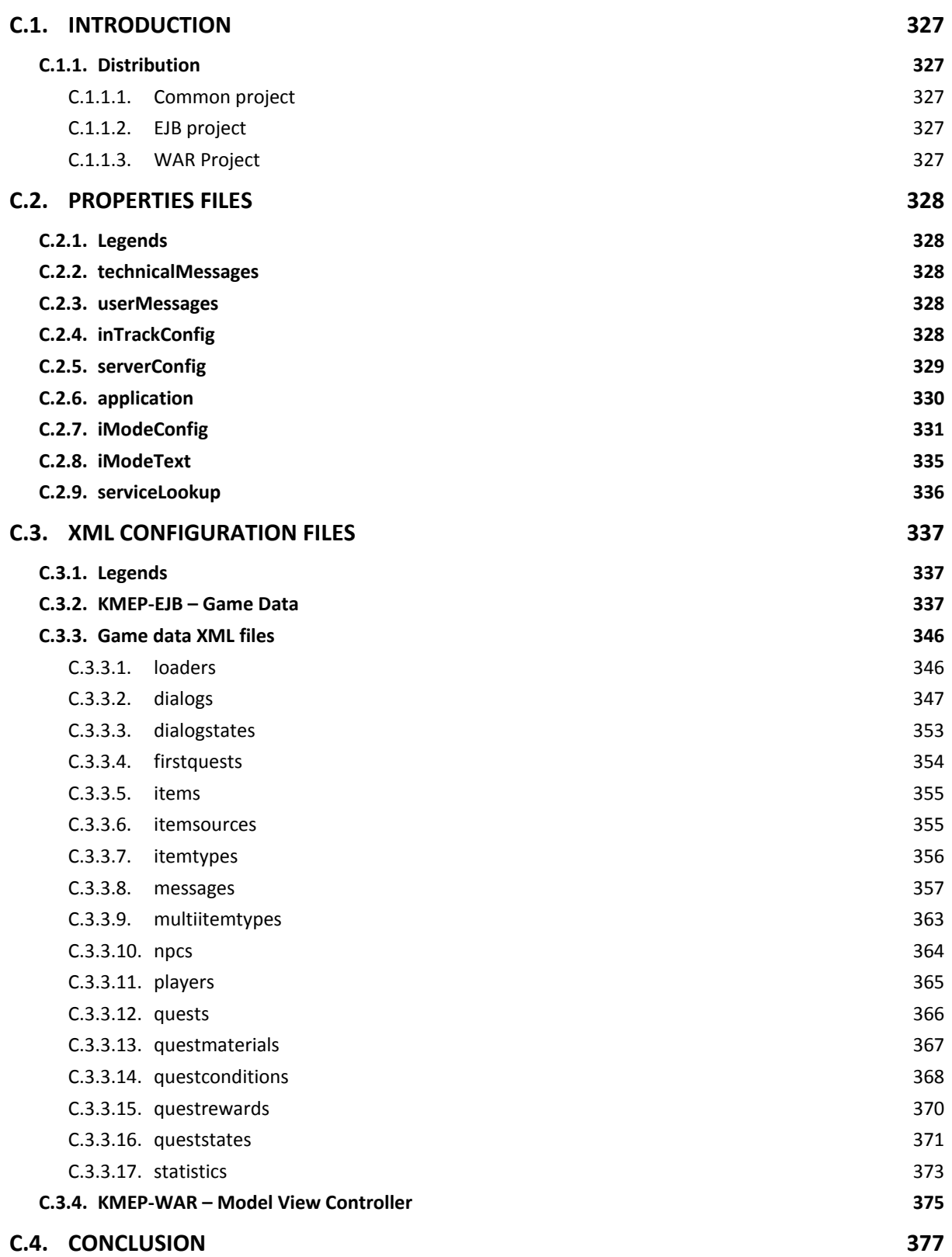

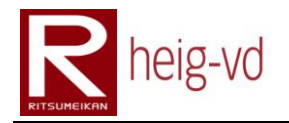

## **Table of Figures**

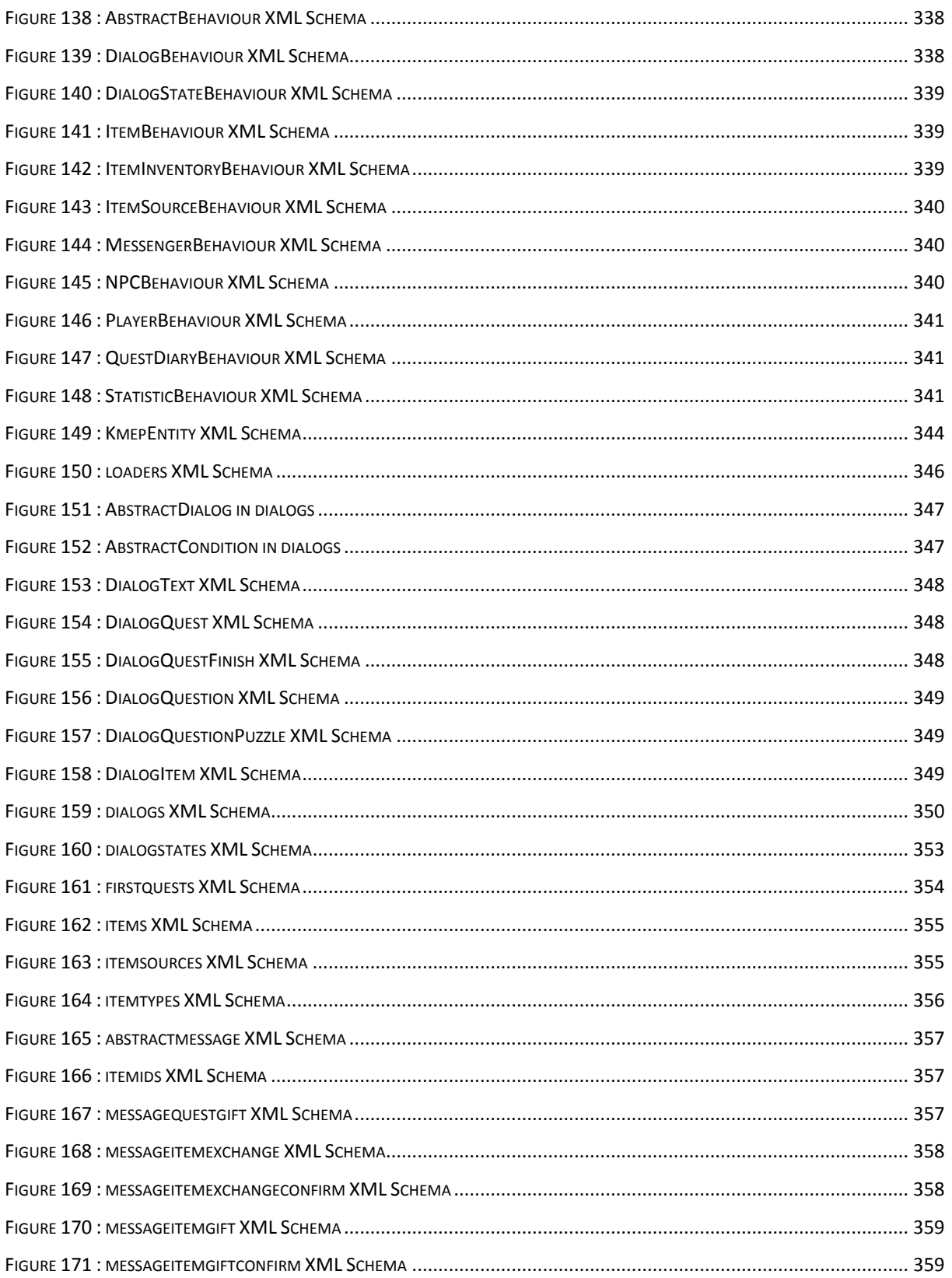

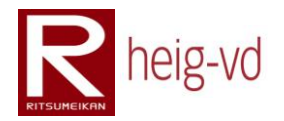

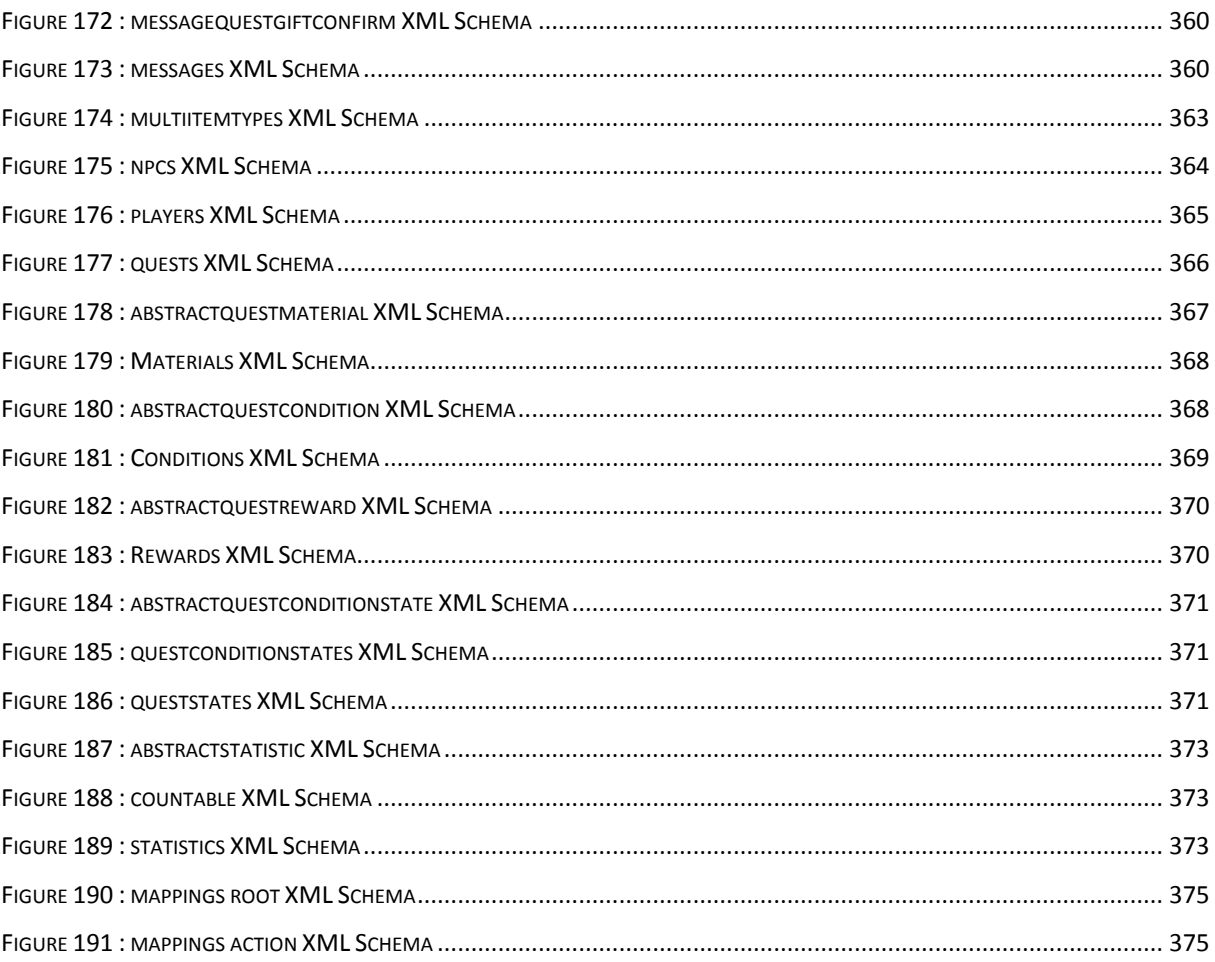

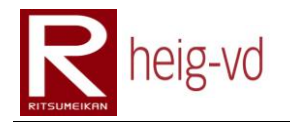

## **Table of Tables**

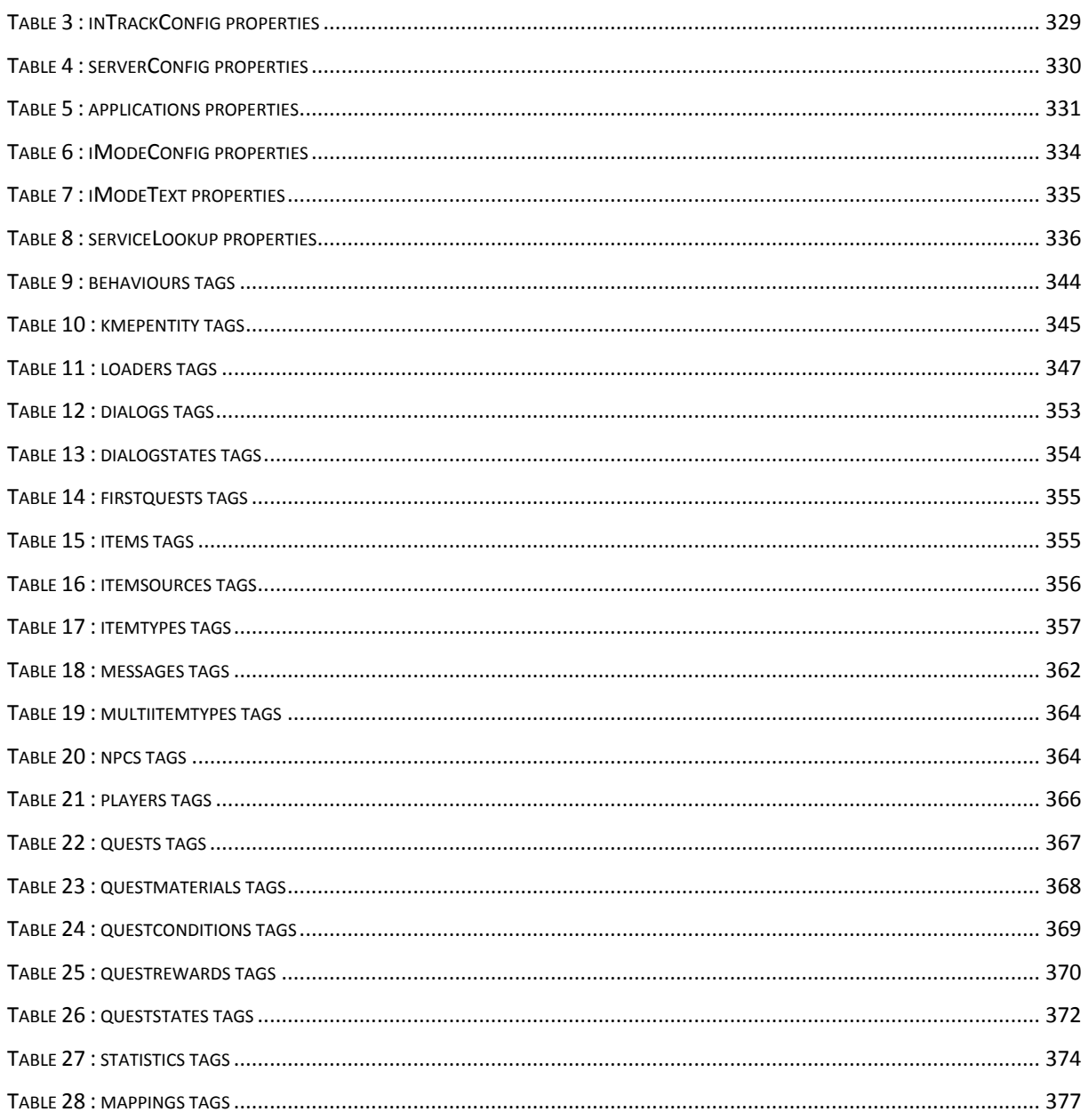

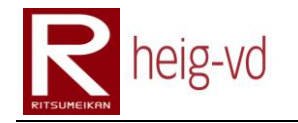

#### <span id="page-348-0"></span>**C.1. Introduction**

This appendix offers a view of the game configuration. There is a lot of configuration file for each application part. Each configuration file used in KMEP will be explained.

There are two types of configuration file. The first one is the simplest one with the system of properties files offered by Java itself and allow the language management. The second type is the usage of XML files with XML Schema. The second one is more complicated but allows a better control of the configuration data.

#### <span id="page-348-1"></span>**C.1.1. Distribution**

The configuration is distributed in the different part of the project. Actually, there are two principal projects and a reinforcement project (the classes that are common between projects). Each one has its own configuration files.

#### <span id="page-348-2"></span>**C.1.1.1. Common project**

The common project uses only properties files to handle the configuration. In this project, there are only two files to represent the technical and user messages corresponding to the errors encountered during the program execution.

#### <span id="page-348-3"></span>**C.1.1.2. EJB project**

This project uses the both mechanism of configuration. There is some configuration to handle some simple data configuration and the complex data for the game data are composed by XML files.

#### <span id="page-348-4"></span>**C.1.1.3. WAR Project**

For this project, there are many different configuration files in the two ways of configuration. There is also a TLD file to define the iMode tags. The properties files handle simple configuration data and externalize the strings used in the web user interface. The XML and XML Schema files allow configuring the part of MVC for the iMode application that requires a better granularity of configuration.

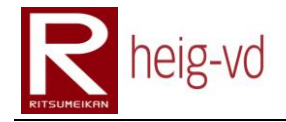

#### <span id="page-349-0"></span>**C.2. Properties files**

This section describes each properties file and its usage in the correct project.

#### <span id="page-349-1"></span>**C.2.1. Legends**

The next tables needs some code of colors and presentation to focus on some relevant data. This paragraph explain the different codes used in the next tables.

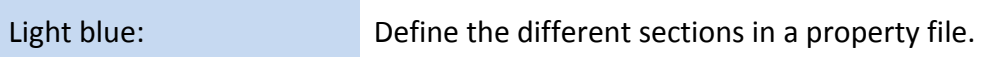

#### <span id="page-349-2"></span>**C.2.2. technicalMessages**

The technicalMessages properties file offers the possibility to manage the technical sentences in case of problems during the execution. Each message in this file corresponds to an error code describes in the "Error Codes" documentation. The other fact to signal is the class named "ReasonProvider" that contains all the error codes constants. Each constant must to have a corresponding message in the technical message file.

The format in the file is very simple. There is a key and an associate value. The key follow this rule: msg.<abs(error\_code)>=<value>. For example: msg.1=Unknown Exception.

The messages in this file are for the developer and are not shown to the user in general. For the user, another file follows the same rules. This file takes place in the "KMEP-Common" in the "Resources Files".

#### <span id="page-349-3"></span>**C.2.3. userMessages**

The userMessages properties file offers the possibility to manage the user sentences in case of problems during the execution. This file has exactly the same construction than the technicalMessages. All that is true for the technicalMessages are true for this file too.

#### <span id="page-349-4"></span>**C.2.4. inTrackConfig**

The inTrackConfig properties file is used to configure the inTrack usage in the project. With the configuration values, this is possible to switch from inTrackPartner prod environment to inTrackPartner dev environment. Th[e Table 3](#page-350-1) shows the different values.

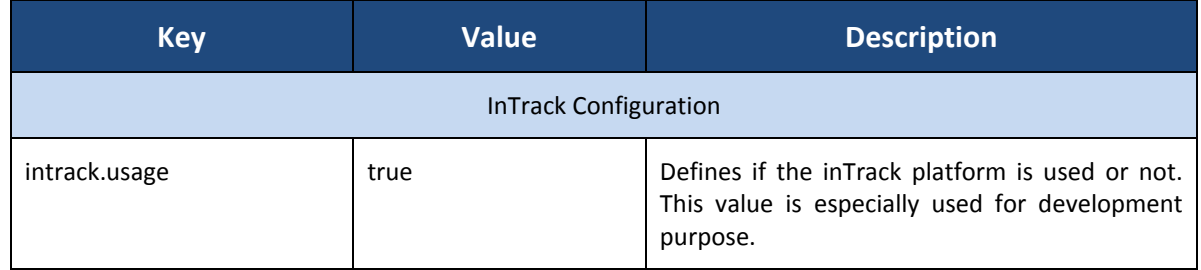

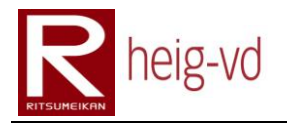

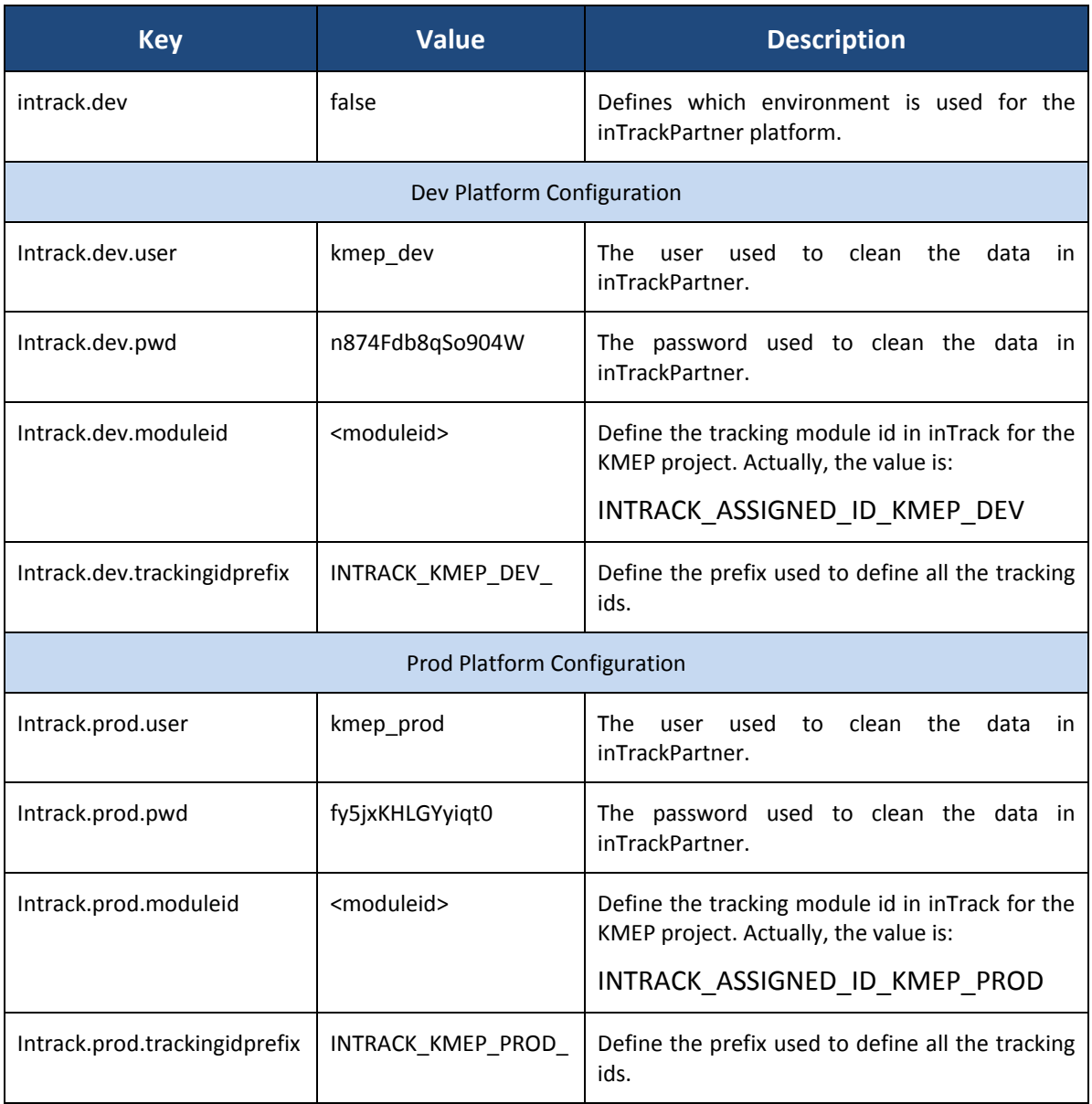

**Table 3 : inTrackConfig properties**

<span id="page-350-1"></span>This document of properties takes place in the "KMEP-EJB" and especially in the "Resources" files.

#### <span id="page-350-0"></span>**C.2.5. serverConfig**

The serverConfig property file contains all the configuration data to set up the server. The [Table 4](#page-351-1) shows all the configuration value with the default (original) value and the description of the usage of the value.

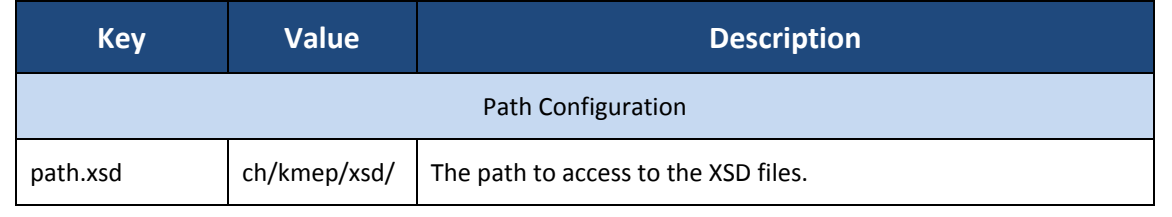

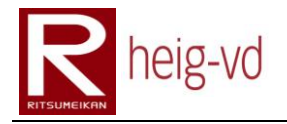

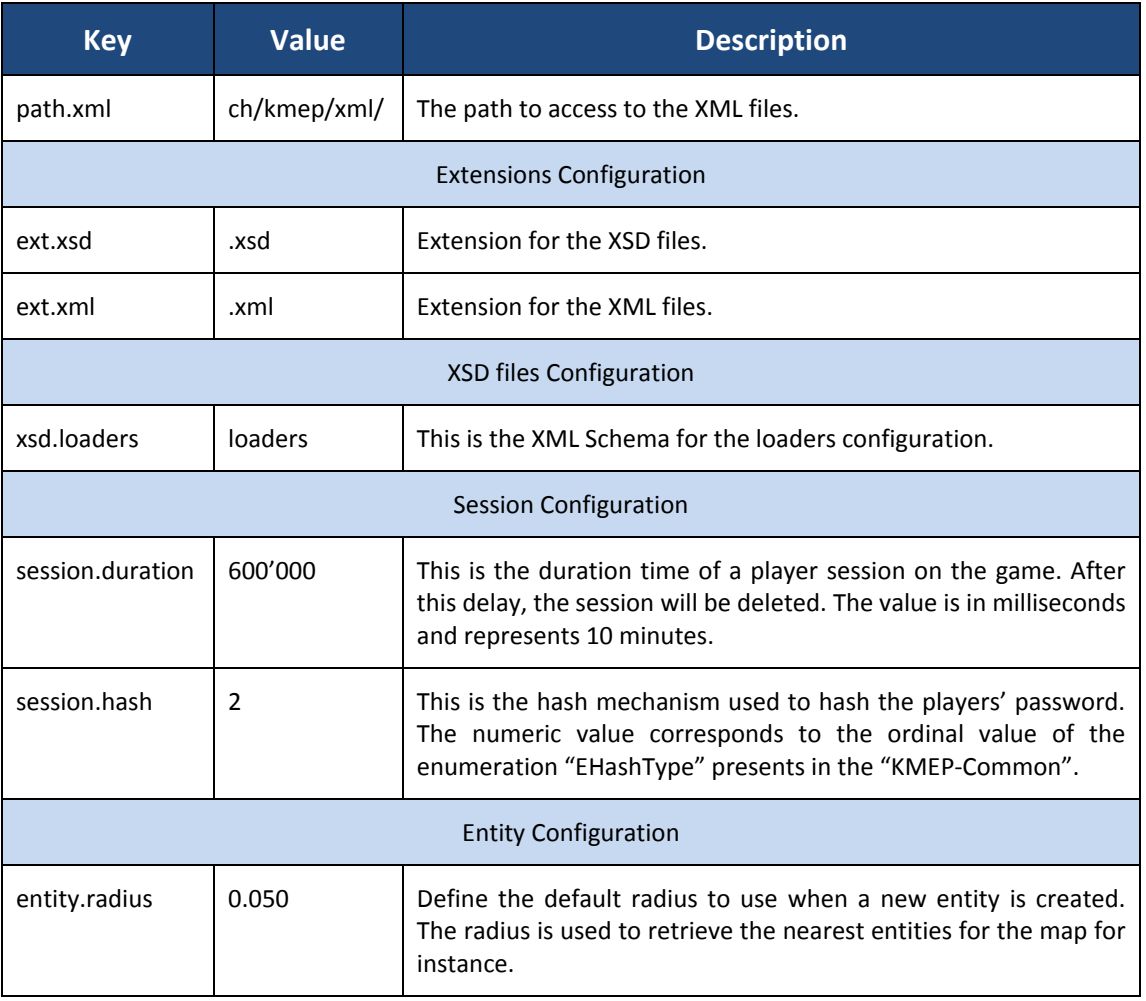

**Table 4 : serverConfig properties**

<span id="page-351-1"></span>This document of properties takes place in the "KMEP-EJB" and especially in the "Resources" files.

#### <span id="page-351-0"></span>**C.2.6. application**

This file contains the application WAR properties. In this file, there are all the actions available in the WAR project and an option to enable or disable some additional dialog boxes for the player. The [Table 5](#page-352-1) shows these properties.

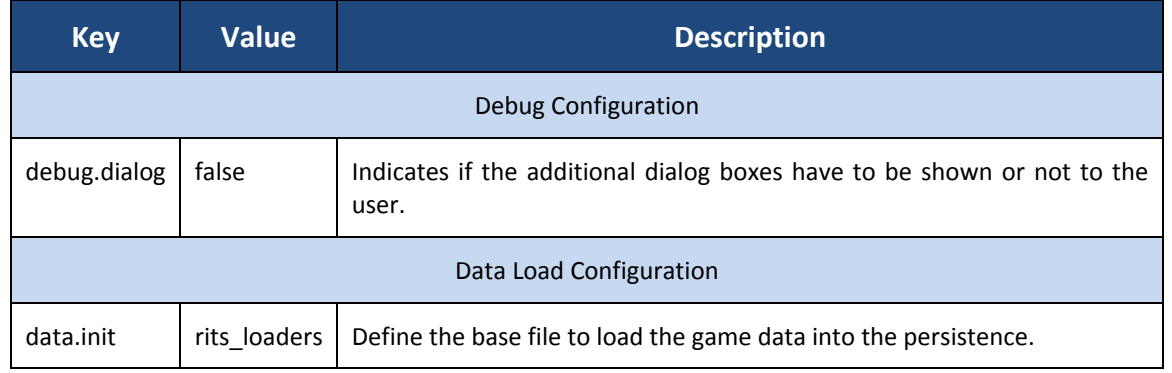

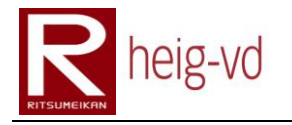

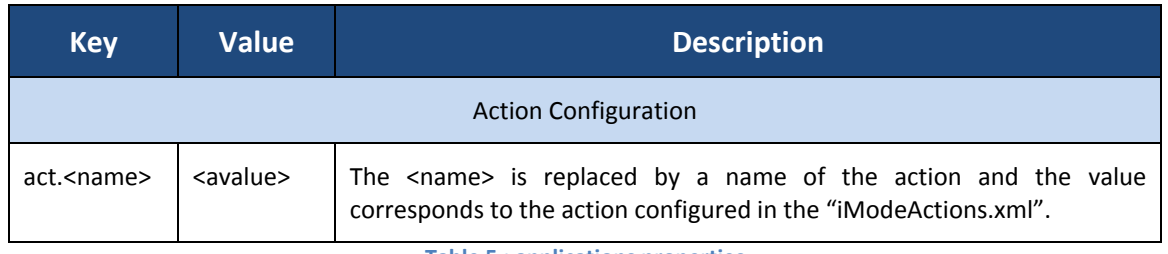

**Table 5 : applications properties**

<span id="page-352-1"></span>This file takes place in the "Resources" folder of the "KMEP-WAR".

#### <span id="page-352-0"></span>**C.2.7. iModeConfig**

This properties file configuration contains the entire basic configuration for the iMode Web User Interface application. The [Table 6](#page-355-0) shows the properties.

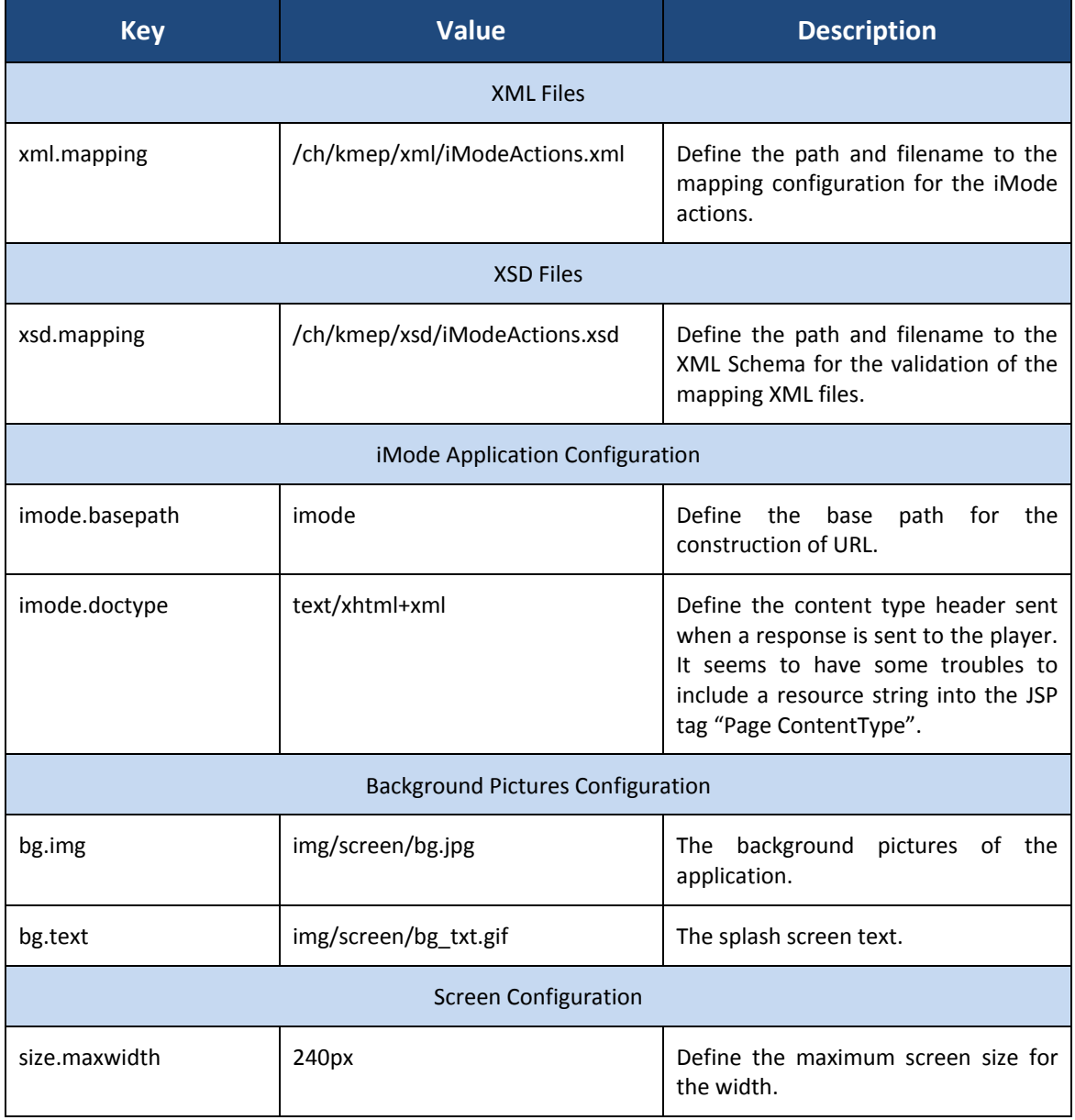

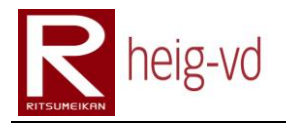

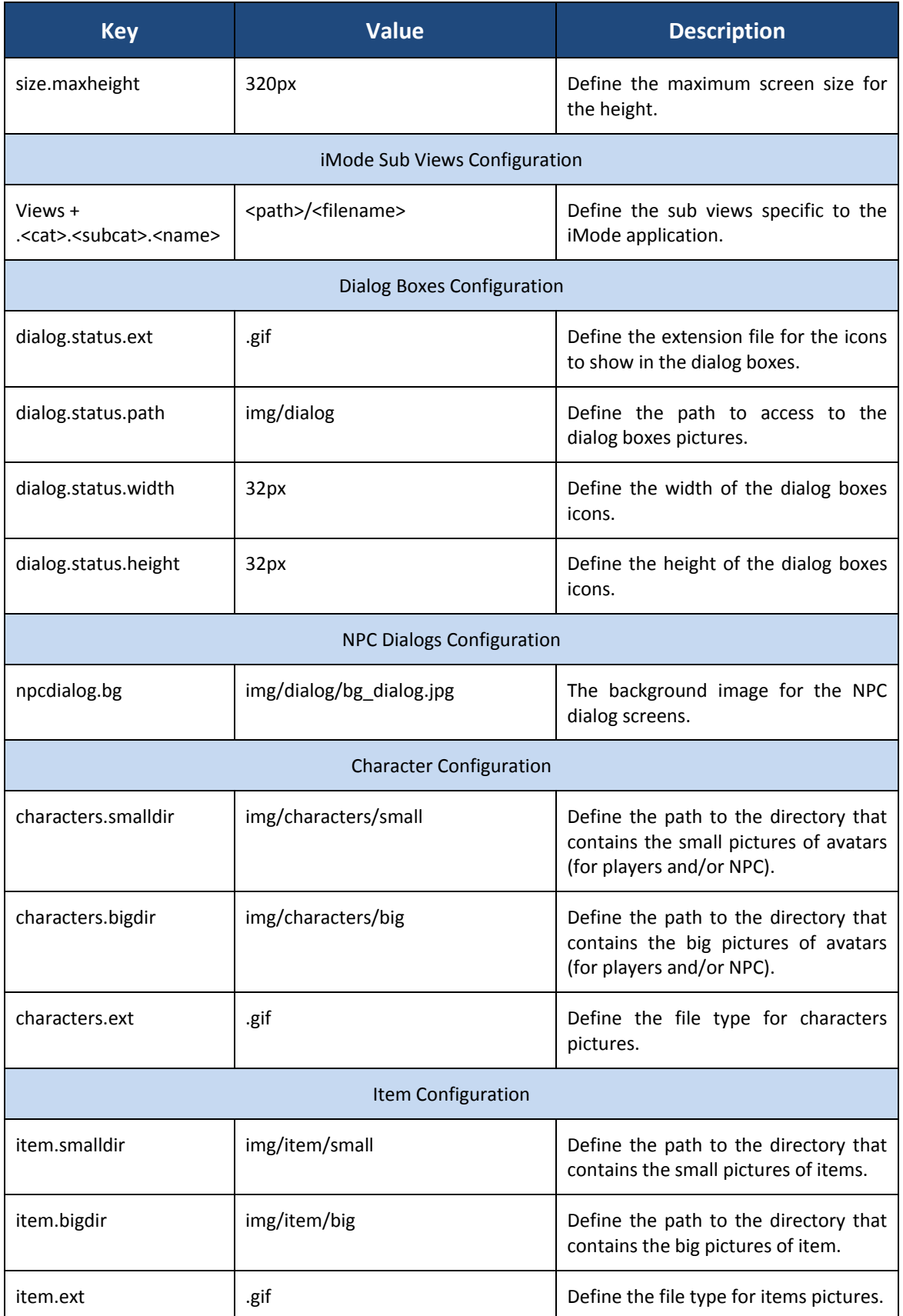

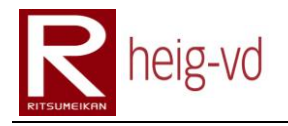

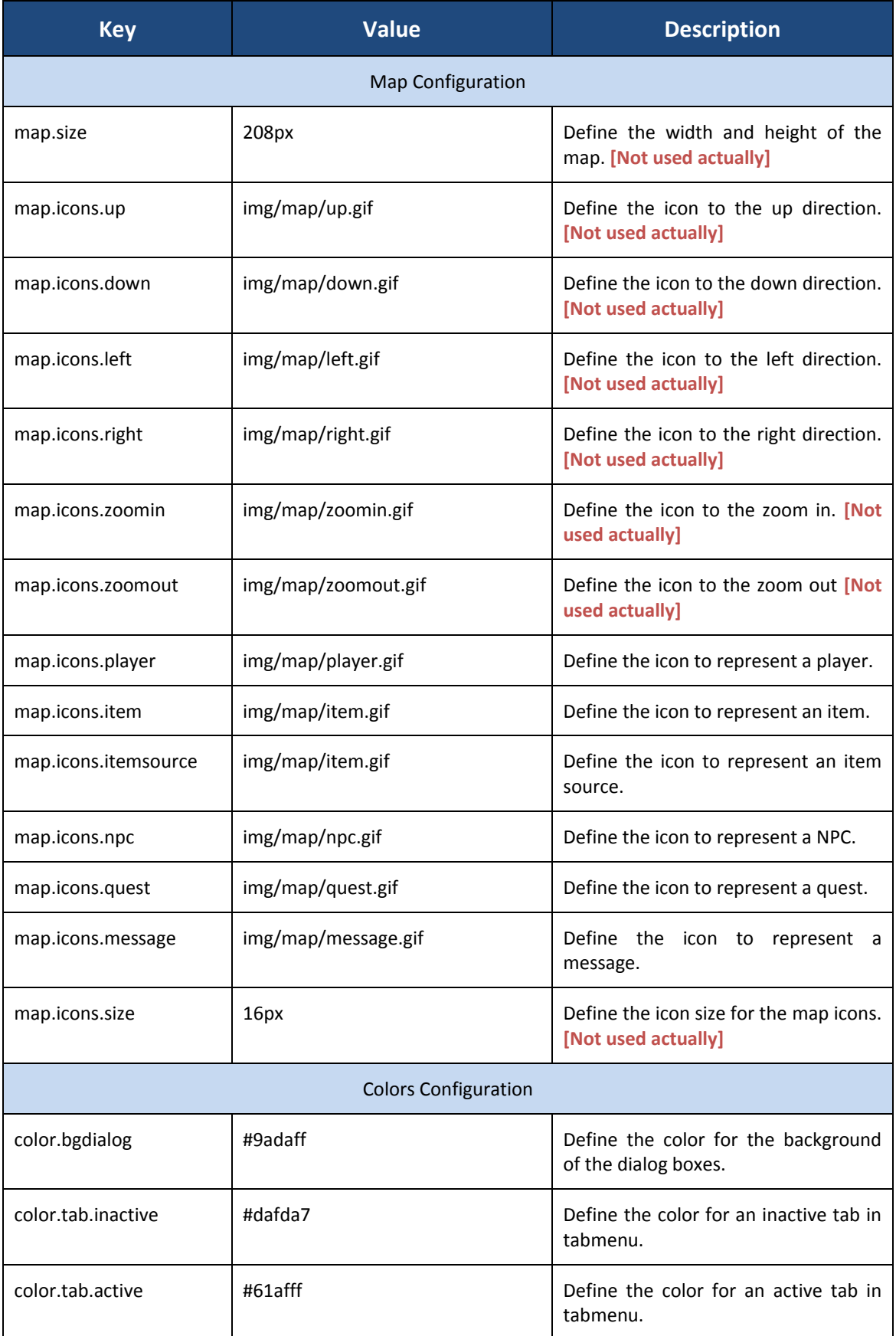

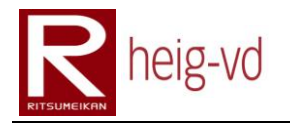

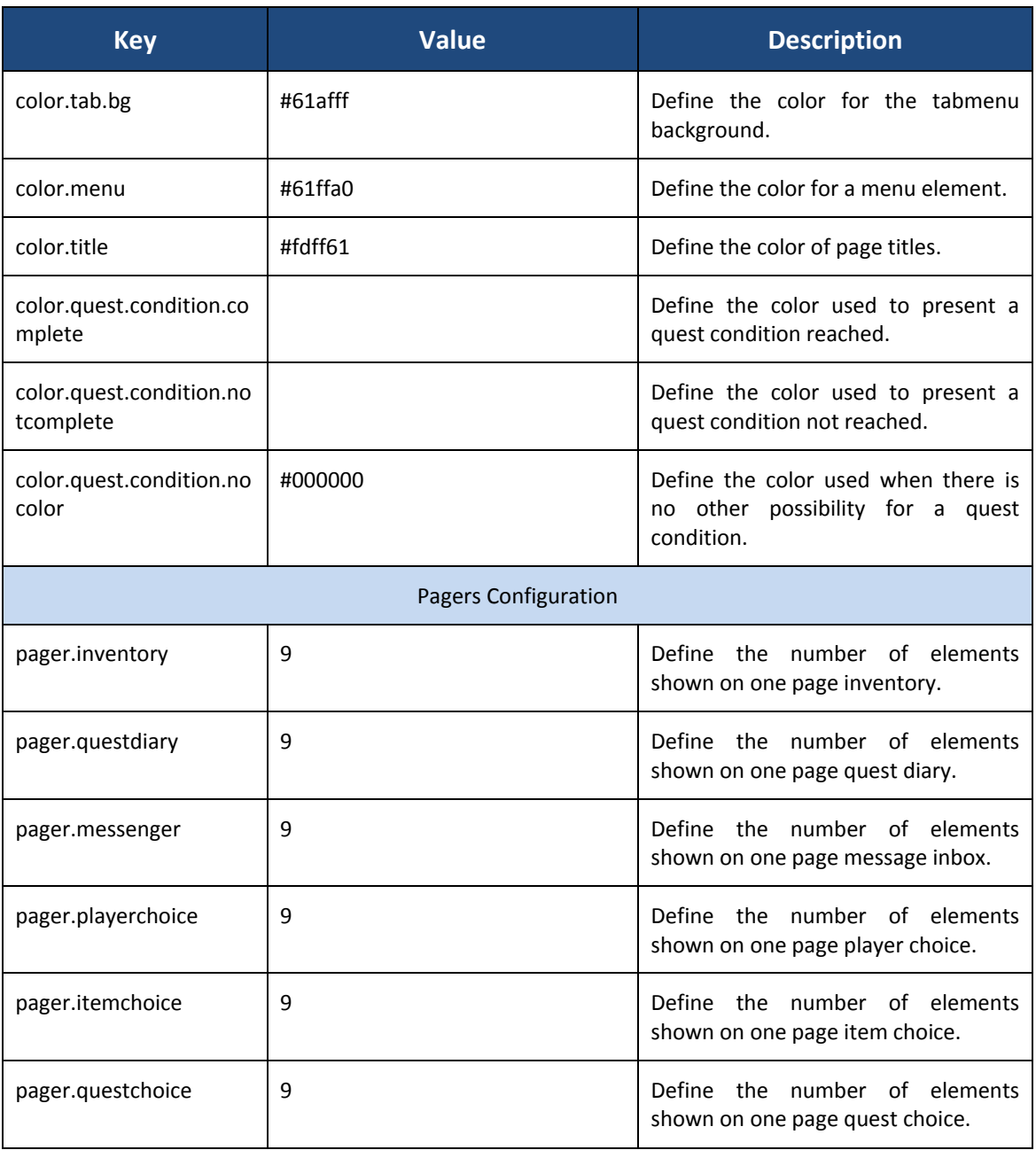

**Table 6 : iModeConfig properties**

<span id="page-355-0"></span>This file takes place into the "Resources" folder in the "KMEP-WAR".

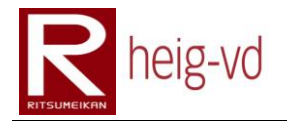

#### <span id="page-356-0"></span>**C.2.8. iModeText**

This properties file configuration contains all the visible strings that the player can view during the play. These strings are specific to the iMode application. Strings are grouped by categories. The

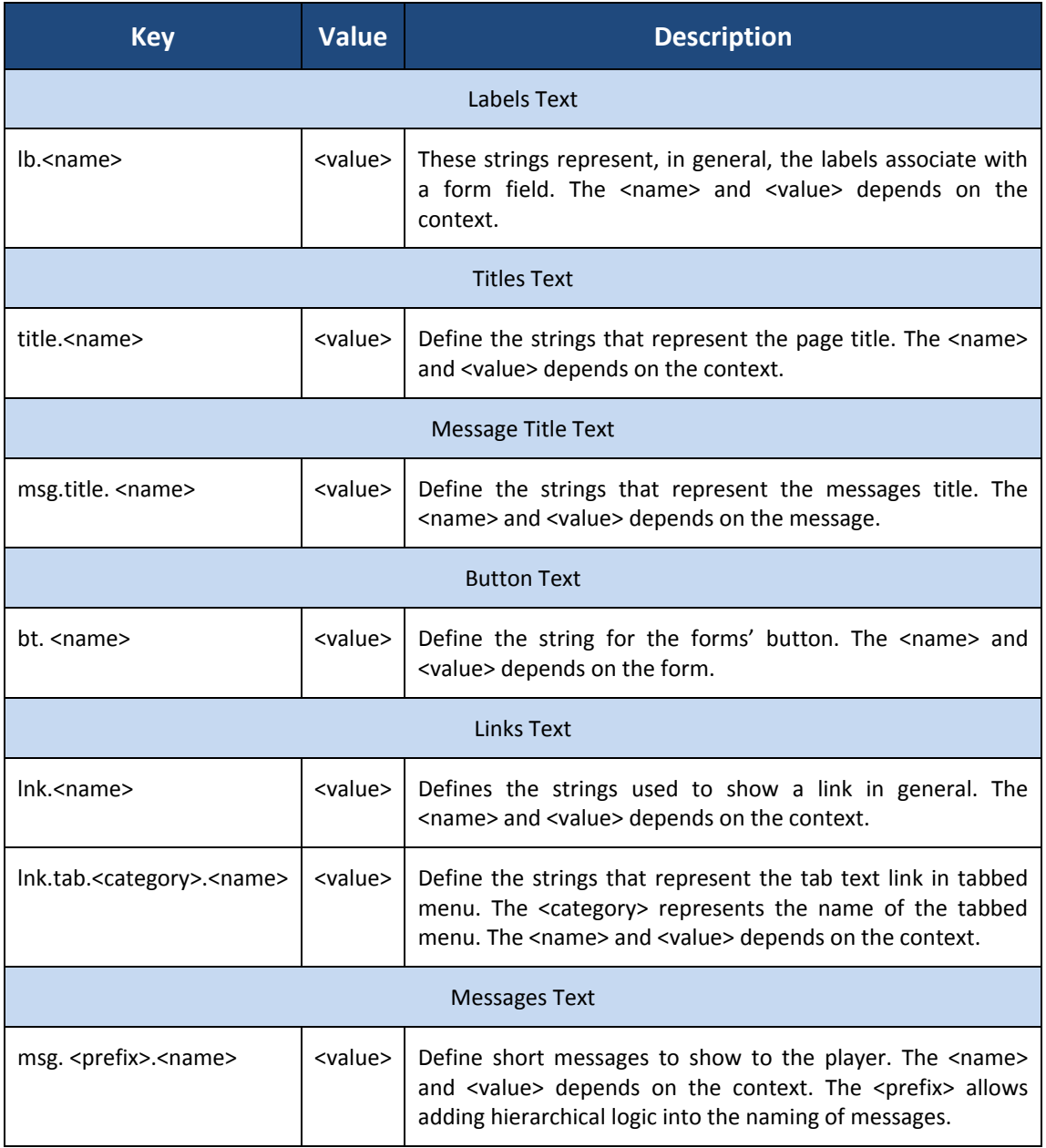

**Table 7 : iModeText properties**

<span id="page-356-1"></span>This file takes place in the "Resources" folder of the "KMEP-WAR".

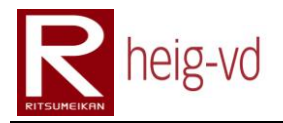

### <span id="page-357-0"></span>**C.2.9. serviceLookup**

This file contains the bindings between names of service and JNDI addresses for the lookup of service. This configuration file helps to avoid changing names of the services. The [Table 8](#page-357-1) shows the properties.

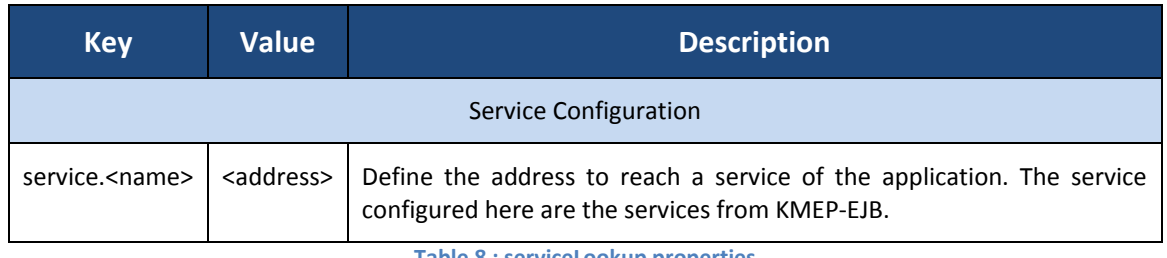

**Table 8 : serviceLookup properties**

<span id="page-357-1"></span>This file takes place in the "Resources" folder of the "KMEP-WAR".

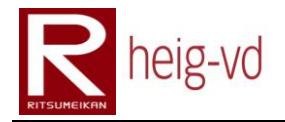

#### <span id="page-358-0"></span>**C.3. XML Configuration files**

This part presents all the XML files by their XML Schema. Each Schema is described with their tags.

There are two big categories of XML configuration files:

- KMEP-EJB Game data
- KMEP-WAR iMode Model View Controller

#### <span id="page-358-1"></span>**C.3.1. Legends**

The next tables needs some code of colors and presentation to represent some relevant data. This paragraph explain the different codes used in the next tables.

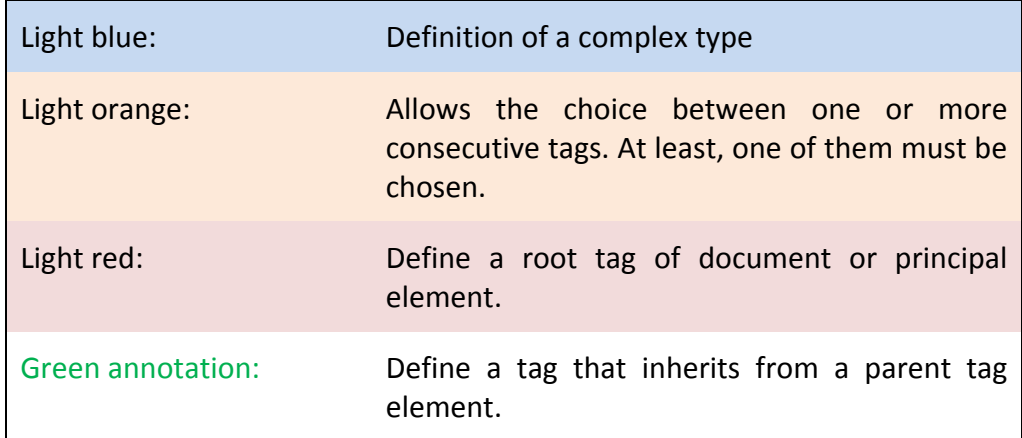

#### <span id="page-358-2"></span>**C.3.2. KMEP-EJB – Game Data**

This part of XML configuration allows loading the game data to the game server at the installation. The loading is automated with a servlet located in KMEP-WAR. There is a XML file to prepare a bunk data loading. All the XML files in this part use some common XML Schema files. These files are not directly usable by themselves:

- base.xsd
- behaviour.xsd
- kmepentity.xsd

All the XML Schema for this part takes place into the "ch/kmep/xsd" resources directory into the "KMEP-EJB". The XML files take place into the "ch/kmep/xml" resources directory in the same project.

There is an important point to notice. In all the XML Schema documents, you can see some id fields. These ids are used only for the loading phase. They are replaced by other generated id by the application. They are called XML ids and they must be unique between all the files for a same category of data.

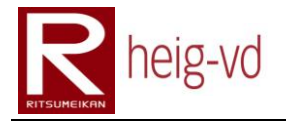

#### *base.xsd*

This XML Schema contains the commons elements usable in other files like identifiers or these kinds of definitions.

#### *behaviours.xsd*

This XML Schema contains the definitions for the different behaviors used in the game. The behaviors are used by different mobile entities. The [Figure 138](#page-359-0) shows the base for all the next behaviors.

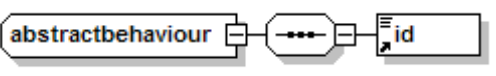

**Figure 138 : AbstractBehaviour XML Schema**

<span id="page-359-0"></span>There is the list of behaviors:

- DialogBehaviour
- DialogStateBehaviour
- ItemBehaviour
- ItemInventoryBehaviour
- ItemSourceBehaviour
- NPCBehaviour  $\bullet$
- PlayerBehaviour  $\bullet$
- QuestDiaryBehaviour
- StatisticBehaviour  $\bullet$

#### *DialogBehaviour*

This behavior represents the ability for a NPC to discuss with a player. It stores the different dialogs according to the player situation. There is always a default dialog and sometimes, there are additional dialogs that could be shown depending on some condition and the state of the player. The [Figure 139](#page-359-1) shows the XML Schema.

<span id="page-359-1"></span>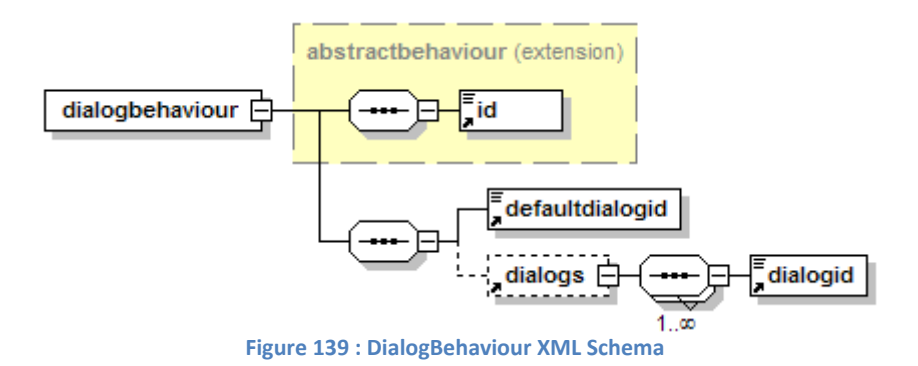
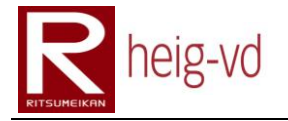

# *DialogStateBehaviour*

The dialog state behavior allows maintaining the state between the player and certain dialogs. In definitive, this mechanism allows avoiding the appearance of already read dialogs. For example: dialogs that reward the player with items do not be replayed after the first time they appeared. The [Figure 140](#page-360-0) shows the XML Schema

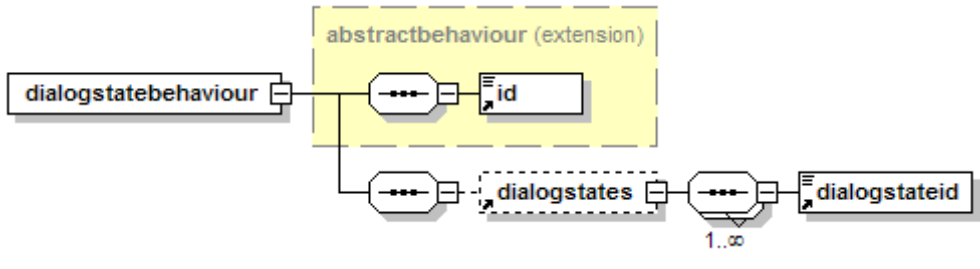

**Figure 140 : DialogStateBehaviour XML Schema**

## <span id="page-360-0"></span>*ItemBehaviour*

This behavior represents concrete items usable in the game. The [Figure 141](#page-360-1) shows the XML Schema.

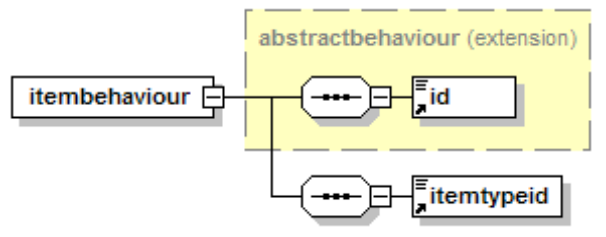

**Figure 141 : ItemBehaviour XML Schema**

### <span id="page-360-1"></span>*ItemInventoryBehaviour*

The ItemInventoryBehaviour allows storing the items by players or other KmepEntities. The ItemInventoryBehaviour contains items usable by the player or other KmepEntities. The [Figure 142](#page-360-2) shows the XML Schema.

<span id="page-360-2"></span>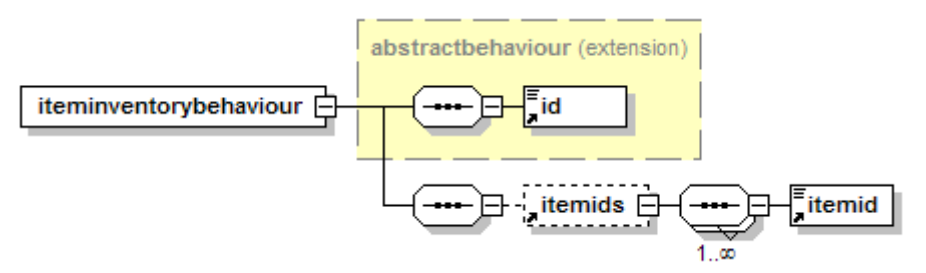

**Figure 142 : ItemInventoryBehaviour XML Schema**

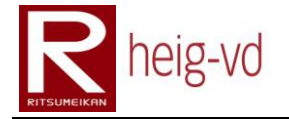

# *ItemSourceBehaviour*

The ItemSourceBehaviour allows placing sources of items on the map with a delay between two apparitions of item. The [Figure 143](#page-361-0) shows XML Schema.

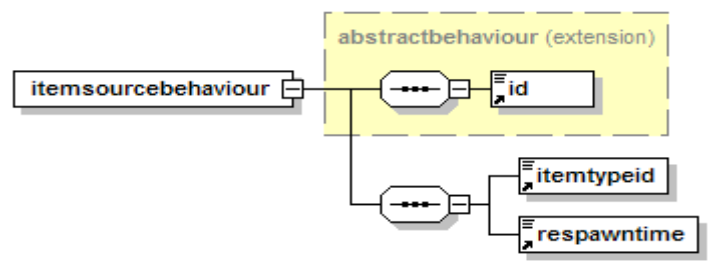

**Figure 143 : ItemSourceBehaviour XML Schema**

### <span id="page-361-0"></span>*MessengerBehaviour*

The messenger behavior allows an entity receiving some alerts depending on some actions done by other entities. The [Figure 144](#page-361-1) shows the XML Schema.

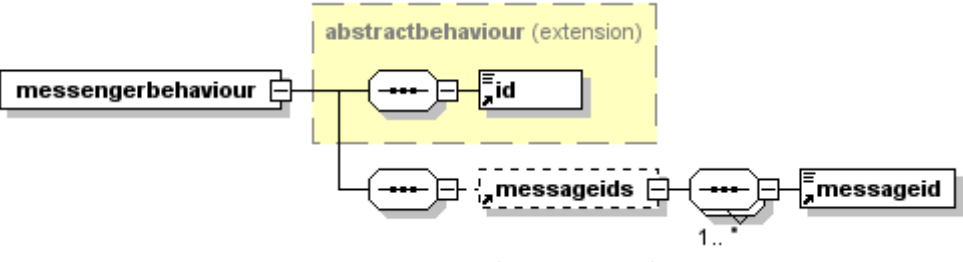

**Figure 144 : MessengerBehaviour XML Schema**

### <span id="page-361-1"></span>*NPCBehaviour*

<span id="page-361-2"></span>The NPCBehaviour allows creating NPC. The [Figure 145](#page-361-2) shows the XML Schema.

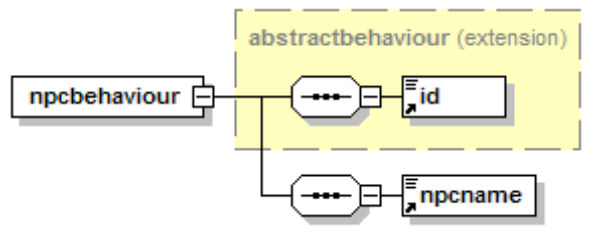

**Figure 145 : NPCBehaviour XML Schema**

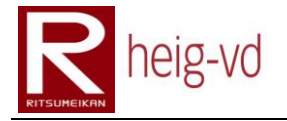

# *PlayerBehaviour*

The PlayerBehaviour represents the player with its connection information. The [Figure 146](#page-362-0) shows the XML Schema.

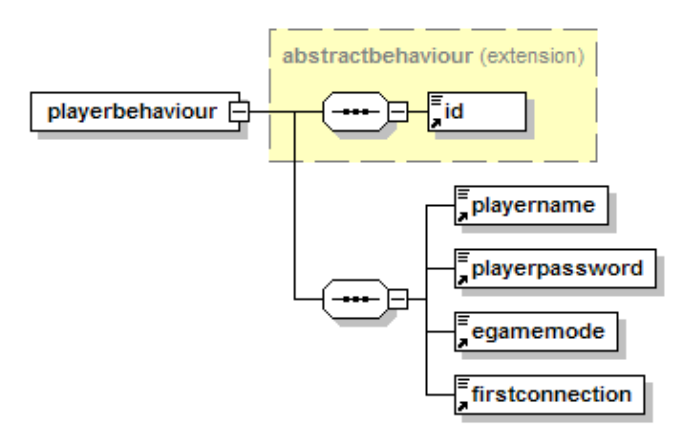

**Figure 146 : PlayerBehaviour XML Schema**

# <span id="page-362-0"></span>*QuestDiaryBehaviour*

The QuestDiaryBehaviour allows storing the state of quest for a KmepEntity. The [Figure 147](#page-362-1) shows the XML Schema.

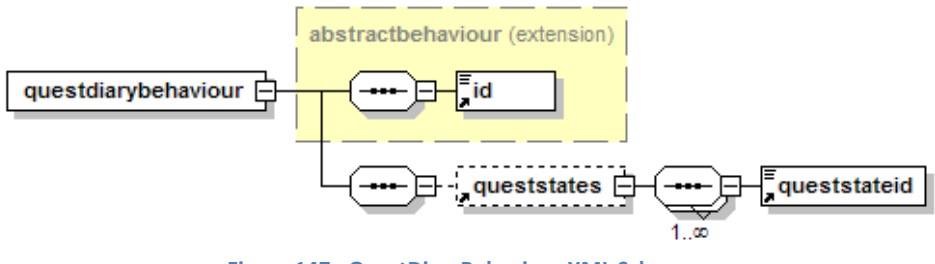

**Figure 147 : QuestDiaryBehaviour XML Schema**

# <span id="page-362-1"></span>*StatisticBehaviour*

The StatisticBehaviour allows storing the statistic for a KmepEntity. Th[e Figure 148](#page-362-2) shows the XML Schema.

<span id="page-362-2"></span>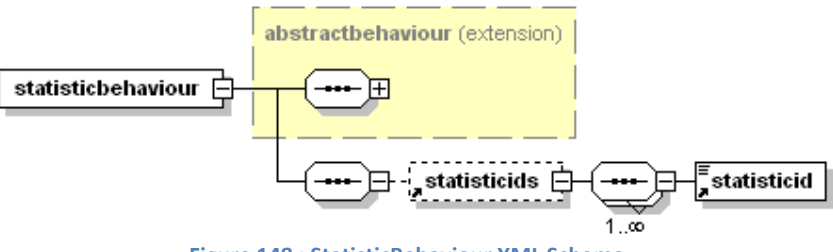

**Figure 148 : StatisticBehaviour XML Schema**

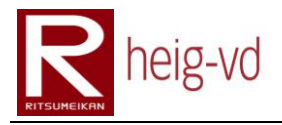

# Th[e Table 9](#page-365-0) shows all the tags with their cardinality and meaning.

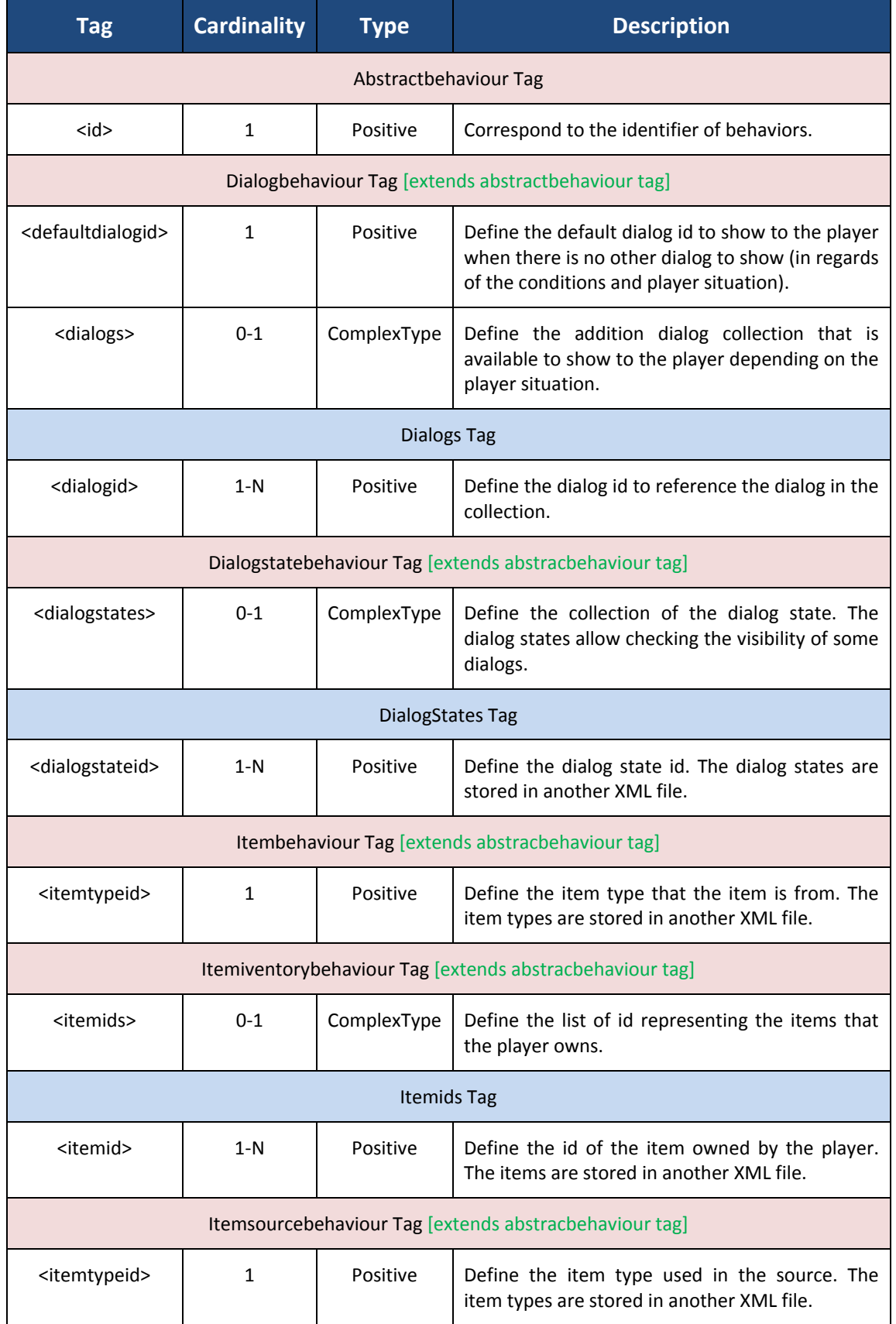

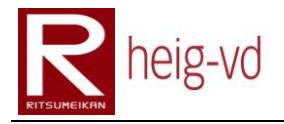

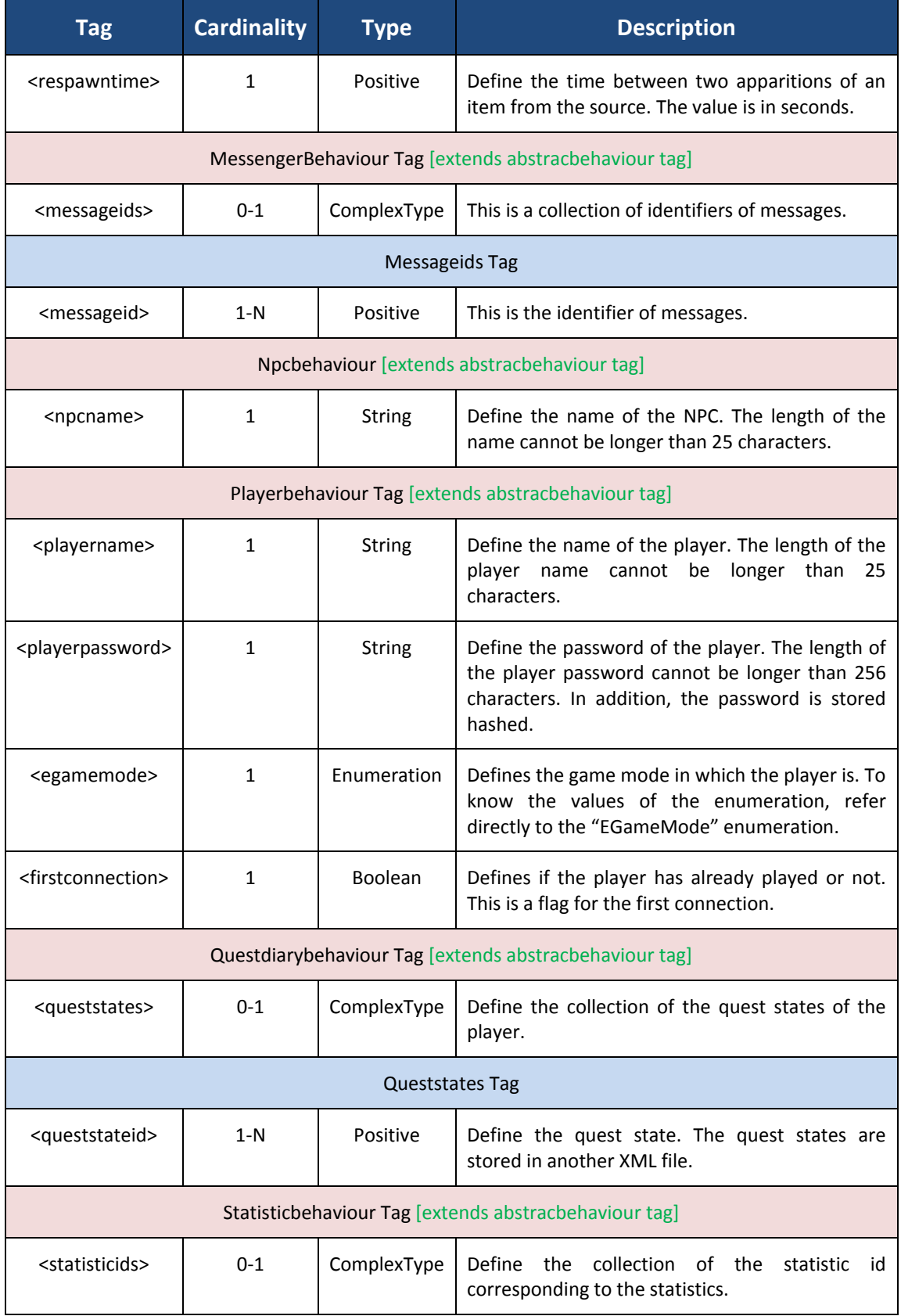

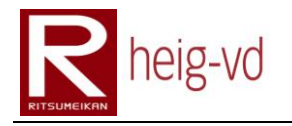

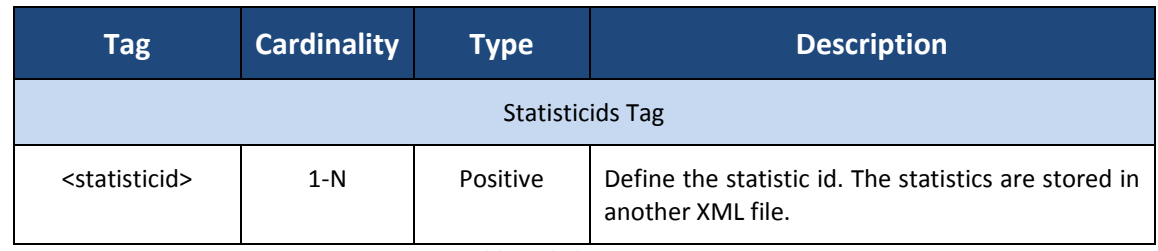

**Table 9 : behaviours tags**

### <span id="page-365-0"></span>*kmepentity.xsd*

This XML Schema contains the definitions for a KmepEntity. The KmepEntity can be used to define the Players, NPC, and Items... The [Figure 149](#page-365-1) shows the XML Schema.

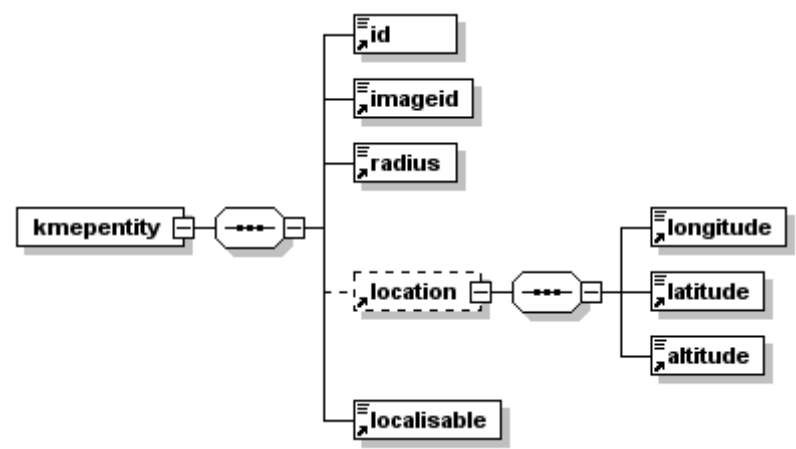

**Figure 149 : KmepEntity XML Schema**

<span id="page-365-1"></span>Th[e Table 10](#page-366-0) shows all the tags with their cardinality and meaning.

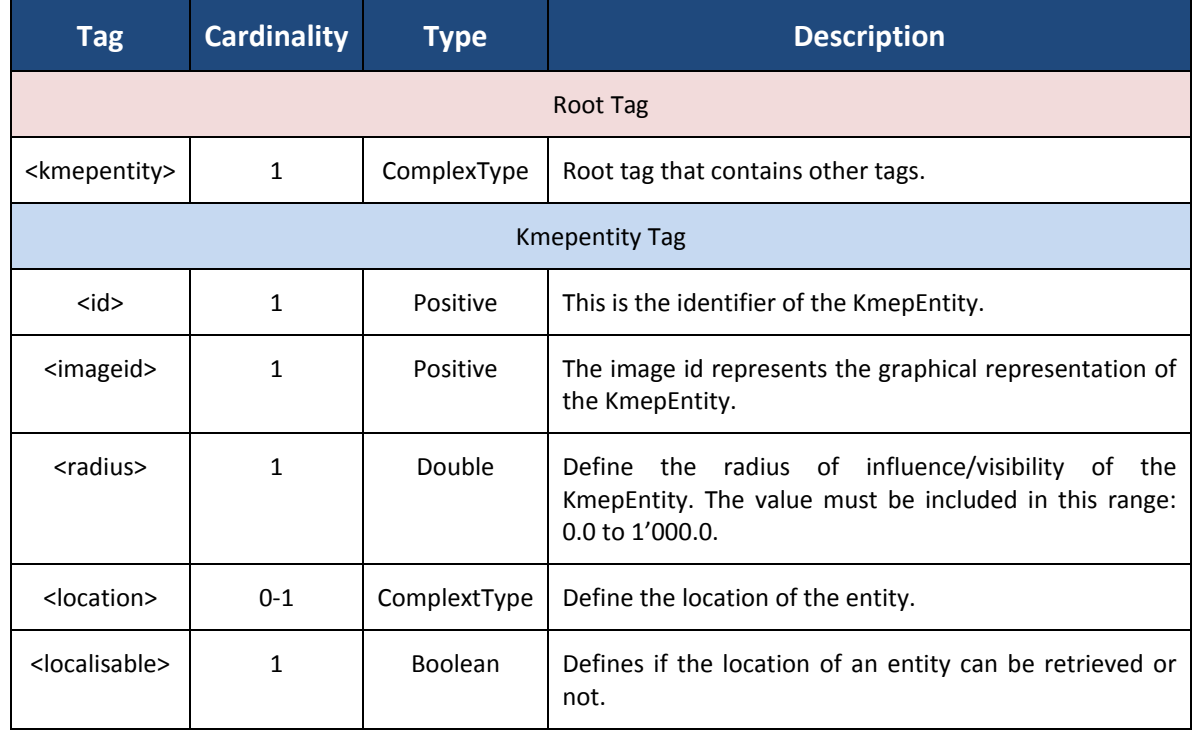

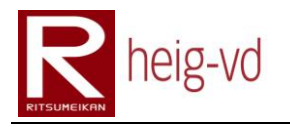

<span id="page-366-0"></span>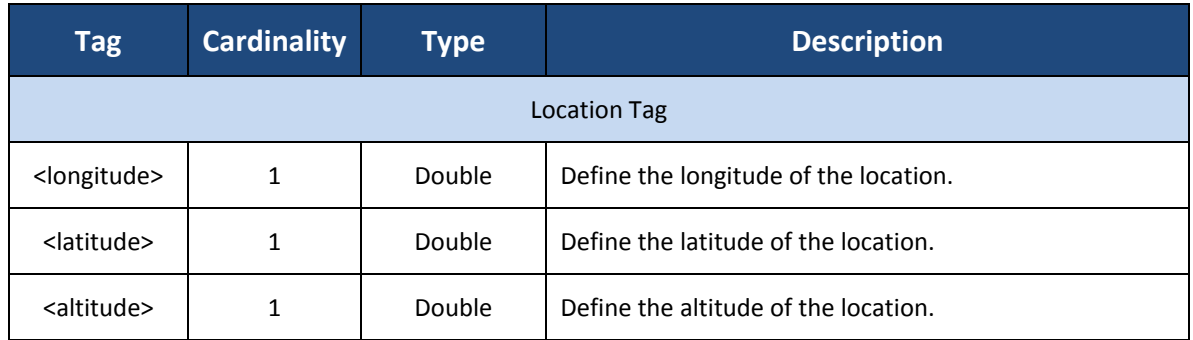

**Table 10 : kmepentity tags**

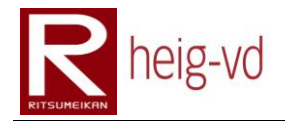

# **C.3.3. Game data XML files**

# **C.3.3.1. loaders**

This configuration files contains the definition to load others configuration files for the data game loading. It allows creating a bunk data loading. The [Figure 150](#page-367-0) shows the XML Schema used to define this kind of XML file.

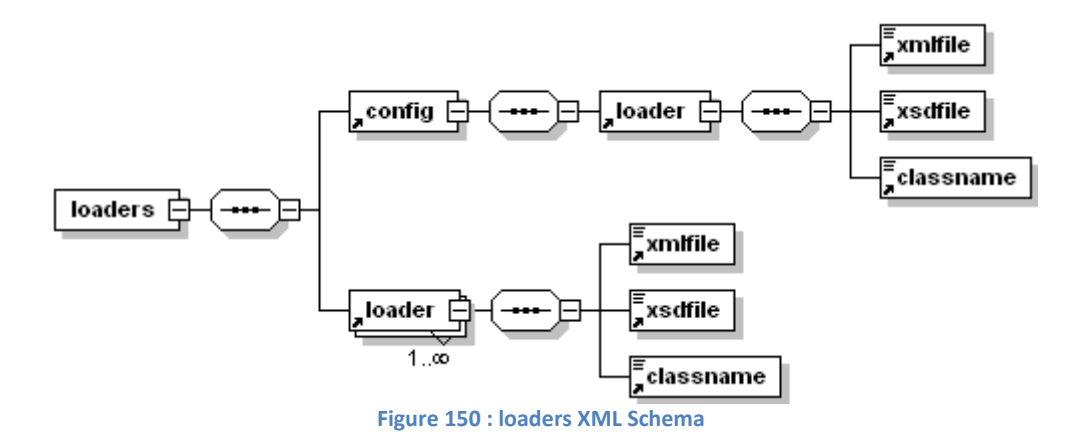

<span id="page-367-0"></span>Th[e Table 11](#page-368-0) shows all the tags with their cardinality and meaning.

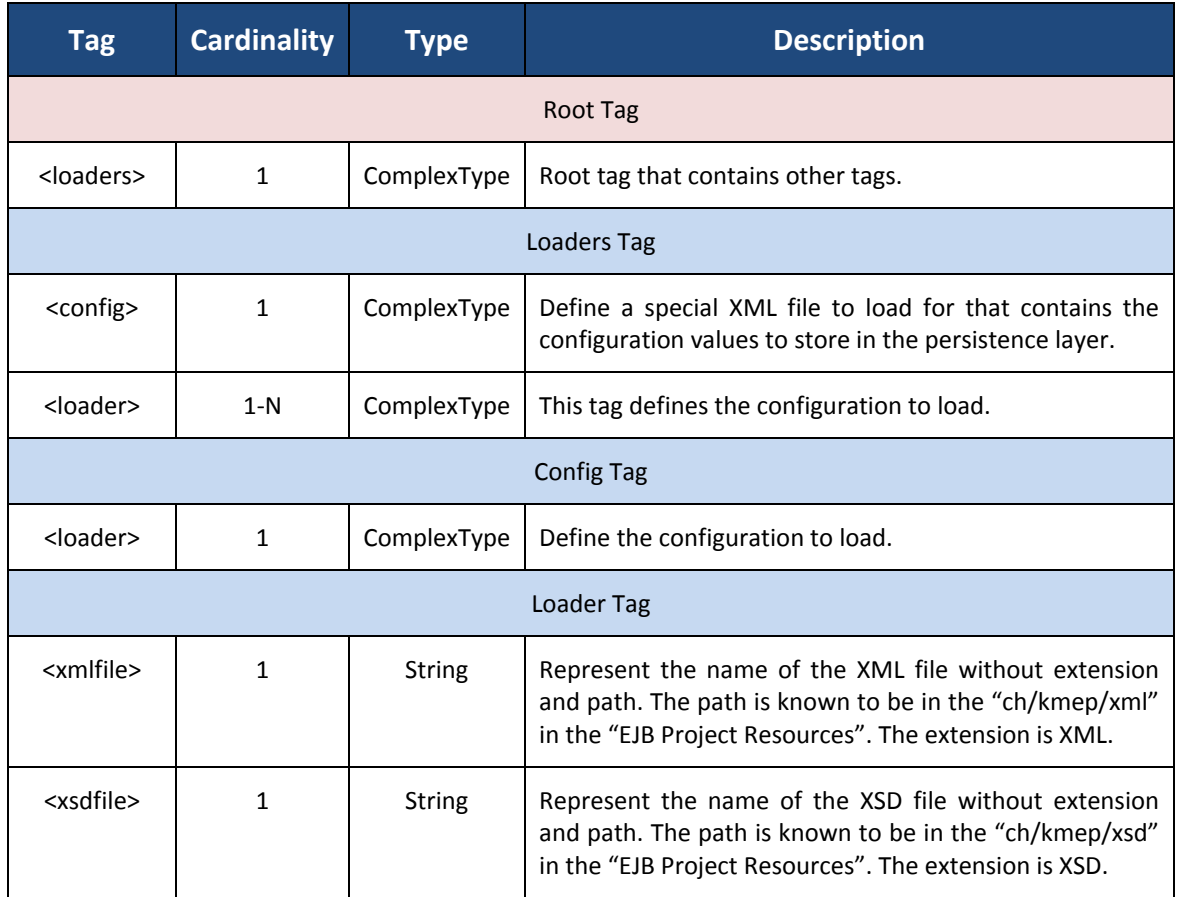

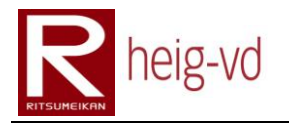

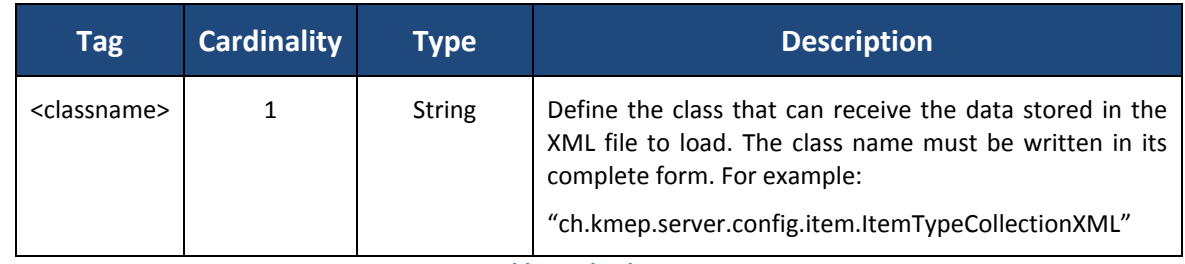

**Table 11 : loaders tags**

# <span id="page-368-0"></span>**C.3.3.2. dialogs**

This configuration files allow loading the dialogs data for the NPC. The figures above shows all the elements used for the dialogs configuration.

## *AbstractDialog*

Th[e Figure 151](#page-368-1) shows the abstract dialog represents the base for dialog.

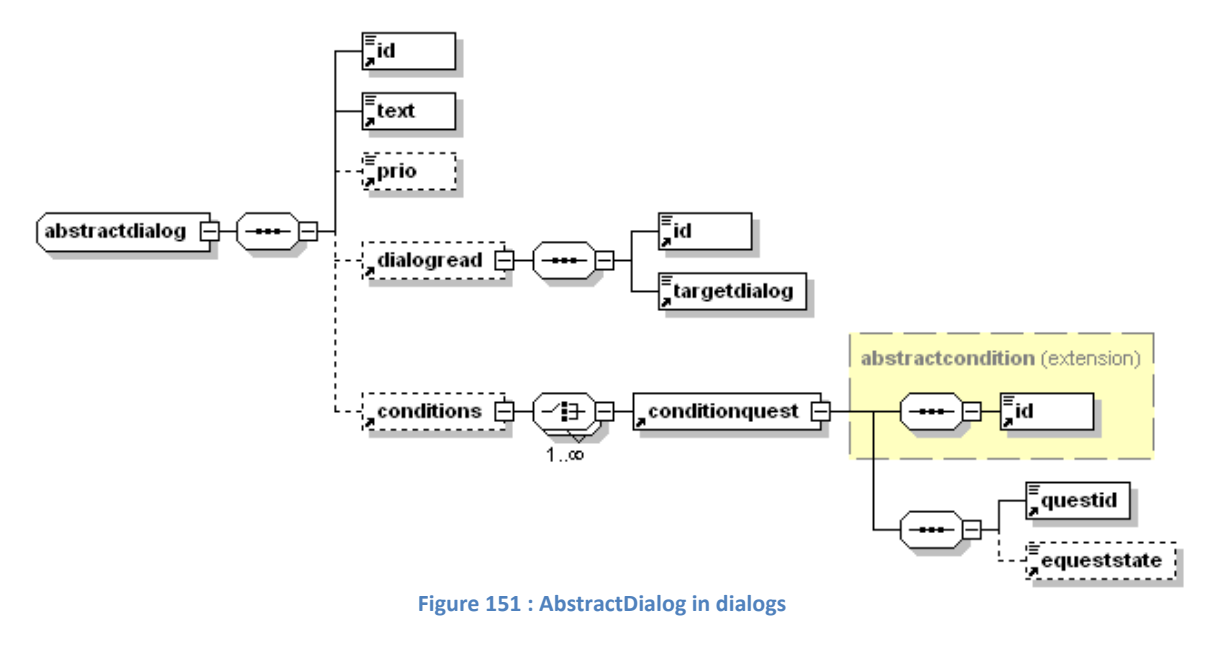

# <span id="page-368-1"></span>*AbstractCondition*

<span id="page-368-2"></span>The abstract condition represents the base for all the dialogs conditions. The [Figure 152](#page-368-2) shows the XML Schema.

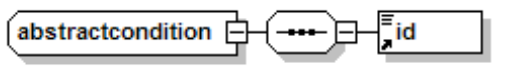

**Figure 152 : AbstractCondition in dialogs**

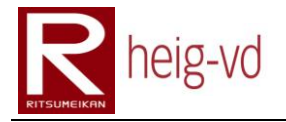

# *DialogText*

The dialog text is a simple dialog with a piece of text. The [Figure 153](#page-369-0) shows the XML Schema.

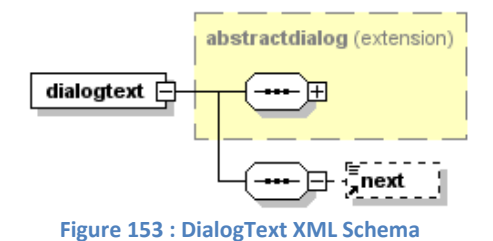

## <span id="page-369-0"></span>*DialogQuest*

The dialog quest represents a quest proposal for the player. The [Figure 154](#page-369-1) shows the XML Schema.

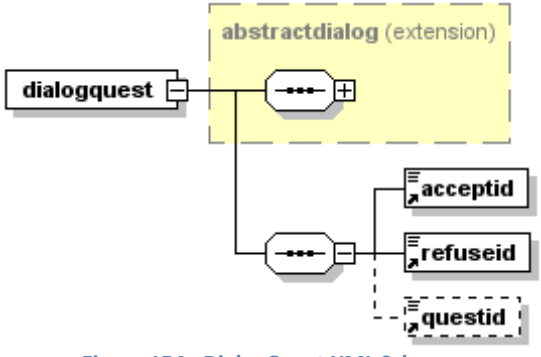

**Figure 154 : DialogQuest XML Schema**

# <span id="page-369-1"></span>*DialogQuestFinish*

<span id="page-369-2"></span>The dialog quest finish allows finishing a quest by a player. The [Figure 155](#page-369-2) shows the XML Schema.

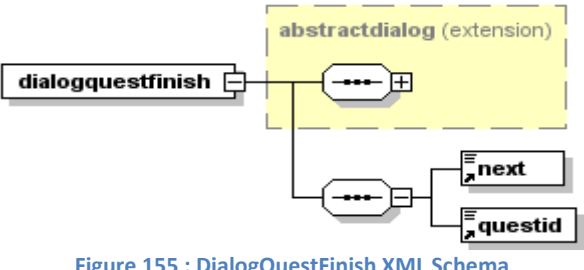

**Figure 155 : DialogQuestFinish XML Schema**

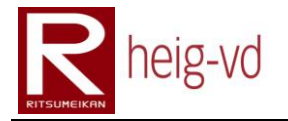

# *DialogQuestion*

The dialog question allows asking something to the player like a choice in the discussion. The [Figure 156](#page-370-0) shows the XML Schema.

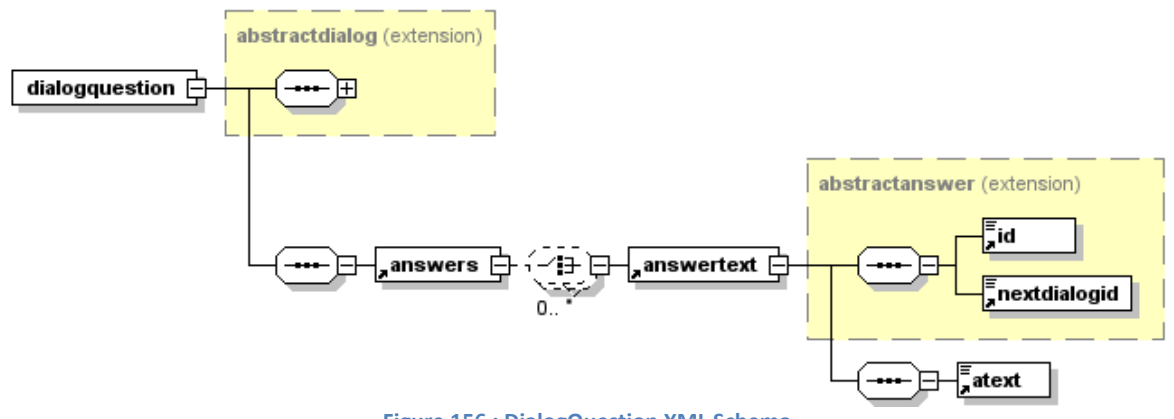

**Figure 156 : DialogQuestion XML Schema**

# <span id="page-370-0"></span>*DialogQuestionPuzzle*

The dialog question puzzle allows asking the answer of a picture puzzle corresponding to a certain quest. The [Figure 157](#page-370-1) shows the XML Schema.

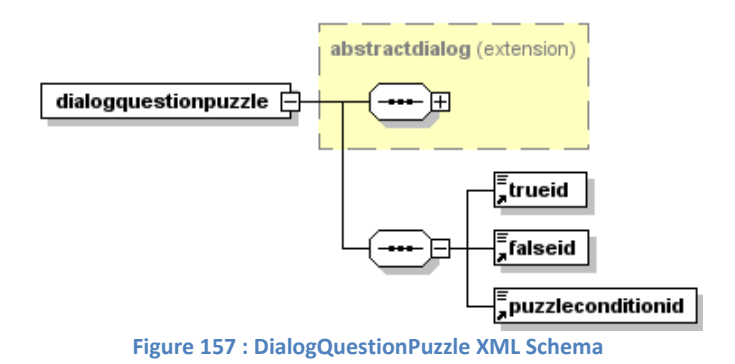

# <span id="page-370-1"></span>*DialogItem*

The dialog item allows giving or asking some items. The players can receive or give items with this kind of dialogs. The [Figure 158](#page-370-2) shows the XML Schema.

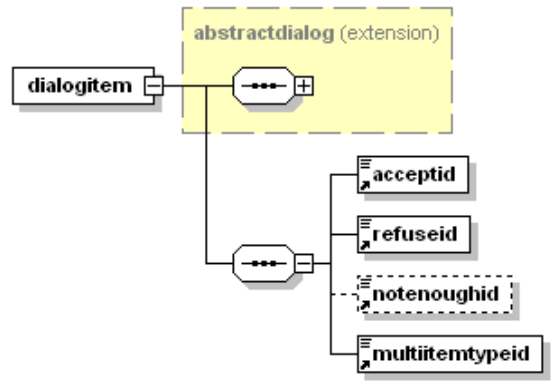

<span id="page-370-2"></span>**Figure 158 : DialogItem XML Schema**

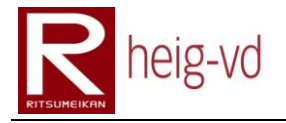

# *Dialogs*

Th[e Figure 159](#page-371-0) shows the dialog collection to store the dialogs.

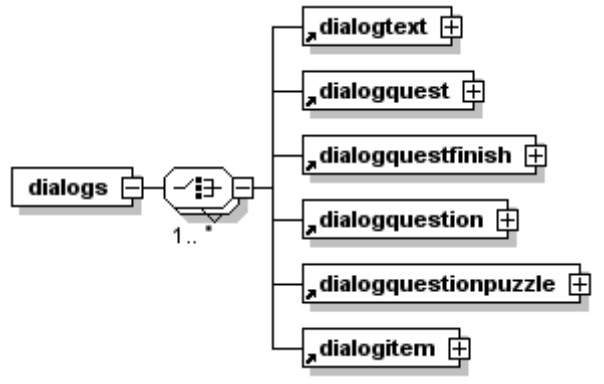

**Figure 159 : dialogs XML Schema**

<span id="page-371-0"></span>Th[e Table 12](#page-374-0) shows all the tags with their cardinality and meaning.

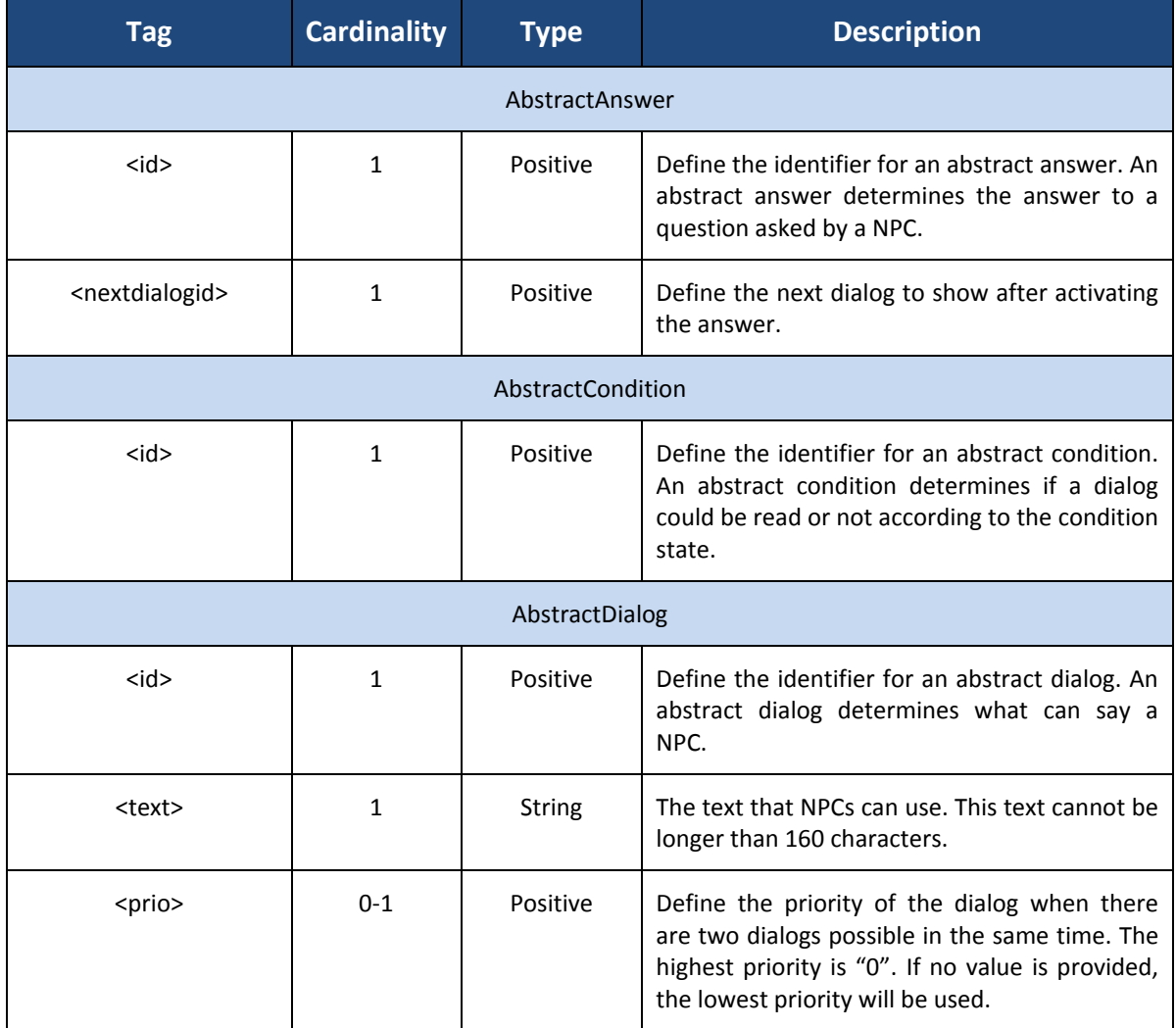

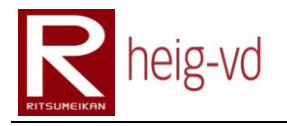

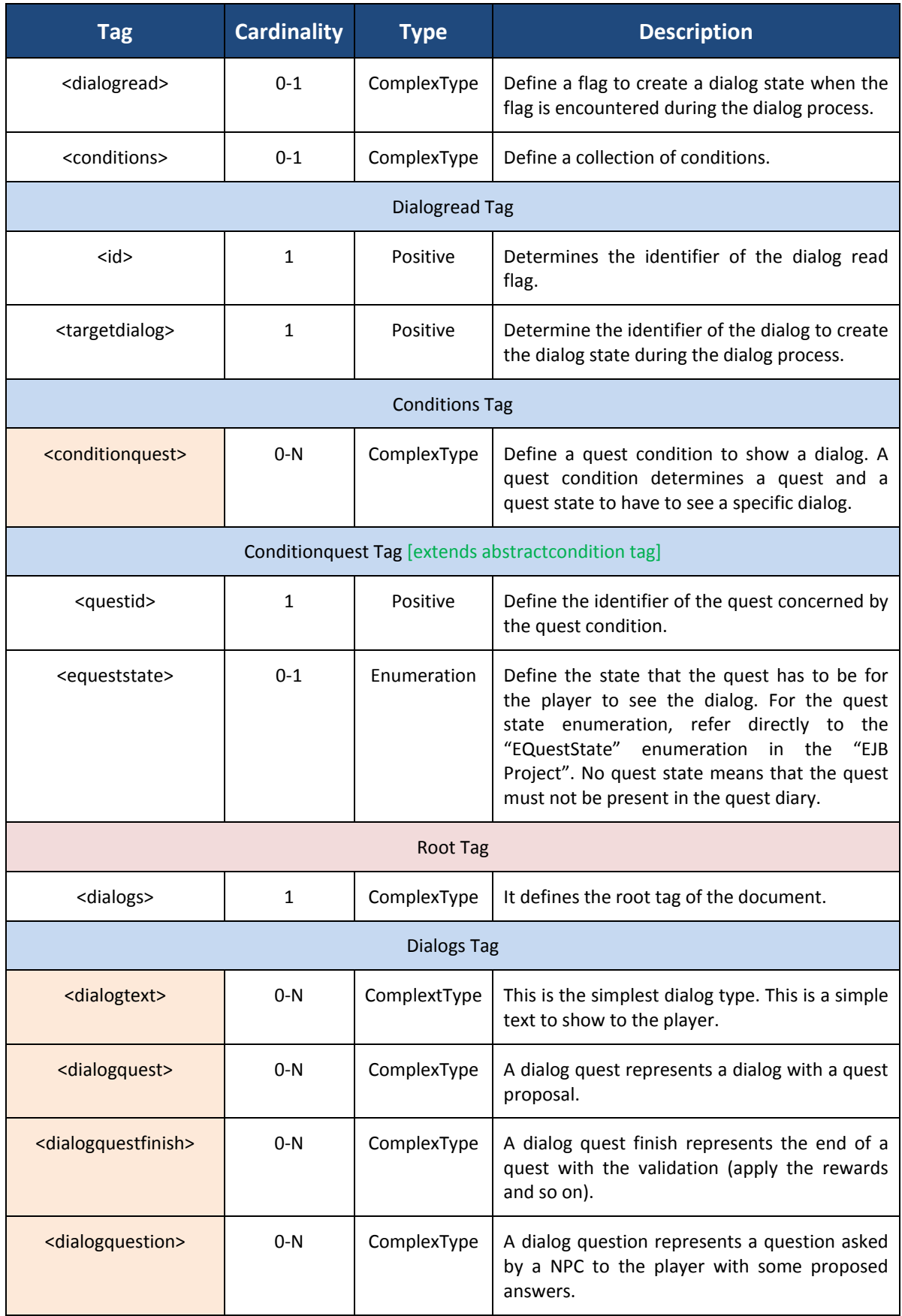

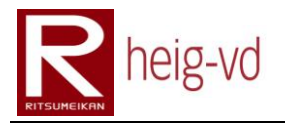

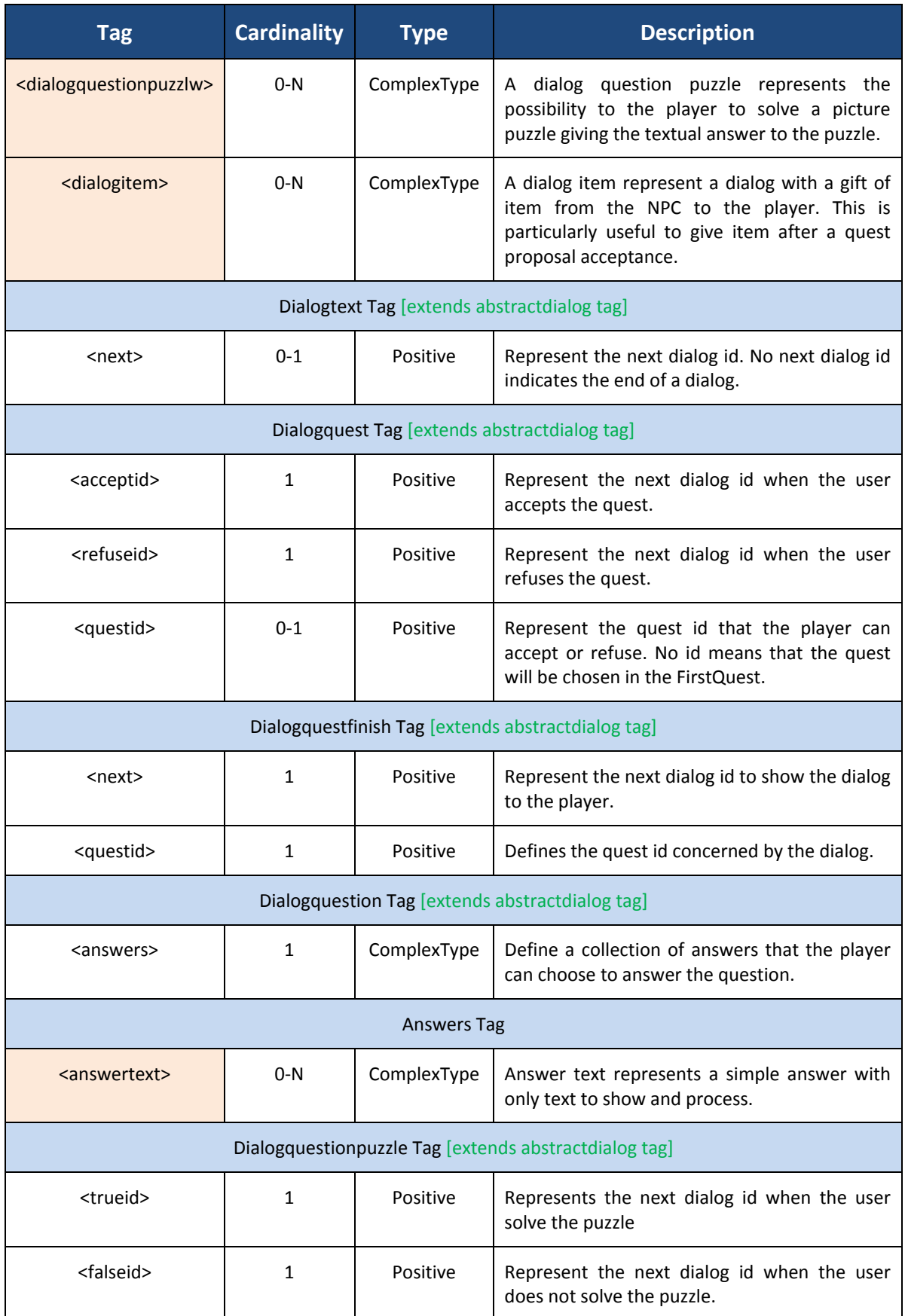

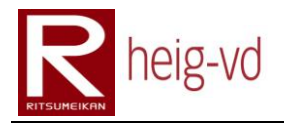

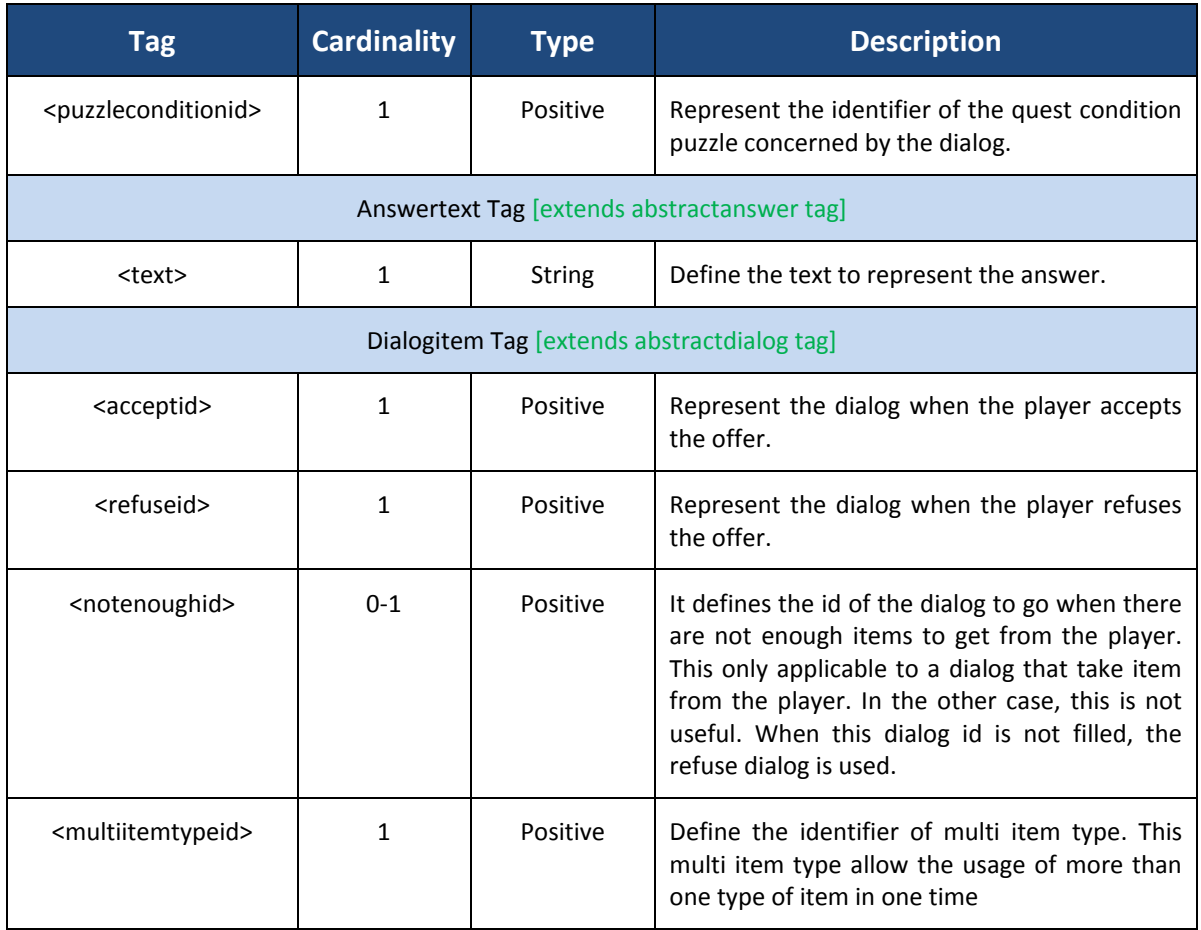

**Table 12 : dialogs tags**

# <span id="page-374-0"></span>**C.3.3.3. dialogstates**

This configuration files allow loading the dialog states data for the players. The [Figure 160](#page-374-1) is the XML Schema for a dialog states XML file.

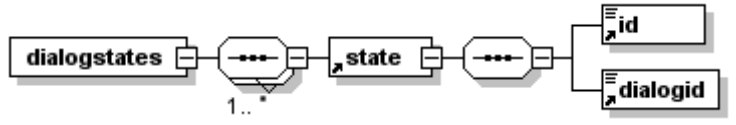

**Figure 160 : dialogstates XML Schema**

<span id="page-374-1"></span>Th[e Table 13](#page-375-0) shows all the tags with their cardinality and meaning.

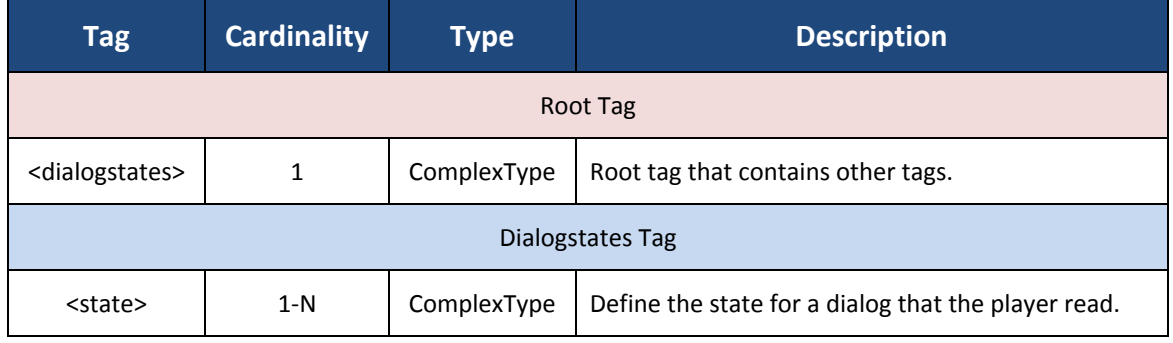

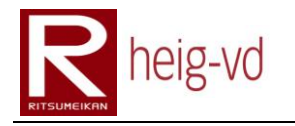

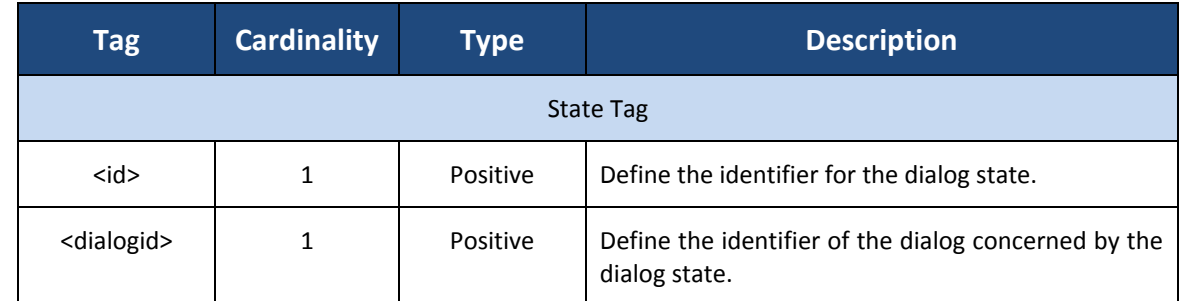

**Table 13 : dialogstates tags**

# <span id="page-375-0"></span>**C.3.3.4. firstquests**

This configuration files allow loading the first quests data to allow showing a first quest to the player for its first connection to the game. The [Figure 161](#page-375-1) is the XML Schema for a first quests XML file.

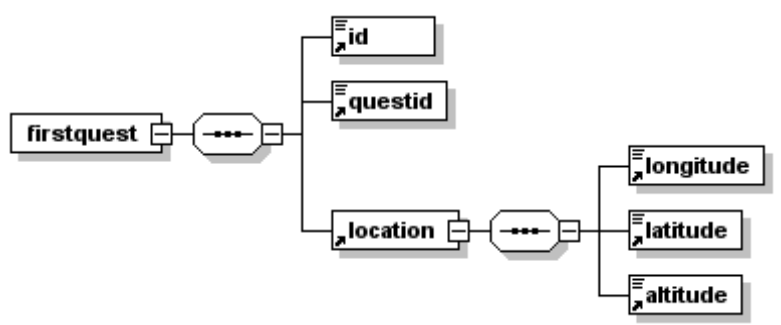

**Figure 161 : firstquests XML Schema**

<span id="page-375-1"></span>Th[e Table 14](#page-376-0) shows all the tags with their cardinality and meaning.

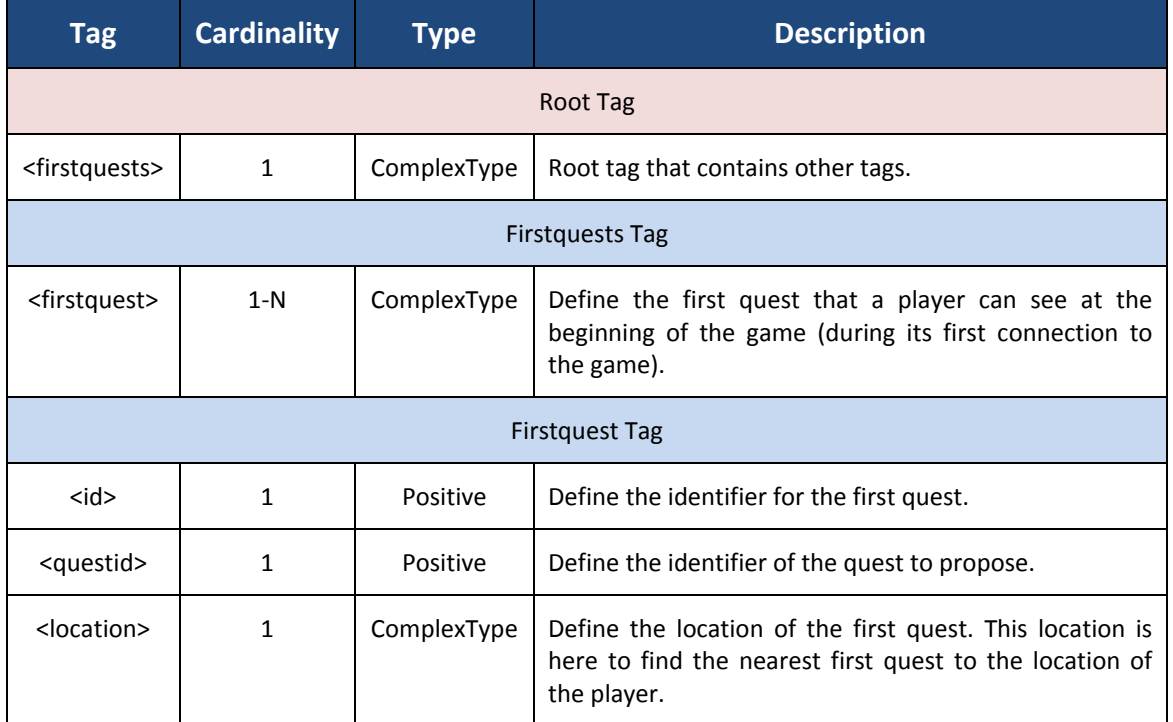

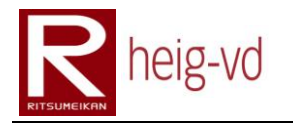

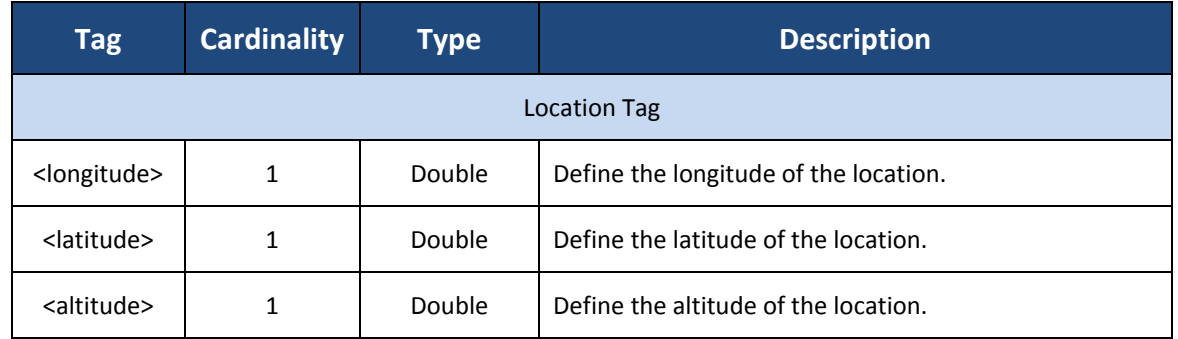

**Table 14 : firstquests tags**

## <span id="page-376-0"></span>**C.3.3.5. items**

This configuration file allows loading the items present in the game. The [Figure 162](#page-376-1) shows XML Schema.

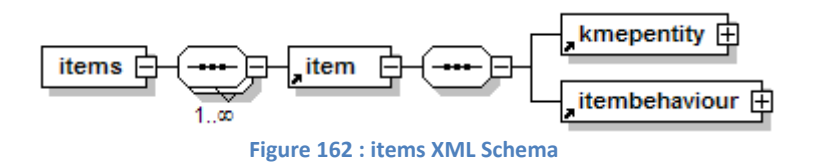

<span id="page-376-1"></span>Th[e Table 15](#page-376-2) shows all the tags with their cardinality and meaning.

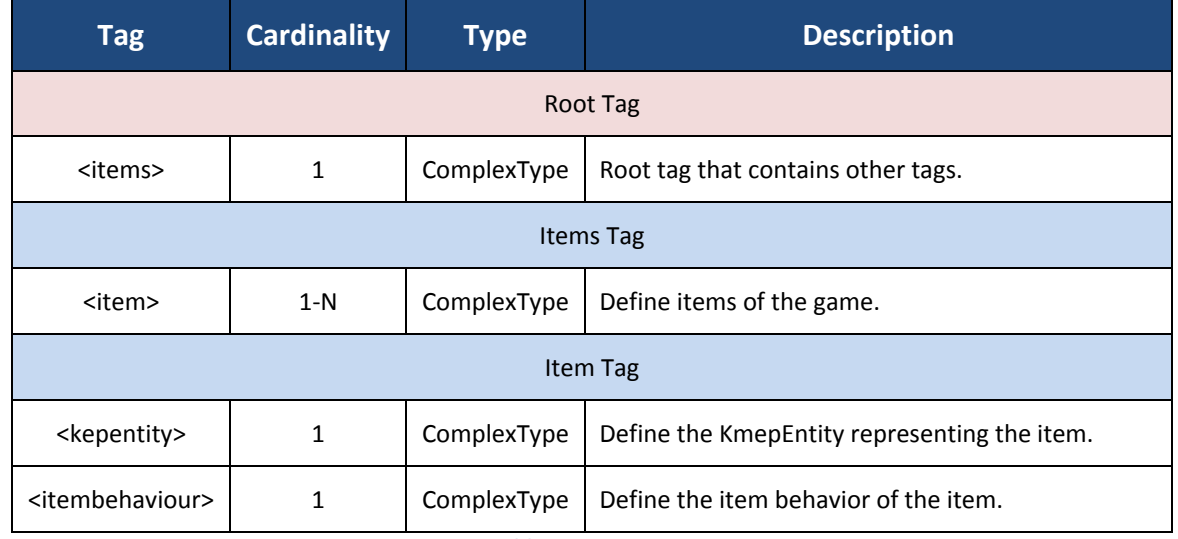

**Table 15 : items tags**

### <span id="page-376-2"></span>**C.3.3.6. itemsources**

This configuration file allows loading the item sources present on the map in the game. The [Figure 163](#page-376-3) shows XML Schema.

<span id="page-376-3"></span>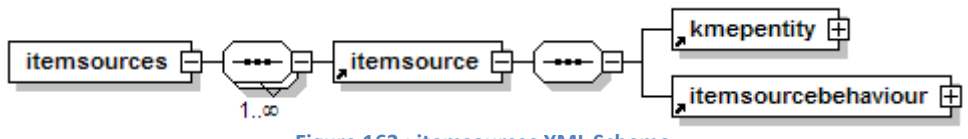

Th[e Table 16](#page-377-0) shows all the tags with their cardinality and meaning.

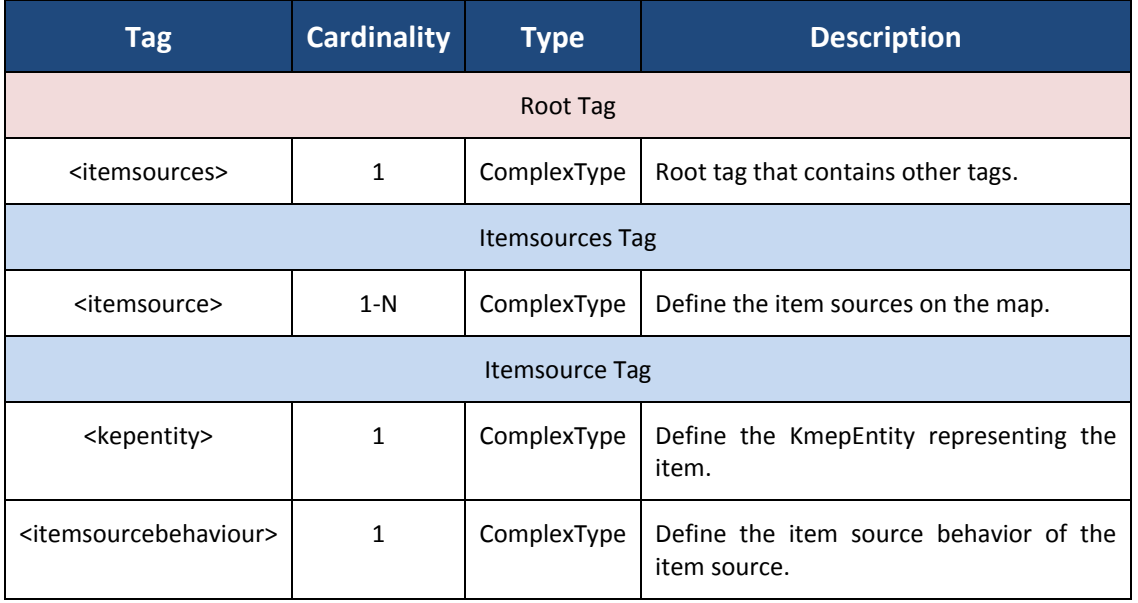

**Table 16 : itemsources tags**

# <span id="page-377-0"></span>**C.3.3.7. itemtypes**

This configuration file allows loading the item type. These data represents the types for items. They allow generalizing some data. The [Figure 164](#page-377-1) shows XML Schema.

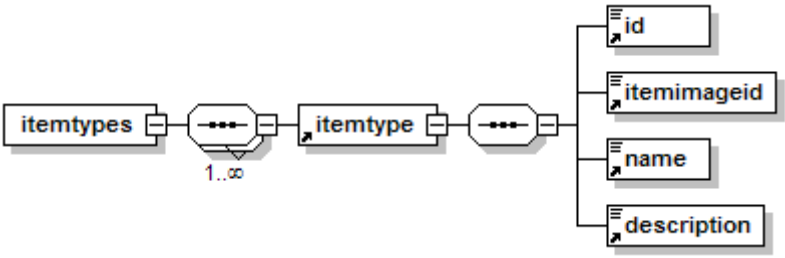

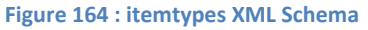

<span id="page-377-1"></span>Th[e Table 17](#page-378-0) shows all the tags with their cardinality and meaning.

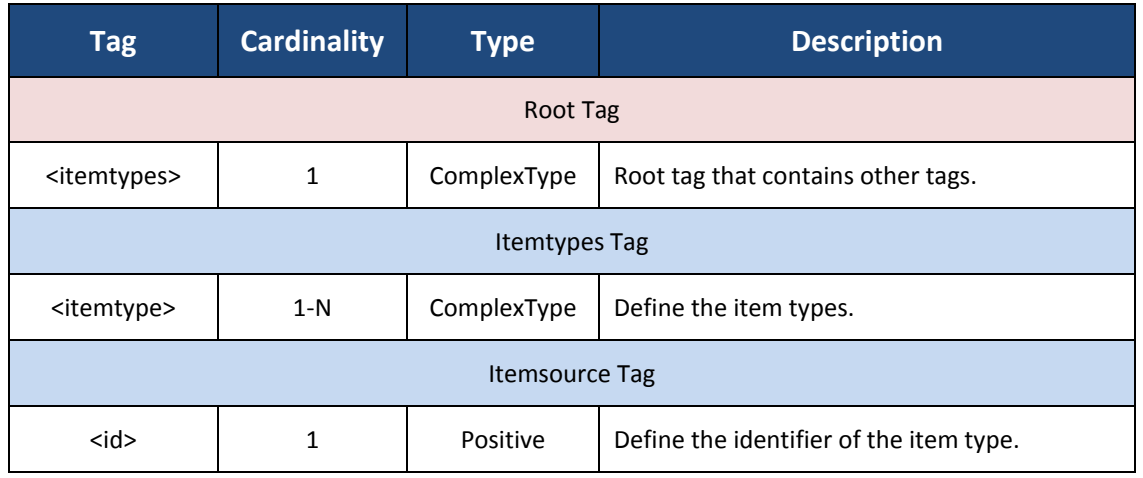

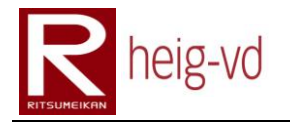

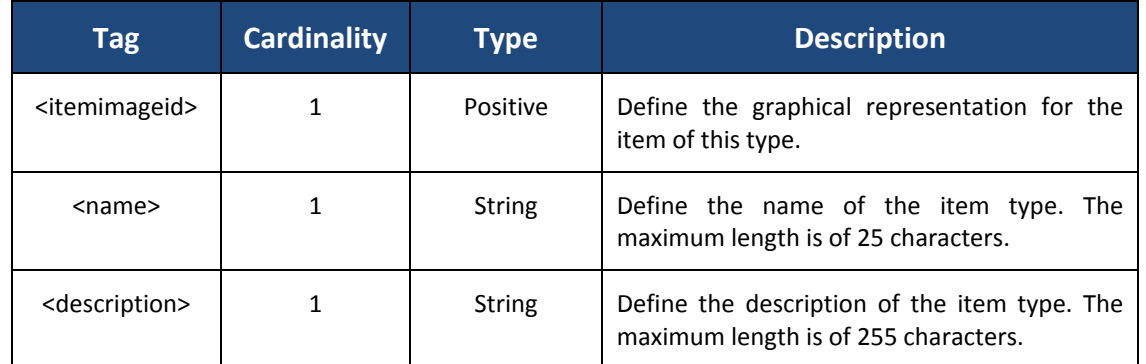

**Table 17 : itemtypes tags**

### <span id="page-378-0"></span>**C.3.3.8. messages**

Messages represent the ability to notify the players of events occurred during the game and concerning the player. For example, when a player wants to give an item to another one, messages are used to alert players of the gift process.

### *AbstractMessage*

The abstract message is the base to build other messages. The [Figure 165](#page-378-1) shows the XML Schema.

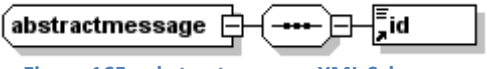

**Figure 165 : abstractmessage XML Schema**

### <span id="page-378-1"></span>*ItemIds*

Item ids are the collection of identifier representing items. This a type used more than one time in the next XML Schema. The [Figure 166](#page-378-2) shows the XML Schema.

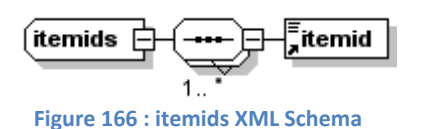

### <span id="page-378-2"></span>*MessageQuestGift*

Message Quest Gift represents the message when a player wants to give a quest to another one. The [Figure 173Figure 167](#page-381-0) shows the XML Schema.

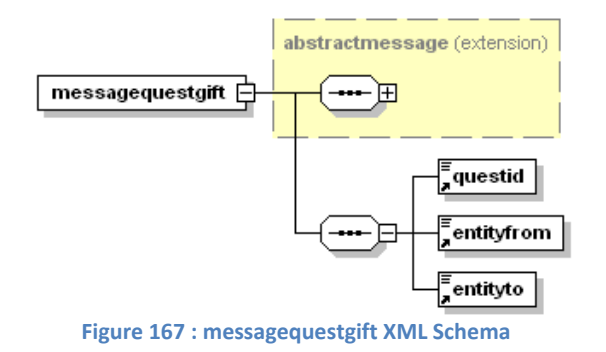

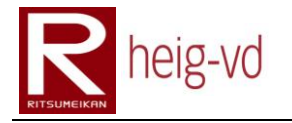

# *MessageItemExchange*

Message Item Exchange is the category of message used during an exchange of items between two players. The [Figure 168](#page-379-0) shows the XML Schema.

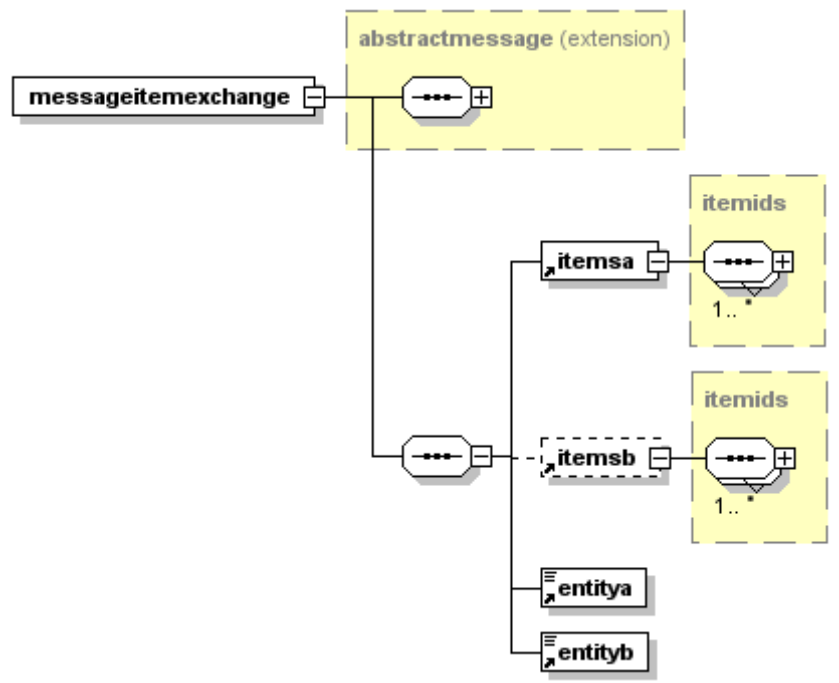

**Figure 168 : messageitemexchange XML Schema**

### <span id="page-379-0"></span>*MessageItemExchangeConfirm*

Message Item Exchange Confirmation represents a confirmation message during the exchange of items between two players. The [Figure 169](#page-379-1) shows the XML Schema.

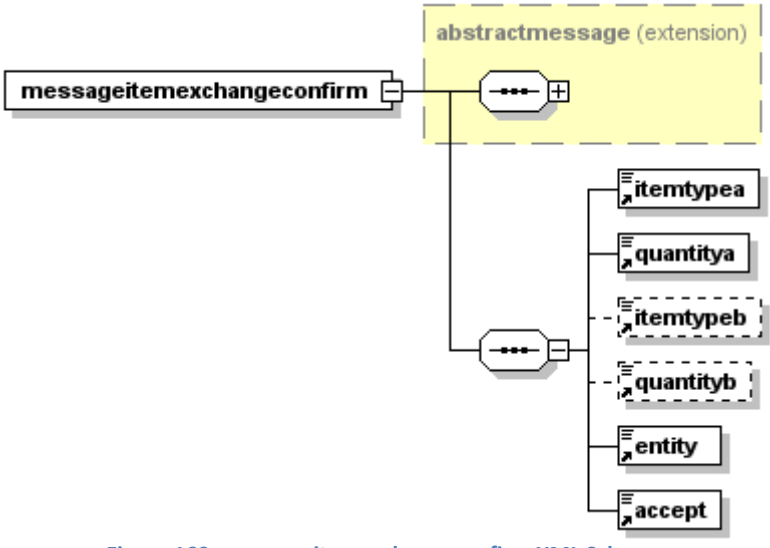

<span id="page-379-1"></span>**Figure 169 : messageitemexchangeconfirm XML Schema**

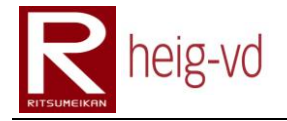

# *MessageItemGift*

Message Item Gift represents the message when a player wants to give an item to another one. The [Figure 170](#page-380-0) shows the XML Schema.

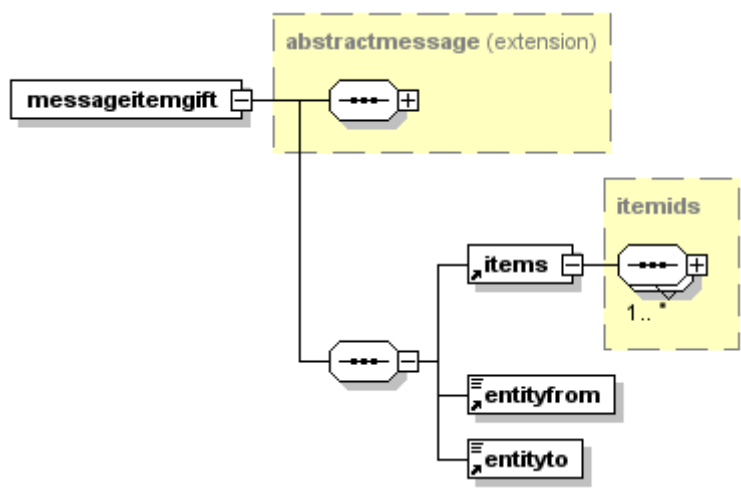

**Figure 170 : messageitemgift XML Schema**

# <span id="page-380-0"></span>*MessageItemGiftConfirm*

Message Item Gift Confirmation represents the confirmation message after a player has accepted or refused a gift offer from another player. The [Figure 171](#page-380-1) shows the XML Schema.

<span id="page-380-1"></span>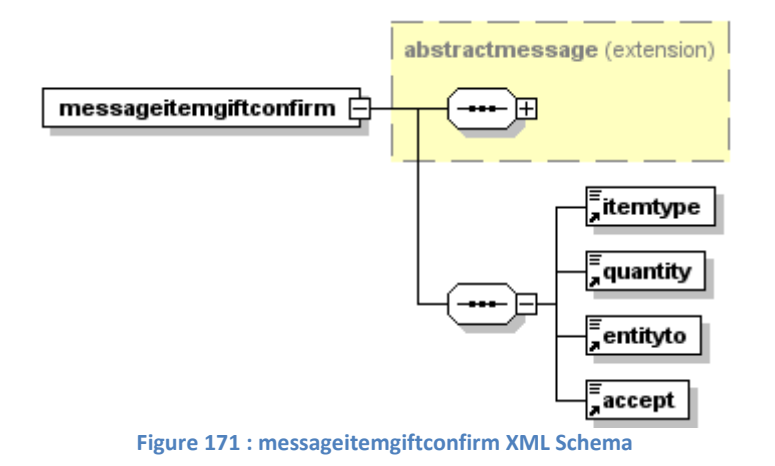

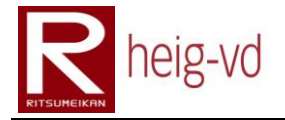

# *MessageQuestGiftConfirmation*

Message Quest Gift Confirmation represents the confirmation message after a player has accepted or refused a gift offer from another player. This is also used when the receiver player has already the quest in its quest diary. The [Figure 171](#page-380-1) shows the XML Schema.

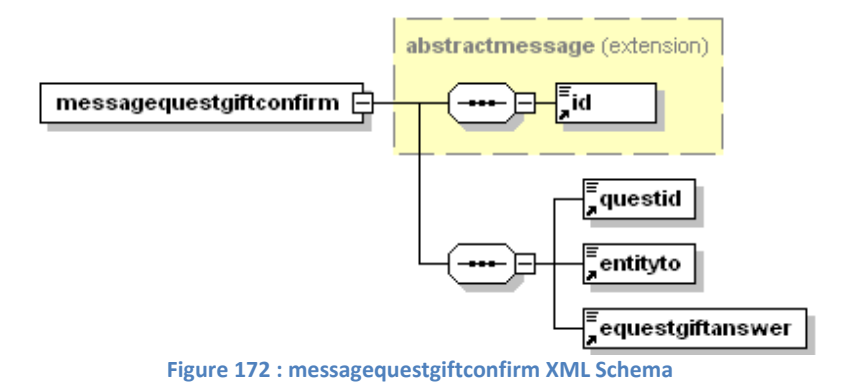

#### *Messages*

Messages are the collection of the messages described just before. The [Figure 173](#page-381-0) shows the XML Schema.

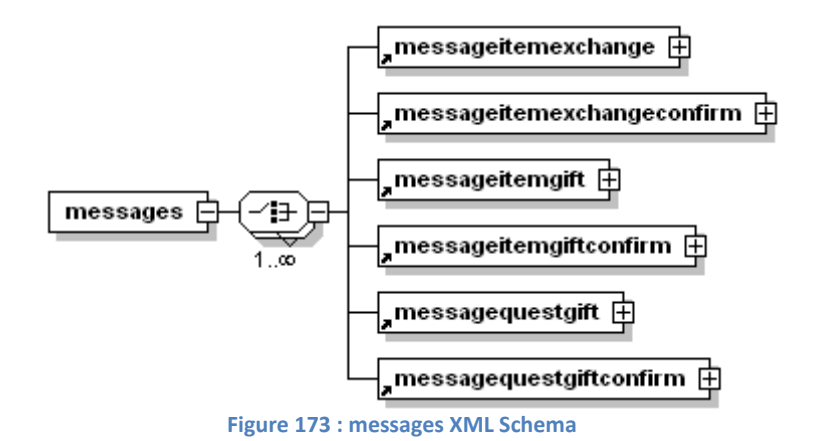

<span id="page-381-0"></span>The [Table 18](#page-383-0) shows all the tags with their cardinality and meaning. For presentation reasons, the tags for Root Tag are composed only by the first letter of each word that composed the tag name.

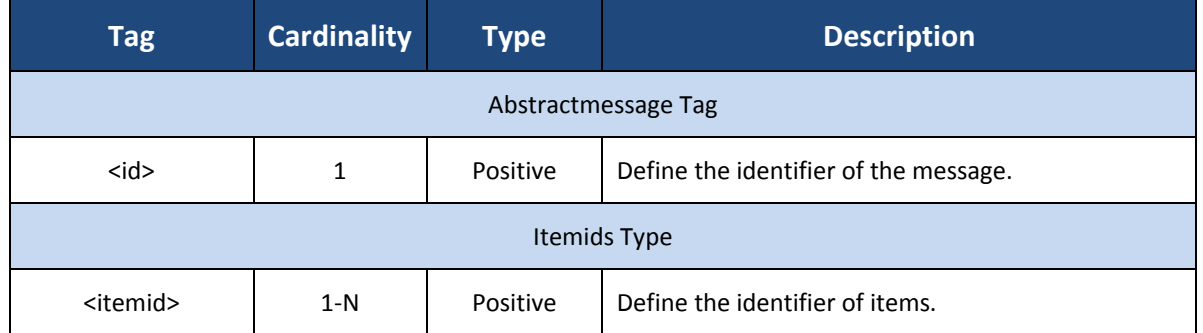

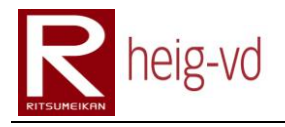

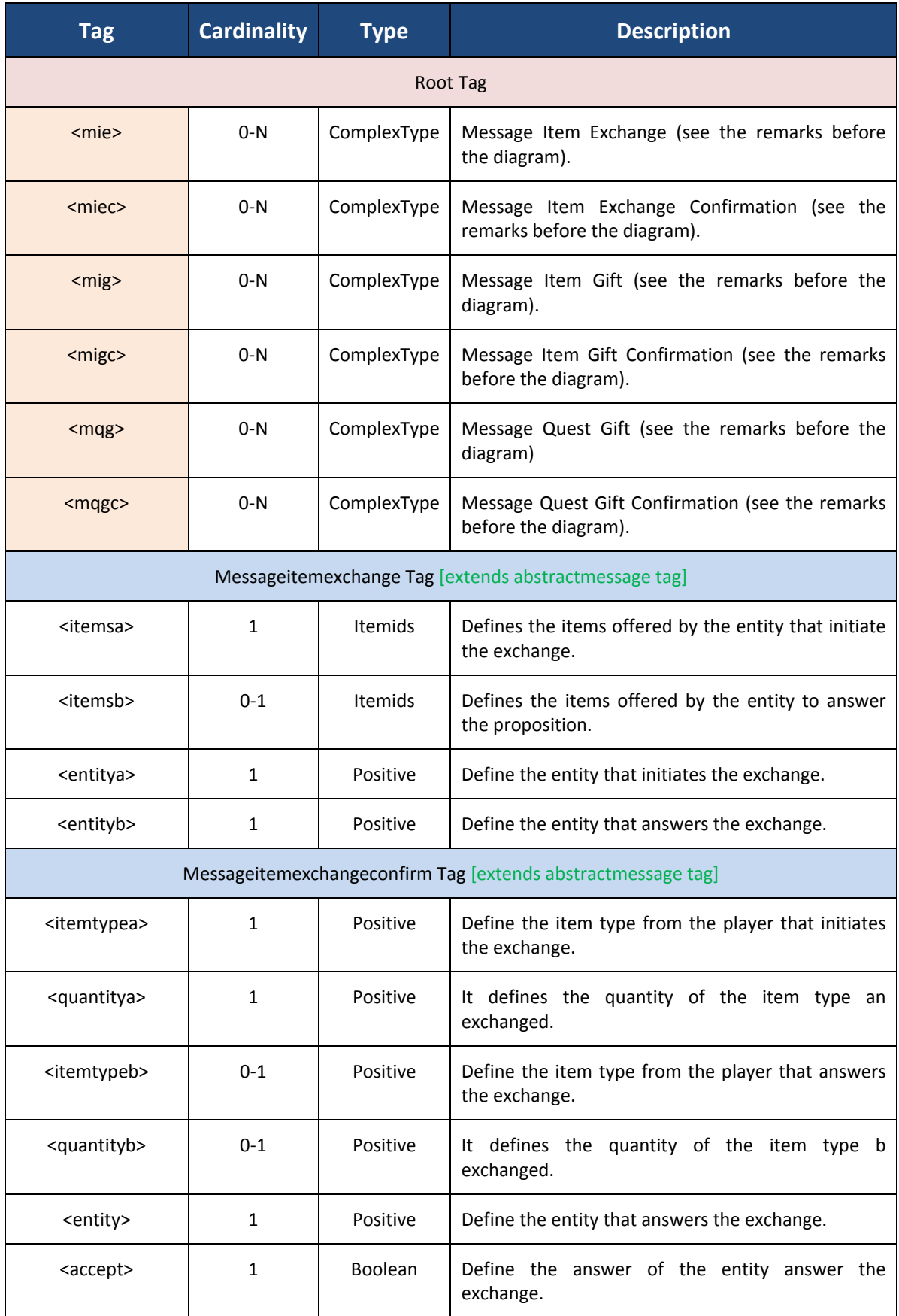

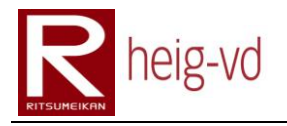

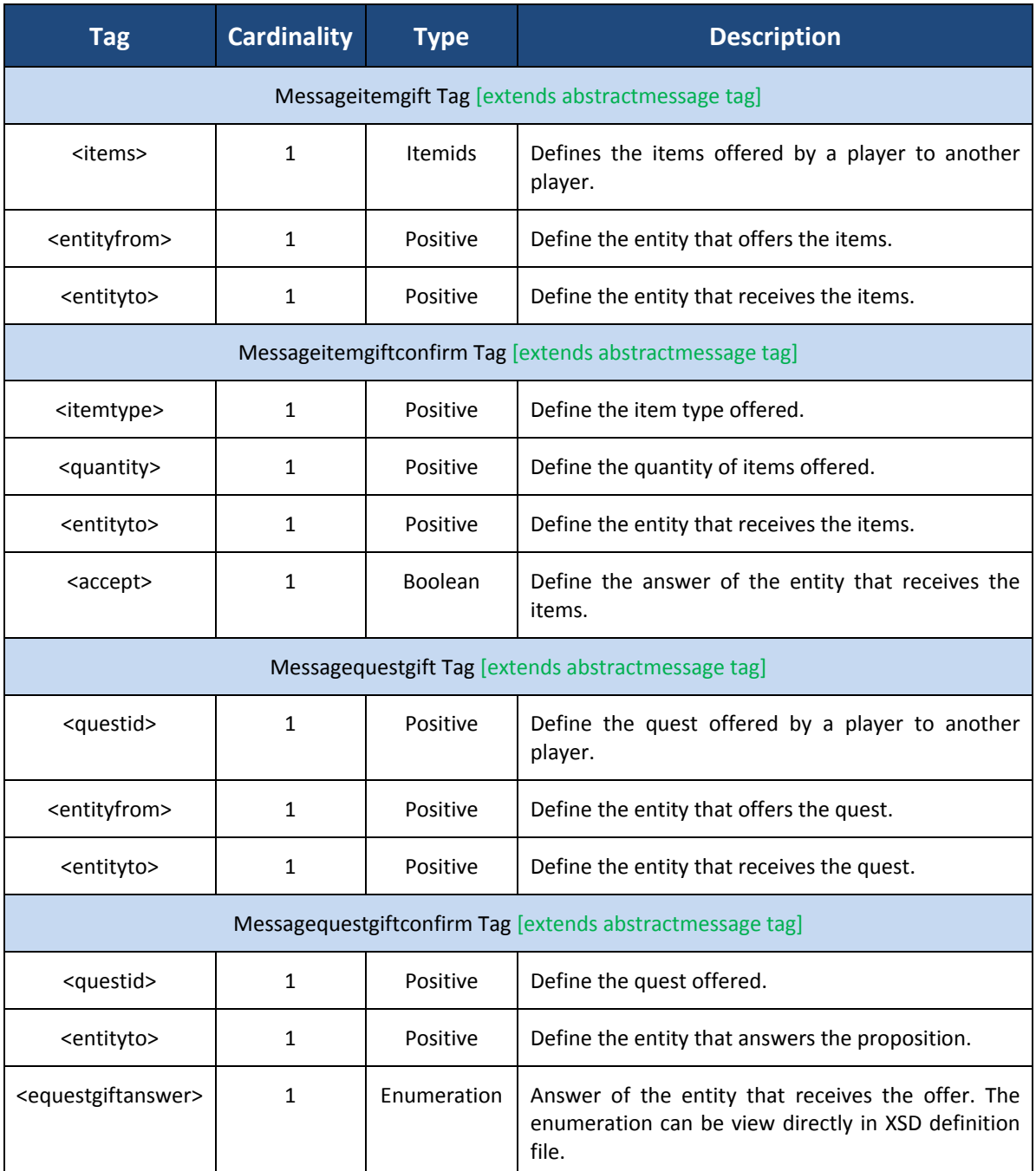

<span id="page-383-0"></span>**Table 18 : messages tags**

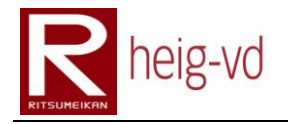

## **C.3.3.9. multiitemtypes**

The multi item types configuration allows preparing some bunk of items for reward, material or other purpose. This is particularly useful to configure some kind of gift or something like that. For example, it is possible to give only one type of item inside the list of items available. Th[e Figure 174](#page-384-0) shows the XML Schema.

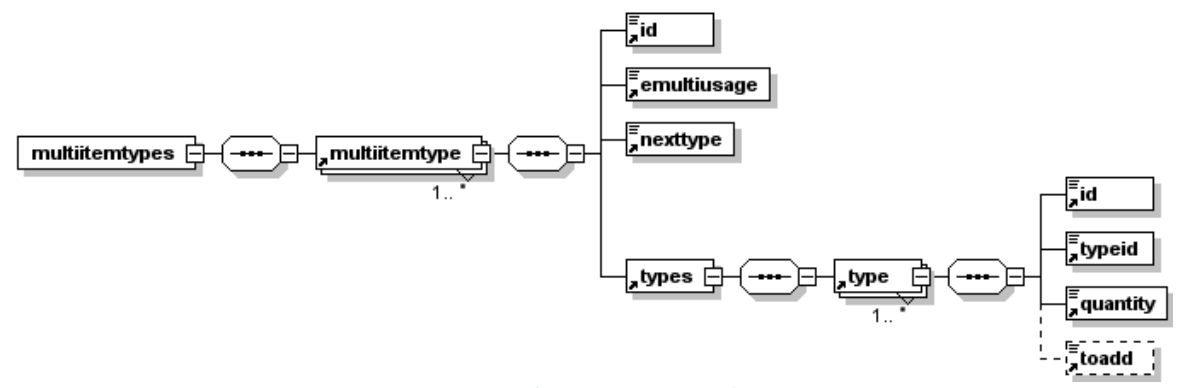

**Figure 174 : multiitemtypes XML Schema**

<span id="page-384-0"></span>Th[e Table 19](#page-385-0) shows all the tags with their cardinality and meaning.

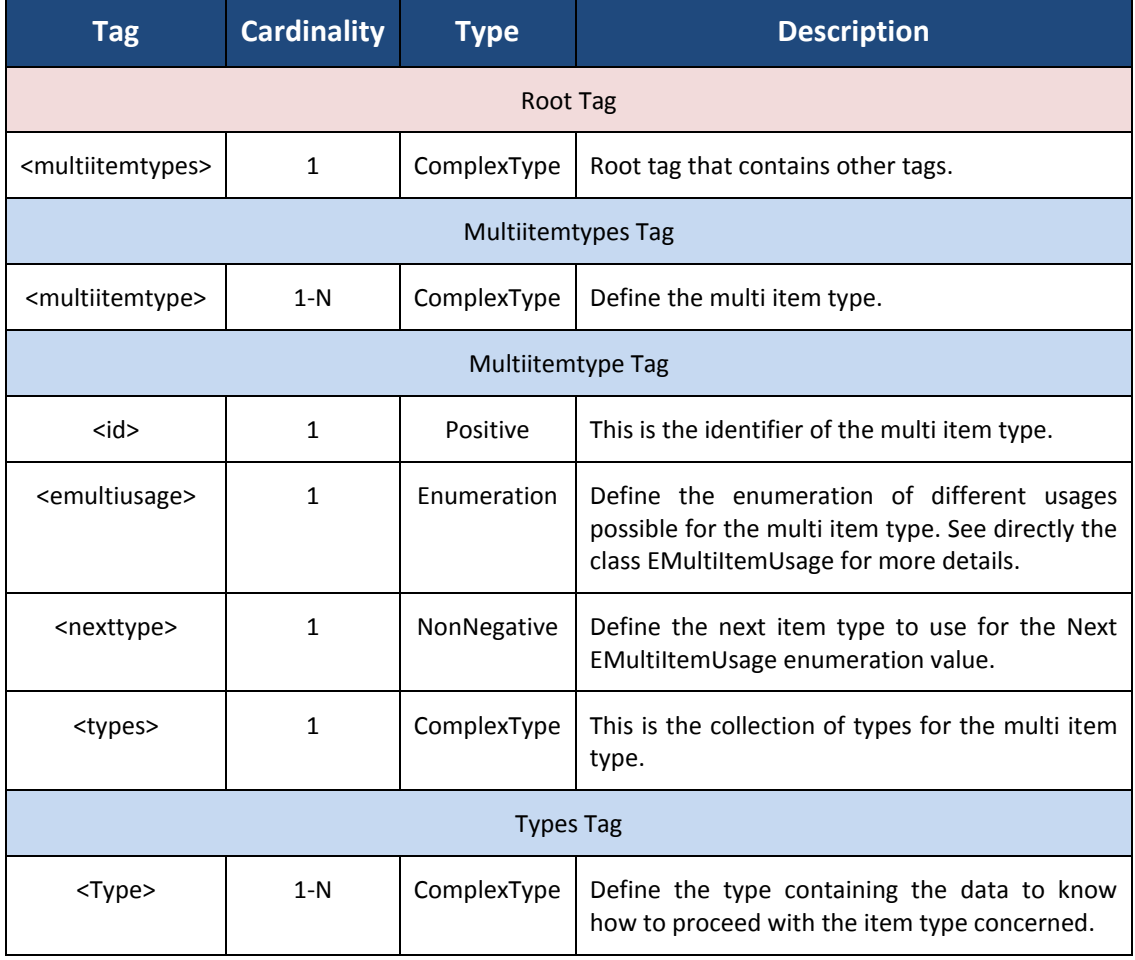

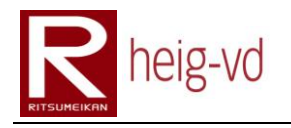

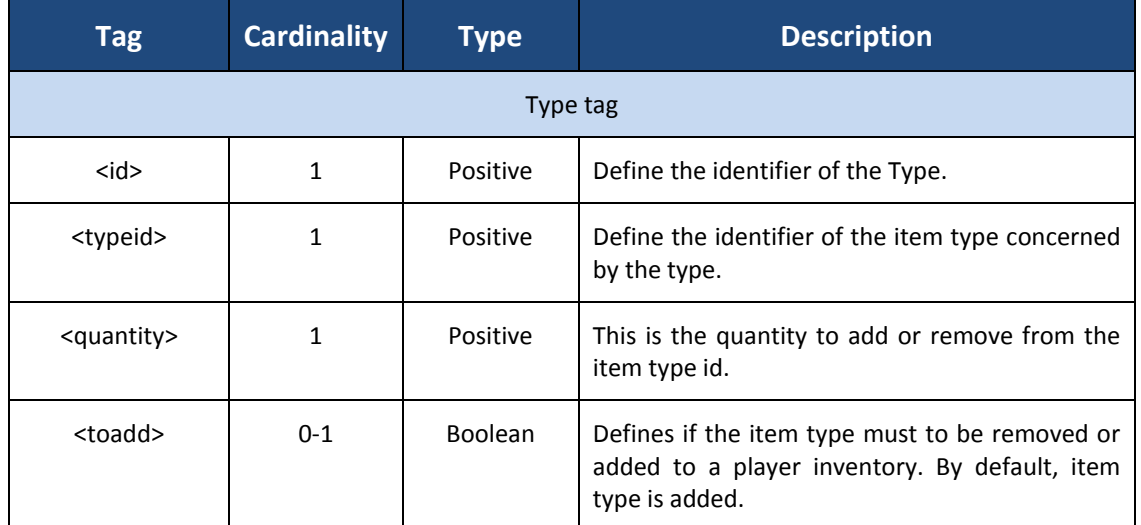

**Table 19 : multiitemtypes tags**

### <span id="page-385-0"></span>**C.3.3.10. npcs**

This configuration file allows loading the NPCs present in the game. The [Figure 175](#page-385-1) shows the XML Schema.

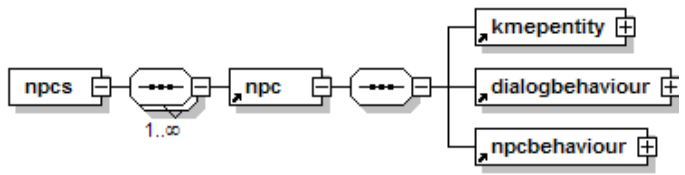

**Figure 175 : npcs XML Schema**

<span id="page-385-1"></span>Th[e Table 20](#page-385-2) shows all the tags with their cardinality and meaning.

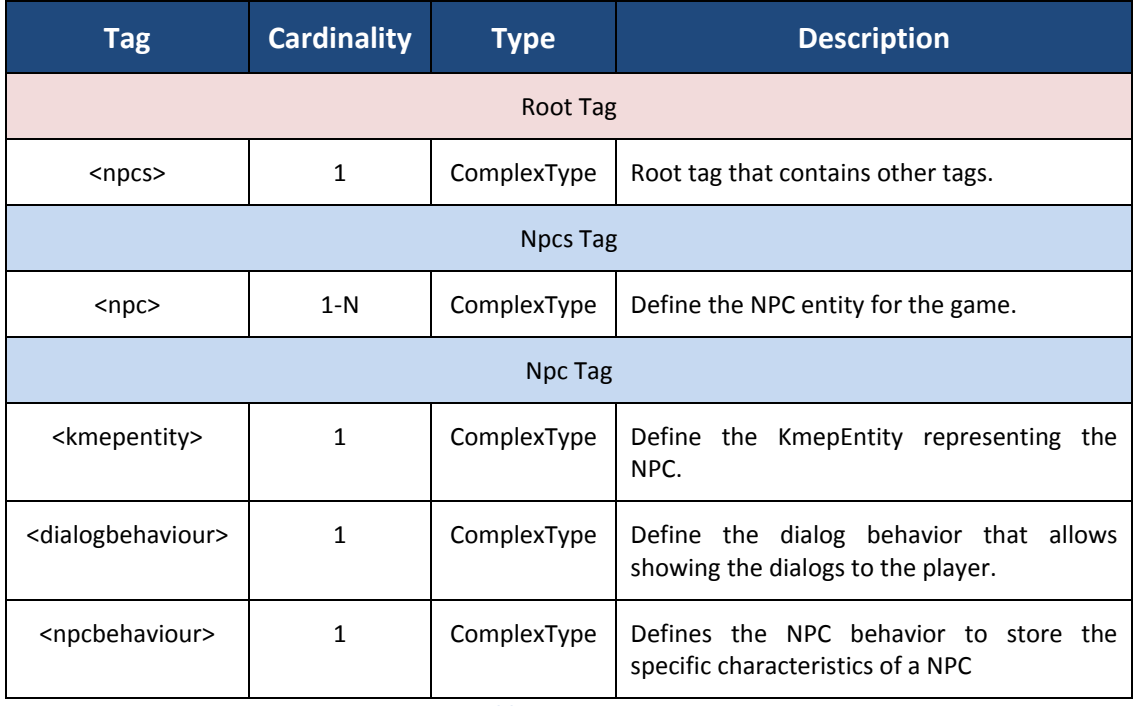

<span id="page-385-2"></span>**Table 20 : npcs tags**

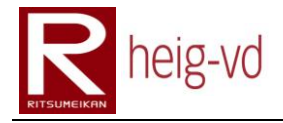

## **C.3.3.11. players**

This configuration file allows loading the players present in the game. The [Figure 176](#page-386-0) shows the XML Schema.

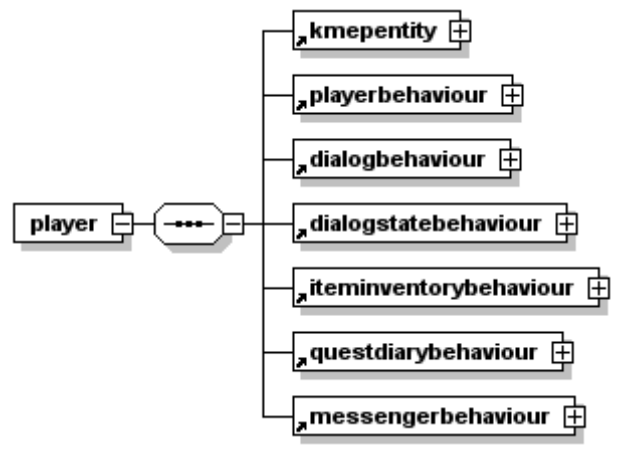

**Figure 176 : players XML Schema**

<span id="page-386-0"></span>Th[e Table 21](#page-387-0) shows all the tags with their cardinality and meaning.

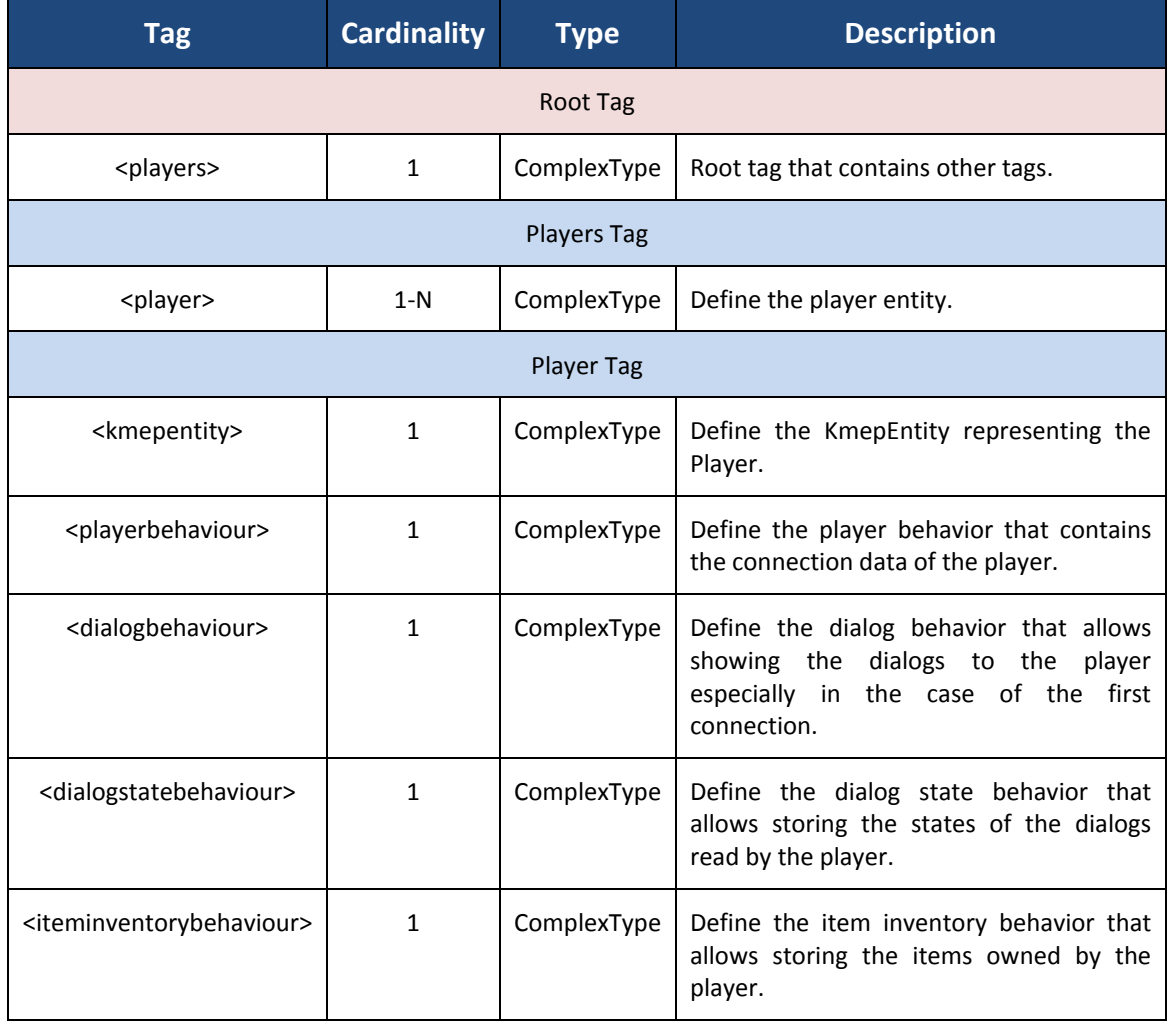

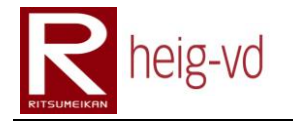

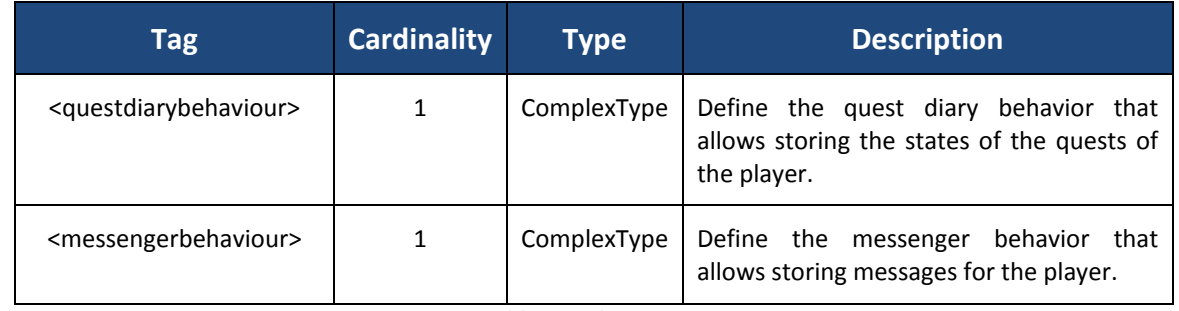

**Table 21 : players tags**

### <span id="page-387-0"></span>**C.3.3.12. quests**

This configuration file allows loading the quests that the players can do during the game when they speak with NPC.

## *Quests*

The quests represent the collection of quests available for the players in the game. The [Figure 177](#page-387-1) shows the XML Schema.

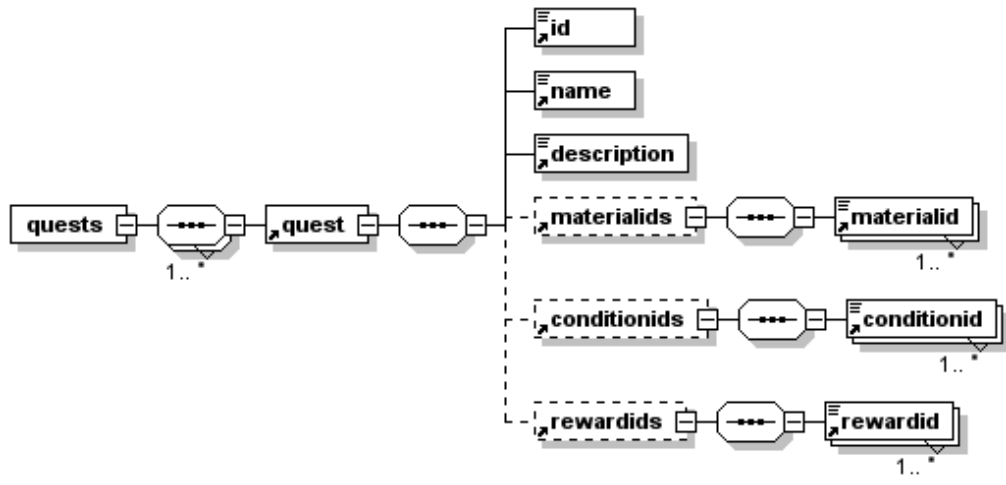

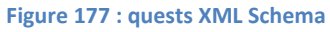

<span id="page-387-1"></span>Th[e Table 22](#page-388-0) shows all the tags with their cardinality and meaning.

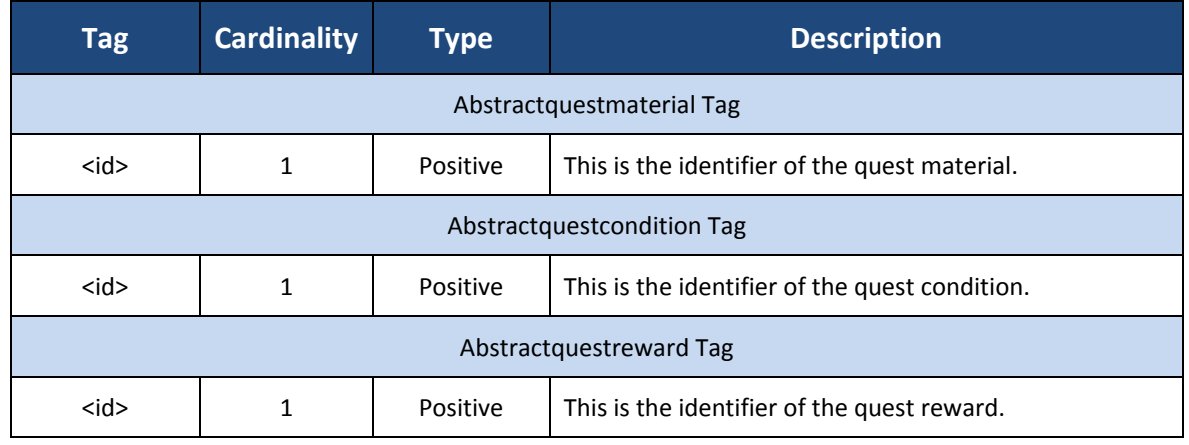

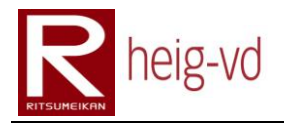

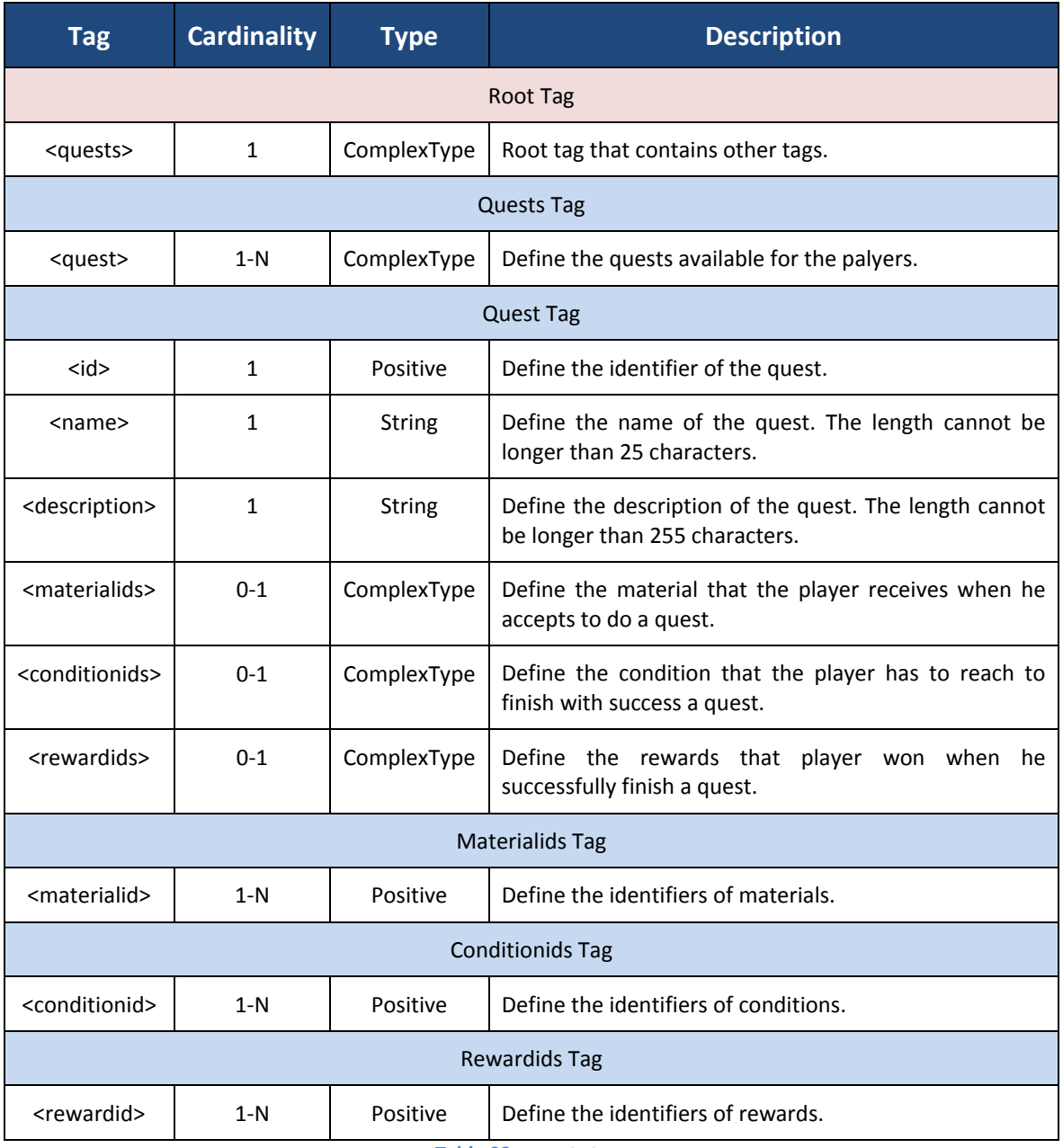

**Table 22 : quests tags**

### <span id="page-388-0"></span>**C.3.3.13. questmaterials**

# *AbstractQuestMaterial*

<span id="page-388-1"></span>The material defines the elements necessary to give to the KmepEntity to run the quest correctly. For example, an item can be given to help the player to do some task in his quest. AbstractQuestMaterial is the base for all the materials. The [Figure 178](#page-388-1) shows the XML Schema.

> $\frac{1}{2}$ id  $\lceil$ abstractquestmaterial  $\in$ **Figure 178 : abstractquestmaterial XML Schema**

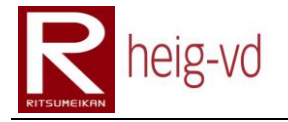

# *Materials*

The materials are the collection of materials for quest. The [Figure 179](#page-389-0) shows the XML Schema.

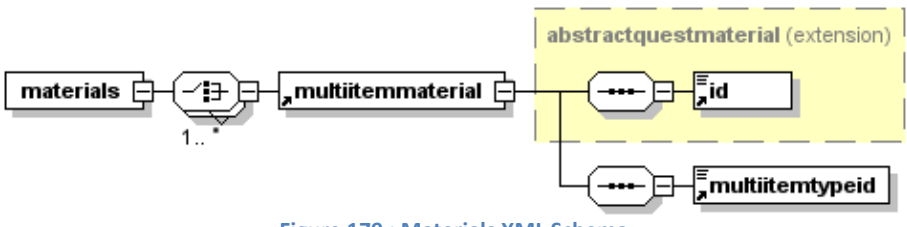

**Figure 179 : Materials XML Schema**

<span id="page-389-0"></span>Th[e Table 23](#page-389-1) shows all the tags with their cardinality and meaning.

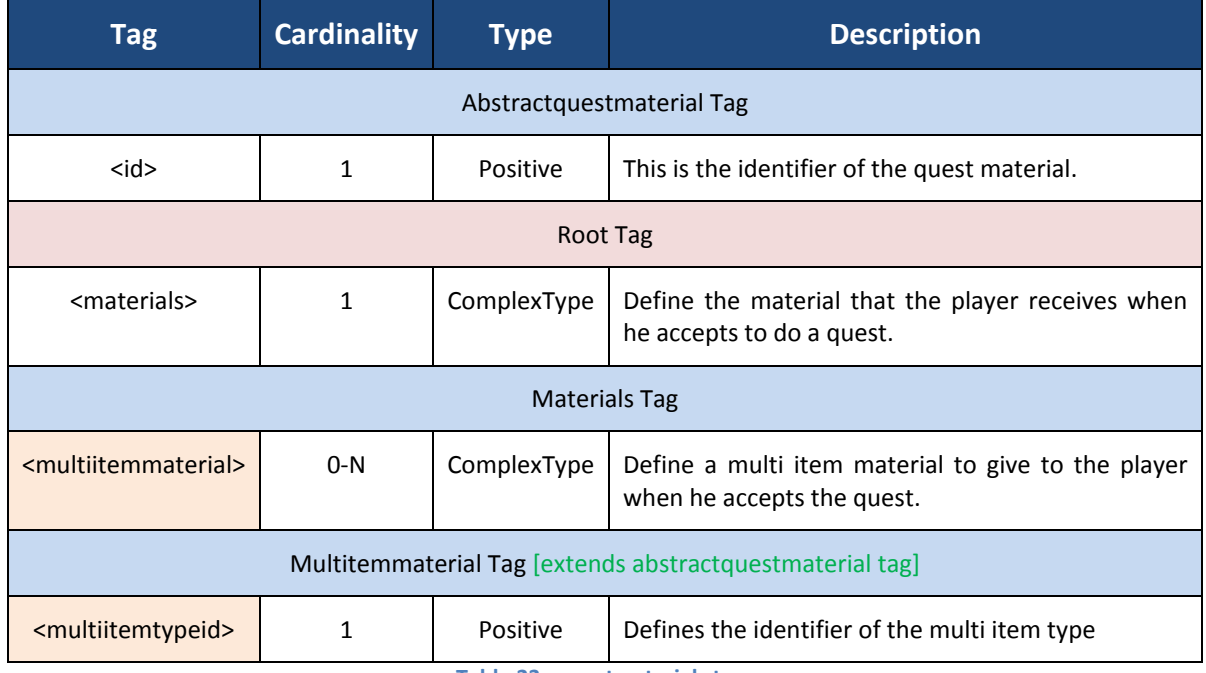

**Table 23 : questmaterials tags**

### <span id="page-389-1"></span>**C.3.3.14. questconditions**

### *AbstractQuestCondition*

<span id="page-389-2"></span>The abstract quest condition defines the condition to reach to consider the quest is successfully done by the player. The [Figure 180](#page-389-2) shows the XML Schema.

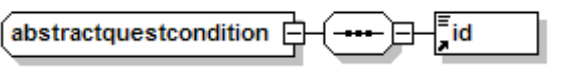

**Figure 180 : abstractquestcondition XML Schema**

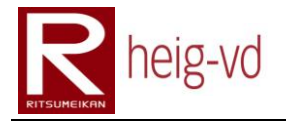

# *Conditions*

The conditions are the collection of conditions for quest. The [Figure 181](#page-390-0) shows the XML Schema.

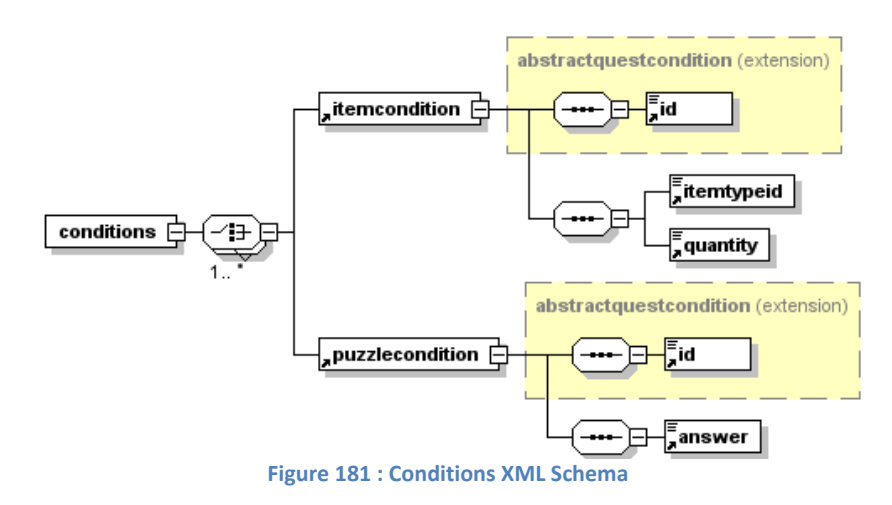

<span id="page-390-0"></span>Th[e Table 24](#page-390-1) shows all the tags with their cardinality and meaning.

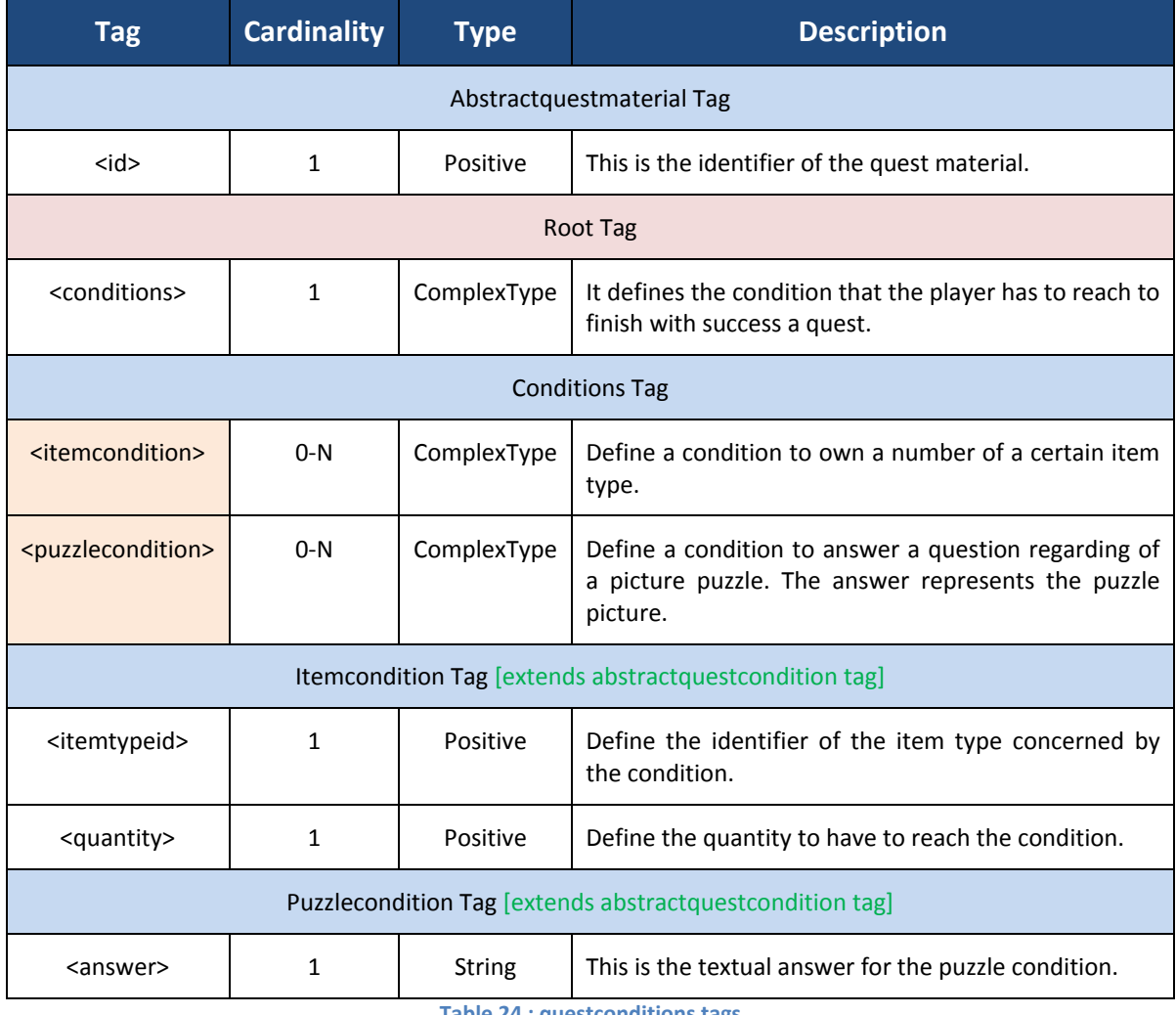

<span id="page-390-1"></span>**Table 24 : questconditions tags**

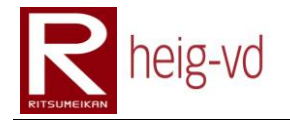

### **C.3.3.15. questrewards**

### *AbstractQuestReward*

The abstract quest reward defines the reward that the player won when he successfully done a quest. The [Figure 182](#page-391-0) shows the XML Schema.

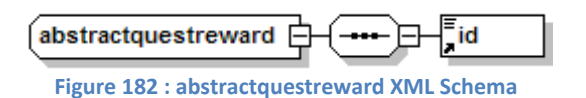

#### <span id="page-391-0"></span>*Rewards*

The rewards are the collection of rewards for quest. The [Figure 183](#page-391-1) shows the XML Schema.

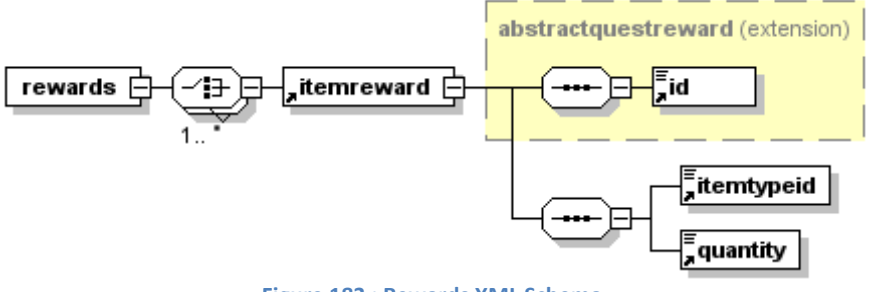

**Figure 183 : Rewards XML Schema**

<span id="page-391-1"></span>Th[e Table 25](#page-391-2) shows all the tags with their cardinality and meaning.

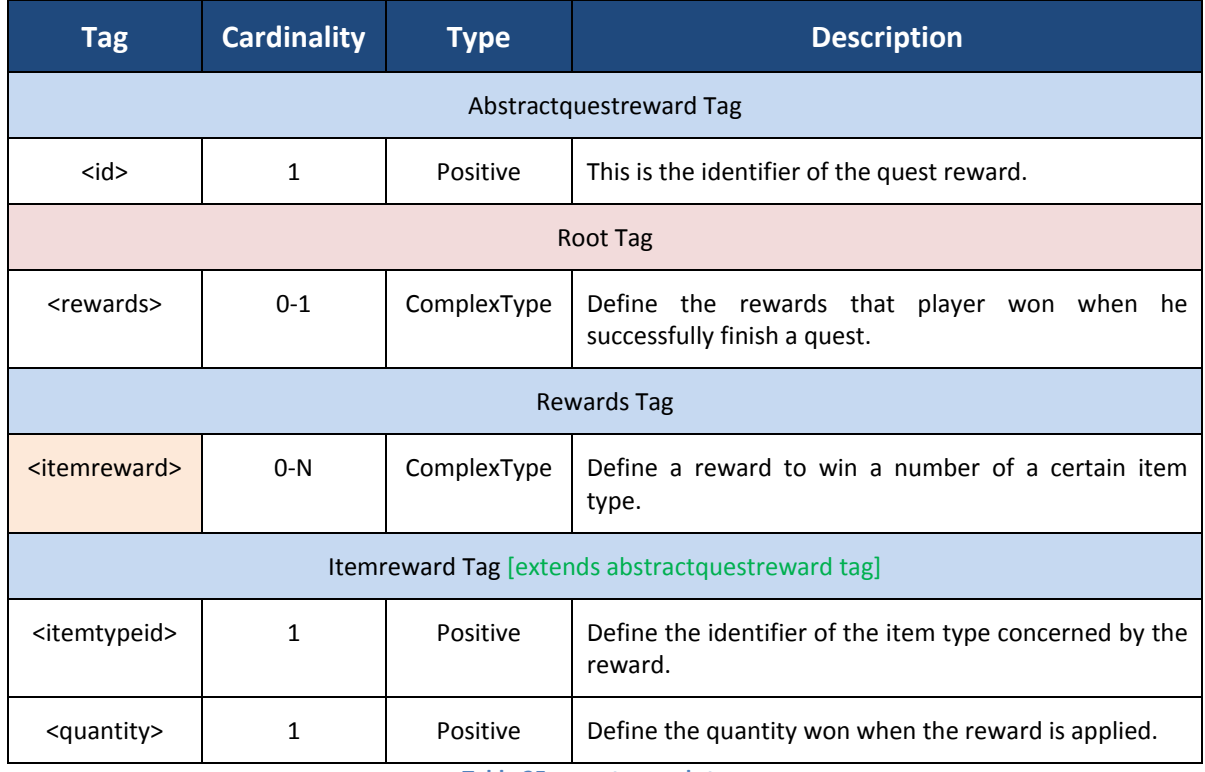

<span id="page-391-2"></span>**Table 25 : questrewards tags**

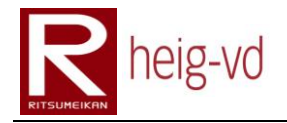

### **C.3.3.16. queststates**

This configuration file allows loading the quest states for the players

## *AbstractQuestConditionState*

The abstract quest condition state is the base for all quest condition states used in the game. Th[e Figure 184](#page-392-0) shows the XML Schema.

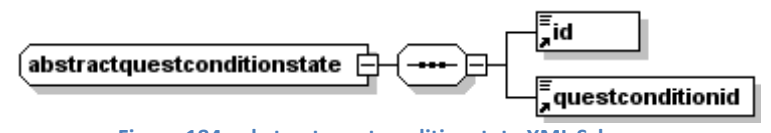

**Figure 184 : abstractquestconditionstate XML Schema**

## <span id="page-392-0"></span>*QuestConditionStates*

The quest condition states is the collection of quest condition states that allows storing the condition states for a quest. The [Figure 185](#page-392-1) shows the XML Schema.

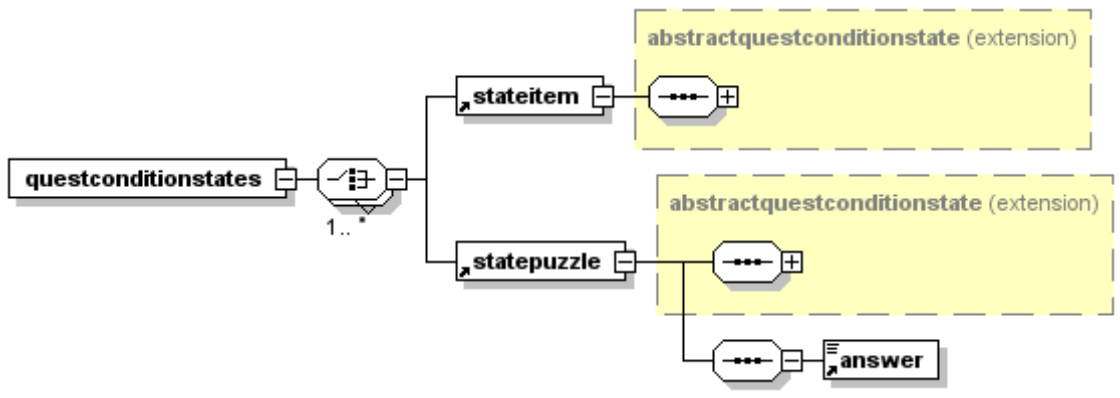

**Figure 185 : questconditionstates XML Schema**

### <span id="page-392-1"></span>*QuestStates*

Quest states represent the states for quests. The [Figure 186](#page-392-2) shows the XML Schema.

<span id="page-392-2"></span>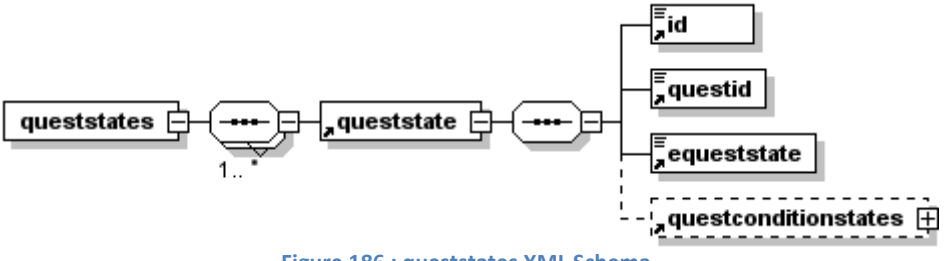

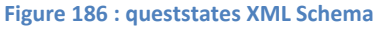

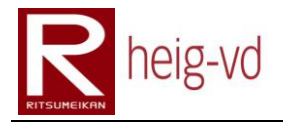

# Th[e Table 26](#page-393-0) shows all the tags with their cardinality and meaning.

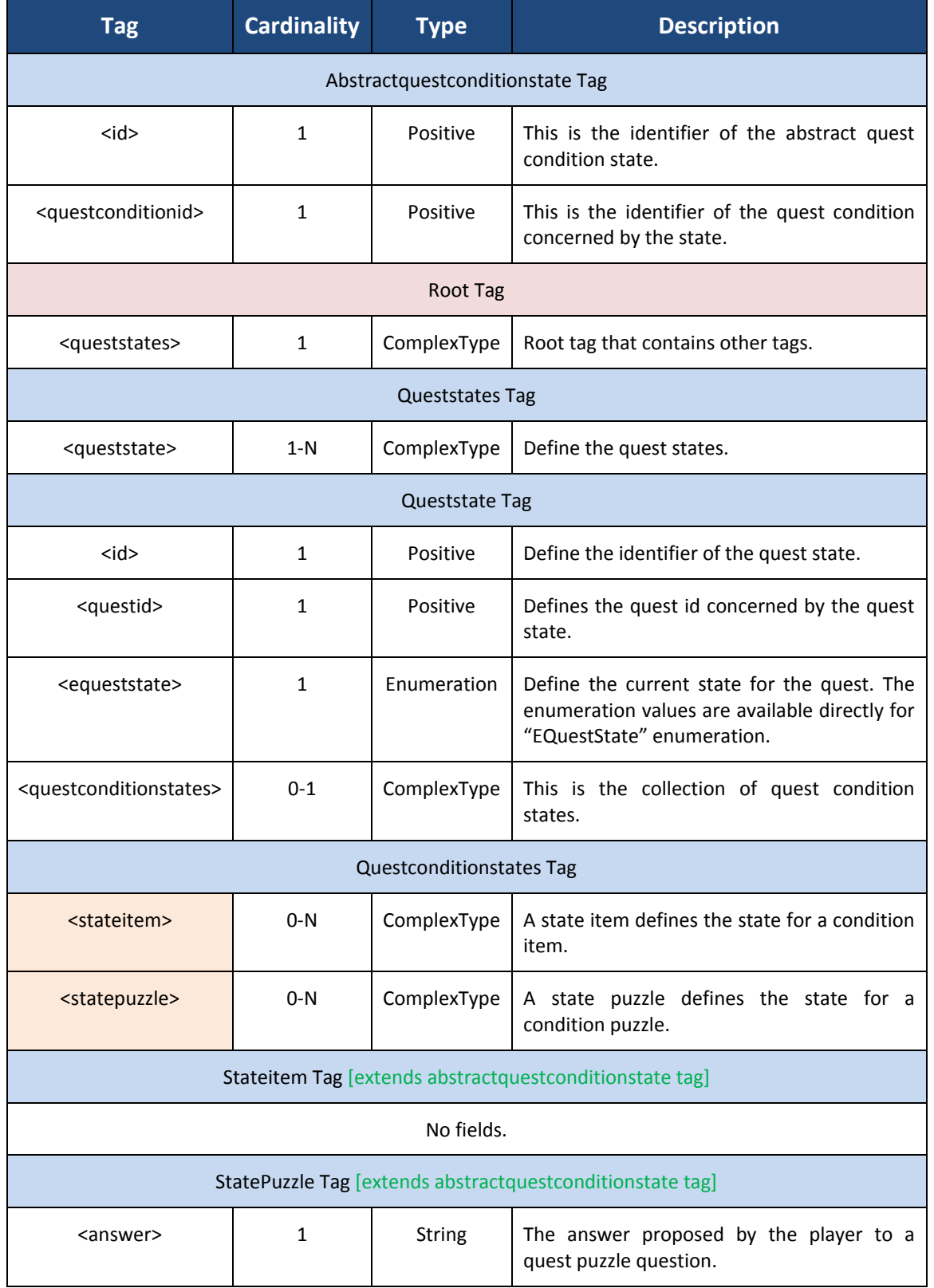

<span id="page-393-0"></span>**Table 26 : queststates tags**

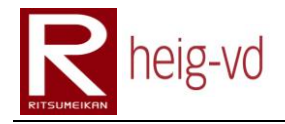

## **C.3.3.17. statistics**

This configuration file allows loading the statistics for the players

## *AbstractStatistic*

The abstract statistic is the base for all statistics used in the game. The [Figure 187](#page-394-0) shows the XML Schema.

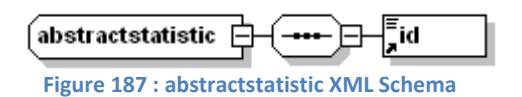

### <span id="page-394-0"></span>*Countable*

The countable statistic defines statistics with a value that represents the count of something. For example: the total of item given in the game... The [Figure 188](#page-394-1) shows the XML Schema.

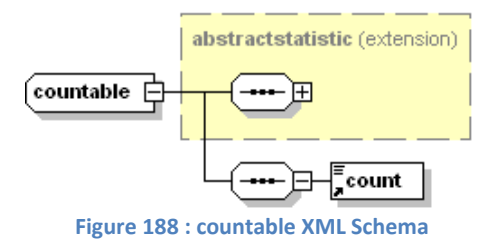

### <span id="page-394-1"></span>*Statistics*

Statistics is the main tag that contains all the statistics for the players. This is a collection of different statistic. The [Figure 189](#page-394-2) shows the XML Schema.

<span id="page-394-2"></span>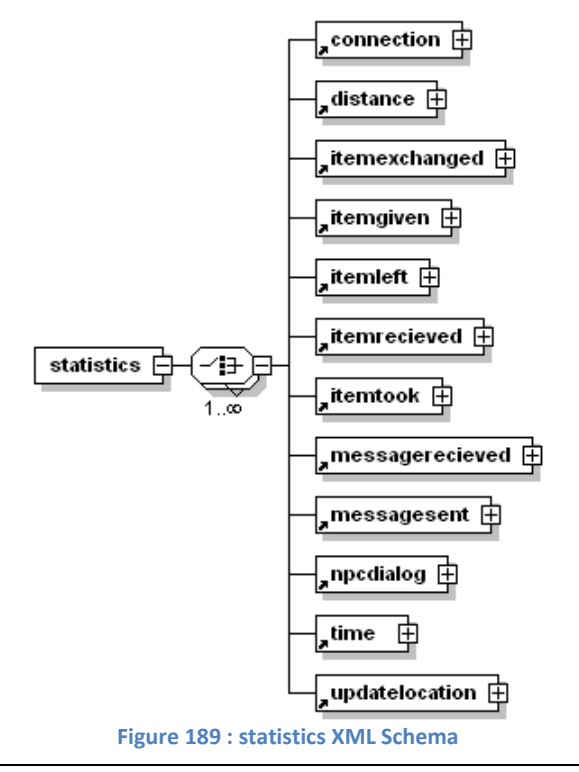

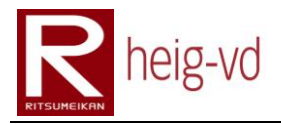

# Th[e Table](#page-395-0) 27 shows all the tags with their cardinality and meaning.

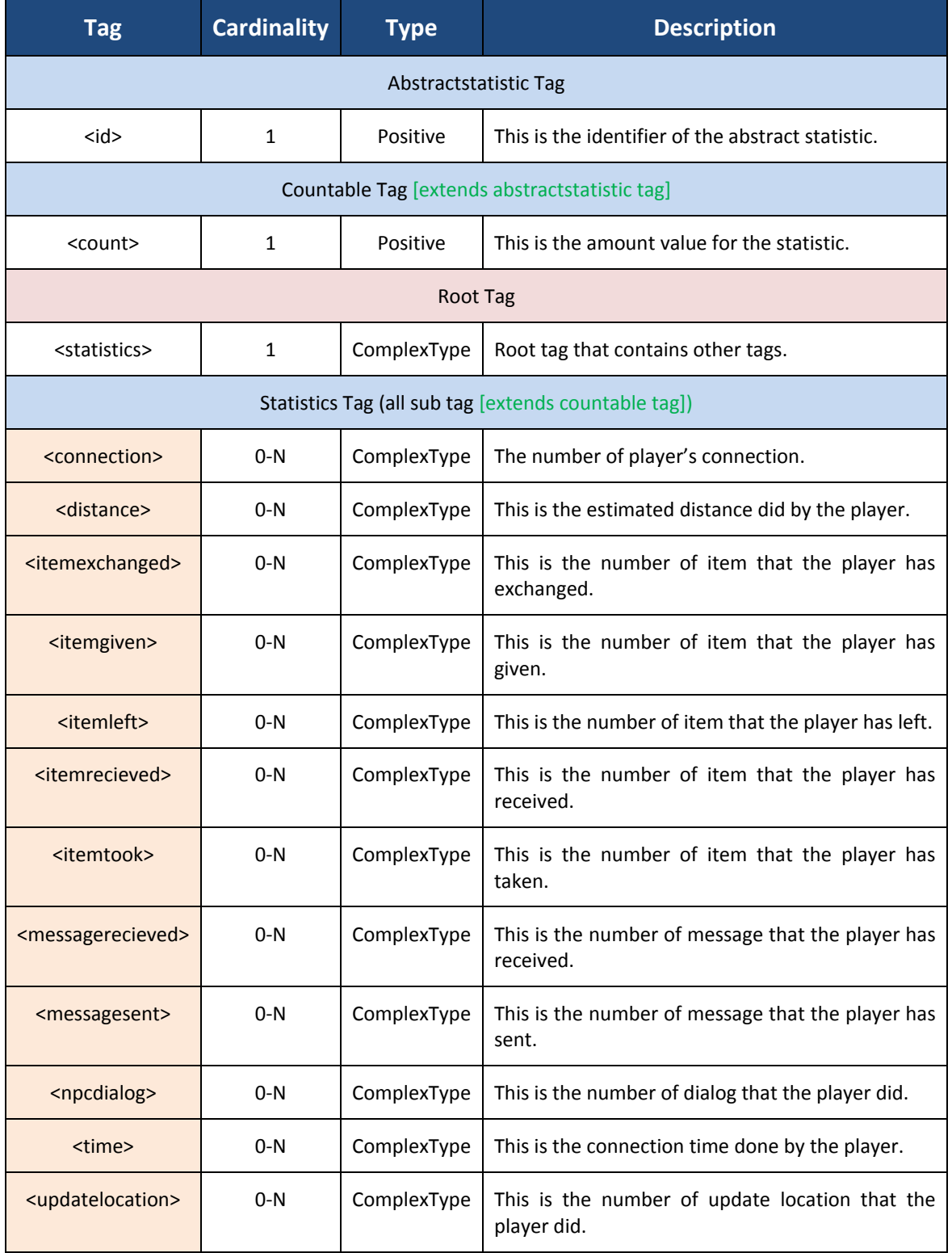

<span id="page-395-0"></span>**Table 27 : statistics tags**
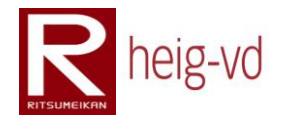

#### **C.3.4. KMEP-WAR – Model View Controller**

This part of XML configuration is dedicated to the configuration of the Model View Controller for the Web User Interface. There is only one XML file with its XML Schema file. The [Figure 190](#page-396-0) shows the root XML Schema of this part of configuration and the [Figure 191](#page-396-1) shows the action part of the XML Schema.

<span id="page-396-0"></span>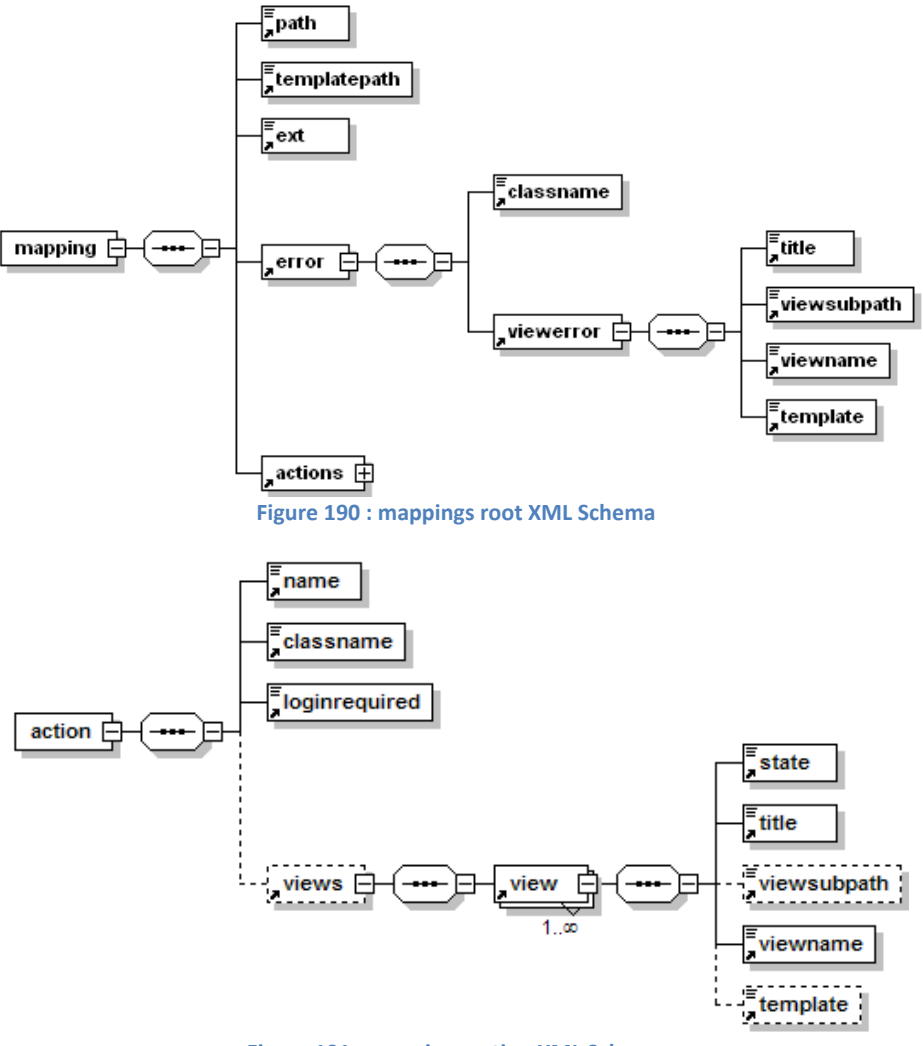

**Figure 191 : mappings action XML Schema**

<span id="page-396-1"></span>Th[e Table 28](#page-398-0) shows all the tags with their cardinality and meaning.

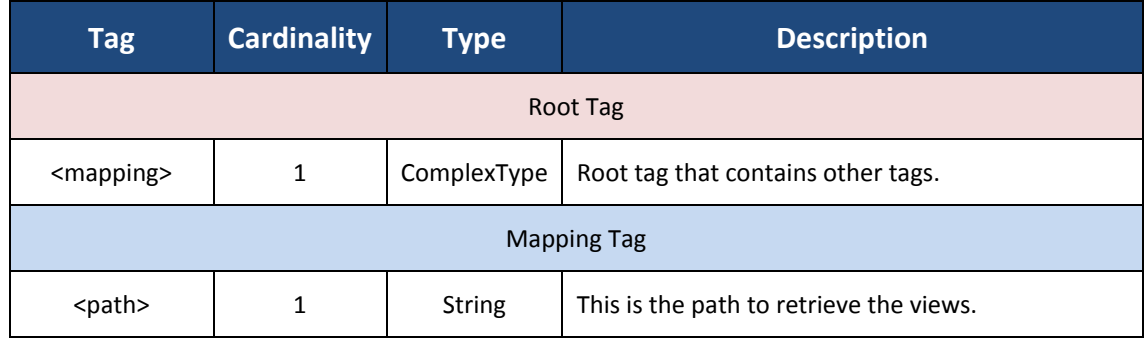

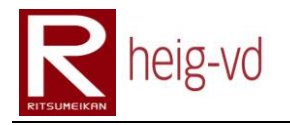

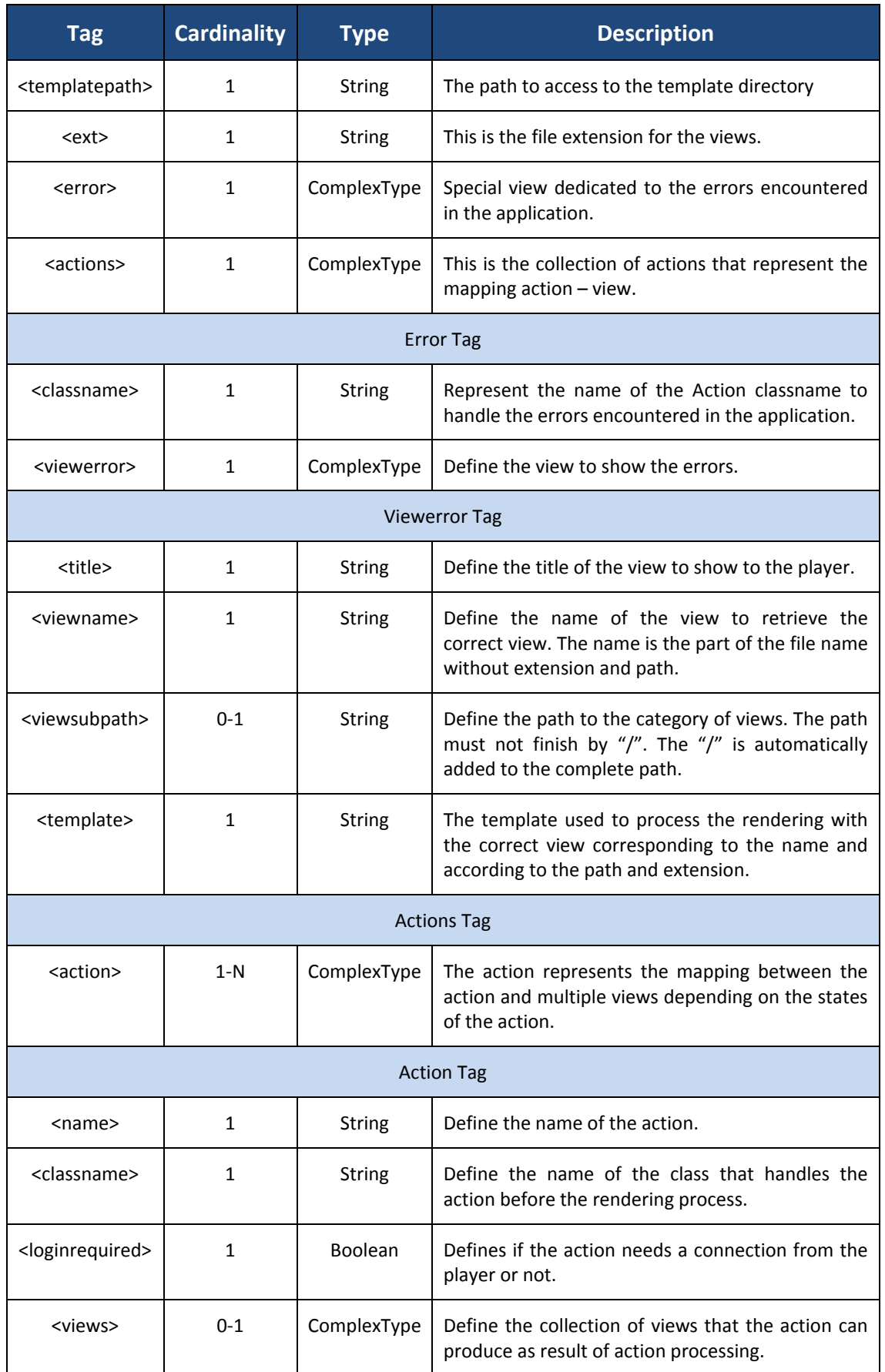

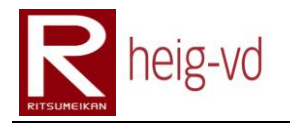

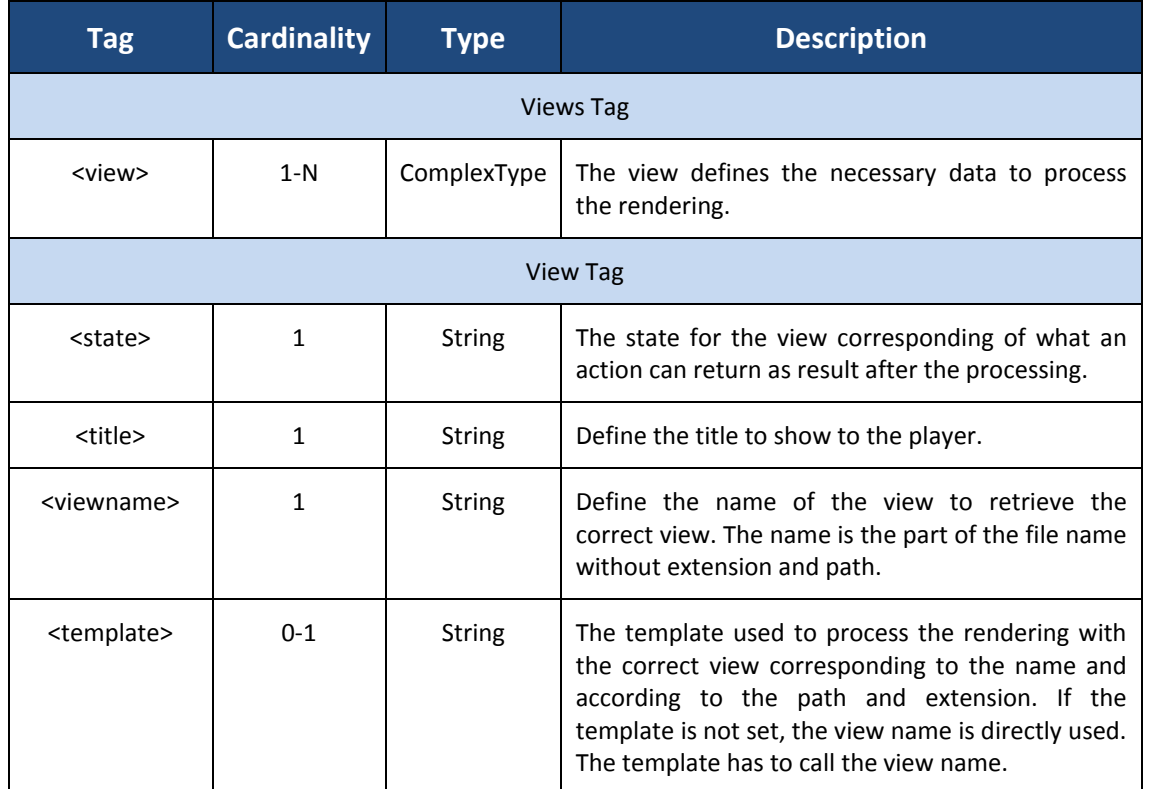

**Table 28 : mappings tags**

<span id="page-398-0"></span>This configuration file is relatively dependant of the implementation of the actions. The actions define the state and names attended to process the views but the actions do not know how the views process the rendering. In this present solution, it is possible to manage different type of Web User Interface based on the same model. For another Web User Interface, it is necessary to create a new controller and new views. The model part and actions can be the same. This is only true for Web User Interface.

#### **C.4. Conclusion**

This appendix shown in details all the important points to configure properly the KMEP application for a correct use.

It is important to have a very precise overview of how the configuration has to do. In such kind of application, the complexity of the configuration part is important and has to be clearly defined to help the administrators. In this, the developer and administrator is the same person but this is rarely the truth in big projects. This kind of documentation is very precious.

# heig-vd

Haute Ecole d'Ingénierie et de Gestion du Canton de Vaud

## **K-MEP**

# **MEP Installation**

# **Laurent Prévost**

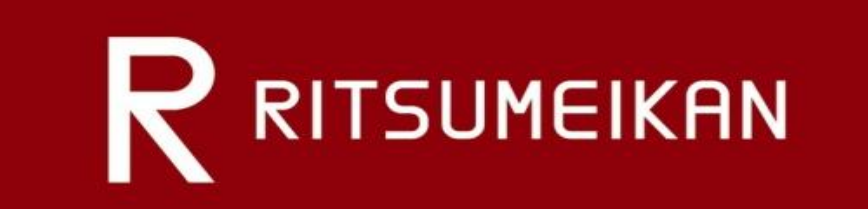

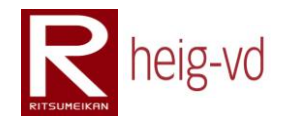

### Table of Content

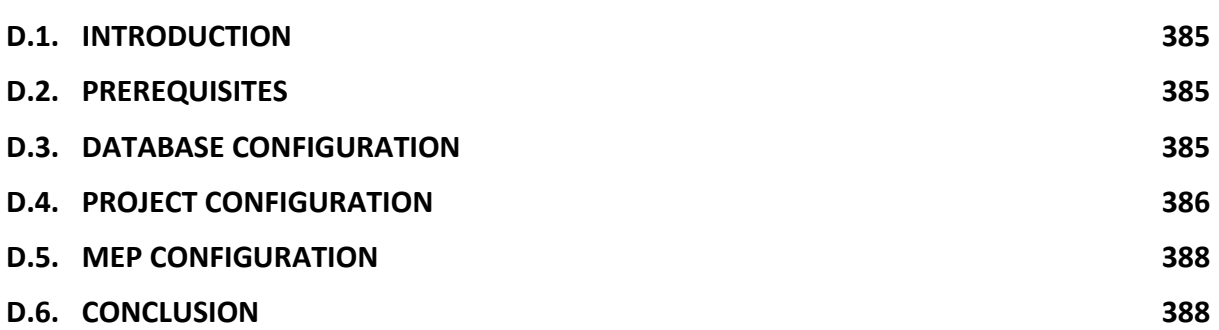

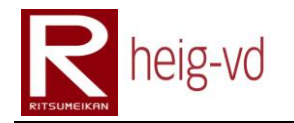

### Table of Figures

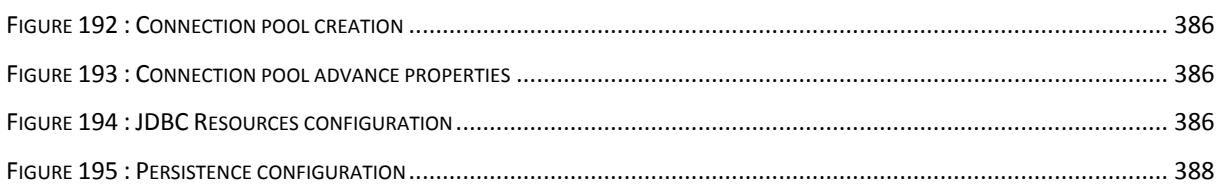

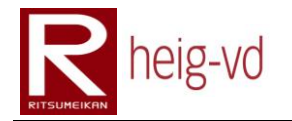

### Table of Codes

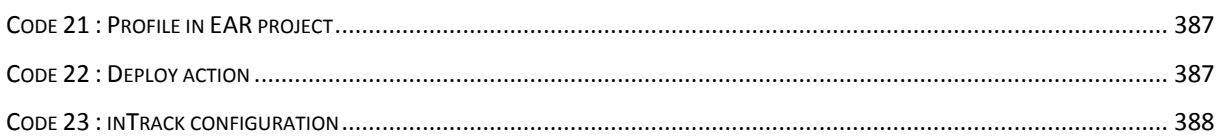

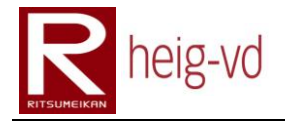

#### <span id="page-406-0"></span>**D.1. Introduction**

This appendix covers the installation of the platform. With the installation, the MEP is not only the platform. This is also the implementation of a game in a specific context. For this manual, the explanations are based on some prerequisites explained too. The installation focused on a manual installation. The installation takes place on a localhost.

#### <span id="page-406-1"></span>**D.2. Prerequisites**

For a correct installation, some elements are needed. The list above shows the different tools supposed installed on your computer. Use the same version as used here or you encounter some troubles are not supported here.

- NetBeans 6.5
- $\bullet$  Maven 2.0.9
- MavenIDE (NetBeans plugin) 4.0.5
- MySQL 5.0.67
- MySQL Connector 5.1.5
- Glassfish 2 ur 2
- $\bullet$  Java SDK 1.4+
- SVN 1.4.4+

All these tools are necessary to prepare and install the MEP. In the rest of this appendix, they are considered as installed and configured correctly.

The other consideration in this appendix is to have an account on the inTrack platform. For more details about that, contact directly the inTrack team.

#### <span id="page-406-2"></span>**D.3. Database configuration**

The application need a database correctly configured with the properly connection in glassfish. For that, you have to create a new database and set a user with a password.

In this project, the database configuration is:

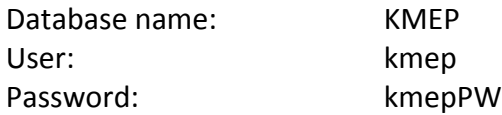

When your database is ready, you have to configure the connection inside Glassfish. Go to the web admin console and choose "Resources > JDBC > Connection pools" in the tree menu. After that, click on the "New…" button. Configure the fields with the appropriate data like shown on [Figure 192.](#page-407-1)

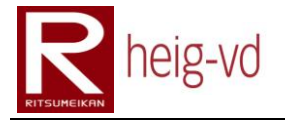

#### Nouveau pool de connexions JDBC (étape 1 sur 2)

Identifiez les paramètres généraux du pool de connexion.

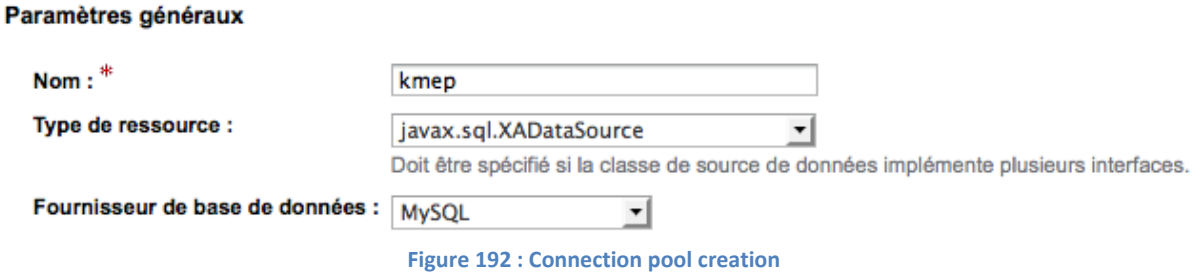

<span id="page-407-1"></span>Click on the "Next…" button and go to the list of advance properties. Add the properties shown on [Figure 193](#page-407-2) with the correct values. Click on "Finish" button to finalize the creation of the connection pool.

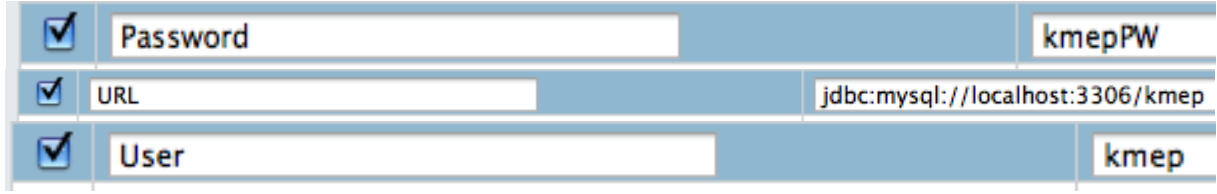

**Figure 193 : Connection pool advance properties**

<span id="page-407-2"></span>Now, go to the "Resources > JDBC > JDBC Resources" and click on the "New…" button. Configure the fields with the correct data as shown on [Figure 194](#page-407-3). Finally, click on the "Ok" button. The JDBC resource is created.

#### Nouvelle ressource JDBC

Spécifiez un nom JNDI unique identifiant la ressource JDBC que vous souhaitez créer. Le nom ne doit «

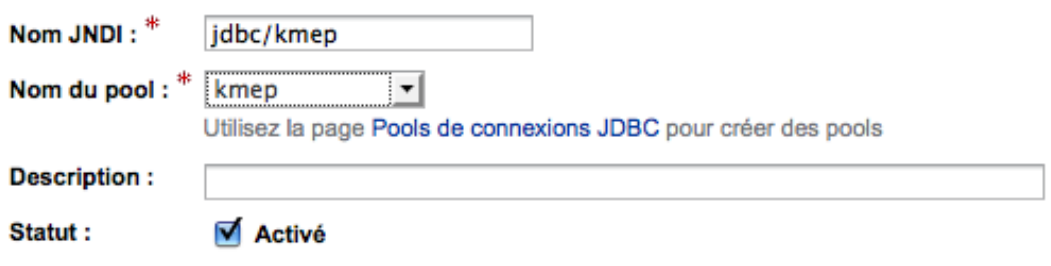

**Figure 194 : JDBC Resources configuration** 

<span id="page-407-3"></span>Now, the configuration for the database is done and ready to be used inside the project.

#### <span id="page-407-0"></span>**D.4. Project configuration**

It is necessary to configure some project parts to run properly the installation of the project. The first thing to do is to create a file ".asadminpassword in the "/config" of the Glassfish installed folder. The file must to contain this: "AS ADMIN PASSWORD=adminadmin" (change with the appropriate password if necessary.

Now, create a profile inside the "pom.xml" in the EAR project. Use the profile shown on [Code 21](#page-408-0) and update the red values with your own values. Maybe other changes are needed due to your specificities.

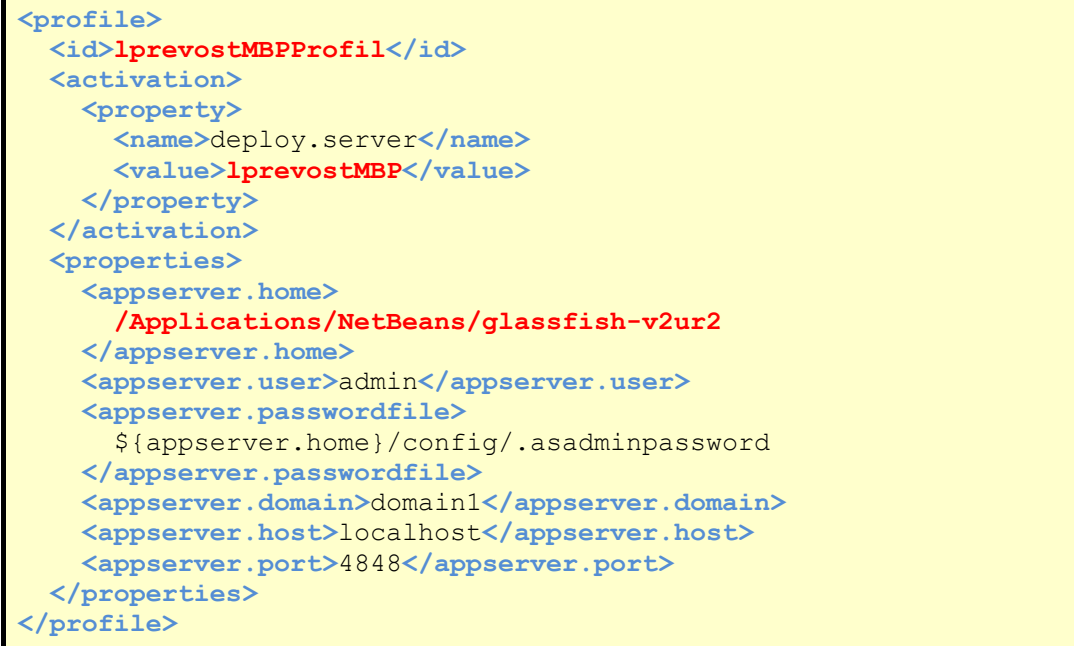

**Code 21 : Profile in EAR project**

<span id="page-408-0"></span>After that, create the deployment action to allow deploying the application from NetBeans. Go to the "nbactions.xml" in the EAR project and create your action as shown on [Code 22.](#page-408-1) Change the red values with the correct values that suit to your project.

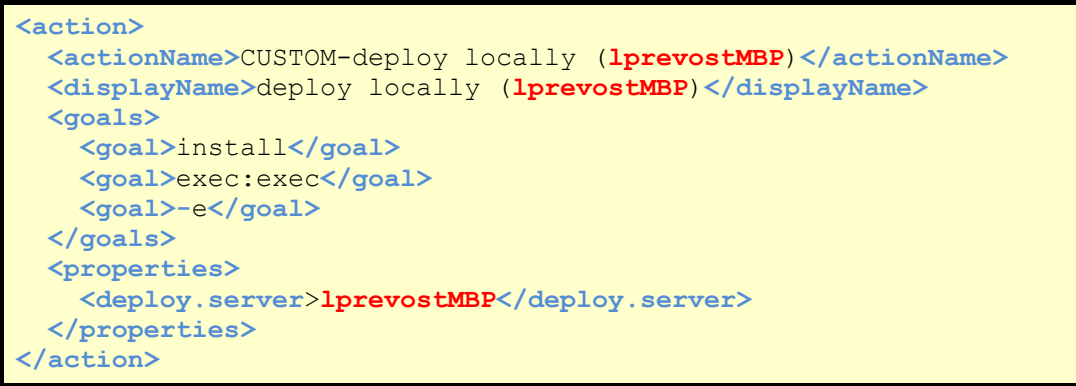

**Code 22 : Deploy action**

<span id="page-408-1"></span>Finally, to finish the project configuration, it is necessary to update the "persistence.xml" inside the EJB project. The medication is to use the correct JDBC resource configured before. Change the Data Source value to the correct one as shown on [Figure 195.](#page-409-2)

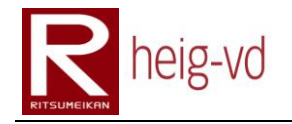

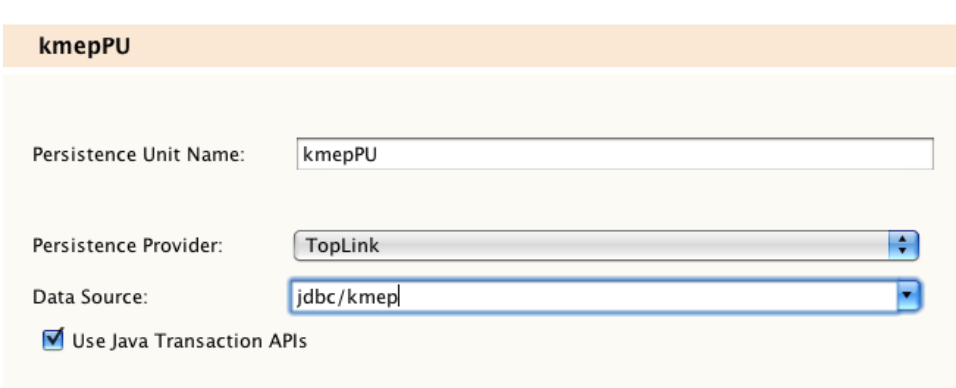

**Figure 195 : Persistence configuration**

<span id="page-409-2"></span>The project is correctly configured to use the database and to be deployed on the local Glassfish server.

#### <span id="page-409-0"></span>**D.5. MEP configuration**

Another important part to configure is the data for the MEP. This part does not go in details for the game data configuration but provides the necessary to the deployment. To configure the game data, refer you to the Configuration appendix. This part focused on the inTrack configuration.

To configure the inTrack communication between the both platforms, go to the "inTrackConfig.properties" and edit the values to your needs like shown on [Code 23.](#page-409-3) The data in orange are to be changed by your data.

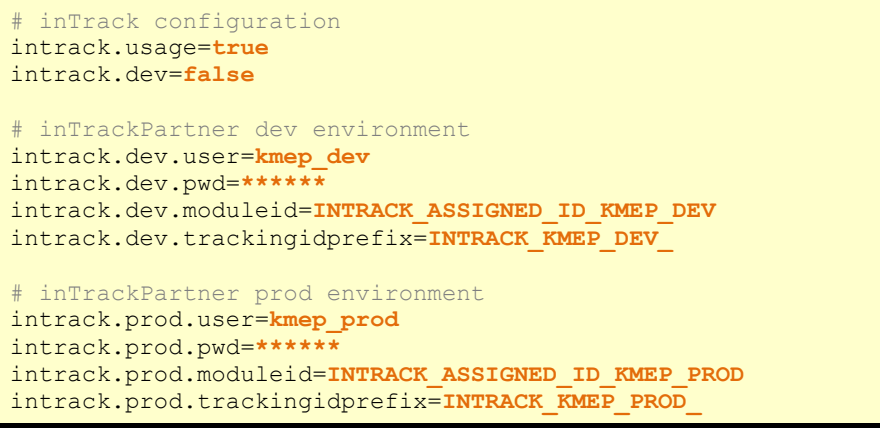

**Code 23 : inTrack configuration**

<span id="page-409-3"></span>The MEP allows to inTrack environment. Ask the inTrack team to get the correct data to place in the configuration.

#### <span id="page-409-1"></span>**D.6. Conclusion**

With the previous configuration, it is possible to deploy the application on a computer and communicate with the inTrack platform provided by the inTrack team. For the game data configuration, the appendix on the configuration is more efficient.

# heig-vd

Haute Ecole d'Ingénierie et de Gestion du Canton de Vaud

### **K-MEP**

# **Error Codes**

# **Laurent Prévost**

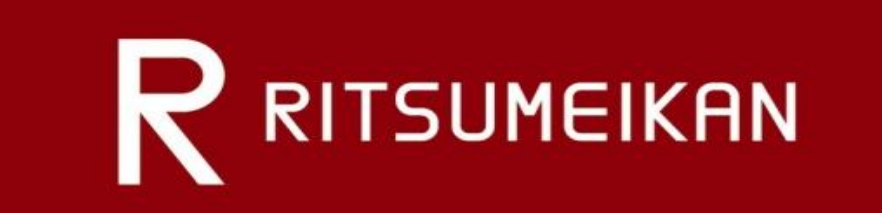

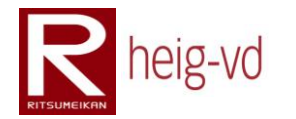

### Table of Content

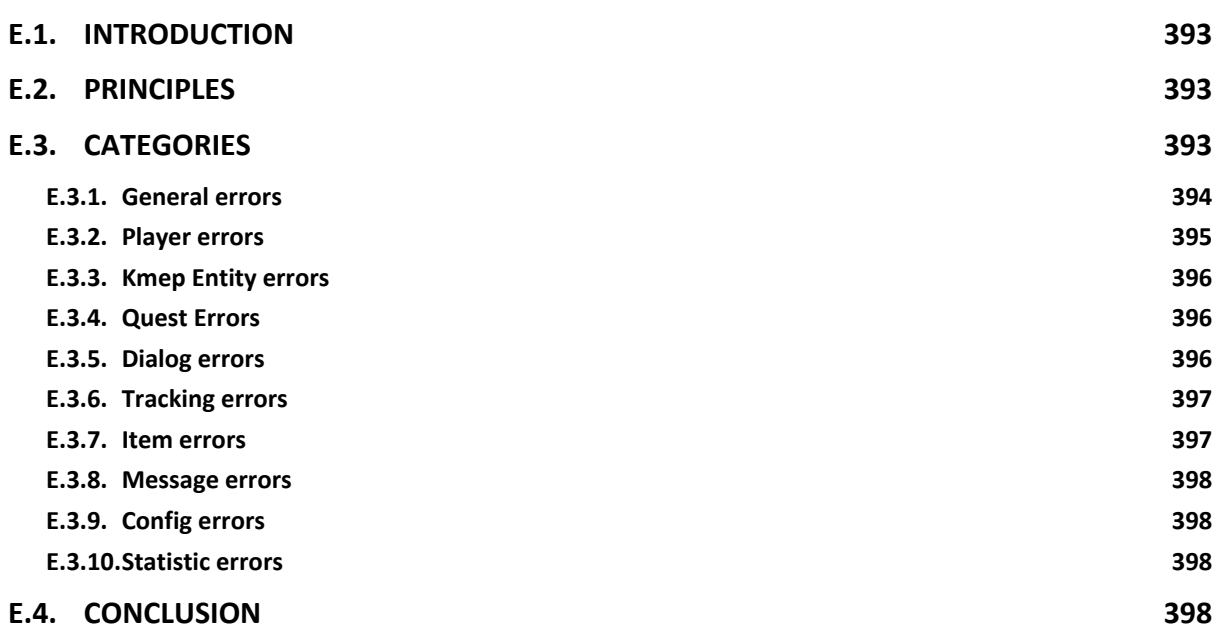

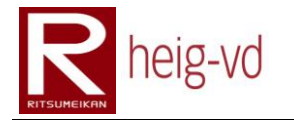

### Table of Tables

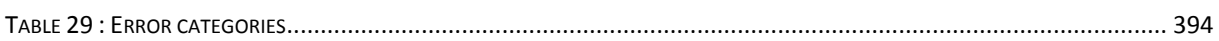

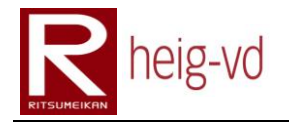

#### <span id="page-414-0"></span>**E.1. Introduction**

This appendix offers description of the different Error Codes that the application can encounter. The idea is to have an Exception Class to handle all errors in the application with the support of a ReasonProvider Class. This second class brings the error messages (technical or user) to show.

#### <span id="page-414-1"></span>**E.2. Principles**

The goal to this working manner is to provide a high degree of error management. Everywhere in the application, the need to manage the errors is present. For example, when a player wants to register and he chooses a same nickname than another player. In this situation, we have to advertise the player of the problem.

The KMEPException class was developed for that purpose. This exception can take a Return Code in the constructor. In association with the ReasonProvider Class, it is possible to retrieve an error message (technical message or user message). The user's messages can directly be shown to the player without any other treatment. This is very useful for an easy management of errors.

In the code, the others exceptions are handled and transformed into the KMEPException with the appropriate Return Code. The two classes are provided into the common part of the application and can be available for the client part than the server part. In this project, it means for the EJB part and WAR part (model and web application).

Two property files offer the possibility to manipulate and translate the technical and user messages. Each file is dedicated to one of message type. The first one "technicalMessages.properties" is dedicated to technical purpose and the second "useMessages.properties" is dedicated to the user purpose. All these files are located in the resources part of the common project.

#### <span id="page-414-2"></span>**E.3. Categories**

Each error code is placed into a category. Some categories allow differentiating the source of the error. For example, the error code for the use of an existent nickname is the Player category. An error occurred in the treatment of an HTTP parameter is considered like a General error.

Th[e Table 29](#page-415-1) shows the different categories and adds a short description of the utility of it.

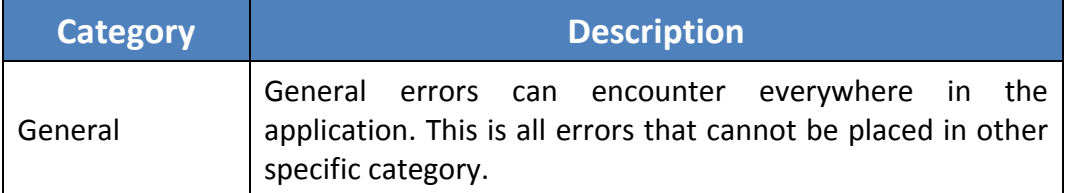

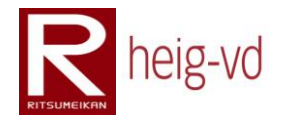

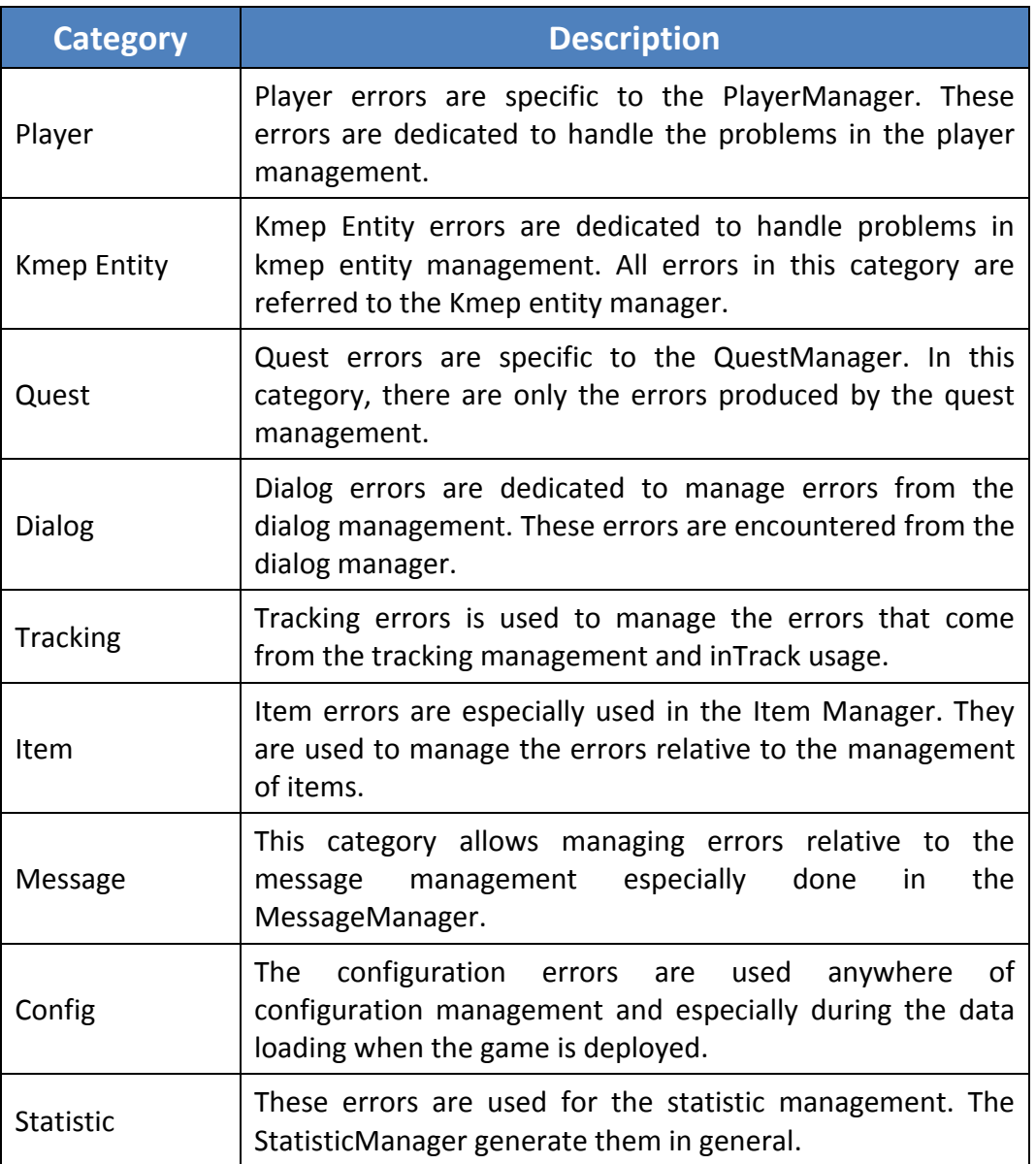

**Table 29 : Error categories**

<span id="page-415-1"></span>Errors in each category were numbered in the code apparition order. There is no specific logic for the numbers. This is the same for categories. The first category (General) has the numbers -1 to -99 (not the zero), the second category has the numbers -100 to -199 and so on. The zero number is reserved for the normal case (no problem encountered). The positives numbers are not used actually.

#### <span id="page-415-0"></span>**E.3.1. General errors**

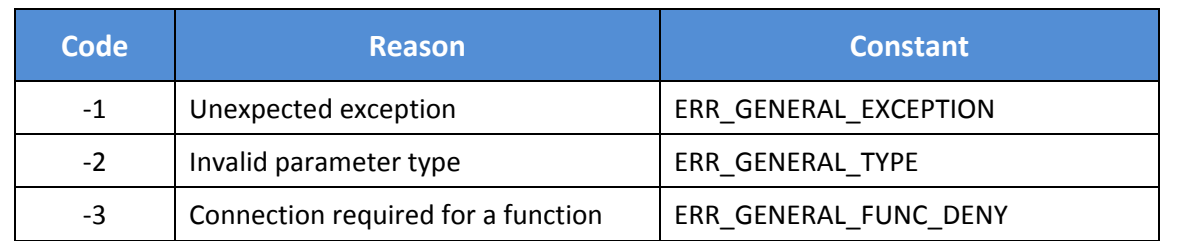

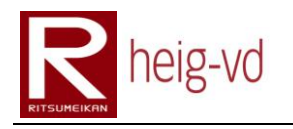

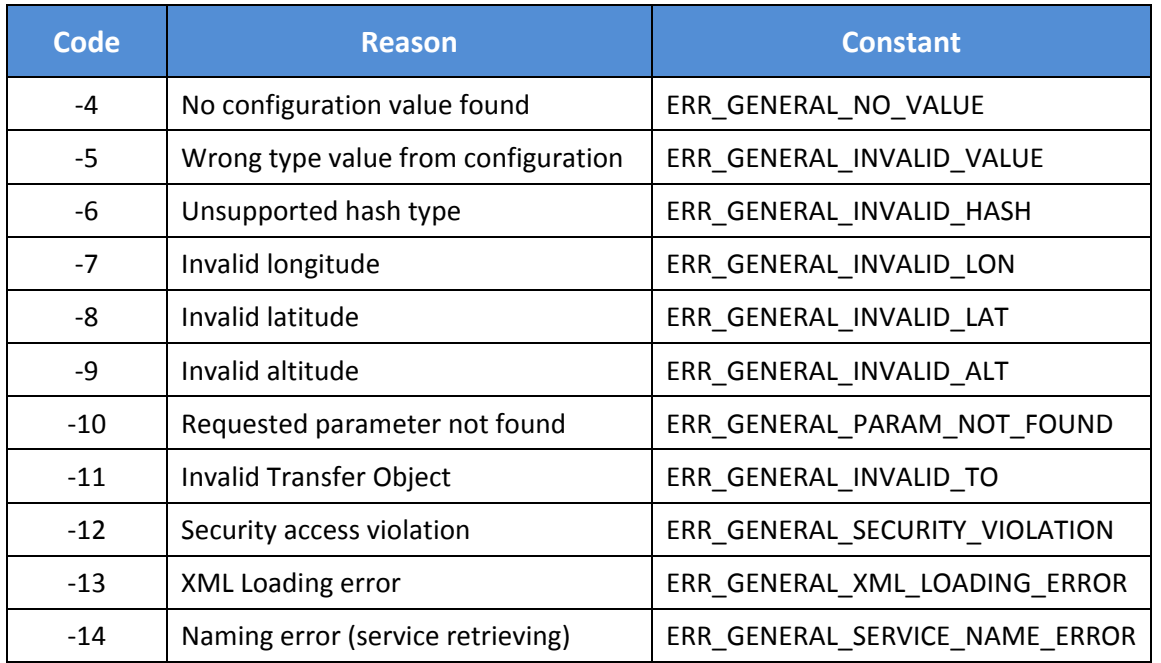

#### <span id="page-416-0"></span>**E.3.2. Player errors**

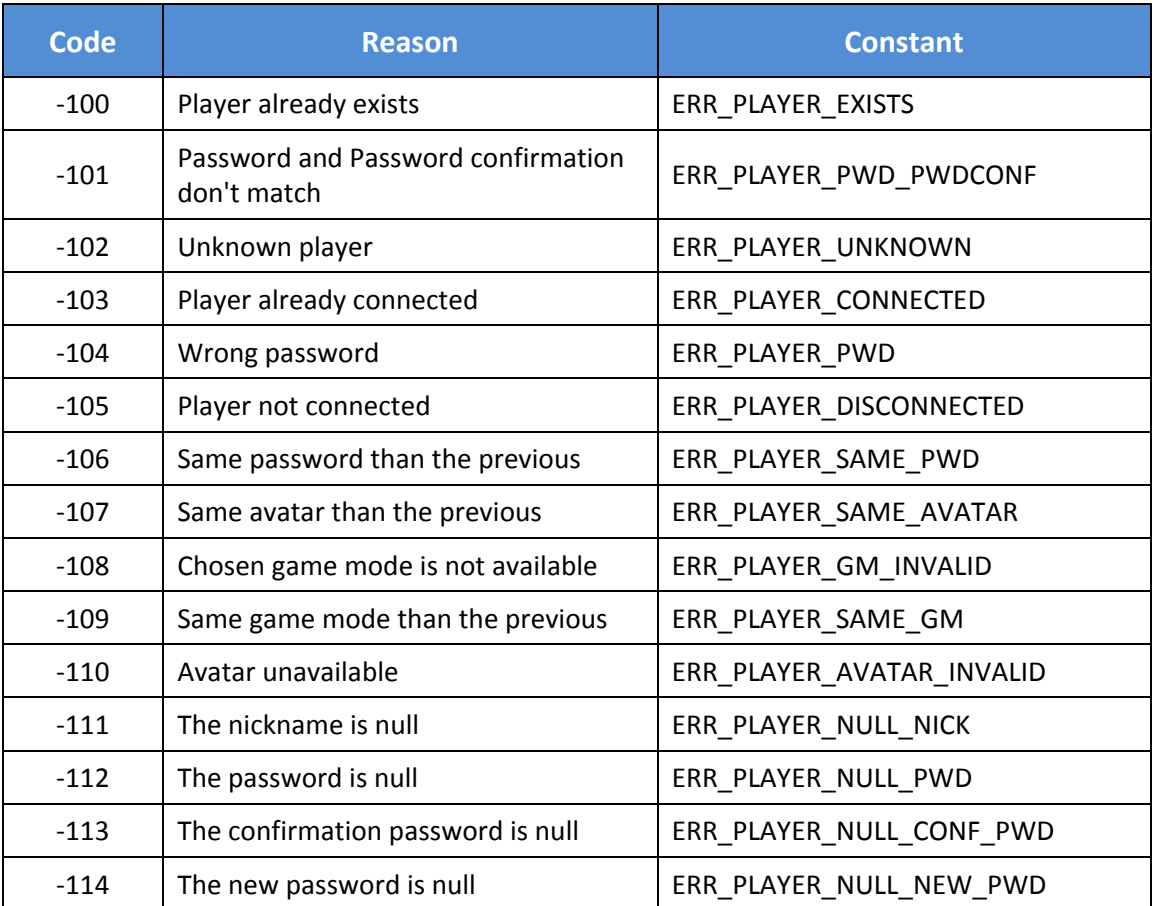

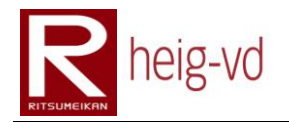

### <span id="page-417-0"></span>**E.3.3. Kmep Entity errors**

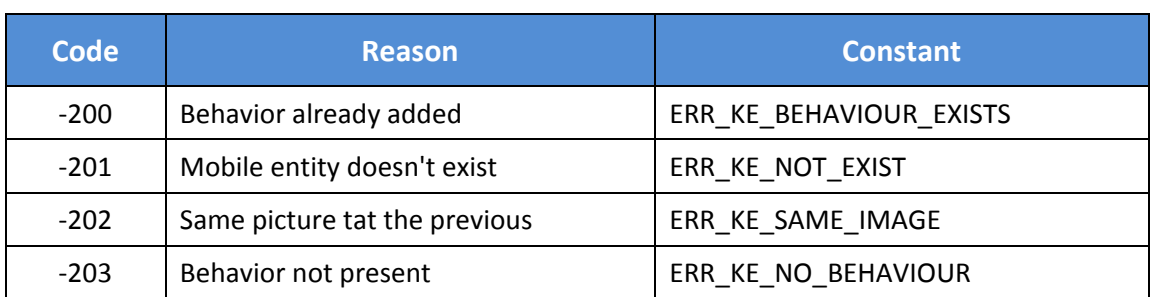

#### <span id="page-417-1"></span>**E.3.4. Quest Errors**

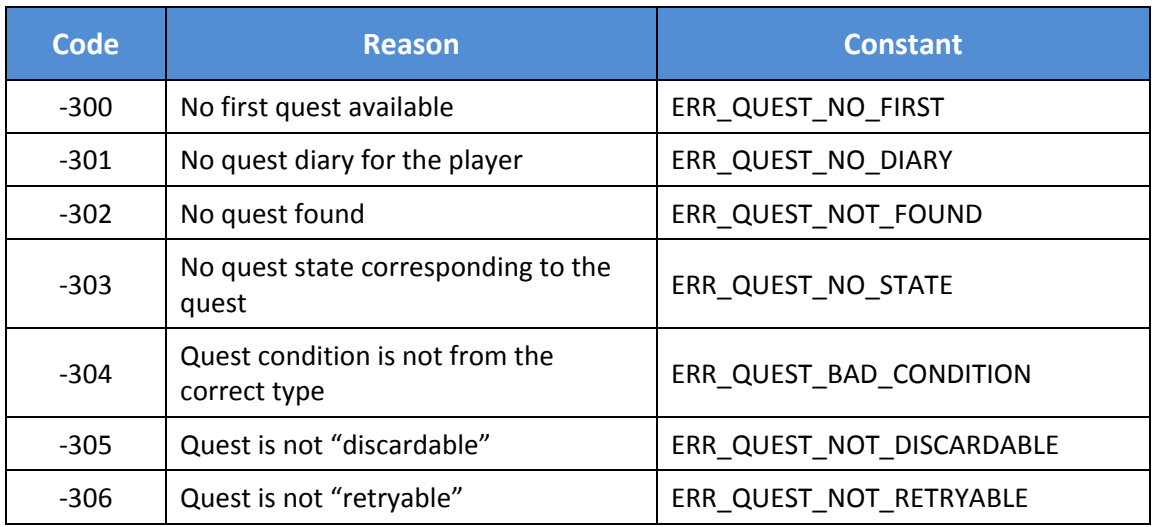

### <span id="page-417-2"></span>**E.3.5. Dialog errors**

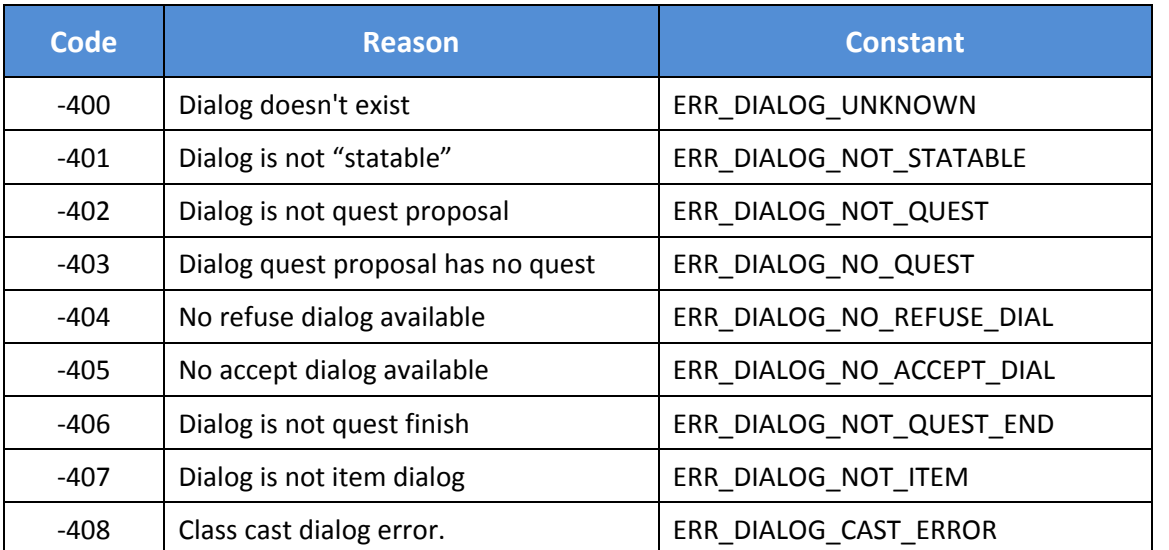

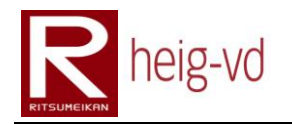

### <span id="page-418-0"></span>**E.3.6. Tracking errors**

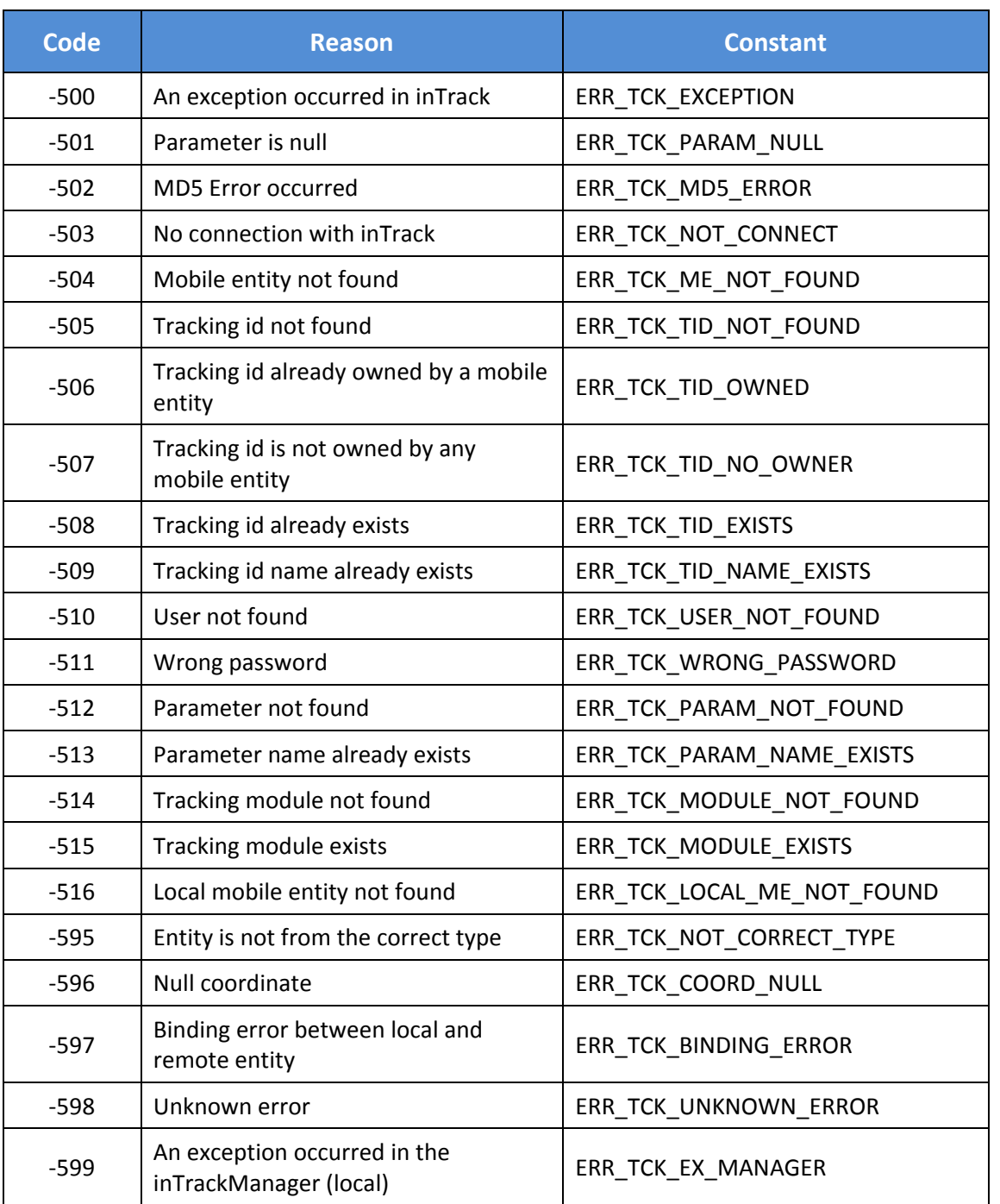

#### <span id="page-418-1"></span>**E.3.7. Item errors**

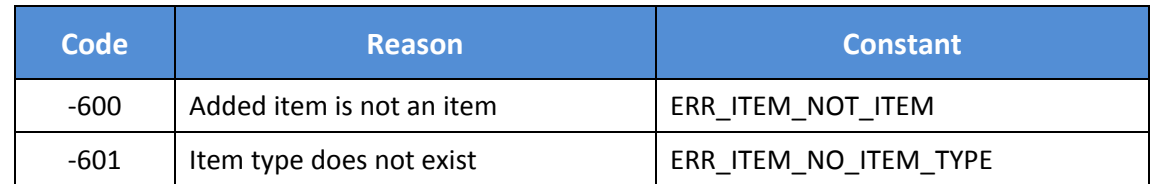

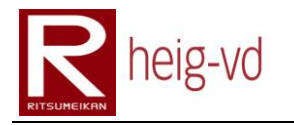

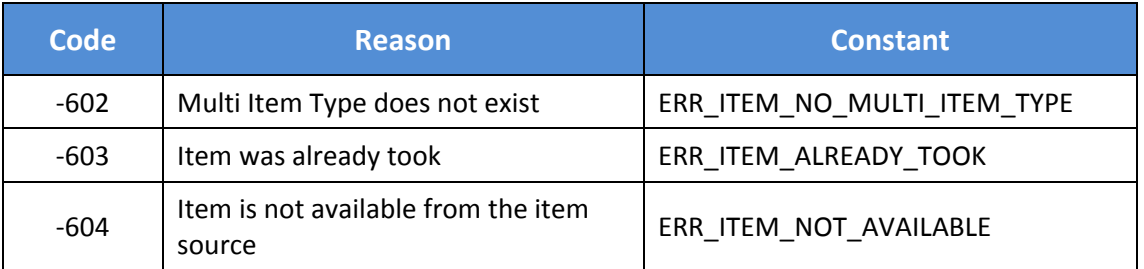

#### <span id="page-419-0"></span>**E.3.8. Message errors**

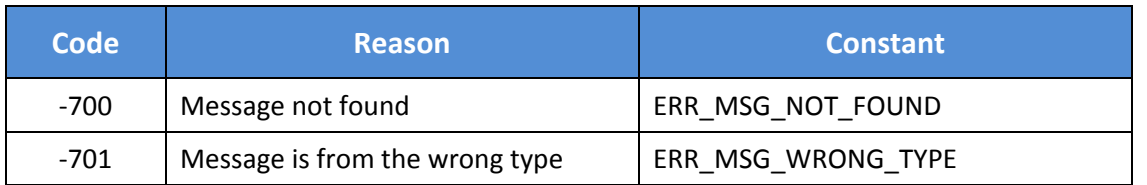

#### <span id="page-419-1"></span>**E.3.9. Config errors**

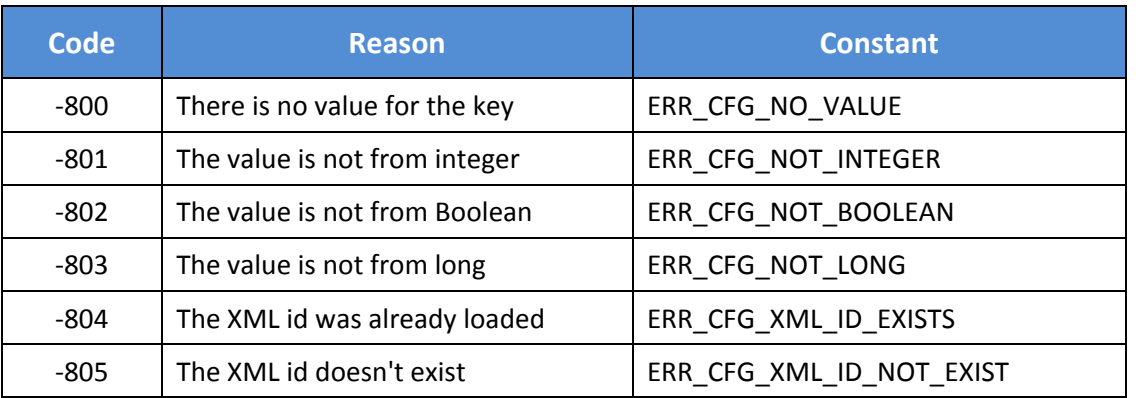

#### <span id="page-419-2"></span>**E.3.10. Statistic errors**

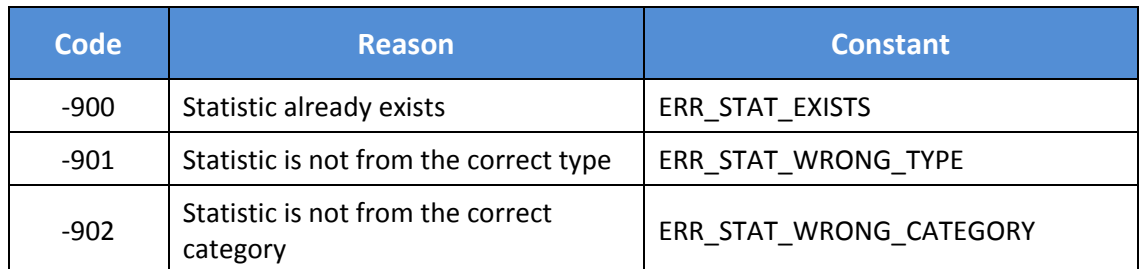

#### <span id="page-419-3"></span>**E.4. Conclusion**

There is a possibility to handle easily the errors everywhere in the application and this is possible to retrieve specific message with a return code depending on user or technical view.

The ReasonProvider offers all the constants for the error code numbers and allow modifying all codes easily in the case of a global change of codes.

# heig-vd

Haute Ecole d'Ingénierie et de Gestion du Canton de Vaud

## **K-MEP**

# **Mobile Phone Research**

# **Laurent Prévost**

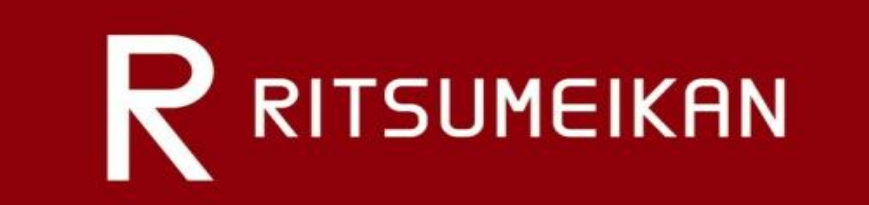

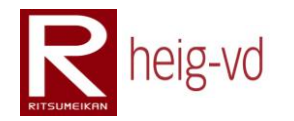

### Table of Contents

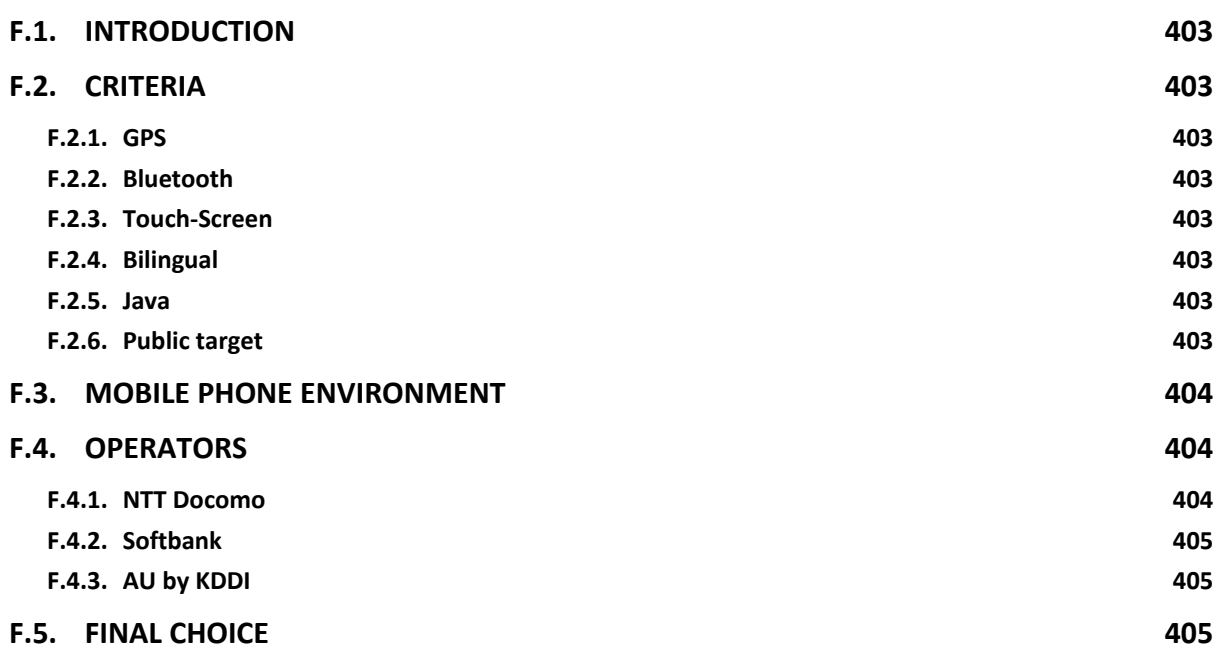

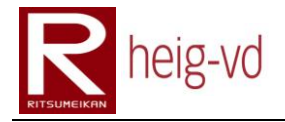

#### <span id="page-424-0"></span>**F.1. Introduction**

This appendix will explain the choices made for the mobile phone used in KMEP project. Criteria of the choice are exposed.

#### <span id="page-424-1"></span>**F.2. Criteria**

In a first research, a mobile phone with many embedded functionalities was researched.

#### <span id="page-424-2"></span>**F.2.1. GPS**

This functionality is the most important for the project because this is the way to get location data. Localization is the major functionality of KMEP. It is more convenient to have an embedded GPS than a separate peripheral.

#### <span id="page-424-3"></span>**F.2.2. Bluetooth**

Near interactions, require a local communication between players. Bluetooth is a good approach for this kind of communication.

#### <span id="page-424-4"></span>**F.2.3. Touch-Screen**

This is not the most important needs for the project but it can be a very interesting approach for the mobile phone user interface. It can be more users friendly to have a touch screen to use the game.

#### <span id="page-424-5"></span>**F.2.4. Bilingual**

The development of the project is done only in English. A mobile phone with English menus is very important to avoid lost of time during the tests and configuration of the device.

#### <span id="page-424-6"></span>**F.2.5. Java**

The programming language is Java for convenient reason. This is the best-known language for this project. The planning for the project is very short and saving some learning time is very useful.

#### <span id="page-424-7"></span>**F.2.6. Public target**

Another important thing is if the game could be tested by many people, they need to have the right technology to run the game. This fact forces to choose a mobile phone with same functionalities than the most of other mobile phones already present on the market.

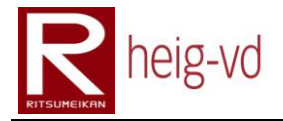

#### <span id="page-425-0"></span>**F.3. Mobile phone environment**

Actually, in Japan, Bluetooth is not very used. The population of mobile phone does not have the Bluetooth.

For the GPS, this is not the same. The luck to find a phone with GPS services is more important than Bluetooth.

Touch-Screen is like Bluetooth. There is not a lot of mobile phone with this capability. iPhone has this functionality but Java is not supported yet.

#### <span id="page-425-1"></span>**F.4. Operators**

In Japan, there three majors mobile phone operators. They are others operators but often they are virtual providers. It means they use the infrastructure of one of the major operators to offer their services. The best is to concentrate on the most used operators.

#### <span id="page-425-2"></span>**F.4.1. NTT Docomo**

This provider offers a platform to develop Java application based on its own proprietary Java API. This API is called DoJa (Docomo Java). This API is very similar to MIDP1.0. The constraint is the application developed for this provider cannot be used on other provider phones. There is also a CLDC1.0/1.1

Applications on this provider are called "iAppli" in reference of "iMode". "iMode" is the service to offer Internet connection to the NTT Docomo customers.

The deployment of the applications can be done by a website. In this case, the application can only communicate with this website.

Applications are limited in the size. Depending of the DoJa version, application can vary between 30KB and 1MB (DoJa 5.0), and there is another space to store data during the life of the application. This space is called Scratchpad and his size varies between 100KB to 1MB (DoJa 5.0). In DoJa 5.0, the application space and Scratchpad are a share space of 1MB.

Their price plans are upper than AU by KDDI for about 30'000 Yen (about 300 CHF). For  $4 - 5$ months, the estimated total cost is about 110'000 to 125'000 Yen (1'100 to 1'250 CHF).

Pay attention to the fact that you cannot do everything you want with an iAppli. The technical document is not so clear after a first read. To use some functionalities of the mobile phone with an iAppli, you have to validate your application. For that, you must to be a Trusted Content Provider agreed by NTT Docomo. If you do not have this state, you cannon use the GPS directly from an iAppli for example. The restrictions concerned some functions from the API like location. In this case, the iAppli have to be an iAppli DX. It means that the provider of the content must to be trusted by NTT Docomo.

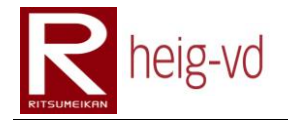

#### <span id="page-426-0"></span>**F.4.2. Softbank**

This provider uses a MIDP1.0/2.0 base with an additional API for accessing their phones hardware. There is also CLDC1.0/1.1. The difficulty is to deploy the application on the mobile phone. This is necessary to use the Softbank service to offer the application. Actually, it seems that there is not many information about deploying the application by another way. Applications developed for Softbank are called S! Appli.

Softbank offers the iPhone 3G that can be a great platform for this kind of project but the SDK is only for MAC OS. Actually, the development is done under Windows XP and another problem is the language for development. The language is Objective C never used by the developer. You have to join the developer platform from Apple.

#### <span id="page-426-1"></span>**F.4.3. AU by KDDI**

Like Softbank, this provider uses a MIDP1.0/2.0 base with an additional API for accessing their phones. There is also CLDC1.0/1.1. The difficulty is to deploy the application on the mobile phone. This is necessary to use the AU by KDDI service to offer the application. Actually, there is not many information about deploying the application by another way. There is also a technology called BREW to develop application for their phones.

Documentation is available in Japanese version only. It does not seem some documentation in English will be available.

Their price plans are under NTT Docomo for about 30'000 Yen (about 300 CHF). For  $4 - 5$ months, the estimated total cost is about 80'000 to 95'000 Yen (800 to 950 CHF).

#### <span id="page-426-2"></span>**F.5. Final choice**

The final choice is based on the price but also on the development capabilities. This last point is the most important. AU by KDDI does not offer an open platform to develop and deploy the mobile application. NTT Docomo is not so open too, but this is possible to host its application on its own webserver and after that, the application can only communicate with its own webserver via iMode. In the case of AU by KDDI, the application must to be signed by them and is provided by their webservers.

Finally, the choice is not easy to do and cannot pay attention only on the prices. Due to the development and requirements for the application, the needs are some easiest way to develop the client side.

The phone chosen is the SO906i. This mobile has GPS functions, a screen with a resolution of 480x864, motion sensor, bilingual and other functionalities. The price of the mobile phone is about 600 CHF (with accessories: AC Adapter, USB cable, dock). The monthly charges allow using iMode with unlimited packet.

# heig-vd

Haute Ecole d'Ingénierie et de Gestion du Canton de Vaud

## **K-MEP**

# **DoJa 5.1 Quick Start**

# **Laurent Prévost**

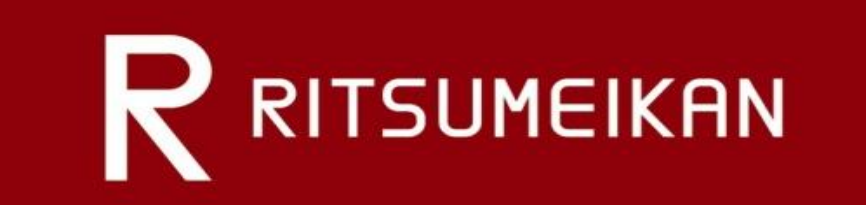

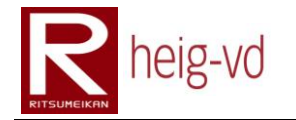

### Table of Contents

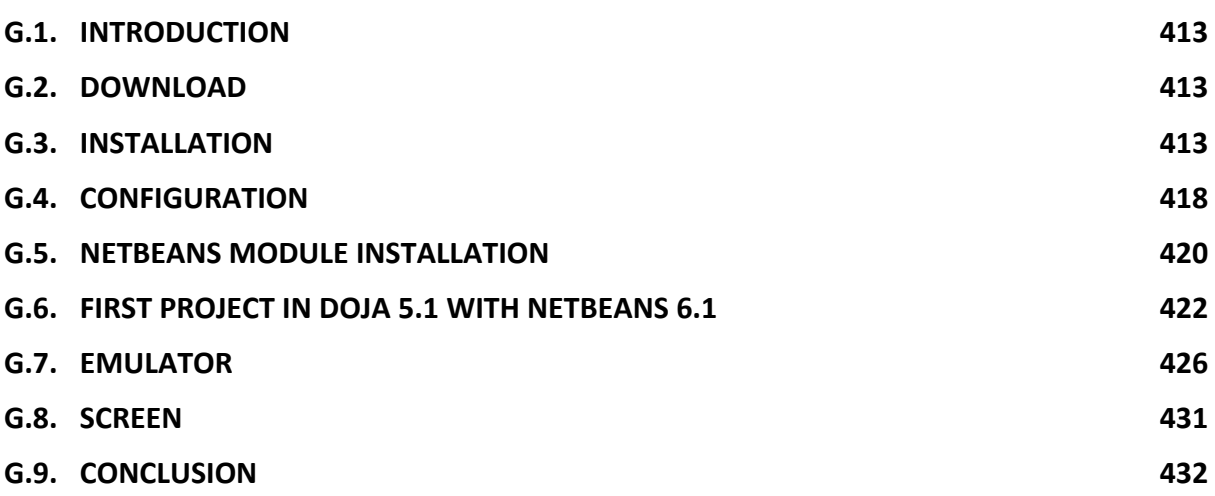

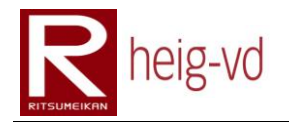

### **Table of Figures**

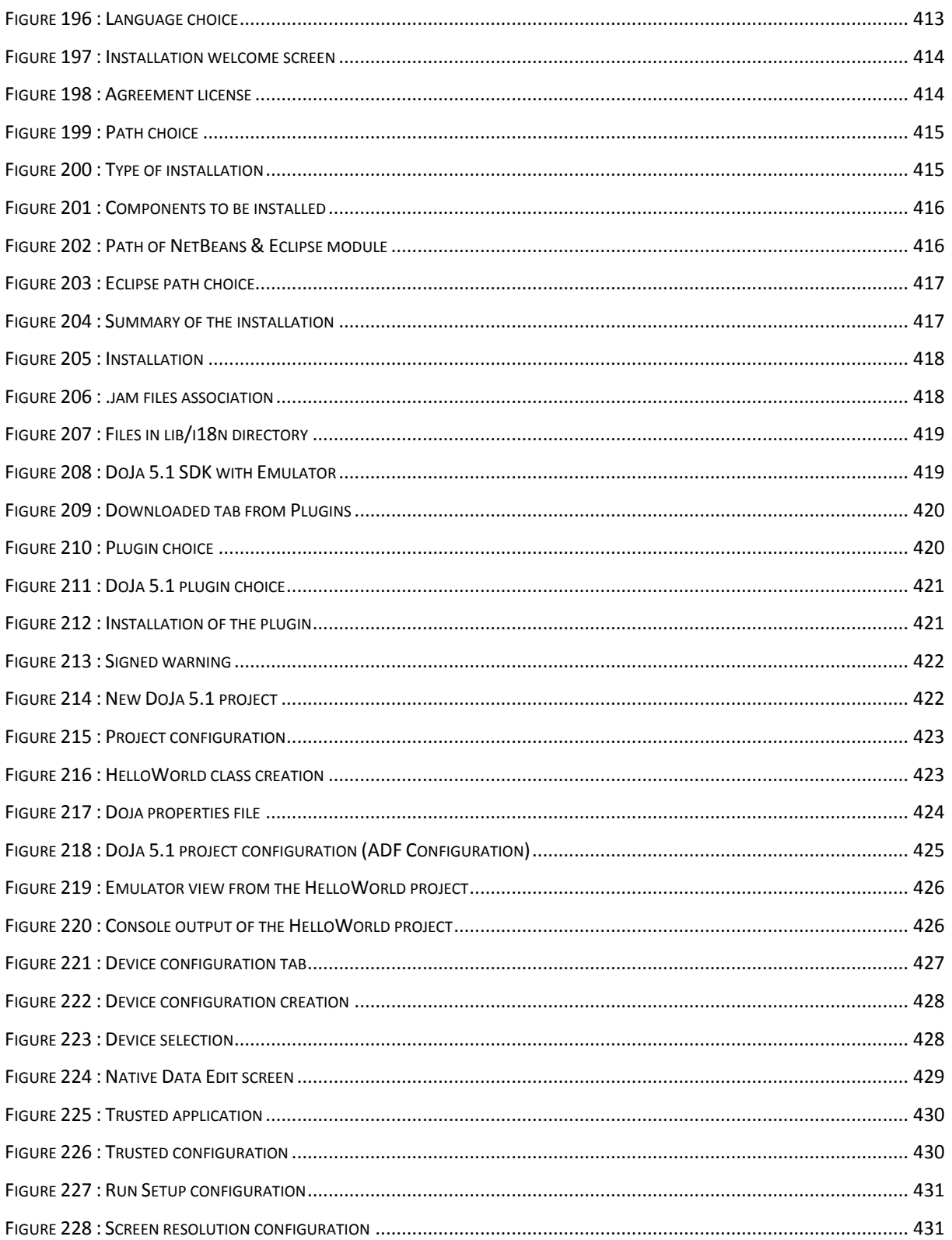
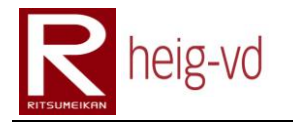

## Table of Codes

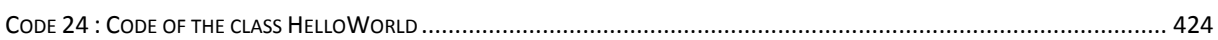

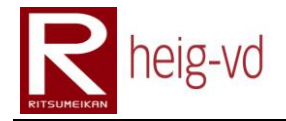

#### **G.1. Introduction**

This appendix explains how to install and use DoJa 5.1 from NTT Docomo for an iAppli development. There is also a part for integrate the DoJa SDK in NetBeans 4.0 (updated for NetBeans 6.1 or 6.5).

#### **G.2. Download**

The first step for this installation is to download the DoJa 5.1 from NTT Docomo website. Pay attention to the documentation only in Japanese but at this step, it is not a problem. A forum is available to find some information very helpful.

The link to download:

[http://www.nttdocomo.co.jp/english/service/imode/make/content/iappli/about/ind](http://www.nttdocomo.co.jp/english/service/imode/make/content/iappli/about/index.html#tool) [ex.html#tool](http://www.nttdocomo.co.jp/english/service/imode/make/content/iappli/about/index.html#tool)

This link is more direct for the version 5.1:

[http://www.nttdocomo.co.jp/binary/archive/service/imode/make/content/iappli/to](http://www.nttdocomo.co.jp/binary/archive/service/imode/make/content/iappli/tool/doja51/download/emufordoja5_1_2_00.zip) [ol/doja51/download/emufordoja5\\_1\\_2\\_00.zip](http://www.nttdocomo.co.jp/binary/archive/service/imode/make/content/iappli/tool/doja51/download/emufordoja5_1_2_00.zip)

#### **G.3. Installation**

In a first time, decompress the zip file on your hard disk and run the Disk1/Setup.exe. Choose the English language.

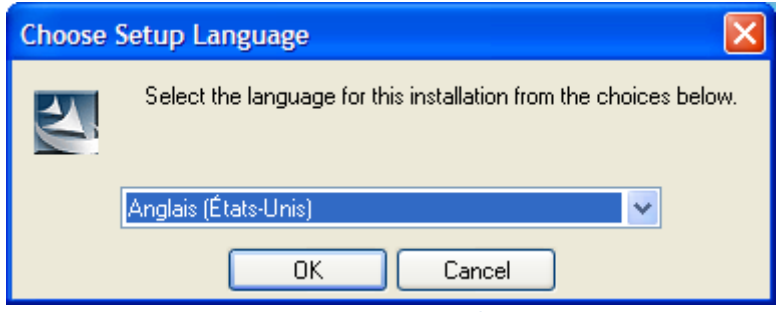

**Figure 196 : Language choice**

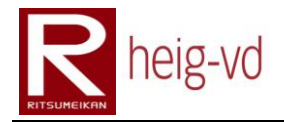

Wait the next step of the installation and click on the Next button.

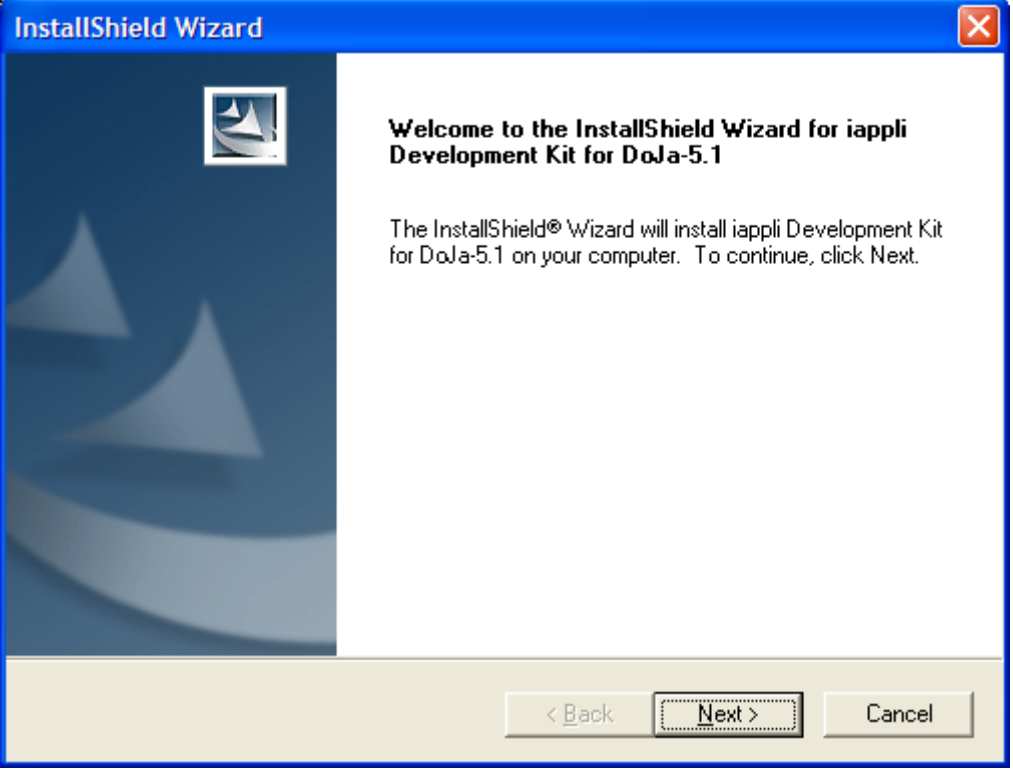

**Figure 197 : Installation welcome screen**

Read the agreement license and click on the Yes button.

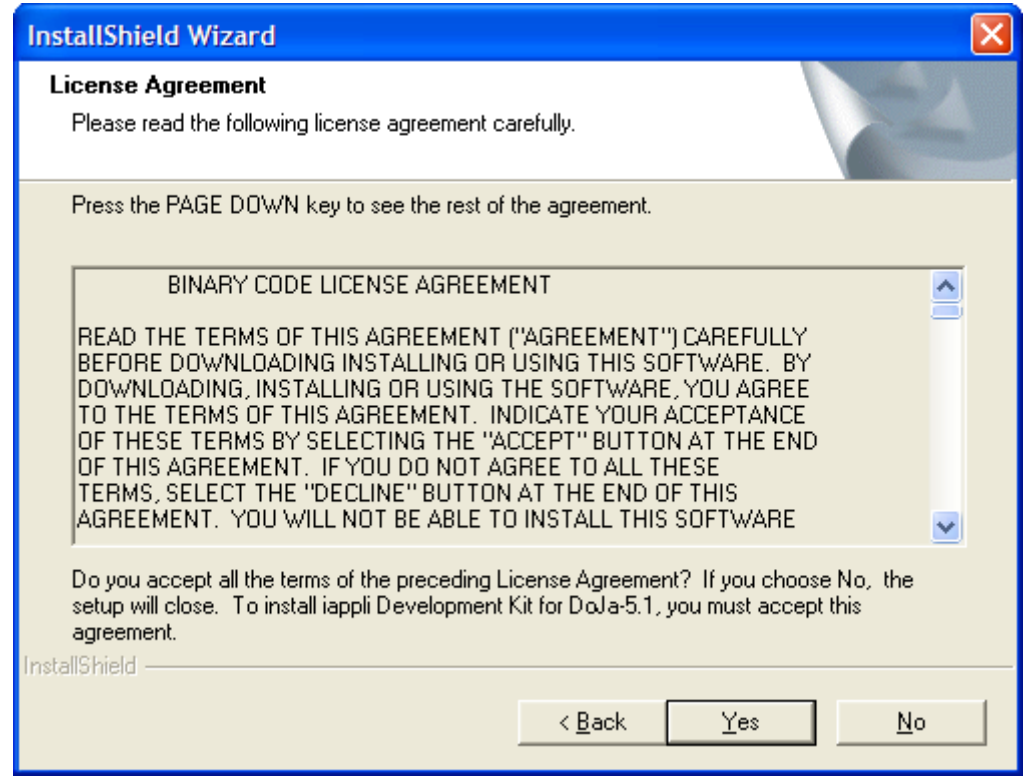

**Figure 198 : Agreement license**

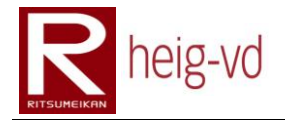

Change the path if you want but by default, the path is directly at the root of C: after that click on Next button.

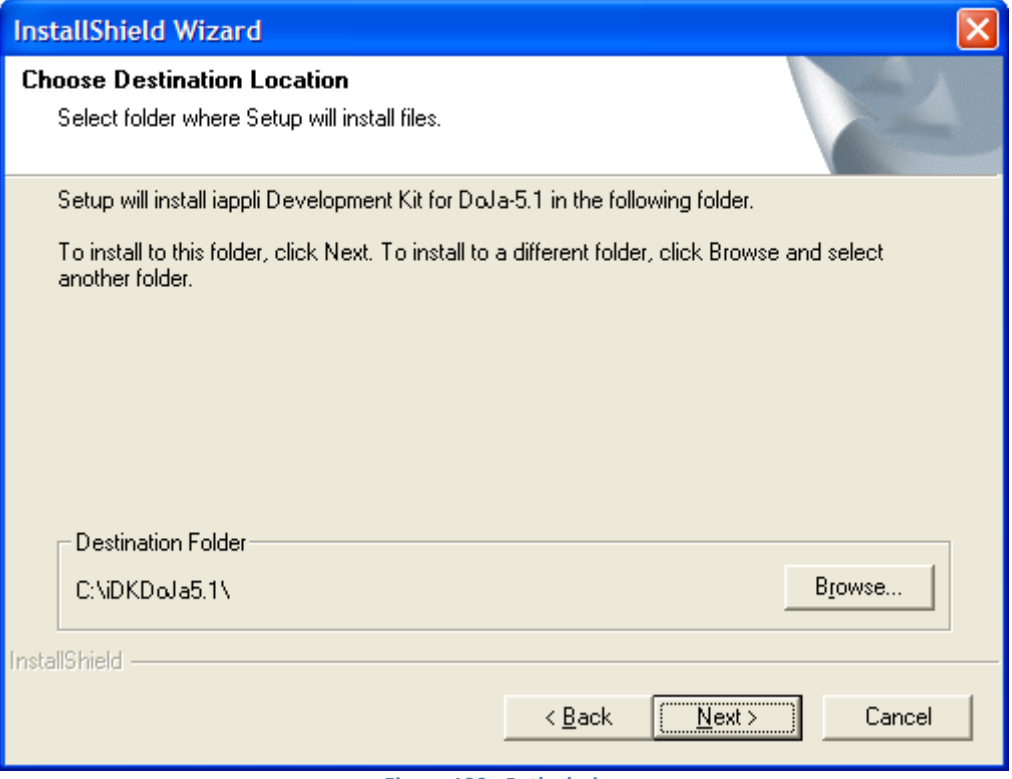

**Figure 199 : Path choice**

Choose the custom option to choose the different components to be installed.

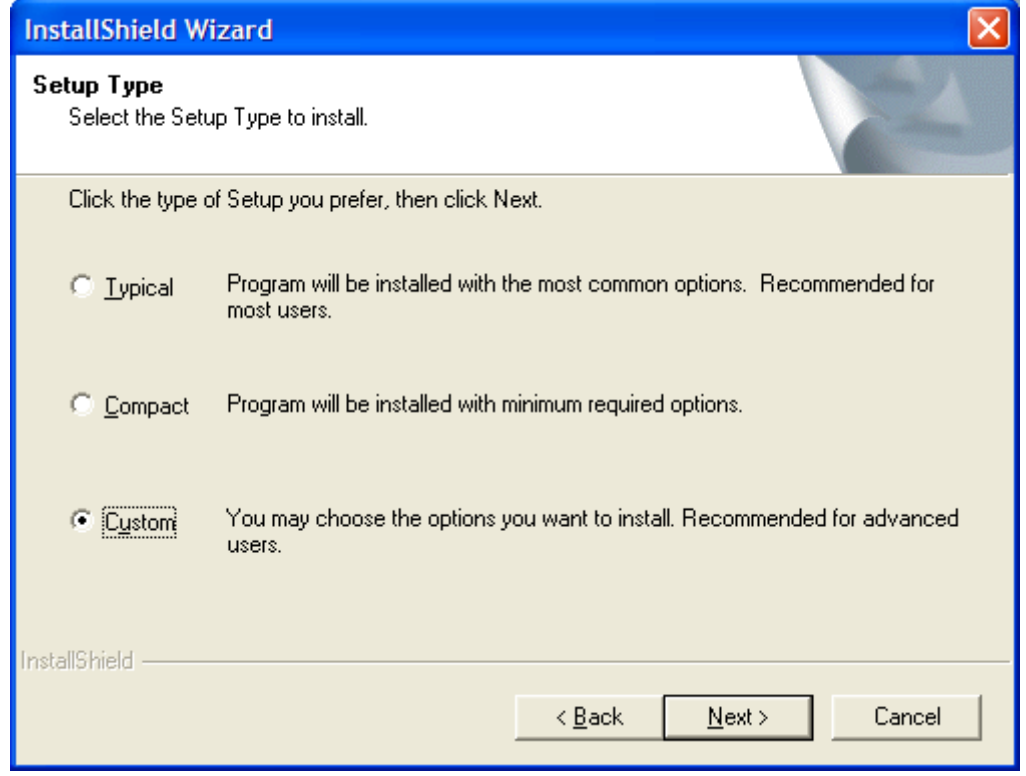

**Figure 200 : Type of installation**

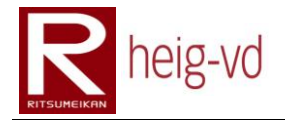

Verify that all the components are checked for installation. Do not worry about the version of NetBeans module. It works also with NetBeans 6.1/6.5 with a little trick. Click on the Next button.

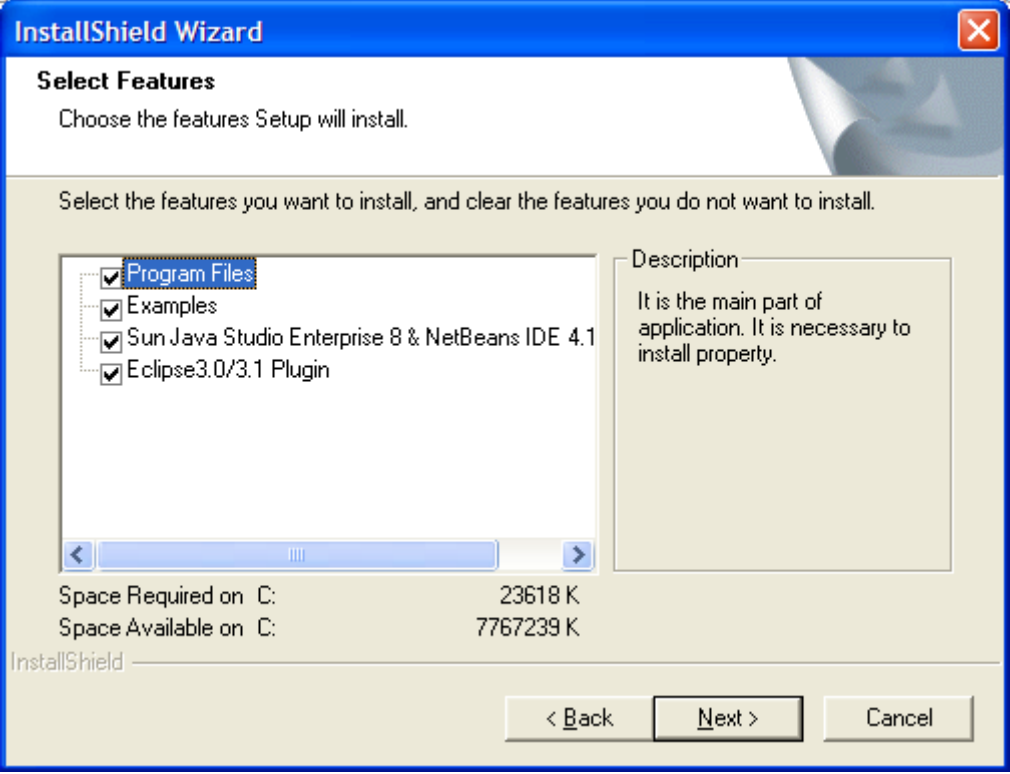

**Figure 201 : Components to be installed**

A message will be display to your attention to show where the component for Eclipse and NetBeans will be installed. Be carefully about this location, it is needed later. Click on the Ok button.

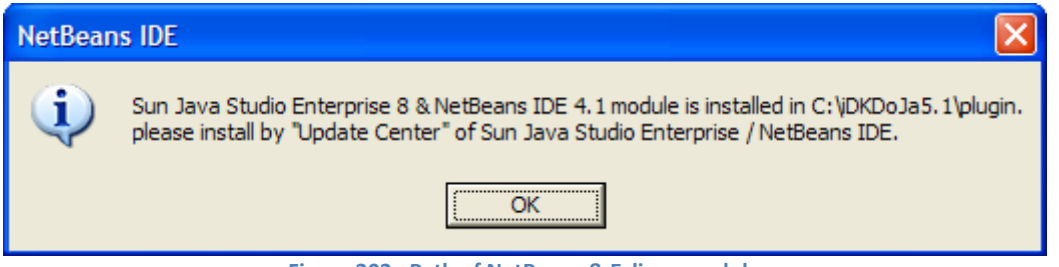

**Figure 202 : Path of NetBeans & Eclipse module**

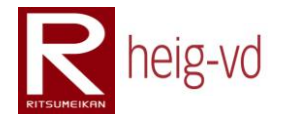

For Eclipse, you have to specify the installation path of it. Choose the correct path and click on the Next button. If you do not have Eclipse, skip this step just by clicking Next button.

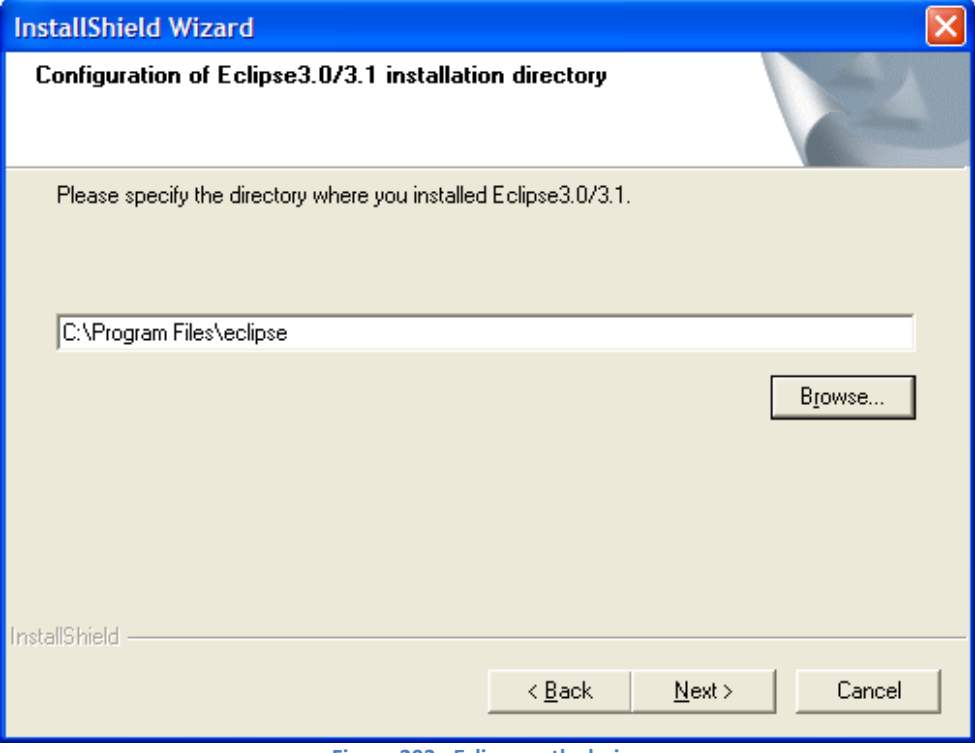

**Figure 203 : Eclipse path choice**

At this step, the setup summarizes all the information you configured before this step. You have just to click Next button to proceed of the installation.

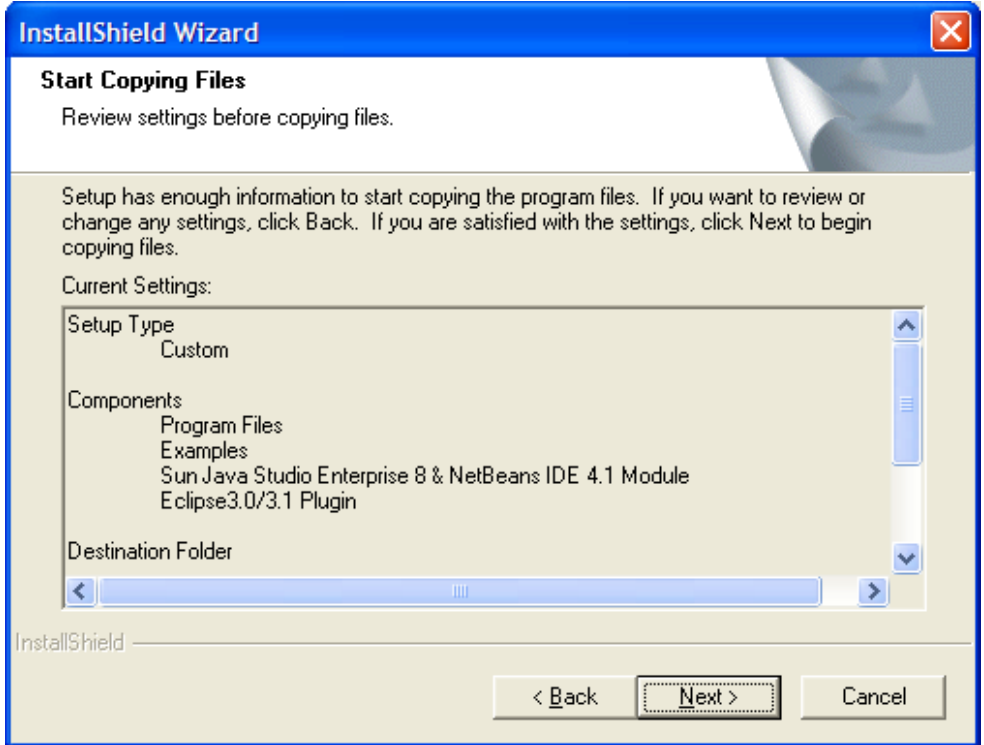

**Figure 204 : Summary of the installation**

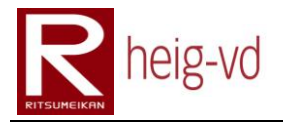

Finally, wait until the end of the installation.

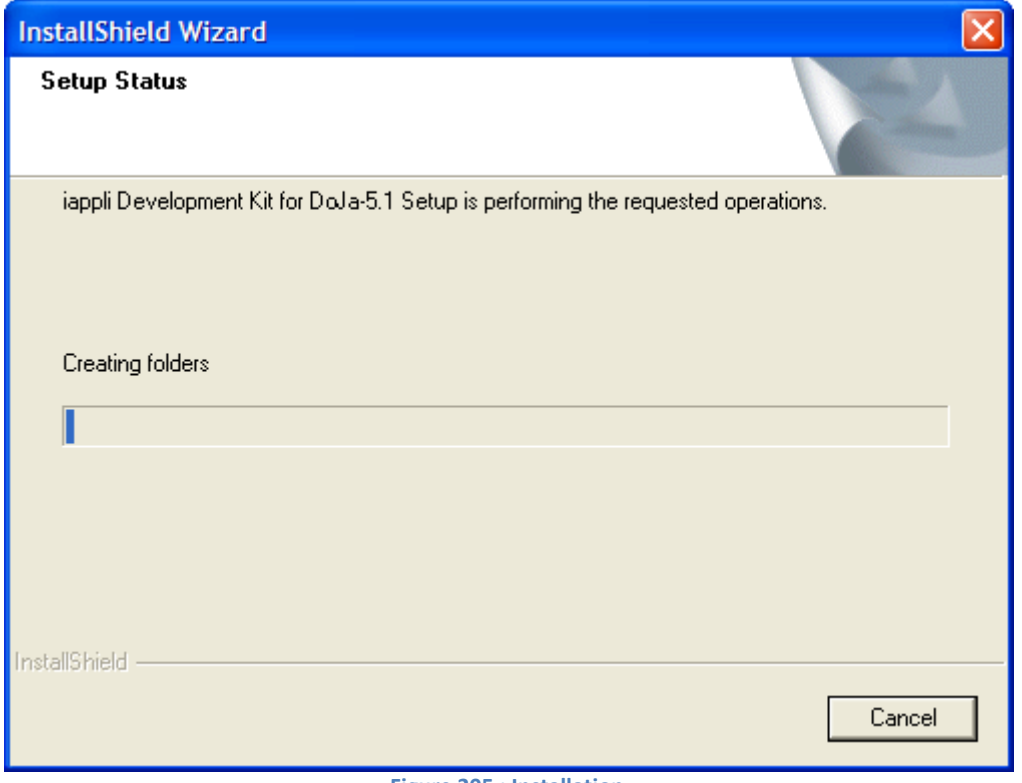

**Figure 205 : Installation**

After the installation, you will see a message to associate .jam files with the DoJa Emulator. Click on the Yes button to do it. After this message, the installation is finished. Just click Finish to end the installation.

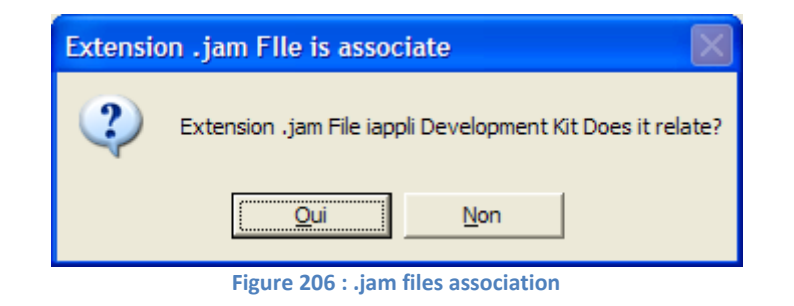

#### **G.4. Configuration**

Actually and depending of you Operating System, the SDK could not work properly. The reason is that the SDK is ready for English OS or Japanese OS. To run the SDK in other Operating System Language, the name of three files has to be changed. Go to the DoJa SDK installation path and find the "lib/i18n" directory.

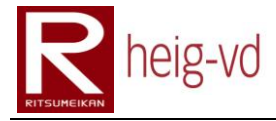

In this directory, you find these files:

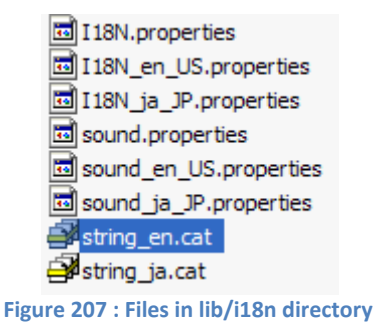

Three files with "en" in the name have to be renamed. In this case, the Operating System is in French with Switzerland for the locale parameters.

The files are renamed like that:

- $\bullet$  string\_en.cat  $\rightarrow$  string\_fr.cat
- $\bullet$  sound en US.properties  $\rightarrow$  sound fr CH.properties
- I18N\_en\_US.properties → I18N\_fr\_CH.properties

Pay attention that the language is always English. This trick is only to allow running the DoJa SDK in another Operating System language.

To verify that the SDK is ok, you have just to go in Start menu and find the shortcut for "iappliTool for DoJa-5.1(FOMA)". Click on it and you will be able to see the SDK environment with the emulator.

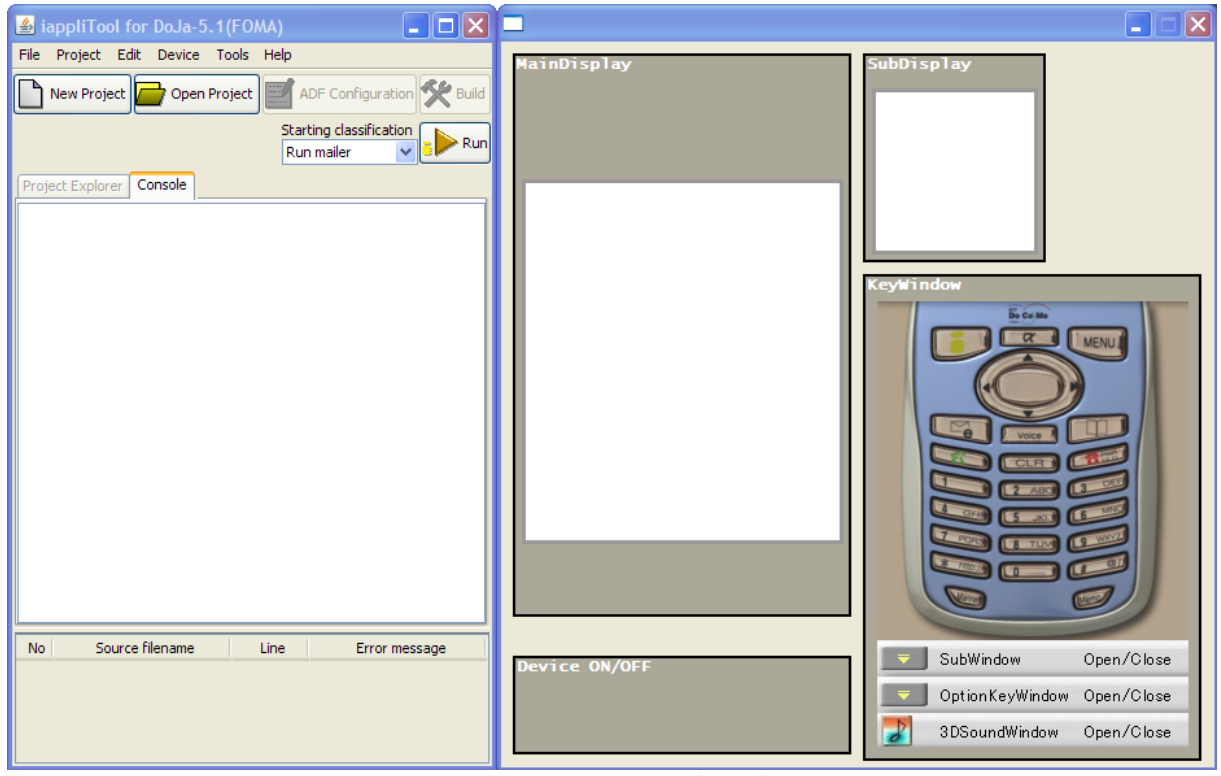

**Figure 208 : DoJa 5.1 SDK with Emulator**

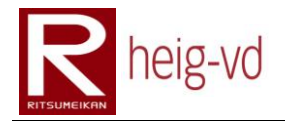

#### **G.5. NetBeans Module Installation**

The DoJa 5.1 allows integrating a module directly in NetBeans. However, it does not work directly in NetBeans 6.1.

First, module in NetBeans must to be installed. For that, open your NetBeans IDE and go to menu "Tools > Plugins". Go in the tab "Downloaded".

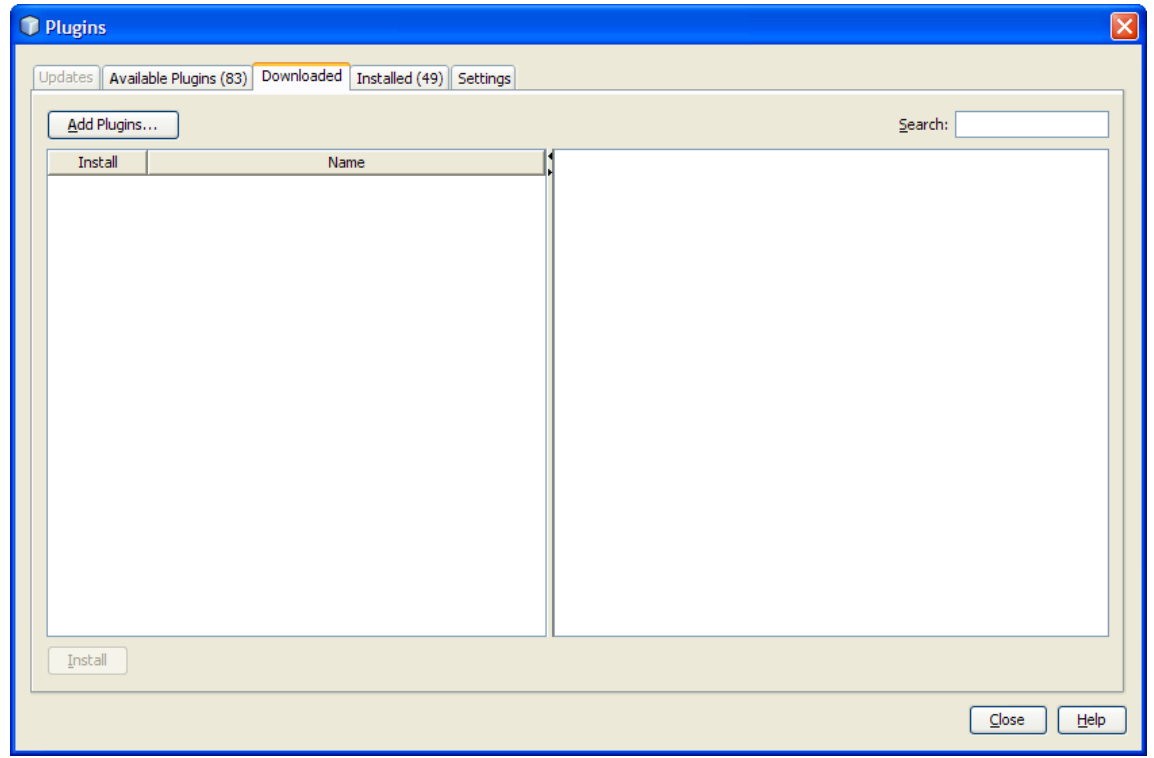

**Figure 209 : Downloaded tab from Plugins**

Click on the Add Plugins… and choose the path for the component to install. In this case, this path is "C:\iDKDoJa5.1\plugin". After that, choose the plug-in and click on the Open button.

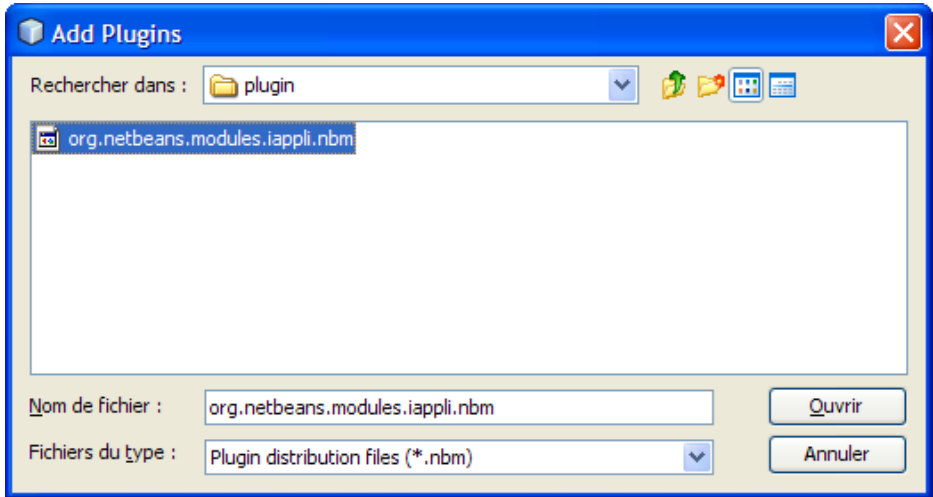

**Figure 210 : Plugin choice**

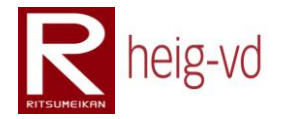

Verify that the check box is checked and click on the Install button. After that, click on the Next button.

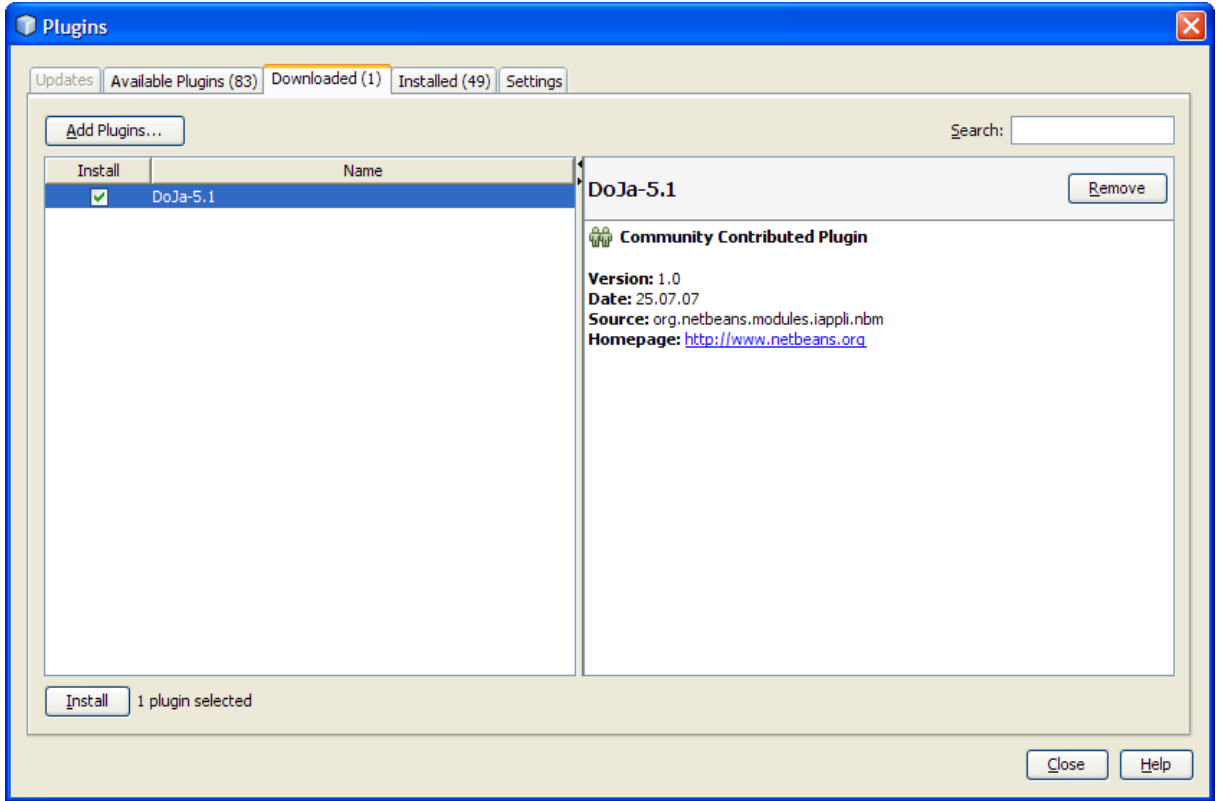

**Figure 211 : DoJa 5.1 plugin choice**

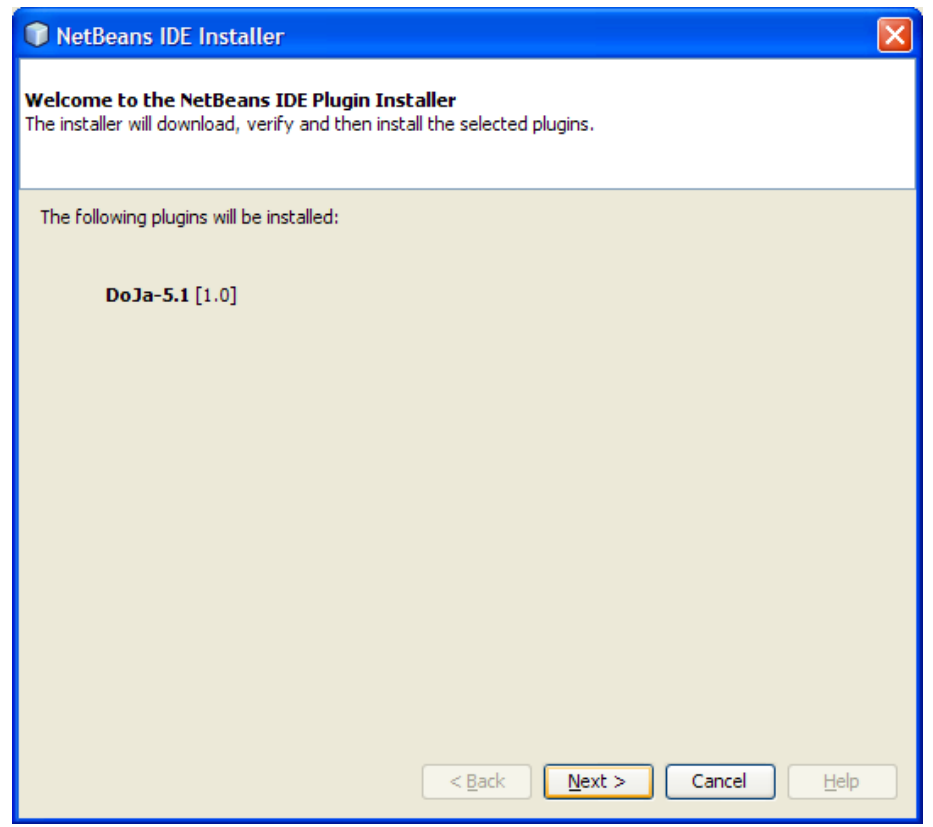

**Figure 212 : Installation of the plugin**

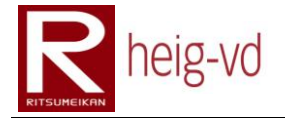

A warning will be show for warn you that the plug-in is not signed. It is not a problem. Click on the Continue Button.

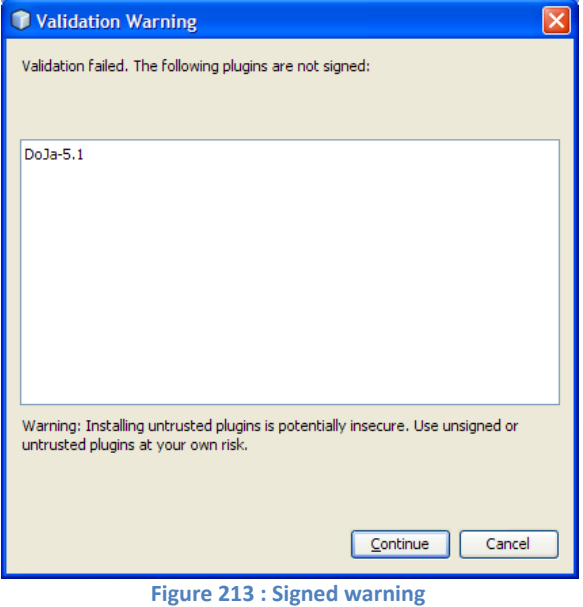

You have to click on Finish button and Close button. The module is correctly installed. Now we can create new DoJa projects.

#### **G.6. First project in DoJa 5.1 with NetBeans 6.1**

Go in the File menu and choose "New Project…". Choose a DoJa 5.1 project. Click on the Next button.

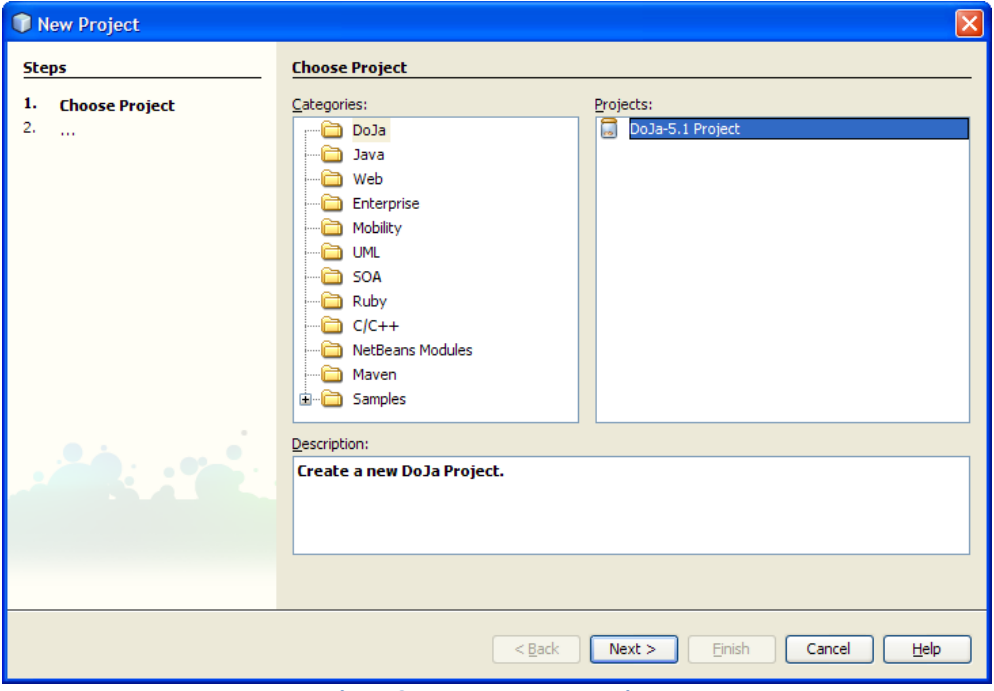

**Figure 214 : New DoJa 5.1 project**

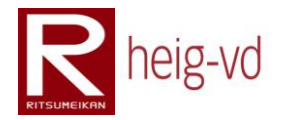

Choose a path to store the project and a name for your project. In this case, the name of project is "DoJaTest" and stored in My Documents. Click on Finish button.

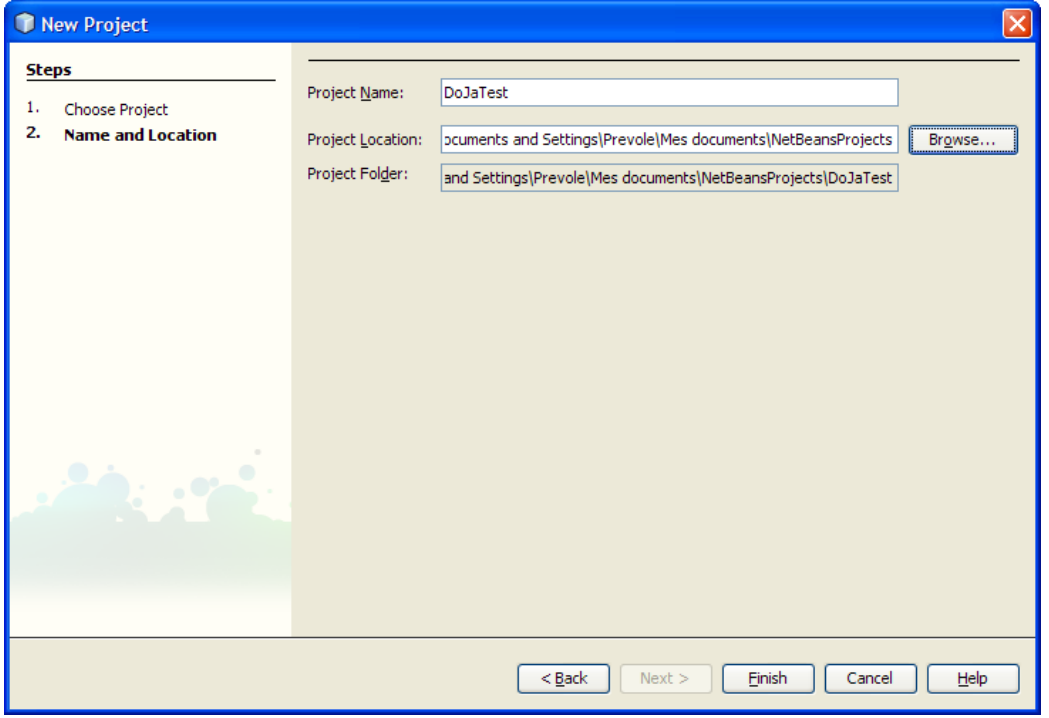

**Figure 215 : Project configuration**

You can see that the project is created and ready to go. Click on the project in the "Projects View" and choose "New Java Class…". Name your class "HelloWorld" and click on Finish button.

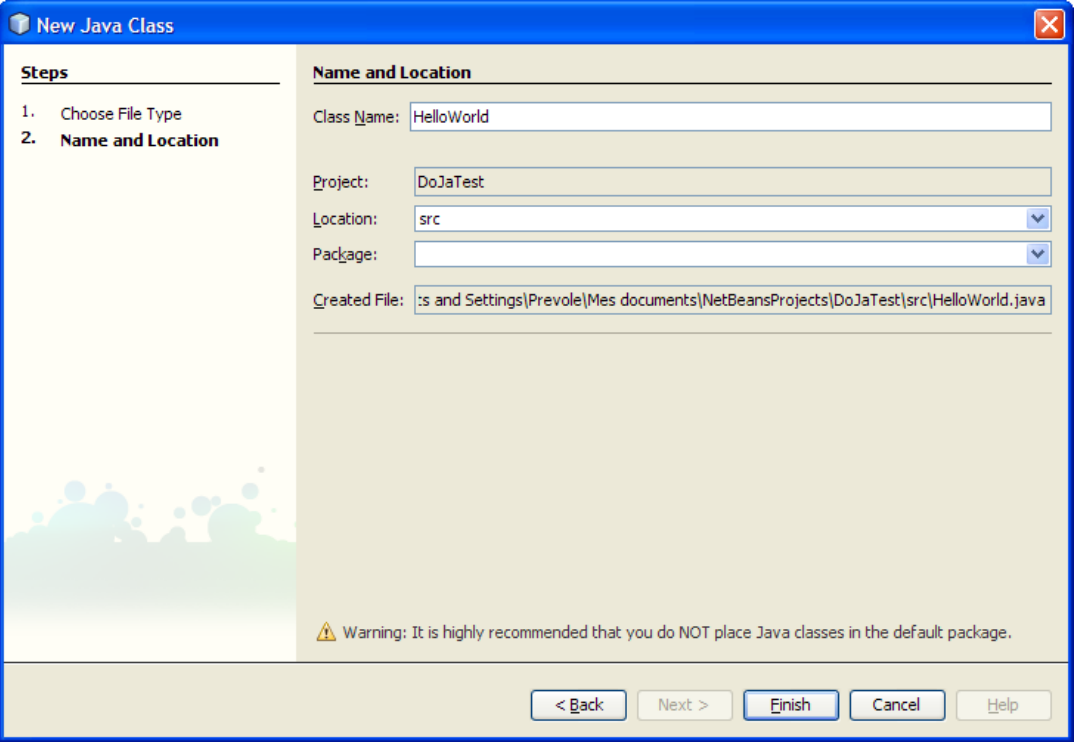

**Figure 216 : HelloWorld class creation**

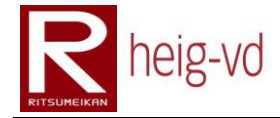

Modify the base code by this:

```
import com.nttdocomo.ui.IApplication;
public class HelloWorld extends IApplication {
  public void start() {
     System.out.println("Hello World !");
   }
}
```
**Code 24 : Code of the class HelloWorld**

<span id="page-445-0"></span>Now, try to compile and run the project. You will obtain this error:

C:\Documents and Settings\Prevole\Mes documents\NetBeansProjects\DoJaTest\nbproject\build-impl.xml:34: taskdef class org.netbeans.modules.iappli.ant.JamEdit cannot be found BUILD FAILED (total time: 0 seconds)

This is the problem that the module is not ready for NetBeans 6.1. We will fix that now. Go to the view "Files" of your DoJa project, find the file "nbproject/doja.properties" and open it.

```
\##Mon Aug 11 13:35:08 CEST 2008
doja.jar.name=${doja.project.name}.jar
doja.preverify.cmd=${doja.home}/bin/preverify.exe
doja.jpda.address=8000
doja.adfurl=
doja.home=C\:\\iDkDoJa5.1
doja.build.classes.dir=${doja.build.dir}/classes
doja.build.classes.excludes=**/*.java,**/*.form
doja.dist.dir=bin
doja.build.dir=build
doja.debug.cmd=${doja.home}/bin/doja g.exe
doja.jam.name=${doja.project.name}.jam
doja.run.cmd=${doja.home}/bin/doja.exe
doja.ant.classpath=${user.home}/.netbeans/4.1/modules/org.netbeans.modules.iap
doja.classpath=${doja.home}/lib/classes.zip;${doja.home}/lib/doja classes.zip
doja.src.dir=src
doja.start.type=0
doja.project.name=DoJaTest
doja.debug=false
doja.preverify.output.dir=${doja.build.dir}/output
doja.device.type=device1
```
**Figure 217 : Doja properties file**

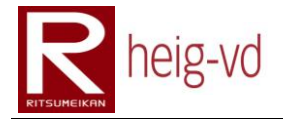

Add this line at the end of the line "doja.classpath" (or the correct path to NetBeans modules):

;\${user.home}/.netbeans/6.1/modules/org.netbeans.modules.iappli.jar

Save your file.

In addition, the configuration of DoJa applications has to be done to run in the emulator. Select your project in the "Project View" and go to the DoJa 5.1 menu. Choose "Configurations..."

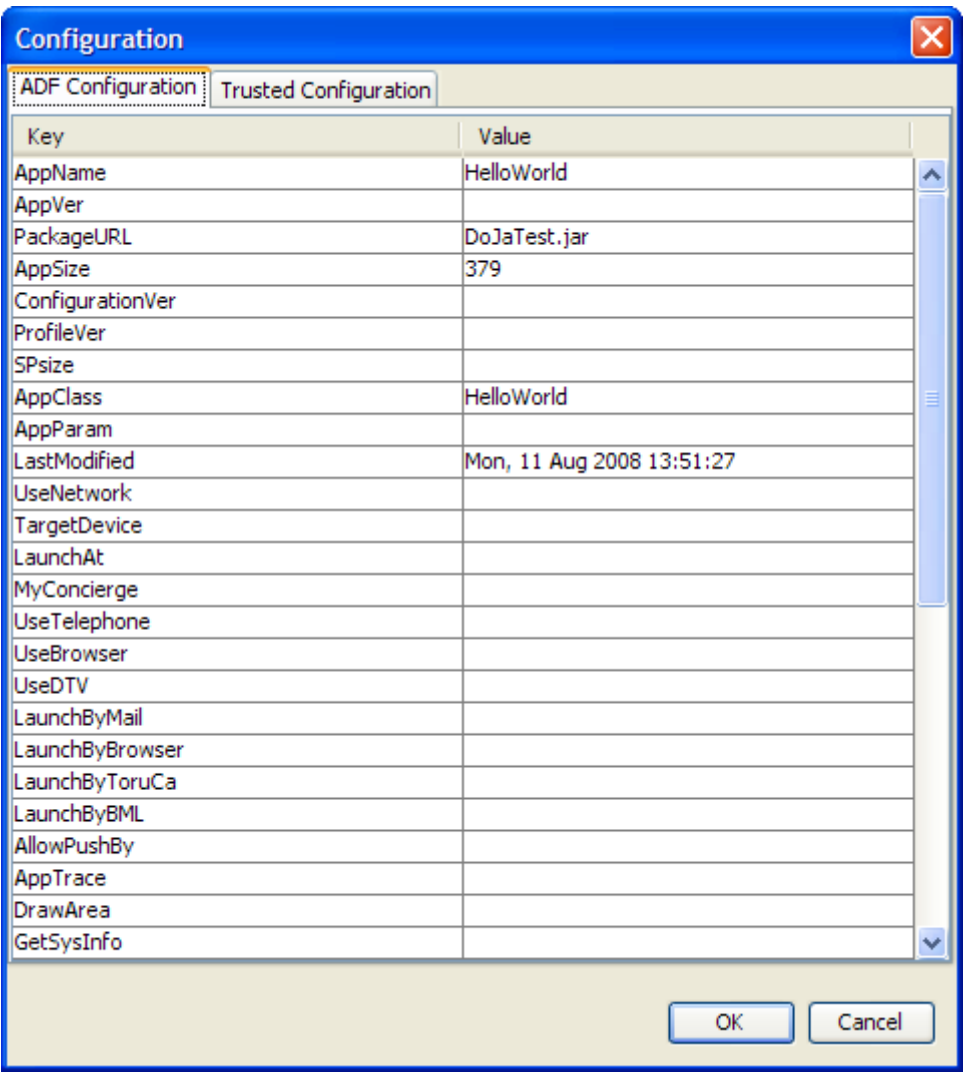

**Figure 218 : DoJa 5.1 project configuration (ADF Configuration)**

Find the line for AppClass and fill the blank with the class HelloWorld (do not write the extension, only the class name). After that find the AppName and fill the blank with the name of the application. In this case, the name is HelloWorld.

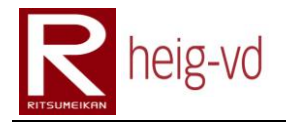

DoJaTest  $\Box$   $\Box$   $\times$ ainDisplay ubDisplay \*ili i a **Fast** eyWindo  $\overline{b}$  Co M  $\alpha$  (MENU SubWindow Open/Close ON/OF OptionKeyWindow Open/Close 3DSoundWindow Open/Close

Try to run your project. Now you can view the emulator screen.

**Figure 219 : Emulator view from the HelloWorld project**

This view is not interesting now because nothing will appear in it. However, you can see the output of "HelloWorld !" in the NetBeans Console.

```
preverify:
jar:
Building zip: C:\Doo
jam:
run:
run-int-if:
run-exec-ex-if:
run-exec-if:
run-macro:
Hello World !
```
#### **Figure 220 : Console output of the HelloWorld project**

#### **G.7. Emulator**

After that, you know to create a project with NetBeans and use the emulator but sometime, you have to do some functionality like GPS… For this kind of functionality, you have to configure something.

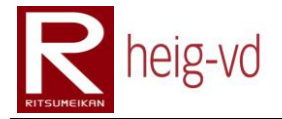

Maybe an exception will be thrown the first time to use this kind of functions. There is not relevant documentation on the Internet. The reason is there is no predefined data for these functionalities. You have to create the data to avoid the exception.

First, you have to know that it is possible to create some "Device Profile". You can create some devices for some specifics tests in example for resolution purpose.

Open the iAppli Tool for DoJa 5.1 and go to the menu "Edit  $\rightarrow$  Emulator Environment Setup…" and after that go to the tab "Device Configuration". You can see some configuration that created for test purpose.

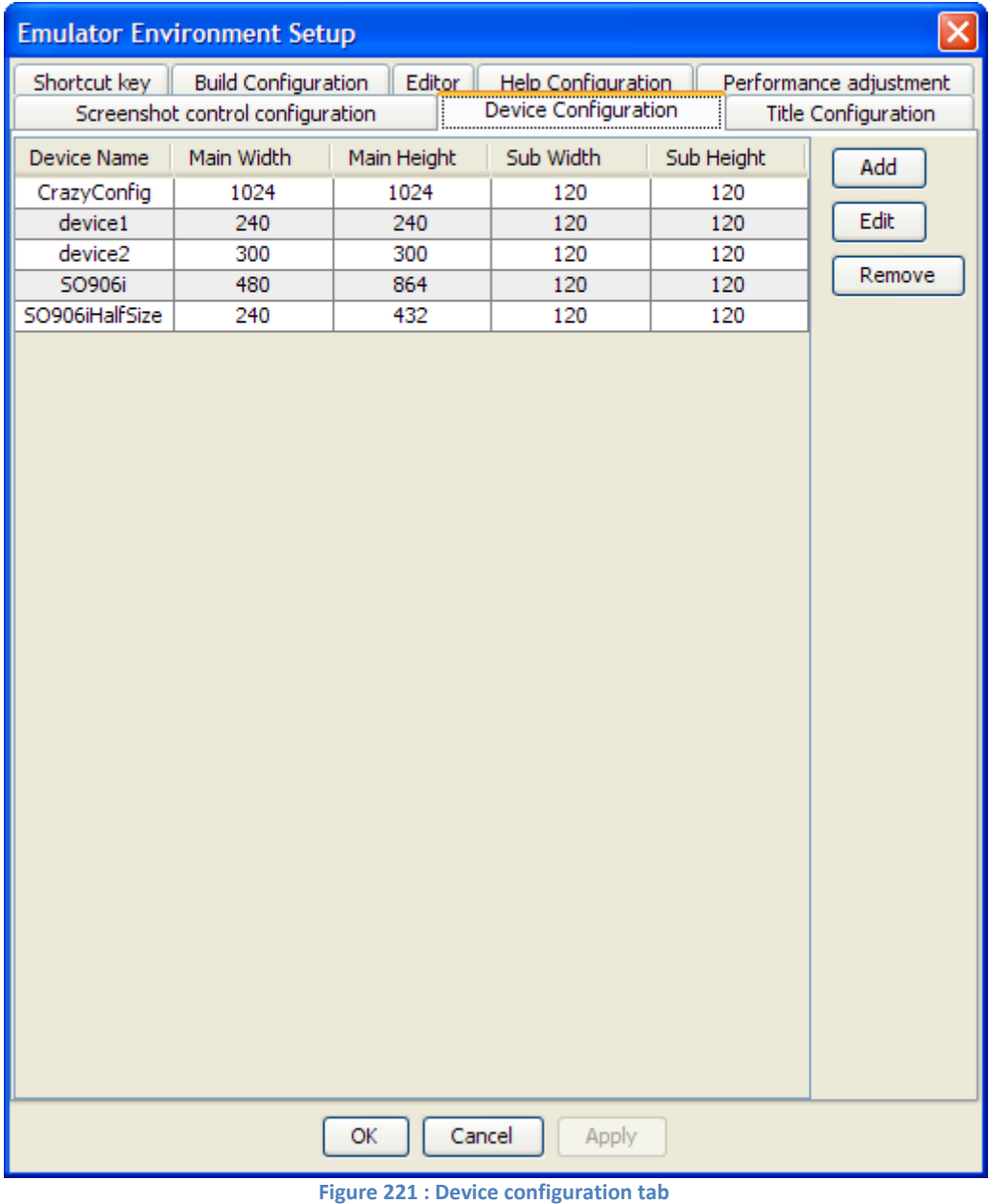

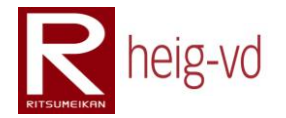

After that, click on the "Add" button to create a new device configuration. Fill in the form. Pay attention that the max value for height and with is about 1024 pixels. Pay also attention to the name that it cannot contains spaces or special character (the name is directly used as a parameter when we run the application in the emulator). Then, click on "Ok" button. The new configuration will appear in list shown before. The most important thing is that you have to click on "Apply" or "Ok" button to validate your creation, if you do not do that, you will lose your creation.

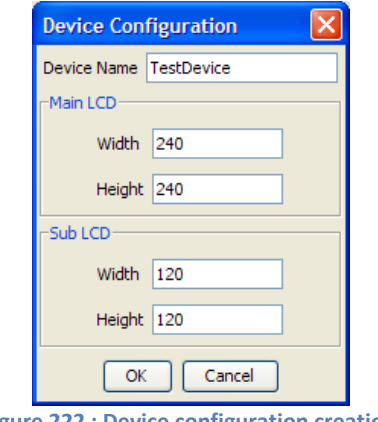

**Figure 222 : Device configuration creation**

Now, you are able to configure special data. Go to the "Device" menu and choose the configuration we just create.

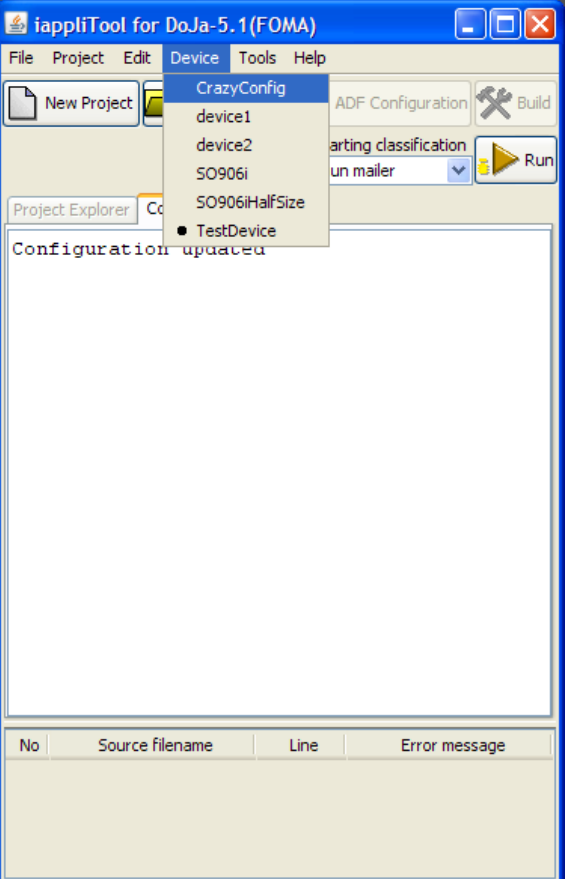

**Figure 223 : Device selection**

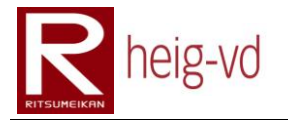

After that, go to "Edit  $\rightarrow$  Native Data Setup..." menu. Now you can edit a lot of information for all the mobile devices. You can add GPS location, phonebooks address...

| <b>Native Data Edit</b>                                          |                                                                             |                                                    | $ \mathsf{x} $                                                             |
|------------------------------------------------------------------|-----------------------------------------------------------------------------|----------------------------------------------------|----------------------------------------------------------------------------|
| Acceleration Data<br>Location-information<br>Phone book<br>Group | Gesturetek Data<br>My Profile<br>Survey Data<br>Schedule<br><b>Bookmark</b> | Edit Recognition<br>Compass Data<br>Mail In/OutBox | Editing pedometer data<br>ToruCa Data<br>Booking list<br>Decomail template |
| Entry ID<br>Name                                                 | Kana                                                                        | Group ID                                           | Location-info.                                                             |
|                                                                  |                                                                             |                                                    |                                                                            |
|                                                                  | Add<br>Edit<br>Delete                                                       | Location-info.                                     |                                                                            |
|                                                                  | Close                                                                       |                                                    |                                                                            |

**Figure 224 : Native Data Edit screen**

After adding information, you can close this screen and run your application. Normally, there is no more exception without any explanation but we have to modify the ADF file to use some functions.

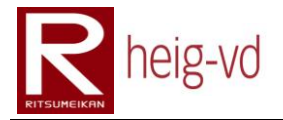

The iAppli have to be in the state of trusted application to use location for example. Go to your project configuration from "DoJa 5.1" menu in NetBeans and add eleven "1" in the blank of TrustedAPID (in "ADF Configuration" tab).

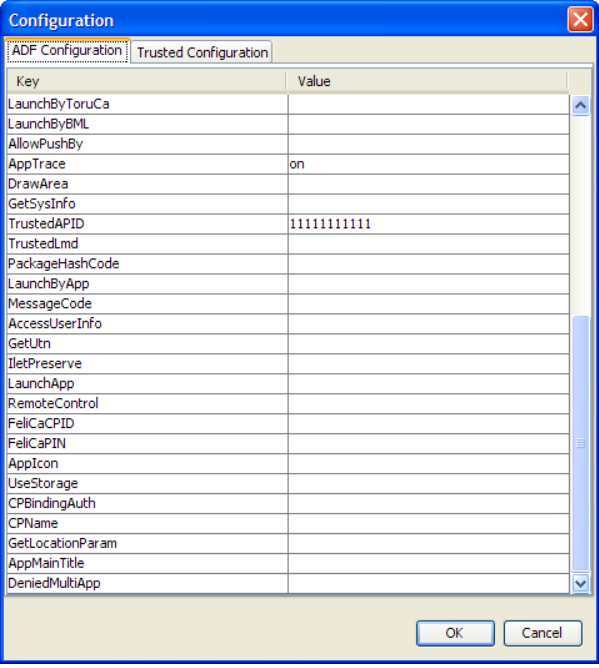

**Figure 225 : Trusted application**

Go to the "Trusted Configuration" to enable all functionalities you need. After that, click on "Ok" button. You can now run your application with the required functions. However, take care of the fact that a trusted iAppli must to be validated by NTT Docomo (or the provider of iMode service). It is not possible to run an iAppli on a real mobile phone without a true TrustedAPID and this ID is only available after an agreement with NTT Docomo.

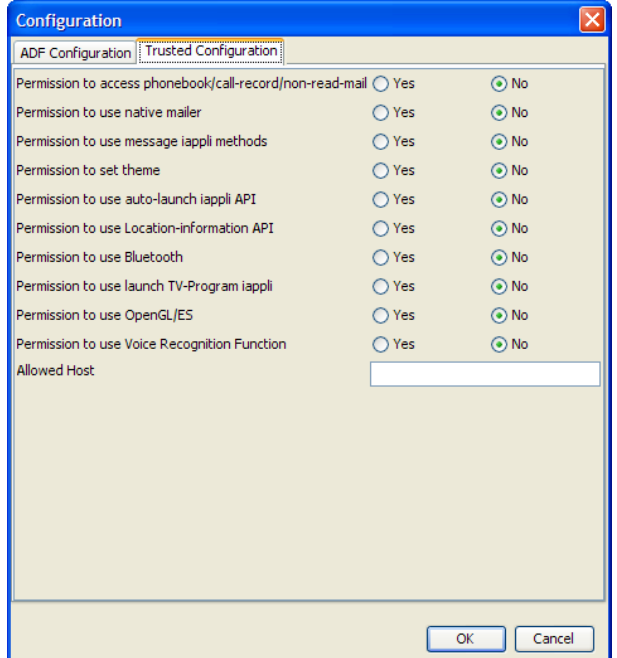

**Figure 226 : Trusted configuration**

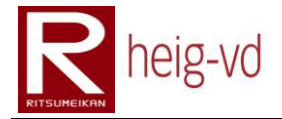

You can run your application from NetBeans as usually but you can also change the device for the "DoJa 5.1" menu. Select the "Run Setup…" option from the menu and change the device you want. You can also change the mode to run the application.

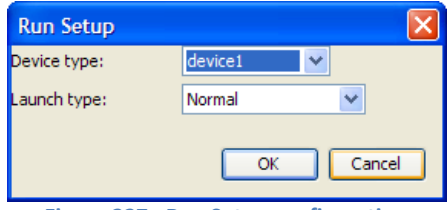

**Figure 227 : Run Setup configuration**

#### **G.8. Screen**

All real phones have different resolution. In that case, this is possible to develop for a specific resolution like the one discussed before in this appendix. However, actually, this is not possible to deploy an application correct for all resolution in the same time.

For example, if nothing special is done, the project application on a mobile phone comes in 240x240. However, if the configuration is done correctly for the ADF file, it is possible to manage a bigger resolution. You can prepare your code to a best rendering on devices but at least you have to modify the ADF file to match the phone you want deploy.

The value to modify in the ADF file is "DrawArea". You can set a value like width cross height. So for example: 480x864.

| Configuration            |                              |                                         |   |
|--------------------------|------------------------------|-----------------------------------------|---|
| <b>ADF Configuration</b> | <b>Trusted Configuration</b> |                                         |   |
| Key                      |                              | Value                                   |   |
| AppName                  |                              | KMEP                                    |   |
| AppVer                   |                              |                                         |   |
| PackageURL               |                              | http://www.prevole.ch/doja/kmep/kmep-gu |   |
| AppSize                  |                              | 36883                                   |   |
| ConfigurationVer         |                              |                                         |   |
| ProfileVer               |                              |                                         |   |
| SPsize                   |                              | 20.30700                                |   |
| AppClass                 |                              | ch.kmep.gui.KmepClient                  |   |
| AppParam                 |                              |                                         |   |
| LastModified             |                              | Tue, 26 Aug 2008 15:19:41               |   |
| <b>UseNetwork</b>        |                              | http                                    |   |
| TargetDevice             |                              |                                         |   |
| LaunchAt                 |                              |                                         |   |
| MyConcierge              |                              |                                         |   |
| <b>UseTelephone</b>      |                              |                                         |   |
| <b>UseBrowser</b>        |                              |                                         |   |
| <b>UseDTV</b>            |                              |                                         |   |
| LaunchByMail             |                              |                                         |   |
| LaunchByBrowser          |                              |                                         |   |
| LaunchByToruCa           |                              |                                         |   |
| LaunchByBML              |                              |                                         |   |
| AllowPushBy              |                              |                                         |   |
| AppTrace                 |                              | on                                      |   |
| <b>DrawArea</b>          |                              | 480x864                                 |   |
| GetSysInfo               |                              |                                         | v |
|                          |                              | Cancel<br>OK                            |   |

**Figure 228 : Screen resolution configuration**

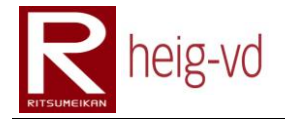

If your code is good, you have just to change this parameter to deploy on specific phones without redo some code.

#### **G.9. Conclusion**

Now you are ready to develop some iAppli with DoJa 5.1 and NetBeans 6.1 / 6.5. The development environment is ready to go. However, you have to pay attention that some problems can appear in a further utilization of the environment. This document is just a base to begin with DoJa 5.1 and NetBeans 6.1 / 6.5. It offers some easy way to use the emulator too.

# heig-vd

Haute Ecole d'Ingénierie et de Gestion du Canton de Vaud

## **K-MEP**

# **Code Standards**

## **Laurent Prévost**

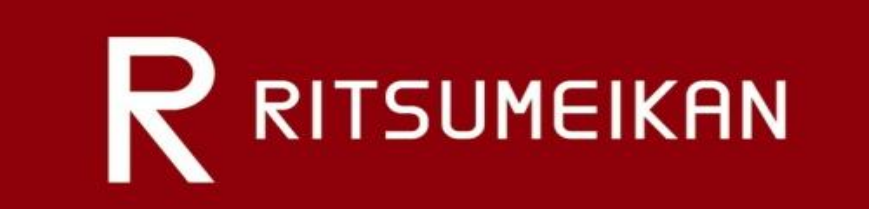

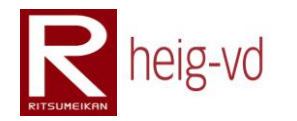

## Table of Content

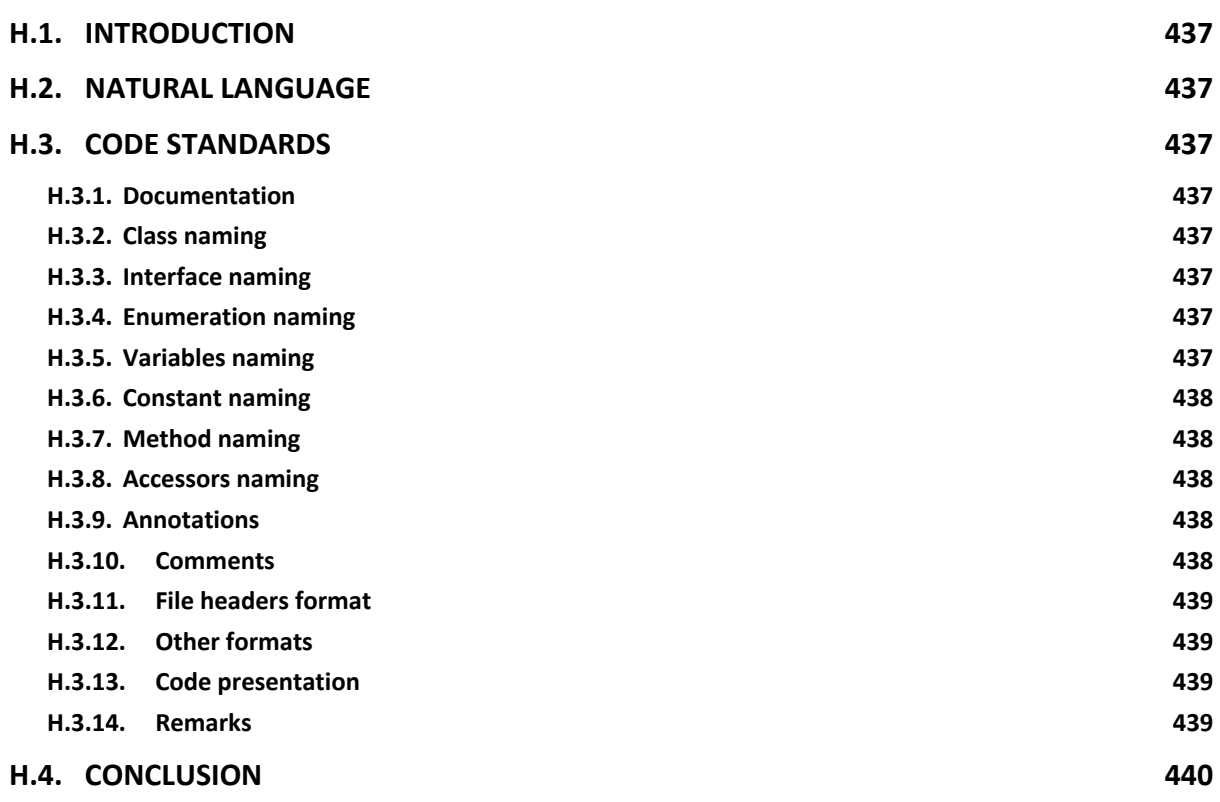

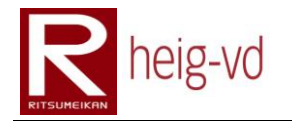

## Table of Codes

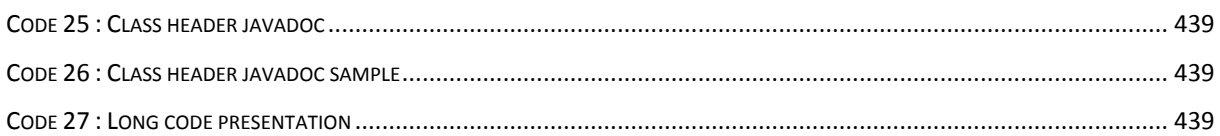

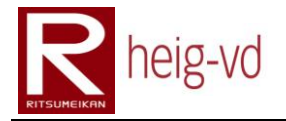

#### <span id="page-458-0"></span>**H.1. Introduction**

This appending brings the standards to write the Java code during the project. It explains how the code must be writing for the comments, the conditions, the documentation inside the comments, the indentation, the naming and so on.

Usual habits of Java are used to code the application with some specificity. This appendix provides these specificities.

#### <span id="page-458-1"></span>**H.2. Natural language**

The natural language used for the project is English. This language is used for the code and the comments.

#### <span id="page-458-2"></span>**H.3. Code standards**

#### <span id="page-458-3"></span>**H.3.1. Documentation**

The JavaDoc format is used to prepare the technical documentation for the code. In this situation, the comments and other code documentation inside the code must to be in the correct JavaDoc format. This point is generally checked by the IDE.

#### <span id="page-458-4"></span>**H.3.2. Class naming**

The Camel notation will be used for the class naming. The names must to be relevant as much as possible.

#### <span id="page-458-5"></span>**H.3.3. Interface naming**

Like the class naming, the Camel notation will be used too for the naming of interfaces. In addition, each interface has to begin with the prefix "I". This prefix indicates directly that it is an interface. Sample: "Buildable" becomes "IBuildable".

#### <span id="page-458-6"></span>**H.3.4. Enumeration naming**

The same rules as Interfaces are available for the enumeration. In place of the prefix "I", we will use the prefix "E". Sample: "GameMode" becomes "EGameMode". This prefix allows seeing that it is an enumeration just based on the name.

#### <span id="page-458-7"></span>**H.3.5. Variables naming**

There are no specific rules for the naming of variables but some principles to respect. One important point is that the variables' names must mean something relevant to the context of usage. In general, the names begin with a lower letter and the rest of the name follows the Camel notation.

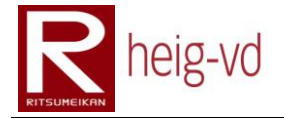

There are some exceptions for the naming. Local variables (loop variables ...) could be named like "i", "j" or "k". In the community, these notations are very frequent and are a standard de facto.

#### <span id="page-459-0"></span>**H.3.6. Constant naming**

The constant naming follows some of the variables rules. The principal difference is that the constants must to be only in capital letters and with underscore to separate the words in the constant name. This point is important to differentiate quickly a constant from a variable.

#### <span id="page-459-1"></span>**H.3.7. Method naming**

In general, the names of a method will begin by a verb followed by the rest of the name. The verb means the action did by the method. The Camel notation will be used too. The names must to be relevant as usual.

#### <span id="page-459-2"></span>**H.3.8. Accessors naming**

The names of accessors must to begin with the prefixes "get" or "set". The rest of the name represents, in general, the name of the attribute to access. The names after the prefix will be in Camel notation. Some exceptions are necessary depending of some annotation and technologies (JAXB).

#### <span id="page-459-3"></span>**H.3.9. Annotations**

In General, the annotations will be placed one line before the line of code that depends of the annotation.

#### <span id="page-459-4"></span>**H.3.10. Comments**

Use many comments with a maximum of relevance. It will be good to comment each part of code to describe the functionality and the goal of the part code. Avoid using this kind of comments "if this value is bigger than this another value do that or do that". This kind of comments means to rewrite the code in natural language and this is not the goal that the documentation will reach.

A good habit is to comment step by step. Try to avoid letting blank of comments some parts of code during the development. It is important to comment all the code during the project and not just at the end of the project. Some code will not be touch during the project and will be unclear at the end without some comments.

Pay attention to the copy/paste of the comments and to correct the comments when it is necessary (after modifications in the code or something else).

Only comment the top class/interface for the method and other documentation that produces copy/paste situation (like method in interfaces implemented in many classes).

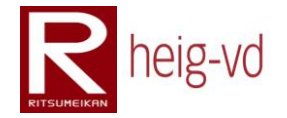

#### <span id="page-460-0"></span>**H.3.11. File headers format**

This is the class header format used in the project:

*/\*\* \* <description of the class, interface, and enumeration> \* @author <lastname, firstname>, <organization>, <country> \* @date <month> <year> (of creation) \* @version <major>.<minor> \*/*

**Code 25 : Class header javadoc**

<span id="page-460-4"></span>Sample:

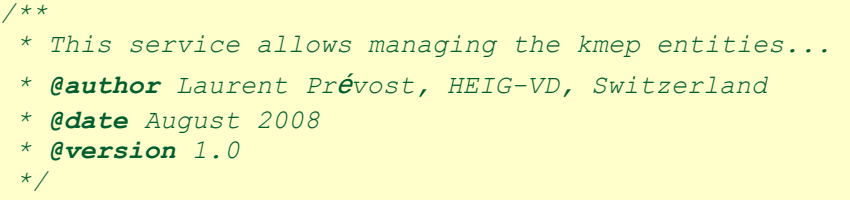

**Code 26 : Class header javadoc sample**

#### <span id="page-460-5"></span><span id="page-460-1"></span>**H.3.12. Other formats**

For the method formats, the usual JavaDoc format is used as we already said before. Use the HTML tags when necessary to format the documentation.

#### <span id="page-460-2"></span>**H.3.13. Code presentation**

Follow a maximum size of 80 characters for a line of code. If the line is bigger than this length, add a return carriage and one indentation in addition of the previous indentation. The size of indentation is of two spaces and composed by spaces (no tabulation!).

Depending of the code and the situation, we will format the code as best as possible. For example, a long call method wills long arguments could be by one argument per line like the sample above.

```
longCallMethode(
   arg1,
   arg2,
   arg3,
   ...
);
```
**Code 27 : Long code presentation**

#### <span id="page-460-6"></span><span id="page-460-3"></span>**H.3.14. Remarks**

All these rules are only applicable for the Java code and only for the code produce in the project. These rules are not applicable for the code received from other people not directly in the project.

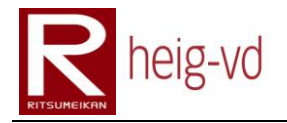

#### <span id="page-461-0"></span>**H.4. Conclusion**

These rules are important to keep a good quality of code. They offer some restriction but also a lot of liberty for the presentation. The goal is to have a great code to read when it is necessary. Another great point is if the rules are followed, it is possible to print the code when it can be useful (sometimes).

It is important to follow some rules during a long project to keep the coherence in the code and the documentation.

# heig-vd

Haute Ecole d'Ingénierie et de Gestion du Canton de Vaud

## **K-MEP**

# **Tools**

# **Laurent Prévost**

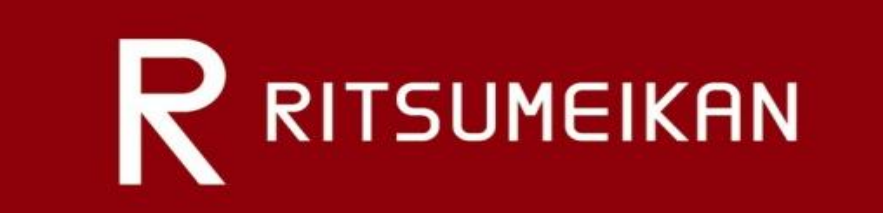

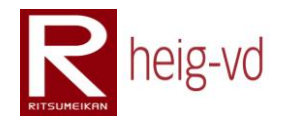

## Table of Content

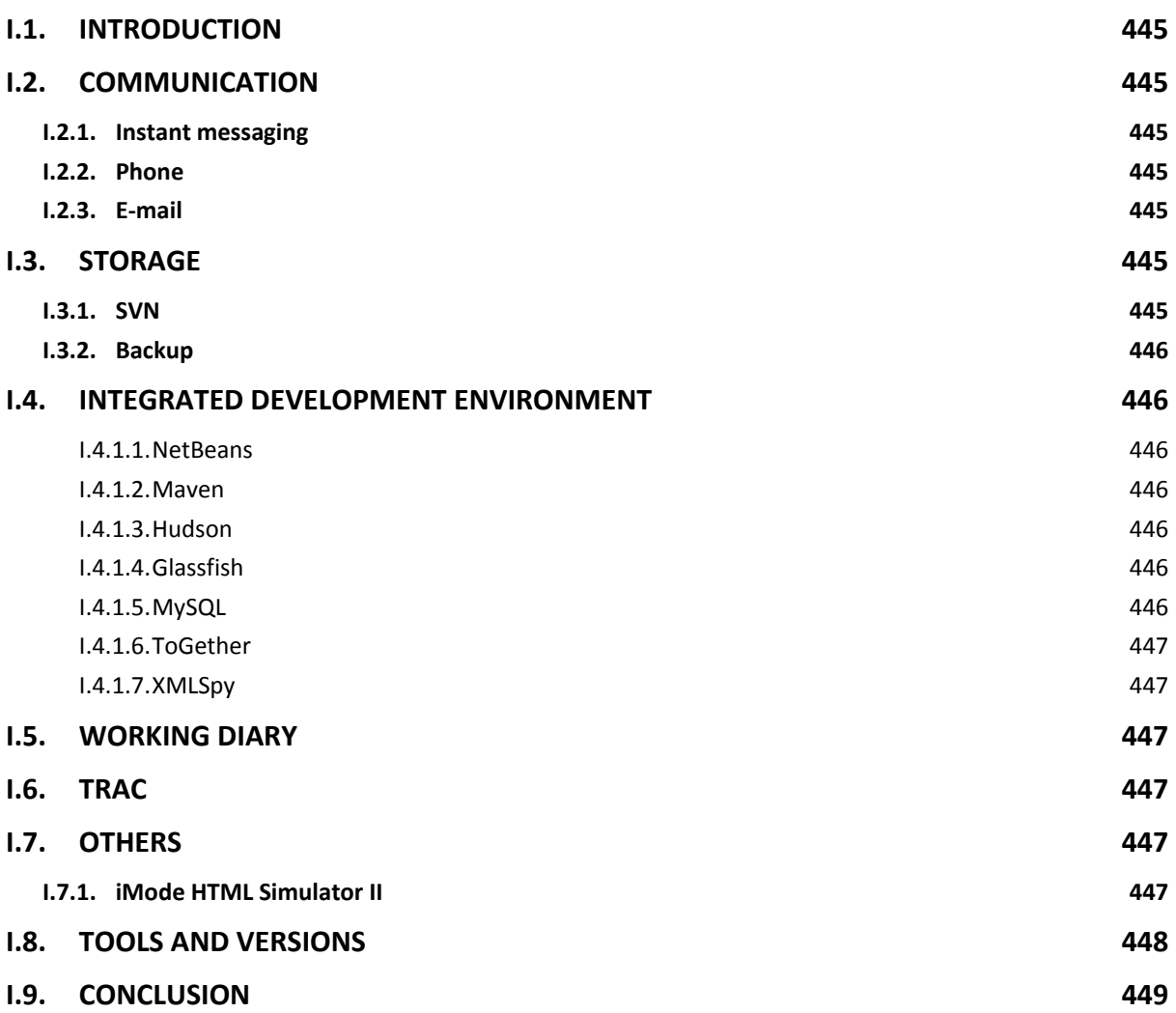

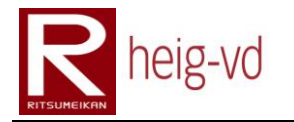

## Table of Tables

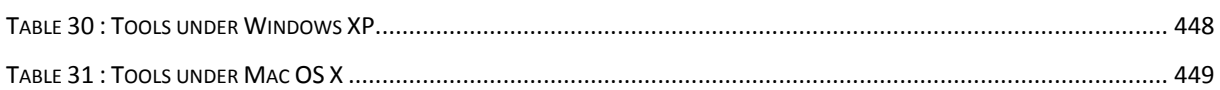

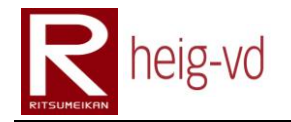

#### <span id="page-466-0"></span>**I.1. Introduction**

This appendix offer an overview of the tools used during the project. The tools cover the communication, the development, the design and so on.

At the end of the appendix, there is the list of tools with the version used for the project. Only the local development and known tools are listed. Some tools are away from our control. In addition, the relevant tools are listed.

#### <span id="page-466-1"></span>**I.2. Communication**

Due to the particularity of the project, there is real need of communication tools to keep the contact with people in Switzerland.

#### <span id="page-466-2"></span>**I.2.1. Instant messaging**

Some instant messaging clients are used in this project to get the ability to communicate and send documents easily. They allow a real time interaction between us. There is also a need to know when the people are available or due to jetlag.

#### <span id="page-466-3"></span>**I.2.2. Phone**

The VoIP is also used to keep the oral contact between the actors of the project. For some situation, it will be better to use the oral conversation rather than the messages conversation. It is also useful to do the point of situation.

#### <span id="page-466-4"></span>**I.2.3. E-mail**

If the two previous method of communication are not enough, there is the e-mail possibility to communicate. It is also useful to get a backlog of the discussion and to get a reminder for some purpose.

#### <span id="page-466-5"></span>**I.3. Storage**

All the documents and the code are stored on the SVN based in Switzerland. In addition, this is the responsibility to everybody to keep sufficient backup of his or her work.

#### <span id="page-466-6"></span>**I.3.1. SVN**

To use the Server SVN in Switzerland, there are some different ways. A client SVN can be used and/or Tortoise SVN (windows only), Smart SVN is an alternative multi-platform. The SVN plugins in NetBeans can be used too. This last point is particularly great to manage the code source directly in the IDE. For the documentation, the normal tools are sufficient.

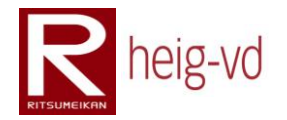

#### <span id="page-467-0"></span>**I.3.2. Backup**

It is very useful to do some backup in addition of the previous method of storage for the code and documentation. Some parts of the projects are not directly added to the SVN for some great reasons. In this situation, it is better to have a good backup solution. This point is of the responsibility of everybody.

#### <span id="page-467-1"></span>**I.4. Integrated Development Environment**

#### <span id="page-467-2"></span>**I.4.1.1. NetBeans**

The IDE NetBeans is used for this project with some additional features like GlassFish (the application server) and others plug-ins like maven2IDE (for the compilation, deployment ...). This tool is great for the features like generating code, auto format, and syntax checking and so on. The list of feature is too long to be written here.

#### <span id="page-467-3"></span>**I.4.1.2. Maven**

This plug-in and tool is used to compile and prepare dependencies. It is also installed on the Swiss server to compile and prepare the project directly on the server. It allows deploying directly the application to GlassFish. The latest plug-in under windows is not stable and provides some crashes (freeze) during the compile or deploys process. It is recommended to do not update the plug-in.

#### <span id="page-467-4"></span>**I.4.1.3. Hudson**

Hudson is a server side tool that allows to run some maven (not only) jobs periodically or manually to compile/deploy... This particularly useful to compile and deploy the application on the Swiss server. This is a tool for remote actions.

#### <span id="page-467-5"></span>**I.4.1.4. Glassfish**

GlassFish is the application server included in NetBeans (depending on the version of NetBeans) and used to run the application in the project. There is also a GlassFish server on the Swiss server.

#### <span id="page-467-6"></span>**I.4.1.5. MySQL**

This tool is not directly included in NetBeans and has to be installed manually. However, for the project, it is needed to run the persistence layer. A MySQL JDBC connector is also needed to allow the connection between GlassFish and MySQL. This connector has to be installed in GlassFish library (/lib of GlassFish home folder). Additional tools to manage the MySQL Server can be useful to have.
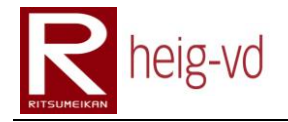

### **I.4.1.6. ToGether**

ToGether is a fork of Eclipse done by Borland and is very useful for the design purpose. To do the UML diagrams, this tool is really better than NetBeans. In this project, this tool is used for the UML purpose but it allows to code in Java like Eclipse and NetBeans. This tool is not free but the HEIG-VD has some professors that have a license for the students.

#### **I.4.1.7. XMLSpy**

This tool is only oriented for the development of XML and XML Schema documents. It allows a better approach than NetBeans. The documents remain XML or XSD. It allows viewing graphical representation of the XML Schema. This is very great to debug purpose an easy way of visualization. This is a professional non-free tool. A trial version is available.

### **I.5. Working diary**

A working diary is available under the Trac platform. This diary allows following the progression of the project day by day with some technical details and it allows planning some next activities (to-do list).

### **I.6. Trac**

Trac is platform to manage a project with ticket system, wiki functionality for documentation, SVN code viewing and the time line progression. Other features are available. In this project, it allows to store and view data between each project participant (professors, assistants, coders).

### **I.7. Others**

### **I.7.1. iMode HTML Simulator II**

This tool is particularly useful to check and run the iMode application before to try on the mobile phone. This is a simulator of mobile phone that can show the iMode application and run the same functionalities than a real mobile phone. However, we have to test also in real phones to be sure the application runs correctly for the web user interface.

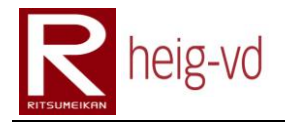

### **I.8. Tools and versions**

The [Table 30](#page-469-0) shows some tools with their version for a windows installation and a remark if necessary.

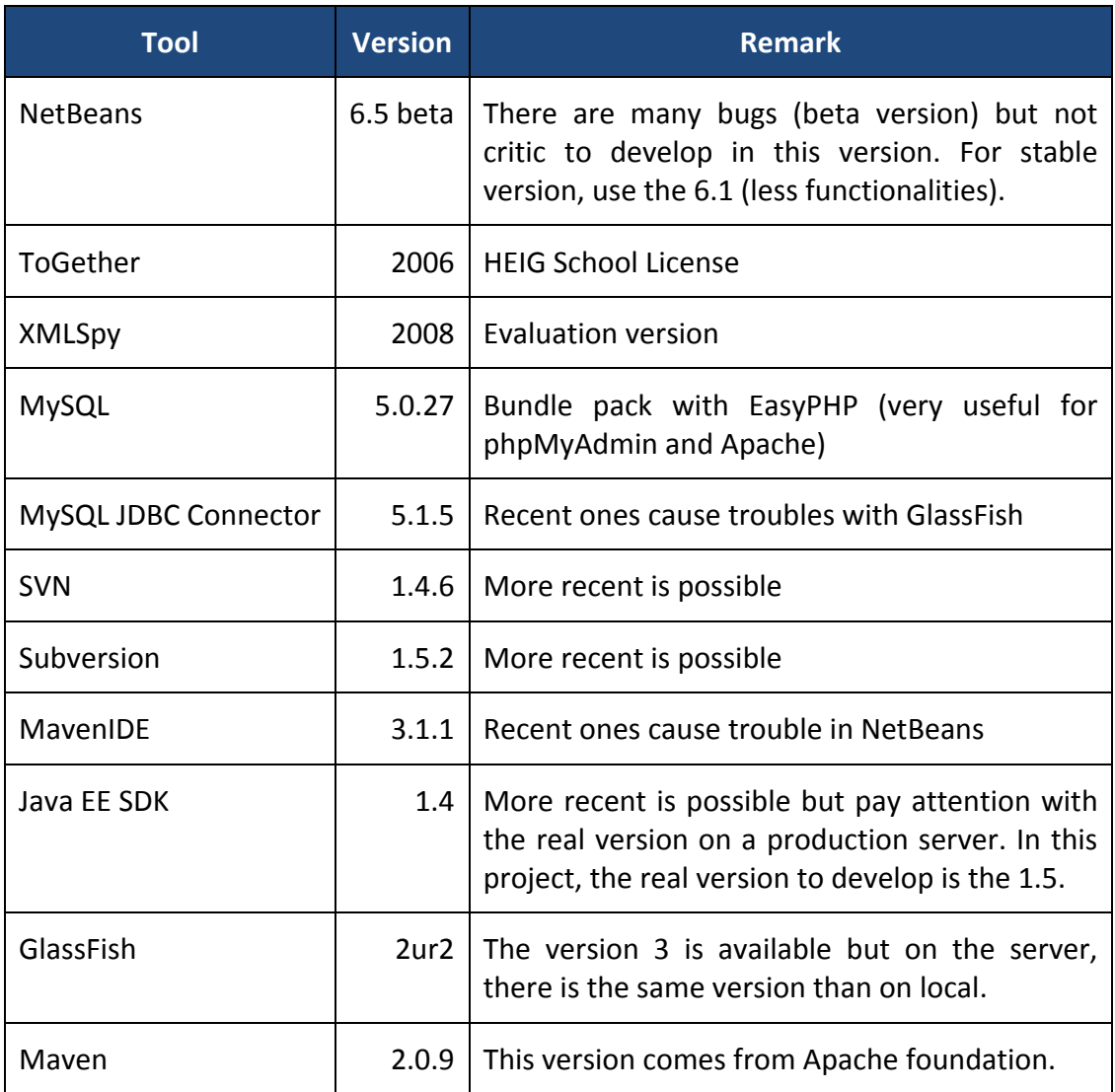

<span id="page-469-0"></span>**Table 30 : Tools under Windows XP**

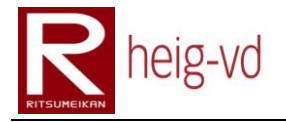

The [Table 31](#page-470-0) shows some tools with their version for a windows installation and a remark if necessary.

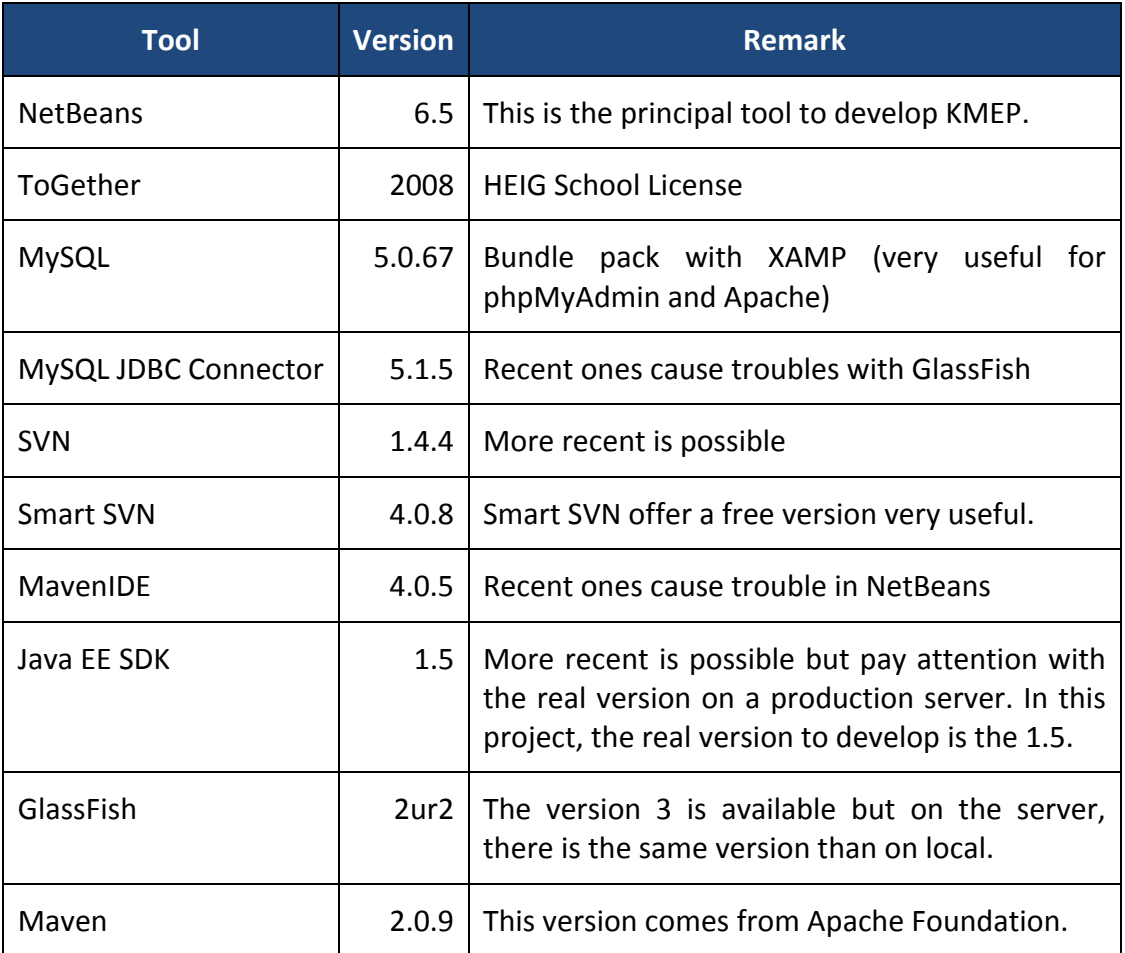

**Table 31 : Tools under Mac OS X**

### <span id="page-470-0"></span>**I.9. Conclusion**

All the tools are very necessary due to this kind of projects. It is also a good habit to use many complete tools to improve the productivity and the efficiency of the development.

# heig-vd

Haute Ecole d'Ingénierie et de Gestion du Canton de Vaud

### **K-MEP**

## **Other**

# **Laurent Prévost**

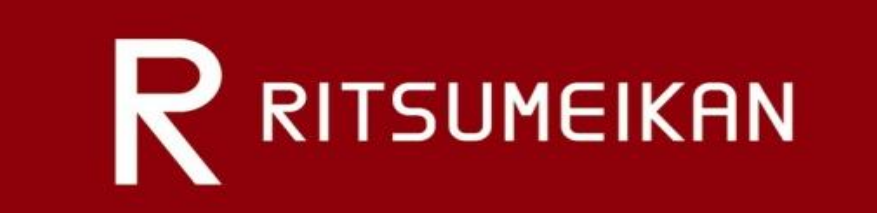

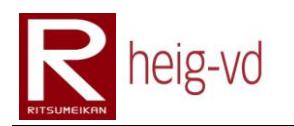

### Bibliography

1. Björk, S. et al. (2002) Designing Ubiquitous Computing Games - A Report from a Workshop Exploring Ubiquitous Computing Entertainment, Journal of Personal and Ubiquitous Computing, Volume 6, 6th issue: Special issue on Ubiquitous Gaming.

This document describes a Research Atelier about how to apply ubiquitous computing to fun entertainment. During five days, developers have imagined and prototyped some games. Two days were dedicated to game scenarios and three days to develop a prototype. The document describes three different games.

2. S. Lundgreen & S. Björk, Game Mechanics: Describing Computer-Augmented Games in Terms of Interaction,

In this document, we can find some definitions like "pervasive game" (very short description) and others. It brings a point of view about game mechanism that includes "pervasive game" as game mechanism.

3. F. Girardin, Pervasive Game Development Today, March 2005 <http://www.girardin.org/fabien/catchbob/pervasive/> last visit: 12.2008

This document show a concrete game that use positioning information with WiFi (802.11b) technology. The game uses TabletPC or PocketPC. This game was developed at EPFL in Lausanne (CH).

4. P. Lankoski, S. Heliö, J. Nummela, J. Lahti, F. Mäyrä & L. Ermi, A Case Study in Pervasive Game Design: The Songs of North, NordiCHI '04, October 23-27, 2004 Tampere, Finland http://portal.acm.org/citation.cfm?doid=1028014.1028083

The Songs of North is a pervasive game that illustrates this kind of game. The document offers an overview of game and discuss about implementation and game design. It also talks about persistent world.

5. L. Ermi & F. Mäyrä, Challenges for pervasive mobile game design: examining players' emotional responses, Valencia, Spain, 2005 http://portal.acm.org/citation.cfm?doid=1178477.1178554

Related to the precedent reference, this article is a study on feedback of The Song of North game. It shows some aspects like Joy, Anger and Fear. It is a good addition to previous article.

6. I. Smith, S. Consolvo & A. Lamarca, The Drop: pragmatic problems in the design of a compelling, pervasive game, ACM Computers in Entertainment, Vol. 3, No. 3, July 2005, Article 4C

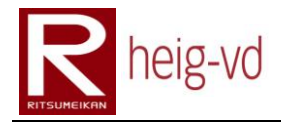

http://portal.acm.org/citation.cfm?doid=1077246.1077259

This is another pervasive game called "The Drop". The document describes some kind of problems that game encountered in game design. Game is built on a "capture the flag" principle. Players are organized into two groups. Geo-localization is used in this game.

7. J. Sinclair, P. Hingston & M. Masek, Considerations for the design of exergames, GRAPHITE 2007, Perth, Western Australia, December 1–4, 2007 http://portal.acm.org/citation.cfm?doid=1321261.1321313

This article gives to us some explanations about obesity. After that, we can discover some commercial systems and how to promote exercise with exergaming. The document shows some ways to follow when we are making an exergaming like success factors, attractiveness and effectiveness.

8. C. Magerkurth, A. D. Cheok, R. L. Mandryk & T. Nilsen, Pervasive Games: Bringing Computer Entertainment Back to the Real World, ACM Computers in Entertainment,Vol. 3, No. 3, July 2005. Article 4A http://portal.acm.org/citation.cfm?doid=1077246.1077257

This document covers many different pervasive games. It talks about game board with augmented reality. We can find some interesting descriptions about localization technologies (GPS, GSM, WiFi…). In summary, this article covers general description of pervasive games.

9. I. Lindt, J. Ohlenburg, U. Pankoke-Babatz & S. Ghellal, A Report on the Crossmedia Game Epidemic Menace, ACM Computers in Entertainment, Vol. 5. No. 1, Article 8. Publication Date: April 2007. http://portal.acm.org/citation.cfm?doid=1236224.1236237 http://iperg.fit.fraunhofer.de/

This document describes "Epidemic Menace" a pervasive game. Many components are used in this game and are described in this article. Player feedbacks are analyzed and shown how players like or dislike the game. It is a great overview of a concrete application of a pervasive game but due to numerous of systems used for this game. It could be especially difficult to develop this kind of game with reasonable equipment.

10. B. Joffe, Mogi – Location and presence in a pervasive game, Ubicomp 2005, September, Newt Games S.A. http://www.mogimogi.com/mogi.php?language=en

This presentation shows Mogi a pervasive game based in Japan and developed by a French society. The game is currently in commercial usage. All aspects of this game are shown like positioning, community, game principles, used technologies, players' feedback… The game is especially designed for the AU by KDDI provider.

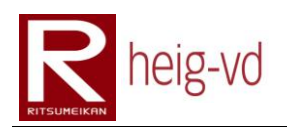

11. Omer Rashid, Ian Mullins, Paul Coulton & Reuben Edwards, Extending Cyberspace: Location Based Games Using Cellular Phones, ACM Computers in Entertainment, Vol. 4, No. 1, January 2006. Article 3C.

This document provides a very large overview of a lot of localization based games. This is a great view to know what kind of games exists.

12. S. Matyas, C. Matyas, N. Crossley, S. Seypt, M. Kamata & H. Mitarai, *CityExplorer*, [http://www.kinf.wiai.uni-bamberg.de/cityexplorer,](http://www.kinf.wiai.uni-bamberg.de/cityexplorer/) 2008, last visit: 08.2008.

This website is a game with geo-localization services. It is based on the "Caracassone" game board. Actually, the game offers two versions: one in Bamberg (Germany) and one in Shonandai (Japan). In this situation, two version of the application exists. The Japanese version is developed for NTT Docomo phones, use iMode webpages, and DoJa application.

13. C. Schlieder, P. Kiefer & S. Matyas, *Geogames*, [http://www.kinf.wiai.uni](http://www.kinf.wiai.uni-bamberg.de/geogames/index.php?site=6)[bamberg.de/geogames/index.php?site=6,](http://www.kinf.wiai.uni-bamberg.de/geogames/index.php?site=6) 2006-2008, last visit: 08.2008.

This website offers a view of the geo-games. Games designed around the geo-localization technologies. The website is in German but the geo-games description is in English. This page offers an overview of the evolution of research about geo-games.

14. <http://sites.google.com/site/mobiledevlab> and [http://groups.google.com/group/mobiledevlab?hl=en,](http://groups.google.com/group/mobiledevlab?hl=en) 2008, last visit: 11.2008.

This is a Google group about mobile phone development. There is a lot of information related to the mobile development in Japan. Some topics are about the DoJa development.

15. Takehiro Kanno, Wenxi Chen & Masumi Kitazawa, *Development of i-appli for Women's Health Information Management System*, Seventh International Conference on Computer and Information Technology, 2007.

This document describes a medical application developed for a specific device for NTT Docomo (FOMA900). This is a good example for an iMode development. Some explanations offer a great view of the architecture of the application and network communication.

16. Y.Kogure, H.Matsuoka, Y.Kinouchi & M.Akutagawa, *The Development of a Remote Patient Monitoring System using Java-enabled Mobile Phones,* Engineering in Medicine and Biology 27th Annual Conference, 2005.

This is another example of Java development on NTT Docomo mobile phone. This development is early than the previous one. It is also a medical application. They are some explanation of the limitation of mobiles phones (memory for the application, memory for data).

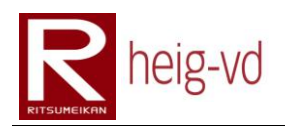

17. Akira Sasaki, Kazuaki Yamauchi, Wenxi Chen, Michael Cohen, Darning Wei & Zixue Cheng, *Innovative Mobile Phone Services Based on Next Generation Infrastructure in Japan - A Survey*, Seventh International Conference on Computer and Information Technology, 2007.

This document describes the actual services in the market of mobile phones and the future of these services and new services. A lot of information about the state of the actual market (provider, customer …) gives a great overview.

18. NewtGames, *Mogi – item hunt*, 2003 [\[http://www.mogimogi.com\]](http://www.mogimogi.com/). Last visit: 08.2008

This game is specially designed for AU by KDDI and used Geo-Localization system. Only some terminals are supported (listed on the web site). Some explanations about the costs are provided. This is interesting to see that a choice was done about the provider.

19 Brent Ellison, Gamasutra, Defining Dialogue System, http://www.gamasutra.com/view/feature/3719/defining dialogue systems.php?p [age=1](http://www.gamasutra.com/view/feature/3719/defining_dialogue_systems.php?page=1) Last visit: 08.2008

This article provides a detailed description of "how to create a dialog system for a game". Some ways to build a dialog system are explored with the advantages and inconvenients.

20. J2ME Polish, Mobile Phone Development Tool Suite, [http://www.j2mepolish.org](http://www.j2mepolish.org/) Last visit: 08.2008

J2ME Polish is a suite of tools to help into the development of mobile phone solution. This solution provides also the development for DoJa but oriented in DoJa for the European market.

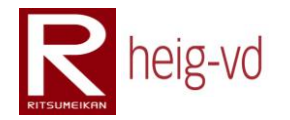

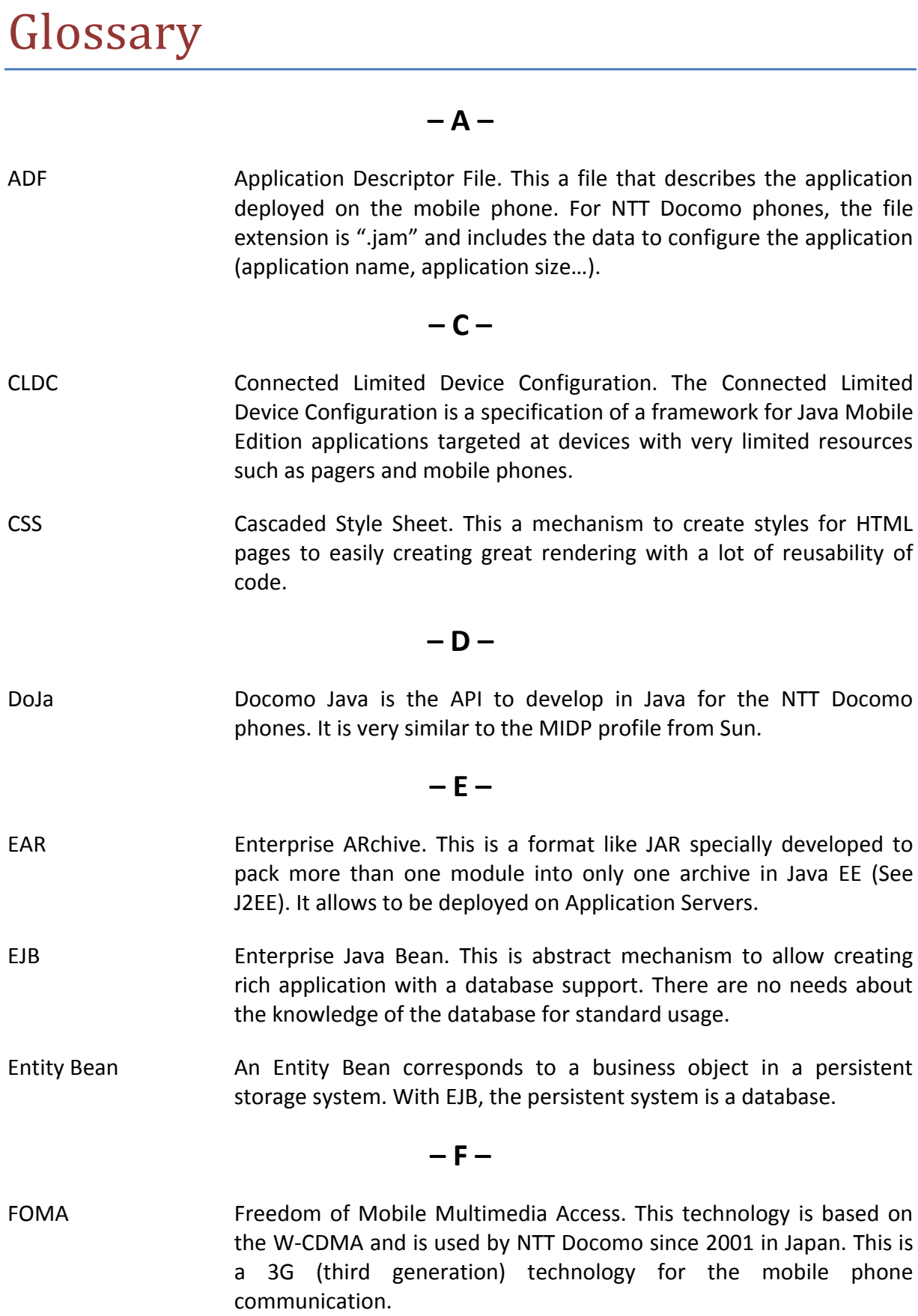

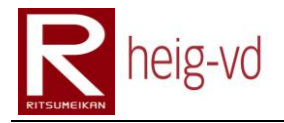

### **– G –**

- GPRS General Packet Radio Service. It is an evolution of the GSM technology. It is called 2.5G (G for generation) because this is just an evolution of the previous technology.
- GSM Global System for Mobile Communications. This is the most used mobile phone network technology in the European countries.

### **– H –**

- HEIG-VD Haute Ecole d'Ingénierie et de Gestion du canton de Vaud. Western University of Applied Sciences and Management.
- HTML HyperText Markup Language. This is the rendering language for documents in the Internet (principally). This language is approved by the W3.
- HTTP HyperText Transfer Protocol. This is the well-known application protocol used on Internet. It allows the communication between browsers and web servers for example.

**– I –**

- iAppli iAppli are the applications developed in DoJa for NTT Docomo phones. This is a commercial name.
- IDE Integrated Development Environment. Actually, there are a lot of them like NetBeans, Visual Studio, Eclipse, ToGether… These tools allow an easy project management for the code part and many utilities to do the code.
- IICT Institut des Technologies de l'Information et des Communications. Institute for Information and Communication Technologies. This is the institute which develop the inTrack platform and where the K-MEP is driven.
- iHTML iMode HyperText Markup Language. This is the version of HTML from NTT Docomo for their mobile phones browser. The language defines a subset of normal tags.
- inTrack inTrack is the localization platform used in association with MEP. It is also called inTrack middleware. This platform is developed in the institute of IICT at the HEIG-VD by professor Liechti and his staff.

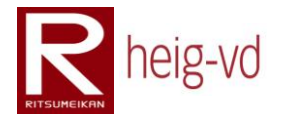

iXHTML iMode eXtended HyperText Markup Language. This is an evolution of the iHTML based on XHTML. This is a subset of the main language approved by the W3.

**– J –**

- J2EE 3 Java 2 Enterprise Edition. This is the Java solution for the development of enterprise application with a lot of modules and high degree of abstraction.
- JAR Java ARchive. Based on ZIP file, this format allows distributing many relative classes into a single file.
- JavaScript JavaScript is client side (not only) scripting language to allow better interaction with the user and web pages. Originally, the name was LiteScript and was developed by Netscape Enterprise. Due to an agreement with Sun, Netscape Enterprise changes the name for JavaScript for marketing purpose only with the similitude to Java name.
- JAXB Java Architecture for XML Binding. This is a solution from Sun to allow loading XML files into Java classes and vice-versa.
- JNDI Java Naming and Directory Interface. This is a Java technology to allow finding objects in directories. It brings an interface to work with Domain Name System, Lightweight Directory Access Protocol and others directories type.
- JPA Java Persistence API. This part is included in EJB technologies to do the persistence of the data in a database for example.
- JSF Java Server Faces. This is a Java framework to develop web applications with no constraints about the rendering technology.
- JSP Java Server Pages. This is a Java technology to build web pages. This is similar to other server side scripting technologies.
- JVM Java Virtual Machine. This is the virtual machine to run Java byte codes. To run a Java application, a target computer must have the JVM installed.

**– K –**

K-MEP Kyoto Mobile Exergaming Project (Platform is also allowing). This project use MEP to implement a game in the context of the city of Kyoto in Japan.

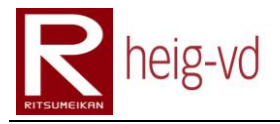

### **– M –**

- Maven *Maven is a software project management and comprehension tool. Based on the concept of a project object model (POM), Maven can manage a project's build, reporting and documentation from a central piece of information.*
- Mave IDE Plugin for NetBeans that enables the support for maven projects.
- MEP Mobile Exergaming Platform. A platform to build exergaming mobile games with geo localization services
- MIDP Mobile Information Device Profile. This is a suite of mobile specifications for the development on mobile devices. It defines the way to access to the peripherals on the device.
- MVC Model View Controller. MVC is a well-known design pattern that allows a separation between task types in an execution flow. The View is in charge of the rendering, the Model of the data storing and processing and the Controller manage the communication between View and Model.

**– N –**

- NPC Non-Player Character. The player can interact in the game with these entities. The NPCs are controlled by the computer only.
- NTT Docomo The largest mobile phone provider in Japan. Actually (2008), it owns about 55% of the mobile phone market. This the provider used for this project.

**– P –**

PC Against the NPC, PCs are Player Characters. It means this is human character of the game.

### **– S –**

- SDK Software Development Kit. This is a set of tools especially build to create a specific type of application.
- Singleton This is a design pattern allows building one and only one instance of a class.
- SVN Subversion. This is a system to store and manage multi version of file and keep the backlog of the changes.

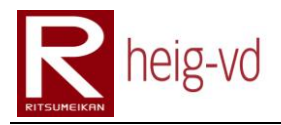

### **– T –**

- TLD Tag Library Definition. This is configuration file dedicated to Java and especially JSP to define the HTML tags usable in JSP files. With this definition, this is possible to bind a HTML tag to a Java class that handles the tag.
- TO Transfer Object. Defines object that can be used to transport data between two layers in an application.

### **– U –**

- UML Unified Modeling Language. This is a language to build Object elements in a graphical representation. There are many other possibilities with this language to represent graphically some abstract concept.
- URL Uniform Resource Locator. In the common language, the term of web address is used.

**– V –**

VoIP Voice over IP (Internet Protocol). This the phone calls over the Internet network.

### **– W –**

- W3 The W3 Consortium is the organization that tries to standardize all the languages relatives to the Internet like HTML, XML and so on. See [www.w3.org](http://www.w3.org/) for more details.
- WAR Web ARchive. That is a file format based on JAR format that contains all the necessary files to run a Java Web Application on server that supports them.
- W-CDMA Wideband Code Division Multiple Access Evaluation. This technology corresponds to the third generation of the mobile phone network communication technology.
- WUI Web User Interface. This is an interface that the user can view and use to interact with an application. In this case, this interface is designed for browsers.

**– X –**

XHTML eXteneded HyperText Markup language. This language is approved by the W3. This is the evolution of HTML language based on XML.

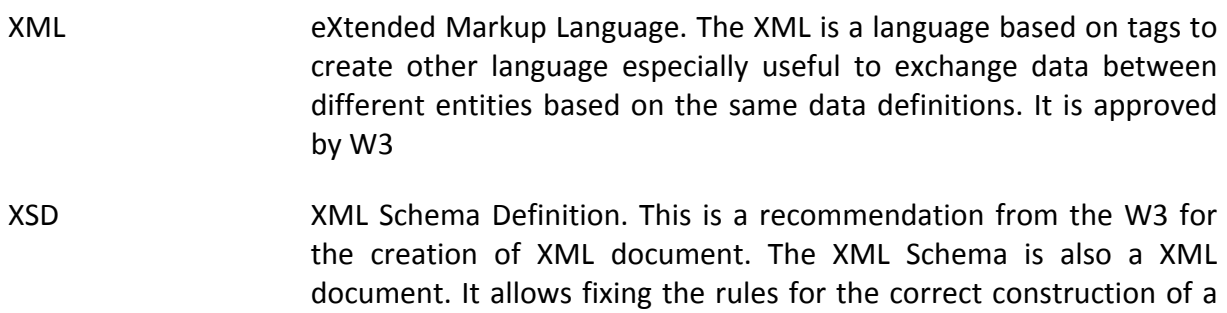

XML document.

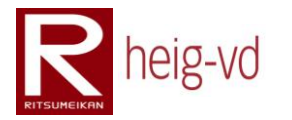

### EOF